# **Software**<sup>46</sup>

# **Natural für Großrechner**

**Parameter-Referenz**

Version 4.2.6 für Großrechner

Februar 2010

# Natural

Dieses Dokument gilt für Natural für Großrechner ab Version 4.2.6 für Großrechner.

Hierin enthaltene Beschreibungen unterliegen Änderungen und Ergänzungen, die in nachfolgenden Release Notes oder Neuausgaben bekanntgegeben werden.

Copyright © 1979-2010 Software AG, Darmstadt, Deutschland und/oder Software AG USA, Inc., Reston, VA, Vereinigte Staaten von Amerika, und/oder ihre Lizenzgeber..

Der Name Software AG, webMethods und alle Software AG Produktnamen sind entweder Warenzeichen oder eingetragene Warenzeichen der Software AG und/oder der Software AG USA, Inc und/oder ihrer Lizenzgeber. Andere hier erwähnte Unternehmens- und Produktnamen können Warenzeichen ihrer jeweiligen Eigentümer sein.

Die Nutzung dieser Software unterliegt den Lizenzbedingungen der Software AG. Diese Bedingungen sind Bestandteil der Produktdokumentation und befinden sich unter http://documentation.softwareag.com/legal/ und/oder im Wurzelverzeichnis des lizensierten Produkts.

Diese Software kann Teile von Drittanbieterprodukten enthalten. Die Hinweise zu den Urheberrechten und Lizenzbedingungen der Drittanbieter entnehmen Sie bitte den "License Texts, Copyright Notices and Disclaimers of Third Party Products". Dieses Dokument ist Bestandteil der Produktdokumentation und befindet sich unter http://documentation.softwareag.com/legal/ und/oder im Wurzelverzeichnis des lizensierten Produkts.

## Inhaltsverzeichnis

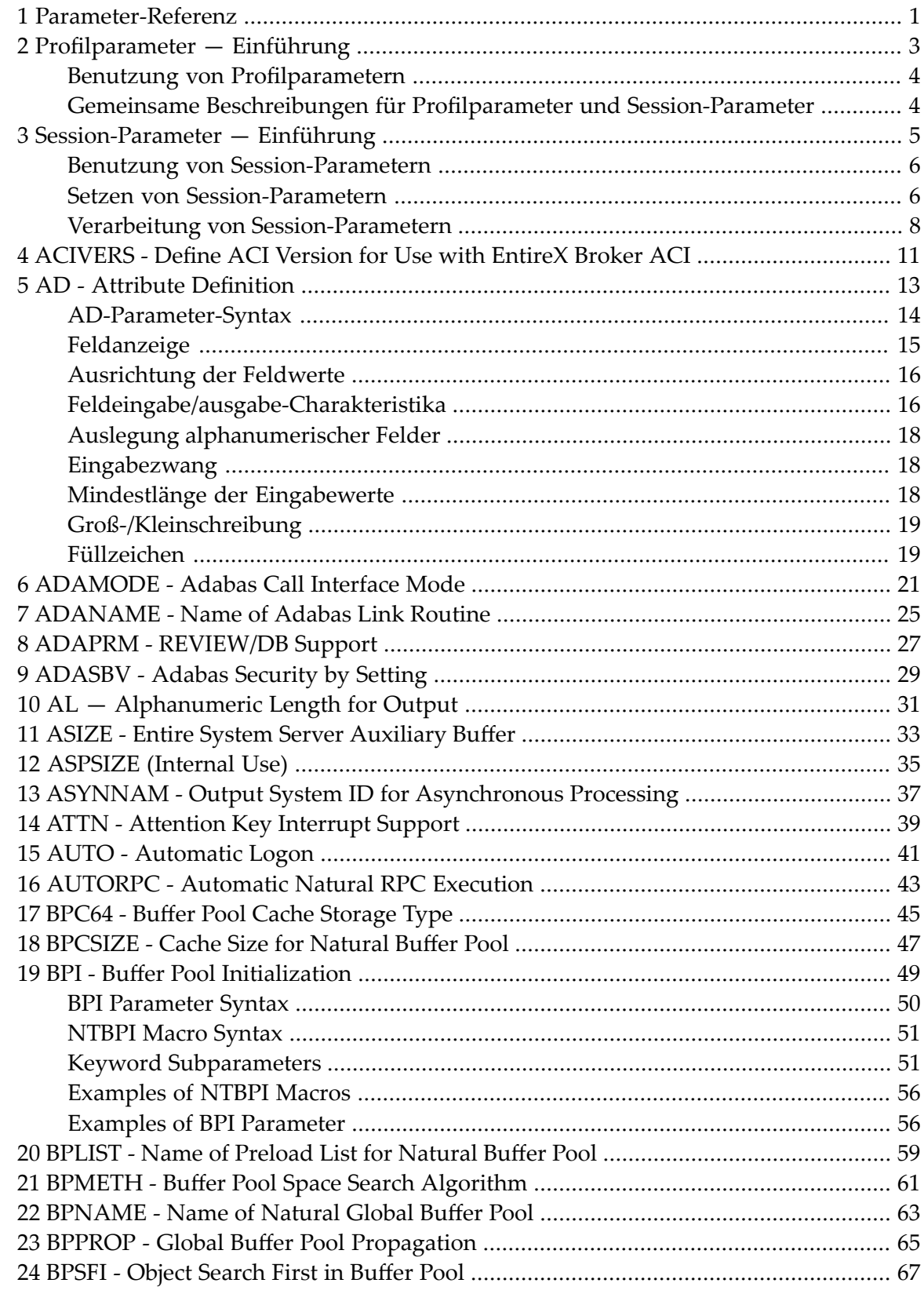

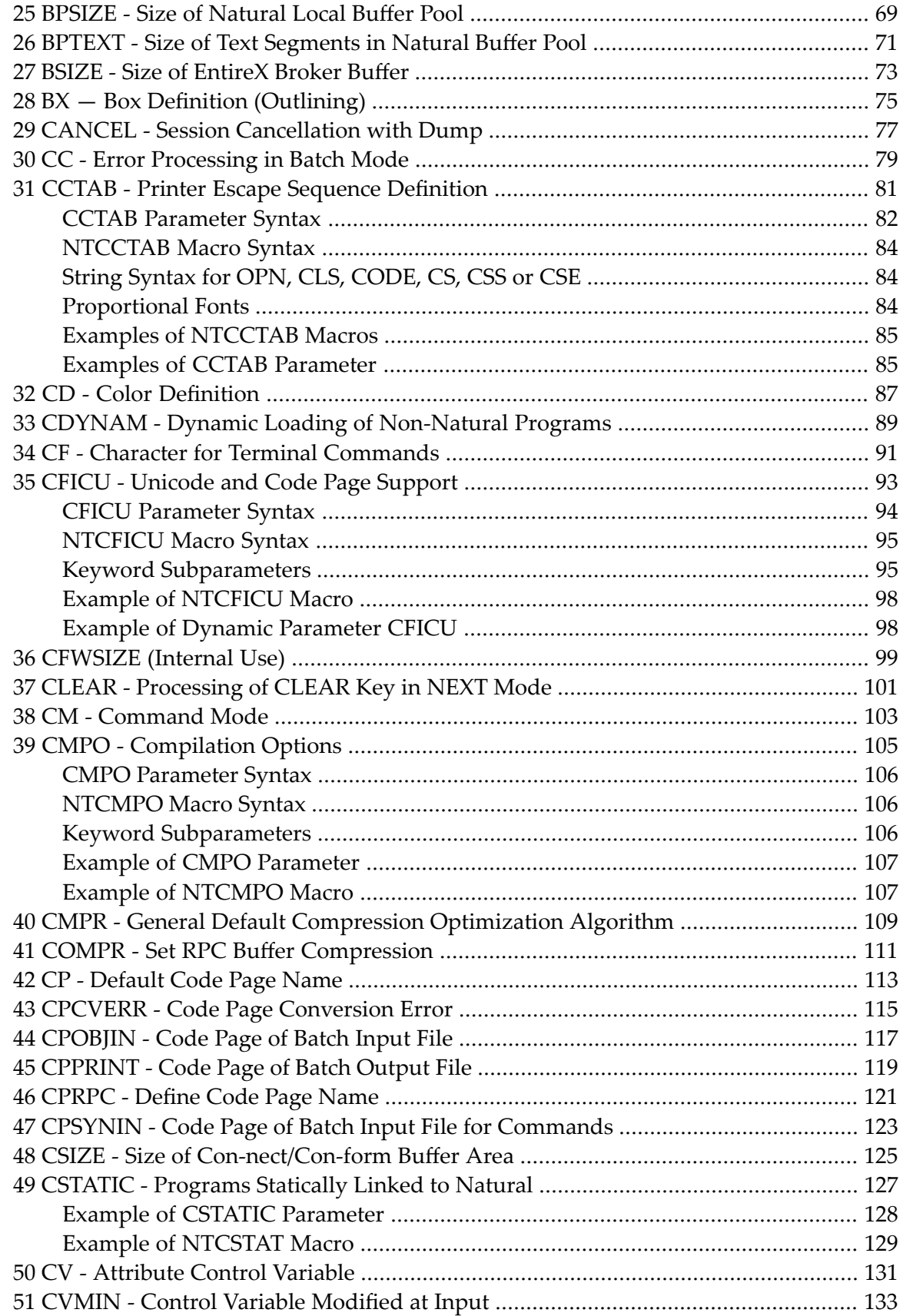

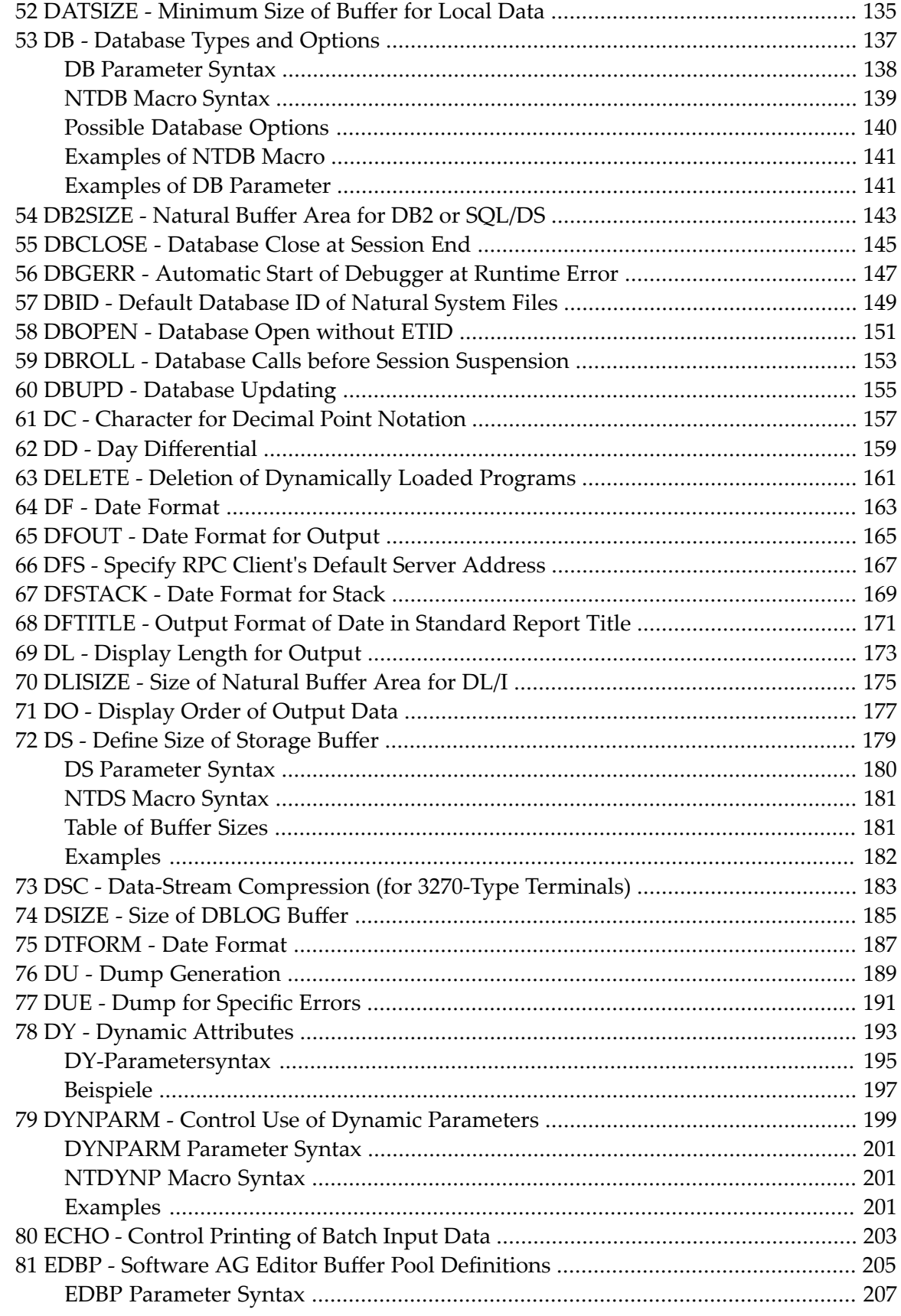

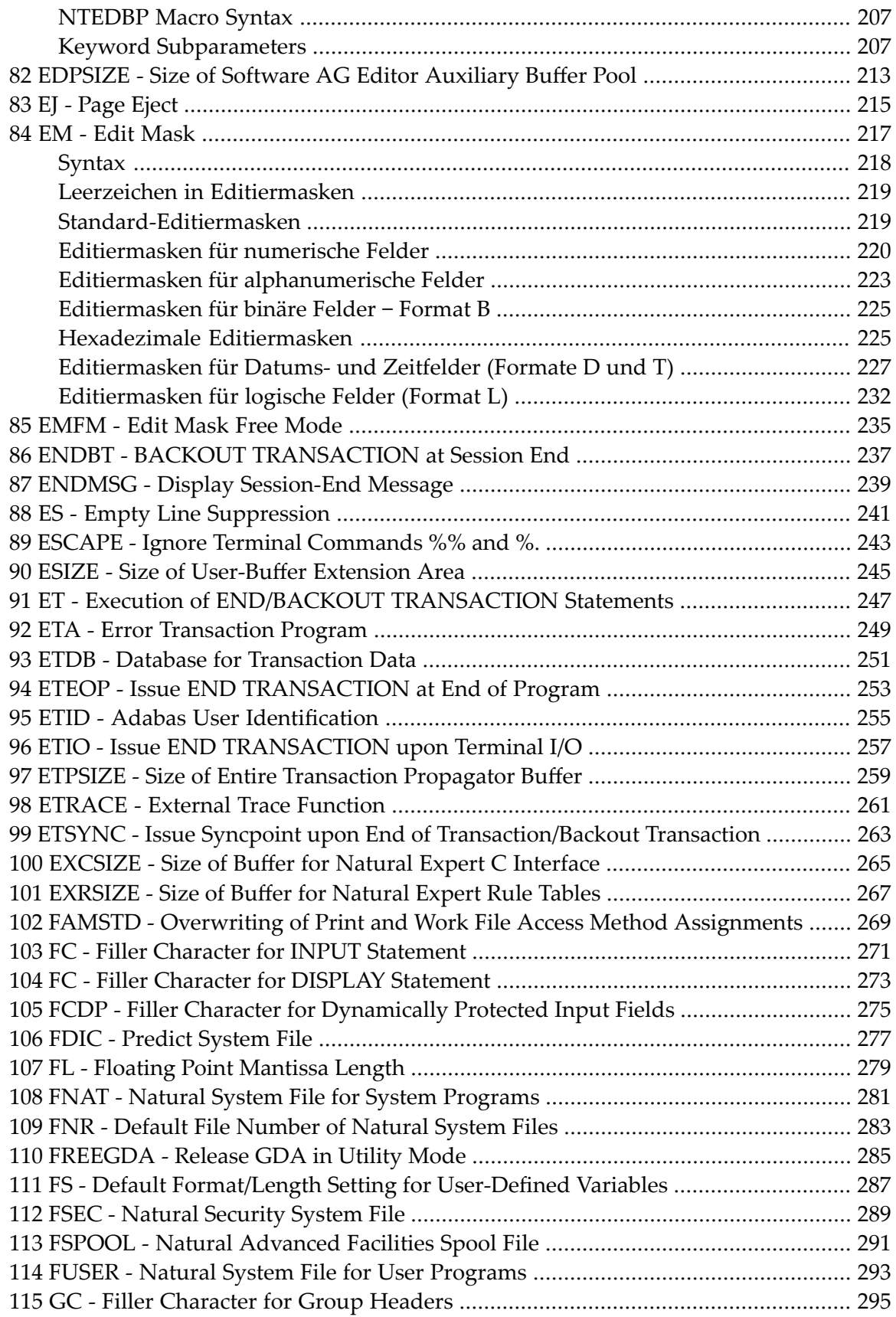

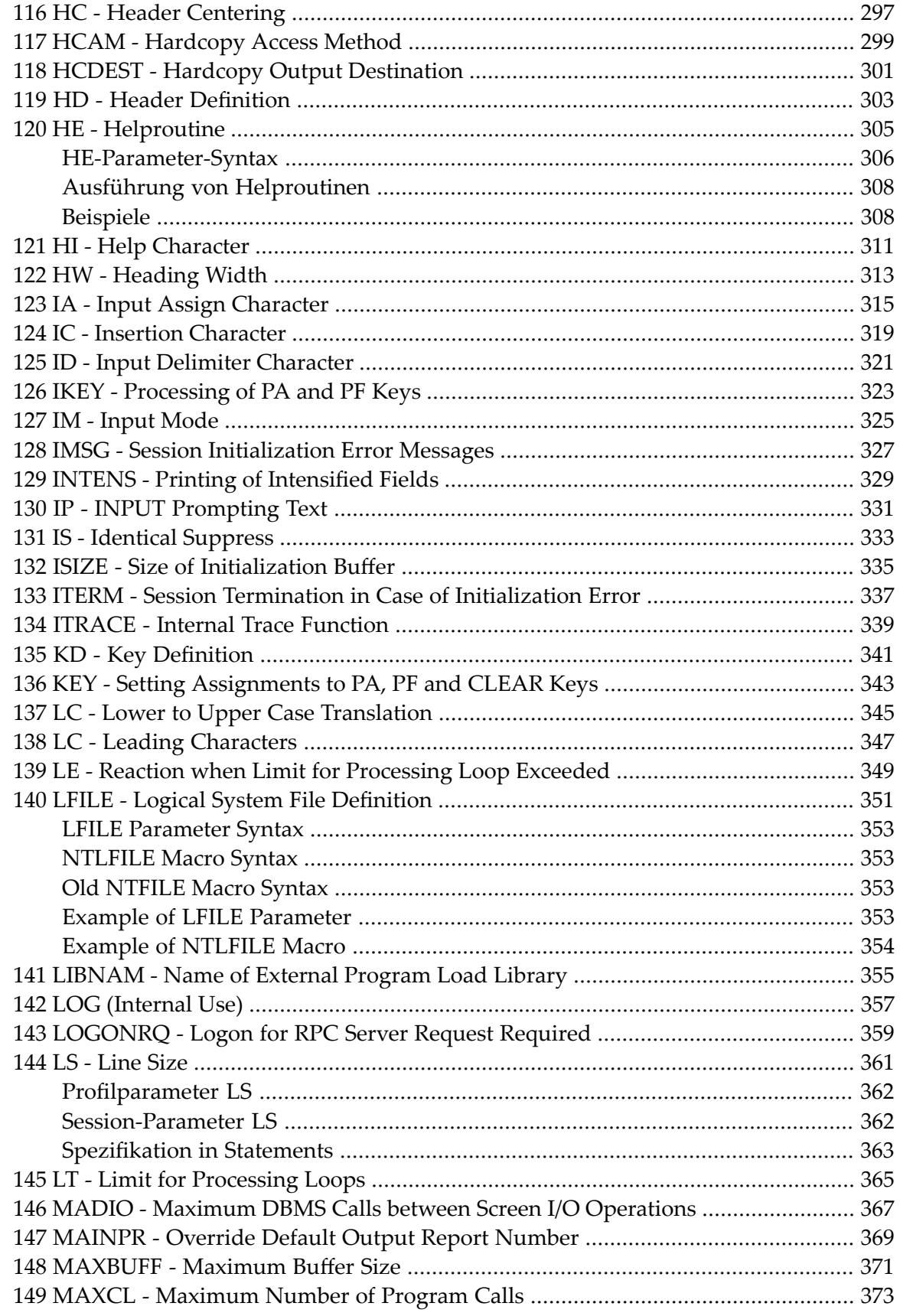

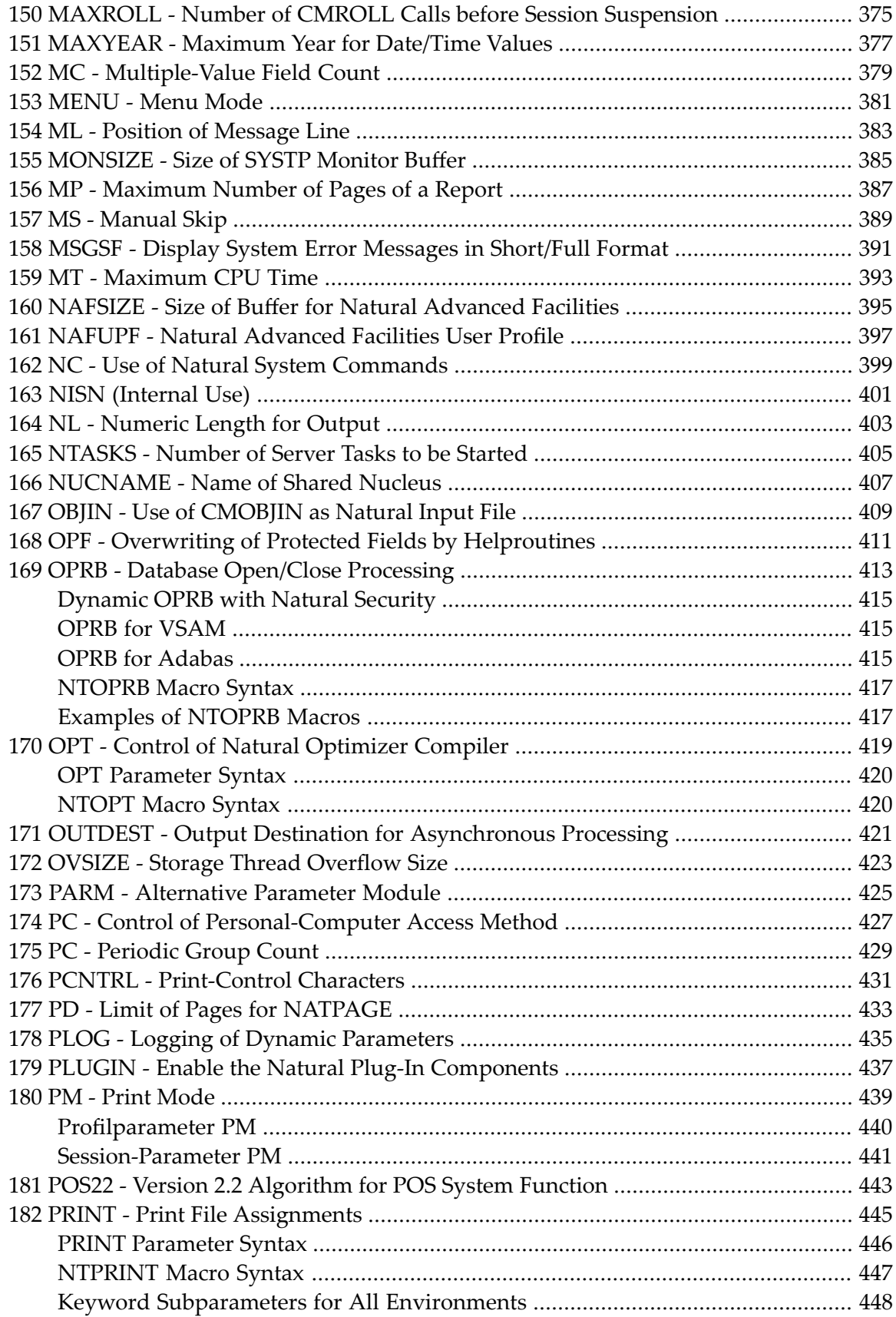

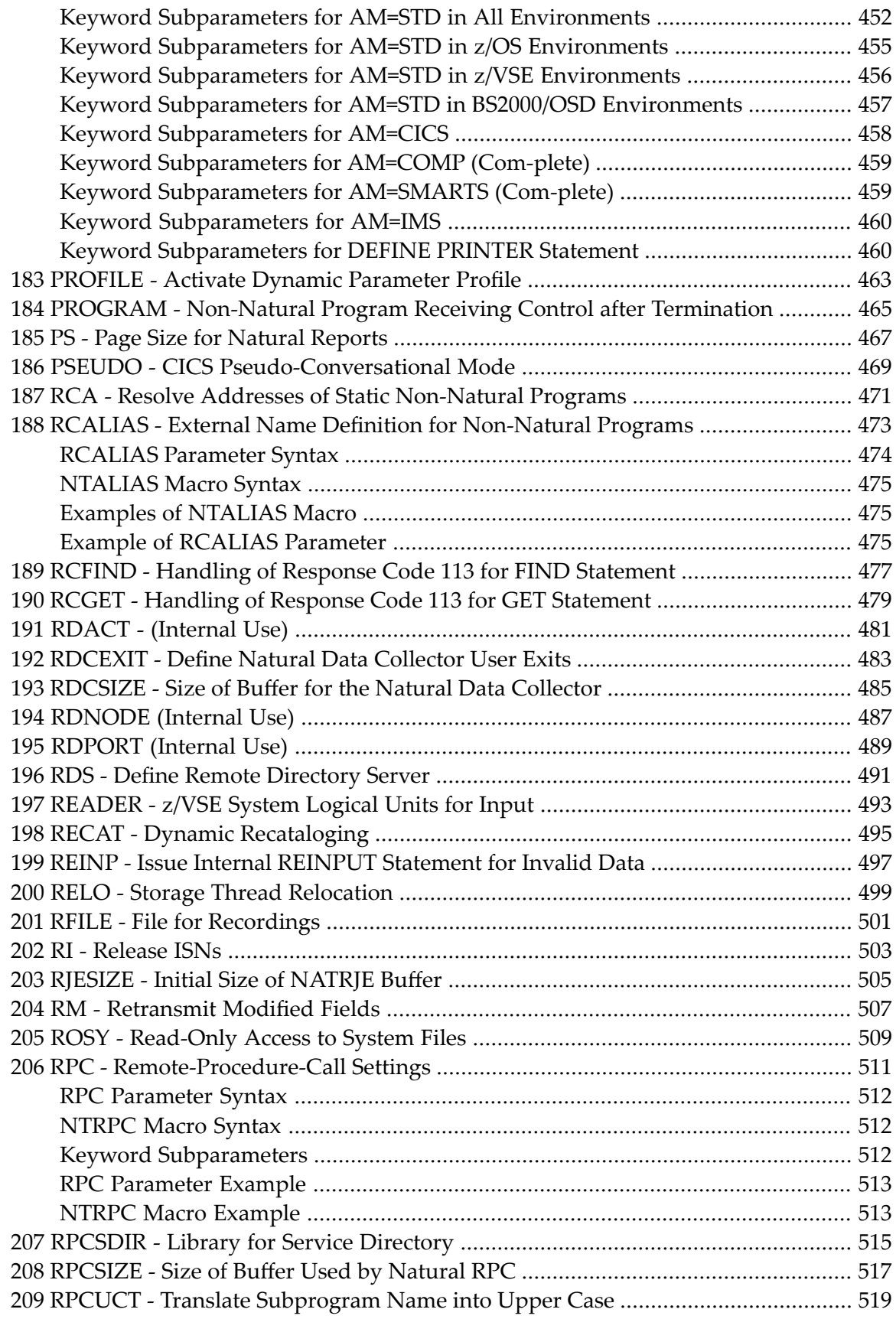

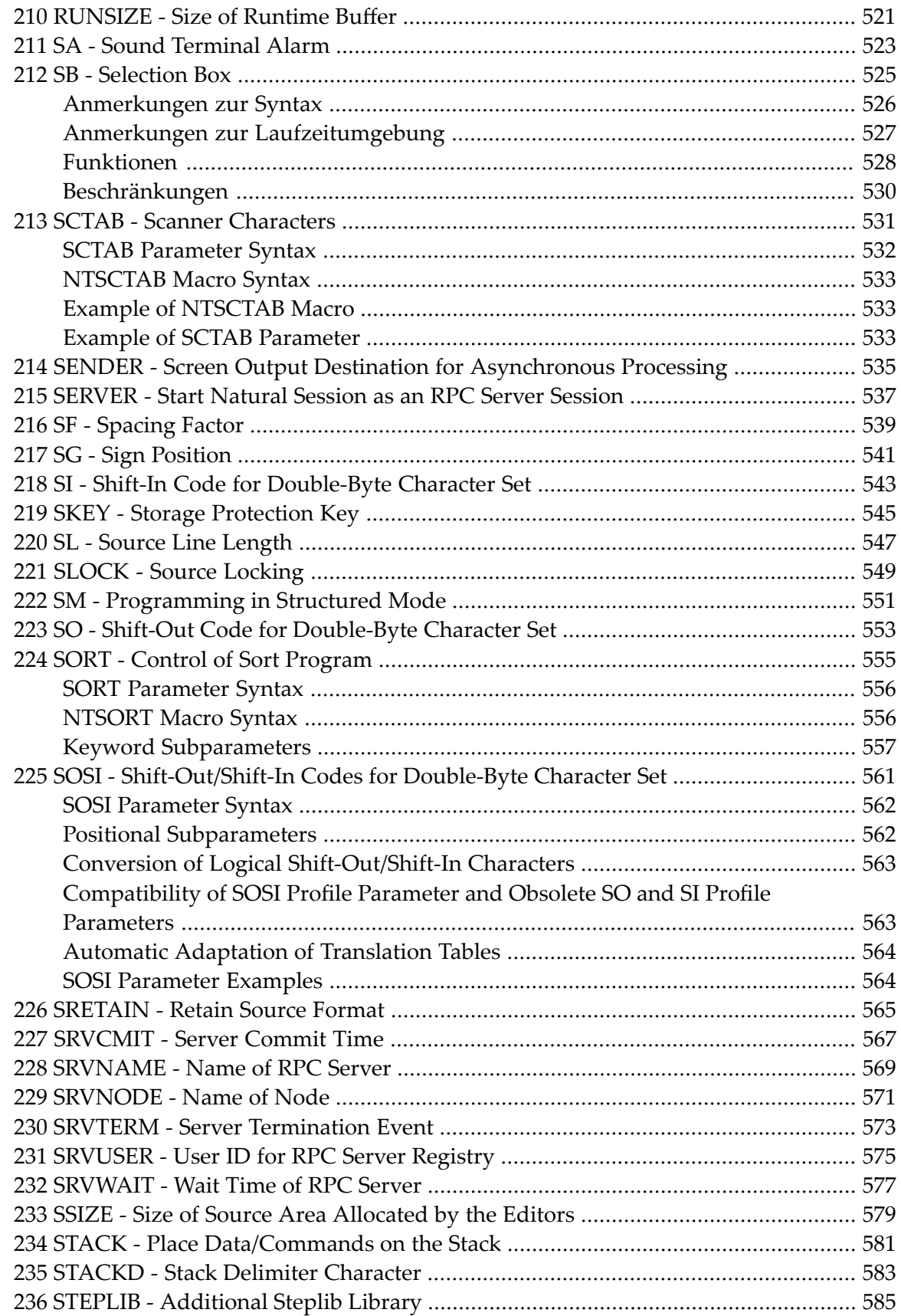

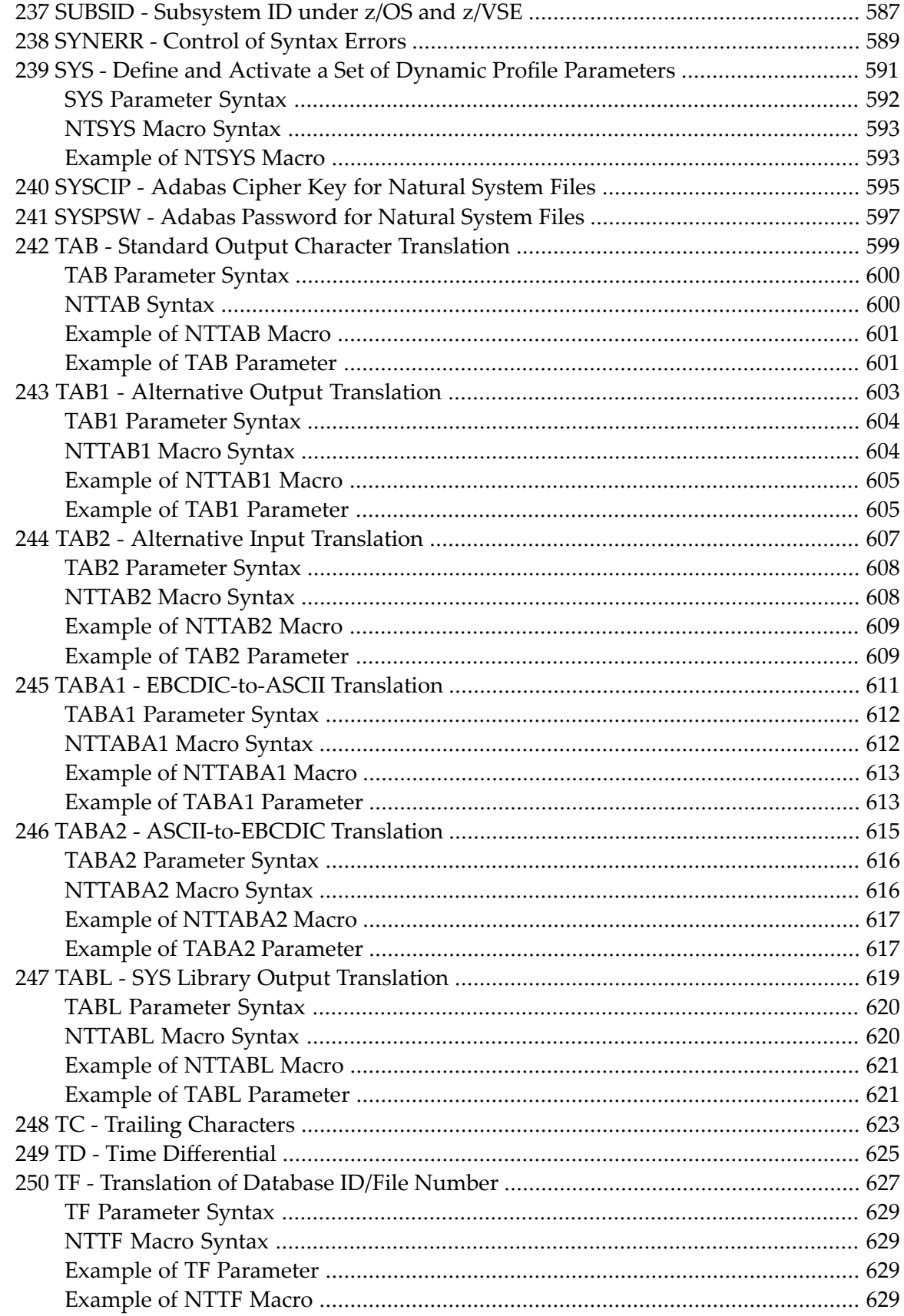

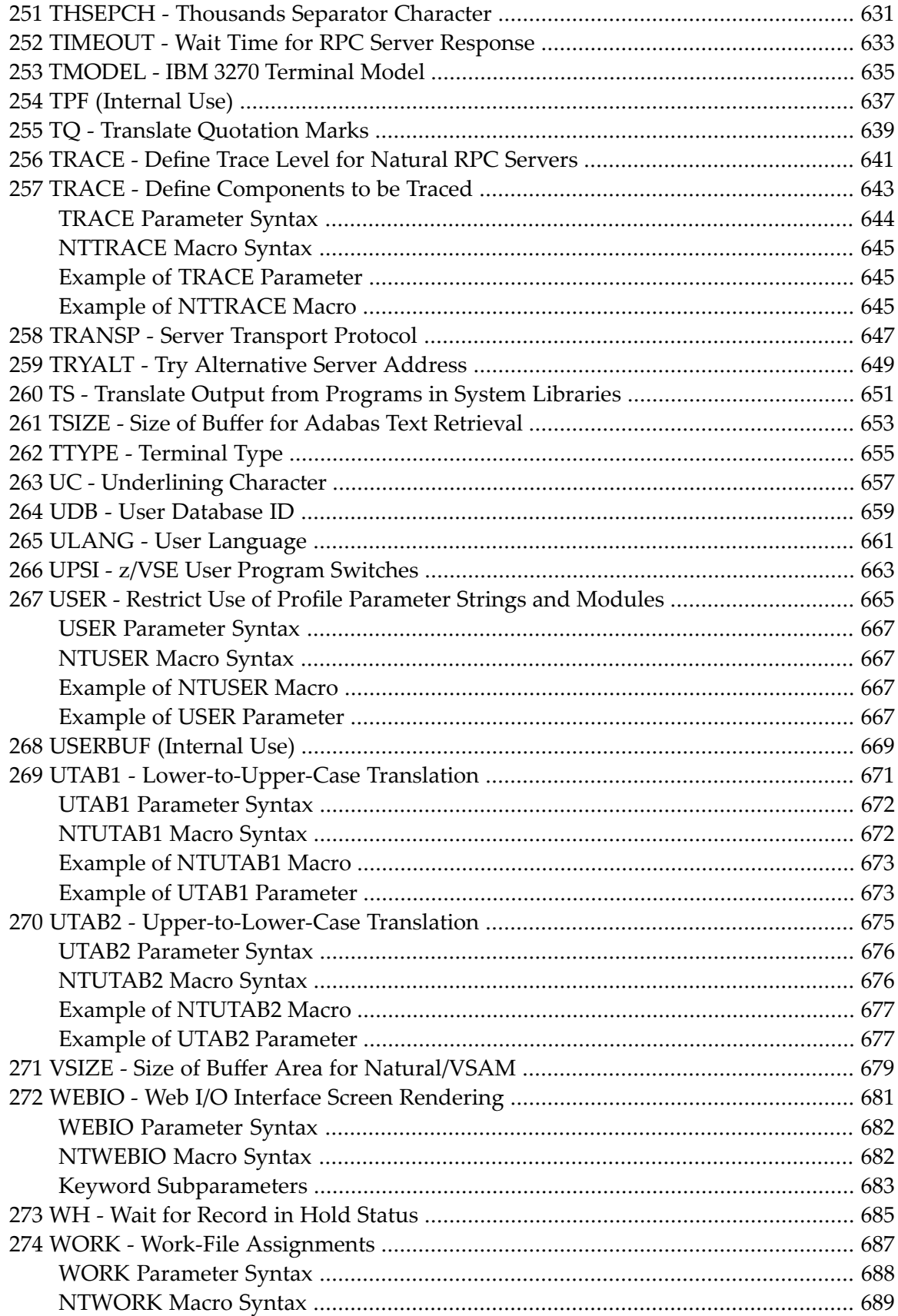

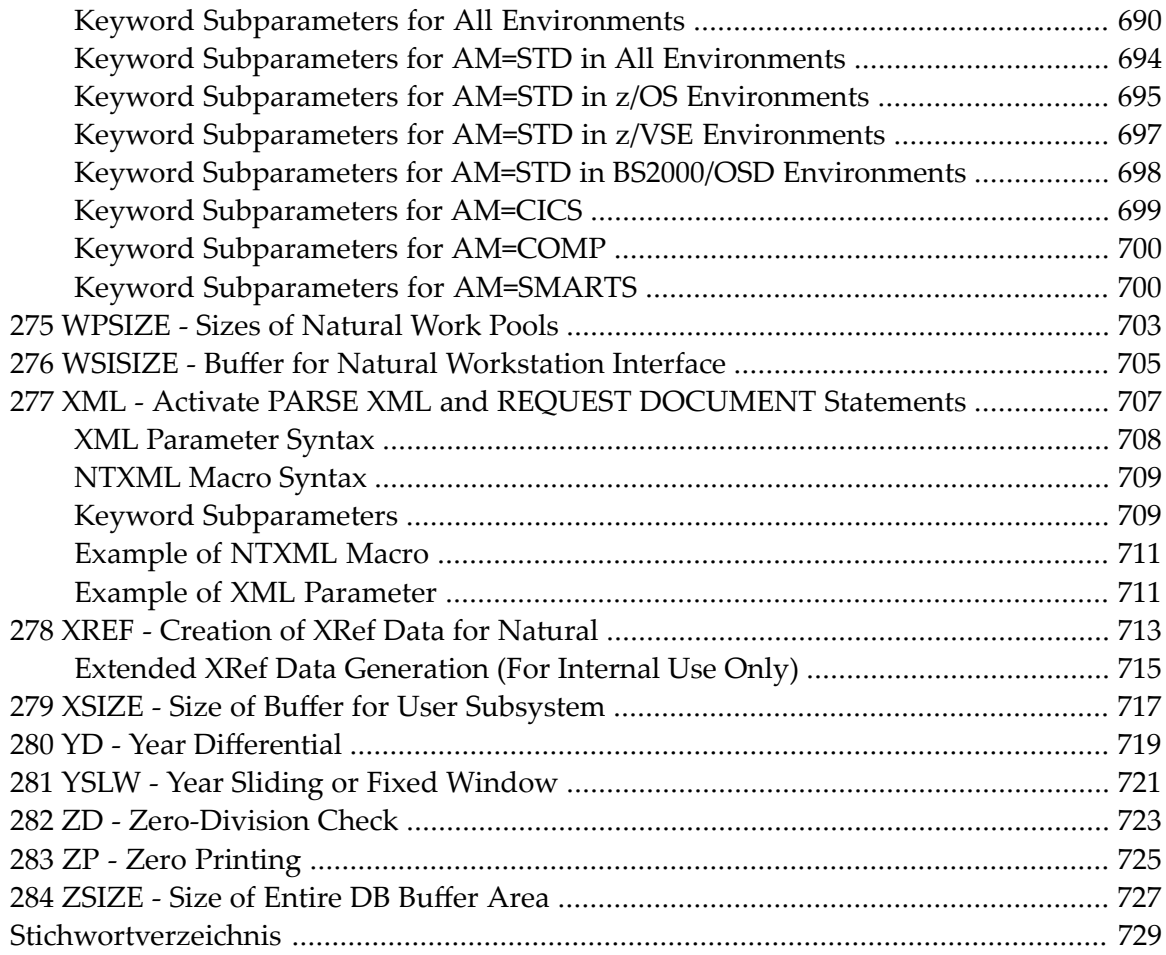

# <span id="page-16-0"></span>**1 Parameter-Referenz**

Diese Dokumentation enthält ausführliche Informationen zu den Natural-Profil- und Session-Parametern.

Die Beschreibungen der Profilparameter stehen nur in englischer Sprache zur Verfügung.

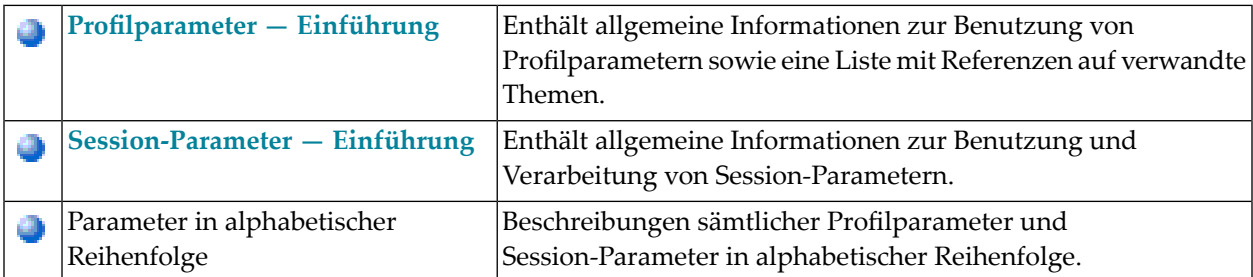

Grundsätzliche Informationen zur Benutzung von Parametern finden Sie in der *Operations*-Dokumentation, siehe *Profile Parameter Usage*. Siehe auch *Using Macros in a Natural Parameter Module*.

# <span id="page-18-0"></span>**2 Profilparameter — Einführung**

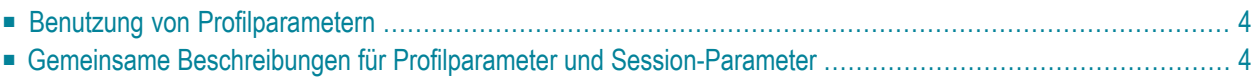

## <span id="page-19-0"></span>**Benutzung von Profilparametern**

Da die Benutzung der Natural-Profilparameter auf den von Natural unterstützten Plattformen unterschiedlich ist, befinden sich die Informationen zur grundsätzlichen Benutzung der Parameter in den entsprechenden plattformspezifischen Dokumentationen.

Siehe folgende Dokumente in der *Natural Operations*-Dokumentation:

Profile Parameter Usage - Overview

- Natural Parameter Hierarchy
- Assignment of Parameter Values
- Profile Parameters Grouped by Function
- <span id="page-19-1"></span>■ Using a Natural Parameter Module

## **Gemeinsame Beschreibungen für Profilparameter und Session-Parameter**

Wenn es einen Natural-Session-Parameter mit gleichem Namen und gleicher Funktionalität wie ein Profilparameter gibt, sind die Beschreibungen für diese Parameter in einem gemeinsamen Dokument zusammengefasst.

# <span id="page-20-0"></span> $3$

# Session-Parameter — Einführung

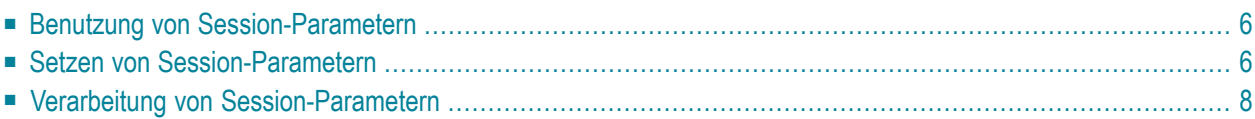

## <span id="page-21-0"></span>**Benutzung von Session-Parametern**

IIn Natural werden Session-Parameter verwendet:

- um bestimmte Zeichen festzulegen,
- um Verarbeitungszeitgrenzen festzulegen,
- um Reaktionen auf bestimmte Bedingungen festzulegen,
- um bestimmte Maximal- bzw. Minimalgrößen festzulegen,
- um bestimmte Aspekte der Reportformatierung festzulegen.

Bei der Installation von Natural legt der Natural-Administrator für einige dieser Parameter bestimmte Standardwerte fest, die dann für alle Natural-Benutzer gelten.

<span id="page-21-1"></span>Die für Ihre Natural-Session gültigen Parameterwerte können Sie sich ansehen, wenn Sie das Systemkommando GLOBALS eingeben. Nähere Einzelheiten hierzu finden Sie in der *Systemkommandos*-Dokumentation).

### **Setzen von Session-Parametern**

Es gibt verschiedene Möglichkeiten, die Werte der Session-Parameter zu setzen:

- über das Standard-Parametermodul (NATPARM), das bei der Installation von Natural angelegt wird;
- über dynamische Parameter beim Aufrufen einer Natural-Session (wie in der *Operations*-Dokumentation beschrieben);
- mit dem Systemkommando GLOBALS;
- mit dem Statement SET GLOBALS (nur im Reporting Mode);
- mit dem Statement FORMAT:
- mit Statements wie INPUT, DISPLAY, WRITE, in denen bestimmte Parameter verarbeitet werden;
- über Terminalkommandos

Statt der Parameterwerte ON und OFF können Sie wahlweise auch die Werte T (True = wahr) bzw. F (False = falsch) verwenden.

#### **Ändern von Parameterwerten auf Session-Ebene — Das GLOBALS-Kommando**

Einige der vom Natural-Administrator festgelegten Standardwerte können Sie für die Dauer einer Natural-Session ändern.

Sie können die Parameterwerte innerhalb einer Session ändern, indem Sie das folgende Systemkommando verwenden:

#### GLOBALS

Wenn Sie das GLOBALS-Kommando ausführen, erhalten Sie einen Schirm, auf dem die für Ihre laufende Session derzeit gültigen Parameterwerte angezeigt werden. Auf diesem Schirm können Sie auch die Werte ändern, die nicht Ihren Anforderungen entsprechen.

Die mit einem GLOBALS-Kommando festgelegten Parameterwerte gelten bis zum Ende derjeweiligen Natural-Session (und gelten für jedes im Laufe der Session gespeicherte Objekt), es sei denn, Sie ändern sie wieder durch ein anderes GLOBALS-Kommando.

#### **Ändern von Parameterwerten auf Programm-Ebene — Das FORMAT-Statement**

Einige Parameter-Standardwerte können Sie für die Dauer eines Programms (Reports) ändern. Dies geschieht mit einem FORMAT-Statement im jeweiligen Programm, welches die betreffenden session-weit gültigen Parameter überschreibt.

#### **Beispiel für ein FORMAT-Statement:**

#### FORMAT AL=10 HC=R

Die mit einem FORMAT-Statement angegebenen Parameterwerte gelten bis zum Ende des ausgeführten Programms, wenn sie nicht vorher im Programm durch ein anderes FORMAT-Statement geändert werden. Sie können allerdings nur einen Teil der Session-Parameter programmspezifisch umsetzen.

Andererseits gibt es eine Reihe von Parametern, die Sie nur auf Programm-Ebene setzen können, nicht aber auf Session-Ebene. Dies sind überwiegend Parameter, die sich auf die Formatierung eines Reports auswirken.

#### **Ändern von Parameterwerten auf Statement-Ebene**

Die meisten Parameter, die Sie mit einem FORMAT-Statement festlegen können, können Sie auch auf Statement-Ebene setzen, zum Beispiel bei einem DISPLAY-, WRITE-, INPUT- oder REINPUT-Statement, und zwar durch Einfügen des Parameters (in Klammern) hinter dem Statement-Namen.

#### **Beispiel:**

DISPLAY (SF=4) NAME JOB-TITLE CURR-CODE SALARY

Ein auf Statement-Ebene angegebener Parameterwert gilt nur für das jeweilige Statement, und zwar vor allen auf anderen Ebenen für diesen Parameter angegebenen Werten.

#### **Ändern von Parameterwerten auf Feld-Ebene**

Innerhalb eines DISPLAY-, WRITE-, INPUT- oder REINPUT-Statements können Sie bestimmte Parameterwerte noch feldspezifisch festlegen, indem Sie den Parameterwert für ein einzelnes Feld oder Ausgabe-Element unmittelbar hinter dem betreffenden Feld (in Klammern) angeben.

#### **Beispiel:**

DISPLAY NAME (AL=10) JOB-TITLE CURR-CODE SALARY

<span id="page-23-0"></span>Dieser Wert gilt dann nur für dieses Feld, und zwar vor allen auf anderen Ebenen für diesen Parameter angegebenen Werten. Die feldspezifische Angabe von Parameterwerten ist allerdings nur für einen Teil der auf Statement-Ebene beeinflussbaren Parameter möglich.

### **Verarbeitung von Session-Parametern**

Session-Parameter, die in den Statements DISPLAY, FORMAT, PRINT, INPUT, REINPUT, WRITE, WRITE TITLE oder WRITE TRAILER gesetzt werden, werden während der *Programmkompilierung* verarbeitet und sind daher in dem betreffenden Objektmodul enthalten.

Bei der Auswertung der Parameterwerte gilt folgende Hierarchie:

- 1. für einzelne Felder/Elemente gesetzte Parameter (höchste Priorität)
- 2. auf Statement-Ebene gesetzte Parameter
- 3. mit einem FORMAT-Statement gesetzte Parameter
- 4. die Standardwerte der Parameter (niedrigste Priorität)

Mit einem SET GLOBALS-Statement gesetzte Parameter bewirken eine Veränderung der Laufzeit-Umgebung. Sie gelten solange, bis sie mit einem weiteren SET GLOBALS-Statement (oder GLOBALS-Systemkommando) geändert werden.

<span id="page-26-0"></span>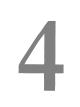

**4 ACIVERS - Define ACI Version for Use with EntireX Broker**

**ACI**

For static specification, this parameteris available as a keyword subparameter of the **[NTRPC](#page-527-1)** macro. For dynamic specification, this parameter is available as a keyword subparameter of the profile parameter **[RPC](#page-526-0)**.

It specifies the API version to be used with the EntireX Broker ACI. The broker stub in use as well as the called EntireX Broker must support the ACI version defined here. Please, refer to the EntireX documentation for the supported API versions. The setting of ACIVERS enables special features of the EntireX Broker, depending on the API version you are using. For details, see *Setting Up an EntireX Broker Access* in the Natural *Remote Procedure Call* documentation.

ACIVERS can be specified on both the client and the server side.

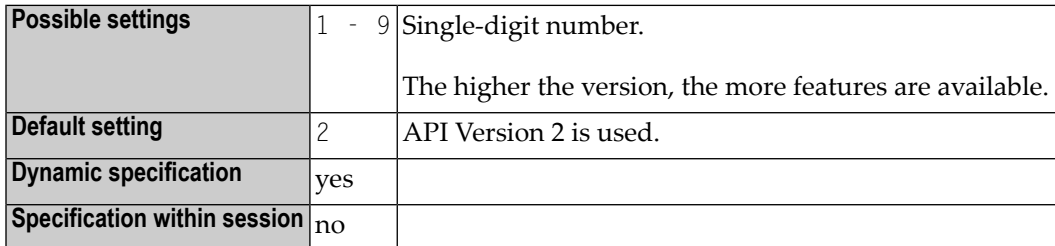

For additional information on Natural RPC, see the *Natural Remote Procedure Call (RPC)* documentation.

### <span id="page-28-0"></span>5 **AD - Attribute Definition**

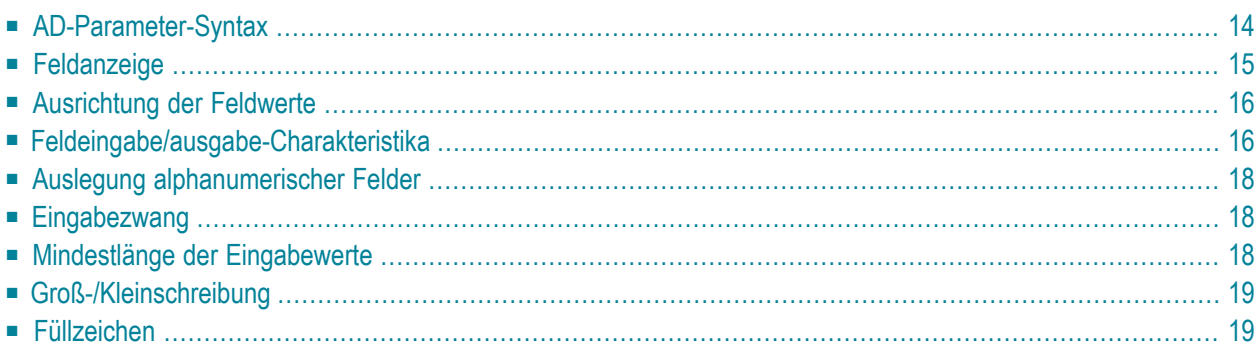

#### Attribut-Definition

Mit diesem Session-Parameter definieren Sie Feldattribute auf Feld/Element- oder Statement-Ebene.

Verwandter Session-Parameter: **[CD](#page-102-0)** - Farbdefinition.

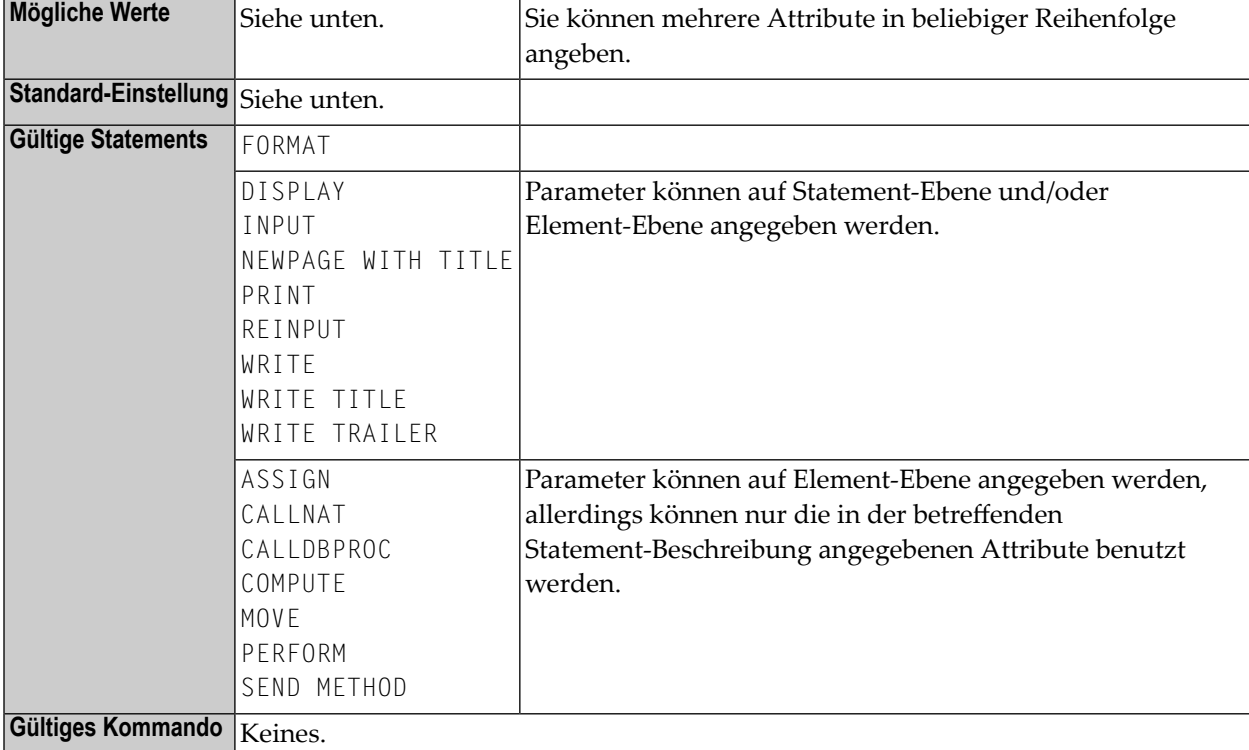

<span id="page-29-0"></span>Die Parameter-Syntax und die Bedeutung der Attribute und die einzelnen Werte werden in den folgenden Abschnitten erklärt.

### **AD-Parameter-Syntax**

```
AD=[field-representation] [field-alignment] [field-i/o-characteristics]
[interpretation-of-alphanumeric-fields] [mandatory-input] [input-value-length]
[field-upper/lower-case] [filler-character]
```
Sie können mehrere Attribute in beliebiger Reihenfolge angeben. Mögliche Werte sind:

$$
AD = \begin{Bmatrix} B \\ C \\ D \\ D \\ N \\ U \\ V \\ Y \end{Bmatrix} \begin{Bmatrix} L \\ L \\ R \\ Z \\ Z \end{Bmatrix} \begin{Bmatrix} A \\ M \\ 0 \\ 0 \\ P \end{Bmatrix} \begin{Bmatrix} C \\ C \\ C \\ E \end{Bmatrix} \begin{Bmatrix} E \\ E \\ E \end{Bmatrix} \begin{Bmatrix} G \\ H \end{Bmatrix} \begin{Bmatrix} T \\ W \end{Bmatrix} \begin{Bmatrix} C \\ C' \\ W \end{Bmatrix}
$$

Die Bedeutung der Attribute und die einzelnen Werte werden in den folgenden Abschnitten erklärt.

#### **Beispiele:**

```
 DISPLAY #FIELDA (AD=R) 
 INPUT #FIELDB (AD=M) 
 INPUT (AD=IM) #FIELDA #FIELDB
```
## **Feldanzeige**

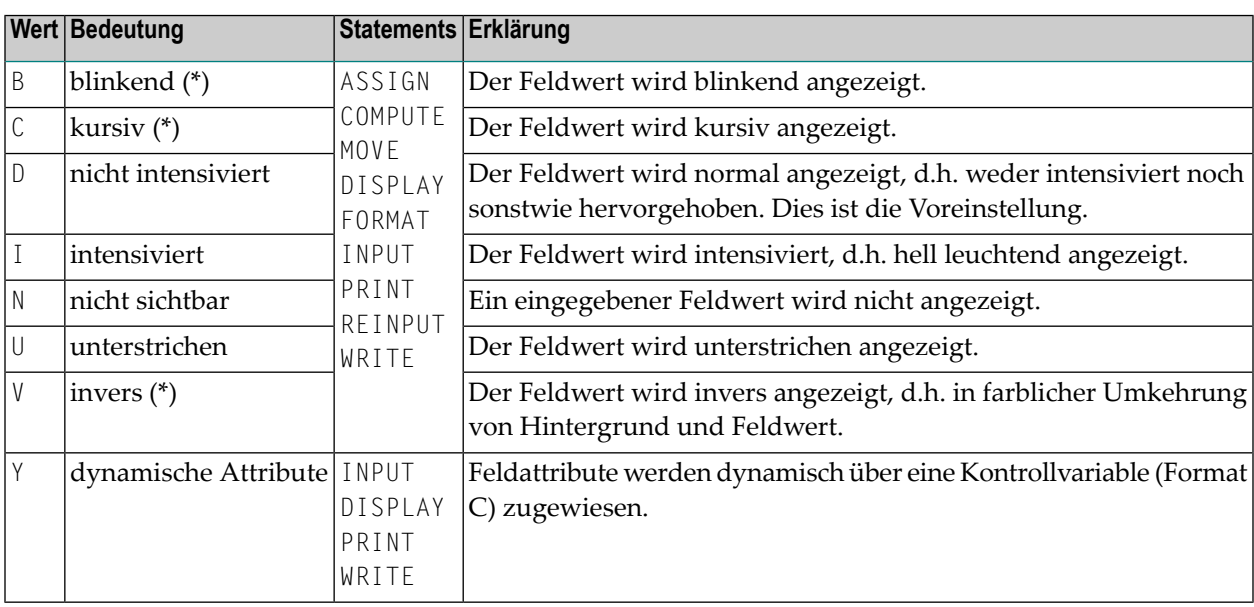

\* Die mit einem Stern (\*) markierten Feldanzeige-Attribute sind an entsprechende Hardware-Voraussetzungen gebunden und werden zur Laufzeit ignoriert, falls diese Voraussetzungen nicht gegeben sind.

# <span id="page-31-0"></span>**Ausrichtung der Feldwerte**

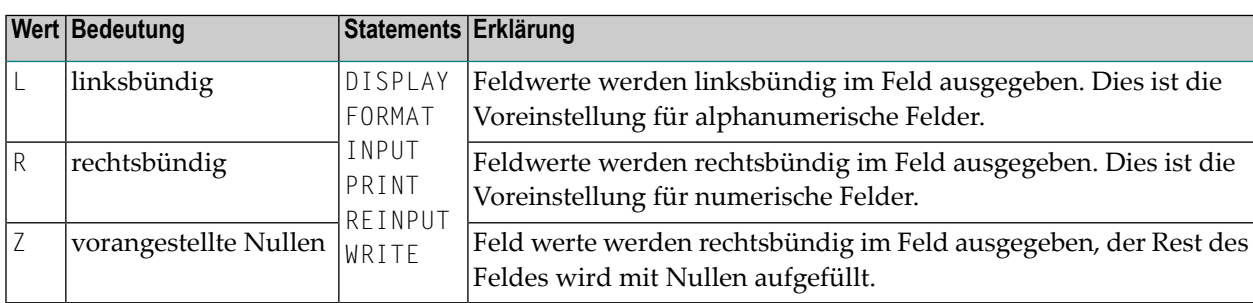

# <span id="page-31-1"></span>**Feldeingabe/ausgabe-Charakteristika**

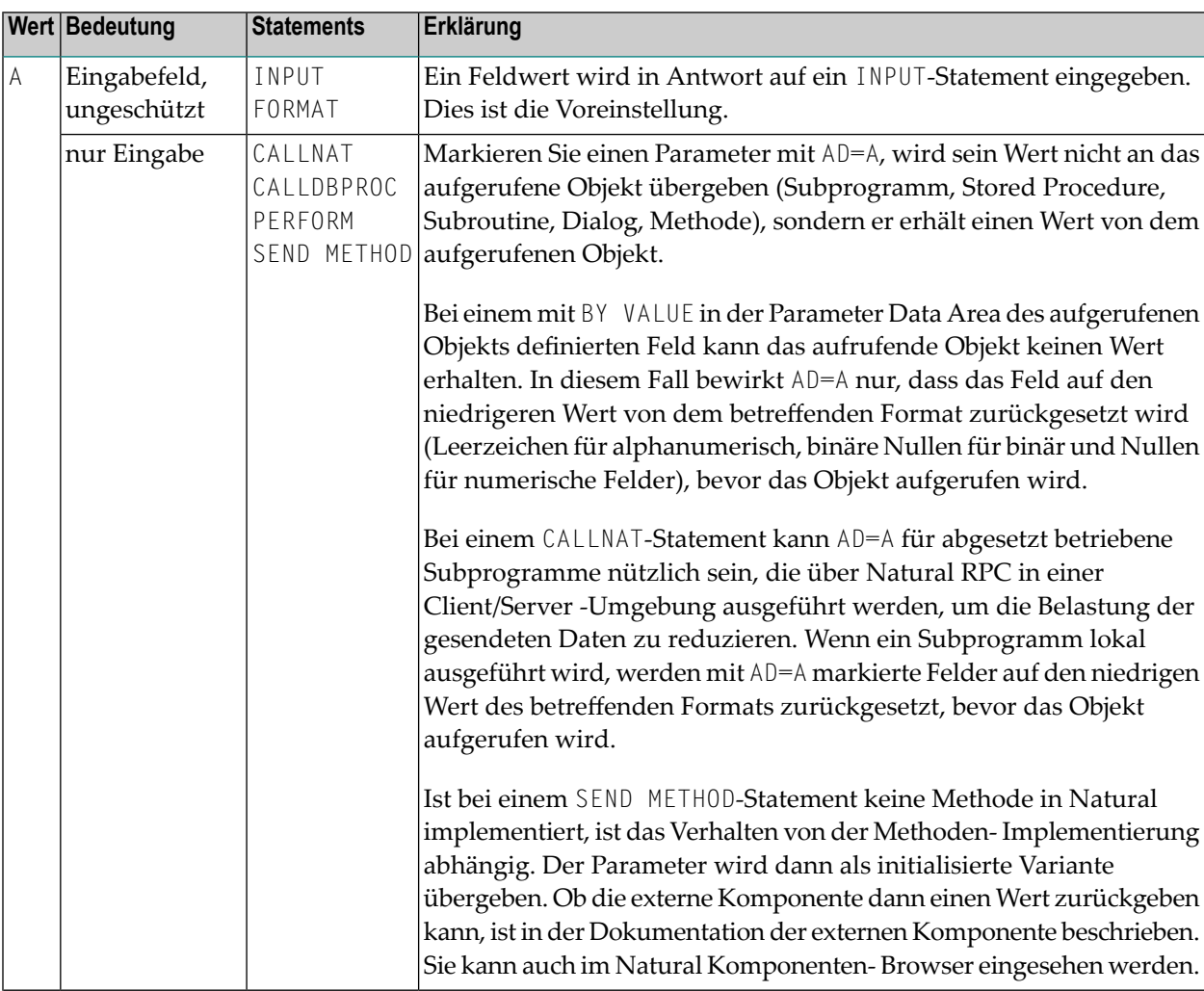

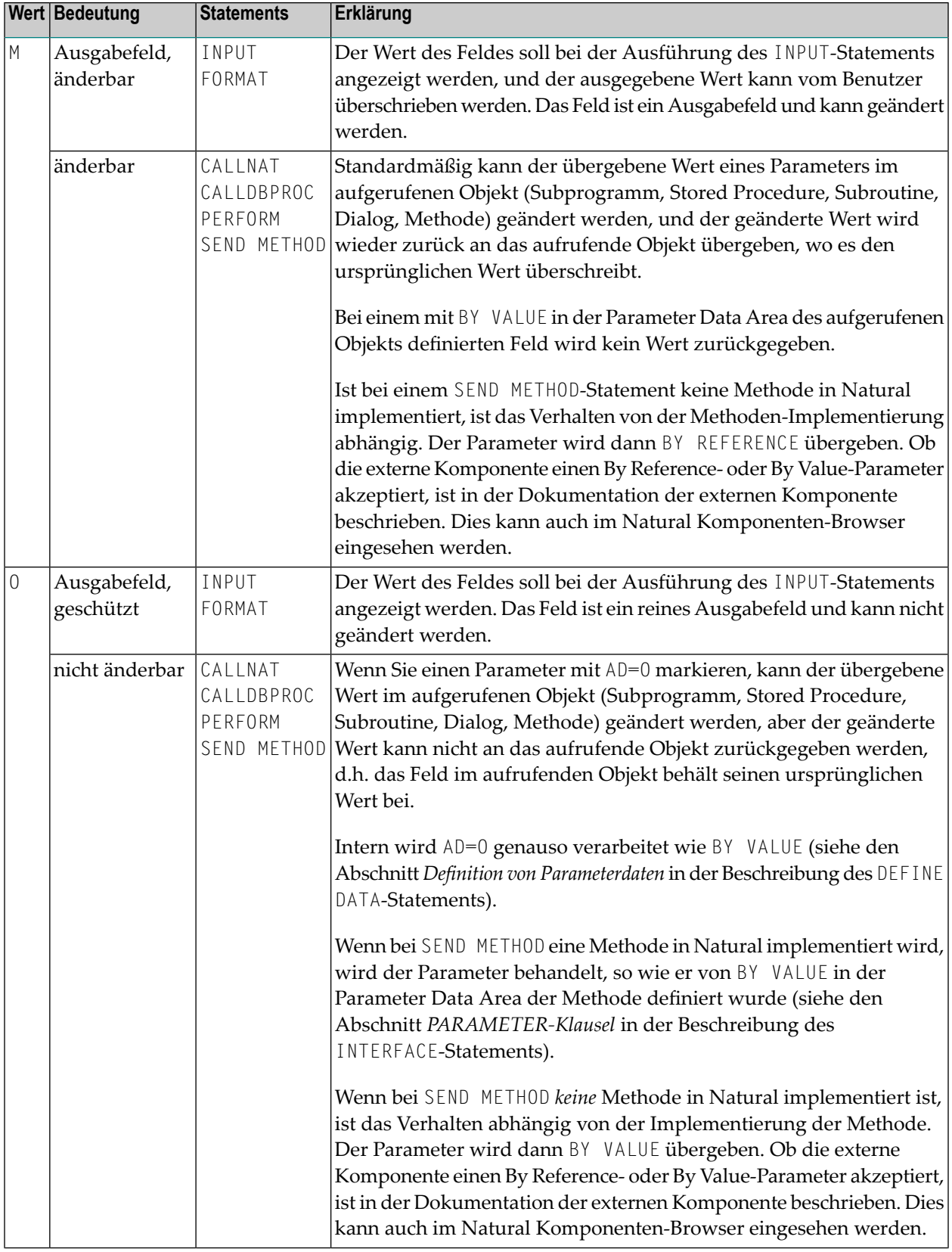

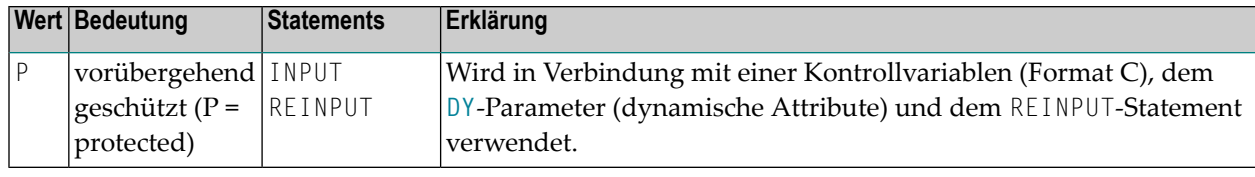

# <span id="page-33-0"></span>**Auslegung alphanumerischer Felder**

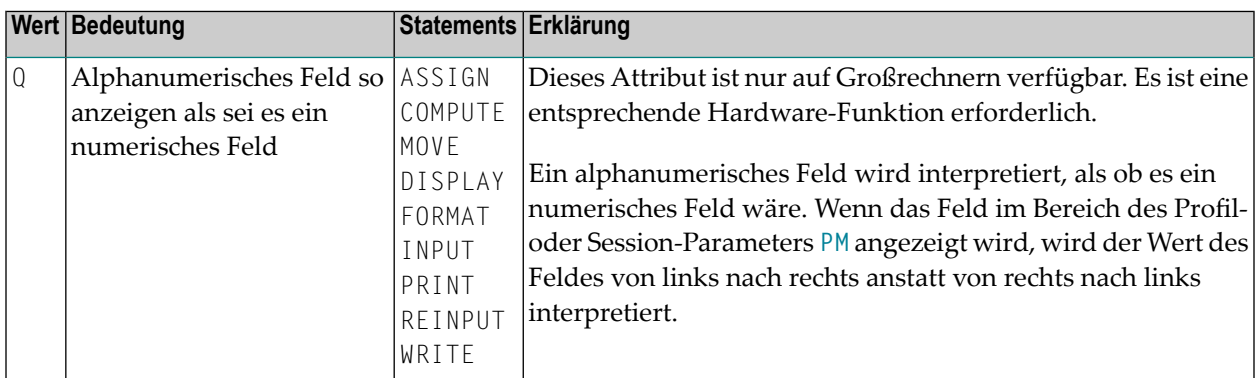

## <span id="page-33-1"></span>**Eingabezwang**

<span id="page-33-2"></span>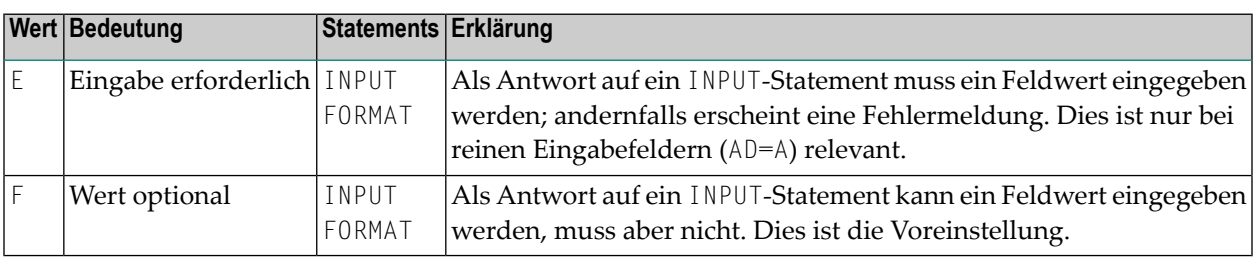

# **Mindestlänge der Eingabewerte**

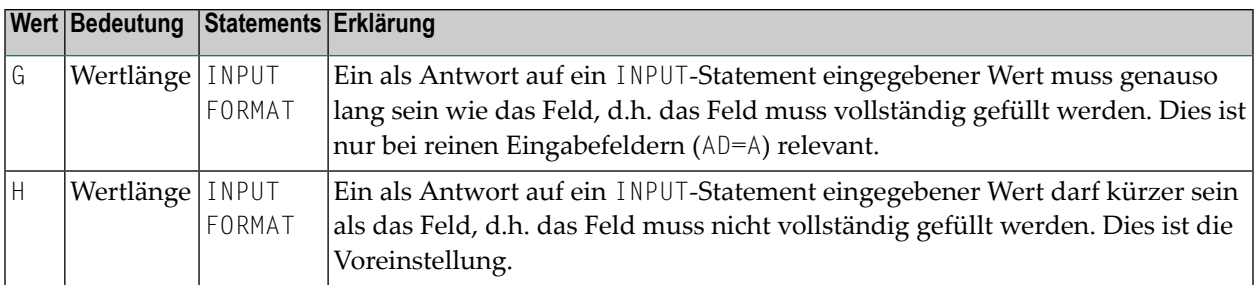

## <span id="page-34-0"></span>**Groß-/Kleinschreibung**

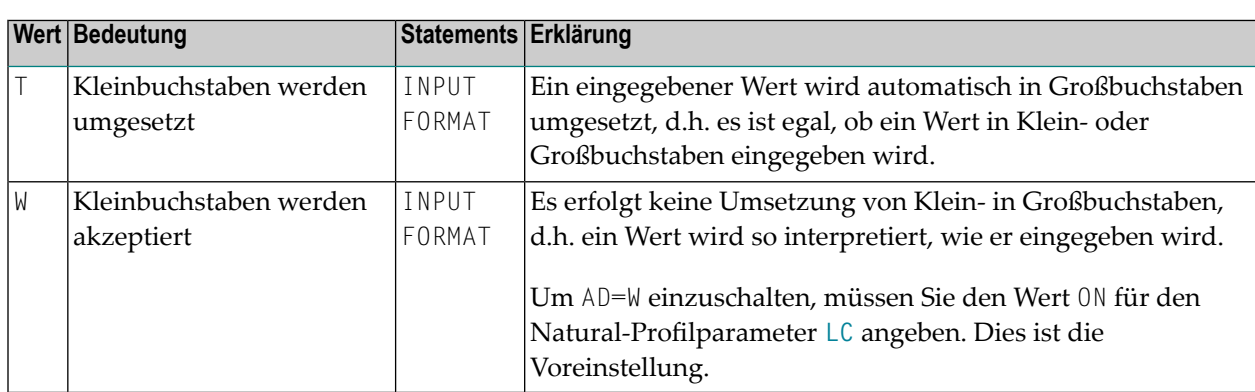

## <span id="page-34-1"></span>**Füllzeichen**

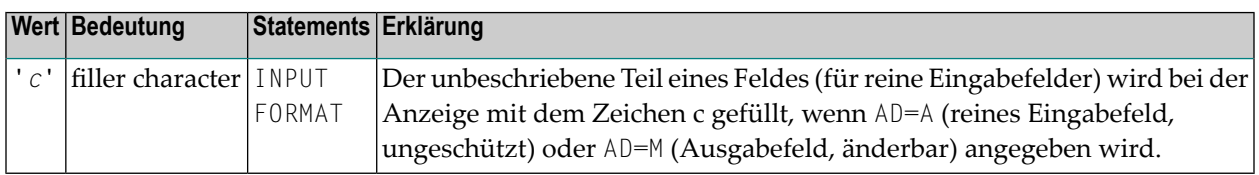

Bevor der Wert für ein änderbares Feld (AD=M) angezeigt wird, werden nicht von dem Wert belegte Feldstellen mit dem angegebenen Füllzeichen wie folgt gefüllt:

- Vorangestellte oder nachfolgende Zeichen werden (abhängig von der Feldausrichtung) bei Feldern mit dem Format I, N und P gefüllt.
- Nachfolgende Zeichen werden für Felder des Formats A gefüllt.

Wenn der Benutzer einen Wert als Antwort auf ein INPUT-Statement eingibt, bevor der Wert dem Feld zugewiesen wurde,

- werden sowohl vorangestellte als auch nachfolgende Füllzeichen bei Feldern mit den Formaten I, N und P entfernt
- werden nachfolgende Füllzeichen bei Feldern des Formats A entfernt.

**Vorsicht:** Füllzeichen, die auftreten können als Teil des Wertes entweder an vorangestellten  $\bigoplus$ oder nachfolgenden Positionen sollten vermieden werden, um ungewünschte Ergebnisse zu verhindern.

Wenn beispielsweise das Füllzeichen 0 (Null) für ein Feld des Formats N5 definiert ist und der Wert 00100 als Eingabedaten eingegeben wird, werden vorangestellte und nachfolgende Nullen entfernt, so dass nur der Wert 1 übrig bleibt und dem Feld zugewiesen wird. Aus demselben

Grund sollte das Minuszeichen (-) als Füllzeichen für numerische Felder vermieden werden, wenn negative Werte eingegeben werden sollen.

Wenn das Füllzeichen auf Leerzeichen (x'40') gesetzt wird, werden auffüllende Leerzeichen durch x'00' ersetzt, damit eine Einfügung von Zeichen ermöglicht wird, ohne dass zuvor der Rest im Eingabefeld gelöscht werden muss.

In BS2000/OSD-Umgebungen werden x'00'-Zeichen als Punkte auf Terminals des Typs 97*xx* angezeigt. Ihre Erscheinungsform kann mittels der SIDA-Utility oder mit der Konfigurations-Utility der entsprechenden Terminal-Emulation geändert werden.
### **6 ADAMODE - Adabas Call Interface Mode**

This Natural profile parameter controls the Adabas call interface mode and the number of Adabas user sessions used by Natural to issue Adabas calls.

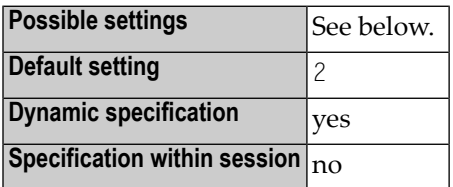

The following values are possible for the ADAMODE parameter:

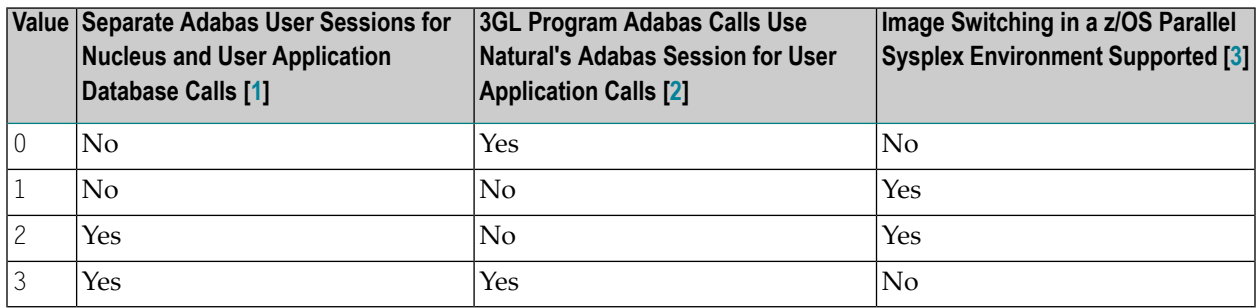

#### **Notes:**

#### 1. **Separate Adabas User Sessions for Nucleus and User Application Database Calls**

#### **Two Separate Adabas User Sessions**

If Natural uses two separate Adabas user sessions to issue Adabas calls, Natural uses one Adabas user session to handle Adabas calls issued by the Natural nucleus (for example, to load Natural objects from the system file), and the other Adabas user session to issue Adabas calls issued by the user application.

An Adabas timeout (leading to Natural error NAT3009) that occurs for the Adabas user session that is used to handle Adabas calls issued by the Natural nucleus does not affect the user application.

A separate Adabas user queue element (UQE) is generated for each Adabas user session, and it may be necessary to increase the Adabas ADARUN parameter NU.

### **Single Adabas User Session**

If Natural uses only a single Adabas user session, END TRANSACTION and BACKOUT TRANSACTION statements issued by either the Natural nucleus or the user application affect transactions started by both the Natural nucleus and the user application.

An Adabas timeout (leading to Natural error NAT3009) that occurs for the Adabas user session is always reported to the user application, because it is not possible to check whether the timeout affects the application's transaction state.

If Natural uses a single Adabas user session to handle Adabas calls issued by the Natural nucleus as well as Adabas calls issued by the user application, only one UQE is necessary.

### 2. **3GL Program Adabas Calls Use Natural's Adabas Session for User Application Calls**

### **Calls Using Natural's Adabas Session**

If a 3GL program, which is called from the user application, issues Adabas calls, and if these Adabas calls use Natural's Adabas session for user application calls, these Adabas calls participate in the user application's transaction handling (END TRANSACTION and BACKOUT TRANSACTION statements), and they are affected by Natural transaction processing related profile parameter settings (see the parameters mentioned below).

### **Calls Not Using Natural's Adabas Session**

If a 3GL program, which is called from the user application, issues Adabas calls, and if these Adabas calls do not use Natural's Adabas session for user application calls, these Adabas calls will not participate in Natural's transaction handling for the Adabas user session. As a consequence, such 3GL programs need to perform their own transaction handling.

### 3. **Image Switching in a z/OS Parallel Sysplex Environment Supported**

If image switching in a z/OS Parallel Sysplex environment is supported, the Natural session may, after a terminal I/O operation, seamlessly continue to execute in a z/OS image that is different to the z/OS image where the Natural session has executed before the terminal I/O operation. Installation of the Natural Roll Server is required to support execution in a z/OS Parallel Sysplex environment.

To ascertain support of image switching in a z/OS Parallel Sysplex environment, even if ADAMODE=0 is set, Adabas System Coordinator (product code COR) must be installed.

**Vorsicht:** Setting the value of ADAMODE so that image switching in a z/OS Parallel Sysplex  $\bigoplus$ environment is not supported may lead to unpredictable results if the Natural session continues execution in a another z/OS image after a terminal I/O operation. Depending on Natural transaction processing related profile parameter settings (see the parameters mentioned below), this may include:

- non-zero Adabas response codes (leading to, for example, Natural error NAT3021),

- database updates that have not yet been committed by an END TRANSACTION statement are unintentionally backed out or applied to the database.

Other transaction processing related parameters: **[DBCLOSE](#page-160-0)** | **[DBOPEN](#page-166-0)** | **[ENDBT](#page-252-0)** | **[ET](#page-262-0)** | **[ETDB](#page-266-0)** | **[ETEOP](#page-268-0)** | **[ETIO](#page-272-0)** | **[ETSYNC](#page-278-0)**

### **7 ADANAME - Name of Adabas Link Routine**

This Natural profile parameter specifies the name of the Adabas link routine to be used.

**Anmerkung:** It does not apply to UTM and Com-plete.

 $\overline{p}$ 

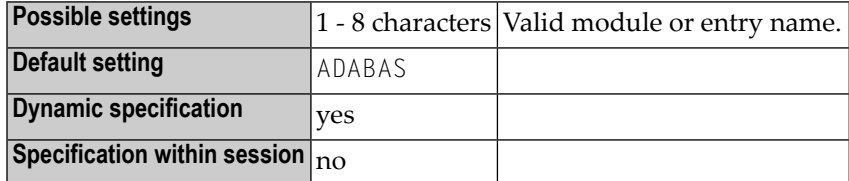

If the Adabas link routine is linked to the Natural parameter module (NATPARM) and its entry name is the same as the one specified by ADANAME in the parameter module, the linked routine will be used. If not, the specified link routine will be loaded dynamically. Thus, it is no longer necessary to statically link the Adabas link module to the Natural nucleus.

It is possible to run the same Natural nucleus with different Adabas link modules.

**Anmerkung:** Under CICS, the Adabas link routine must not be linked to Natural.

## **8 ADAPRM - REVIEW/DB Support**

This Natural profile parameter is used to pass Natural session data to REVIEW/DB within the seventh Adabas buffer.

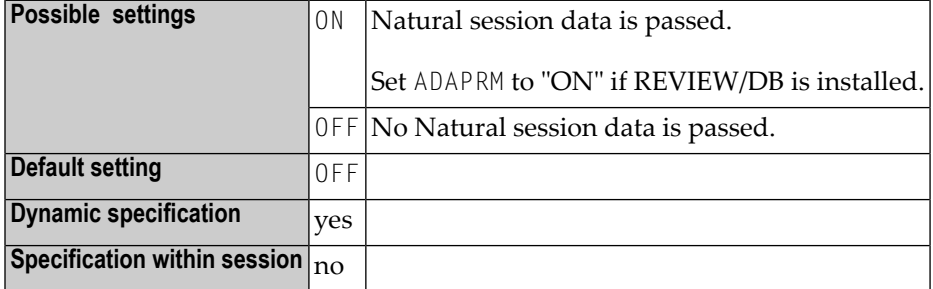

## **9 ADASBV - Adabas Security by Setting**

This Natural profile parameter can be used to prevent invalid results for accesses to Adabas files that are protected by "security-by-setting". When a file that is protected by "security-by-setting" is accessed, invalid results may be returned in some cases where no format buffer is generated and passed to Adabas.

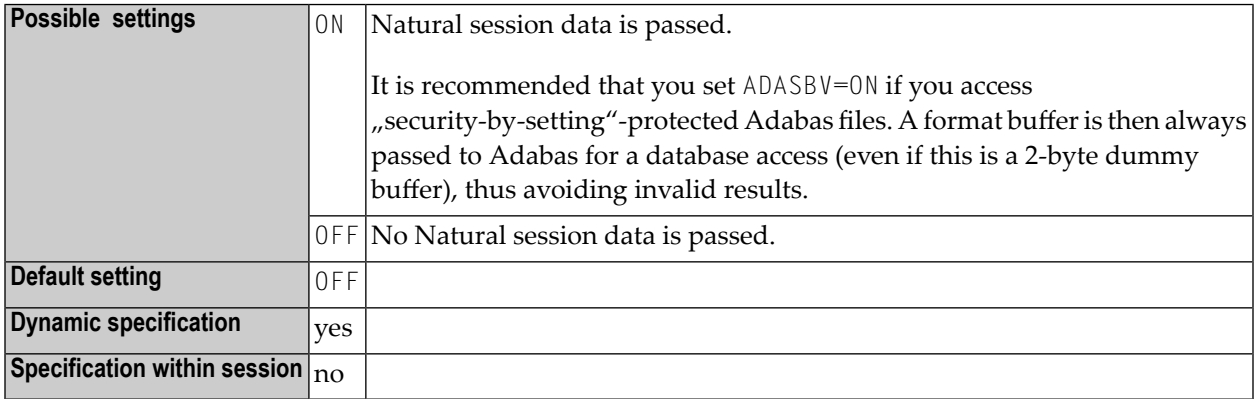

# **10 AL — Alphanumeric Length for Output**

### Alphanumerische Länge der Ausgabe

Mit diesem Session-Parameter geben Sie die standardmäßige Ausgabelänge für ein alphanumerisches Feld an, d.h. wenn es kürzer als die Feldlänge ist, wird das Feld rechts abgeschnitten.

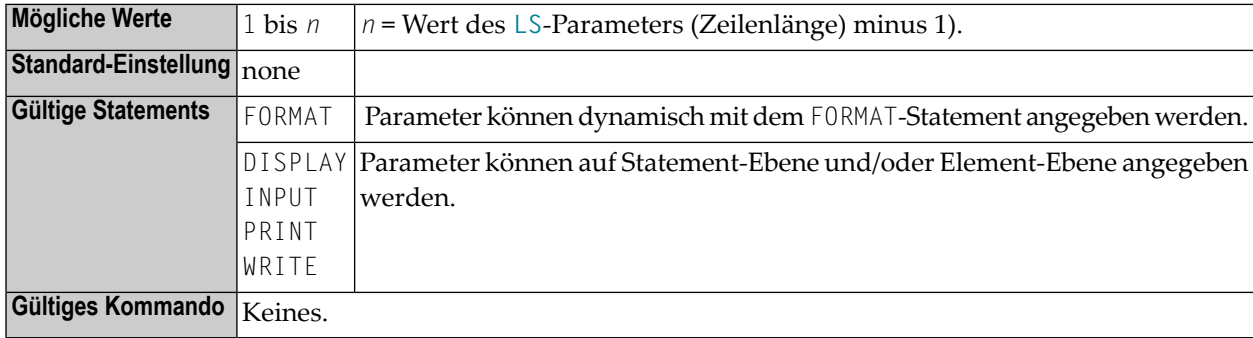

#### **Anmerkungen:**

- 1. Es empfiehlt sich nicht, den Session-Parameter AL für Eingabefelder (**[Attributdefinition](#page-28-0)** AD=A oder AD=M) in INPUT-Statements zu verwenden.
- 2. Eine für ein Feld definierte Editiermaske (siehe Session-Parameter **[EM](#page-232-0)**) setzt den Session-Parameter AL für dieses Feld außer Kraft.

### **Beispiel:**

FORMAT AL=20

See also *Parameter zur Beeinflussung der Ausgabe von Feldern* im *Leitfaden zur Programmierung*.

## **11 ASIZE - Entire System Server Auxiliary Buffer**

This Natural profile parameter determines the size of the Entire System Server auxiliary buffer.

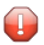

**Vorsicht:** It only applies if Entire System Server is installed.

Alternatively, you can use the equivalent Natural profile parameter **[DS](#page-194-0)** or macro NTDS (see *Using Optional Macros in a Natural Parameter Module* in the Natural *Operations* documentation) to specify the ASIZE value.

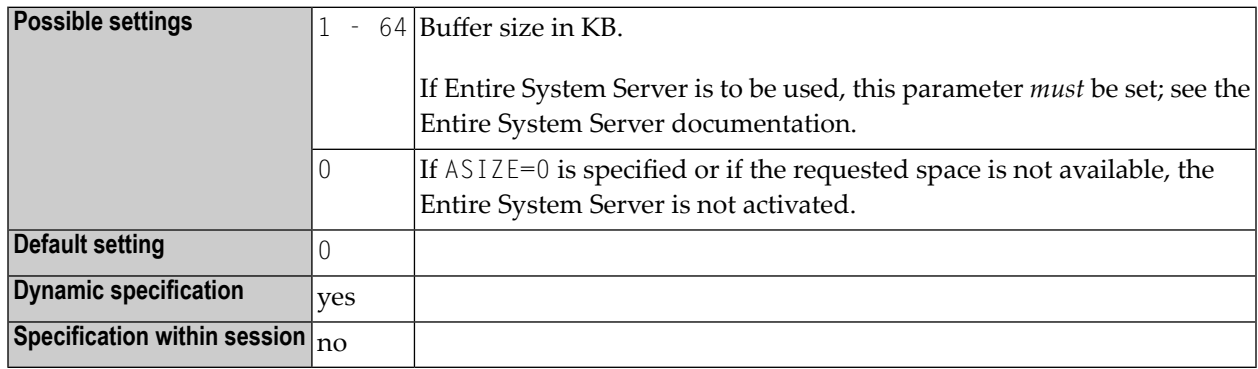

# **12 ASPSIZE (Internal Use)**

This parameter is reserved for internal use by Natural.

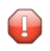

**Vorsicht:** Do not change its setting.

# **13 ASYNNAM - Output System ID for Asynchronous Processing**

This Natural profile parameter applies to Natural under UTM.

For asynchronous processing between two Natural applications that are running under the TP monitor UTM, this parameter specifies the address of the synchronous application which is used by the asynchronous application to send messages to the synchronous application.

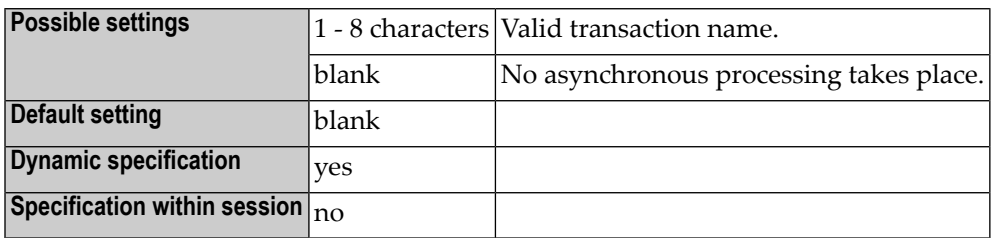

For further information on asynchronous processing under UTM, see *Asynchronous Transaction Processing* in the Natural *TP Monitor Interfaces* documentation.

## **14 ATTN - Attention Key Interrupt Support**

This Natural profile parameter controls the use of the attention key for IBM SNA terminals. Pressing the attention key can interrupt Natural processing with an appropriate error message (NAT1016). The availability of an attention key depends on the environment and on the terminal type.

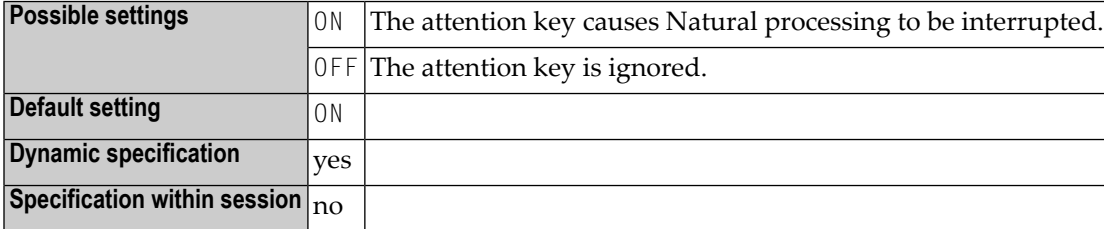

This functionality is also available for *Natural in Batch under z/VSE*.

# **15 AUTO - Automatic Logon**

This Natural profile parameter causes an automatic logon to a specific library at the start of the Natural session.

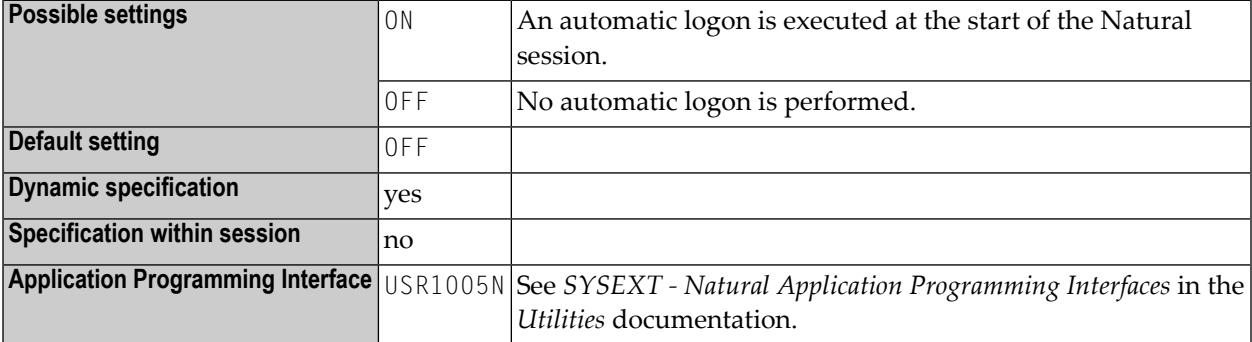

The setting contained in the system variable \*INIT-USER is used as the user ID for the logon.

**Anmerkung:** If used with Natural Security, AUTO=ON disables logons with another user ID (see the *Natural Security* documentation for further information).

## **16 AUTORPC - Automatic Natural RPC Execution**

For static specification, this parameter is available as a keyword subparameter of the [NTRPC](#page-527-0) macro. For dynamic specification, this parameter is available as a keyword subparameter of the profile parameter **[RPC](#page-526-0)**.

This parameter determines whether or not Natural RPC will automatically try to execute a subprogram remotely (on the server side) which was not found locally (on the client side). For details see *Stubs and Automatic RPC* in the *Natural Remote Procedure Call (RPC)* documentation.

AUTORPC is specified on the client side only.

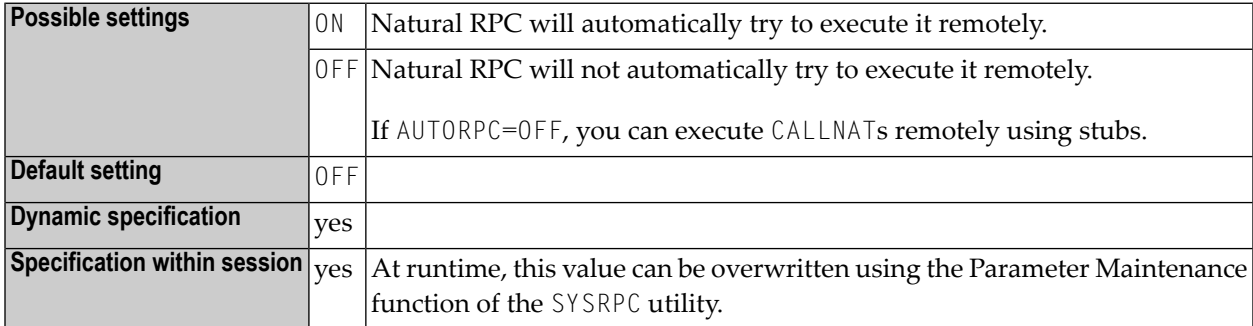

For additional information on Natural RPC, see the *Natural Remote Procedure Call (RPC)* documentation.

## <span id="page-60-0"></span>**17 BPC64 - Buffer Pool Cache Storage Type**

This Natural profile parameter is applicable under z/OS only (not for Com-plete).

It specifies the type of storage for the buffer pool cache of a local Natural buffer pool. It corresponds to the **[C64](#page-71-0)** subparameter of the **[BPI](#page-64-0)** profile parameter or **[NTBPI](#page-66-0)** macro.

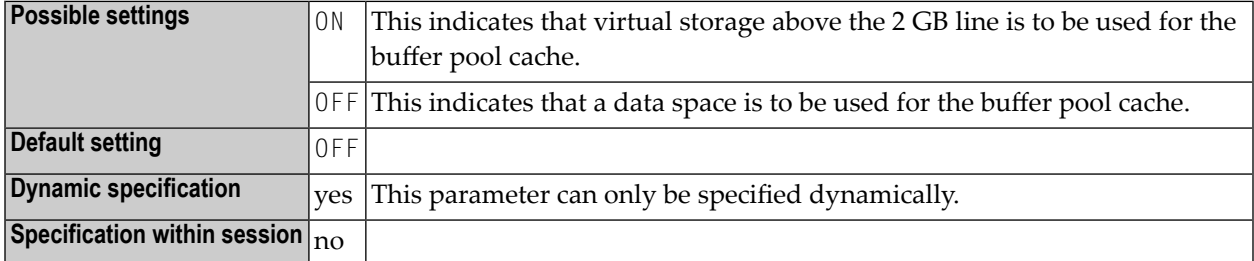

The BPC64 parameter only applies to the primary Natural buffer pool (**[TYPE](#page-67-0)**=NAT, **[SEQ](#page-67-1)**=0). In the case of a global buffer pool, it is ignored. If there is a primary buffer pool with SEQ=0 in NATPARM, only the C64 setting of this buffer pool is updated.

In multi-user environments (for example, under CICS), the BPC64 profile parameter only affects the very first Natural session which initializes the local buffer pool.

Internally, the BPC64 specification is converted into the equivalent BPI specification.

### **Example:**

is converted into: BPC64=ON BPI=(TYPE=NAT,SEQ=0,C64=ON)

For general information on the Natural Buffer Pool, see *Natural Buffer Pool* in the *Operations* documentation.

## <span id="page-62-0"></span>**18 BPCSIZE - Cache Size for Natural Buffer Pool**

This Natural profile parameter is applicable under z/OS and z/VSE only (not for Com-plete and not for IMS/TM).

It specifies the size of the buffer pool cache (in KB) for a local Natural buffer pool. It corresponds to the **[CSIZE](#page-69-0)** subparameter of the **[BPI](#page-64-0)** profile parameter or **[NTBPI](#page-66-0)** macro.

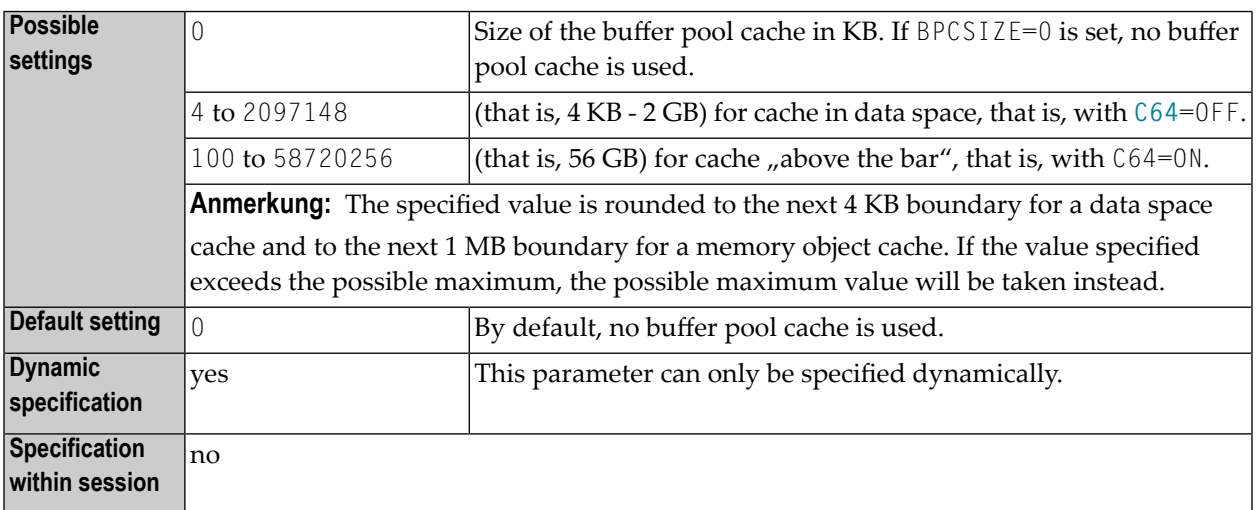

The BPCSIZE parameter applies to the primary Natural buffer pool (**[TYPE](#page-67-0)**=NAT, **[SEQ](#page-67-1)**=0) only. In the case of a global buffer pool, it is ignored. If there is a primary buffer pool with SEQ=0 in NATPARM, only the CSIZE setting of this buffer pool is updated.

In multi-user environments (for example, under CICS), the BPCSIZE parameter affects the very first Natural session only, which initializes the local buffer pool.

The type of storage to be used for the buffer pool cache is determined by profile parameter **[BPC64](#page-60-0)** or subparameter **[C64](#page-71-0)** of profile parameter **[BPI](#page-64-0)** or macro **[NTBPI](#page-66-0)**.

Internally, the BPCSIZE specification is converted into the equivalent BPI specification.

### **Example:**

is converted into: BPCSIZE=4000 BPI=(TYPE=NAT,SEQ=0,CSIZE=4000)

For more information see *Buffer Pool Cache* in the *Operations* documentation.

# <span id="page-64-0"></span>19 BPI - Buffer Pool Initialization

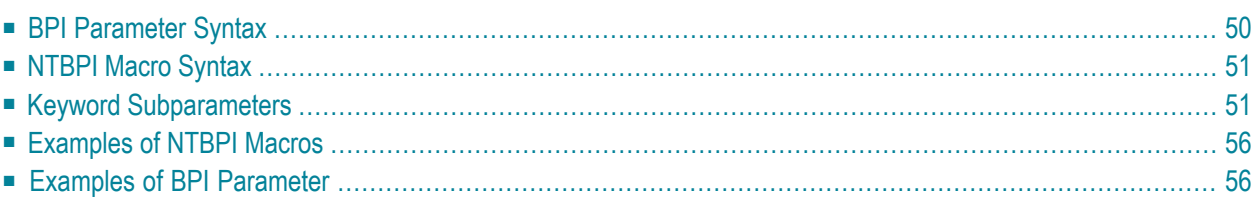

This Natural profile parameter is used to assign buffer pools to a Natural session. It corresponds to the **[NTBPI](#page-66-0)** macro in the parameter module NATPARM.

There are several types of buffer pools for different purposes. It is possible to define backup buffer pools (see **[examples](#page-71-1)** below). If a buffer pool is unavailable, Natural tries to setup a backup buffer pool of the same type with the next higher sequence number.

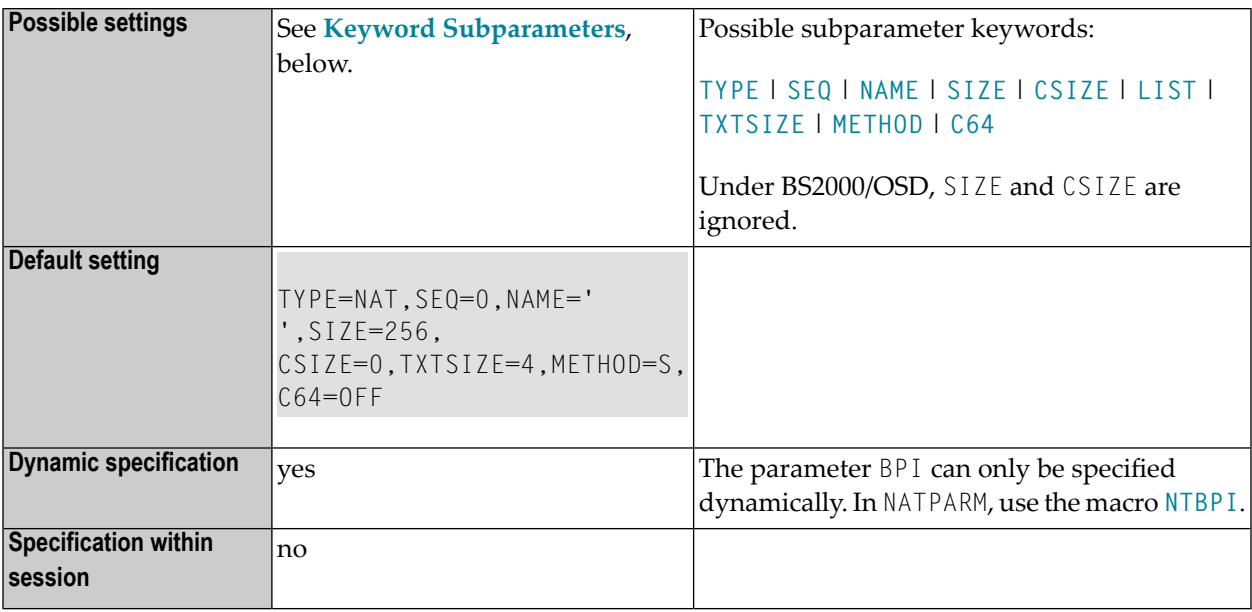

**Anmerkung:** The subparameters SIZE, CSIZE, TXTSIZE, METHOD and C64 do not apply to global buffer pools. These subparameters are honored for the very first session only which initializes a local buffer pool.

<span id="page-65-0"></span>The following topics are covered below:

### **BPI Parameter Syntax**

The BPI parameter is specified as follows:

BPI=(**[TYPE](#page-67-0)**=*type*,**[SEQ](#page-67-1)**=*n*,**[NAME](#page-68-0)**=*name*,**[SIZE](#page-68-1)**=*nnn*,**[LIST](#page-69-1)**=*name*,**[TXTSIZE](#page-70-0)**=*n*,**[CSIZE](#page-69-0)**=*nn*,**[METHOD](#page-70-1)**=*x*,**[C64](#page-71-0)**=*xx*)

■ To dynamically deactivate a buffer-pool definition, use the special value "OFF" as follows:

```
BPI=(TYPE=type,SEQ=n,OFF)
```
■ If "OFF" is used, it must be specified after **[TYPE](#page-67-0)** and **[SEQ](#page-67-1)**. "OFF" is not allowed for the macro **[NTBPI](#page-66-0)**.

■ If you use the BPI parameter to overwrite an existing buffer pool definition in the parameter module, you must specify new settings in all those subparameters which are to be changed; if you do not, the old settings will still be used.

If, for example, you want to change from a global to a local buffer pool, you must specify: NAME=' '.

■ If you use the BPI parameter to dynamically add a new backup buffer pool definition, you must specify a sequence number (**[SEQ](#page-67-1)**) for it.

If you omit the SEQ specification, the definition of the primary buffer pool (SEQ=0) will be overwritten.

<span id="page-66-0"></span>■ The NAME, SIZE, LIST, TXTSIZE, CSIZE, METHOD and C64 specifications for the primary buffer pool (SEQ=0) can also be set dynamically with the profile parameters **[BPNAME](#page-78-0)**, **[BPSIZE](#page-84-0)**, **[BPLIST](#page-74-0)**, **[BPTEXT](#page-86-0)**, **[BPCSIZE](#page-62-0)**, **[BPMETH](#page-76-0)** and **[BPC64](#page-60-0)**.

### **NTBPI Macro Syntax**

The NTBPI macro is specified as follows:

```
....+....1....+....2....+....3....+....4....+....5....+....6....+....7..
NTBPI TYPE=type, *
   SEQ=n, *
  NAME=name, *
  CSIZE=nnn, *
  SIZE=nnn, *
  LIST=name,
  METHOD = x,
   C64 = XX, *TXTSIZE=n
```
### <span id="page-66-1"></span>**Keyword Subparameters**

**[TYPE](#page-67-0)** | **[SEQ](#page-67-1)** | **[NAME](#page-68-0)** | **[SIZE](#page-68-1)** | **[CSIZE](#page-69-0)** | **[LIST](#page-69-1)** | **[TXTSIZE](#page-70-0)** | **[METHOD](#page-70-1)** | **[C64](#page-71-0)**

### <span id="page-67-0"></span>**TYPE - Type of Buffer Pool**

Determines the type of the buffer pool. Possible types are:

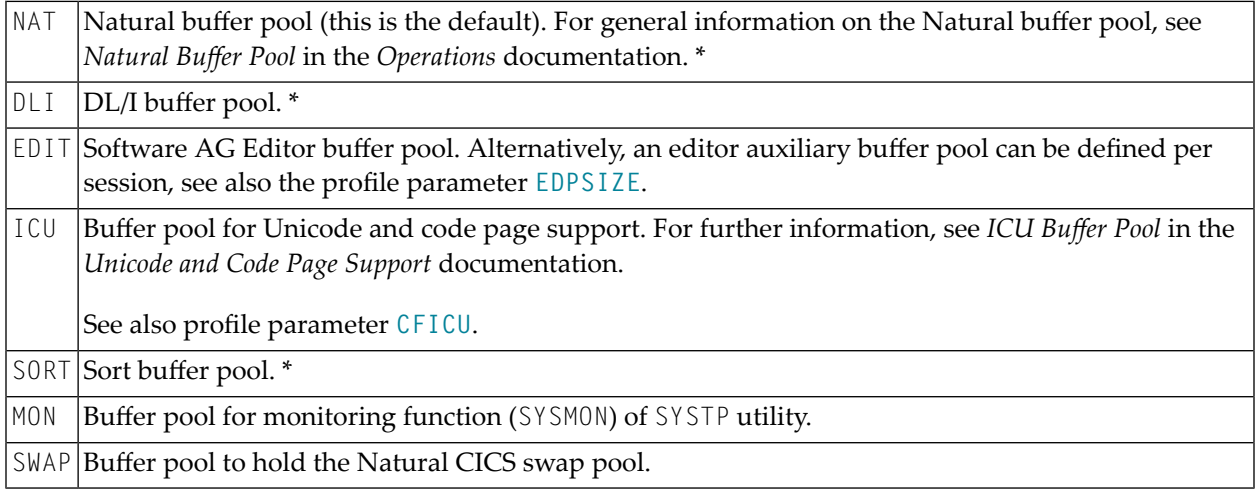

**Anmerkung:** \* Buffer pools of the types NAT, DLI or SORT can be managed with the utility SYSBPM.

### **SEQ - Sequence Number of Buffer Pool**

Determines the sequence number *n* of the buffer pool.

The buffer pool defined with the lowest sequence number is called primary buffer pool. For every buffer pool type, except **[TYPE](#page-67-0)**=SWAP, you can define one primary buffer pool and one or more backup buffer pools; that is, alternative buffer pools (of the same type, but with a different sequence number) which will be used if the primary buffer pool is not available at session initialization or cannot be allocated.

Buffer pools of the same type are sorted in order of sequence numbers (should two pools of the same type have the same sequence number, they will be sorted in the order in which they are specified). If a requested buffer pool is not available, the buffer pool of the same type with the next higher sequence number will be used instead. If that one is not available either, the one with the next higher number will be used, etc.

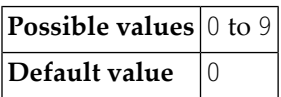

<span id="page-67-1"></span>

### <span id="page-68-0"></span>**NAME - Name of Global Buffer Pool**

Applies to global buffer pools only and to pools of **[TYPE](#page-67-0)**=SWAP under CICS.

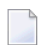

**Anmerkung:** Under BS2000/OSD, an ADDON macro with the same value for the keyword subparameter NAME is required in the BS2STUB used.

Determines the *name* of the global buffer pool. For a local buffer pool, the *name* is blank. For TYPE=SWAP, *name* is the swap pool name which is the key of the associated swap pool definitions in the Natural system file FNAT or FUSER, see parameter SWPINIT in the *Operations* documentation, section *Natural Swap Pool Initialization Control*.

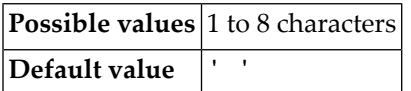

The NAME specification can be overridden dynamically with the profile parameter **[BPNAME](#page-78-0)** (with **[TYPE](#page-67-0)**=NAT only).

**Under Com-plete:** Because an SD file is used under Com-plete as Editor work file, a global Editor buffer pool is not possible, but only a local Editor buffer pool.

<span id="page-68-1"></span>**Under IMS/TM:** Because a Natural session may be executed in different regions, a local Editor buffer pool is not possible, but only a global Editor buffer pool.

### **SIZE - Size of Buffer Pool**

Applies to local buffer pools only. Determines the size *nnn* of the buffer pool.

**Anmerkung:** Under BS2000/OSD, SIZE is ignored.

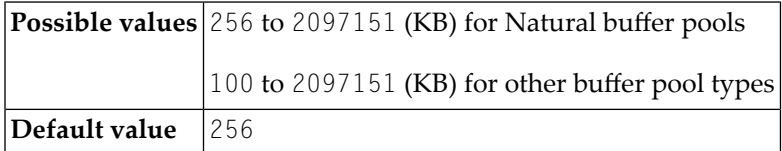

The SIZE specification can be overridden dynamically with the profile parameter **[BPSIZE](#page-84-0)** (with TYPE=NAT only).

#### <span id="page-69-0"></span>**CSIZE - Size of the Local Buffer Pool Cache**

Applies to local buffer pools of **[TYPE](#page-67-0)**=NAT only (not for Com-plete) and to pools of **[TYPE](#page-67-0)**=SWAP under CICS.

It determines the size of the buffer pool cache in KB.

**Anmerkung:** Under BS2000/OSD, CSIZE is ignored.

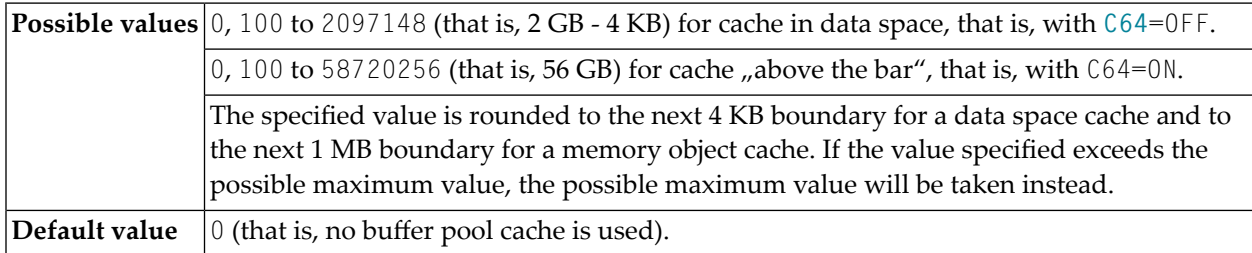

For more information see Buffer Pool Cache.

<span id="page-69-1"></span>The CSIZE specification can be overridden dynamically with the profile parameter **[BPCSIZE](#page-62-0)** (with TYPE=NAT only). To determine the type of storage for the buffer pool cache, subparameter **[C64](#page-71-0)** can be used.

#### **LIST - Name of Preload List to be Used**

Applies only to local buffer pools of **[TYPE](#page-67-0)**=NAT.

Determines the *name* of the preload list to be used for this buffer pool.

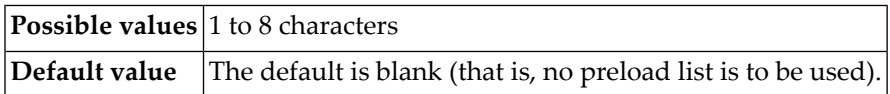

For general information on preload lists, see *Preload List*. Preload lists are maintained with the SYSBPM utility as described in the section Debugging and Monitoring.

The LIST specification can be overridden dynamically with the profile parameter **[BPLIST](#page-74-0)**.

### <span id="page-70-0"></span>**TXTSIZE - Size of Buffer Pool Text Segments**

Applies to local buffer pools of the following **[types](#page-67-0)**:

- TYPE=NAT
- TYPE=SORT
- TYPE=DLI

Determines the size *n* (in KB) of the buffer pool text segments.

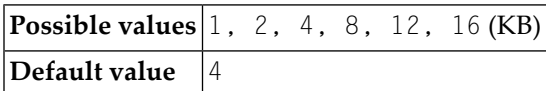

In multi-user environments (for example, under CICS), the TXTSIZE specification only affects the very first Natural session which initializes the local buffer pool.

<span id="page-70-1"></span>The TXTSIZE specification can be overridden dynamically with the profile parameter **[BPTEXT](#page-86-0)** (with TYPE=NAT only).

### **METHOD - Search Algorithm for Allocating Space in Buffer Pool**

Applies to local buffer pools of **[TYPE](#page-67-0)**=NAT only.

Determines the algorithm for allocating storage in the buffer pool.

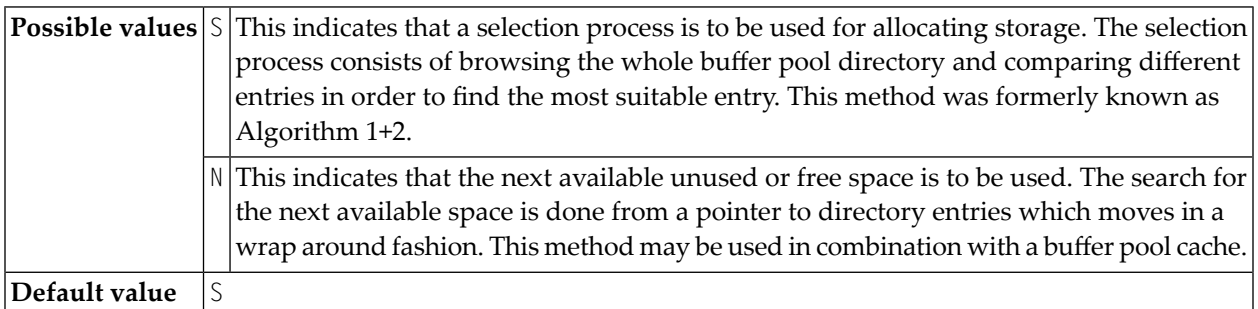

The METHOD specification can be overridden dynamically by profile parameter **[BPMETH](#page-76-0)**.

### <span id="page-71-0"></span>**C64 - Type of Buffer Pool Cache Storage**

Applies to local buffer pools of TYPE=NAT under z/OS only (not for Com-plete).

Determines the type of storage to be used for the buffer pool cache.

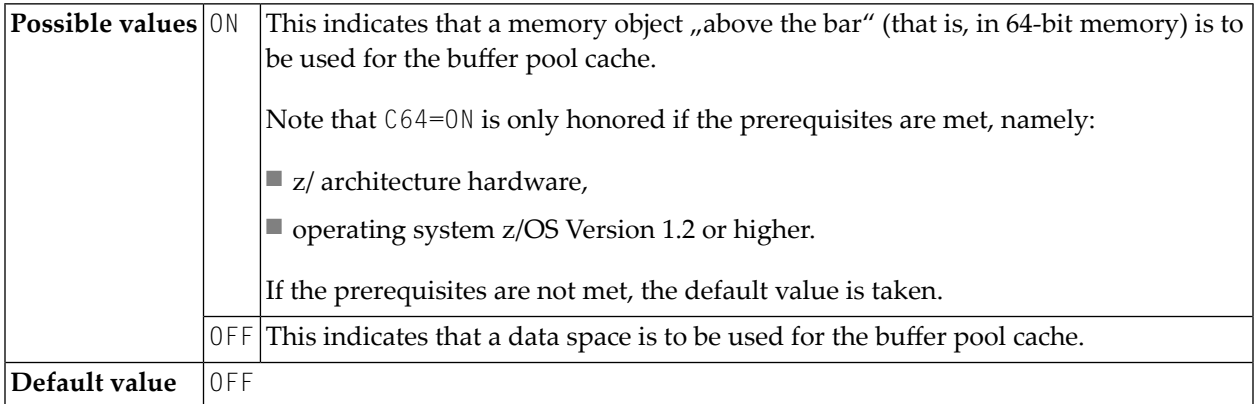

<span id="page-71-1"></span>A buffer pool cache is used only if BPI subparameter **[CSIZE](#page-69-0)** or profile parameter **[BPCSIZE](#page-62-0)** is set to a non-zero value. The C64 specification can be overridden dynamically by profile parameter **[BPC64](#page-60-0)**.

### **Examples of NTBPI Macros**

NTBPI TYPE=NAT,SEQ=0,NAME=NATBP1 NTBPI TYPE=NAT,SEQ=1,NAME=NATBP2 NTBPI TYPE=NAT,SEQ=2,SIZE=1000,METHOD=N

<span id="page-71-2"></span>These examples define multiple Natural buffer pools. If the global buffer pool NATBP1 is not available, the global buffer pool NATBP2 will be used instead. If the latter is not available either, a local buffer pool with a size of 1000 KB will be used.

### **Examples of BPI Parameter**

BPI=(NAME=' ',SIZE=2000,METHOD=N)
The primary buffer pool is replaced by a local buffer pool of 2000 KB. This definition is equivalent to:

```
BPNAME=' ',BPSIZE=2000,BPMETH=N
```
BPI=(SEQ=0,NAME=LBP1),BPI=(SEQ=1,NAME=LBP2),BPI=(SEQ=2,SIZE=500)

First, Natural tries to allocate a global Natural buffer pool with the name "LBP1"; if this buffer pool is not found, it tries to allocate "LBP2"; if this is not found, it allocates a local buffer pool with a size of 500 KB.

BPI=(SEQ=0,TYPE=EDITOR,NAME=LBPE1),BPI=(SEQ=1,TYPE=EDITOR,SIZE=500)

First, Natural tries to locate a global editor buffer pool with the name "LBPE1"; if this is not found, it allocates a local editor buffer pool with a size of 500 KB.

```
BPI=(TYPE=SWAP,SIZE=500,NAME=SWAPPOOL,CSIZE=2000)
```
A Natural local swap pool named "SWAPPOOL" having a size of 500 KB and a cache size of 2000 KB is allocated.

# **20 BPLIST - Name of Preload List for Natural Buffer Pool**

This Natural profile parameter specifies the name of a preload list to be used for the Natural buffer pool.

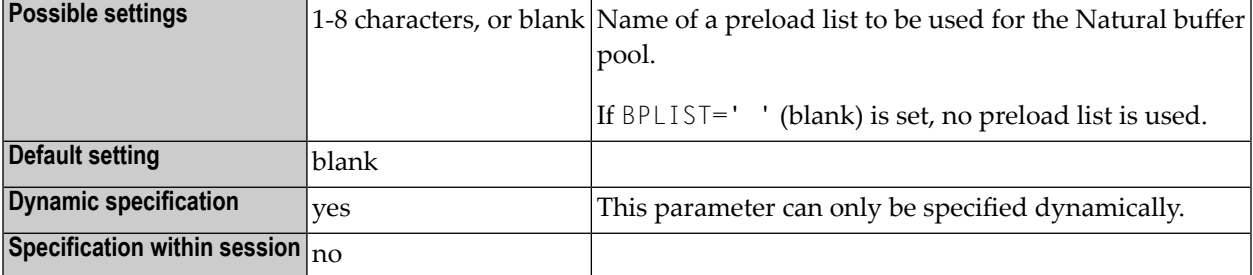

For general information, see *Natural Buffer Pool* in the *Operations* documentation.

The parameter corresponds to the LIST specification of the BPI profile parameter or the **[NTBPI](#page-66-0)** macro.

It only applies to the primary Natural buffer pool (**[TYPE](#page-67-0)**=NAT, **[SEQ](#page-67-1)**=0). If there is a primary buffer pool with SEQ=0 in NATPARM, only the LIST setting of this buffer pool is updated. Internally, the BPLIST specification is converted into an equivalent BPI specification.

#### **Example:**

BPLIST=LIST3 is converted into: BPI=(TYPE=NAT,SEQ=0,LIST=LIST3)

# **21 BPMETH - Buffer Pool Space Search Algorithm**

This Natural profile parameter specifies the search algorithm that is to be used for allocating storage in the Natural buffer pool. It corresponds to the **[METHOD](#page-70-0)** subparameter of the **[BPI](#page-64-0)** profile parameter or the **[NTBPI](#page-66-0)** macro.

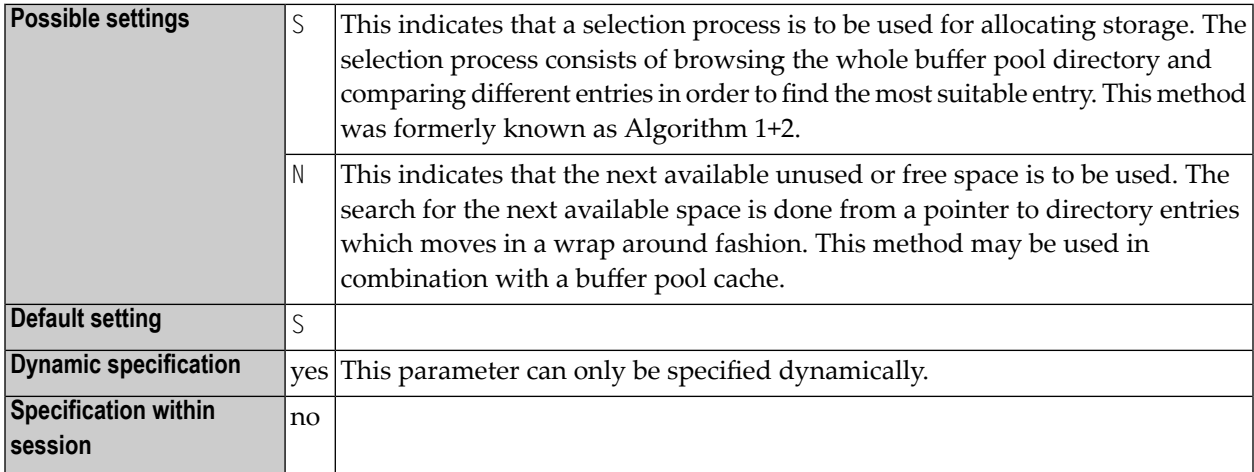

The BPMETH parameter only applies to the primary Natural buffer pool (**[TYPE](#page-67-0)**=NAT, **[SEQ](#page-67-1)**=0). In the case of a global buffer pool, it is ignored. If there is a primary buffer pool with SEQ=0 in NATPARM, only the METHOD setting of this buffer pool is updated.

In multi-user environments (for example, under CICS), the BPMETH profile parameter only affects the very first Natural session which initializes the local buffer pool.

Internally, the BPMETH specification is converted into the equivalent BPI specification.

#### **Example:**

BPMETH=S is converted into: BPI=(TYPE=NAT,SEQ=0,METHOD=S)

For general information on the Natural buffer pool, see *Natural Buffer Pool* in the *Operations* documentation.

## **22 BPNAME - Name of Natural Global Buffer Pool**

This Natural profile parameter specifies the name of the Natural global buffer pool.

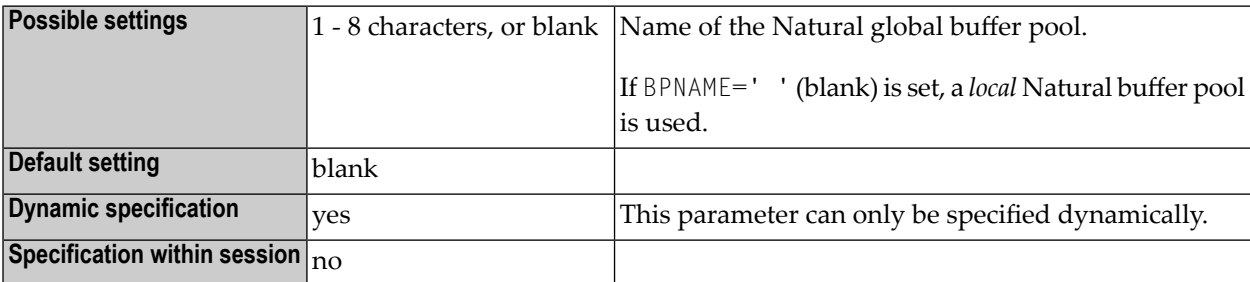

For general information, see *Natural Global Buffer Pool* in the *Operations* documentation.

This parameter can only be specified dynamically. It corresponds to the NAME specification of the **[BPI](#page-64-0)** profile parameter or the **[NTBPI](#page-66-0)** macro respectively.

The BPNAME profile parameter only applies to the primary Natural global buffer pool (**[TYPE](#page-67-0)**=NAT, **[SEQ](#page-67-1)**=0).If there is a primary buffer pool with SEQ=0 in NATPARM, only the NAME setting of this buffer pool is updated. Internally, the BPNAME specification is converted into an equivalent BPI specification.

#### **Example:**

```
BPNAME=GBP1 is converted into: BPI=(TYPE=NAT,SEQ=0,NAME=GBP1)
```
# **23 BPPROP - Global Buffer Pool Propagation**

This Natural profile parameter only applies under z/OS and BS2000/OSD.

It controls the propagation of changes to an object in a buffer pool. If a modification occurs affecting a Natural object residing in one (global or local) buffer pool, this modification can be propagated to other global buffer pools - this will ensure the consistency of the buffer pools.

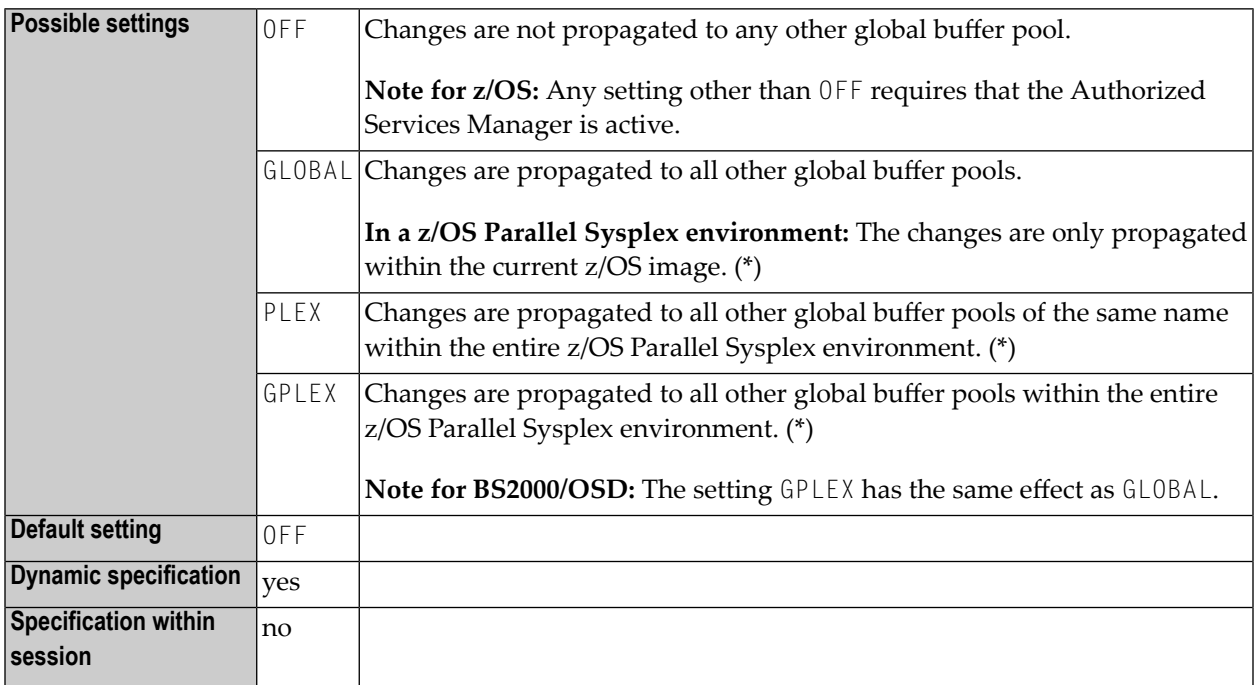

**\* Under z/OS:** The propagation is always restricted to the Natural subsystem in which the change has occurred; that is, the scope of the propagation, as set with the BPPROP parameter, applies only within that subsystem, but not to other subsystems. For details, see *Natural Subsystem* in the *Operations* documentation.

For further information on the propagation, see *Natural Global Buffer Pool* in the *Operations* documentation.

## **24 BPSFI - Object Search First in Buffer Pool**

This Natural profile parameter determines the sequence in which a requested object that is to be executed is searched for in the buffer pool and in the system file(s).

You can choose between two search sequences:

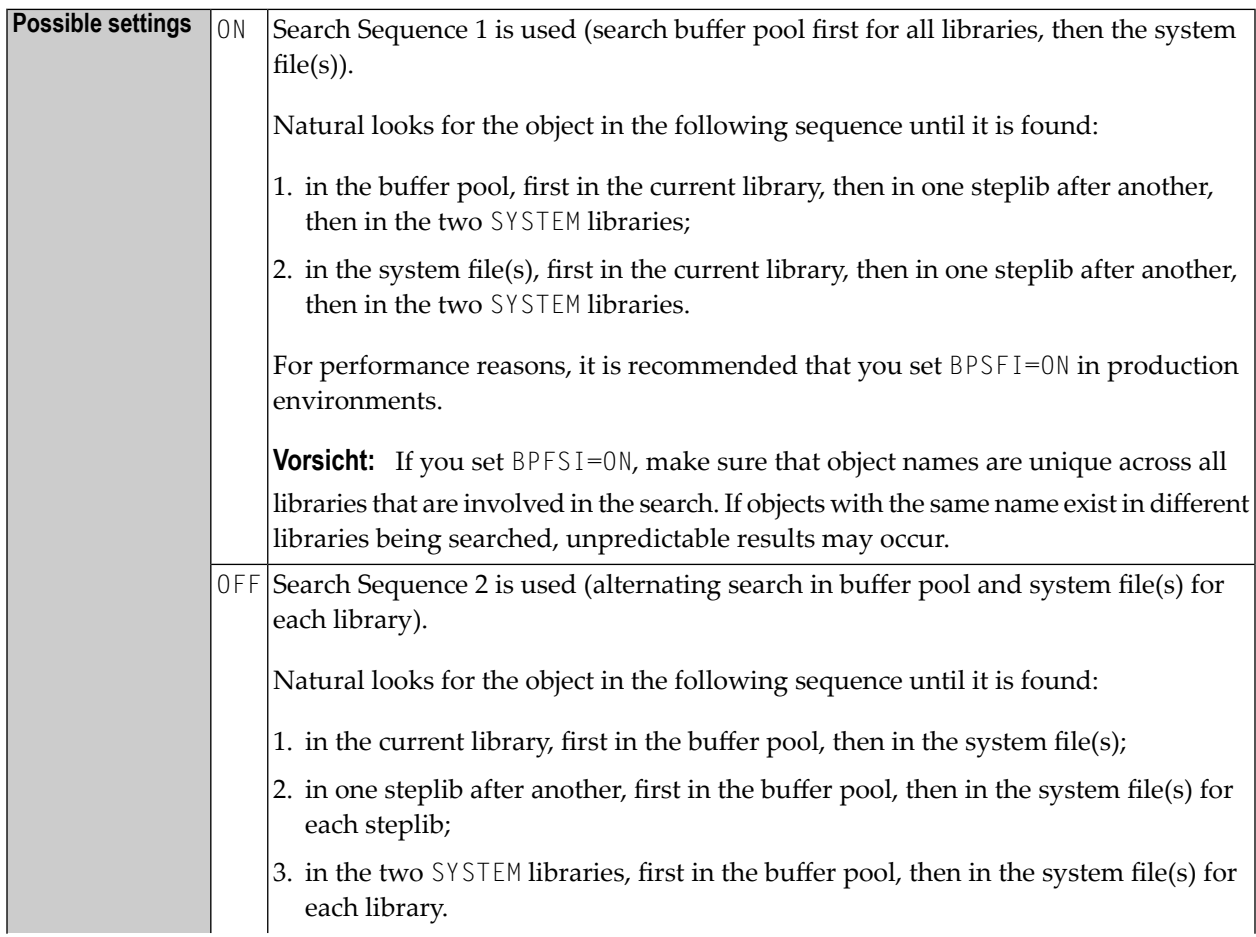

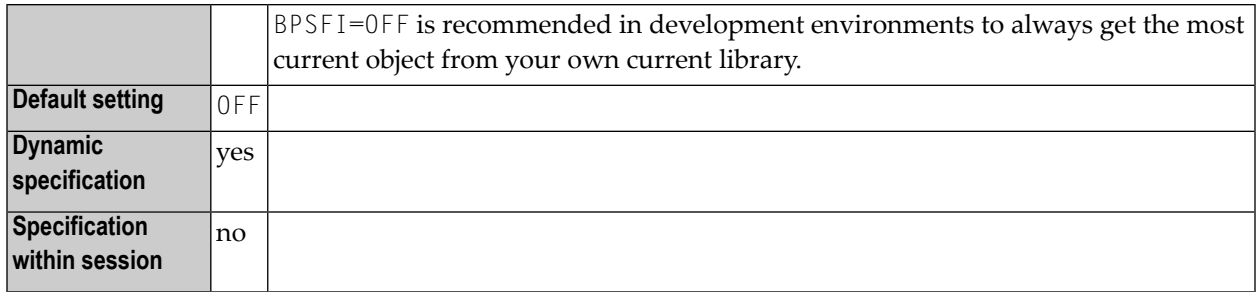

For further information, see *Steplib Libraries* and *Search Sequence for Object Execution* in the *Using Natural* documentation.

## **25 BPSIZE - Size of Natural Local Buffer Pool**

This Natural profile parameter specifies the size of the Natural local buffer pool.

It corresponds to the **[SIZE](#page-68-0)** specification of the **[BPI](#page-64-0)** profile parameter or the **[NTBPI](#page-66-0)** macro.

**Anmerkungen:**

 $\overline{\phantom{a}}$ 

- 1. **Under Com-plete**, the size of a local buffer pool is set as described in the Natural *Installation* documentation.
- 2. **Under BS2000/OSD**, the size of a local buffer pool is specified with the parameter SIZE of the ADDON macro.

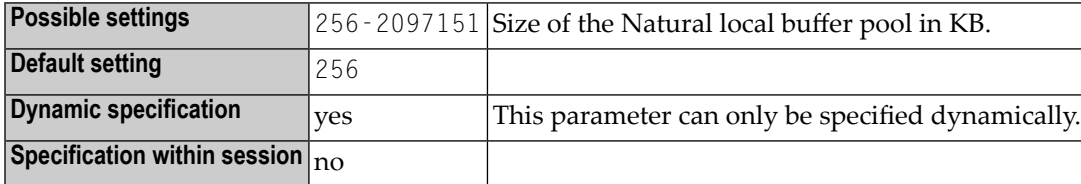

BPSIZE only applies to the primary Natural local buffer pool (TYPE=NAT, SEQ=0). For a global buffer pool, it is ignored. If there is a primary buffer pool with SEQ=0 in NATPARM, only the SIZE setting of this buffer pool is updated.

In multi-user environments (for example, under CICS), the BPSIZE parameter only affects the very first Natural session, which initializes the local buffer pool.

Internally, the BPSIZE specification is converted into an equivalent BPI specification.

#### **Example:**

BPSIZE=1500

is converted into:

BPI=(TYPE=NAT,SEQ=0,SIZE=1500)

For general information, see *Natural Buffer Pool* in the *Operations* documentation.

# **26 BPTEXT - Size of Text Segments in Natural Buffer Pool**

This Natural profile parameter specifies the size of the segments into which the text pool area of the Natural buffer pool is divided.

It corresponds to the **[TXTSIZE](#page-70-1)** specification of the **[BPI](#page-64-0)** profile parameter or the **[NTBPI](#page-66-0)** macro.

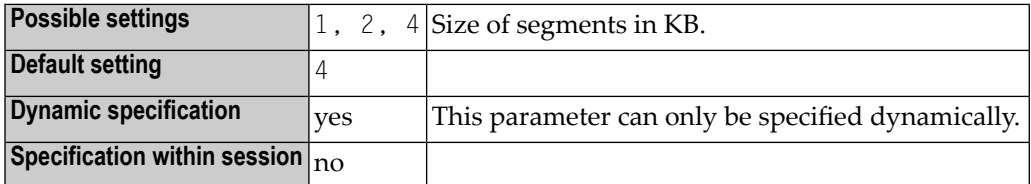

The BPTEXT parameter only applies to the primary Natural buffer pool (**[TYPE](#page-67-0)**=NAT, **[SEQ](#page-67-1)**=0). In the case of a global buffer pool, it is ignored. If there is a primary buffer pool with  $SEQ=0$  in NATPARM, only the TXTSIZE setting of this buffer pool is updated.

In multi-user environments (for example, under CICS), the BPTEXT parameter only affects the very first Natural session, which initializes the local buffer pool.

Internally, the BPTEXT specification is converted into an equivalent BPI specification.

#### **Example:**

BPTEXT=4

is converted into:

BPI=(TYPE=NAT,SEQ=0,TXTSIZE=4)

For general information on the Natural Buffer pool, see *Natural Buffer Pool* in the *Operations* documentation.

# **27 BSIZE - Size of EntireX Broker Buffer**

This Natural profile parameter only applies if EntireX Broker is installed.

Alternatively, you can use the equivalent Natural profile parameter **[DS](#page-194-0)** or macro NTDS (see *Using Optional Macros in a Natural Parameter Module* in the Natural *Operations* documentation) to specify the BSIZE value.

Currently, if EntireX Broker is used, EntireX Broker specifies the buffer size automatically.

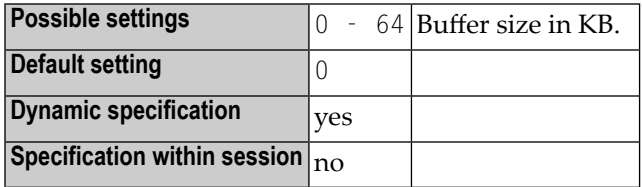

# **28 BX — Box Definition (Outlining)**

#### Box-Definition (Feldumrahmung)

Mit diesem Parameter bestimmen Sie, welcher Teil des Rahmens angezeigt werden soll:

"Outlining (Boxing)" ist die Möglichkeit, bestimmte Felder auf dem Bildschirm eingerahmt anzuzeigen. Diese Form der Anzeige ist eine weitere Möglichkeit, dem Benutzer Länge und Position von Feldern auf dem Schirm deutlich zu machen.

Die Outlining-Funktion steht nur bei bestimmten Terminal-Typen zur Verfügung, gewöhnlich bei denen, die auch die Anzeige von Doppelbyte-Zeichensätzen unterstützen. Wenn der benutzte Terminal kein Outlining unterstützt, wird dieser Parameter zur Ausführungszeit ignoriert.

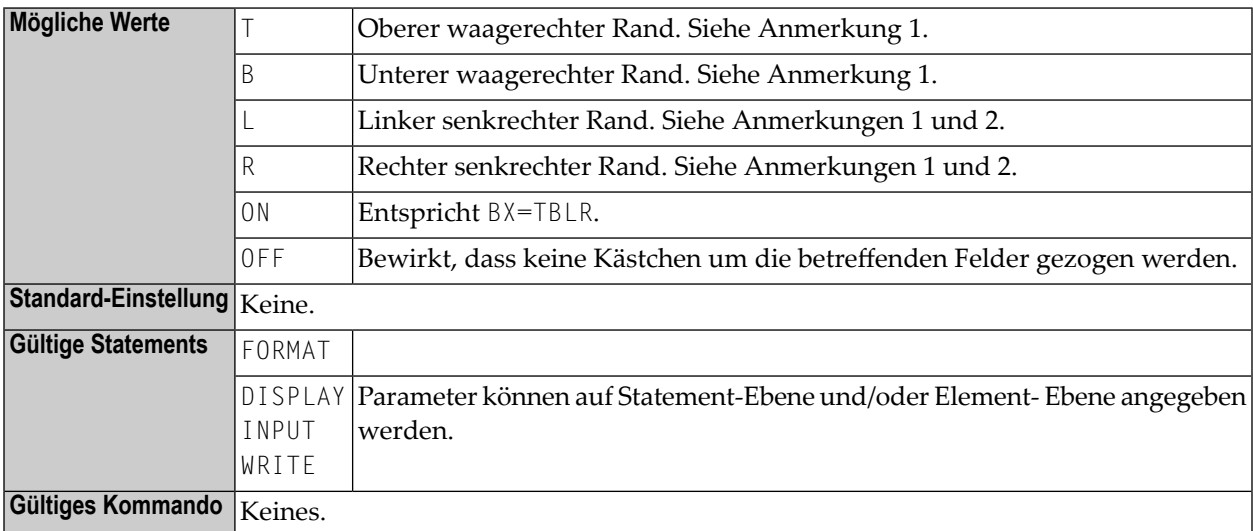

#### **Anmerkung:**

1. Sie können die Werte T, B, L, R in beliebiger Reihenfolge angeben.

2. Wenn Sie die Einstellungen des Session-Parameters BX=L oder BX=R benutzen, sollten Sie die Bildschirm-Optimierung von Natural mittels der Profilparametereinstellung **[DSC](#page-198-0)**=OFF oder des Natural Terminalkommandos %RO ausschalten.

#### **Beispiel:**

```
 DISPLAY #FIELD1 (BX=RLT) / 
        #FIELD2 (BX=TLRB)
```
Vgl. Terminalkommando %D=.

# **29 CANCEL - Session Cancellation with Dump**

This Natural profile parameter can be used to specify a character string that will cause the Natural session to be terminated with a dump. This may be useful for debugging purposes.

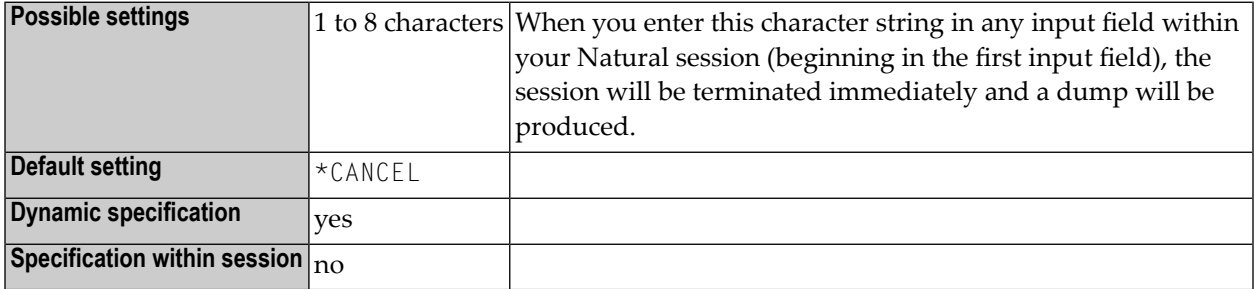

# **30 CC - Error Processing in Batch Mode**

#### Fehlerverarbeitung im Batch-Modus

Mit diesem Profil- und Session-Parameter bestimmen Sie, was geschehen soll, wenn bei der Kompilierung oder Ausführung eines Natural-Programms im Batch-Betrieb ein Fehler auftritt.

Er gilt nicht, wenn vom Benutzer geschriebene Fehlerbehandlungsroutinen benutzt werden.

Innerhalb einer Natural-Session kann der Profilparameter CC vom Session-Parameter CC überschrieben werden.

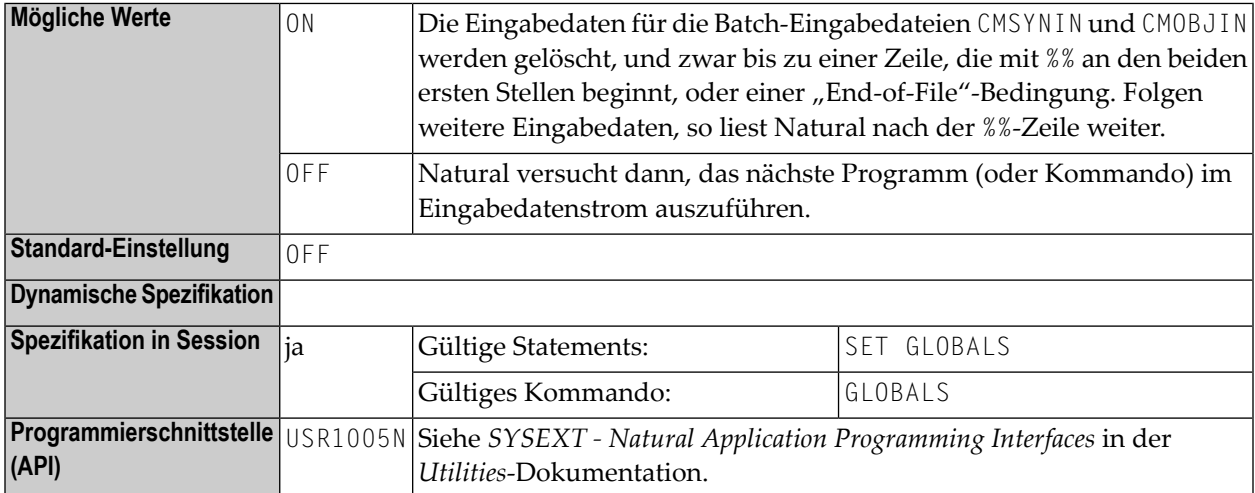

Wenn die Natural-Session beendet wird, so wird — falls ein Fehler auftritt — Return Code 4 über Register 15 an das aufrufende Programm übergeben (und zwar unabhängig von der Einstellung des CC-Parameters).

## 31 **CCTAB - Printer Escape Sequence Definition**

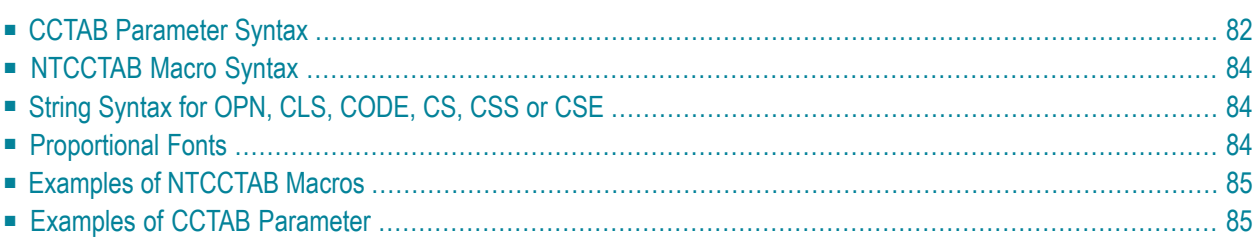

This Natural profile parameter is used to set up a table of printer-control sequences, which is used for printing additional reports and hardcopies. It corresponds to the [NTCCTAB](#page-99-0) macro in the Natural parameter module NATPARM.

- It is possible to either translate Natural field attributes into escape sequences or specify special characters to be translated into escape sequences.
- In addition, strings can be specified which are always sent as the first output record after an open operation or as the last output record before a close operation.
- This means that by using the right profile name, you can activate your printout either in portrait mode or in landscape. Then you can use all print features of this device by using simple attributes in Natural. This makes even bar-code printing or double-height printing possible.
- CCTAB defines tables which are used to recognize special characters in output fields and replace them with the defined control sequences. The parameter also defines the Natural attributes which are used to insert the defined control sequences.

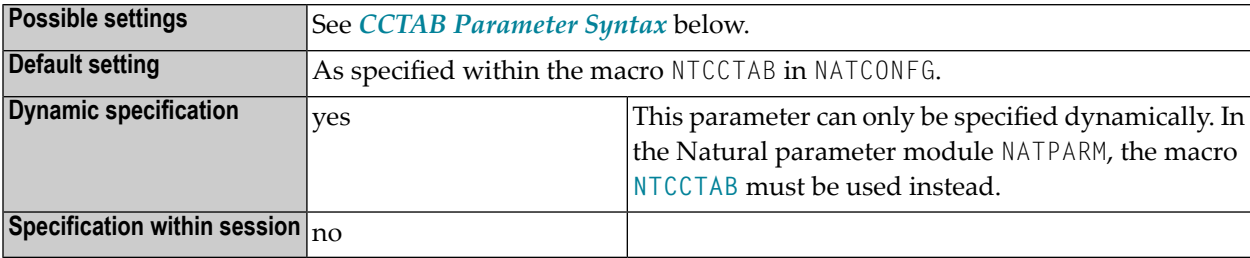

<span id="page-97-0"></span>The following topics are covered below:

## **CCTAB Parameter Syntax**

<span id="page-97-1"></span>For each profile, a separate CCTAB must be specified. The CCTAB parameter can be specified in three variants:

#### **1st Variant**

```
CCTAB=( name, OPN='xxxxx',CLS='yyyyy')
```
#### Where

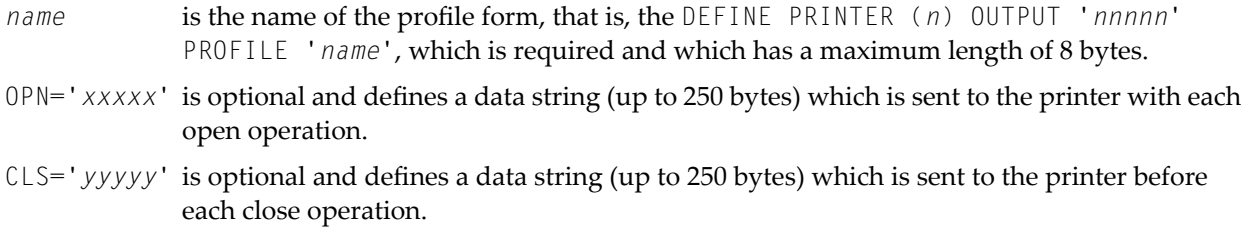

<span id="page-98-0"></span>OPN and CLS can be specified in any sequence.

#### **2nd Variant**

CCTAB=(*name*,**CODE**='*n*',**CS**='*xxxx*')

#### Where

CODE='*n*' is a character which is recognized by Natural once it appears in the output string.

CS='*xxxx*' is the string to replace the CODE character.

<span id="page-98-1"></span>The CS subparameter must follow the CODE subparameter.

#### **3rd Variant**

CCTAB=(*name*,**ATR**=*nnnn*,**CSS**='*xxxx*',**CSE**='*yyyy*')

#### Where

- ATR='*nnnn*' is the Natural internal field attribute. The name is defined by the macro NAMATR.
- CSS='xxxx' is the string (up to 20 bytes) which is inserted before the field. CSS is mandatory.
- CSE='*yyyy*' is the string (up to 20 bytes) which is inserted after the field. CSE is mandatory.

The CSS and CSE subparameters must follow the ATR subparameter.

## <span id="page-99-0"></span>**NTCCTAB Macro Syntax**

The NTCCTAB macro can be specified in three variants:

#### **1st Variant**

NTCCTAB *name*,**OPN**='*xxxxx*',**CLS**='*yyyyy*'

For details, refer to the CCTAB parameter syntax, *1st [Variant](#page-97-1)*.

#### **2nd Variant**

NTCCTAB *name*,**CODE**='*n*',**CS**='*xxxx*'

For details, refer to the CCTAB parameter syntax, *2nd [Variant](#page-98-0)*.

#### **3rd Variant**

NTCCTAB *name*,**ATR**=*nnnn*,**CSS**='*xxxx*',**CSE**='*yyyy*'

<span id="page-99-1"></span>For details, refer to the CCTAB parameter syntax, *3rd [Variant](#page-98-1)*.

## **String Syntax for OPN, CLS, CODE, CS, CSS or CSE**

<span id="page-99-2"></span>You specify character strings either as characters (enclosed in apostrophes) or as the corresponding hexadecimal representation of the characters (without apostrophes).

## **Proportional Fonts**

If you use proportional fonts, be sure to return to a fixed-spacing font before using tables where you need correct positioning.

### <span id="page-100-0"></span>**Examples of NTCCTAB Macros**

 NTCCTAB DBCST NTCCTAB CODE=OE,CS=400E NTCCTAB CODE=OF,CS=0F40< NTCCTAB ATR=P5DBCS,CSS=OE,CSE=OF

```
 NTCCTAB TEST,OPN=27C5274DA2F1F188275093F0D6,CLS='LAST LINE'
NTCCTAB CODE='<',CS=' B(SOB'
NTCCTAB CODE='>',CS='B(S3B '
NTCCTAB CODE='(',CS=' B(S1S'
NTCCTAB CODE=')',CS='B(SOS '
NTCCTAB ATR=P2UL,CSS=' B&&DD',CSE='B&&D§'
NTCCTAB ATR=P2UL,CSS=405FF1C25084C4,CSE=5FF1C250847C
NTCCTAB ATR=P2ITAL,CSS=' B(S1S',CSE='B(SOS'
NTCCTAB ATR=P1HIGH,CSS=' B(S3B',CSE='B(SOB'
NTCCTAB ATR=P2RVID,CSS=' B(S-3B',CSE='B(SOB'
```
### <span id="page-100-1"></span>**Examples of CCTAB Parameter**

CCTAB=(DBCST,CODE=OE,CS=400E,CODE=OF,CS=0F40,ATR=P5DBCS,CSS=OE,CSE=OF)

CCTAB=(OPN=27C5274DA2F1F188275093F0D6,CLS='LAST LINE')

# **32 CD - Color Definition**

#### Farbdefinition

Mit diesem Session-Parameter bestimmen Sie die Farbe, in der Felder angezeigt werden. Falls kein Farb-Bildschirm verwendet wird, wird dieser Parameter zur Laufzeit ignoriert.

Verwandter Session-Parameter: **[AD](#page-28-0)** - Attribute Definition.

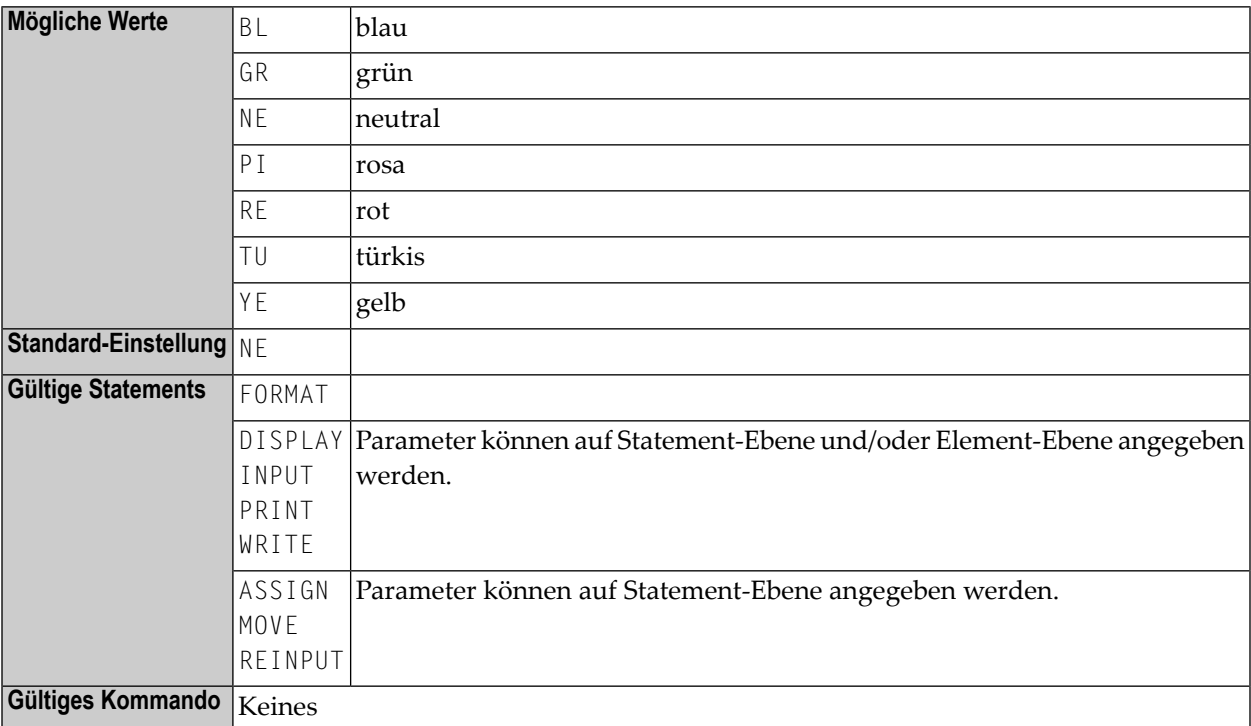

### **Beispiel:**

INPUT (CD=RE) #A #B

# **33 CDYNAM - Dynamic Loading of Non-Natural Programs**

This Natural profile parameter defines whether or not non-Natural programs can be loaded dynamically by Natural during the execution of a single Natural program.

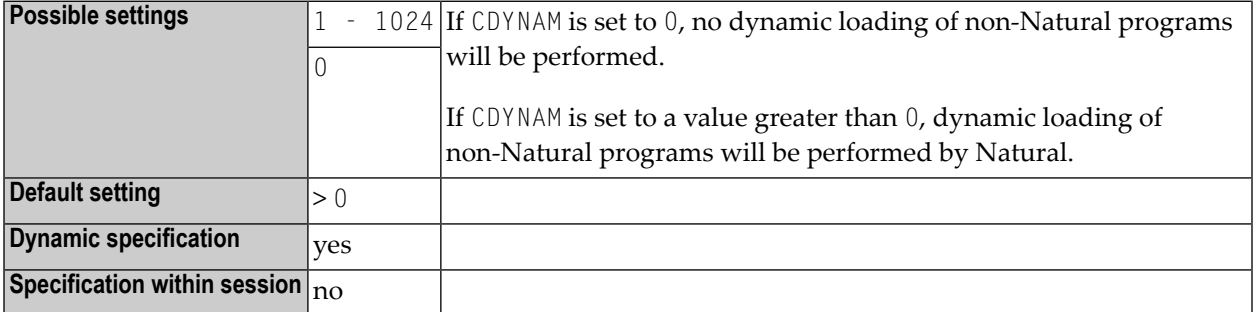

## **34 CF - Character for Terminal Commands**

#### Steuerzeichen für Terminalkommandos

Mit diesem Profil- und Session-Parameter bestimmen Sie das Steuerzeichen für Natural-Terminalkommandos, d.h. das Zeichen, mit dem die Terminalkommandos beginnen.

Innerhalb einer Natural-Session kann der Profilparameter CF vom Session-Parameter CF überschrieben werden.

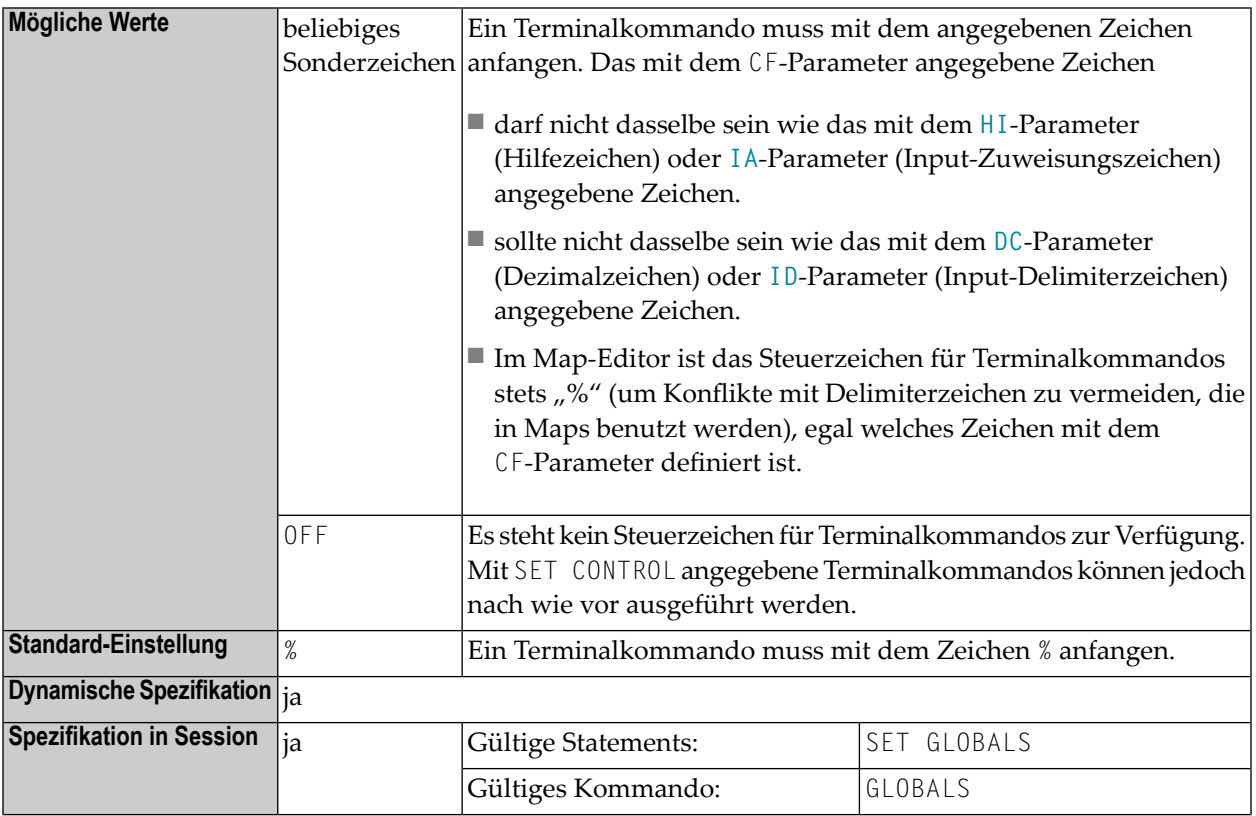

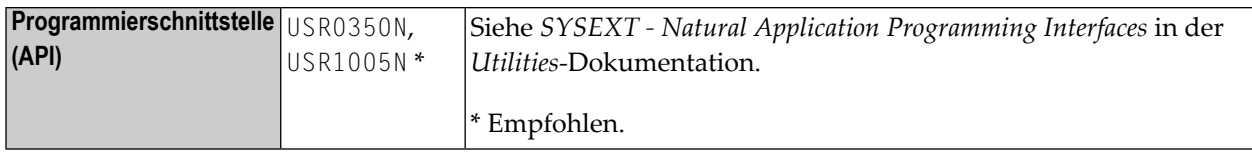

**Unter Natural Security:** Die Einstellung dieses Parameters kann von der *Session Parameters*-Option des Library-Profils überschrieben werden.
### <span id="page-108-0"></span>35 **CFICU - Unicode and Code Page Support**

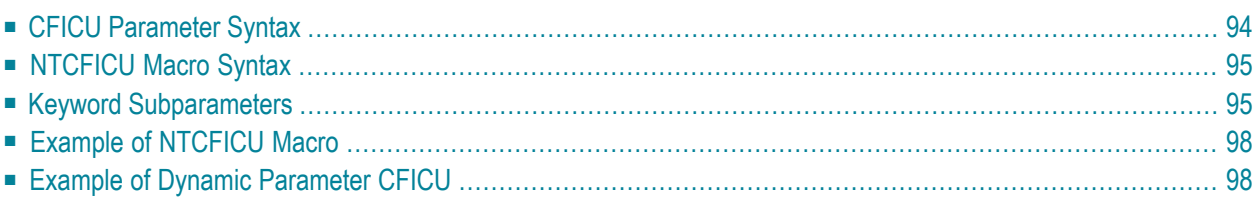

This Natural profile parameter is required to enable Unicode and code page support for various Unicode settings, for example, if U format variables or the statement MOVE ENCODED are to be used. It corresponds to the **[NTCFICU](#page-110-0)** macro in the parameter module NATPARM.

See also *Profile Parameters* in the *Unicode and Code Page Support* documentation.

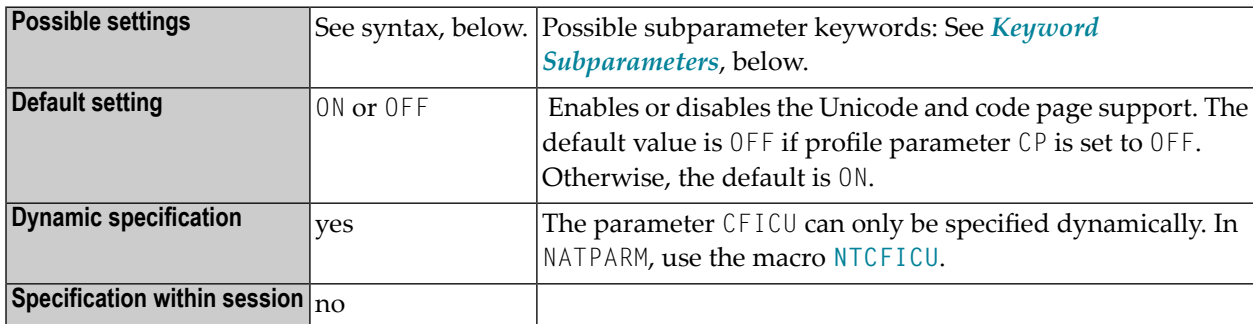

CFICU=ON is enforced if profile parameter CP is set to any value other than OFF.

<span id="page-109-0"></span>The following topics are covered below:

### **CFICU Parameter Syntax**

The CFICU profile parameter is specified as follows:

CFICU=(ON,**[COLLATE](#page-110-2)**=*value*,**[COLNORM](#page-111-0)**=*value*,**[CNVNORM](#page-111-1)**=*value*,**[LOCALE](#page-112-0)**=*value*,**[CPOPT](#page-112-1)**=*value*,**[DATFILE](#page-112-2)**=*value*,**[BPONLY](#page-113-2)**=*value*)

Or:

CFICU=(OFF,**[COLLATE](#page-110-2)**=*value*,**[COLNORM](#page-111-0)**=*value*,**[CNVNORM](#page-111-1)**=*value*,**[LOCALE](#page-112-0)**=*value*,**[CPOPT](#page-112-1)**=*value*,**[DATFILE](#page-112-2)**=*value*,**[BPONLY](#page-113-2)**=*value*)

Or:

CFICU=[ $\{ {(\text{ON})} \atop {\text{[ORE)}} \}$ ] (OFF)

### <span id="page-110-0"></span>**NTCFICU Macro Syntax**

The NTCFICU macro is specified as follows:

```
....+....1....+....2....+....3....+....4....+....5....+....6....+....7..
          NTCFICU ON/OFF, *
               COLLATE=value,<br>
COLNORM=value,<br>
CNVNORM=value,<br>
LOCALE=value,<br>
CPOPT=value,<br>
*
               COLNORM=value, *
               CNVNORM=value, *
               LOCALE=value, *
               CPOPT=value, *
               DATFILE=value, *
               BPONLY=value
```
Or:

NTCFICU ON

Or:

<span id="page-110-1"></span>NTCFICU OFF

### <span id="page-110-2"></span>**Keyword Subparameters**

**[COLLATE](#page-110-2)** | **[COLNORM](#page-111-0)** | **[CNVNORM](#page-111-1)** | **[LOCALE](#page-112-0)** | **[CPOPT](#page-112-1)** | **[DATFILE](#page-112-2)** | **[BPONLY](#page-113-2)**

#### **COLLATE - Collation Services**

Collation is the process of ordering units of textual information (alphabetic sorting). Collation is usually specific to a particular language.

Examples: The character  $\vec{A}$ " is sorted in german locale between A and  $\vec{B}$ ", but in Swedish locale it is sorted after "Z". In Lithuanian, "y" is sorted between "i" and "k".

This subparameter determines the collation service used.

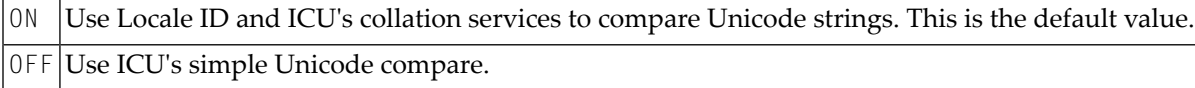

#### <span id="page-111-0"></span>**COLNORM - Normalization Check of Collation Services**

Normalization is the process of removing alternate representations of equivalent sequences from textual data, to convert data into a form that can be binary-compared for equivalence.

This subparameter is honored only if COLLATE=ON is set.

The ICU Collation Service handles un-normalized text properly, producing the same results as if the text were normalized. This maximizes performance for the majority of text that does require normalization. If Unicode data is known with certainty not to contain un-normalized text, then even the overhead checking for normalization can be eliminated.

<span id="page-111-1"></span>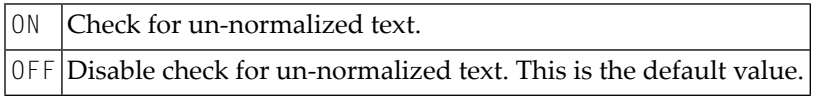

#### **CNVNORM**

The German character " $\ddot{a}$ ", for example, can be represented in Unicode as  $U+00E4$  or with the use of a combing character as  $U+0061$ ,  $U+0308$ . Conversion to a codepage considers the combined "ä" (U+0061 U+0308) as two code points and produces an "a" and a substitution character, if U+0308 is no valid character of the target code page. Normalization before conversion creates one code point U+00E4 from the combined code points U+0061 U+0308 and the subsequent conversion will deliver the result  $\mu$  a". The parameter is honored whenever a conversion from U to A format is performed, for example MOVE U TO A or DISPLAY U, when the output device is a terminal emulation. The additional operation consumes of course additional storage as well as additional CPU time.

If CNVNORM=OFF, the MOVE NORMALIZED statement can be used to normalize selected strings.

This subparameter activates/deactivates normalization before conversion..

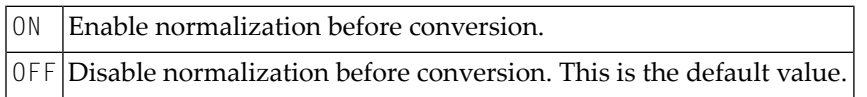

#### <span id="page-112-0"></span>**LOCALE - Locale ID**

The Locale ID is used by ICU's Collation Service to consider language and even region-dependent features of collation. The language code of the Locale ID follows ISO639, and the region code follows ISO 3166.

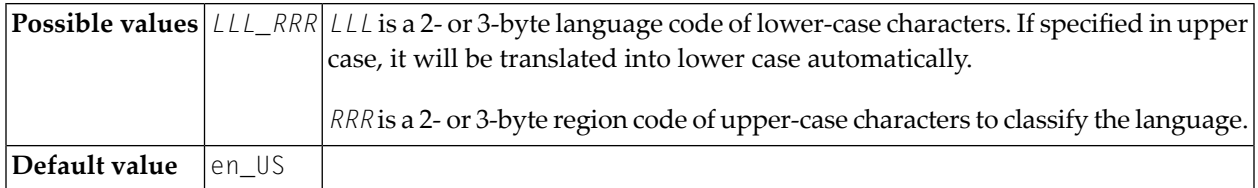

#### **Examples:**

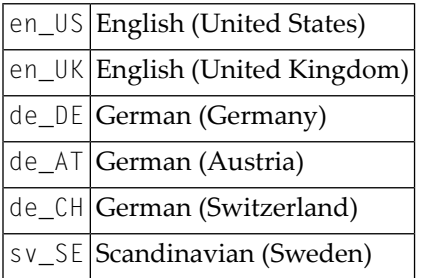

#### <span id="page-112-1"></span>**CPOPT - Fast Code Page Conversion**

By default, a conversion from alpha to Unicode format and vice versa is performed by calling ICU functions. Certain code pages are mapping characters to Unicode with 1:1 relationship. In this case, the conversion performance can be increased by using internal translation tables rather than ICU functions.

<span id="page-112-2"></span>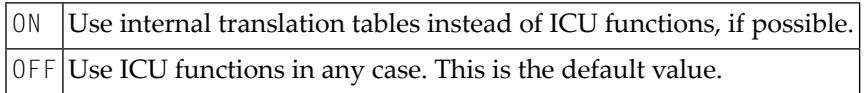

#### **DATFILE - Additional Data Files**

Optional data file name. It must be loadable by using RCA technique. The data file contains the converter mapping tables, collation rules, break iterator rules and other locale data. The ICU development kit provides tools to build data files that comply with particular requirements. Refer to the chapter *Data Management* in the *ICU User Guide* for more information.

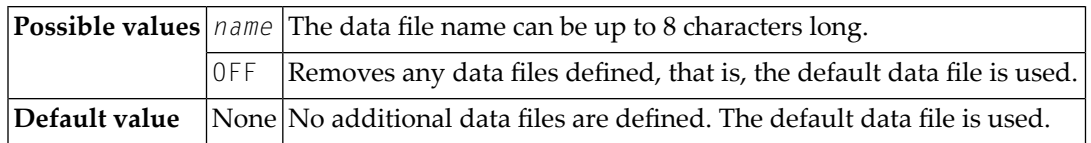

#### <span id="page-113-2"></span>**BPONLY – Use of ICU Buffer Pool**

In thread environments (for example, under CICS) an ICU buffer pool can be used to share ICU data and to reduce the overhead caused by thread compression and roll-out. The keyword subparameter BPONLY determines whether the ICU must use the ICU buffer pool or if it can use thread storage if the ICU buffer pool is not available.

For further information, see *ICU Buffer Pool* in the *Unicode and Code Page Support* documentation.

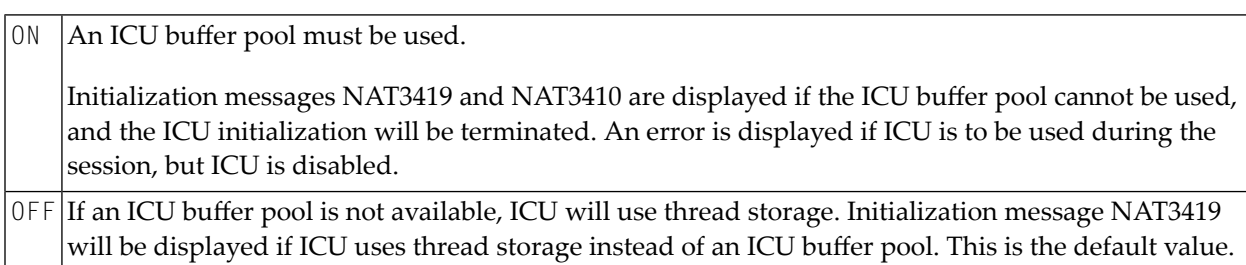

#### <span id="page-113-0"></span>**Example of NTCFICU Macro**

<span id="page-113-1"></span>NTCFICU COLNORM=ON,LOCALE=de\_DE,DATFILE=TEST15

### **Example of Dynamic Parameter CFICU**

CFICU=(COLNORM=ON,LOCALE='de\_DE',DATFILE=TEST15)

# **36 CFWSIZE (Internal Use)**

This parameter is reserved for internal use by Natural.

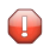

**Vorsicht:** Do not change its setting.

# **37 CLEAR - Processing of CLEAR Key in NEXT Mode**

This Natural profile parameter causes Natural to execute a specific Natural terminal command whenever CLEAR is pressed during program execution in NEXT mode.

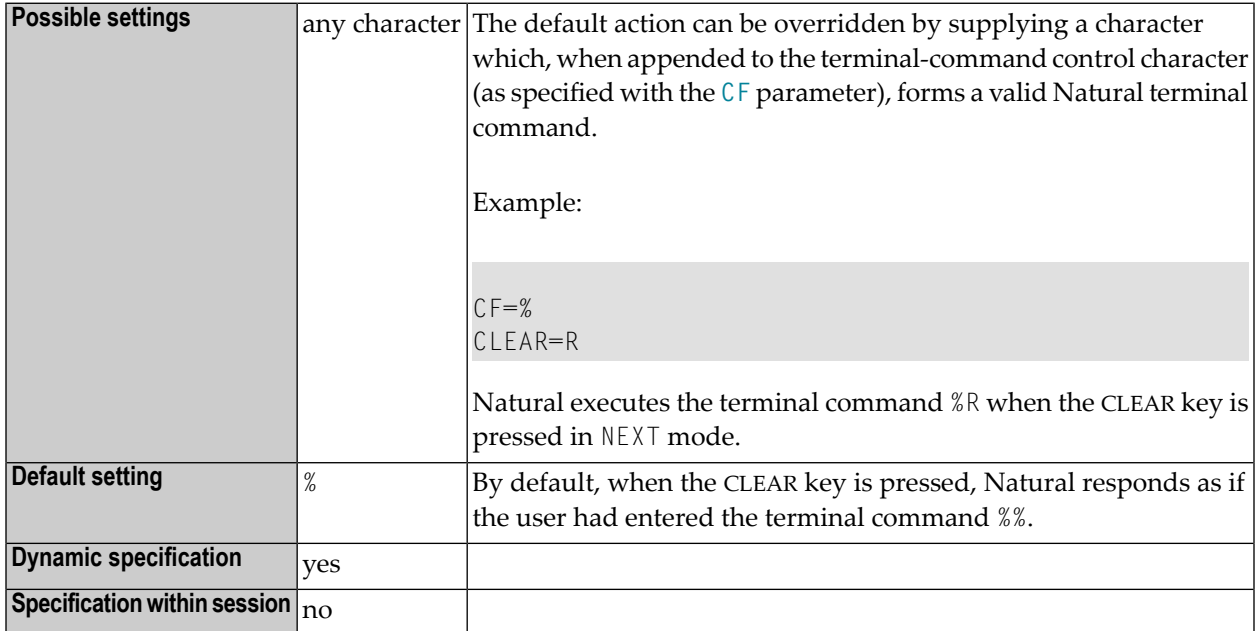

**Under Natural Security:** The setting of this parameter can be overridden by the Session Parameters option of the Library Profile.

# **38 CM - Command Mode**

This Natural profile parameter can be used to suppress Natural command mode (NEXT and MORE).

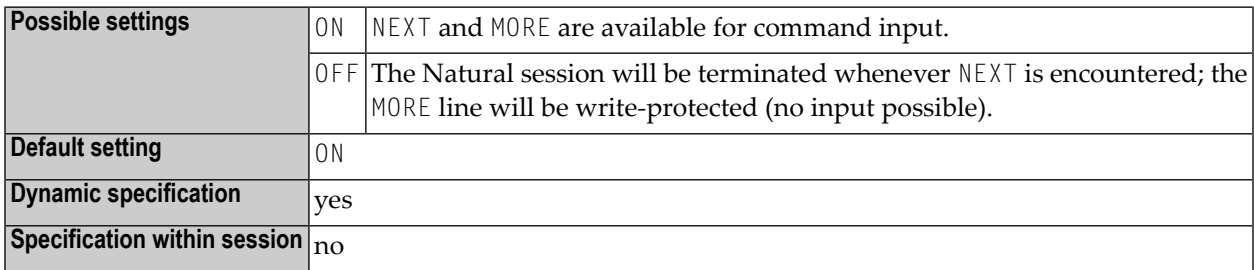

### 39 **CMPO - Compilation Options**

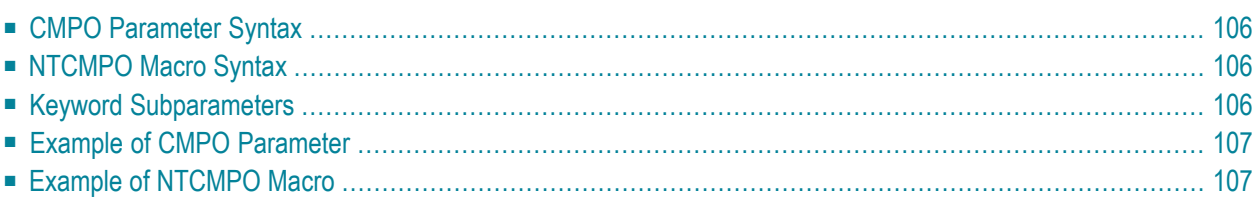

This Natural profile parameter can be used at session start to specify dynamically or to override the same options which you can specify statically with the **[NTCMPO](#page-121-1)** macro in the parameter module or, during an active session, with the COMPOPT system command.

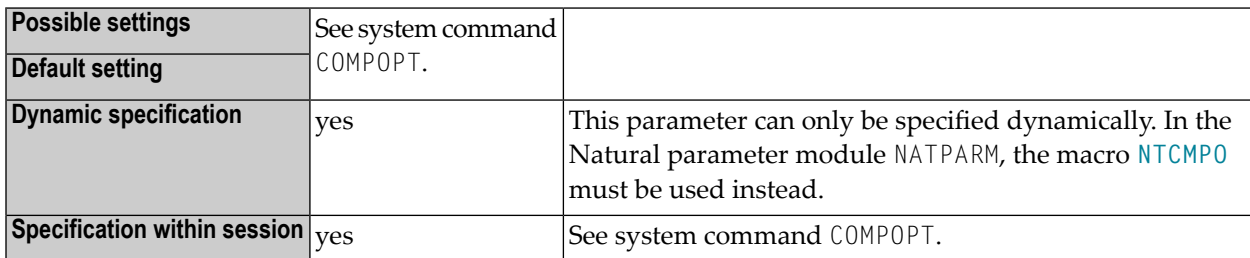

<span id="page-121-0"></span>The following topics are covered below:

### **CMPO Parameter Syntax**

The parameter syntax of CMPO is as follows:

```
CMPO=(keyword-subparameter=value,...)
```
### **NTCMPO Macro Syntax**

The syntax of the NTCMPO macro in the Natural parameter module is as follows:

NTCMPO **[keyword-subparameter](#page-121-2)**=*value*,...

<span id="page-121-2"></span>Each keyword subparameter can take the value "ON" or"OFF" (GFID can also take the value "VID"). See keyword subparameter descriptions below.

#### **Keyword Subparameters**

The following keyword subparameters are available:

```
CPAGE | DB2ARRY | DBSHORT | GFID | FINDMUN | KCHECK | LOWSRCE | MASKCME |
NMOVE22 | PCHECK | PSIGNF | THSEP | TQMARK | TSENABL | V41COMP
```
In the macro, the keyword subparameters can be specified in any sequence. For details, follow the links shown above. For a complete description, refer to the system command COMPOPT in the *System Commands* documentation.

### <span id="page-122-0"></span>**Example of CMPO Parameter**

<span id="page-122-1"></span>CMPO=(KCHECK=ON,PCHECK=ON)

### **Example of NTCMPO Macro**

NTCMPO KCHECK=ON,PCHECK=ON

# **40 CMPR - General Default Compression Optimization**

### **Algorithm**

This Natural profile parameter enables the Natural administrator to define the general default compression optimization in order to preserve main storage for the sessions which are currently processing and to improve the performance of Natural.

In addition, the type of storage compression optimization can be defined specifically for individual buffer types, using the parameter CMPR of the NTBUFID macro in the NATCONFG module. The setting of this macro parameter overrides the general default setting of profile parameter CMPR. For further information, see *Customization of Buffer Characteristics* in the *Operations* documentation.

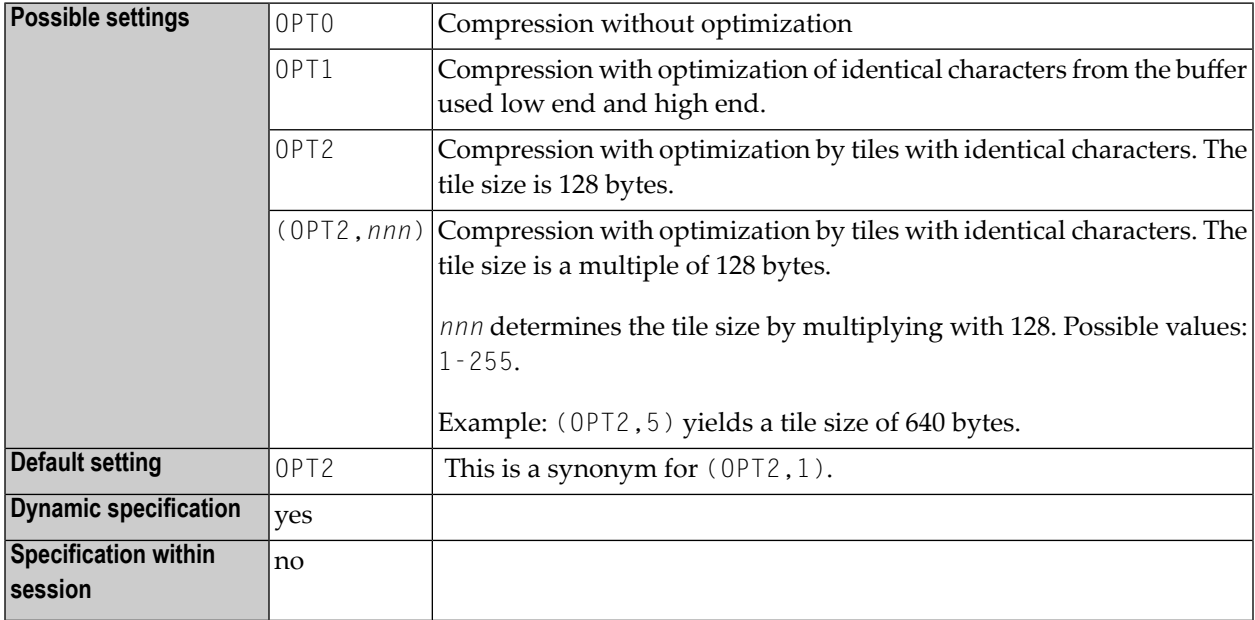

# **41 COMPR - Set RPC Buffer Compression**

For static specification, this parameter is available as a keyword subparameter of the [NTRPC](#page-527-0) macro. For dynamic specification, this parameter is available as a keyword subparameter of the profile parameter **[RPC](#page-526-0)**.

It can be used to set the RPC buffer compression. It is effective only, if the automatic Natural RPC execution is used (**[AUTORPC](#page-58-0)**=ON) and the CALLNAT is executed without a stub. If a stub is used, the compression has already been set during stub generation. For details, see *Using Compression* in the Natural *Remote Procedure Call* documentation.

COMPR is specified on the client side only.

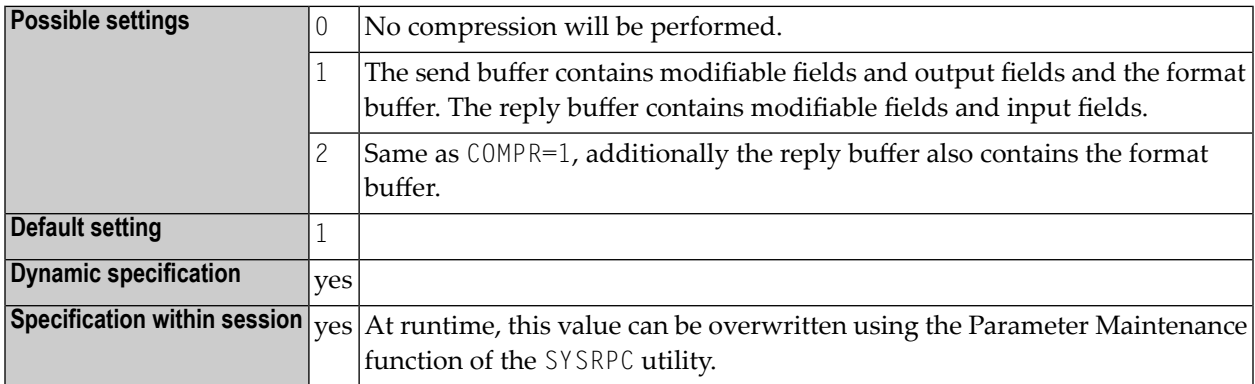

For further information, see the *Natural Remote Procedure Call (RPC)* documentation.

# <span id="page-128-0"></span>**42 CP - Default Code Page Name**

This Natural profile parameter defines the default code page for Natural data and Natural sources.

If no code page is specified for a code page sensitive operation such as data conversions to and from Unicode (for example, by means of a statement specific ENCODED option or by another profile parameter), the default code page applies.

For the current Natural session, it is assumed that all code page data, for example, Natural sources, contents of A-format fields, etc., are stored in this code page format.

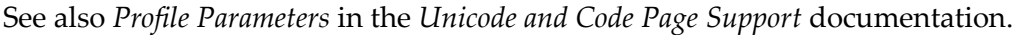

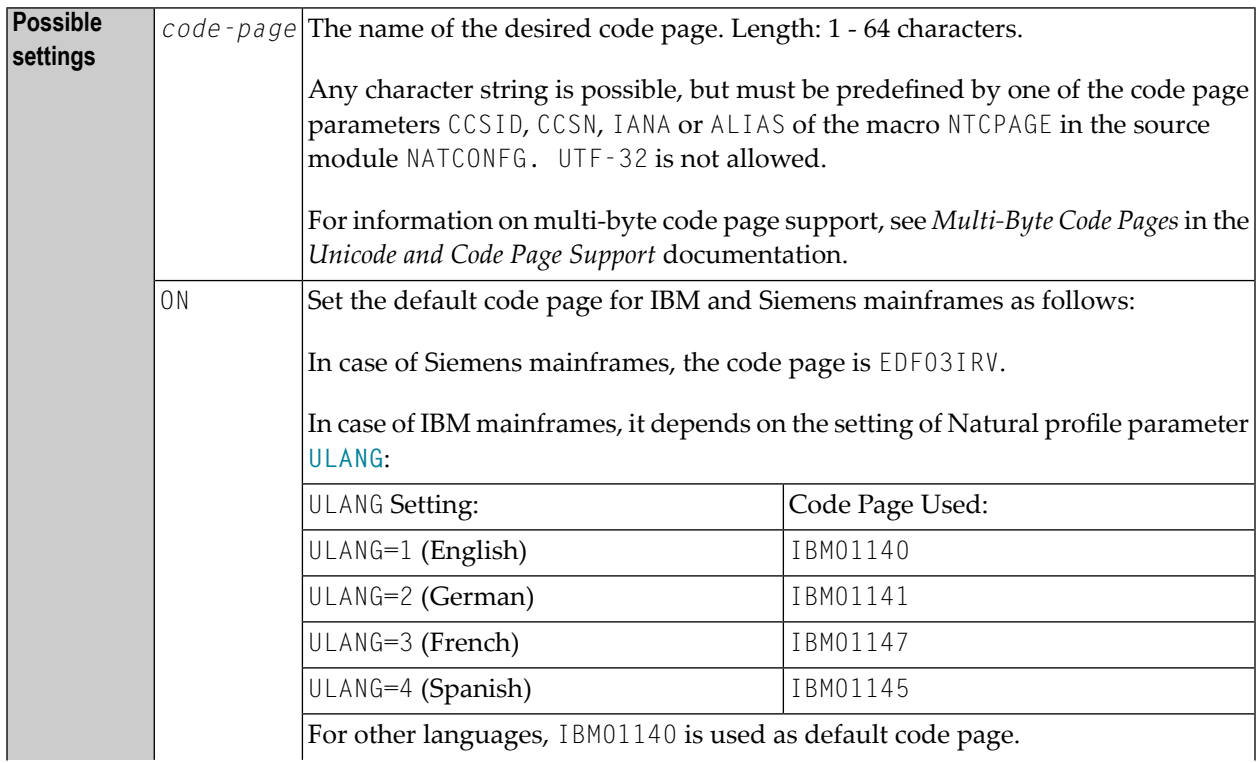

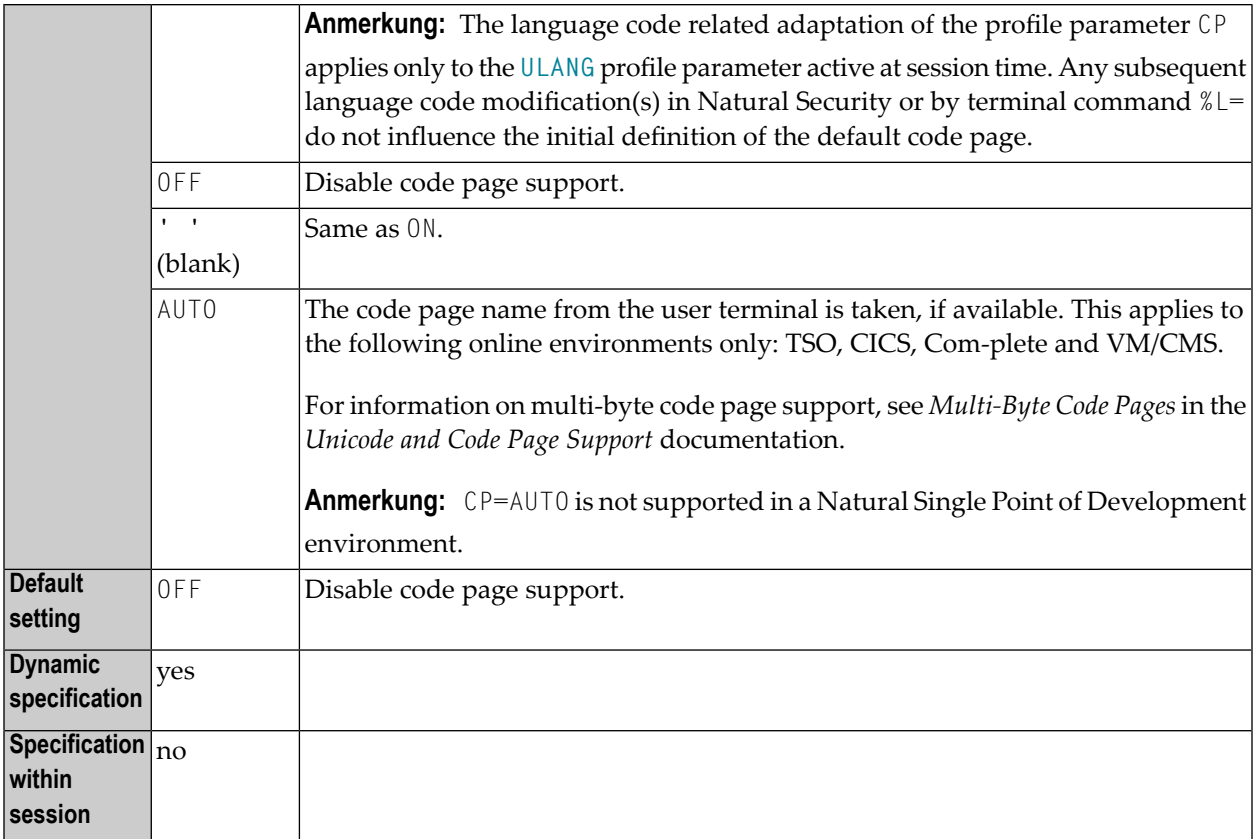

If the CP profile parameter is set to a value other than OFF, the value of the **[CFICU](#page-108-0)** profile parameter will change to ON.

If the profile parameter CP is set to a multi-byte code page (MBCS), the logical shift-in and shiftout characters will be supplied with the code page and therefore **[SOSI](#page-576-0)** will be ignored.

#### **Tips:**

- You can find out the default code page that is the result of the evaluation of the CP parameter by viewing the content of the system variable \*CODEPAGE or by using the *Unicode Properties* function of the SYSCP utility.
- You can use the LIST DIRECTORY system command or the SYSCP utility to find out the default code page used for encoding a Natural source object. The SYSCP utility can also be used to change the code page for a source object.

# **43 CPCVERR - Code Page Conversion Error**

#### Codepage-Umsetzungsfehler

Mit diesem Profil- und Session-Parameter legen Sie fest, ob eine Fehlermeldung angezeigt wird, wenn ein Umsetzungsfehler bei folgenden Umsetzungen auftritt:

- von Unicode nach Codepage oder
- von Codepage nach Unicode oder
- von einer Codepage in eine andere Codepage

Unabhängig davon enthält der Zieloperand das Ergebnis der Umsetzung, wobei alle Zeichen, die nicht umgesetzt werden können, durch ein für die betreffende Codepage durch die International Components for Unicode (ICU) festgelegtes Ersatzzeichen ersetzt werden. Dieser Parameter wird nicht bei der Umsetzung von Natural-Sourcen berücksichtigt, wenn diese in den Editierbereich geladen oder katalogisiert werden.

Auf Großrechnern wird nicht berücksichtigt, ob ein Unicode-Feld vor einer Eingabe/Ausgabe über eine Terminalemulation in die Codepage umgesetzt wird. In diesem Fall wird das Ersatzzeichen durch das in NATCONFG definierte Platzhalterzeichen ersetzt.

Siehe auch:

- *Profile Parameters* in der *Unicode and Code Page Support*-Dokumentation.
- *Code* Page Support for *Editors, System Commands and Utilities on the Mainframe* in der *Unicode and Code Page Support*-Dokumentation.

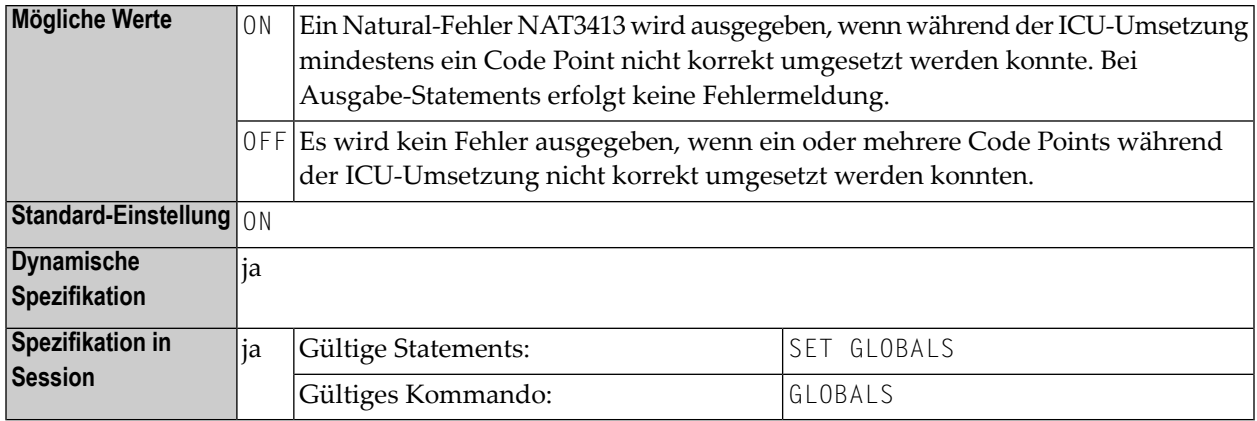

### **44 CPOBJIN - Code Page of Batch Input File**

This Natural profile parameter specifies the code page of the batch input file CMOBJIN (see *Natural in Batch Mode*).

If Natural code page support is disabled (for example, by parameter CP=OFF), any value specified for this parameter is ignored.

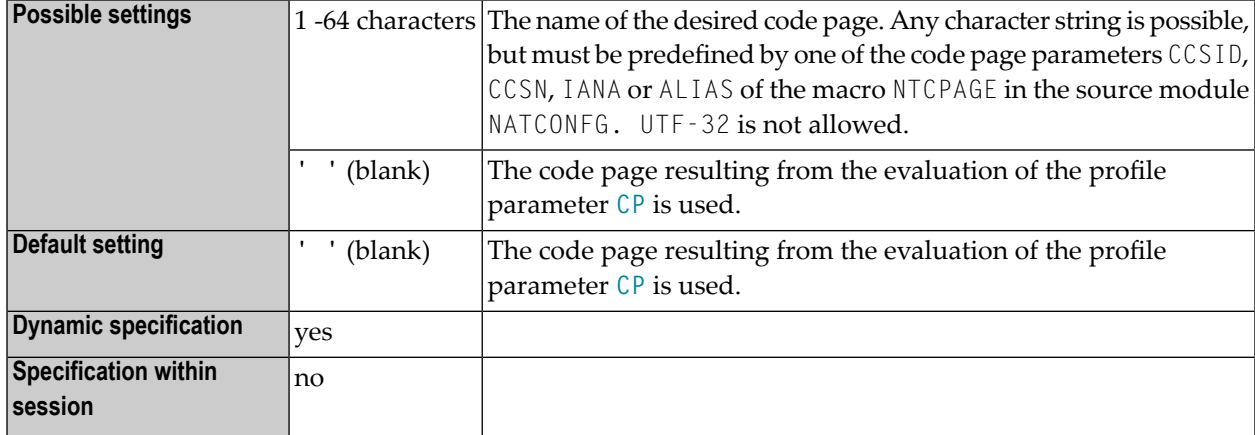

See also *Profile Parameters* in the *Unicode and Code Page Support* documentation.

## **45 CPPRINT - Code Page of Batch Output File**

This Natural profile parameter specifies the code page of the batch output file CMPRINT (see *Natural in Batch Mode*).

If Natural code page support is disabled (for example, by parameter CP=OFF), any value specified for this parameter is ignored.

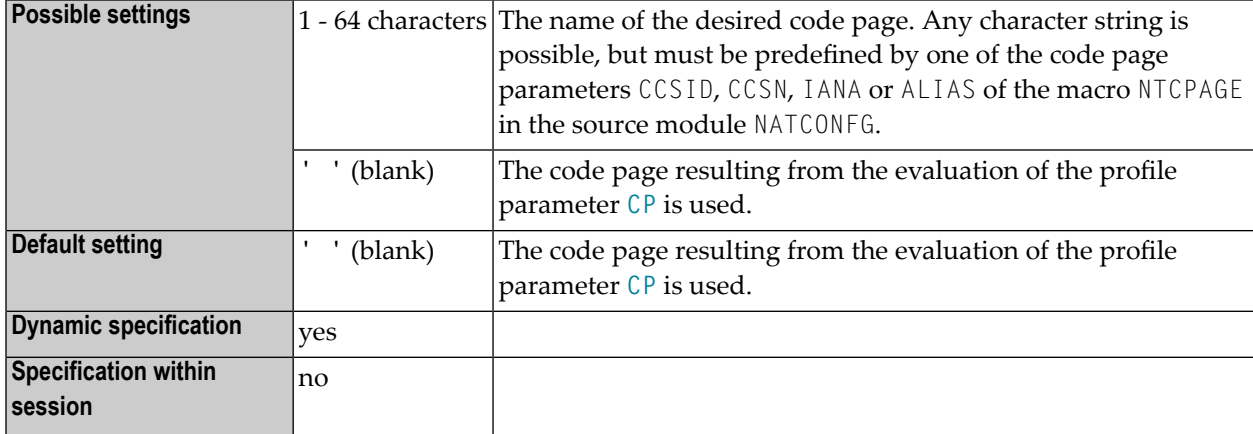

See also *Profile Parameters* in the *Unicode and Code Page Support* documentation.

# **46 CPRPC - Define Code Page Name**

For static specification, this parameter is available as a keyword subparameter of the [NTRPC](#page-527-0) macro. For dynamic specification, this parameter is available as a keyword subparameter of the profile parameter **[RPC](#page-526-0)**.

It specifies the name of the code page used by the EntireX Broker. Currently, it applies only to the Natural RPC facility when the transport protocol ACI (that is EntireX Broker) is used.

For more information about EntireX Broker refer to the section about Software AG's Internationalization in the EntireX Broker documentation.

See also *Unicode and Code Page Support*, *Configuration and Administration of the Unicode/Code Page Environment*, *Profile Parameters*.

CPRPC can be specified on both the client and the server side.

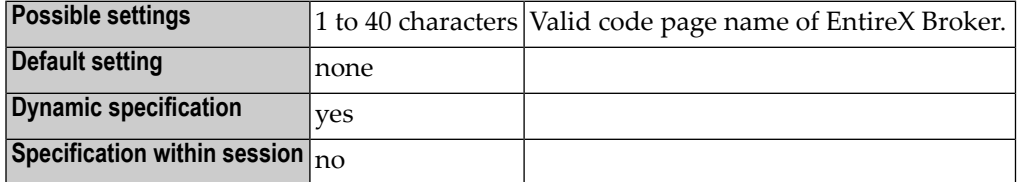

# **47 CPSYNIN - Code Page of Batch Input File for Commands**

This Natural profile parameter specifies the code page of the batch input file for commands CMSYNIN (see *Natural in Batch Mode*).

If Natural code page support is disabled (for example, by parameter CP=OFF), any value specified for this parameter is ignored.

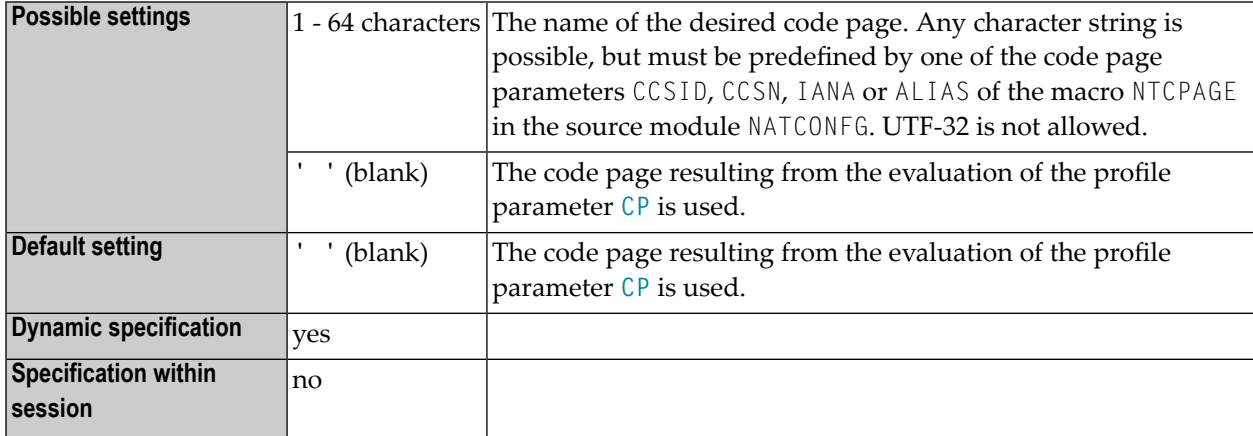

See also *Profile Parameters* in the *Unicode and Code Page Support* documentation.

### **48 CSIZE - Size of Con-nect/Con-form Buffer Area**

This Natural profile parameter determines the size of the Con-nect/Con-form buffer area. It only applies if Con-nect/Con-form is installed.

Alternatively, you can use the equivalent Natural profile parameter **[DS](#page-194-0)** or macro NTDS (see *Using Optional Macros in a Natural Parameter Module* in the *Operations* documentation) to specify the buffer size.

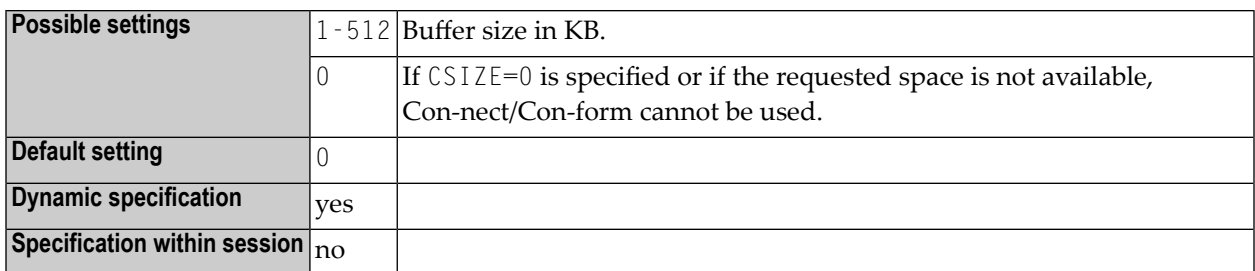

See the Con-nect/Con-form *Installation* documentation for further information.

# **49 CSTATIC - Programs Statically Linked to Natural**

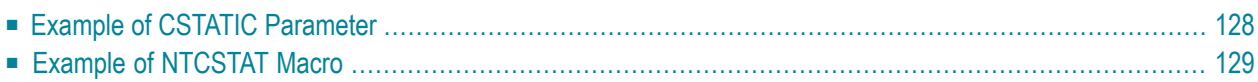

This Natural profile parameter can be used to define a list of names of non-Natural programs which are to be linked together with the Natural parameter module (NATPARM).

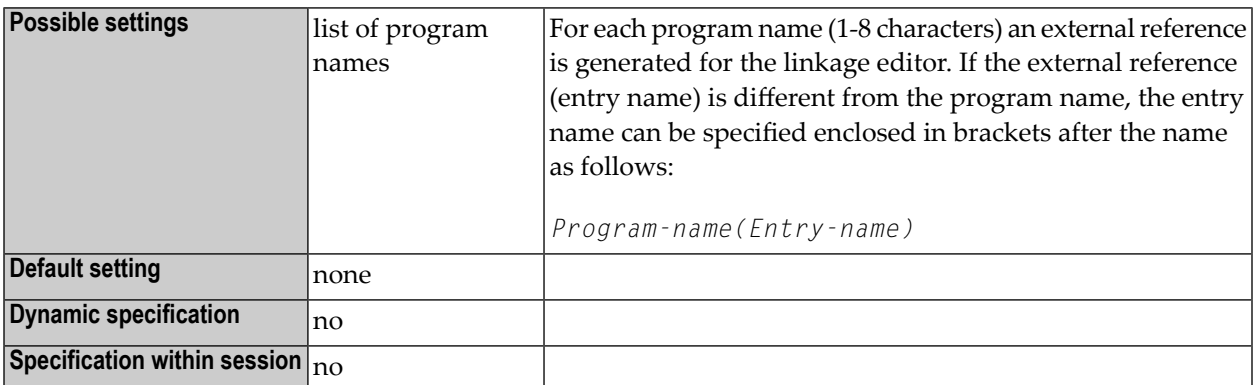

Each non-Natural program specified and linked to Natural can be called from a Natural program using a CALL statement.

As the value of any parameter is limited to 256 bytes, the number of program names specified by the CSTATIC parameter is limited. Alternatively, the macro NTCSTAT may be used to define more statically linked programs, see examples below.

Modules which have been statically linked can be replaced dynamically by loading them during session initialization, see the profile parameter **[RCA](#page-486-0)**. Modules which are linked neither statically nor dynamically are loaded dynamically when they are first invoked by a CALL statement.

If you want to link programs to a shared nucleus, you have to define them with the CSTATIC parameter in two parameter modules: One linked to the shared nucleus and the other linked to the environment-dependent nucleus.

<span id="page-143-0"></span>For further information, see *Statically Linked Non-Natural Programs* in the *Operations* documentation.

### **Example of CSTATIC Parameter**

CSTATIC=(PROG1,PROG7(ENTRY2),PROG12,PROG27(\$MAIN))
## **Example of NTCSTAT Macro**

NTCSTAT PROG1,PROG7(ENTRY2),PROG12 NTCSTAT PROG27(\$MAIN)

# **50 CV - Attribute Control Variable**

#### Kontrollvariable

Mit diesem Session-Parameter wird eine Kontrollvariable referenziert. Eine Kontrollvariable wird mit Format C (siehe *Spezielle Formate*im *Leitfaden zur Programmierung*) definiert und dient folgenden Zwecken:

- Feldern dynamisch Attribute zuweisen und/oder
- den Status "modifiziert" eines Feldes in Verbindung mit einem INPUT- oder PROCESS PAGE-Statement prüfen; siehe auch *Logische Bedingungen*, *MODIFIED-Option* im *Leitfaden zur Programmierung*.

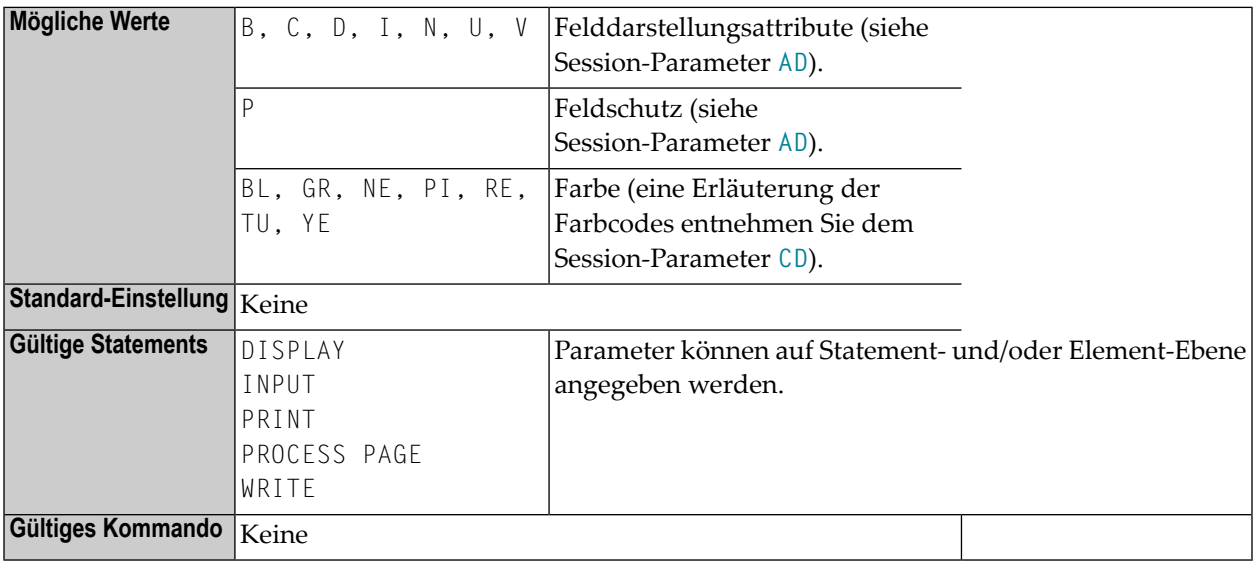

### **Beispiel:**

```
DEFINE DATA LOCAL 
1 #ATTR(C)1 #A (N5)
END-DEFINE 
... 
MOVE (AD=I CD=RE) TO #ATTR 
INPUT #A (CV=#ATTR) 
    ...
```
Mittels einer Kontrollvariablen und der MODIFIED-Option des IF-Statements kann auch überprüft werden, ob während der Ausführung eines INPUT- oder PROCESS PAGE-Statements Feldinhalte verändert worden sind.

#### IF #ATTR MODIFIED ...

Eine einzelne Attribut-Kontrollvariable kann auch zu mehreren Eingabefeldern zugewiesen werden, indem man sie einmal auf Statement-Ebene und mehrere Male auf Element-Ebene (Feldebene) angibt. In diesem Fall wird die Modified-Statusanzeige gesetzt, wenn eines der Felder, die die Kontrollvariable referenzieren, geändert worden ist.

Wenn Sie den CV-Parameter auf Statement-Ebene und auf Feldebene angeben und die Kontrollvariable für das betreffende Feld leer ist, wird die Attribut-Kontrollvariable für das Statement auch für das Feld genommen.

Die Attribut-Kontrollvariable kann auf maximal drei Dimensionen erweitert werden, zum Beispiel, CONTR(\*), CONTR(\*,\*), CONTR(\*,\*,\*), je nach Rang des entsprechenden Array.

## **51 CVMIN - Control Variable Modified at Input**

This Natural profile parameter determines whether or not an attribute control variable is assigned the status MODIFIED when the setting of the field to which the attribute control variable is attached is overwritten by an *identical* setting. If an attribute control variable has been assigned the status MODIFIED, the MODIFIED option evaluates this as TRUE. This applies regardless of whether the input was entered manually, read from the stack or supplied in batch mode.

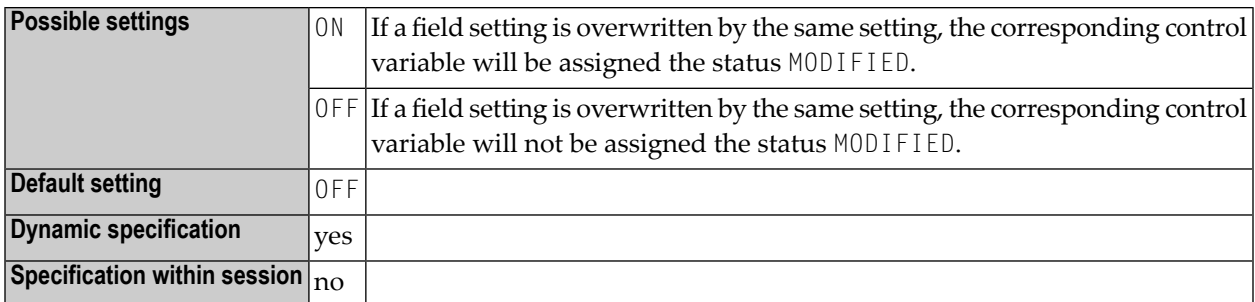

## **52 DATSIZE - Minimum Size of Buffer for Local Data**

This Natural profile parameter can be used to set the minimum size of the local data buffer (DATSIZE).

Alternatively, you can use the equivalent Natural profile parameter **[DS](#page-194-0)** or macro NTDS (see *Using Optional Macros in a Natural Parameter Module* in the *Operations* documentation) to specify the DATSIZE value.

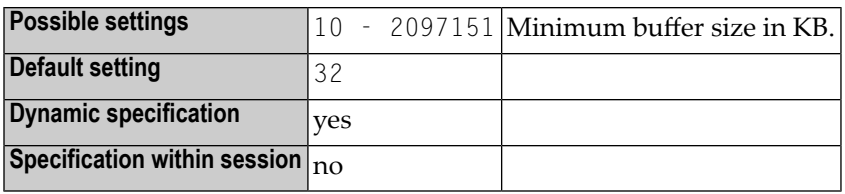

The DATSIZE buffer is a "variable size" buffer. If more storage for local data areas is required during the session, the DATSIZE buffer is expanded dynamically. In a thread environment, the DATSIZE may be temporarily allocated outside the storage thread if it becomes too large. The size of the DATSIZE buffer is reduced back to the minimum size when the application does not need the space any longer.

### **Function of the DATSIZE Buffer**

At execution time, the DATSIZE buffer holds the local data used by the Natural main program being executed and the local data of all subordinate objects (except "FETCHed" programs) invoked by this program.

When you use Natural in a development environment, the minimum DATSIZE required is the default setting (that is, 32 KB). A smaller DATSIZE is only possible when using Natural as a runtimeonly environment without any Natural utilities being available.

#### **Calculating the DATSIZE Requirement**

The actual DATSIZE requirement can be calculated as follows (refer to the illustration below):

If another object is invoked by the main program, the local data of this object are also held in the DATSIZE buffer.

If other objects are invoked from the invoked object (with a CALLNAT, PERFORM, FETCH RETURN, INPUT USING MAP statement, a helproutine/helpmap being invoked), their local data are also held in the DATSIZE buffer; the local data of an invoked object is held in the DATSIZE buffer until control is returned from the invoked object to the invoking object.

If another main program is invoked with a FETCH statement, the local data of all previously invoked objects are deleted from the DATSIZE buffer and the local data of the "FETCHed" program are held in the DATSIZE.

In addition, an amount of approximately 128 bytes of general control information for execution are held in the DATSIZE buffer, plus approximately 128 bytes of control information for each object whose local data are being held in the DATSIZE buffer. This is illustrated in the figure below.

### $\pmb{\times}$

The system command LIST provides an option to display directory information about an object. This information includes the object's DATSIZE storage requirement (not including the control information).

# <span id="page-152-0"></span>53 DB - Database Types and Options

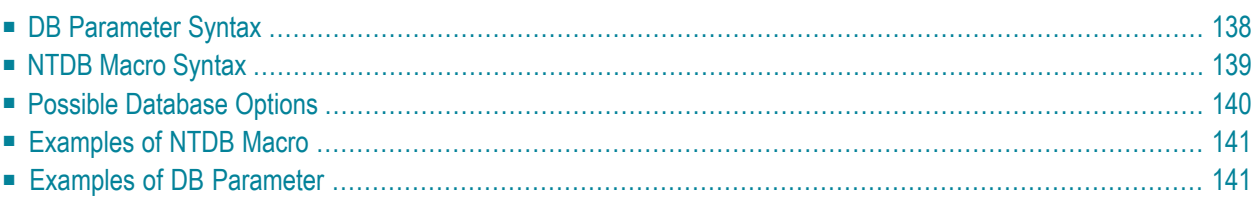

This Natural profile parameter can be used to define database types and options for all and for specific database IDs.

It corresponds to the **[NTDB](#page-154-0)** macro in the parameter module NATPARM.

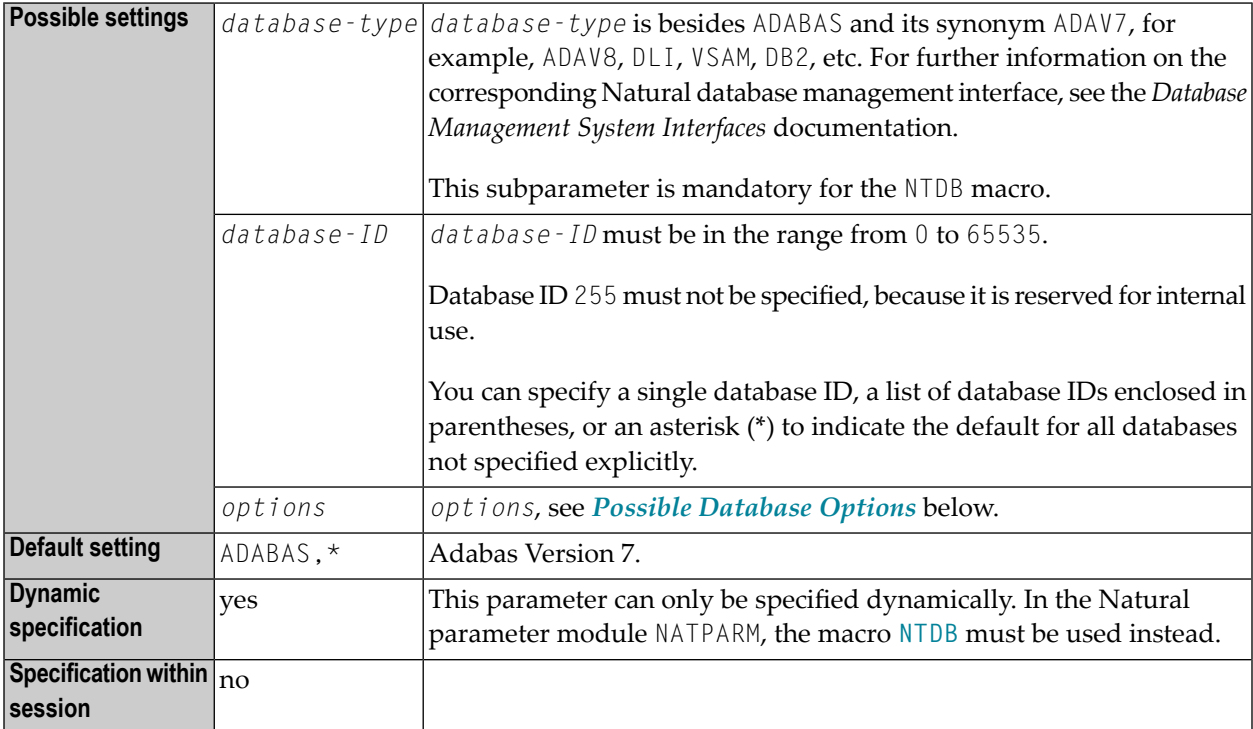

At compile time, Natural Data Manipulation Language (DML) statement functionality will be limited to the functionality that is available for the specified database type.

<span id="page-153-0"></span>At runtime, the specified database type defines which Natural database management interface is called for a database ID.

The following topics are covered below:

### **DB Parameter Syntax**

The DB parameter is specified as follows:

### **1. Default Database Definition**

The default database type and its default options is specified as follows. It applies to all database IDs not explicitly specified by the DB parameter or **[NTDB](#page-154-0)** macro. If there are no options, the commas and the asterisk can be omitted.

DB=(*database-type*,\*,*[options](#page-155-0)*)

### **2. Single Database Definition**

A single database ID is specified as follows:

DB=(*database-type*,*database-ID*,*[options](#page-155-0)*)

#### **3. Multiple Database Definition**

Multiple database IDs of the same database type with the same options can be specified together, enclosed in parentheses:

<span id="page-154-0"></span>DB=(*database-type*,(*database-ID1*,*database-ID2*,...),*[options](#page-155-0)*)

### **NTDB Macro Syntax**

The NTDB macro is specified as follows:

### **1. Default Database Definition**

The default database type and its default options is specified as follows. It applies to all database IDs not explicitly specified by the DB parameter or NTDB macro. If there are no options, the commas and the asterisk can be omitted.

NTDB *database-type*,\*,*[options](#page-155-0)*

#### **2. Single Database Definition**

A single database ID is specified as follows:

NTDB *database-type*,*database-ID*,*[options](#page-155-0)*

#### **3. Multiple Database Definition**

Multiple database IDs of the same database type with the same options can be specified together, enclosed in parentheses:

<span id="page-155-0"></span>NTDB *database-type*,(*database-ID1*,*database-ID2*,...),*[options](#page-155-0)*

## **Possible Database Options**

The following options can be specified for both the DB parameter and the NTDB macro:

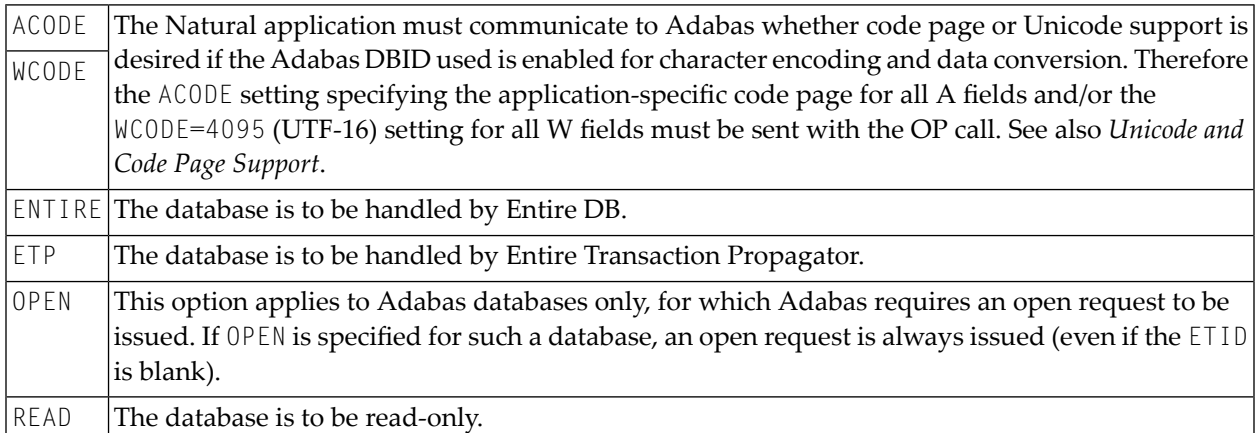

The following options can be specified for the dynamic parameter DB only.

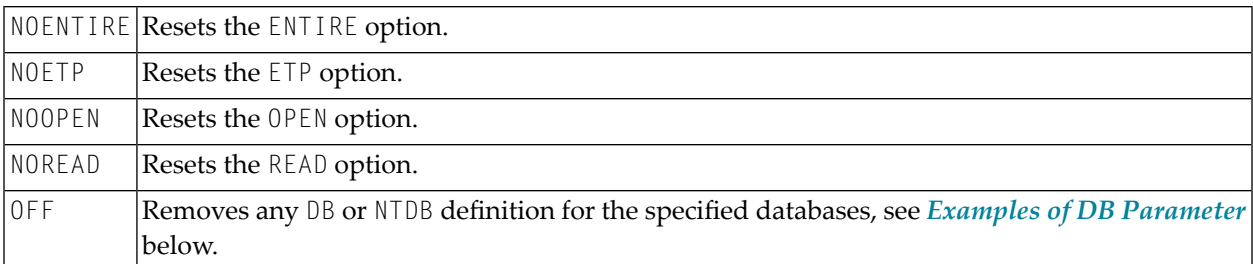

## <span id="page-156-0"></span>**Examples of NTDB Macro**

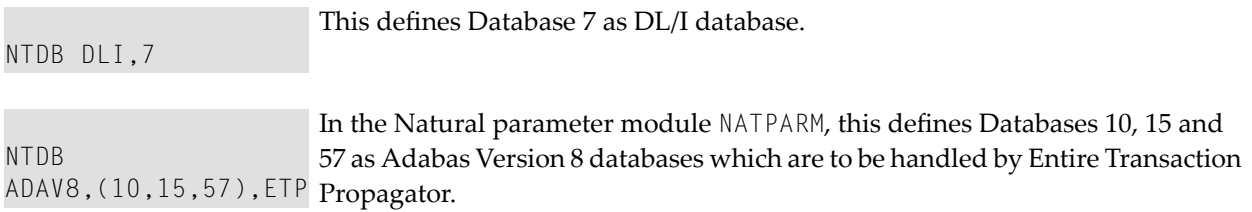

## <span id="page-156-1"></span>**Examples of DB Parameter**

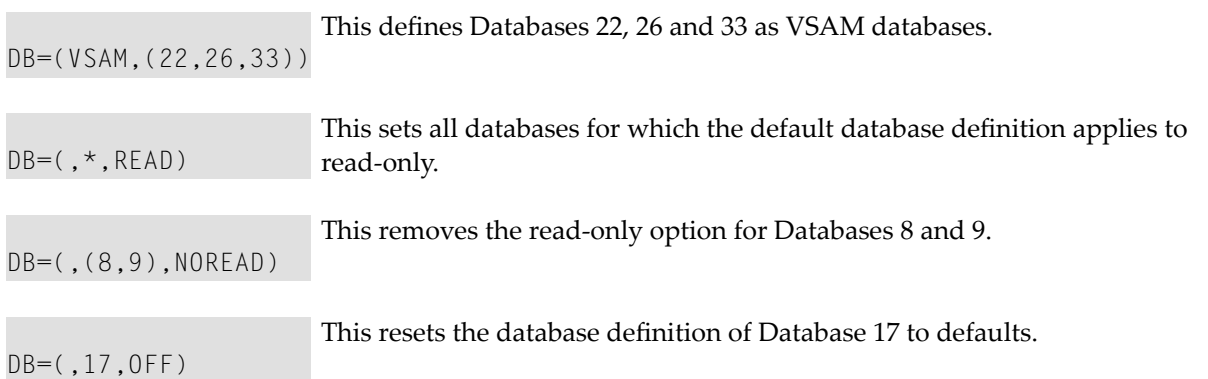

## **54 DB2SIZE - Natural Buffer Area for DB2 or SQL/DS**

This Natural profile parameter applies to Natural for DB2 and Natural for SQL/DS.

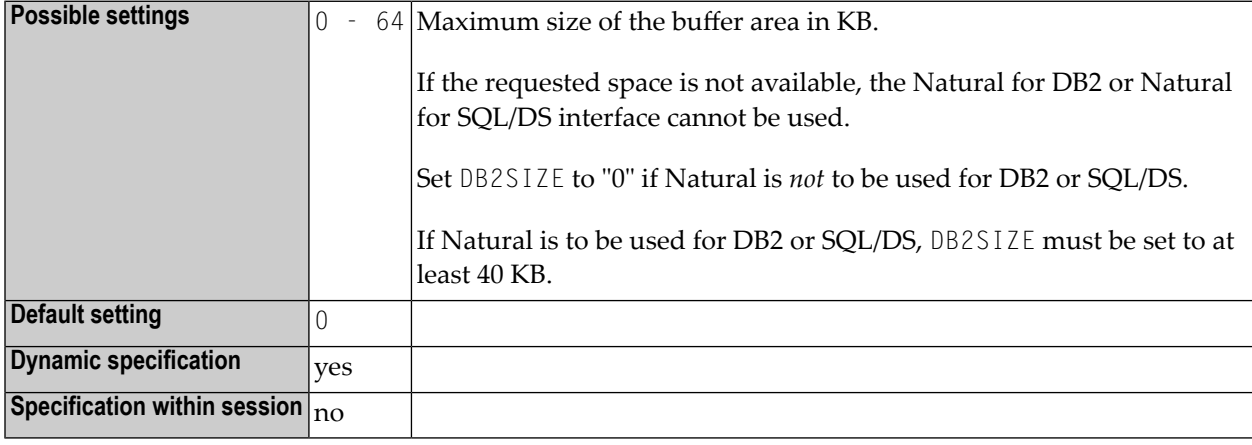

It sets the maximum size of the buffer area required by Natural for DB2 and Natural for SQL/DS.

## <span id="page-160-0"></span>**55 DBCLOSE - Database Close at Session End**

This Natural profile parameter determines whether or not Natural closes all databases that it has accessed during a session at the end of this session.

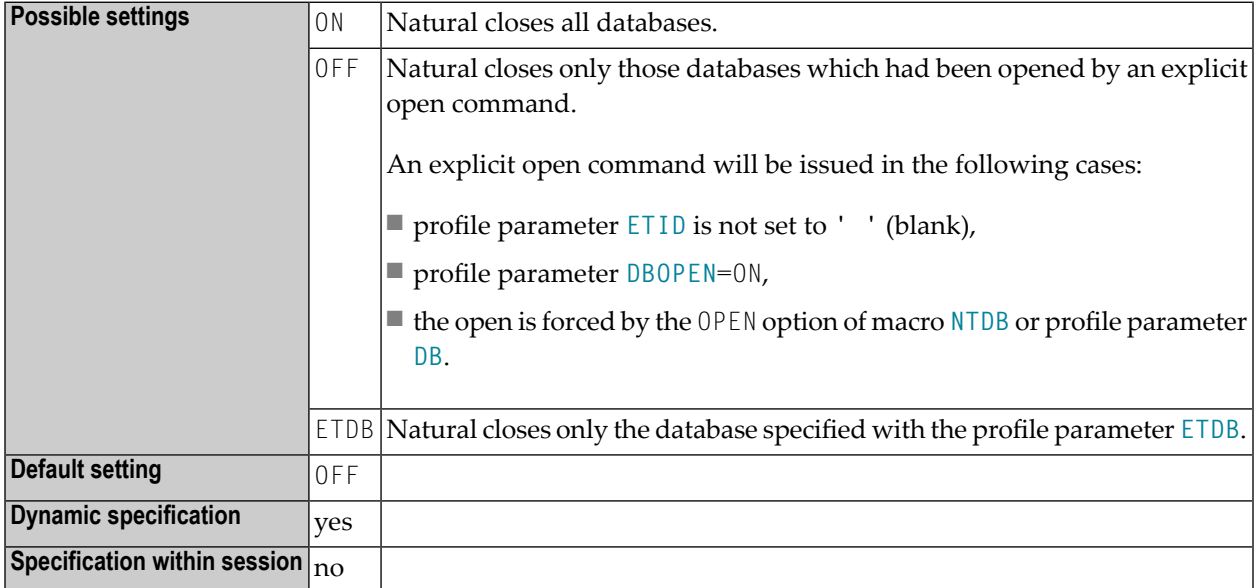

Other transaction processing related parameters: **[ADAMODE](#page-36-0)** | **[DBOPEN](#page-166-0)** | **[ENDBT](#page-252-0)** | **[ET](#page-262-0)** | **[ETDB](#page-266-0)** | **[ETEOP](#page-268-0)** | **[ETIO](#page-272-0)** | **[ETSYNC](#page-278-0)**

# **56 DBGERR - Automatic Start of Debugger at Runtime Error**

This Natural profile parameter enables the Natural Debugger to be started automatically if a Natural error occurs at runtime.

The runtime environment will cede control to the Debugger in the event of a Natural error, independent of wether the Debugger is already on or not. This measure avoids the manual control effort of using the Natural system command TEST ON in such a case.

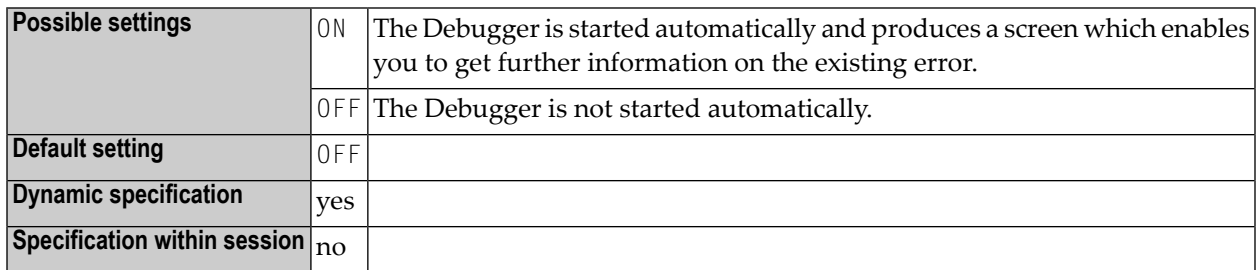

For further information, see *Start the Debugger* in the Natural *Debugger* documentation.

## **57 DBID - Default Database ID of Natural System Files**

This Natural profile parameter identifies the default database in which the Natural system files (FNAT, FUSER, FDIC, FSEC, FSPOOL) are located.

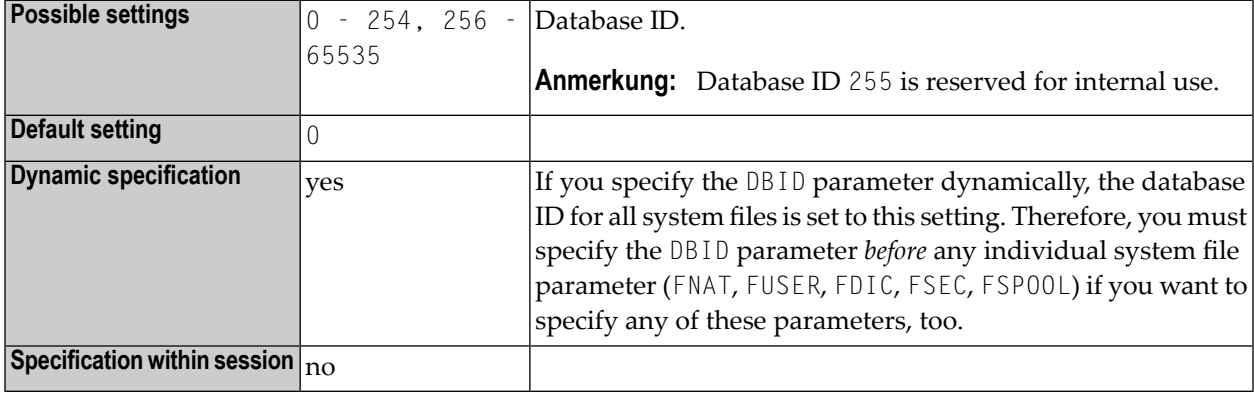

Database IDs for individual system files can be specified with the parameters FNAT, FUSER, FDIC, FSEC and FSP00L. The database ID specified with the DBID parameter applies to all Natural system files for which no individual database IDs are specified.

The type of database system is determined by the specification in the **[NTDB](#page-154-0)** macro.

## <span id="page-166-0"></span>**58 DBOPEN - Database Open without ETID**

This Natural profile parameter controls the database open handling of Natural. DBOPEN overrules the setting **[ETID](#page-270-0)**=' ' (blanks).

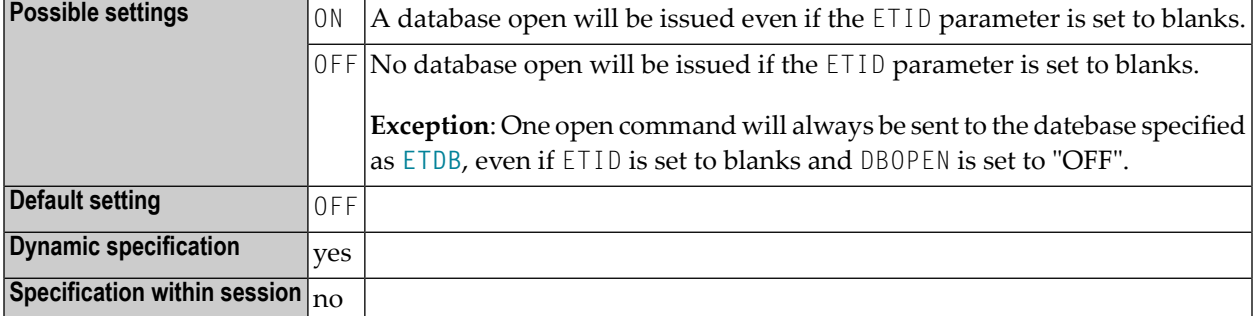

Other transaction processing related parameters: **[ADAMODE](#page-36-0)** | **[DBCLOSE](#page-160-0)** | **[ENDBT](#page-252-0)** | **[ET](#page-262-0)** | **[ETDB](#page-266-0)** | **[ETEOP](#page-268-0)** | **[ETIO](#page-272-0)** | **[ETSYNC](#page-278-0)**

## **59 DBROLL - Database Calls before Session Suspension**

This Natural profile parameter only applies under CICS and Com-plete.

It determines the number of database calls after which a Natural session is suspended, that is, a potential roll-out of the Natural thread is to be performed.

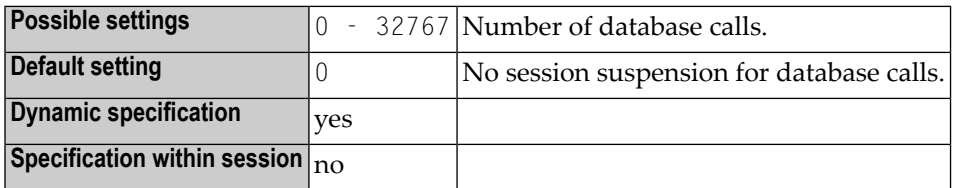

When the non-zero DBROLL count is reached, Natural issues a conditional CMROLL request. (see *Note [Concerning](#page-390-0) CMROLL* in the description of profile parameter **[MAXROLL](#page-390-1)**); that is, when other sessions are waiting for a thread, the session is suspended, which may result in a roll-out of the Natural thread. In CICS if no other session is waiting, just an EXEC CICS SUSPEND is executed to relinquish control to other tasks of higher or equal dispatching priority.

# **60 DBUPD - Database Updating**

This Natural profile parameter indicates whether database updating is to be permitted during the Natural session.

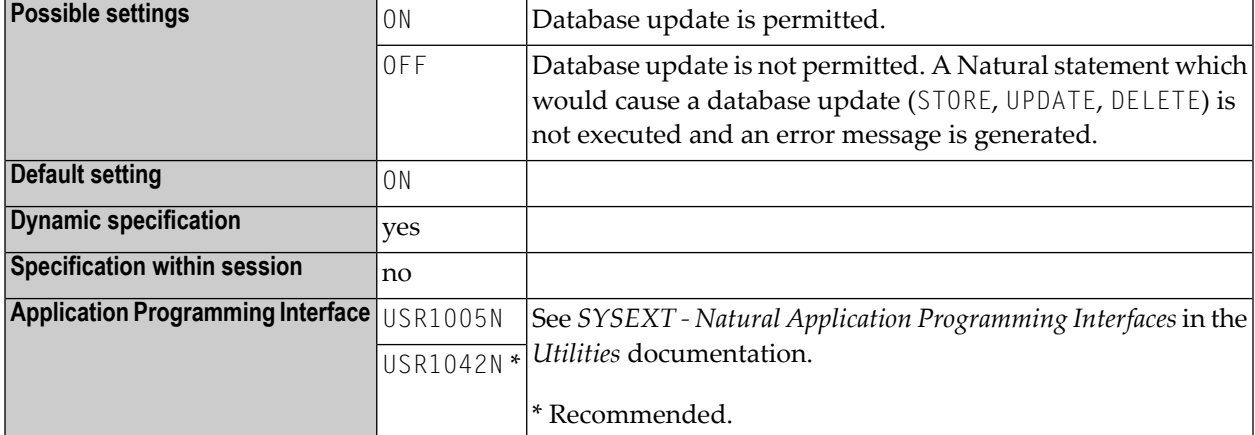

The DBUPD setting has no effect on the execution of Natural system commands.

# **61 DC - Character for Decimal Point Notation**

Dezimalstellenzeichen

Mit diesem Profil- und Session-Parameter bestimmen Sie, welches Zeichen als Dezimalkomma bzw. Dezimalpunkt verwendet wird.

Innerhalb einer Natural-Session kann der Profilparameter DC vom Session-Parameter DC überschrieben werden.

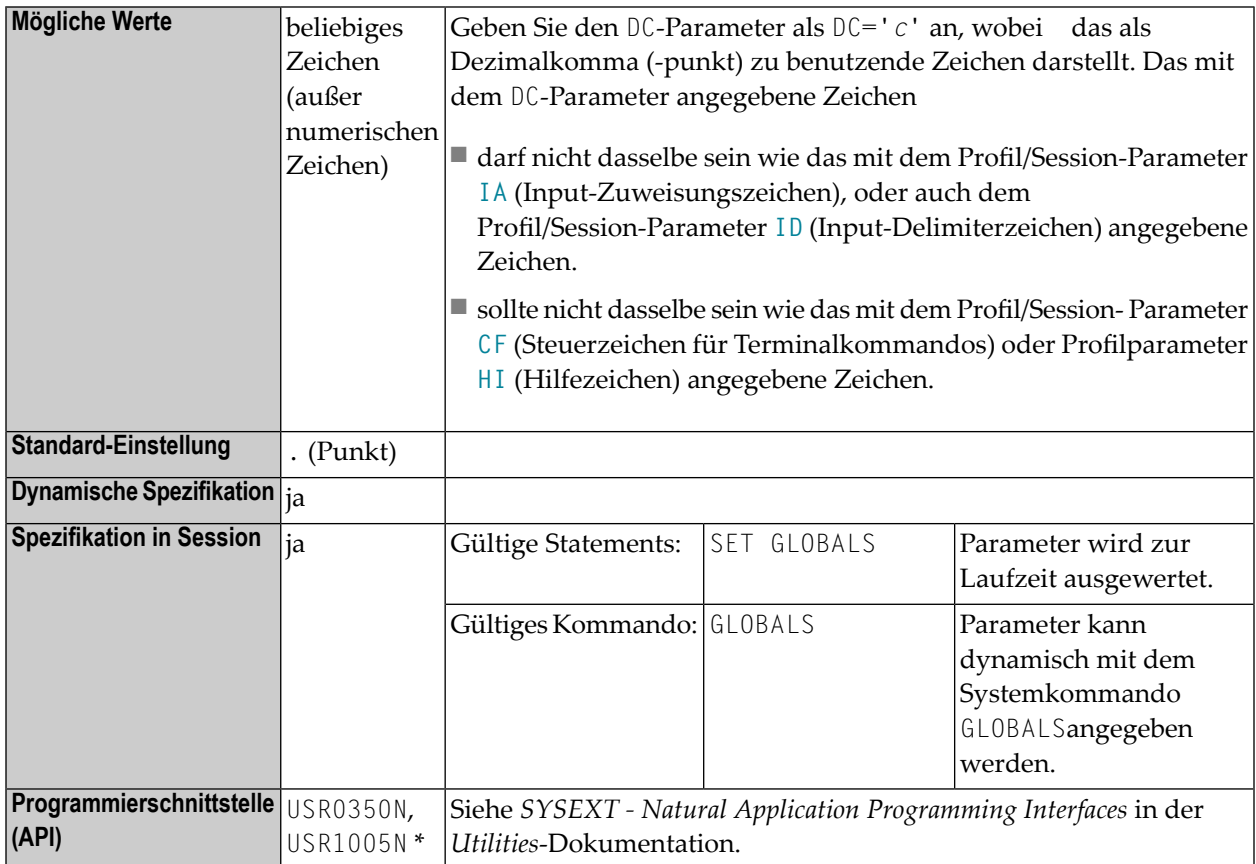

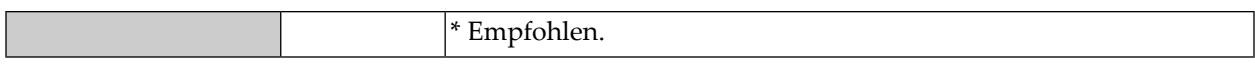

**Unter Natural Security:** Die Einstellung dieses Parameters kann von der Session Parameters-Option des Library-Profils außer Kraft gesetzt werden.

## **62 DD - Day Differential**

This Natural profile parameter is used to adjust the current machine date (as read by using the internal machine time) by adding/subtracting any number of days to/from it. This makes it possible to re-run an application that was to be run at a certain date but for some reason could not be run at that date.

The DD profile parameter is specified as follows:

DD=+*nn*

or

DD=*-nn*

where *nn* is the number of days.

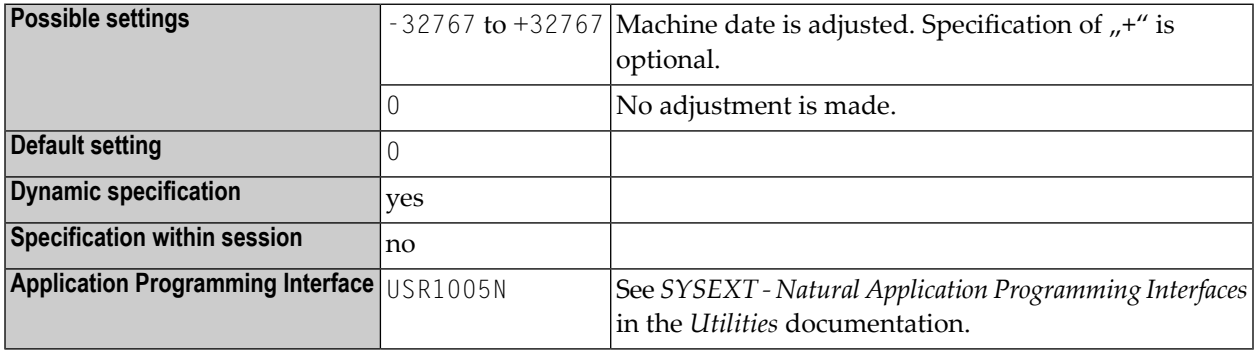

See also the profile parameters **[TD](#page-640-0)** and **[YD](#page-734-0)**.

# **63 DELETE - Deletion of Dynamically Loaded Programs**

This Natural profile parameter determines whether dynamically loaded non-Natural programs are to be deleted on the completion of the Natural program in which they are used.

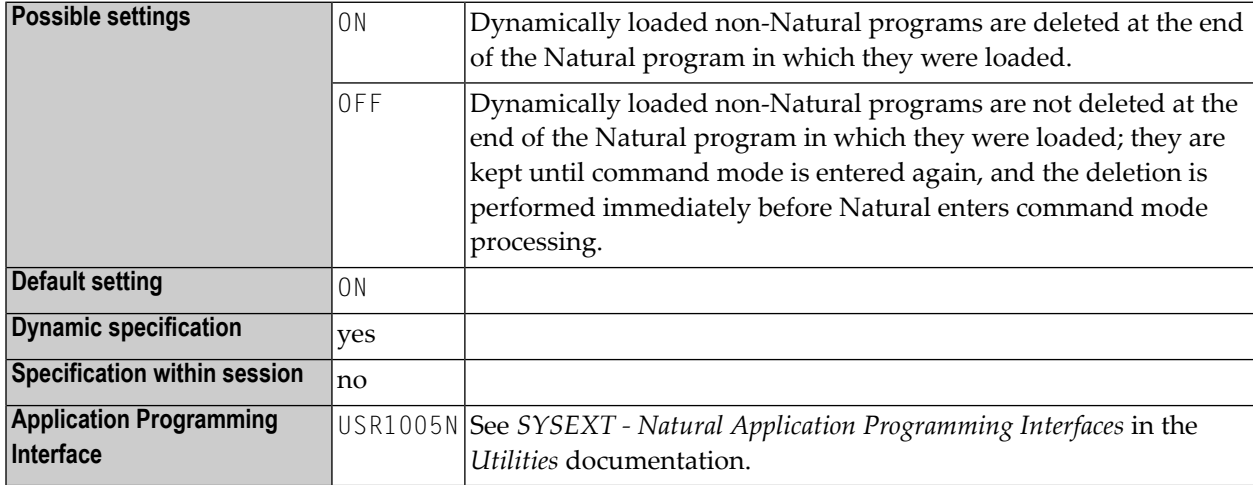

The following platform-specific requirements apply:

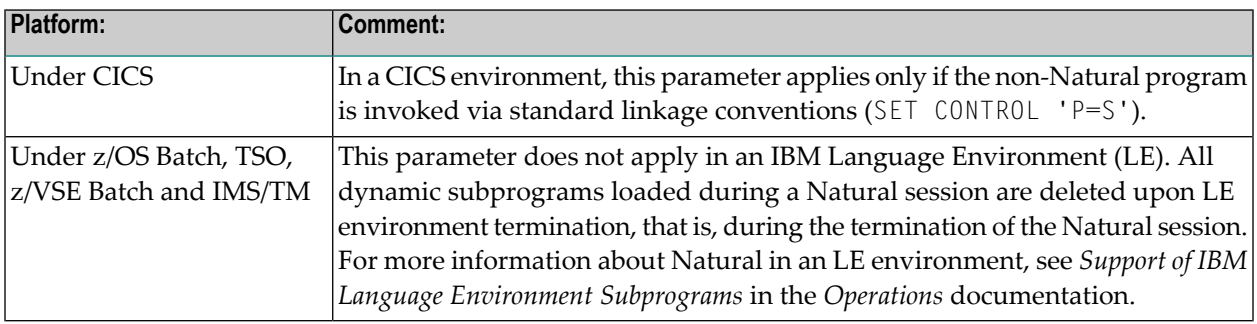

## **64 DF - Date Format**

#### Datumsformat

Mit dem DF-Session-Parameter bestimmen Sie die Länge eines in alphanumerische Darstellung umgesetzten Datums, wenn hierfür keine Editiermaske angegeben ist. Der DF-Parameter wird zur Kompilierungszeit ausgewertet.

Die Reihenfolge der Tages-, Monats- und Jahreskomponenten sowie die Delimiterzeichen werden durch den **[DTFORM](#page-202-0)**-Profilparameter bestimmt.

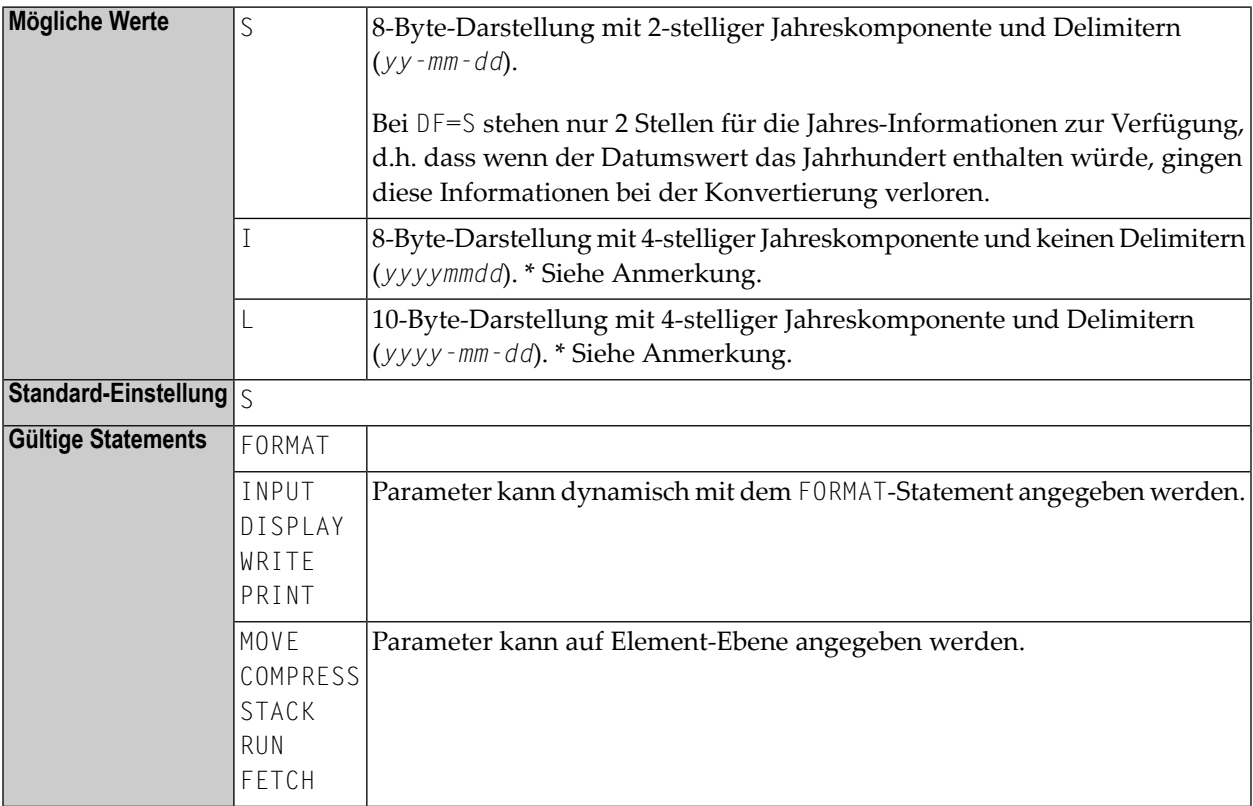

### **Gültiges Kommando** Keines

Wenn der Wert eines Datumsfeldes in alphanumerisches Format umgesetzt wird (z.B. in einem MOVE-, DISPLAY-, WRITE- oder INPUT-Statement) und für die Umsetzung keine Editiermaske angegeben ist, wird das durch den Profilparameter **[DTFORM](#page-202-0)** bestimmte Standarddatumsformat als Editiermaske genommen.

Dasselbe gilt bei der Eingabeauswertung einer in einem INPUT-Statement verwendeten Datumsvariablen: Wenn keine Editiermaske angegeben ist, wird die Eingabe entsprechend des durch den Profilparameter DTFORM bestimmten Datumsformats ausgewertet.

**Anmerkung:** Mit DF=I bzw. DF=L können Sie Ihre Anwendungen nach und nach auf 4-stellige Jahresdarstellung umstellen und dabei weiterhin die durch den **[DTFORM](#page-202-0)**-Parameter gebotene Flexibilität ausnutzen.

Siehe auch den Abschnitt *Datumsformat für alphanumerische Darstellung − der DF-Parameter* im *Leitfaden zur Programmierung*.
### **65 DFOUT - Date Format for Output**

#### Datumsformat für Ausgabe

Dieser Natural Profil- und Session-Parameter bestimmt die Form, in dem die Einstellungen der Datumsvariablen von INPUT-, DISPLAY-, PRINT- und WRITE-Statements angezeigt werden.

In einer Natural-Session kann der Profilparameter DFOUT durch den Session-Parameter DFOUT überschrieben werden.

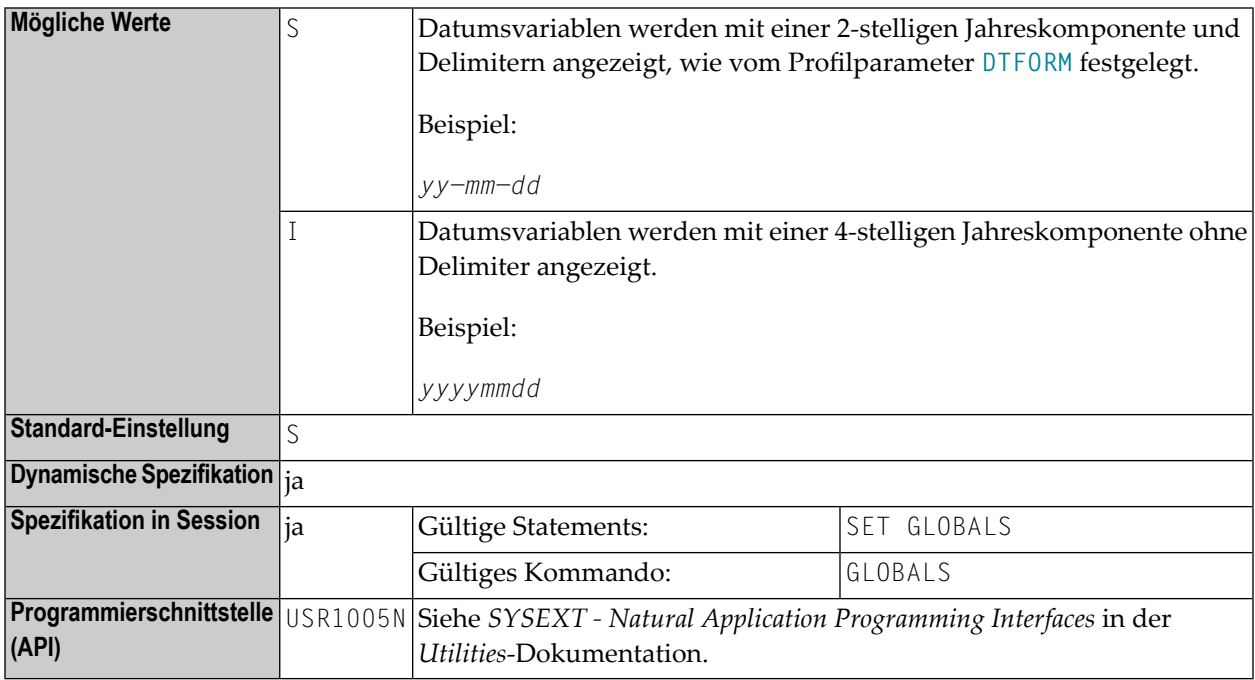

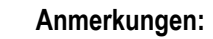

- 1. Der *Profilparameter* DFOUT wird zur Laufzeit ausgewertet. Er gilt für Datumsfelder in INPUT-, DISPLAY-, PRINT- und WRITE-Statements, für die weder explizit Editiermasken angegeben sind noch der *Session-Parameter* DF gesetzt ist.
- 2. Bei beiden DFOUT-Einstellungen wird die Reihenfolge der Tages-, Monats- und Jahreskomponenten in den Datumswerten durch den Profilparameter **[DTFORM](#page-202-0)** bestimmt.

Siehe auch *Datumsinformationen verarbeiten* im *Leitfaden zur Programmierung*.

### **66 DFS - Specify RPC Client's Default Server Address**

For static specification, this parameteris available as a keyword subparameter of the **[NTRPC](#page-527-0)** macro. For dynamic specification, this parameter is available as a keyword subparameter of the profile parameter **[RPC](#page-526-0)**.

It can be used to define an RPC default server address. It determines the server name, the server node, the logon indicator and the transport protocol. The default server address will be used only if no appropriate server is found in the service directory. For further information, see *Specifying RPC Server Adresses* in the *Natural Remote Procedure Call (RPC)* documentation.

To define a default server address, you specify up to 4 subparameters.

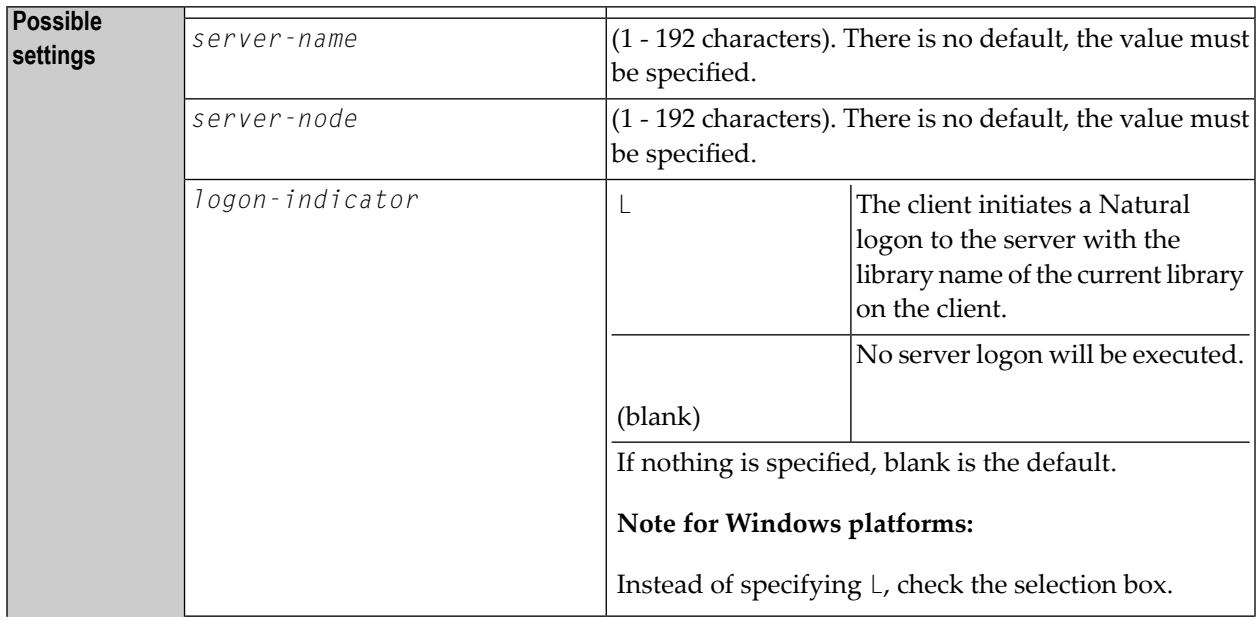

DFS is specified on the client side only.

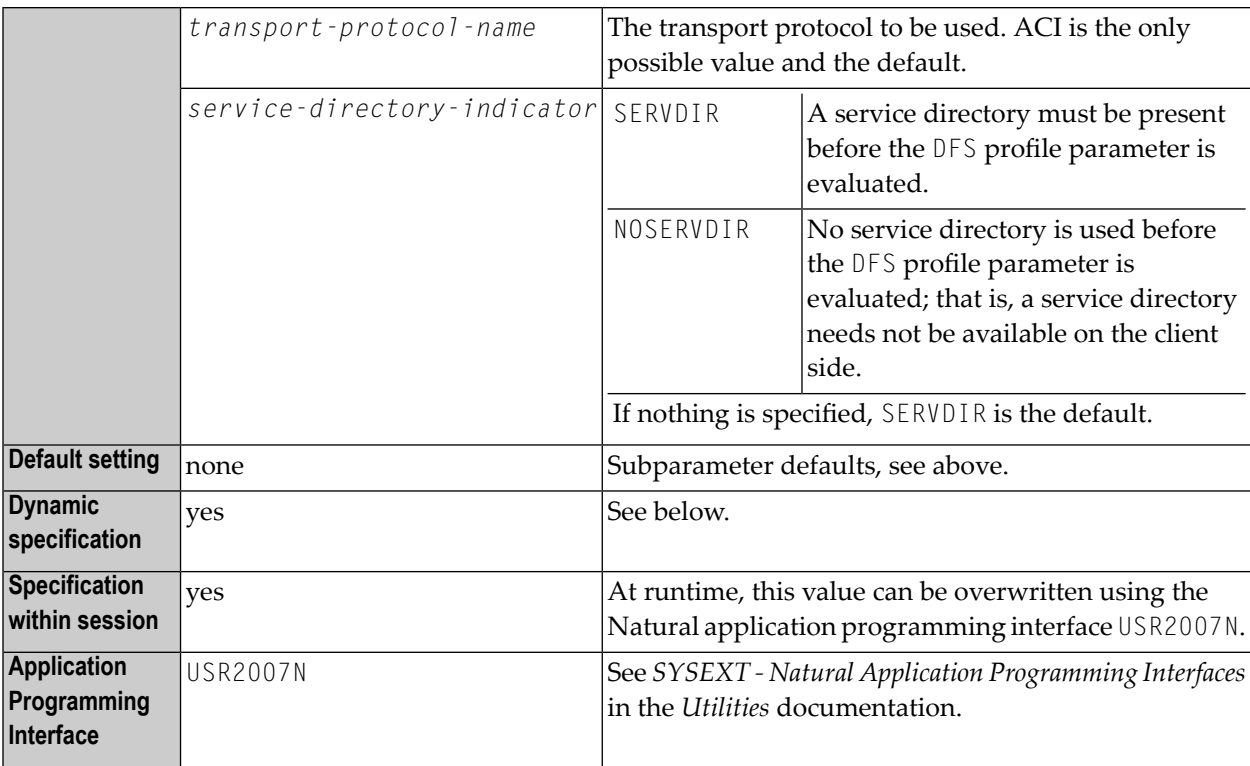

For dynamic specification, the syntax is as follows:

```
DFS=(server-name,server-node,logon-indicator,transport-protocol-name,service-directory-indicator)
```
For the possible values for *server-name* and *server-node*, refer to **[SRVNAME](#page-584-0)** and **[SRVNODE](#page-586-0)**.

For further information, see the *Natural Remote Procedure Call (RPC)* documentation.

### **67 DFSTACK - Date Format for Stack**

#### Datumsformat für Stack

Dieser Natural Profil- und Session-Parameter bestimmt die Form, in der die Werte von Datumsvariablen mit einem STACK-, RUN- oder FETCH-Statement auf dem Stack abgelegt werden.

In einer Natural-Session kann der Profilparameter DFSTACK durch den Session-Parameter DFSTACK überschrieben werden.

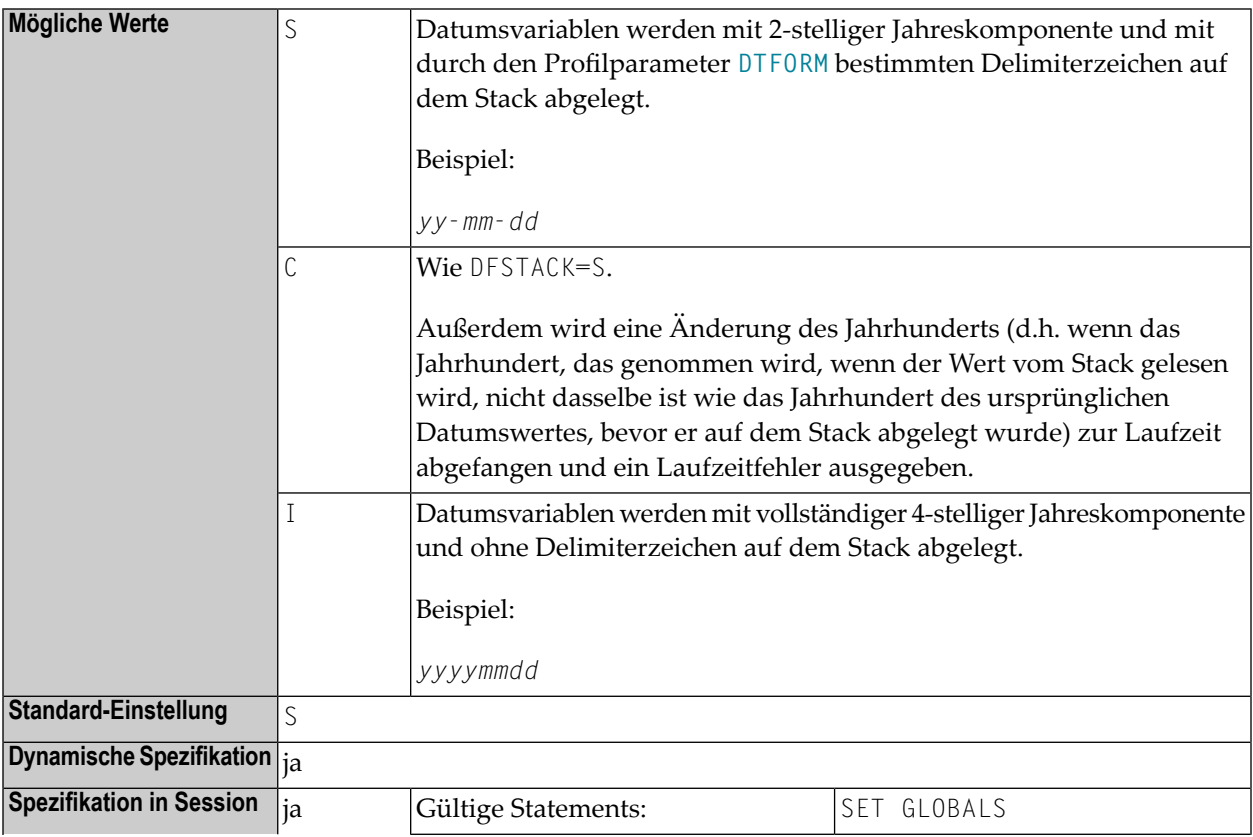

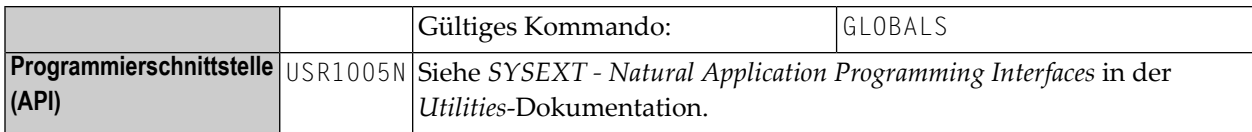

Der DFSTACK-Parameter gilt nicht für STACK-, RUN- und FETCH-Statements, für die der Session-Parameter **[DF](#page-178-0)** gesetzt ist.

Siehe auch *Datumsinformationen verarbeiten* im *Leitfaden zur Programmierung*.

## <span id="page-186-0"></span>**68 DFTITLE - Output Format of Date in Standard Report Title**

Datumsformat in Standard-Seitenüberschrift

Dieser Natural Profil- und Session-Parameter bestimmt die Form des Datums in einer Standard-Seitenüberschrift einer Reportseite (wie sie mit einem DISPLAY-, WRITE- oder PRINT-Statement ausgegeben wird).

In einer Natural-Session kann der Profilparameter DFTITLE durch den Session-Parameter DFTITLE überschrieben werden.

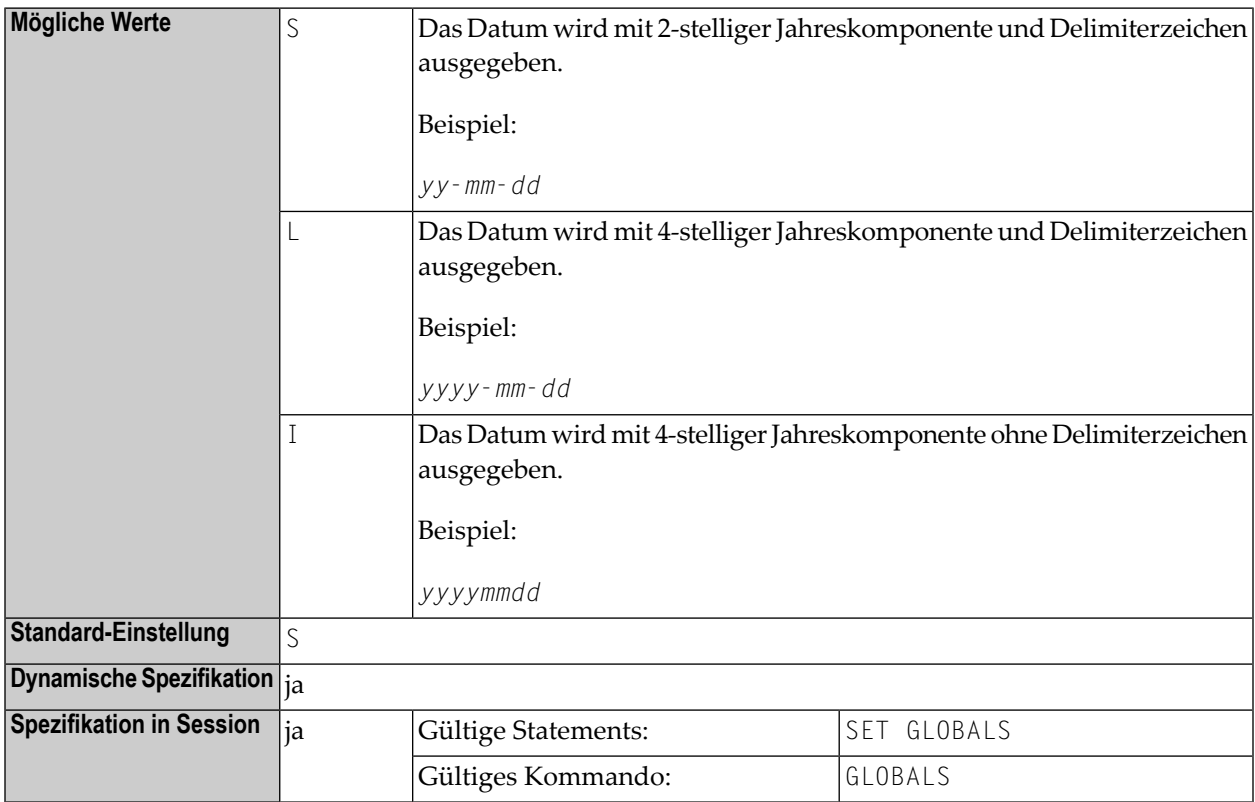

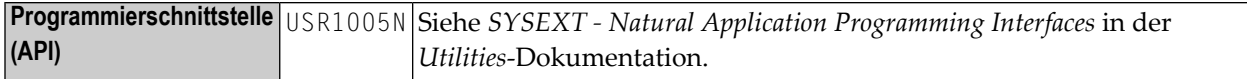

#### **Anmerkungen:**

- 1. Der DFTITLE-Parameter wird zur Laufzeit ausgewertet und bestimmt, ob das Datum mit einer 2-stelligen oder 4-stelligen Jahreskomponente mit oder ohne Delimiter angezeigt wird. Er hat keine Auswirkungen auf benutzerdefinierte Seitenüberschriften (wie sie mit einem WRITE TITLE-Statement angegeben werden).
- 2. Die Reihenfolge der Tages-, Monats- und Jahreskomponenten sowie die Delimiterzeichen werden durch den Profilparameter **[DTFORM](#page-202-0)** bestimmt.

Siehe auch *Datumsinformationen verarbeiten* und *Datumsformat für Standard-Seitenüberschriften − Der DFTITLE-Parameter* im *Leitfaden zur Programmierung*.

## **69 DL - Display Length for Output**

#### Ausgabelänge

Mit diesem Session-Parameter bestimmen Sie die Ausgabelänge eines Felds des Formats A oder U. Die Standardausgabelänge ist die Länge des Feldes.

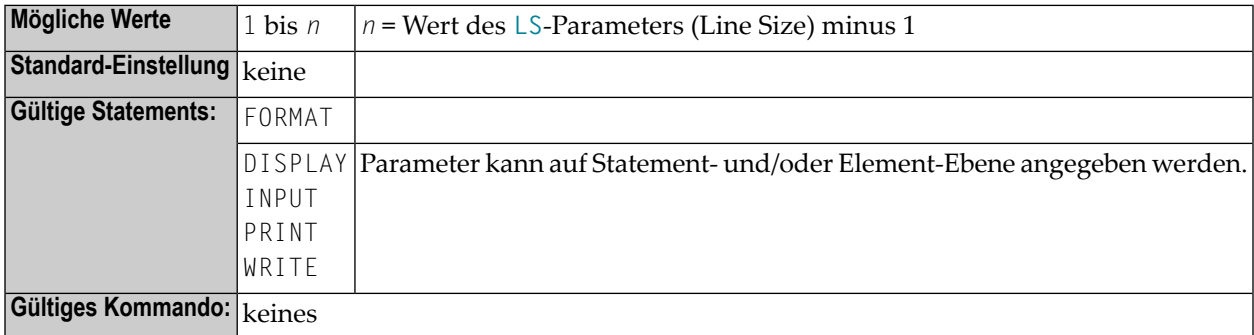

#### **Beispiel:**

FORMAT DL=20

Weitere Informationen und ein Beispiel für die Benutzung des Sessionparameters DL finden Sie in den folgenden Abschnitten des *Leitfadens zur Programmierung*:

- *Parameter zur Beeinflussung der Ausgabe von Feldern*
- *Ausgabelänge — der AL- und der NL-Parameter*
- *Ausgabelänge — der DL Parameter*

### **70 DLISIZE - Size of Natural Buffer Area for DL/I**

This Natural profile parameter only applies to Natural for DL/I.

It determines the maximum size of the buffer area required by Natural for DL/I. If the requested space is not available, Natural for DL/I cannot be used.

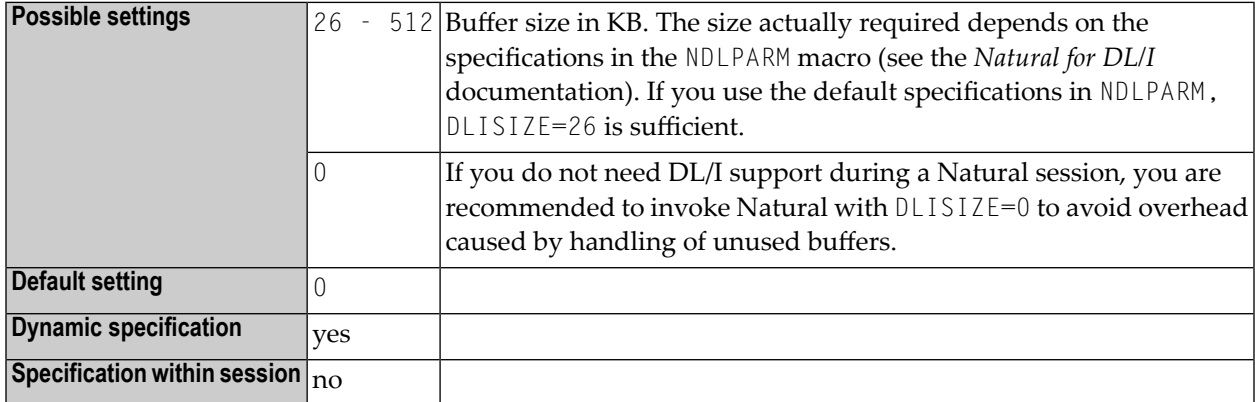

If the size specified with the DLISIZE parameter is not sufficient, an appropriate error message at initialization of Natural for DL/I will tell you what size to specify.

If Natural for DL/I is installed, the corresponding Natural buffers are requested at the initialization of the Natural session.

### **71 DO - Display Order of Output Data**

This Natural profile and session parameter specifies how fields are to be interpreted for display on terminals that support bidirectional data.

The I/O device must be able to create the correct display order depending on the character properties. This is for instance the case if an application runs in a browser under Natural Web I/O Interface. For other terminal types, this parameter does not have any effect.

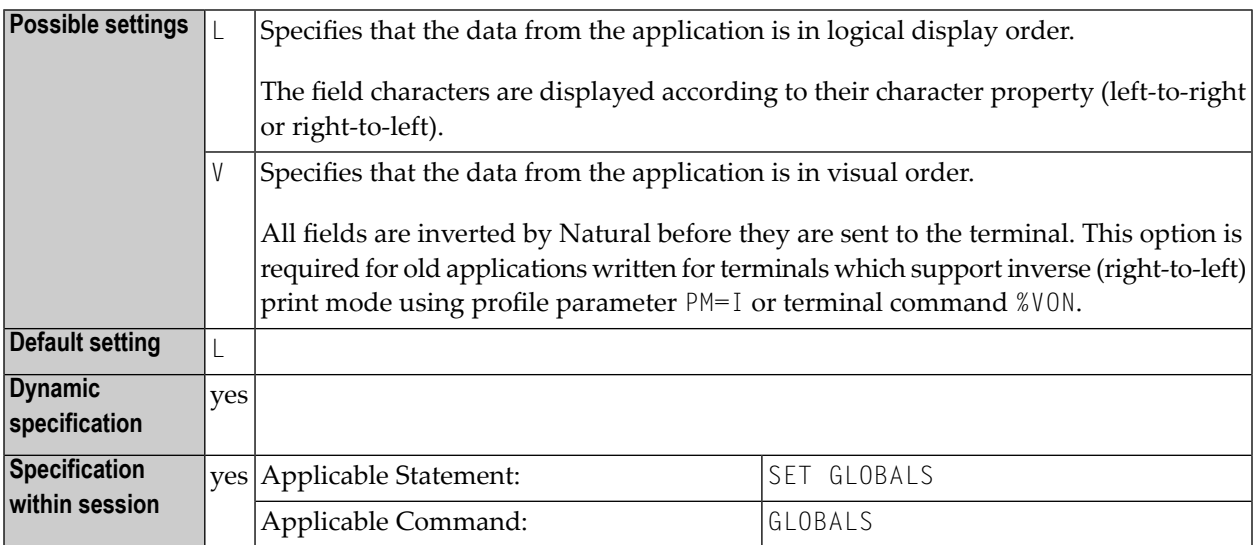

For detailed information on how to use the setting PM=I, see *Bidirectional Language Support* in the *Unicode and Code Page Support* documentation.

### <span id="page-194-0"></span>72 DS - Define Size of Storage Buffer

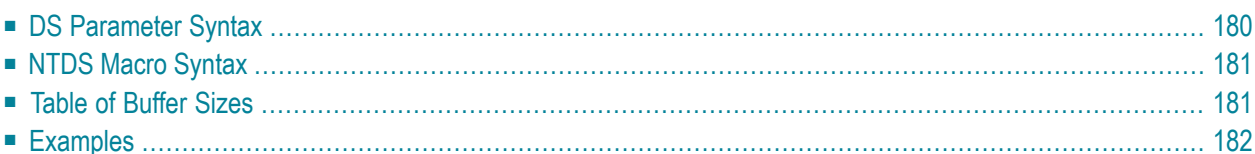

This Natural profile parameter defines the default initial size of various Natural storage buffers.

In previous versions of Natural, individual profile parameters (for example, **[SSIZE](#page-594-0)**) were used to define the sizes of the buffers. The DS profile parameter is a universal parameter to specify all buffer sizes. It corresponds to the NTDS macro in the Natural parameter module NATPARM.

See also *Natural Storage Management* and *General Rules for Parameter Usage* in the *Operations* documentation.

**Anmerkung:** There are some buffer sizes (for example, **[ESIZE](#page-260-0)**, **[VSIZE](#page-694-0)**, etc.) which cannot be specified by the profile parameter DS, due to certain reasons, for example, the size is part of a larger buffer or the size defines the total maximum of a number of buffers.

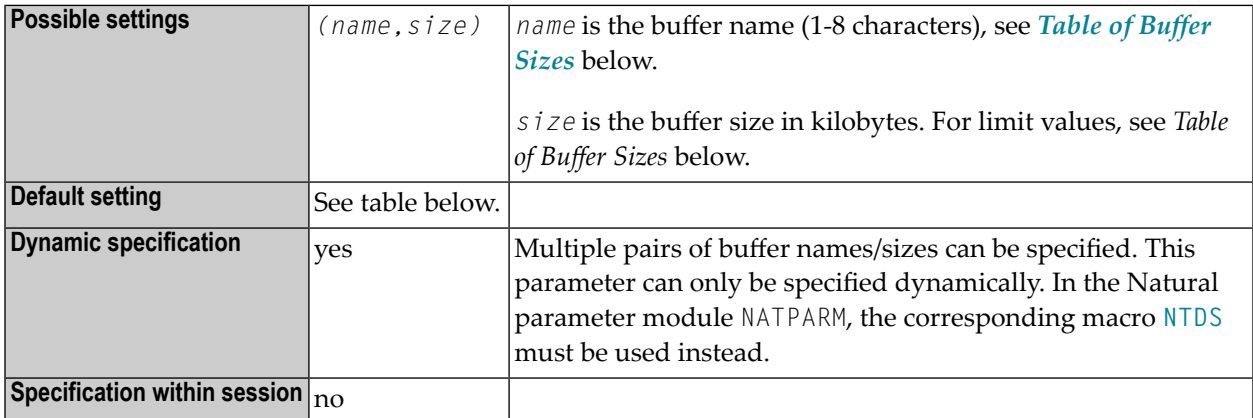

<span id="page-195-0"></span>You may continue using the individual parameters or you may use the individual parameters in parallel to the parameter DS. During the dynamic parameter evaluation, individual buffer size parameters are converted internally into the new DS parameter format, for example, SSIZE=55 is converted into DS=(SSIZE,55).

### **DS Parameter Syntax**

The DS parameter is specified as follows:

```
DS=(name1,size1,name2,size2,...)
```
### <span id="page-196-0"></span>**NTDS Macro Syntax**

The NTDS macro is specified as follows:

```
NTDS name1,size1
NTDS name2,size2
...
```
### <span id="page-196-1"></span>**Table of Buffer Sizes**

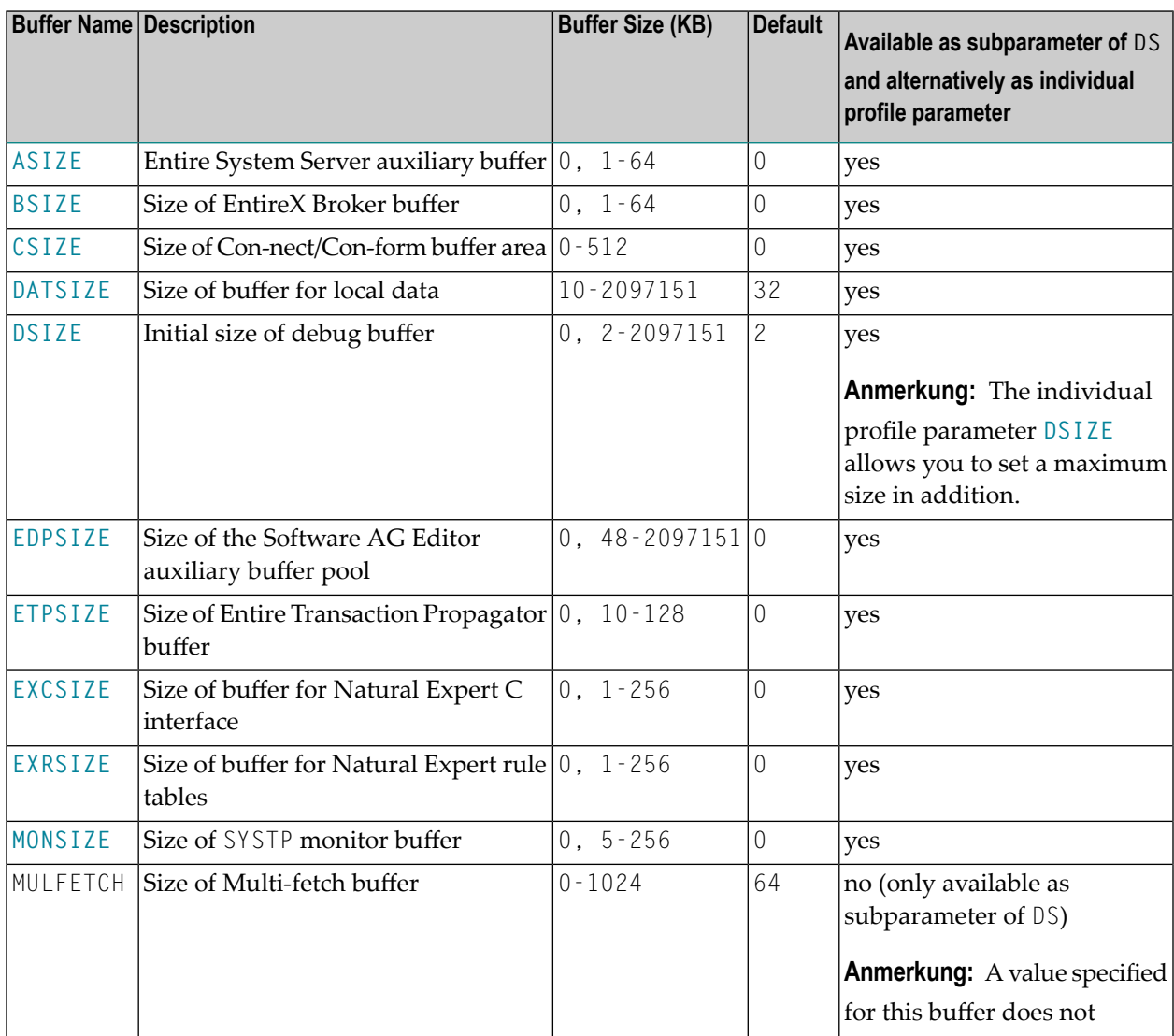

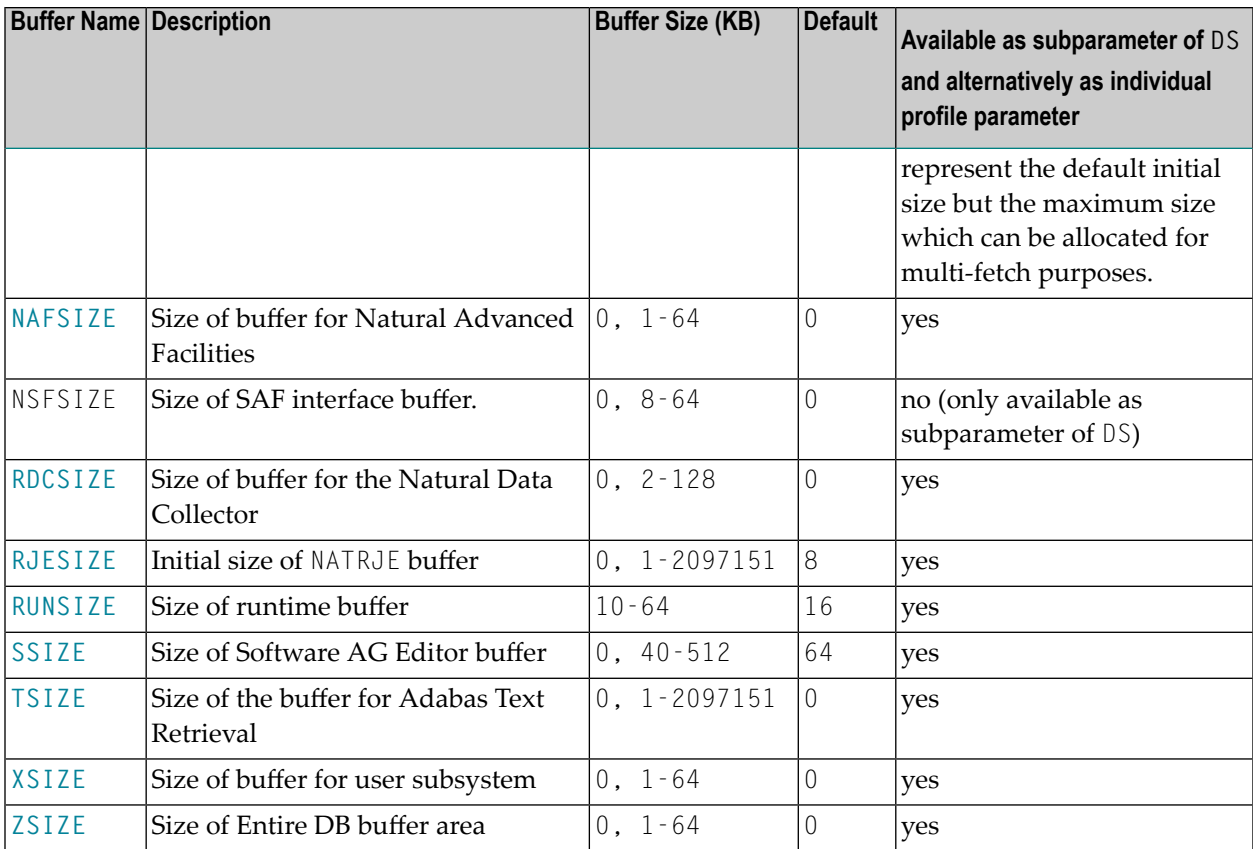

<span id="page-197-0"></span>For more information, refer to the descriptions of the individual buffer size parameters.

### **Examples**

Example of DS parameter:

DS=(ASIZE,33,TSIZE,60,EDPSIZE,500)

Equivalent in Natural parameter module NATPARM:

 NTDS ASIZE,33 NTDS TSIZE,60 NTDS EDPSIZE,500

### **73 DSC-Data-StreamCompression (for 3270-Type Terminals)**

This Natural profile parameter only applies to 3270-type terminals.

With this parameter, you can switch off Natural's automatic optimization *and* compression of the screen data stream for 3270-type terminals.

**Anmerkung:** Screen optimization means that only those fields of the screen are sent to the terminal whose content has changed. Screen compression constitutes a (further) reduction of the amount of data sent by using counters for repeating characters.

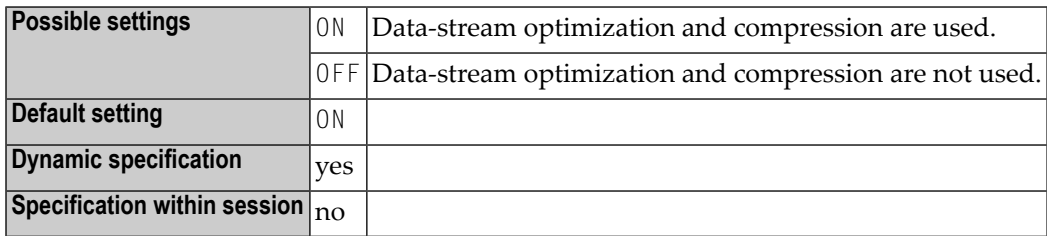

Natural's screen optimization causes screen data to be sent as compressed as possible. If this should conflict with any TP monitor's screen optimization or hardware limitation, you can use this parameter to switch off Natural's screen optimization; screen data will then be sent in non-compressed form; for example, see *Profile Parameter DSC=OFF Recommended* in the *Natural under CICS* documentation.

This parameter has the same function as the terminal command %RO.

If you use the **[BX](#page-90-0)** session parameter settings BX=L or BX=R, you should switch off Natural's screen optimization using DSC=OFF or %ROOFF.

### <span id="page-200-0"></span>**74 DSIZE - Size of DBLOG Buffer**

This Natural profile parameter specifies the size of the Natural DBLOG buffer.

Alternatively, you can use the Natural profile parameter **[DS](#page-194-0)** or macro NTDS (see *Using Optional Macros in a Natural Parameter Module* in the *Operations* documentation) to specify DSIZE.

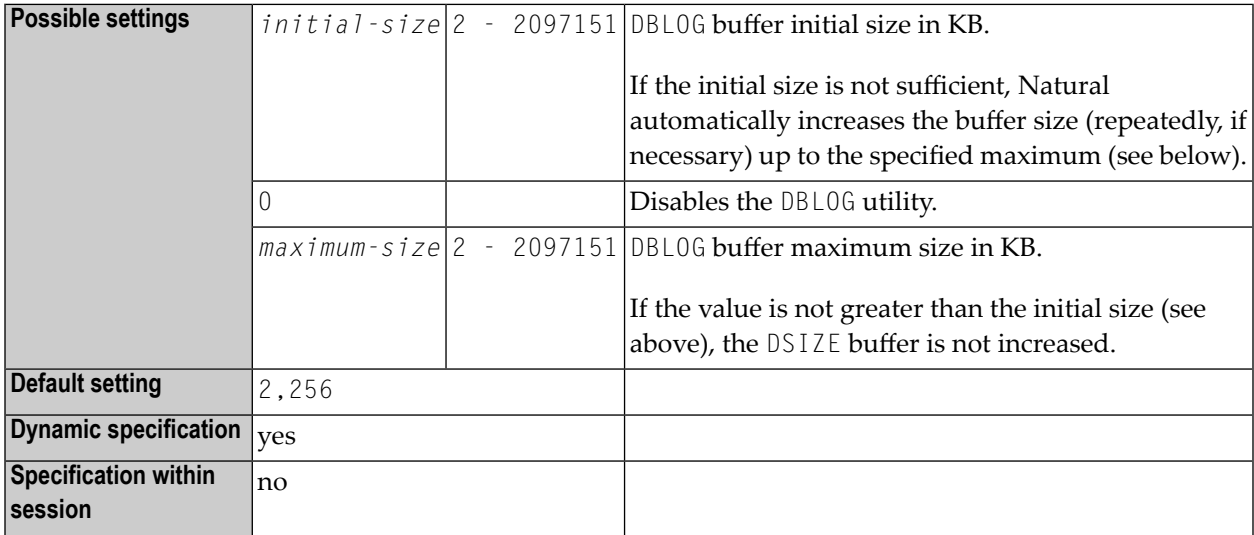

The Natural DBLOG buffer area is used by the DBLOG utility, which is described in the *Utilities* documentation.

### Examples:

DSIZE=100

DSIZE=(,2500)

DSIZE=(50,800)

### <span id="page-202-0"></span>**75 DTFORM - Date Format**

This Natural profile parameter indicates the default format in which dates are to be provided automatically by Natural as part of the default title on Natural reports, as date constants and date input.

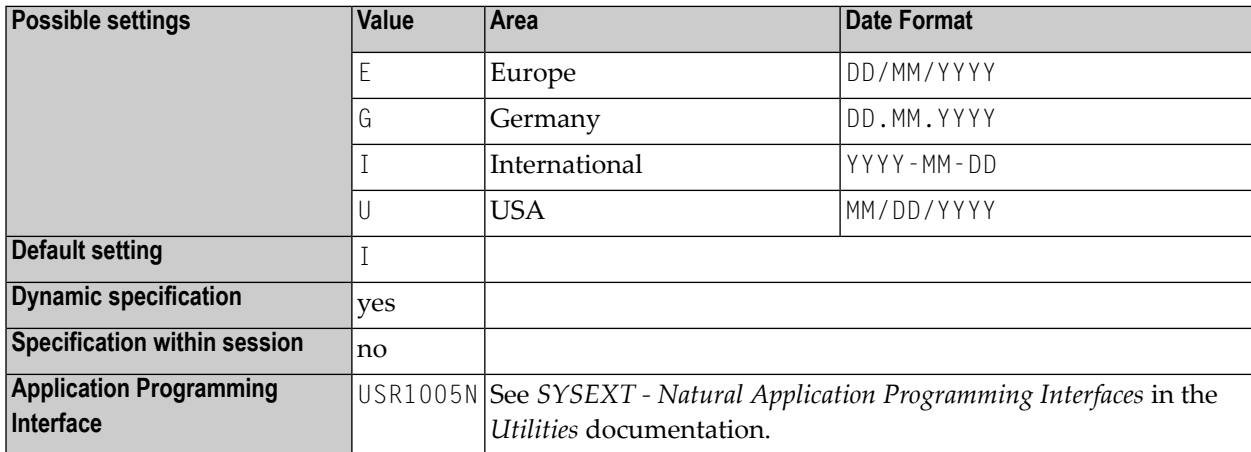

The first day of a week is assumed to be Monday - unless DTFORM=U is specified, in which case Sunday is used.

For date constants, the year component (YYYY) consists of all four digits. Only the last two digits of the year component are used for reports, date input, the Natural system function VAL, and when the date is moved to an alphanumeric field.

The output format of the date in a default report page title is also specified by the profile parameter **[DFTITLE](#page-186-0)**.

See also *Processing of Date Information* and *Default Edit Mask for Date - DTFORM Parameter* in the *Programming Guide*.

### <span id="page-204-0"></span>**76 DU - Dump Generation**

Dump-Generierung

Mit diesem Natural Profil- und Session-Parameter bestimmen Sie, ob ein Memory-Dump generiert wird, falls die Ausführung eines Natural-Programms aufgrund eines Fehlers abgebrochen wird.

In einer Natural-Session kann der Profilparameter DU durch den Session-Parameter DU überschrieben werden.

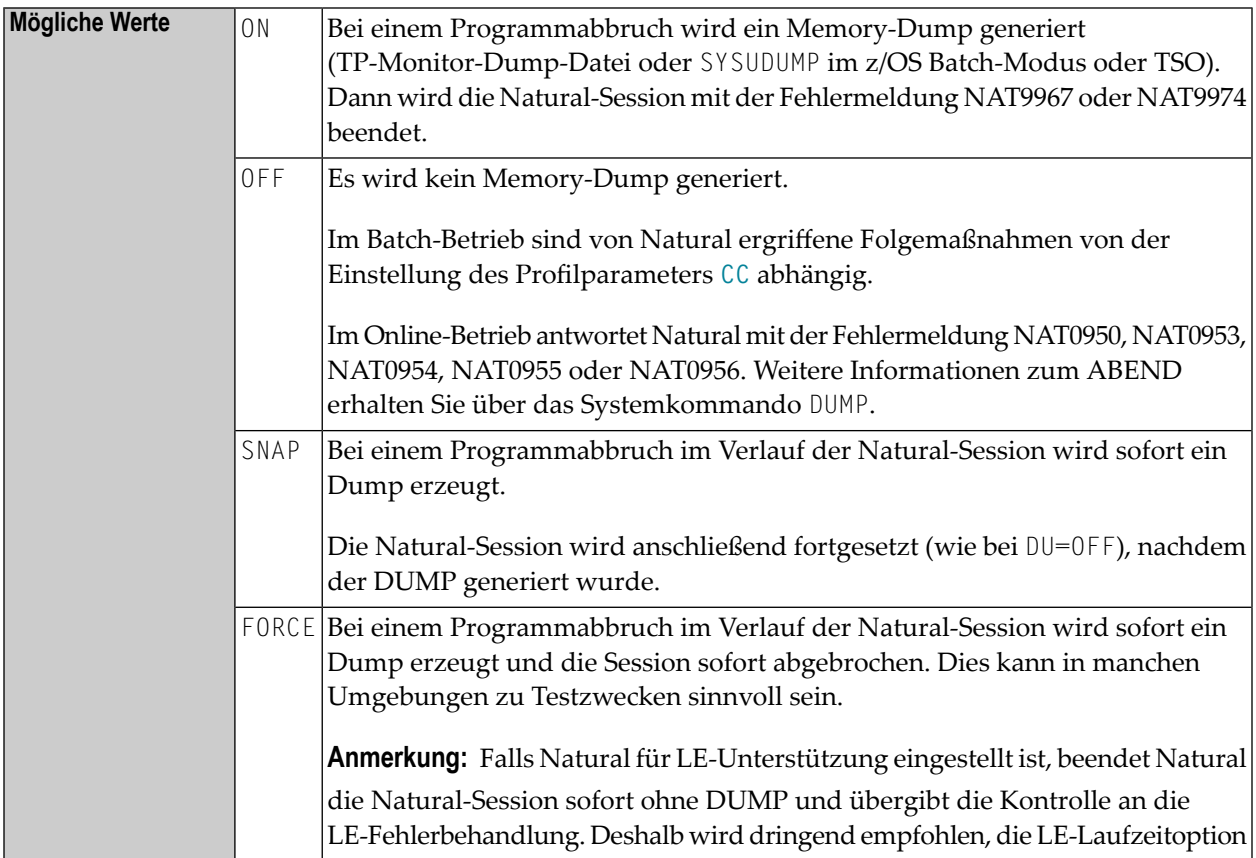

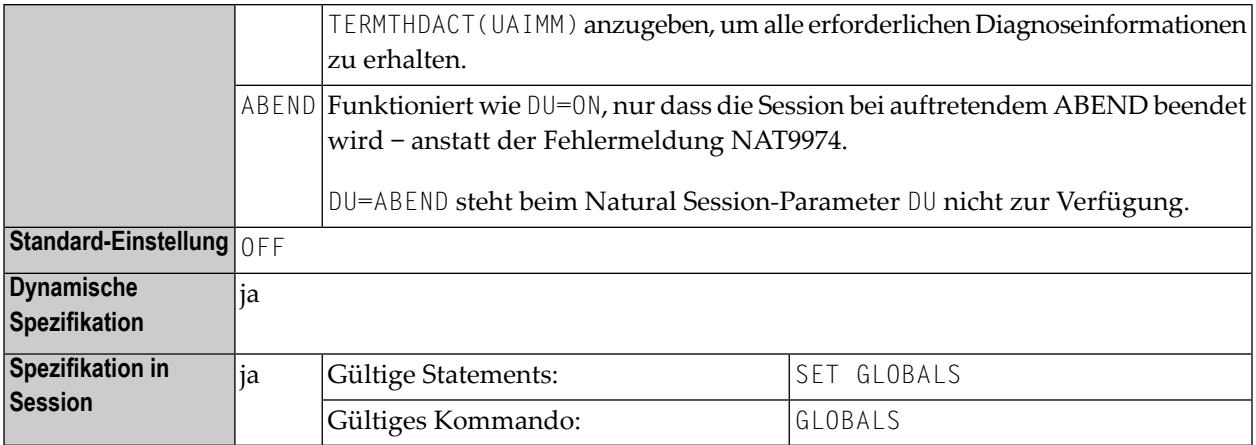

#### **Anmerkungen:**

- 1. Das Setzen des Profilparameters DU kann aufgrund der I/O-Verarbeitung der Dump-Datei die System-Verarbeitungszeit erheblich beeinträchtigen.
- 2. Seien Sie vorsichtig, wenn Sie diesen Parameter benutzen, weil alle für den Benutzer gerade aktiven Programme und Subroutinen im Natural Buffer Pool zurückgehalten werden.
- 3. DU=ON, DU=SNAP bzw. DU=FORCE kann sich aufgrund einer möglichen Puffer-Fragmentierung merklich negativ auf die System-Verarbeitungszeit auswirken.
- 4.

 $\sqrt{2}$ 

- 5. Unter UTM wird dieser Parameterignoriert, und im Falle eines Programmabbruchs wird immer ein Dump erzeugt.Under UTM, this parameter is ignored; under UTM, a dump is always produced in the case of an abnormal program termination.
- 6. Der Profilparameter **[DUE](#page-206-0)** kann benutzt werden, um für spezifische Fehler einen Speicherauszug zu erhalten.

**Unter Natural Security:** Die Einstellung dieses Parameters kann durch die *Session Parameters*-Option des Library-Profils überschrieben werden.

### <span id="page-206-0"></span>**77 DUE - Dump for Specific Errors**

This Natural profile parameter can be used to specify Natural error numbers for which a storage dump shall be taken. This may be helpful to get a dump for the analysis of a specific error situation by Software AG personnel.

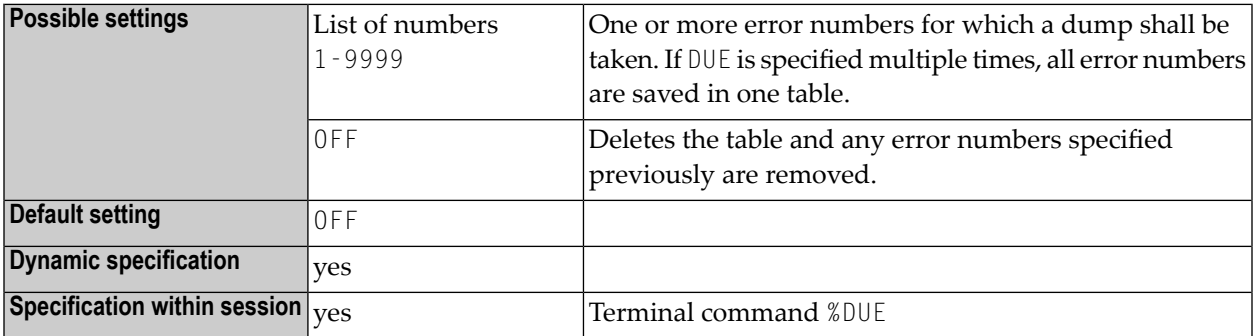

If an error occurs which has been specified by DUE, a program check is forced. If the profile/session parameter [DU](#page-204-0)=OFF is set, it will be changed to DU=ON. For further processing, the DU parameter setting is honored.

#### **Examples:**

DUE=1302 DUE=(6501,6502,6503,1500) DUE=OFF

## 78 DY - Dynamic Attributes

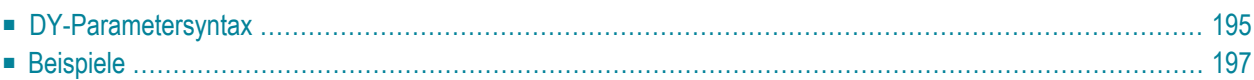

#### Dynamische Attribute

Mit diesem Session-Parameter werden Anzeigefeldern dynamisch Feldattribute zugewiesen

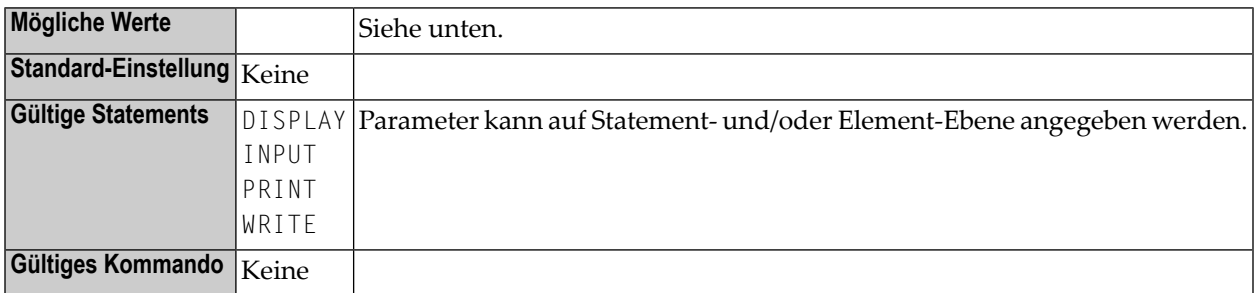

Anfang und Ende einer Attribut-Definition werden mit besonderen Identifizierungszeichen (Escape-Zeichen) markiert.

Ein alphanumerisches Feld, das in einem INPUT-, DISPLAY-, WRITE- oder PRINT-Statement verarbeitet wird und Identifizierungszeichen enthält, wird an den Identifizierungszeichen getrennt und in Teilfelder aufgeteilt. Dann wird dem Teilfeld das entsprechende Attribut zugeordnet, und die Identifizierungszeichen werden durch Leerzeichen ersetzt.

Wenn für einen Teil eines Feldes eine mit dem DY-Parameter gemachte Angabe wirksam ist, dann werden die aktuellen Felddarstellungen und Farben auf die im DY-Eintrag neu festgelegten Angaben geändert. Falls das DY-Segment *keine neuen Einstellungen enthält* für die:

#### ■ **Felddarstellung**

(d.h. keine Werte B, C, D, I, N, U, V), dann bleibt das für das gesamte Feld aktive Attribut wirksam, und zwar unabhängig davon, ob es ursprünglich von einer statischen Einstellung (z.B. AD=I) oder einer von einer Kontrollvariablen (z.B. CV=#C) abgeleitet wurde.

#### ■ **Feldfarbe**

(d.h. keine Werte BL, GR, NE, PI, RE, TU, YE), dann wird das Farbattribut auf den Wert gesetzt, der dem Feld statisch zugeordnet wurde (CD=..), und zwar ohne Rücksicht auf ein Farbattribut, dass möglicherweise über eine Kontrollvariable (CV=..) gesetzt worden war. Falls das Feld keine statische Zuweisung (CD=..) hat, wird die Farbinformation bei dem durch die DY-Parameter-Neufestlegung betroffenen Feld vollständig entfernt.

Beispiel:

```
DEFINE DATA LOCAL 
1 #FLD (A10) INIT <'123<XX>789'> 
1 #CV (C) INIT \langle (AD=VCD=PI) \rangleEND-DEFINE 
INPUT (AD=M) 
 #FLD (AD=I CD=YE CV=#CV DY=<P>) /* <- the segment "XX" displays yellow, due to 
static setting CD=YE, 
                                /* the control variable #CV (including (CD=PI))
is disregarded.
END /* displays with Reverse Video, due to (AD=V) in 
control variable #CV.
```
### <span id="page-210-0"></span>**DY-Parametersyntax**

```
DY={{escape-character1} [color-attribute] [i/o-characteristics]
[field-representation-attribute] } ... {escape-character2}
```
<span id="page-210-1"></span>Die möglichen Werte werden im Folgenden erläutert.

*escape-character1*

<span id="page-210-2"></span>Ein Zeichen, das den Anfang der Attribut-Definition markiert. Als Zeichen können Sie ein beliebiges Sonderzeichen (c) oder eine Hexadezimalzahl mit einem vorangestellten Apostroph (*'xx*) verwenden.

*color-attribute*

Das zuzuordnende Farbattribut. Erklärung der Farbcodes siehe Session-Parameter **[CD](#page-102-0)**.

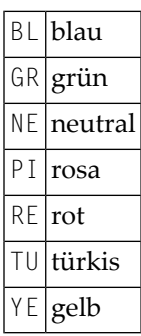

*i/o-characteristics*

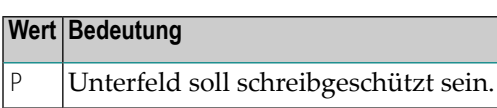

<span id="page-211-0"></span>Es kann ein P angegeben werden, damit das Unterfeld schreibgeschützt ist. Siehe auch Session-Parameter **[AD](#page-28-0)** (Attribut-Definition).

*field-representation-attribute*

Zusätzliche Attribute können zugewiesen werden. Siehe auch Session-Parameter **[AD](#page-28-0)** (Attribut-Definition).

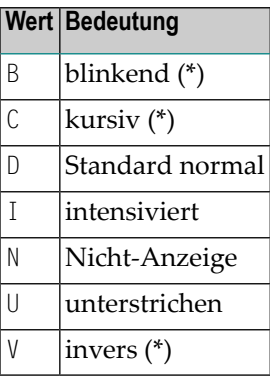

<span id="page-211-1"></span>\* Die mit einem Stern (\*) markierten Feldanzeige-Attribute sind an entsprechende Hardware-Voraussetzungen gebunden und werden zur Laufzeit ignoriert, falls diese Voraussetzungen nicht gegeben sind.

#### *escape-character2*

Ein Identifizierungszeichen, das das Ende der Attribut-Definition markiert. Als Zeichen können Sie ein beliebiges Sonderzeichen (c) oder eine Hexadezimalzahl mit einem vorangestellten Apostroph ('*xx*) verwenden.

Sie können bis zu acht Attributsequenzen (Anfangsidenitifizierungszeichen und Attribute) vor dem Zeichen, das das Ende der Attribut-Definitionen bestimmt, angeben.

<span id="page-212-0"></span>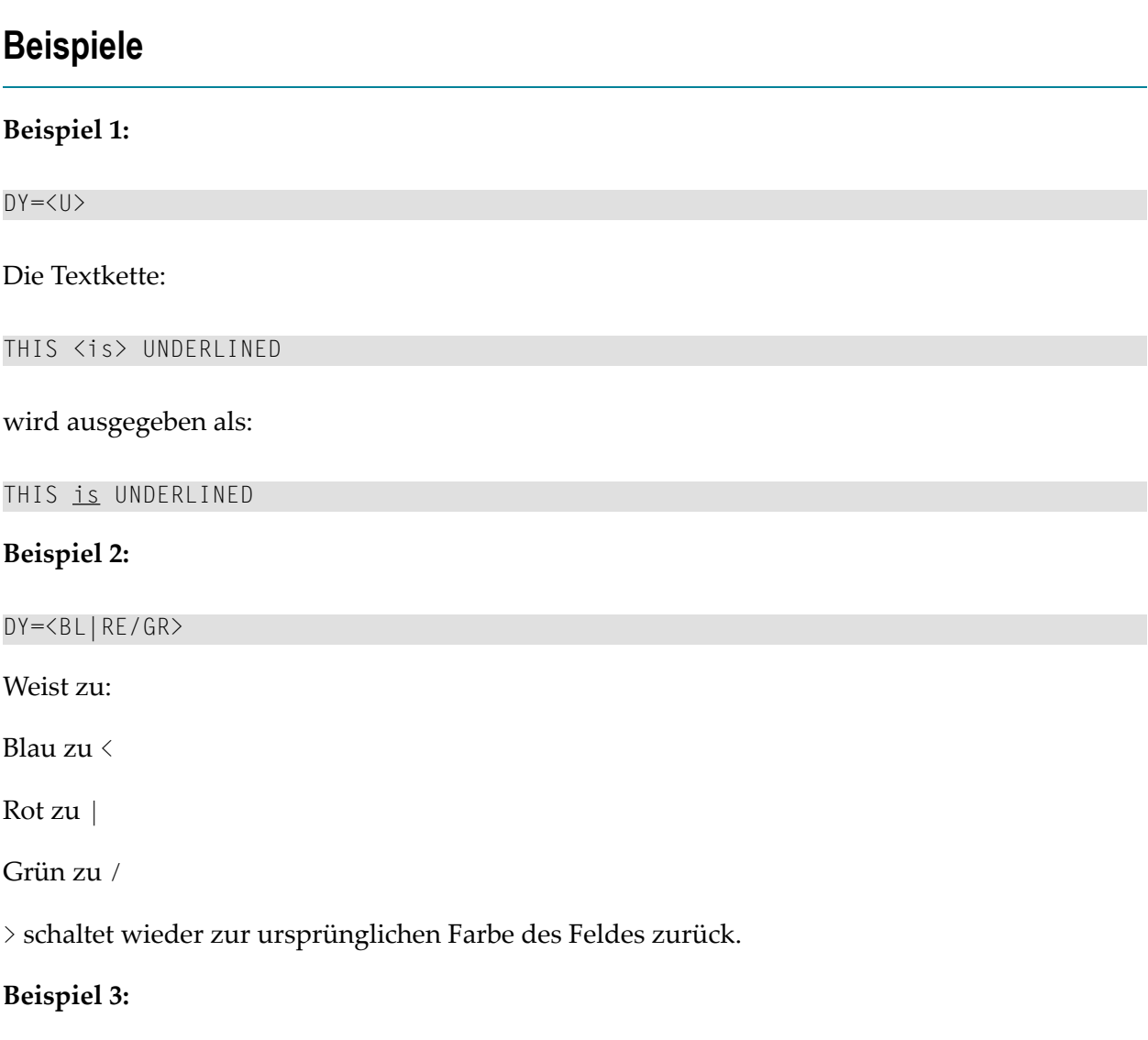

 $DY=$ ;

Die Textkette:

Do not overwrite <this>

### wird ausgegeben als:

Do not overwrite this

(wobei this geschützt ist)

# 79 DYNPARM - Control Use of Dynamic Parameters

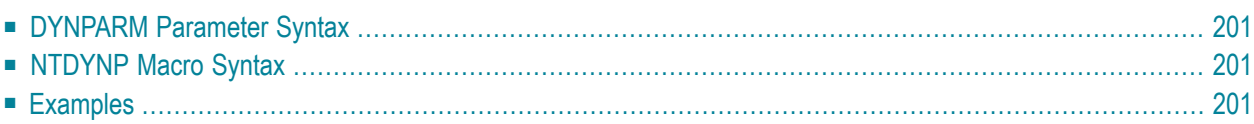

This Natural profile parameter can be used to restrict the use of dynamic profile parameters outside of **[PROFILE](#page-478-0)** and **[SYS](#page-606-0)** profile parameter strings. It corresponds to the **[NTDYNP](#page-216-1)** macro in the parameter module NATPARM.

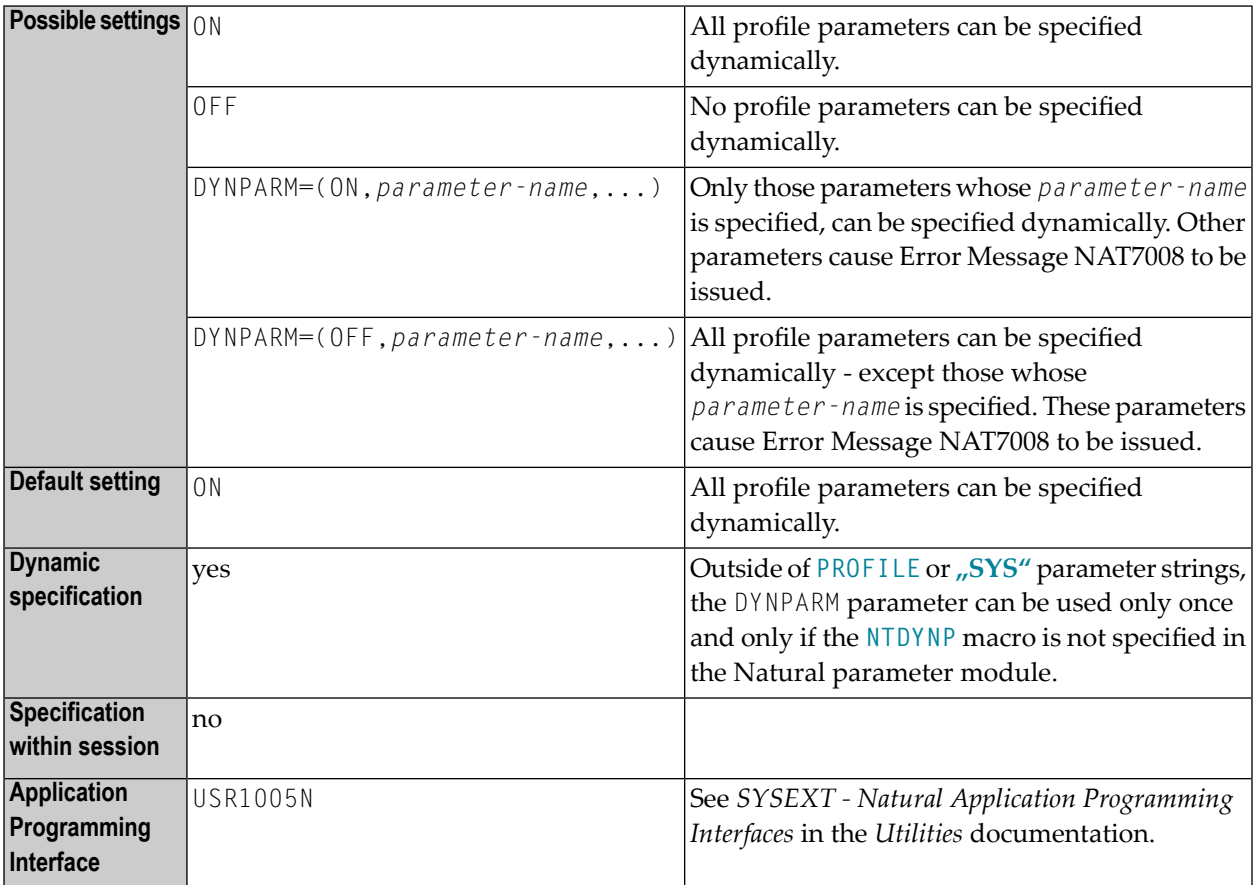

The parameter restrictions defined by DYNPARM (or the NTDYNP macro) do not apply within [PROFILE](#page-478-0) or **[SYS](#page-606-0)** profile parameter strings. If DYNPARM is used within PROFILE or SYS strings, it replaces any previous restrictions defined by DYNPARM or macro NTDYNP.

DYNPARM can be used only once within one string and should be placed at the end of it.
## **DYNPARM Parameter Syntax**

The DYNPARM parameter is specified as follows:

DYNPARM=(ON,*parameter-name1,parameter-name2,...*)

or

DYNPARM=(OFF,*parameter-name1,parameter-name2,...*)

## **NTDYNP Macro Syntax**

The NTDYNP macro is specified as follows:

```
NTDYNP ON,parameter-name1,parameter-name2,parameter-name3,...
NTDYNP parameter-name4,parameter-name5,...
...
```
or

```
NTDYNP OFF,parameter-name1,parameter-name2,parameter-name3,...
NTDYNP parameter-name4,parameter-name5,...
...
```
## **Examples**

The example illustrates restricting of the dynamic parameters **[FNAT](#page-296-0)** and **[FSEC](#page-304-0)**. In the Natural parameter module NATPARM, the following parameter restriction should be defined:

NTPRM DBID=0,FNR=0 NTDYNP ON,PROFILE

Additionally, almost all parameter profiles could look like the following:

...,FNAT=(22,7,PASSW),FSEC=(22,9,PASSW),DYNPARM=(OFF,FNAT,FSEC)

If some special users are to be allowed to use all parameters including FNAT and FSEC, their parameter profiles could look like the following:

USER=(ADM1,ADM2),...,FNAT=(22,8),FUSER=(22,12),DYNPARM=(OFF,DUMMY)

This forces normal users to enter the **[PROFILE](#page-478-0)** parameter as the first dynamic parameter. Subsequently, all parameters except FNAT and FSEC are allowed. Of course, the access to the parameter profile application SYSPARM must be restricted.

## **80 ECHO - Control Printing of Batch Input Data**

This Natural profile parameter only applies in batch mode.

It is used to enable or disable the printing of input data from the dataset CMSYNIN or CMOBJIN for INPUT statements provided to Natural during batch mode processing.

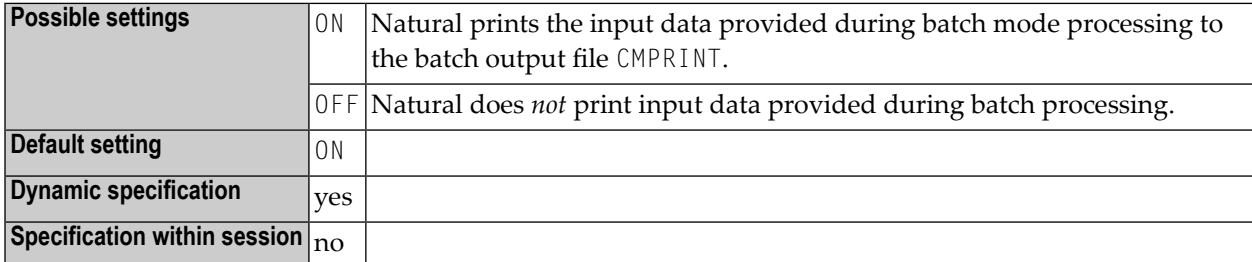

It is also possible to suppress printing of a *single input line* by preceding it with a line containing the terminal command for record suppression %\*.

# 81 EDBP - Software AG Editor Buffer Pool Definitions

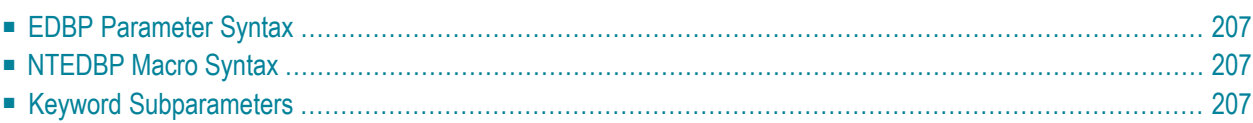

This Natural profile parameter controls the initialization and operation of the editor buffer pool and its work file. It corresponds to the **[NTEDBP](#page-222-1)** macro in the Natural parameter module NATPARM.

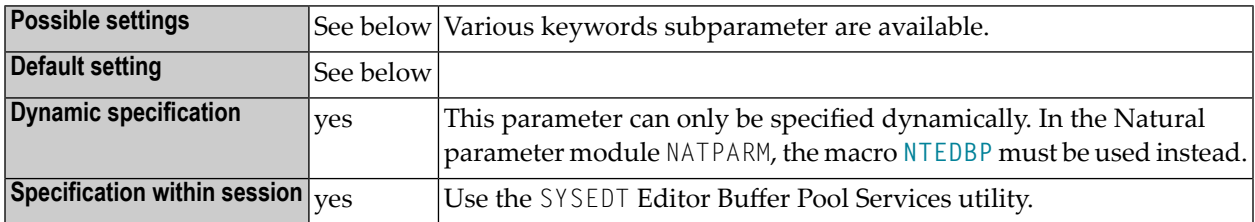

The editor buffer pool is defined for a session by profile parameter **[BPI](#page-64-0)** with **[TYPE](#page-67-0)**=EDIT or by profile parameter **[EDPSIZE](#page-228-0)** (editor auxiliary buffer pool).

## **Shared Editor Buffer Pool**

If the editor buffer pool is shared between multiple Natural sessions, all subparameters (except **[DDNAME](#page-223-0)**, **[DSNAME](#page-223-1)** and **[FMODE](#page-224-0)**) are honored by the very first session only, which initializes the editor buffer pool work file during a buffer pool cold start. During a buffer pool warm start, the editor buffer pool subparameters (except DDNAME, DSNAME and FMODE) are read from the buffer pool work file.

With subparameter **[COLD](#page-222-3)**=ON, a buffer pool cold start can be forced during the initialization of the editor buffer pool.

## **Editor Auxiliary Buffer Pool**

If an editor auxiliary buffer pool is used (see profile parameter **[EDPSIZE](#page-228-0)**), only the following subparameters apply:

## **[FTOUT](#page-224-1)**, **[LRECL](#page-225-0)**, **[MAXLF](#page-226-0)**

## **More Information**

For more information on the editor buffer pool, refer to *Editor Buffer Pool* in the *Operations* documentation.

For more information on buffer pool performance, refer to the SYSEDT Editor Buffer Pool Services utility documentation.

## <span id="page-222-0"></span>**EDBP Parameter Syntax**

The EDBP parameter is specified as follows:

```
EDBP=(keyword1=value1, keyword2=value2,...)
```
## **NTEDBP Macro Syntax**

The NTEDBP macro is specified as follows:

```
NTEDBP keyword1=value1, keyword2=value2,...
```
## **Keyword Subparameters**

The following keyword subparameters are available:

## <span id="page-222-3"></span>**[COLD](#page-222-3)** | **[CTOUT](#page-223-2)** | **[DDNAME](#page-223-0)** | **[DSNAME](#page-223-1)** | **[DTOUT](#page-224-2)** | **[FMODE](#page-224-0)** | **[FTOUT](#page-224-1)** | **[IMSG](#page-225-1)** | **[ITOUT](#page-225-2)** | **[LRECL](#page-225-0)** | **[LTOUT](#page-226-1)** | **[MAXLF](#page-226-0)** | **[PWORK](#page-226-2)** | **[RECNUM](#page-226-3)** | **[RWORK](#page-227-0)** | **[UTOUT](#page-227-1)**

## **COLD - Buffer Pool Cold Start**

Determines whether a buffer pool cold start is performed.

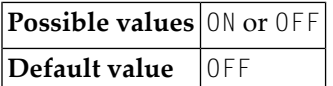

A cold start means that the buffer pool work file is cleared and reinitialized during buffer pool initialization. Any editor recovery information and all buffer pool parameters stored in the work file are lost.

## <span id="page-223-2"></span>**CTOUT - Timeout for Changed Buffer Pool Blocks**

Determines the timeout value (in seconds) for changed buffer pool blocks.

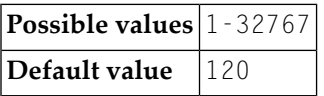

A changed buffer pool block is written to the work file after the specified time interval has been exceeded, and no unchanged or free block is available.

## <span id="page-223-0"></span>**DDNAME - Logical Work File Name of the JCL Definition**

Determines the logical work file name of the JCL definition.

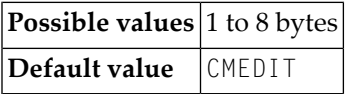

**Anmerkungen:**

<span id="page-223-1"></span>1. Under CICS: A corresponding file control table entry must be defined for the editor work file.

2. Under Com-plete: The specified logical work file name is the name of the SD file.

## **DSNAME - Work File Dataset Name**

Determines the work file dataset name for batch and TSO under z/OS only.

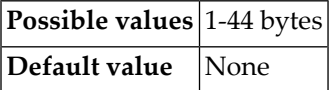

If no DD JCL statement is supplied and no ALLOC statement is issued (under TSO only) for the editor work file, then DSNAME will be allocated dynamically.

## <span id="page-224-2"></span>**DTOUT - Logical File Timeout Check Value**

Determines the logical file timeout check value (in seconds).

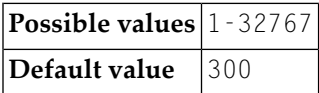

<span id="page-224-0"></span>Logical files are checked for timeout each time the specified time interval has been exceeded.

## **FMODE - Work File Mode (VM/CMS and Com-plete/SMARTS only)**

Determines the file mode for the work file.

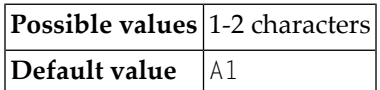

Under VM/CMS, the specified value determines the file mode for the work file. The file type is always DATA.

Under Com-plete/SMARTS, the value SM determines that a SMARTS work file is used. In this case, the SMARTS environment variable \$NAT\_WORK\_ROOT determines the path.

<span id="page-224-1"></span>Under Com-plete/SMARTS, if a value other than SM is specified, a Com-plete SD file is used.

In a SMARTS environment without Com-plete, SM must be specified.

## **FTOUT - Timeout Value for Logical Files**

Determines the timeout value (in seconds) for logical files.

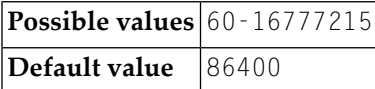

A logical file is deleted after the specified time interval has been exceeded and no access has occurred.

## <span id="page-225-1"></span>**IMSG - Buffer Pool Initialization and Termination Message**

Determines whether a buffer pool initialization and termination message is issued on the operator console.

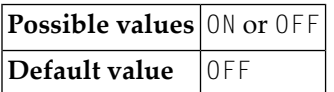

#### <span id="page-225-2"></span>**ITOUT - Buffer Pool Initialization Timeout Value**

Determines the buffer pool initialization timeout value (in seconds) for multi-user buffer pools only.

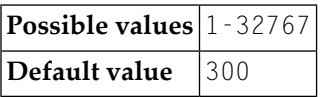

<span id="page-225-0"></span>The buffer pool is initialized by the first user by whom it is accessed. Other users have to wait until the first user finishes initialization. If the initialization is not finished after the specified time interval (for example, due to an abnormal termination of the first user), all other users receive an error message.

#### **LRECL - Work File Record Length**

Determines the buffer pool block size and work file record length.

This parameter is honored under BS2000/OSD, under Com-plete, under VM/CMS and for editor auxiliary buffer pools only.

For other environments, the work file record length is determined when the editor work file is created.

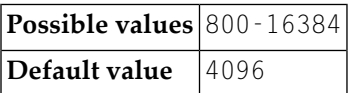

Under BS2000/OSD, the record length must be a multiple of 2048 bytes.

## <span id="page-226-1"></span>**LTOUT - Timeout Value for Locked Buffer Pool Blocks**

Determines the timeout value (in seconds) for locked buffer pool blocks.

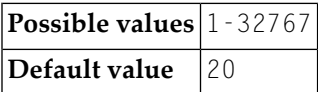

A buffer pool block that was locked during a read from the work file is freed after the specified time interval has been exceeded.

## <span id="page-226-0"></span>**MAXLF - Maximum Number of Logical Files**

Determines the maximum number of logical files.

<span id="page-226-2"></span>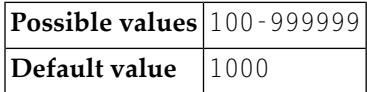

## **PWORK - Percentage of Work File Records Used as Work Records**

Determines the percentage of work file records used as work records during an editor buffer pool cold start.

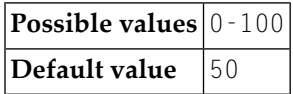

<span id="page-226-3"></span>The remaining records are used as recovery records.

## **RECNUM - Number of Work File Records**

Determines the number of work file records (**under VM/CMS and Com-plete only**) during an editor buffer pool cold start.

**Possible values** 100 - 65535 **Default value** 200

This number determines the size of the work file.

**Anmerkung:** For environments other than CMS, the number of work file records is determined when the editor work file is created.

## <span id="page-227-0"></span>**RWORK - Percentage of Work Records Used for Regular Logical Files**

Determines the percentage of work records that is used for regular logical files during an editor buffer pool cold start.

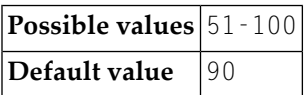

<span id="page-227-1"></span>The remaining records are used internally to release blocks from the buffer pool.

## **UTOUT - Timeout Value for Unchanged Buffer Pool Blocks**

Determines the timeout value (in seconds) for unchanged buffer pool blocks.

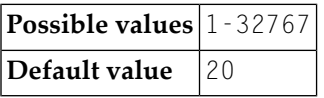

An unchanged buffer pool block is written to the work file after the specified time interval has been exceeded and no free block is available.

## <span id="page-228-0"></span>**82 EDPSIZE - Size of Software AG Editor Auxiliary Buffer**

**Pool**

This Natural profile parameter determines the size of the Software AG Editor auxiliary buffer pool.

It must be used when the Software AG Editor runs in a z/OS Parallel Sysplex environment. It allows the Software AG Editor to be run without a Software AG Editor (local or global) buffer pool.

Alternatively, you can use the equivalent Natural profile parameter **[DS](#page-194-0)** or macro NTDS, see *Using Optional Macrosin a Natural Parameter Module*in the *Operations* documentation to specify the buffer size.

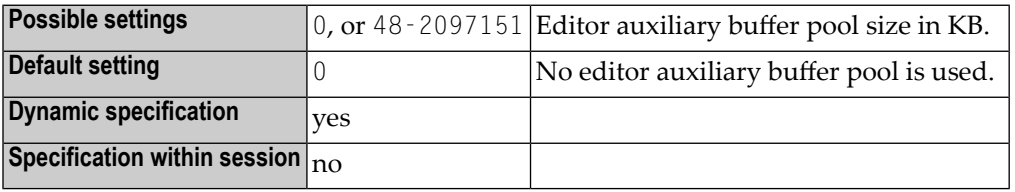

No Software AG Editor work file is required for the auxiliary buffer pool.

When the auxiliary buffer pool is used, the Software AG Editor's recovery function is not available.

If EDPSIZE is not zero, an auxiliary buffer pool is allocated and used although a (local or global) Software AG Editor buffer pool is defined with the **[BPI](#page-64-0)** profile parameter or the NTBPI macro.

For further information on the Software AG Editor, see *Operating the Software AG Editor* in the *Operations* documentation.

## **83 EJ - Page Eject**

#### Seitenvorschub

 $\Box$ 

Mit diesem Natural Profil- und Session-Parameter bestimmen Sie, ob am Ende einer logischen Seite, beim Wechsel zwischen Programmeingabe und -ausgabe und nach der Meldung "Normal End" ein Seitenvorschub erfolgen soll.

In einer Natural-Session kann der Profilparameter EJ durch den Session-Parameter EJ überschrieben werden. Die EJ-Einstellung kann wiederum durch ein EJECT-Statement überschrieben werden.

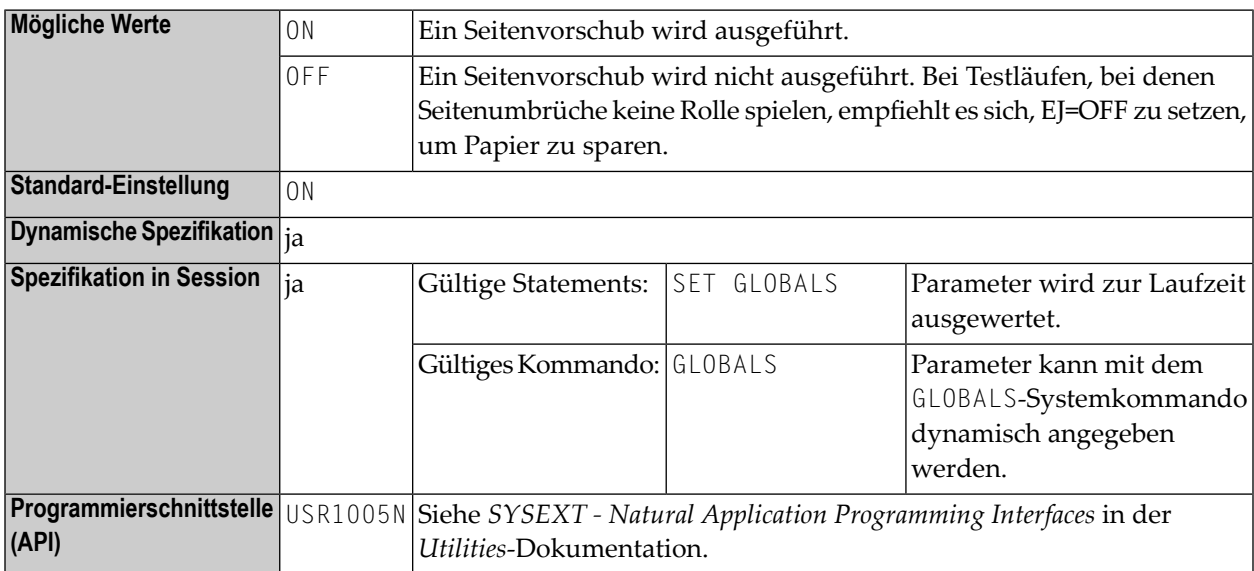

Dieser Parameter gilt nur für den ersten auszugebenden Report (Report 0). Für weitere Reports ist das EJECT-Statement mit Report-Spezifikation (*rep*) zu verwenden.

Vorsicht: Der Profilparameter EJ hat eine etwas andere Bedeutung, wenn er für eine Natural-Session unter CICS im Batch-Betrieb angegeben wird (zum Beispiel: TTYPE=ASYL oder

TTYPE=BTCH); siehe *Asynchronous Natural Processing under CICS* in der *TP Monitor Interfaces*-Dokumentation.

Unter Natural Security: Die Einstellung dieses Parameters kann durch die Session Parameters-Option des Library-Profils überschrieben werden.

# 84 EM - Edit Mask

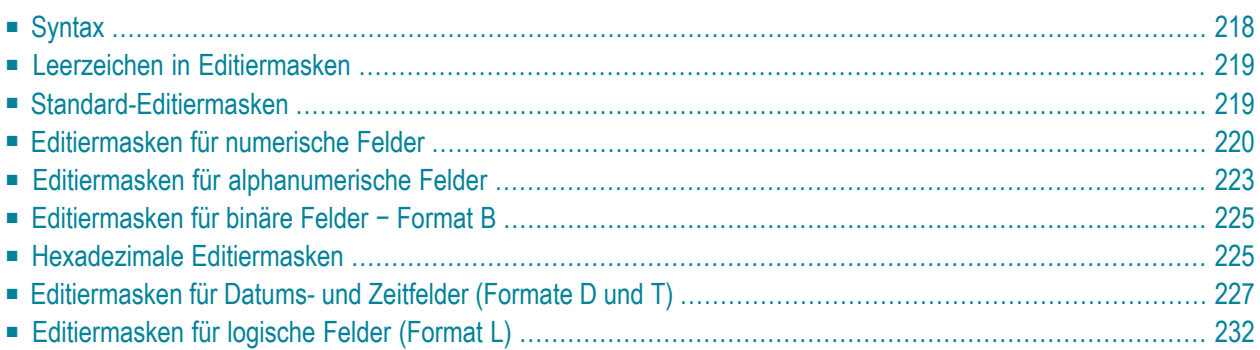

## Editiermaske

Mit diesem Session-Parameter können Sie für ein Eingabe- und/oder Ausgabefeld, das in einem DEFINE DATA-, DISPLAY-, INPUT-, MOVE EDITED-, PRINT-, PROCESS PAGE- oder WRITE-Statement verwendet wird, eine Editiermaske definieren.

Der Session-Parameter EM kann auch bei Feldern mit Format U (Unicode) verwendet werden, siehe auch *Unicode and Code Page Support in the Natural Programming Language*, *Session Parameters*, EMU, ICU, LCU, TCU im Vergleich zu EM, IC, LC, TC.

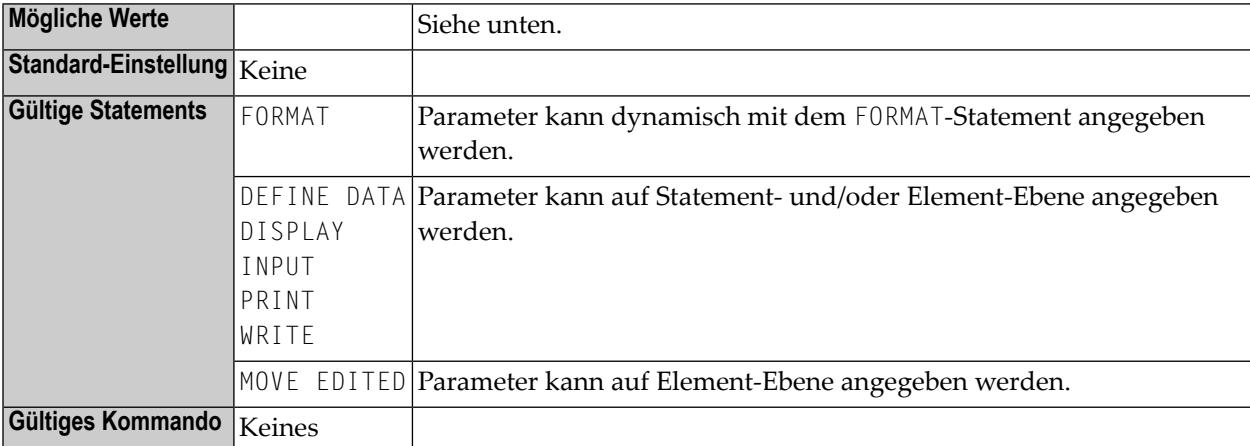

<span id="page-233-0"></span>Die folgenden Themen werden nachfolgend erörtert:

Siehe auch *Editiermasken — der EM-Parameter* im *Leitfaden zur Programmierung*.

## **Syntax**

Bei Eingabefeldern muss ein Wert genau entsprechend der Editiermaske eingegeben werden. Um die Editiermaske für die Eingabe sichtbar zu machen, sollte ein Eingabefeld als modifizierbar (**AD=M**) definiert werden.

Für ein Datenbankfeld kann im DDM bereits eine Standard-Editiermaske definiert sein. Wenn Sie mit dem EM-Parameter eine Editiermaske für ein Datenbankfeld angeben, so gilt diese anstelle einer möglicherweise im DDM für das Feld definierten Standard-Editiermaske.

Geben Sie für ein Feld EM=OFF an, so wird für das Feld keine Editiermaske verwendet, auch keine möglicherweise im DDM definierte.

Auf Statement-Ebene eines DISPLAY-, FORMAT-, INPUT- oder WRITE-Statements kann keine Editiermaske definiert, sondern allenfalls EM=OFF gesetzt werden.

Wenn eine Editiermaske definiert ist, so überschreibt diese etwaige Einstellungen der Session-Parameter **[AL](#page-46-0)**, **[NL](#page-418-0)** and **[SG](#page-556-0)**.

Diese Schreibweise gilt nur für die Zeichen 9, H, X und Z, mit denen bei numerischen (9,Z), hexadezimalen (H) und alphanumerischen (X) Editiermasken die signifikanten Stellen dargestellt werden. Der Unterschied zwischen 9 und Z ist im Abschnitt *[Editiermasken](#page-235-0) für numerische Felder* weiter unten beschrieben.

**Beispiele:**

```
DISPLAY AA(EM=OFF) AB(EM=XX.XX) 
WRITE SALARY (EM=ZZZ,ZZ9)
```
Lange Editiermasken können in Form einer Kurzschreibweise definiert werden. Die folgenden Beispiele zeigen die für numerische, hexadezimale und alphanumerische Editiermasken verwendbare Kurzschreibweise.

```
EM=9(4)-9(5) is equivalent to: EM=9999-99999
EM=H(10) is equivalent to: EM=HHHHHHHHHH
EM=X(6)..X(3) is equivalent to: EM=XXXXXX..XXX
```
## **Leerzeichen in Editiermasken**

<span id="page-234-1"></span>Leerzeichen innerhalb einer Editiermaske lassen sich durch das Zeichen auf Ihrer Tastatur darstellen, das in Hexadezimalcode H'20' (ASCII) bzw. H'5F' (EBCDIC) entspricht, d.h. das Zeichen ^  $(oder \neg).$ 

## **Standard-Editiermasken**

Wenn Sie für ein Feld keine Editiermaske angeben, erhält das Feld entsprechend seinem Format eine Standard-Editiermaske:

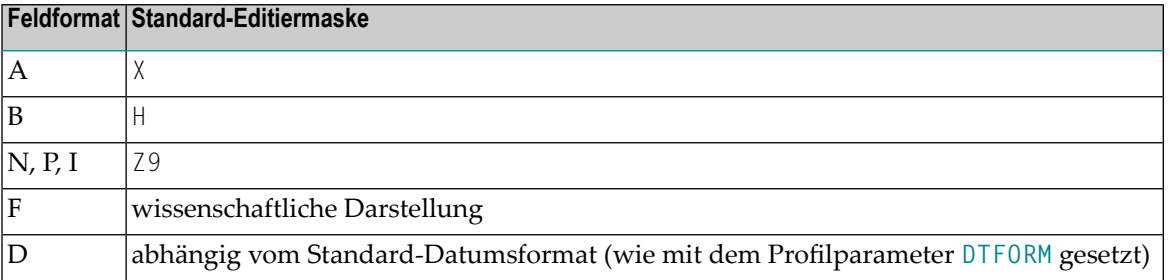

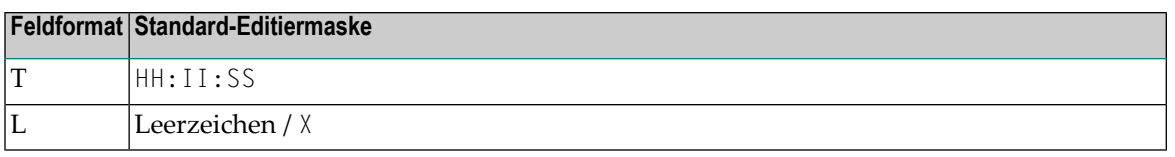

## <span id="page-235-0"></span>**Editiermasken für numerische Felder**

Eine für Felder mit Format N, P, I oder F definierte Editiermaske muss mindestens eine 9 oder ein Z enthalten.

Enthält sie mehr "9er" und "Zs" als der Feldwert lang ist, wird die Anzahl der Ausgabestellen in der Editiermaske der Anzahl der für den Feldwert definierten Stellen angepasst.

Hat die Editiermaske weniger signifikante Stellen als der Feldwert, wird der Feldwert um die entsprechende Anzahl der Stellen vor bzw. nach dem Komma verkürzt ausgegeben.

Die folgenden Themen werden nachfolgend erörtert:

- Zeichen zur Definition numerischer [Editiermasken](#page-235-1)
- [Vorzeichen](#page-236-0)
- [Führende](#page-236-1) Literale
- Literale [Einschubzeichen](#page-236-2) und nachgestellte Zeichen
- <span id="page-235-1"></span>■ [Nachfolgende](#page-237-0) Vorzeichen
- Beispiele für numerische [Editiermasken](#page-237-1)

#### **Zeichen zur Definition numerischer Editiermasken**

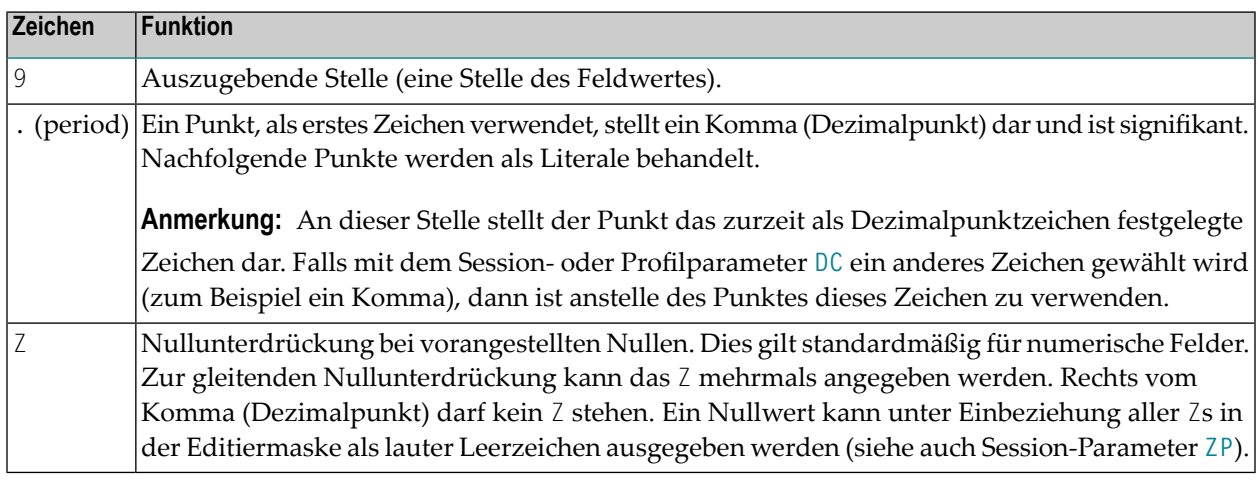

Vor den Neunern oder Zs können eins oder mehrere andere Zeichen stehen.

## <span id="page-236-0"></span>**Vorzeichen**

Wenn das erste Zeichen vor den Neunern oder Zs ein +, −, S oder N ist, kann ein Vorzeichen angezeigt werden:

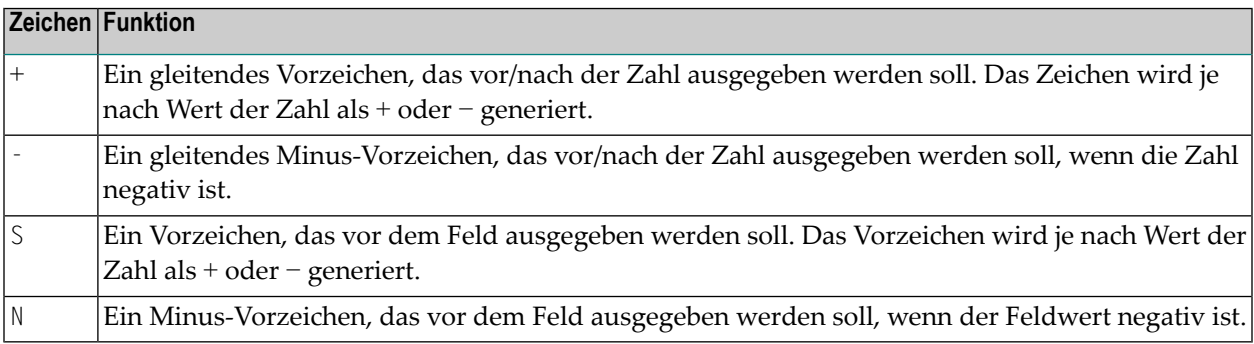

## <span id="page-236-1"></span>**Führende Literale**

Eine beliebige Anzahl von führenden Literalen kann vor der ersten anzeigbaren Stelle erscheinen (wie durch Z oder 9 angezeigt). Diese müssen auf ein Vorzeichen folgen. Wenn kein Vorzeichen vorhanden ist, und das erste führende Literal ist +, -, S oder N, muss es in Apostrophen stehen. Wenn ein führendes Literal H, X, Z oder 9 ist, muss es in Apostrophen stehen.

<span id="page-236-2"></span>Das zuerst angegebene führende Literal erscheint nur in der Ausgabe, wenn der Wert führende Nullen enthält und die Editermaske mit Z definiert ist (führende Nullwertunterdrückung). Dieses Zeichen wird dann als Füllzeichen benutzt, das anstatt eines Leerzeichens für führende Nullen angezeigt wird. Nachfolgende führende Literale werden so angezeigt, wie sie eingegeben werden.

#### **Literale Einschubzeichen und nachgestellte Zeichen**

Es können auch literale Einschubzeichen und nachgestellte Zeichen benutzt werden. Das Symbol (^) kann zur Darstellung eines vorangestellten, eingefügten oder nachgestellten Leerzeichens verwendet werden. Durch Setzen von signifikanten Zeichen (9, H, Z, X) in Apostrophen ist es möglich, vorangestellte, eingefügte und nachgestellte Zeichenketten zu haben.

Nicht signifikante Editiermasken-Zeichen müssen nicht in Apostrophen stehen. Innerhalb derselben Editiermasken-Notation ist es möglich, Gruppen von vorangestellten Zeichenketten, Einschubzeichen und/oder nachfolgenden Zeichen zu haben, von denen einige in Apostrophen stehen und andere nicht.

## <span id="page-237-0"></span>**Nachfolgende Vorzeichen**

Ein nachfolgendes Vorzeichen wird durch ein + oder - als letztes Zeichen der Editiermaske angegeben. Ein + bewirkt, dass das Vorzeichen je nach Feldwert entweder als + oder - ausgegeben wird; ein - bewirkt, dass bei einem positiven Feldwert ein Leerzeichen und bei einem negativen Feldwert ein - ausgegeben wird. Ist für eine Editiermaske ein vorangestelltes und ein nachgestelltes Vorzeichen definiert, werden beide ausgegeben.

## <span id="page-237-1"></span>**Beispiele für numerische Editiermasken**

Die folgende Tabelle zeigt in der oberen Zeile die Werte numerischer Felder (Format N), wie sie ohne Editiermaske ausgegeben würden, und darunter die unter Verwendung der verschiedenen Editiermasken ausgegebene Form:

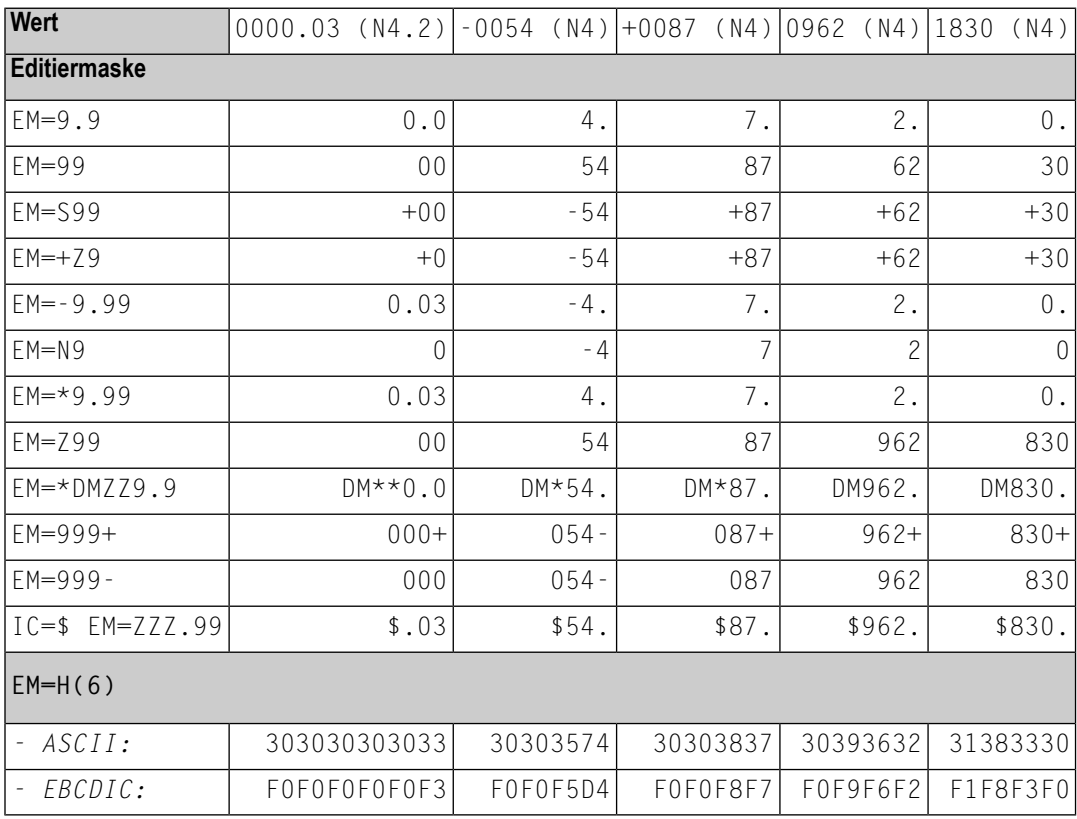

Durch Kombination von Editiermasken mit den Parametern IC und TC ist es bei einem DISPLAY-Statement möglich, negative Zahlen in verschiedenen Formen auszugeben.

## <span id="page-238-0"></span>**Editiermasken für alphanumerische Felder**

Für mit Format "A" definierte Felder kann eine alphanumerische Editiermaske definiert werden; sie muss mindestens ein "X" enthalten; jedes  $\chi$  steht für ein auszugebendes Zeichen. Ein  $\theta$  als erstes Zeichen kennzeichnet eine **[hexadezimale](#page-240-1) Editiermaske**. Ein Leerzeichen wird durch ein Circumflex (^) dargestellt.

Alle anderen Zeichen — außer Klammern — können als vorangestellte, eingeschobene oder nachgestellte Zeichen verwendet werden, wobei diese Zeichen wahlweise durch Apostrophe eingegrenzt werden können oder nicht. Sollen die Zeichen X, eine abschließende runde Klammer ()) oder ein Anführungszeichen (") als nichtsignifikante Einschubzeichen verwendet werden, müssen sie in Apostrophen angegeben werden.

Werden dem ersten signifikanten X Zeichen vorangestellt, wird das erste dieser Zeichen nicht ausgegeben, sondern als Füllzeichen benutzt, und es tritt an die Stelle aller führenden Leerzeichen im alphanumerischen Ausgabefeld.

**Beispiel:**

```
DEFINE DATA LOCAL 
1 #X (A4) INIT <' 34'> 
END-DEFINE 
WRITE #X (EM=*A:X:)
   6X #X (EM=*A:XX:)
   6X #X (EM=*A:XXX:)
   6X #X (EM=*A:XXXX:)
    6X #X (EM=1234XXXX5678) 
END
```
**Ausgabe:**

A:**\***: A:**\*\***: A:**\*\*3**: A:**\*\*34**: 234**1134**5678

Zeichen, die unmittelbar auf das letzte signifikante X folgen, werden ausgegeben.

Ist die Editiermaske kürzer als das Feld, wird die Anzahl der ausgegebenen Stellen auf die Länge der Editiermaske gekürzt.

Ist die Editiermaske länger als das Feld, wird die Anzahl der ausgegebenen Stellen bei der ersten überstehenden Stelle abgeschnitten.

#### **Beispiel:**

```
displays as 'B-L-U' .. only three bytes of field 
                            displayed
                            displays as 'B-L-U-E-' .. mask definition was 
                            truncated to (EM=X-X-X-X-)
DEFINE DATA LOCAL 
 1 #TEXT (A4) INIT <'BLUE'>
END-DEFINE 
WRITE #TEXT (EM=X-X-X) 
WRITE #TEXT (EM=X-X-X-X-X)
```
#### **Beispiel für alphanumerische Editiermasken**

Das folgende Programm definiert Editiermasken für ein Feld mit Format/Länge A4, das den Wert BLUE enthält:

```
** Example 'EMMASK1': Edit mask 
************************************************************************
DEFINE DATA LOCAL 
1 #TEXT (A4) 
END-DEFINE 
* 
ASSIGN #TEXT = 'BLUE' 
WRITE NOTITLE 'MASK 1:' 5X #TEXT (EM=X.X.X.X) 
      / 'MASK 2:' 5X #TEXT (EM=X^X^X^X) 
      / 'MASK 3:' 5X #TEXT (EM=X--X--X) 
      / 'MASK 4:' 5X #TEXT (EM=X-X-X-X-X-X) 
       / 'MASK 5:' 5X #TEXT (EM=X' 'X' 'X' 'X) 
      / 'MASK 6:' 5X #TEXT (EM=XX....XXX) 
       / 'MASK 7:' 5X #TEXT (EM=1234XXXX) 
END
```
Ausgabe des Programms EMMASK1:

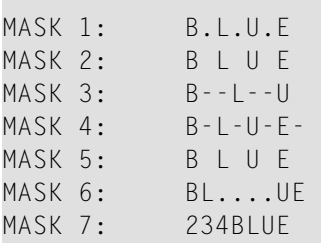

## <span id="page-240-0"></span>**Editiermasken für binäre Felder − Format B**

<span id="page-240-1"></span>Editiermasken für binäre Felder können mittels der Notation X oder H definiert werden. Für binäre Felder wird die Notation  $X$  unterstützt, als ob  $H$  anstelle von  $X$  angegeben worden wäre.

## **Hexadezimale Editiermasken**

Wird als erstes Zeichen einer Editiermaske ein Hangegeben, so wird der Wert eines alphanumerischen oder numerischen Feldes in hexadezimaler Form ausgegeben. Jedes H steht für zwei Hexadezimalstellen, die jeweils einem numerischen/alphanumerischen Byte im Source-Feld entsprechen.

Alle anderen Zeichen können als Einschubzeichen oder nachgestellte Zeichen verwendet werden. Ist die Editiermaske kürzer als das Feld, wird der Feldwert entsprechend verkürzt ausgegeben. Ist das Feld kürzer als die Editiermaske, wird die Editiermaske der Feldlänge entsprechend verkürzt ausgegeben.

Einschubzeichen oder nachgestellte Zeichen können wahlweise durch Apostrophe eingegrenzt werden.

Alle mit einer hexadezimalen Editiermaske angezeigten Felder werden als alphanumerische Felder behandelt. Ist die Editiermaske kürzer als das Feld, werden daher alle numerischen oder alphanumerischen Stellen von links nach rechts ohne Berücksichtigung von Dezimalstellen ausgegeben.

Wenn eine hexadezimale Editiermaske als eine Eingabeeditiermaske benutzt wird, werden alle Zeichen 0-9, a-f,, A-F, Leerzeichen und die hexadezimale Null als eine hexadezimale Ziffer akzeptiert.

**Anmerkung:** Leerzeichen und die hexadezimale Null werden als 0 und ein Kleinbuchstabe (a-f) als Großbuchstabe angesehen.

## **Editiermasken-Beispiele für hexadezimale Felder**

Die folgenden Tabellen zeigen hexadezimale Editiermasken mit Ergebnissen aus den ursprünglichen Feldern und über jeder Spalte angezeigten Werten. Alle numerischen Werte (-10, +10, 01), für die Editiermasken gelten, stammen aus im Format N2 definierten Feldern. Der alphanumerische Wert AB stammt aus einem mit Format/Länge A2 definierten Feld.

#### **ASCII:**

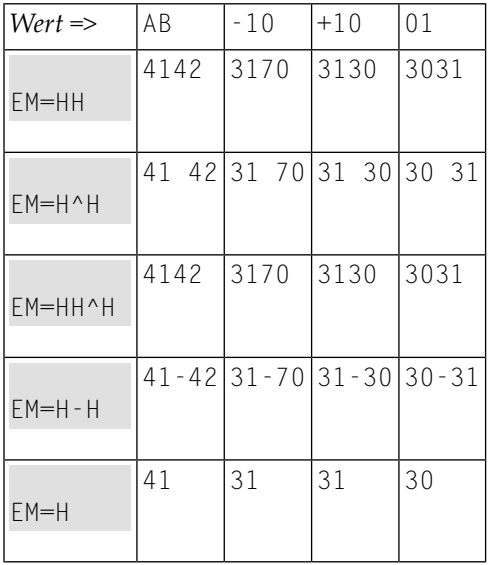

#### **EBCDIC:**

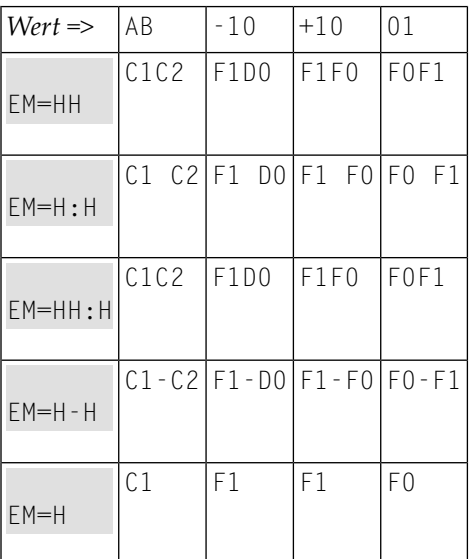

## **Beispielprogramm mit hexadezimalen Editiermasken:**

```
** Example 'EMMASK2': Edit mask 
************************************************************************
DEFINE DATA LOCAL 
1 #TEXT1 (A2) 
1 #TEXT2 (N2) 
END-DEFINE 
* 
ASSIGN #TEXT1 = 'AB'
```

```
ASSIGN #TEXT2 = 10* 
WRITE NOTITLE 
        'MASK (EM=HH) :' 18T #TEXT1 (EM=HH) 30T #TEXT2 (EM=HH) 
      / 'MASK (EM=H^H) :' 18T #TEXT1 (EM=H^H) 30T #TEXT2 (EM=H^H) 
       / 'MASK (EM=HH^H):' 18T #TEXT1 (EM=HH^H) 30T #TEXT2 (EM=HH^H) 
       / 'MASK (EM=H-H) :' 18T #TEXT1 (EM=H-H) 30T #TEXT2 (EM=H-H) 
       / 'MASK (EM=H) :' 18T #TEXT1 (EM=H) 30T #TEXT2 (EM=H) 
END
```
Ausgabe des Programms EMMASK2 (ASCII):

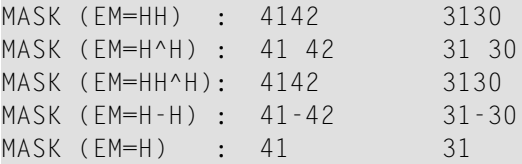

Ausgabe des Programms EMMASK2 (EBCDIC):

<span id="page-242-0"></span>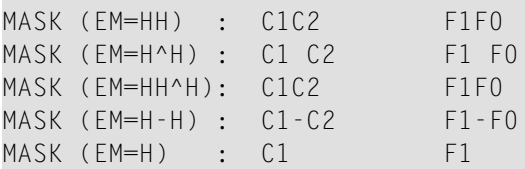

## **Editiermasken für Datums- und Zeitfelder (Formate D und T)**

Zur Definition von Editiermasken für Felder, die mit dem Format D (Datumsfeld) oder T (= Time; Zeitfeld) definiert sind, können die in den folgenden Abschnitten beschriebenen Zeichen verwendet werden:

- Datums- und [Zeitfelder](#page-243-0) (Formate D und T)
- Syntaktische [Einschränkungen](#page-244-0) für Datumszeichen
- Hinweise für [Eingabe-Editiermaske](#page-244-1)
- Hinweise für Wochenanzeige (WW oder ZW) in [Ausgabe-Editiermaske](#page-245-0)
- Nur für [Zeitfelder](#page-245-1) (Format T):

■ Beispiele für Datums- und [Zeit-Editiermasken](#page-246-0)

## <span id="page-243-0"></span>**Datums- und Zeitfelder (Formate D und T)**

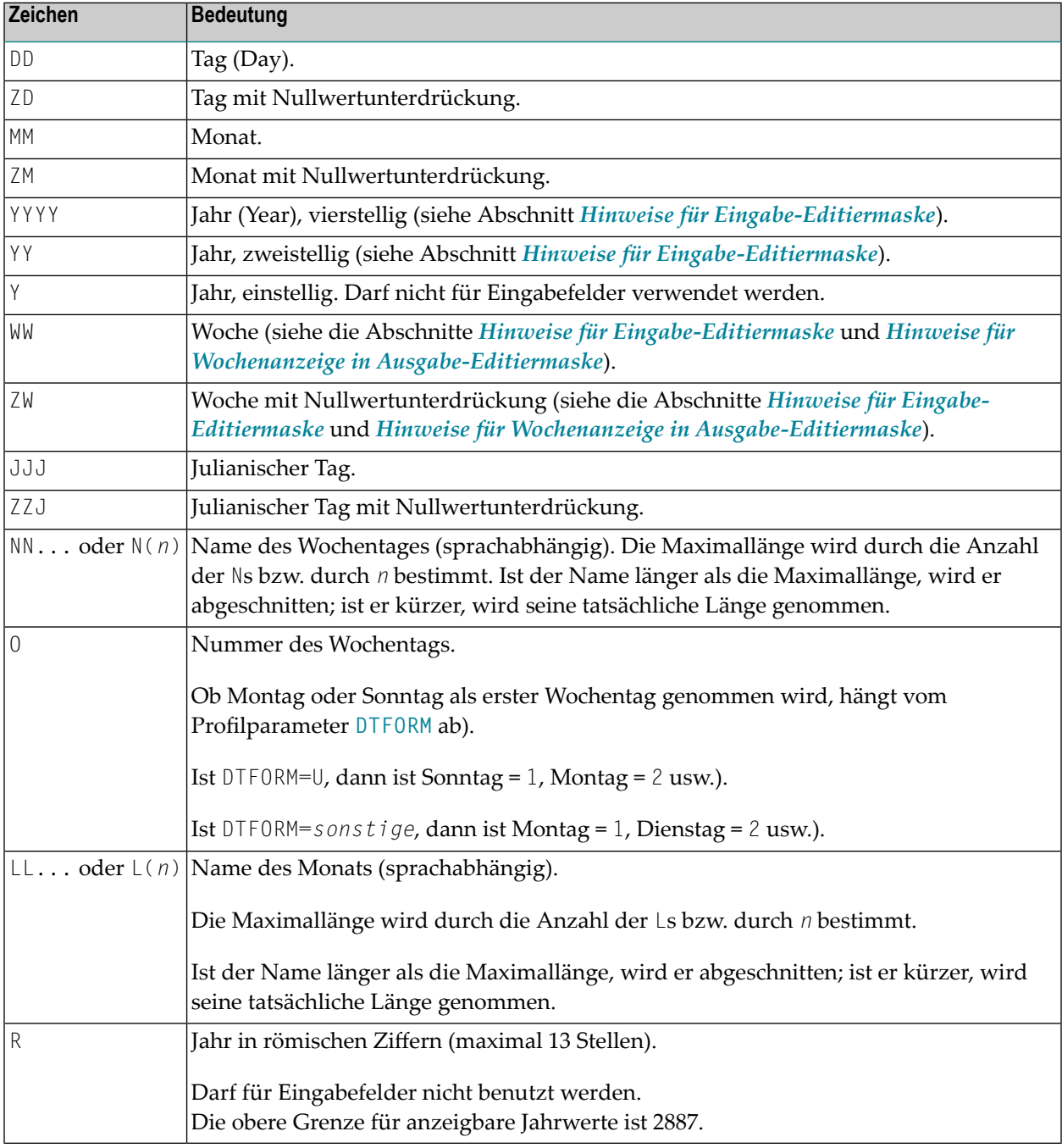

## <span id="page-244-0"></span>**Syntaktische Einschränkungen für Datumszeichen**

Für *Eingabe*-/*Ausgabe*-Editiermasken dürfen Sie die folgenden Zeichen *nicht* verwenden:

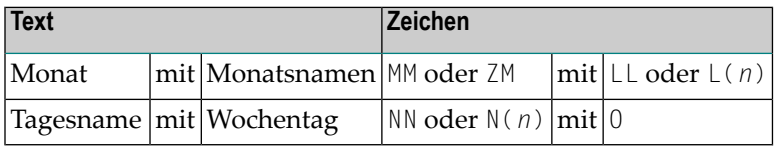

Für *Eingabe*-Editiermasken dürfen Sie die folgenden Zeichen *nicht* verwenden:

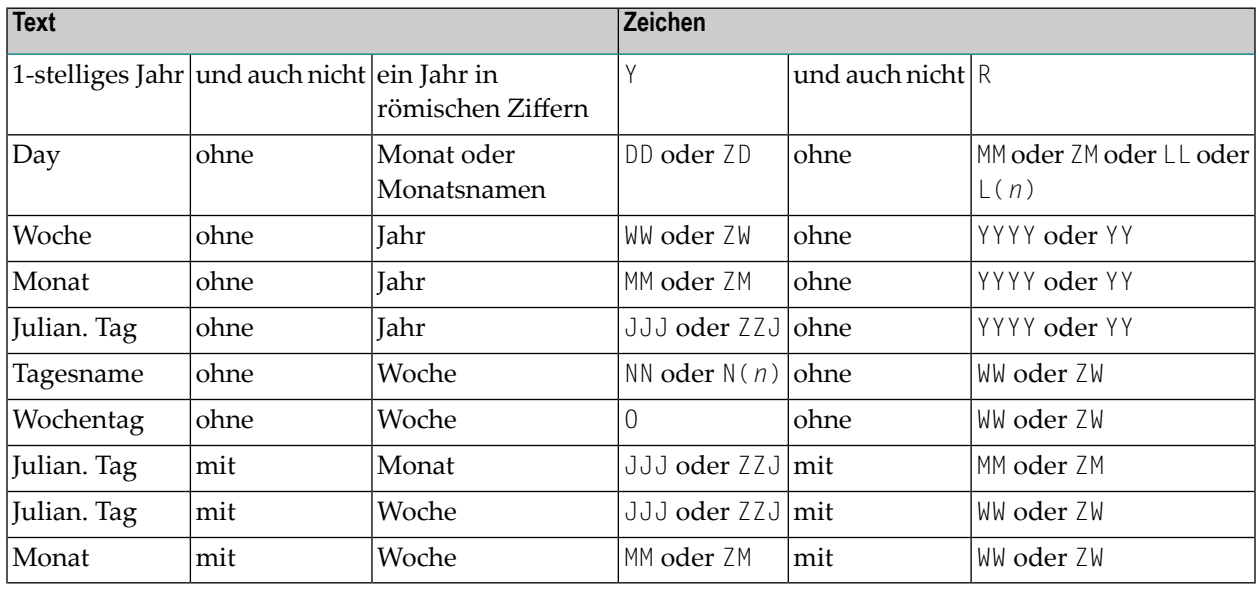

#### <span id="page-244-1"></span>**Hinweise für Eingabe-Editiermaske**

Die gültigen Jahreswerte (YYYY) sind 1582 - 2699.

Wird der Profilparameter **[MAXYEAR](#page-392-0)** auf"9999" gesetzt, ist der Bereich der gültigen Jahreswerte 1582 - 9999.

Wird in einer Eingabe-Editiermaske nur das Jahr (YY oder YYYY) angegeben, aber nicht Monat und Tag, werden die Werte für Monat und Tag jeweils auf 01 gesetzt. Werden in einer Eingabe-Editiermaske nur Jahr (YY oder YYYY) und Monat (MM) angegeben, aber kein Tag, wird der Wert für Tag auf 01 gesetzt.

Bei einer 2-stelligen Jahresangabe (YY) ist das zum Füllen der Jahresdarstellung benutzte Jahrhundert standardmäßig das aktuelle Jahrhundert. Dies gilt aber nicht, wenn ein Sliding Window oder Fixed Window definiert ist. Weitere Einzelheiten entnehmen Sie dem Profilparameter **[YSLW](#page-736-0)**.

Wird eine Woche (WW oder ZW) aber kein Wochentag (0) oder Tagesname (NN...) angegeben, geht man vom ersten Wochentag aus.

## <span id="page-245-0"></span>**Hinweise für Wochenanzeige (WW oder ZW) in Ausgabe-Editiermaske**

Wenn DTFORM=U (USA-Format) gesetzt ist, beginnt die Woche am Sonntag, wohingegen bei allen anderen DTFORM-Einstellungen der erste Wochentag der Montag ist. Ob eine Woche die 52./53. Woche des alten oder die 1. Woche des neuen Jahres ist, hängt davon ab, welches Jahr mehr Wochentage enthält. Mit anderen Worten, wenn der Donnerstag (Mittwoch bei DTFORM=U) dieser Woche im alten Jahr liegt, gehört die Woche zum alten Jahr; liegt er im neuen Jahr, gehört die Woche zum neuen Jahr.

Wenn sich eine Darstellung der Woche (WW oder ZW) und des Jahres (YYYY oder YY oder Y) auf derselben Editiermaske befinden, entspricht die Anzeige des Jahres stets der Woche, ungeachtet des Jahres in dem zugrundeliegenden Datumsfeld.

## **Beispiel:**

DEFINE DATA LOCAL 1 D (D) END-DEFINE MOVE EDITED '31-12-2003' TO D(EM=DD-MM-YYYY) DISPLAY D(EM=DD-MM-YYYY\_N(10)) D(EM=DD-MM-**YYYY/WW**)

Obwohl das zugrundeliegende Datum der 31. Dezember 2003 ist, wenn die Woche WW in der Editiermaske enthalten ist, wird es wie folgt angezeigt:

<span id="page-245-1"></span> D D -------------------- ------------- 31-12-2003\_Wednesday 31-12-**2004/01**

## **Nur für Zeitfelder (Format T):**

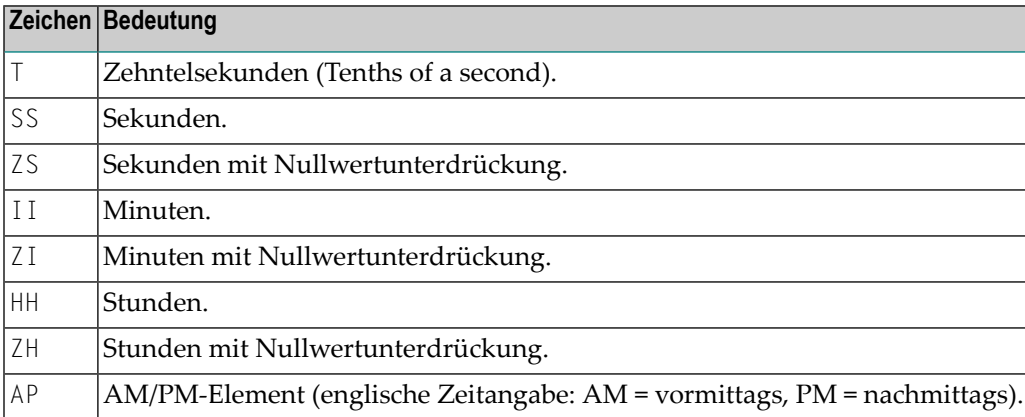

#### <span id="page-246-0"></span>**Beispiele für Datums- und Zeit-Editiermasken**

```
** Example 'EMDATI': Edit mask for date and time variables 
************************************************************************
* 
WRITE NOTITLE 
  'DATE INTERNAL :' *DATX (DF=L) / 
  ' :' *DATX (EM=N(9)' 'ZW.'WEEK 'YYYY) / 
                ' :' *DATX (EM=ZZJ'.DAY 'YYYY) / 
  ' ROMAN :' *DATX (EM=R) / 
 ' AMERICAN :' *DATX (EM=MM/DD/YYYY) 12X 'OR ' *DAT4U / 
 ' JULIAN :' *DATX (EM=YYYYJJJ) 15X 'OR ' *DAT4J / 
       ' GREGORIAN:' *DATX (EM=ZD.''L(10)''YYYY) 5X 'OR ' *DATG /// 
* 
  'TIME INTERNAL :' *TIMX 14X 'OR ' *TIME / 
         : ' *TIMX (EM=HH.II.SS.T) / ' :' *TIMX (EM=HH.II.SS' 'AP) / 
 \cdot \star TIMX (EM=HH)
END
```
Ausgabe des Programms EMDATI:

**The State** 

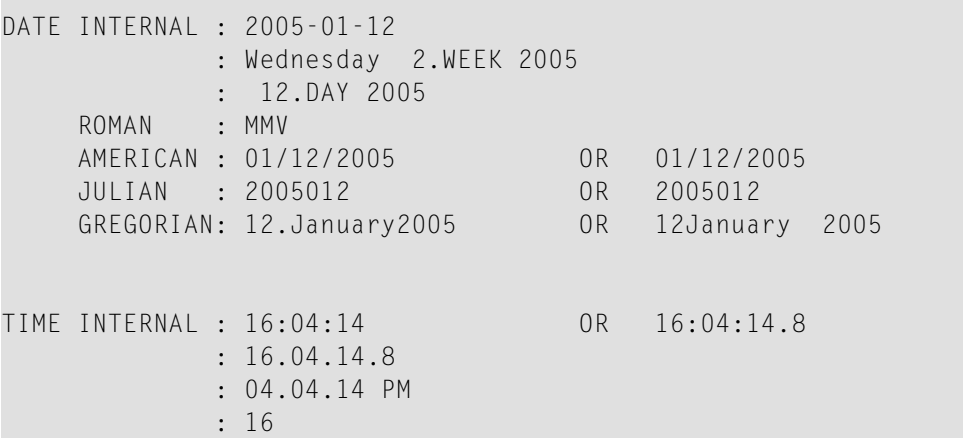

## <span id="page-247-0"></span>**Editiermasken für logische Felder (Format L)**

Editiermasken für Felder, die das Format L haben (logische Felder), können wie folgt definiert werden:

```
(EM=[false-string/]true-string)
```
wobei false-string für die für "falsch" auszugebende Zeichenkette und true-string für die für "wahr" auszugebende Zeichenkette steht.

## **Beispiel für Editiermasken für logisches Feld**

```
** Example 'EMLOGV': Edit mask for logical variables 
************************************************************************
DEFINE DATA LOCAL 
1 #SWITCH (L) INIT <true> 
1 #INDEX (I1) 
END-DEFINE 
* 
FOR #INDEX 1 5 
  WRITE NOTITLE #SWITCH (EM=FALSE/TRUE) 5X 'INDEX =' #INDEX 
  WRITE NOTITLE #SWITCH (EM=OFF/ON) 7X 'INDEX =' #INDEX 
  IF #SWITCH 
    MOVE FALSE TO #SWITCH 
  ELSE 
    MOVE TRUE TO #SWITCH 
  END-IF 
  /* 
  SKIP 1 
END-FOR 
END
```
Ausgabe des Programms EMLOGV:

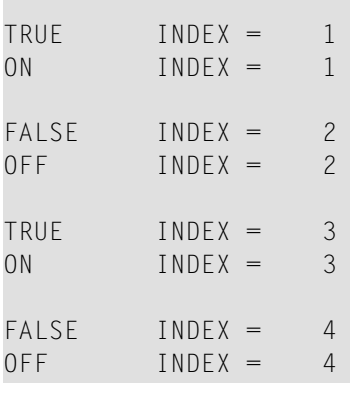

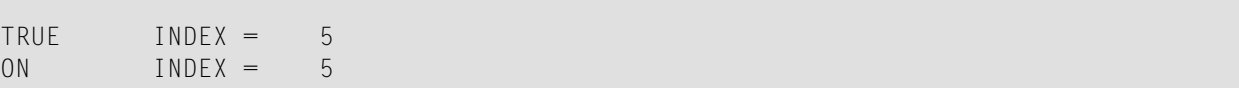

# **85 EMFM - Edit Mask Free Mode**

This Natural profile parameter is used to activate/deactivate the Edit Mask Free mode at session startup. This mode allows you to omit literals during input into a field with a numeric edit mask.

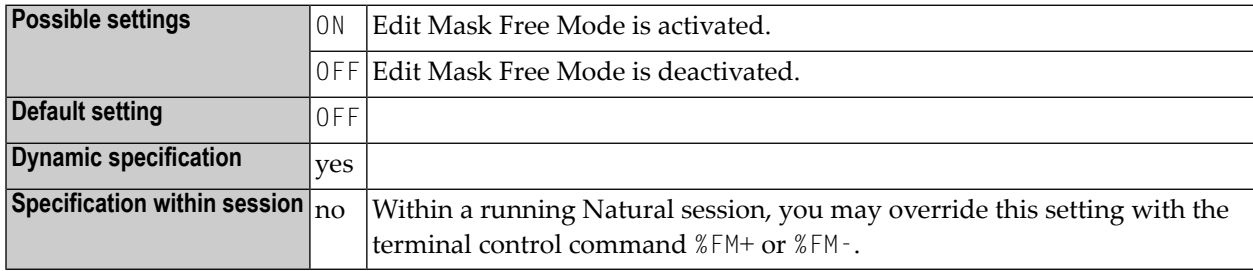

For additional information, see *Numeric Edit Mask Free Mode* in the INPUT statement description in the *Statements* documentation.
## <span id="page-252-0"></span>**86 ENDBT - BACKOUT TRANSACTION at Session End**

This Natural profile parameter determines whether or not an implicit BACKOUT TRANSACTION statement is to be issued at the end of the Natural session.

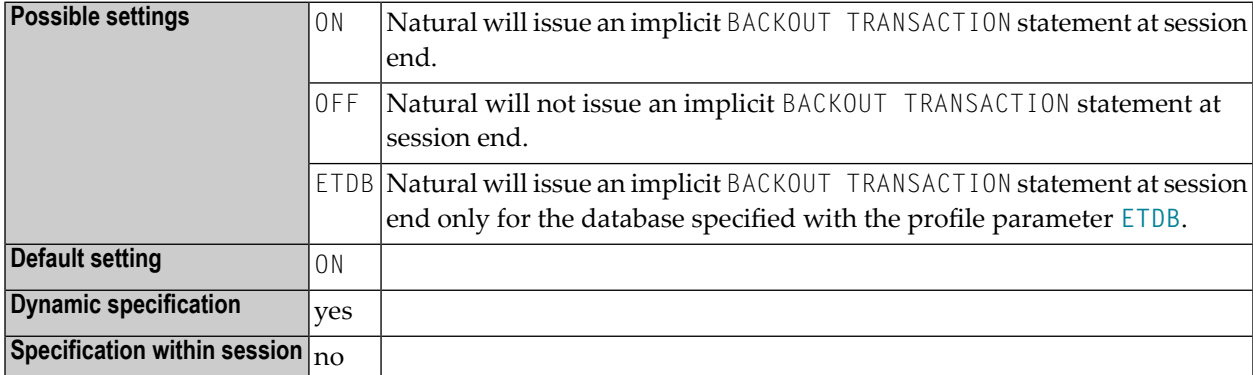

Other transaction processing related parameters: **[ADAMODE](#page-36-0)** | **[DBCLOSE](#page-160-0)** | **[DBOPEN](#page-166-0)** | **[ET](#page-262-0)** | **[ETDB](#page-266-0)** | **[ETEOP](#page-268-0)** | **[ETIO](#page-272-0)** | **[ETSYNC](#page-278-0)**

#### **87 ENDMSG - Display Session-End Message**

This Natural profile parameter is used to suppress the display the default message NAT9995 that is displayed at the end of the Natural session to indicate that the Natural session has been ended normally.

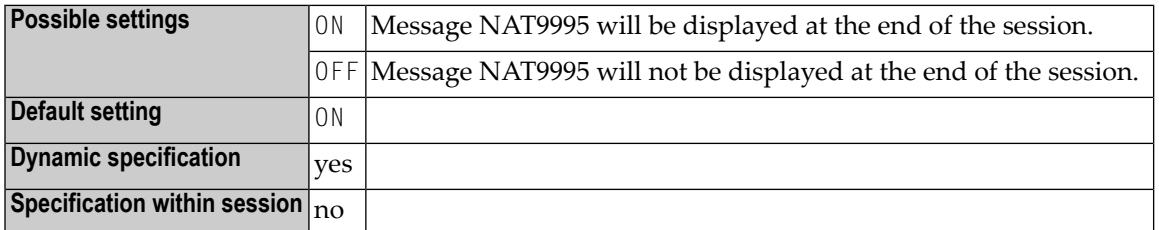

If a session back-end program is defined with the profile parameter **[PROGRAM](#page-480-0)**, the ENDMSG profile parameter has no effect; the message text will then be passed to the back-end program in the parameter area and will not be displayed by Natural.

## **88 ES - Empty Line Suppression**

#### Leerzeilenunterdrückung

Mit diesem Session-Parameter können Sie die Ausgabe der von einem DISPLAY- oder WRITE-Statement erzeugten Leerzeilen unterdrücken.

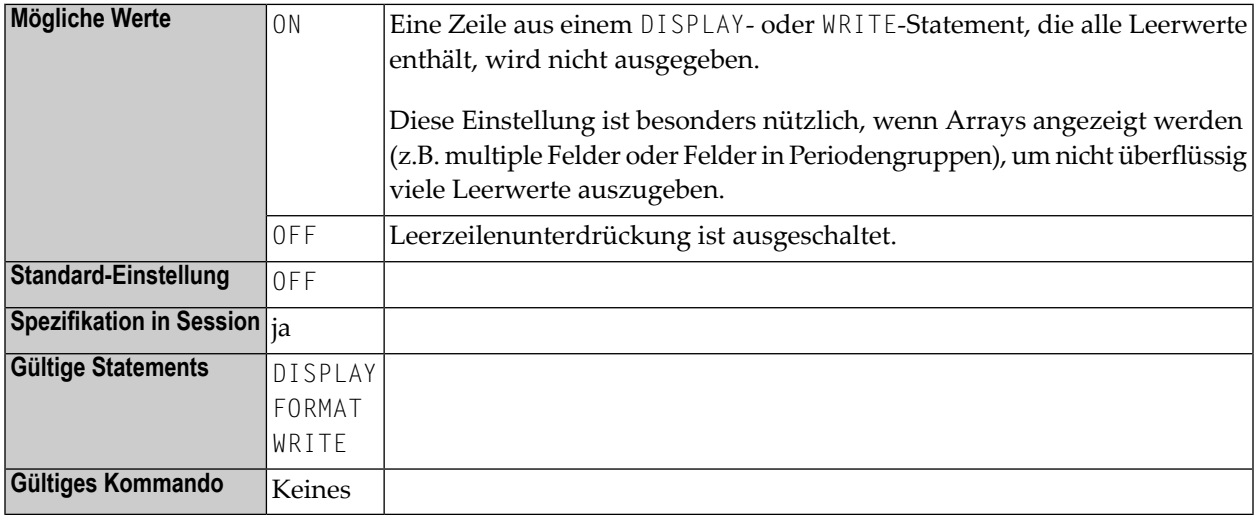

Um die Leerwertunterdrückung auch für numerische Werte zu erhalten, muss für die betreffenden Felder neben ES=0N auch der Parameter ZP=0FF gesetzt werden, was bewirkt, dass Nullwerte in Leerwerte umgesetzt und dann ebenfalls nicht ausgegeben werden. Siehe auch Session-Parameter **[IS](#page-348-0)** und **[ZP](#page-740-0)**.

#### **Beispiel:**

DISPLAY (ES=ON) NAME CITY

Siehe auch *Parameter zur Beeinflussung der Ausgabe von Feldern* im *Leitfaden zur Programmierung*.

#### **89 ESCAPE - Ignore Terminal Commands %% and %.**

This Natural profile parameter can be used to disable the terminal commands  $\%$  and  $\%$  .

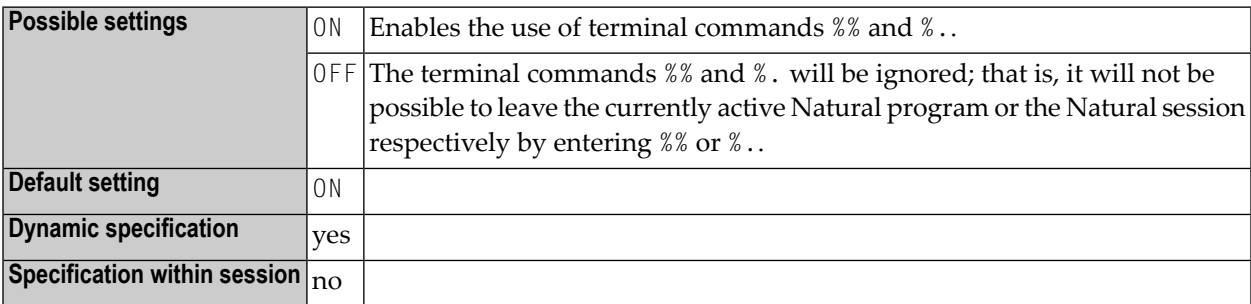

## **90 ESIZE - Size of User-Buffer Extension Area**

This Natural profile parameter sets the size of the user-buffer extension area. It determines the size of the Natural source area which is used by the Natural editors.

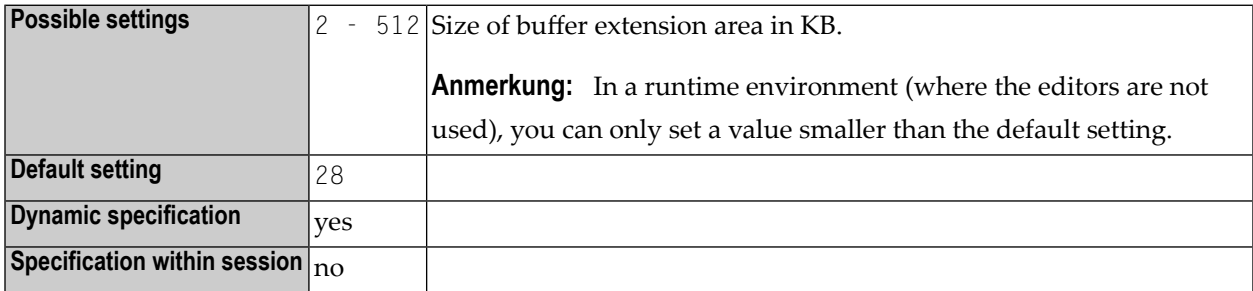

The user-buffer extension area contains:

- the source code of the Natural programming object to be compiled,
- the table of currently active PA/PF keys,
- other tables and work areas internally used by Natural.

In a production environment, Natural sources are not needed and the ESIZE value can therefore be reduced accordingly.

If this area is not large enough to contain the necessary information, Error Message NAT0886 is issued.

# <span id="page-262-0"></span>**91 ET - Execution of END/BACKOUT TRANSACTION**

#### **Statements**

This Natural profile parameter specifies for which databases END TRANSACTION and BACKOUT TRANSACTION statements are to be executed.

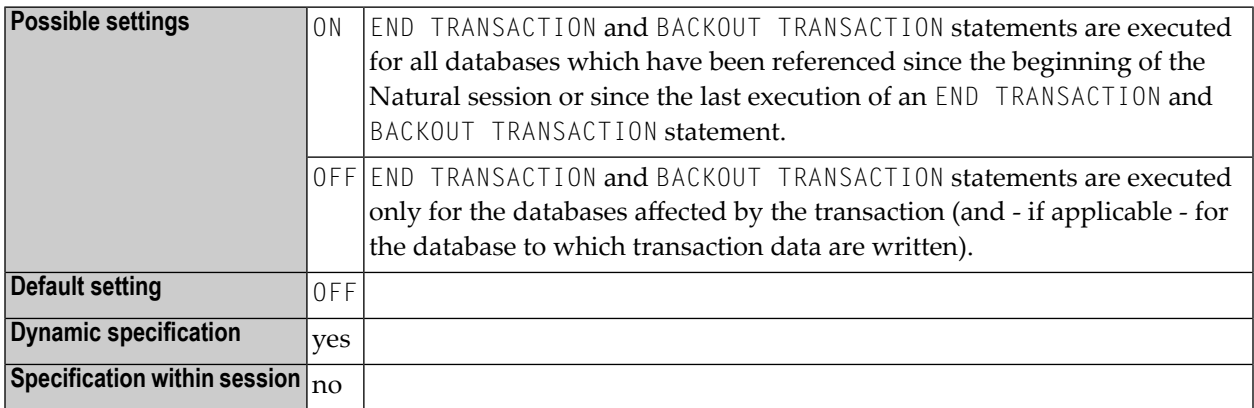

Anmerkung: Any updates to a database which are not executed under the control of Natural (that is, by native invocation of the database link routines) do not affect the Natural transaction logic.

Other transaction processing related parameters: **[ADAMODE](#page-36-0)** | **[DBCLOSE](#page-160-0)** | **[DBOPEN](#page-166-0)** | **[ENDBT](#page-252-0)** | **[ETDB](#page-266-0)** | **[ETEOP](#page-268-0)** | **[ETIO](#page-272-0)** | **[ETSYNC](#page-278-0)**

## **92 ETA - Error Transaction Program**

This Natural profile parameter provides the name of the program which receives control if an error condition is detected during Natural program execution.

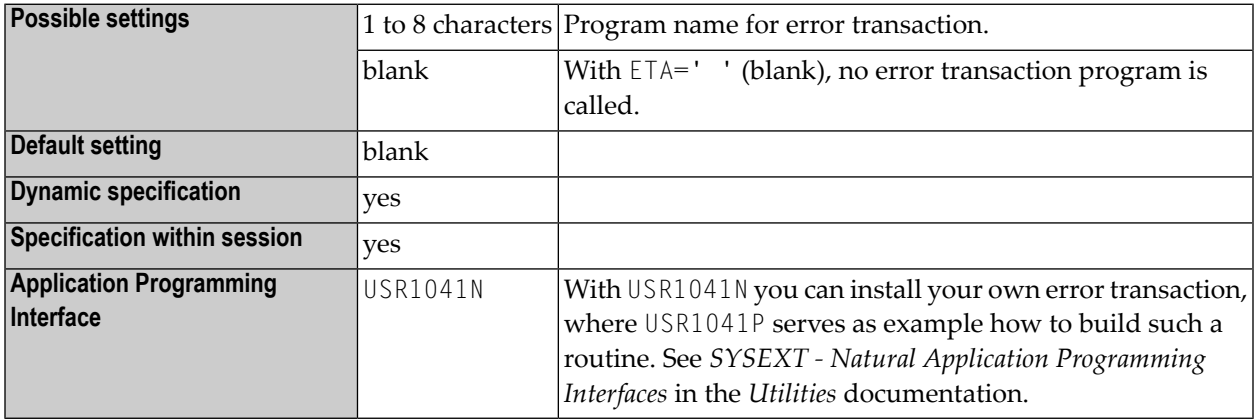

The setting of this parameter can be modified by a user program with the system variable \*ERROR-TA.

**Anmerkung:** Error transaction programs must be in the library to which you are currently logged on or a current steplib library.

When an error occurs, Natural executes a STACK TOP DATA statement and places the following information at the top of the stack:

- Error number (N4 if session parameter [SG](#page-556-0)=OFF; N5 if SG=ON)
- Line number (N4)
- Status  $(A1)$

- Program name (A8)
- Level (N2)

This information can be used as INPUT data by an error transaction. The status can be one of the following settings:

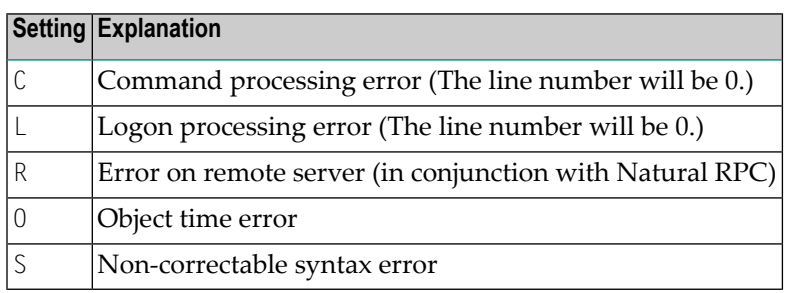

If **Natural Security** is installed, the following rules apply:

- If an error occurs during the *first* logon to Natural, the program specified with the ETA parameter applies. The error transaction must be in the library SYSLIB or in SYSTEM on the FNAT or FUSER system file at the time of the first logon.
- If an error occurs *after* the first logon, the program specified as error transaction in the security profile of the current library applies. If no error transaction is specified, the ETA parameter applies.

For additional information concerning the definition and use of error transaction programs, see *Transactions* in the *Natural Security* documentation.

## <span id="page-266-0"></span>**93 ETDB - Database for Transaction Data**

This Natural profile parameter specifies the database in which transaction data, as supplied with an END TRANSACTION statement is to be stored.

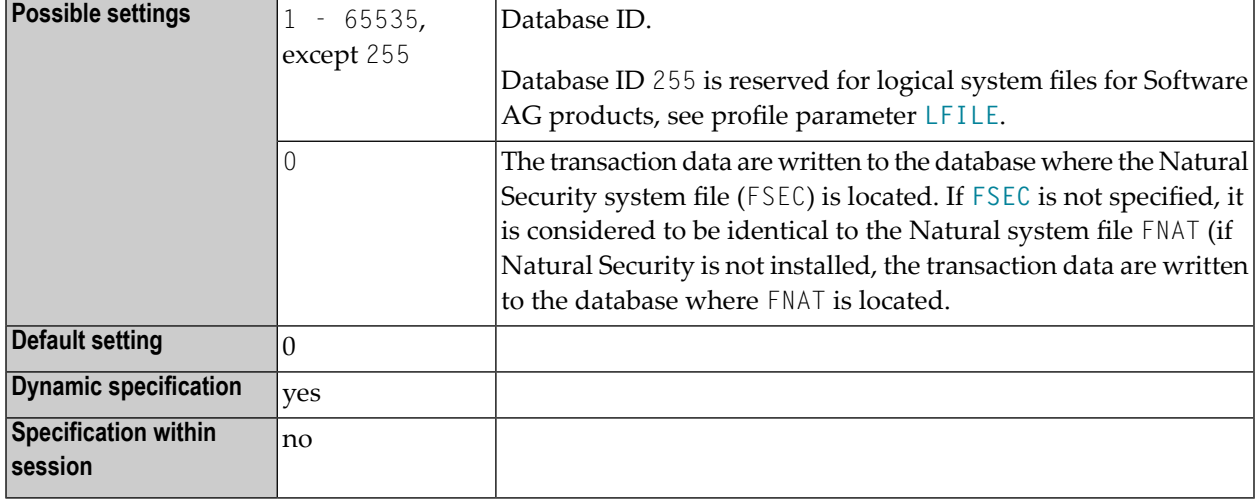

Other transaction processing related parameters: **[ADAMODE](#page-36-0)** | **[DBCLOSE](#page-160-0)** | **[DBOPEN](#page-166-0)** | **[ENDBT](#page-252-0)** | **[ET](#page-262-0)** | **[ETEOP](#page-268-0)** | **[ETIO](#page-272-0)** | **[ETSYNC](#page-278-0)**

#### <span id="page-268-0"></span>**94 ETEOP - Issue END TRANSACTION at End of Program**

This Natural profile parameter determines whether or not an implicit END TRANSACTION statement is to be issued at the end of a Natural program (that is, before NEXT mode is reached).

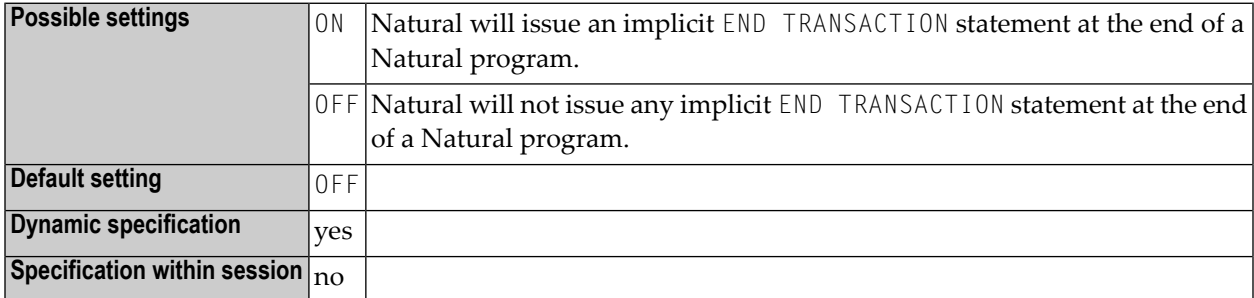

Other transaction processing related parameters: **[ADAMODE](#page-36-0)** | **[DBCLOSE](#page-160-0)** | **[DBOPEN](#page-166-0)** | **[ENDBT](#page-252-0)** | **[ET](#page-262-0)** | **[ETDB](#page-266-0)** | **[ETIO](#page-272-0)** | **[ETSYNC](#page-278-0)**

# **95 ETID - Adabas User Identification**

This Natural profile parameter is used as an identifier for Adabas-related information; for example, for identification of data stored as a result of an END TRANSACTION statement.

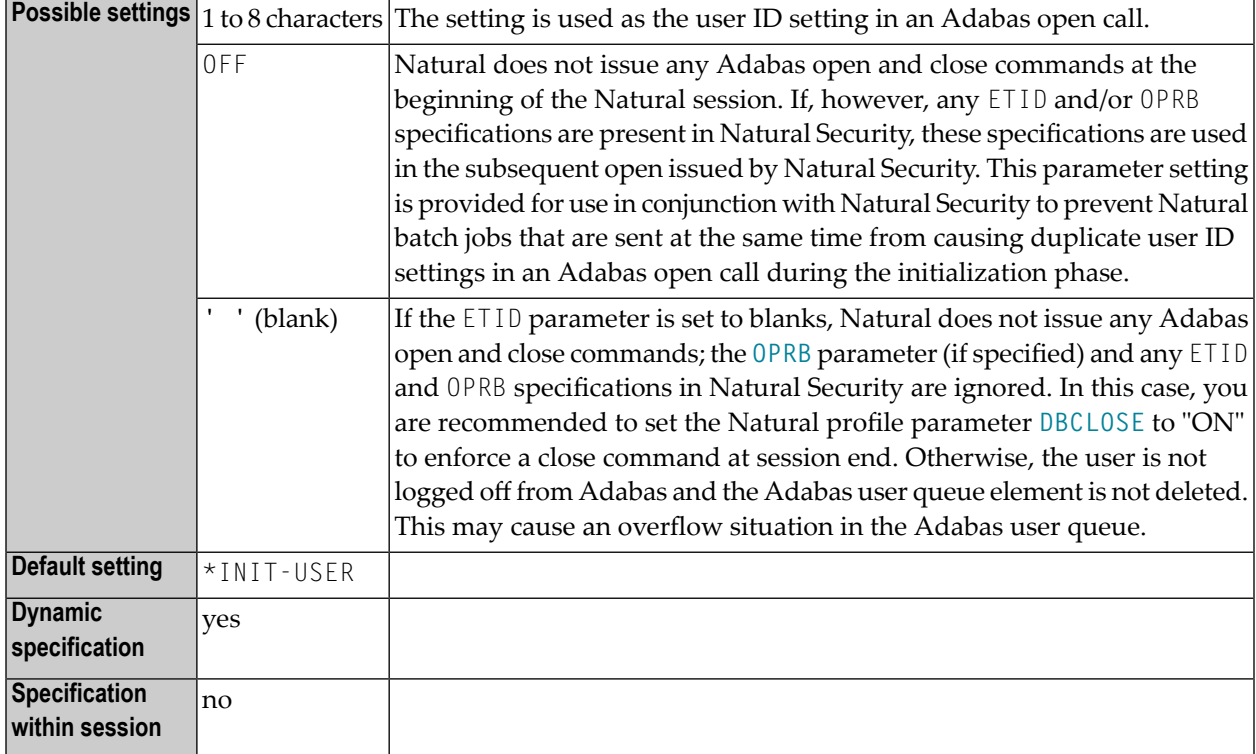

If the ETID setting is *not* the same as the setting of the Natural system variable \*INIT-USER, Natural issues an Adabas open with the specified ETID setting (and **[OPRB](#page-428-0)** setting, if specified) at the beginning of the Natural session; this open remains in effect until the end of the Natural session; any ETID and OPRB specifications in Natural Security are ignored.

If the ETID setting is the same as the setting of  $*$ INIT-USER, or if the ETID parameter is not specified, Natural issues an Adabas open with the \*INIT-USER setting as ETID (and the **[OPRB](#page-428-0)** setting, if specified) at the beginning of the Natural session. If any Natural Security logon (initial logon or any subsequent logon) would change the currently valid ETID or OPRB setting (due to the library-/userspecific ETID and OPRB specifications in Natural Security), Natural Security issues a new open with the new ETID and OPRB settings. If the settings would remain the same after a logon, Natural Security does not issue a new open.

ETID and \*INIT-USER can be modified by user exit NATUEX1 during session startup. See *NATUEX1 - User Exit for Authorization Control* in the *Operations* documentation.

# <span id="page-272-0"></span>**96 ETIO - Issue END TRANSACTION upon Terminal I/O**

This Natural profile parameter determines whether or not implicit END TRANSACTION statements are to be issued upon terminal I/Os.

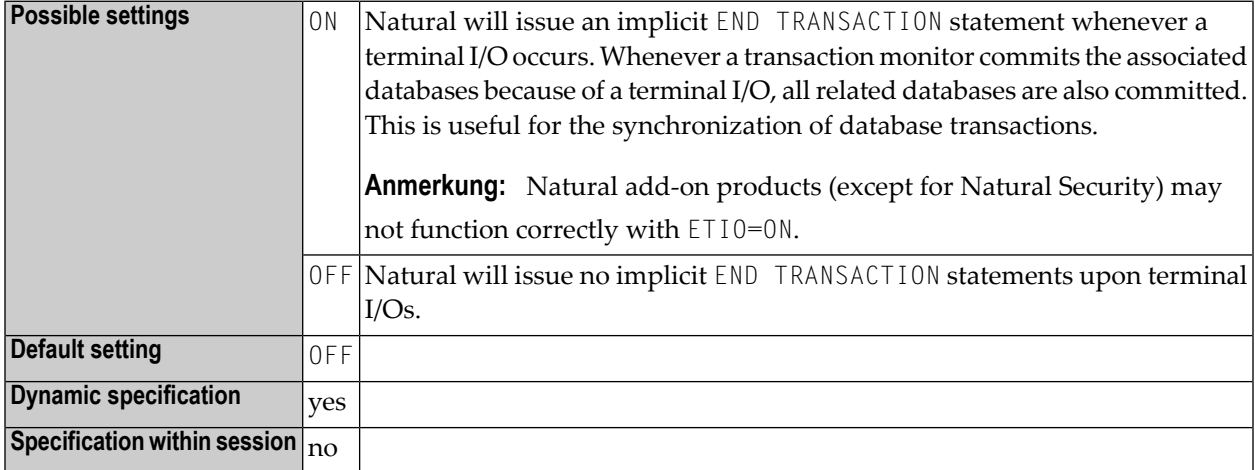

Other transaction processing related parameters: **[ADAMODE](#page-36-0)** | **[DBCLOSE](#page-160-0)** | **[DBOPEN](#page-166-0)** | **[ENDBT](#page-252-0)** | **[ET](#page-262-0)** | **[ETDB](#page-266-0)** | **[ETEOP](#page-268-0)** | **[ETSYNC](#page-278-0)**

## **97 ETPSIZE - Size of Entire Transaction Propagator Buffer**

This Natural profile parameter only applies if Entire Transaction Propagator is installed. It determines the size of the Entire Transaction Propagator buffer.

Alternatively, you can use the equivalent Natural profile parameter **[DS](#page-194-0)** or macro **[NTDS](#page-196-0)**, see *Using Optional Macros in a Natural Parameter Module* in the *Operations* documentation to specify the ETPSIZE value.

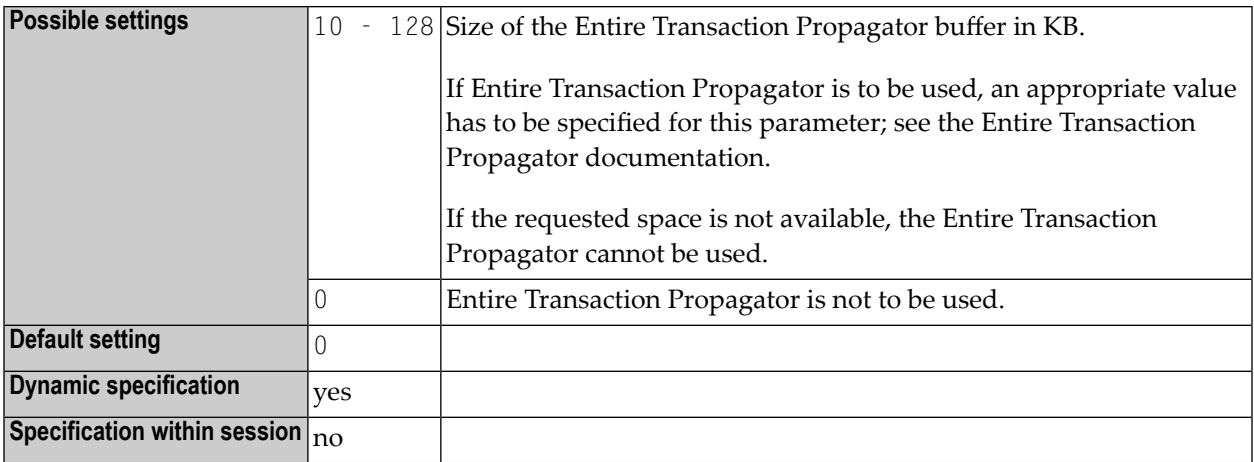

#### **98 ETRACE - External Trace Function**

 $\bigoplus$ 

This Natural profile parameter is used to activate/deactivate the (normal) external trace function or the Generalized Trace Facility (GTF) offered under z/OS and TSO.

**Vorsicht:** Do not use this parameter without prior consultation of Software AG Support.

The trace function is intended primarily for Software AG internal use for debugging purposes. It writes trace data to an external trace dataset depending on the TP environment in which Natural is running. In batch and TSO environments, a dataset (see also *CMTRACE - Optional Report Output for Natural Tracing* in the *Operations* documentation) is required for the external trace.

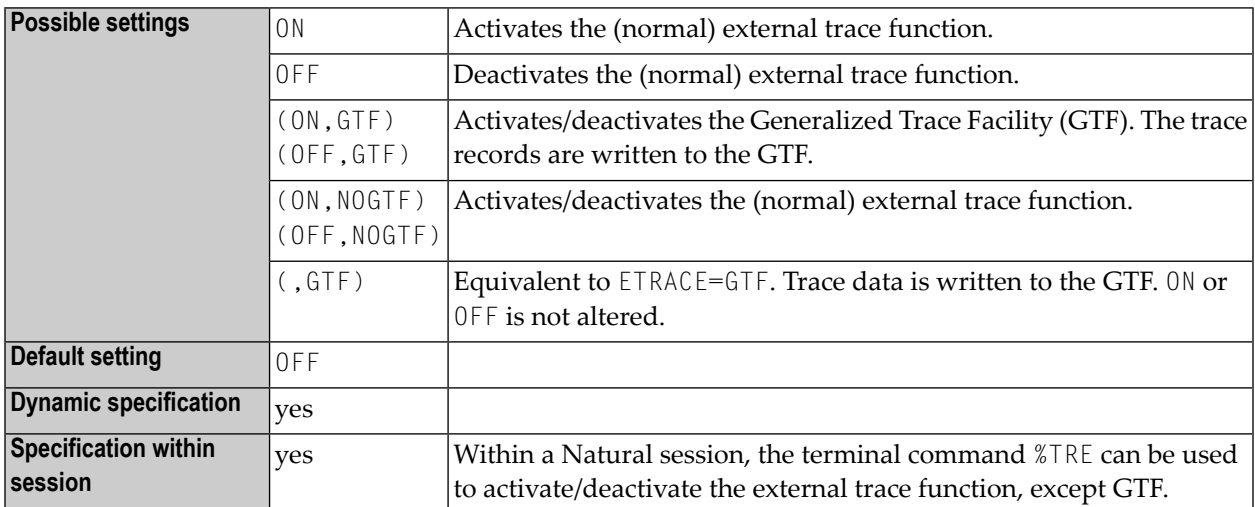

#### <span id="page-278-0"></span>**99 ETSYNC - Issue Syncpoint upon End of**

#### **Transaction/Backout Transaction**

This Natural profile parameter determines whether or not an implicit syncpoint is issued whenever an END TRANSACTION or BACKOUT TRANSACTION statement is to be issued.

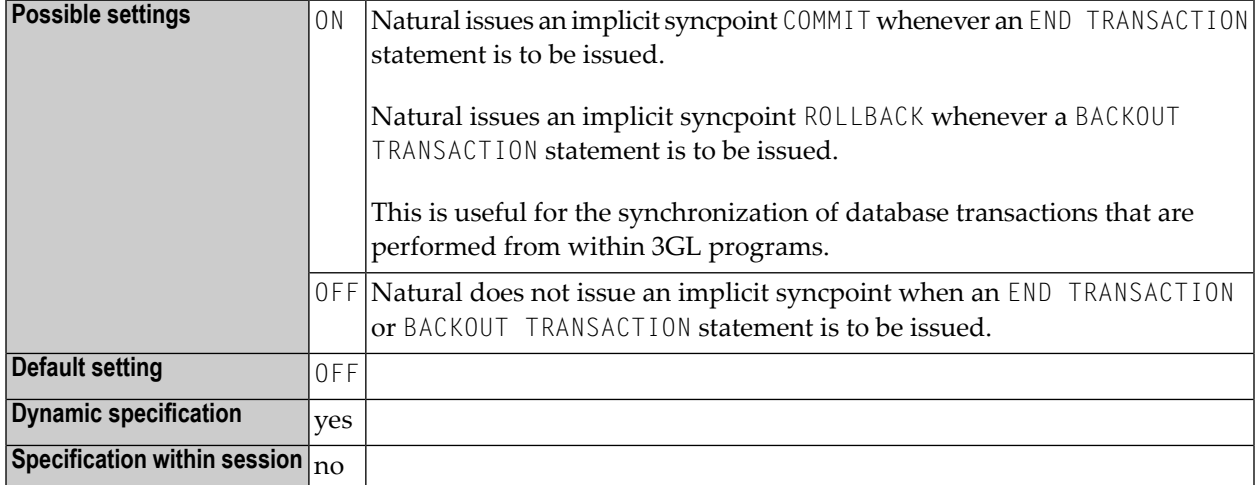

#### **Notes:**

To issue syncpoints, Natural uses

- Resource Recovery Services (RRS) under TSO and in batch mode to commit or rollback the unit of recovery,
- CICS commands SYNCPOINT and SYNCPOINT ROLLBACK under CICS,
- system service calls CHECKPOINT (CHKP) and ROLLBACK (ROLB) under IMS/TM.

The processing sequence is as follows:

- an END TRANSACTION / BACKOUT TRANSACTION statement is issued to the database specified with the profile parameter **[ETDB](#page-266-0)**,
- the syncpoint COMMIT / ROLLBACK is issued,
- END TRANSACTION or BACKOUT TRANSACTION statements are issued to the remaining databases.

Restrictions and Limitations:

- This functionality is available under the  $z/OS$  operating system
	- in batch mode,
	- under the TP monitor CICS.
	- under the TP monitor TSO,
	- under the TP monitor IMS/TM in a non-message driven BMP (in all other environments under IMS/TM, only a ROLLBACK is executed, but no CHECKPOINT).
- To synchronize Adabas transactions, the Adabas Transaction Manager (ATM) must be installed.
- If you use this feature to commit transactions that update data stored in a DB2 database, you must configure Natural for DB2 or your 3GL application to use the RRSAF interface.
- For transactions in batch mode that update data stored in a DL/I database, Resource Recovery Services are not supported due to a DL/I restriction. If, additionally, data stored in a DB2 database is updated in the same transaction, synchronization is performed by means of the DL/I synchronization mechanism.

As a consequence, if data stored in an Adabas database is updated in addition to data stored in DB2 and DL/I databases, no sychronization is possible, not even if the Adabas Transaction Manager is installed.

Other transaction processing related parameters: **[ADAMODE](#page-36-0)** | **[DBCLOSE](#page-160-0)** | **[DBOPEN](#page-166-0)** | **[ENDBT](#page-252-0)** | **[ET](#page-262-0)** | **[ETDB](#page-266-0)** | **[ETEOP](#page-268-0)** | **[ETIO](#page-272-0)**

# **100 EXCSIZE - Size of Buffer for Natural Expert <sup>C</sup> Interface**

This Natural profile parameter determines the size of the buffer required by the C interface of Natural Expert. See the Natural Expert documentation.

Alternatively, you can use the equivalent Natural profile parameter **[DS](#page-194-0)** or macro **[NTDS](#page-196-0)**, see *Using Optional Macros in a Natural Parameter Module* in the *Operations* documentation to specify the EXCSIZE value.

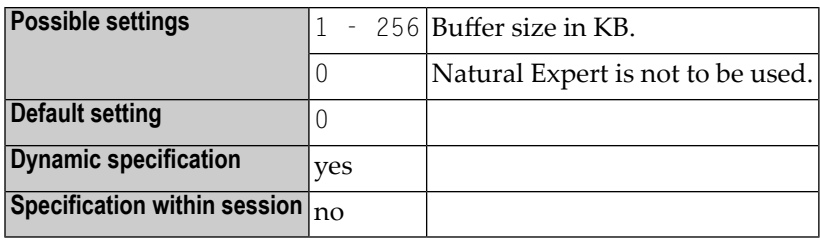

## **101 EXRSIZE - Size of Buffer for Natural Expert Rule Tables**

This Natural profile parameter determines the size of the buffer required by the rule tables of Natural Expert. See the Natural Expert documentation.

Alternatively, you can use the equivalent Natural profile parameter **[DS](#page-194-0)** or macro **[NTDS](#page-196-0)**, see *Using Optional Macros in a Natural Parameter Module* in the *Operations* documentation to specify the "EXRSIZE" value.

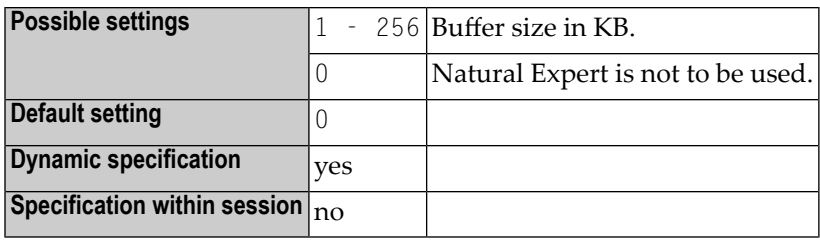

# **102 FAMSTD - Overwriting of Print and Work File Access Method Assignments**

This Natural profile parameter controls the automatic overwriting of print and work file access method assignments during session initialization according to the dataset definition in the job control.

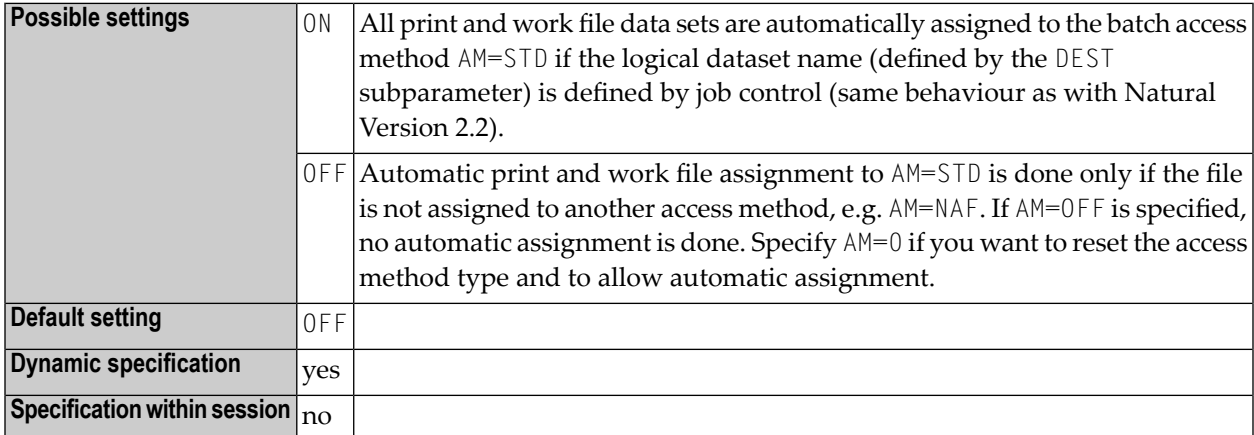

See also the AM subparameter of the macros **[NTPRINT](#page-462-0)** and **[NTWORK](#page-704-0)**.

## **103 FC - Filler Character for INPUT Statement**

This Natural profile parameter is used to specify the default filler character to be used for fields displayed by an INPUT statement.

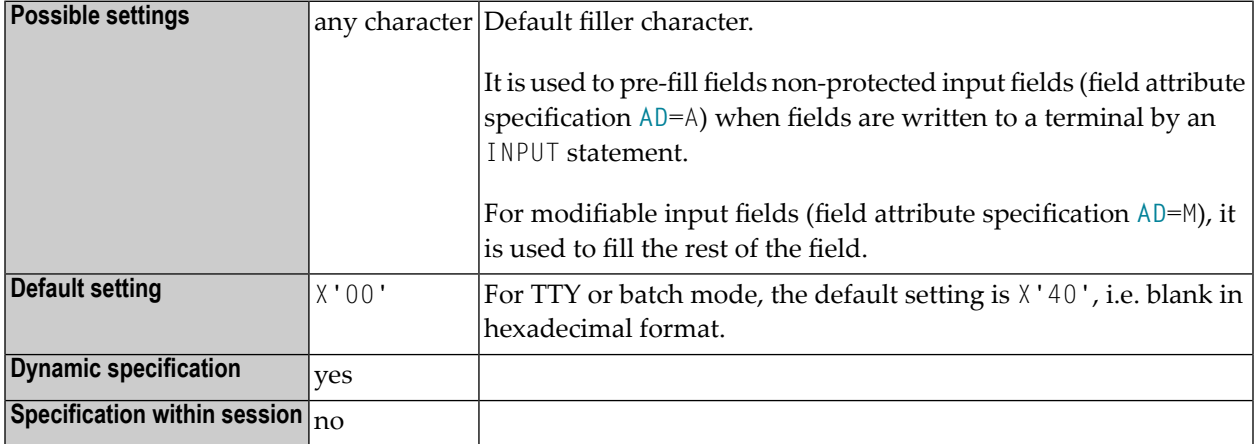
## <span id="page-288-0"></span>**104 FC - Filler Character for DISPLAY Statement**

Füllzeichen für DISPLAY-Statement

Mit diesem Session-Parameter bestimmen Sie das Füllzeichen, mit dem bei Spaltenüberschriften, die über ein DISPLAY-Statement erzeugt werden, der Platz rechts und links der Überschrift aufgefüllt wird.

Im Gegensatz zum Parameter **[GC](#page-310-0)**, der für Überschriften über einen Reihe von Spalten hinweg gilt, gilt der Parameter FC für einzelne Spalten.

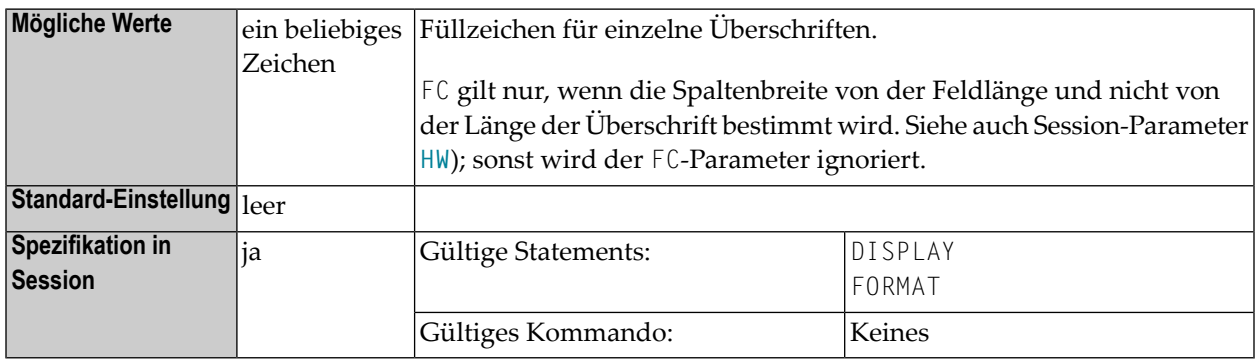

#### **Beispiel:**

 $DISPLAY (FC=*)$ 

## **105 FCDP - Filler Character for Dynamically Protected Input Fields**

Füllzeichen für dynamisch geschützte Felder

Mit diesem Natural Profil- und Session-Parameter können Sie die Anzeige von Füllzeichen für Eingabefelder unterdrücken, die dynamisch schreibgeschützt wurden (d.h. denen das Attribut **[AD](#page-28-0)**=P mittels einer Kontrollvariablen zugewiesen wurde).

Je nach dem Wert dieses Parameters werden dynamisch geschützte Eingabefelder entweder mit Leerzeichen oder mit den definierten Füllzeichen angezeigt.

In einer Natural-Session kann der Profilparameter FCDP durch den Session-Parameter FCDP überschrieben werden.

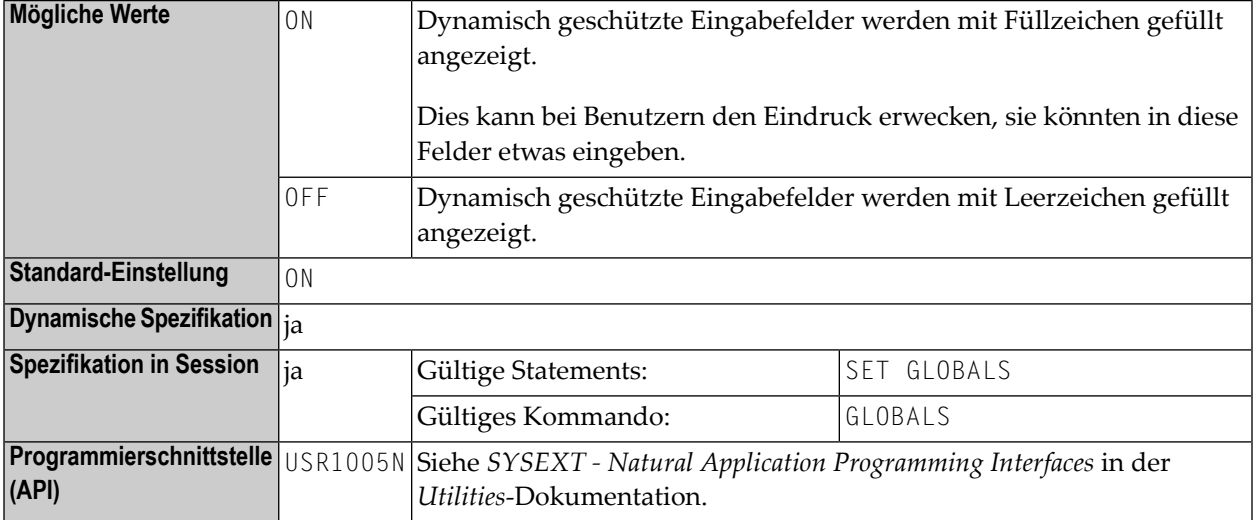

#### **Beispiel:**

```
 DEFINE DATA LOCAL 
 1 #FIELD1 (A5) 
 1 #FIELD2 (A5) 
 1 #CVAR1 (C) INIT <(AD=P)> 
 1 #CVAR2 (C) 
 END-DEFINE 
\star INPUT #FIELD1 (AD=Y'_' CV=#CVAR1) /* field is protected 
       #FIELD2 (AD=Y'_' CV=#CVAR2) /* field is not protected 
 ... 
 END
```
Die Ausführung des vorstehenden Programms führt zu folgender Anzeige:

FCDP=ON:

#FIELD1 \_\_\_\_\_ #FIELD2 \_\_\_\_\_

FCDP=OFF:

 $#$ FIELD1  $#$ FIELD2  $\_\_\_\_\_\_\_\_\_\_\_\$ 

### <span id="page-292-0"></span>**106 FDIC - Predict System File**

This Natural profile parameter defines five subparameters for the Predict system file which Predict uses to retrieve and/or store data.

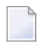

**Anmerkung:** In a remote development environment, a Development Server File is used instead, see the *SPoD - Natural's Single Point of Development* and the *Natural Development Server* documentation.

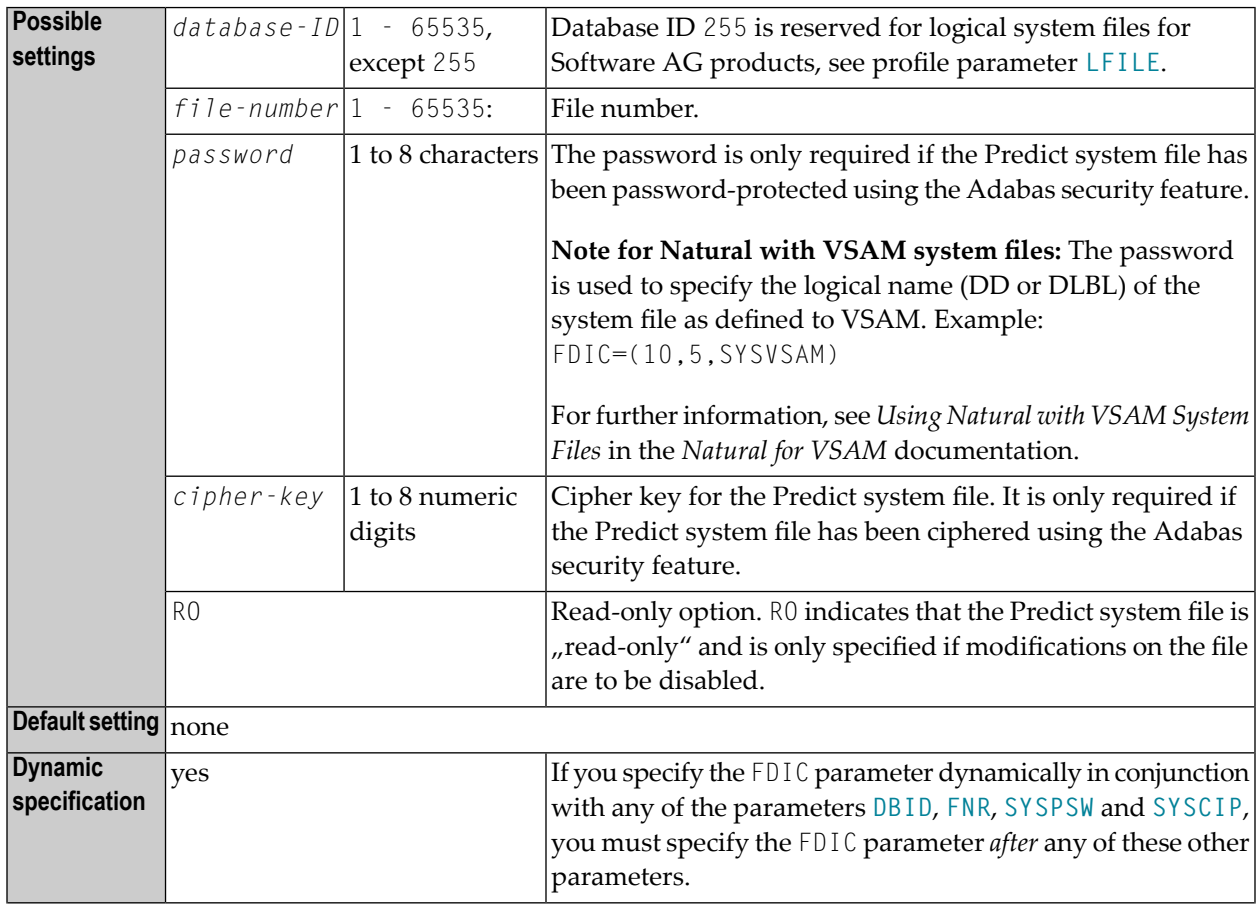

**Specification** no **within session**

The syntax for this parameter is:

FDIC=(*database-ID*,*file-number*,*password*,*cipher-key*,RO)

#### **Examples:**

```
FDIC=(10,5,PASSW1,12345678) 
FDIC=(1,200,,12345678) 
FDIC=(1,5)FDIC=(,5)
```
If any subparameter of the FDIC setting is not specified, the corresponding setting of the parameter **[DBID](#page-164-0)**, **[FNR](#page-298-0)**, **[SYSPSW](#page-612-0)** or **[SYSCIP](#page-610-0)** applies for the Predict system file.

# **107 FL - Floating Point Mantissa Length**

Fließpunkt-Mantissenlänge

Mit diesem Session-Parameter bestimmen Sie die Mantissen-Länge einer Gleitkomma-Variablen während der Ein- oder Ausgabe.

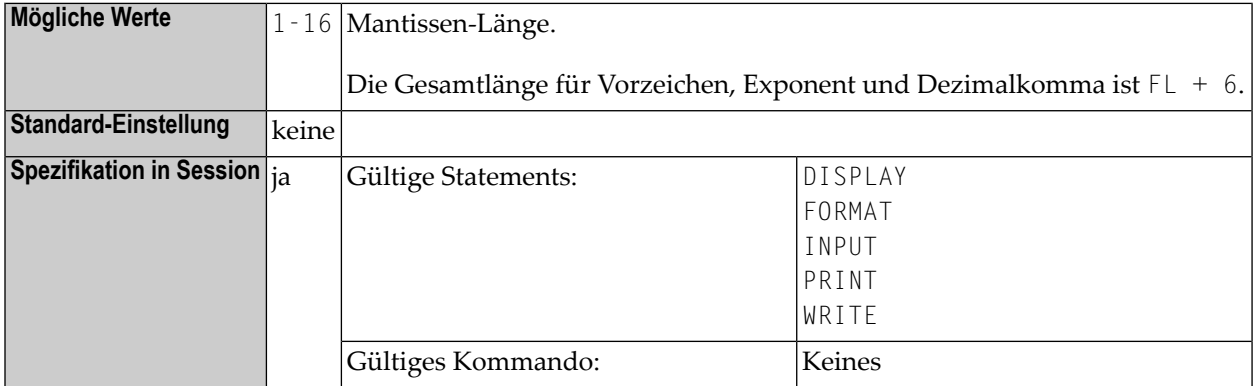

**Beispiel:**

DISPLAY FL=5 -> +1.2345E+03

### <span id="page-296-0"></span>**108 FNAT - Natural System File for System Programs**

This Natural profile parameter is used to specify the database ID, file number, password and cipher key and read-only flag for the Natural system file for Natural system programs.

The Natural system file is the database file from which all Natural system programs are retrieved and upon which all system commands operate. Error texts and Natural help information are also contained in this system file.

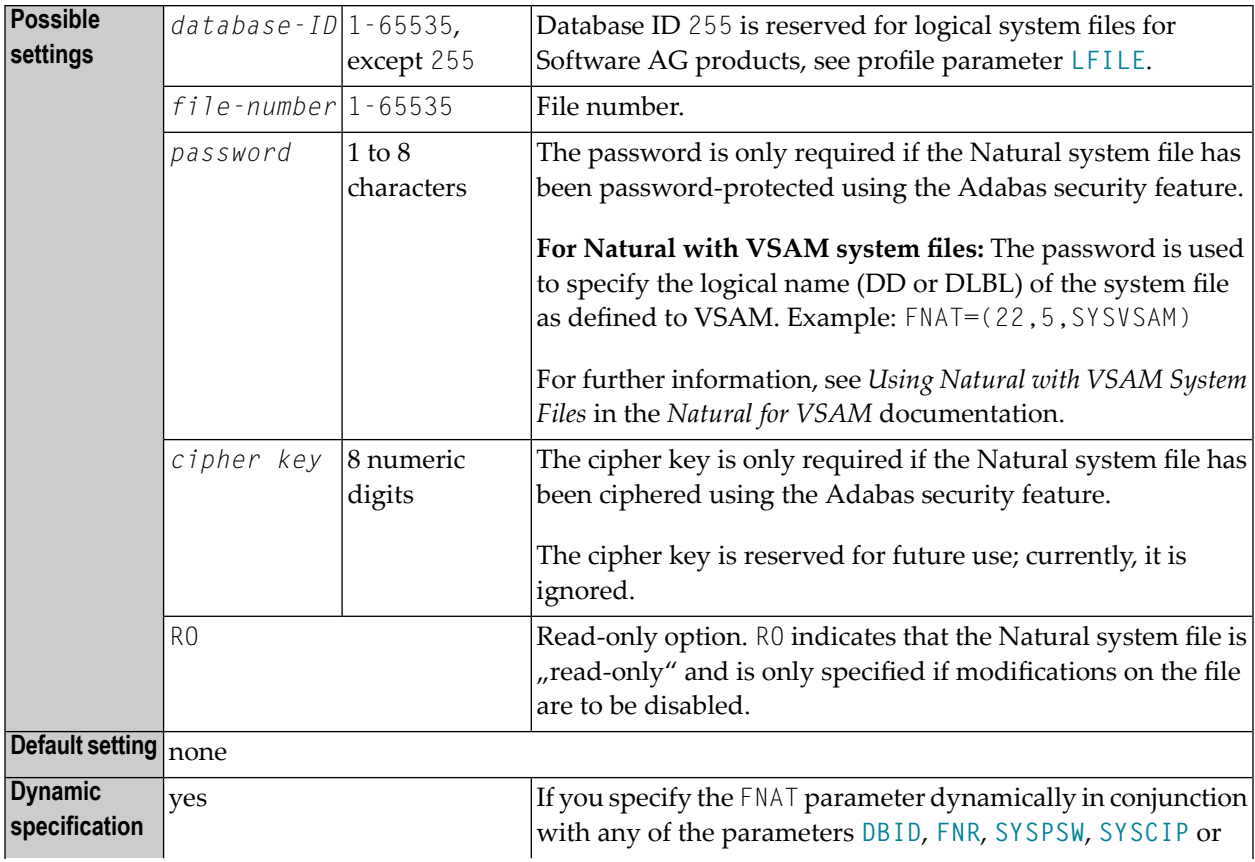

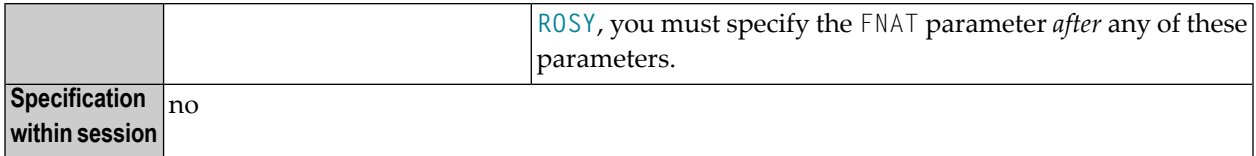

The syntax of this parameter is:

FNAT=(*database-ID*,*file-number*,*password*,*cipher-key*,RO)

#### **Examples:**

 $\overline{\phantom{a}}$ 

 $FNAT=(.8)$ FNAT=(22,5,PASSW2)

**Anmerkungen:**

- 1. If any subparameter of the FNAT setting is not specified, the corresponding setting of the parameter **[DBID](#page-164-0)**, **[FNR](#page-298-0)**, **[SYSPSW](#page-612-0)**, **[SYSCIP](#page-610-0)** or **[ROSY](#page-524-0)** applies forthe Natural system file for system programs.
- 2. If you reorganize an FNAT file or if you unload/load data from the FNAT file (for example, by using ADAULD/ADALOD), you must specify USERISN=YES for the ADALOD utility.

## <span id="page-298-0"></span>**109 FNR - Default File Number of Natural System Files**

This Natural profile parameter identifies the default number of the file in which the Natural system files (FNAT, FUSER, FDIC, FSEC, FSPOOL) are located.

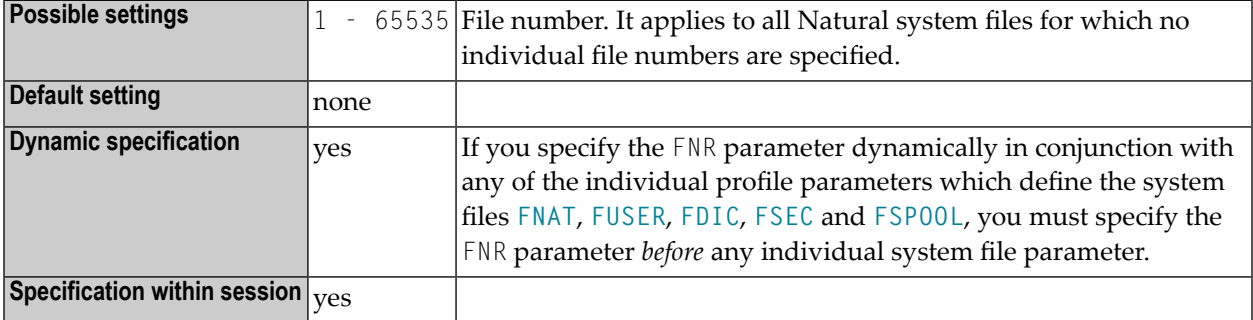

File numbers for individual system files can be specified with the profile parameters **[FNAT](#page-296-0)**, **[FUSER](#page-308-0)**, **[FDIC](#page-292-0)**, **[FSEC](#page-304-0)** and **[FSPOOL](#page-306-0)**.

#### **Example 1:**

```
FNR=5,DBID=10,FUSER=(,8)
```
This example assigns the user-program system file to File 8 on Database 10. All other system files are assigned to File 5 on Database 10.

#### **Example 2:**

FUSER=(,8),FNR=5,DBID=10

This example assigns all system files to File 5 on Database 10.

## **110 FREEGDA - Release GDA in Utility Mode**

This Natural profile parameter controls whether current user global data area (GDA) and application-independent variables (AIV) are to be reset or not when a utility is invoked in utility mode (see *Utility Activation* in the *Utilities* documentation), that is, by using the direct command that corresponds to the utility's name.

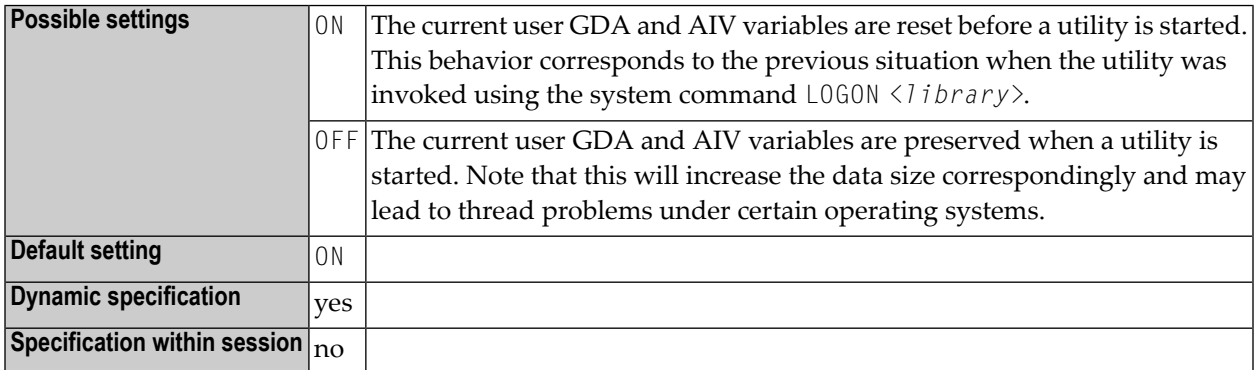

# **111 FS - Default Format/Length Setting for User-Defined**

### **Variables**

Format-Spezifikation für Benutzervariablen

Dieser Natural Profil- und Session-Parameter gilt nur für den Reporting Mode; er hat keine Auswirkungen im Strutured Mode.

Mit diesem Session-Parameter bestimmen Sie, ob für die Definition von Benutzervariablen im Reporting Mode Standardformat und -länge gelten sollen (siehe auch *Format und Länge von Benutzervariablen* im *Leitfaden zur Programmierung*.

In einer Natural-Session kann der Profilparameter FS durch den Session-Parameter FS überschrieben werden.

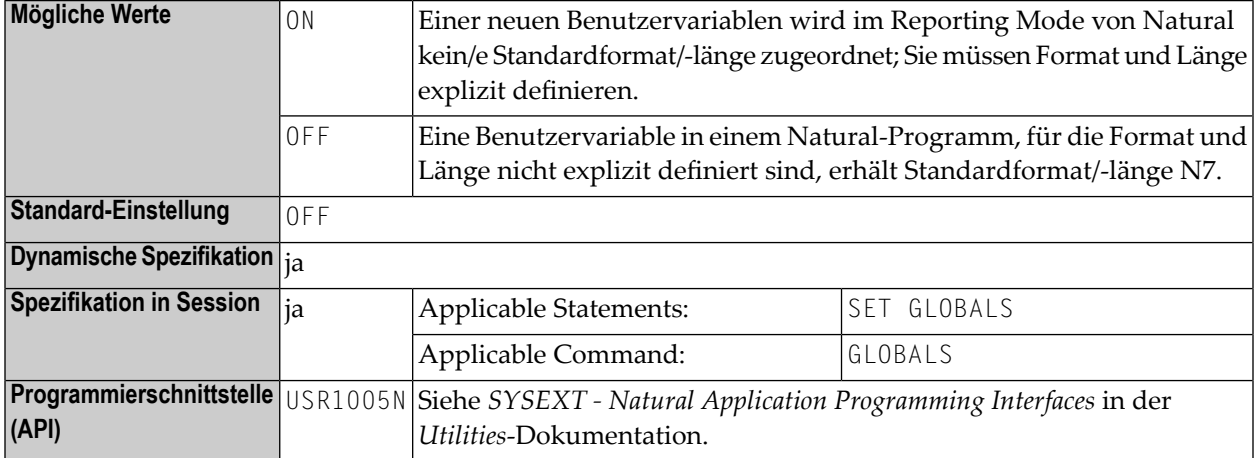

**Unter Natural Security:** Die Einstellung dieses Parameters kann durch die Session-Parameter-Option des Library-Profils überschrieben werden.

# <span id="page-304-0"></span>**112 FSEC - Natural Security System File**

This Natural profile parameter only applies if Natural Security is used.

This parameter defines five subparameters for the Natural Security system file which is used by Natural Security to retrieve/store its security information.

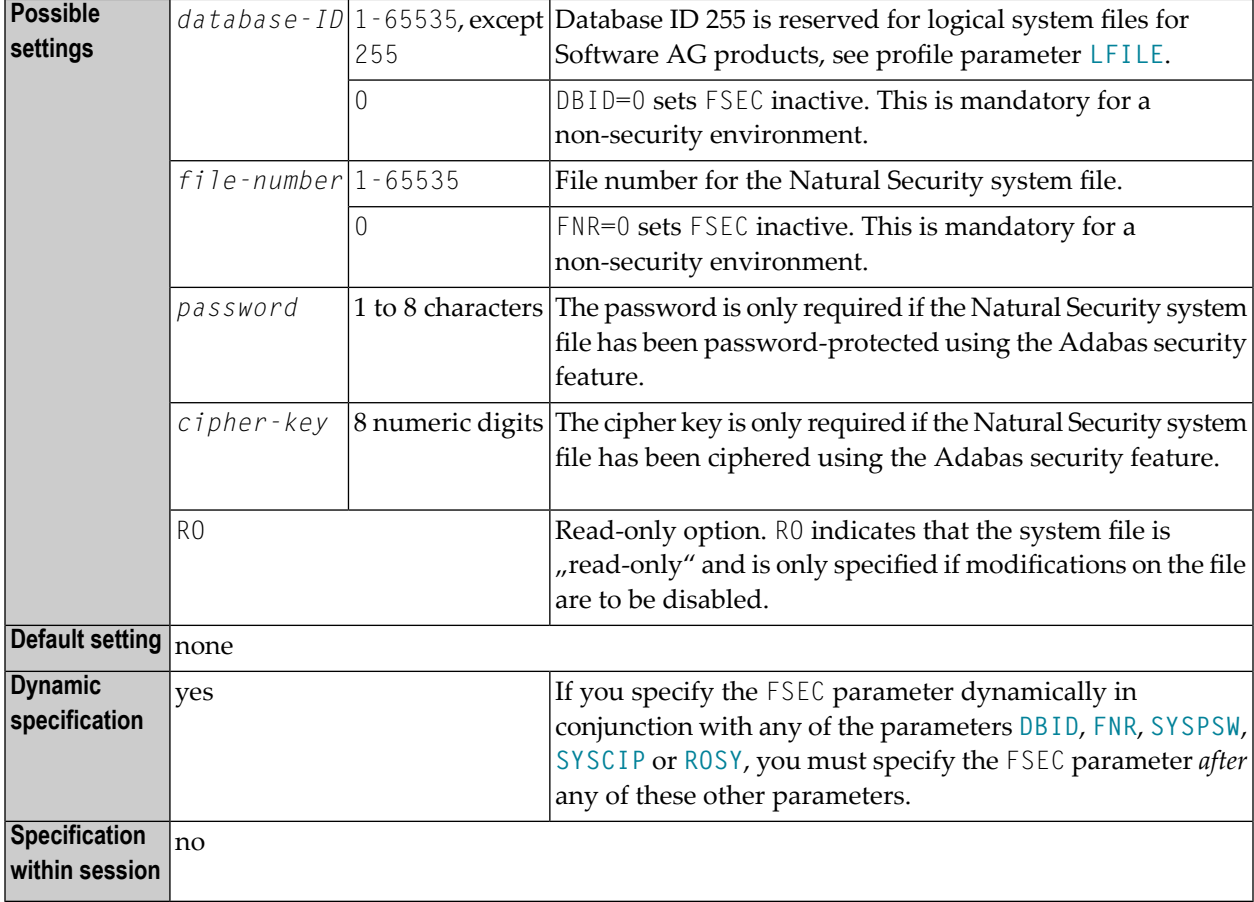

The syntax of this parameter is:

```
FSEC=(database-ID,file-number,password,cipher-key,RO)
```
**Example:** FSEC=(10,8)

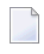

**Anmerkung:** If any subparameter of the FSEC setting is not specified, the corresponding setting of the parameter **[DBID](#page-164-0)**, **[FNR](#page-298-0)**, **[SYSPSW](#page-612-0)**, **[SYSCIP](#page-610-0)** or **[ROSY](#page-524-0)** applies for the Natural Security system file.

### <span id="page-306-0"></span>**113 FSPOOL - Natural Advanced Facilities Spool File**

This Natural profile parameter only applies to Natural Advanced Facilities.

It defines five subparameters for the Natural Advanced Facilities spool file. The spool file is the database file that is used by Natural Advanced Facilities. This file must be different from the **[FNAT](#page-296-0)**, **[FUSER](#page-308-0)**, **[FDIC](#page-292-0)** and **[FSEC](#page-304-0)** system files.

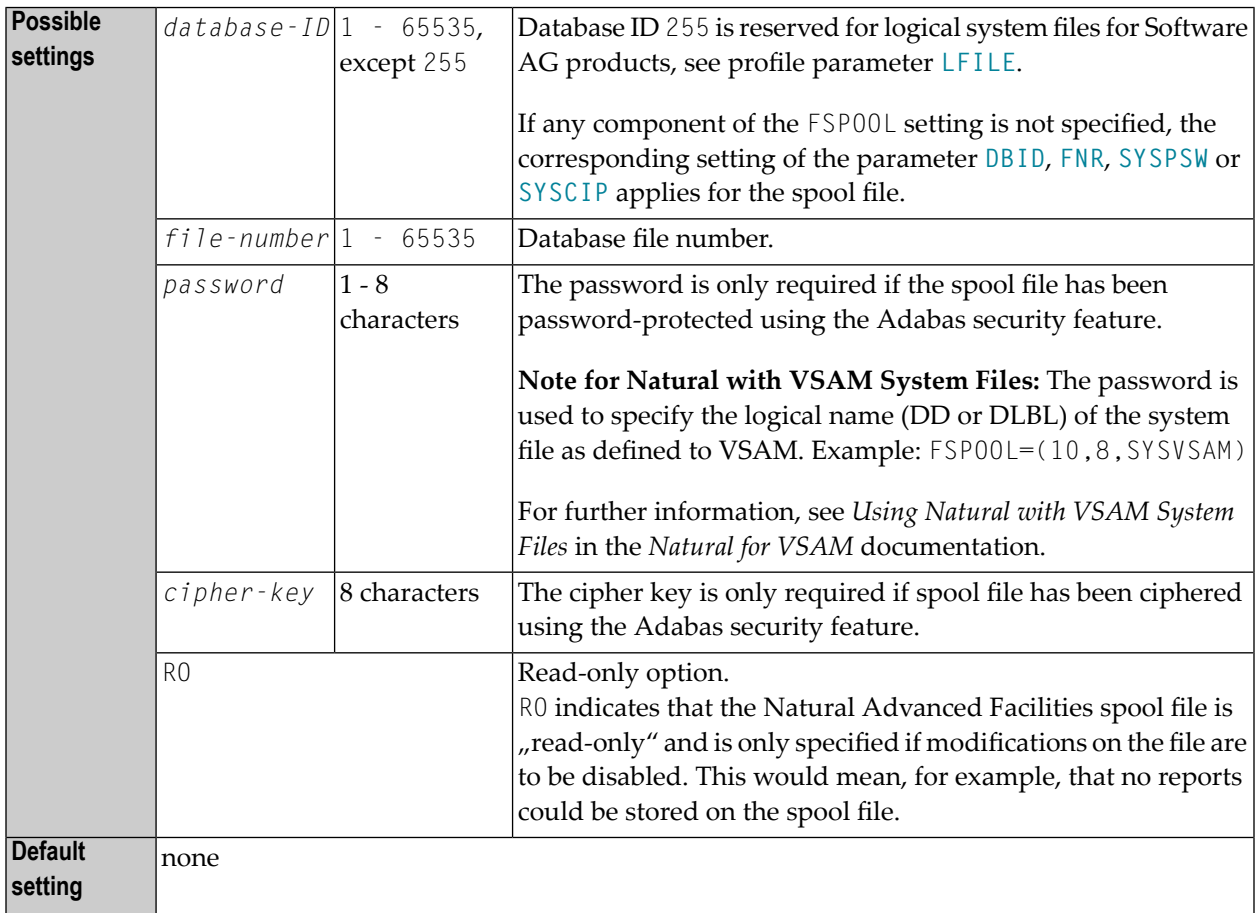

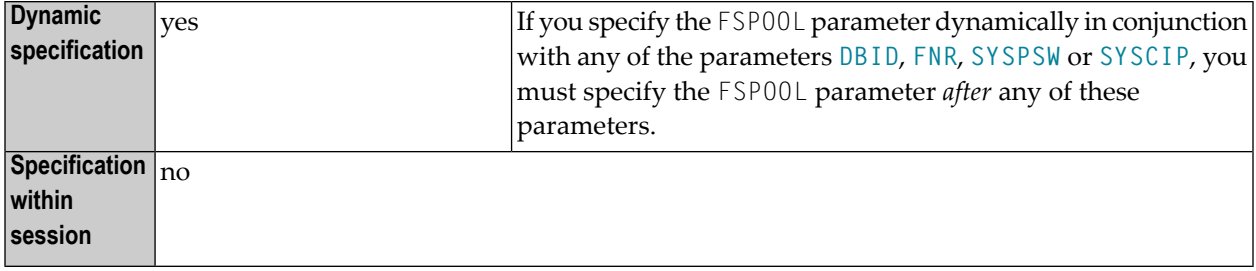

The syntax for this parameter is:

FSPOOL=(*database-ID*,*file-number*,*password*,*cipher-key*,RO)

**Example:**

FSPOOL=(10,8)

### <span id="page-308-0"></span>**114 FUSER - Natural System File for User Programs**

This Natural profile parameter defines five subparameters for the Natural user-program system file. This system file is the database file from which all user-written Natural programs are retrieved.

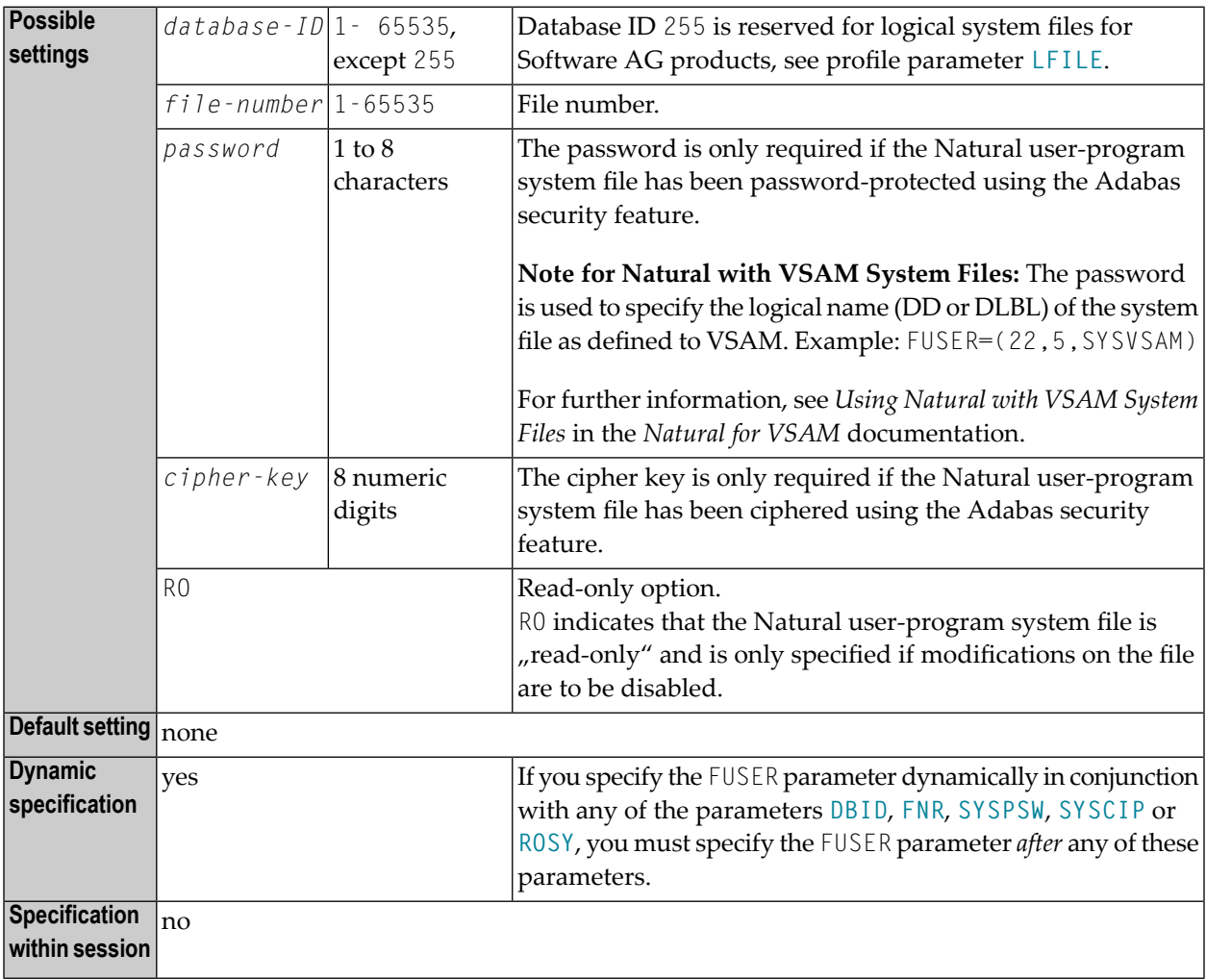

#### The syntax of this parameter is:

```
FUSER=(database-ID,file-number,password,cipher-key,RO)
```
#### **Examples:**

```
FUSER=(,8) FUSER=(22,5,PASSW2)
```
**Anmerkung:** If any subparameter of the FUSER setting is not specified, the corresponding setting of the parameter **[DBID](#page-164-0)**, **[FNR](#page-298-0)**, **[SYSPSW](#page-612-0)**, **[SYSCIP](#page-610-0)** or **[ROSY](#page-524-0)** applies for the Natural userprogram system file.

## <span id="page-310-0"></span>**115 GC - Filler Character for Group Headers**

#### Füllzeichen für Gruppenüberschriften

Mit diesem Session-Parameter definieren Sie das Füllzeichen, mit dem bei Überschriften, die über ein DISPLAY-Statement erzeugt werden, der Platz rechts und links der Überschrift aufgefüllt wird.

Im Gegensatz zum Session-Parameter **[FC](#page-288-0)** gilt dieses Zeichen für Überschriften, die über mehrere Spalten, also über eine Gruppe von Feldern, gehen.

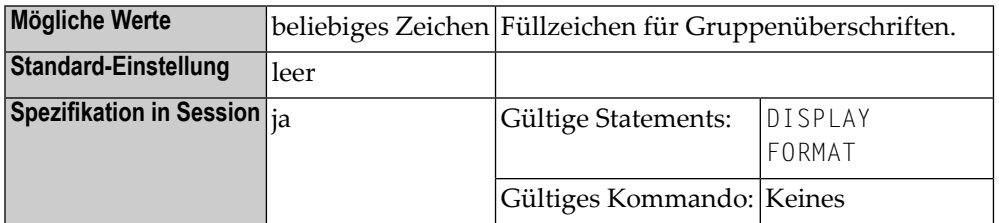

**Beispiel:**

 $DISPLAY (GC=*)$ 

# **116 HC - Header Centering**

#### Überschriften-Zentrierung

Mit diesem Session-Parameter bestimmen Sie die Ausrichtung von Spaltenüberschriften.

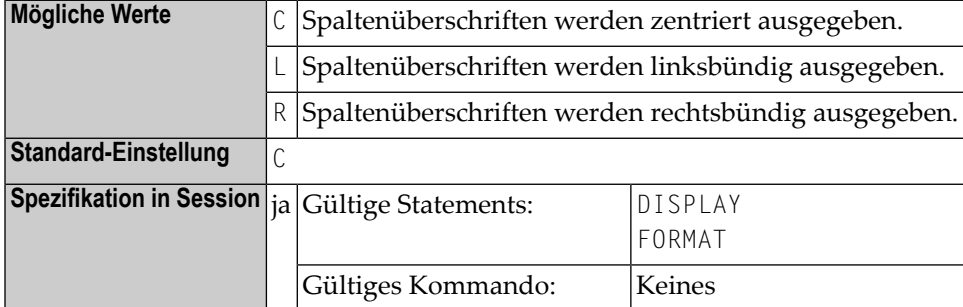

#### **Beispiel:**

DISPLAY (HC=L)

## <span id="page-314-0"></span>**117 HCAM - Hardcopy Access Method**

This Natural profile parameter determines which access method is to be used for hardcopy output processing.

HCAM=*xxx* is equivalent to the AM subparameter of the profile parameter **[PRINT](#page-460-0)** for Print File 0, that is, PRINT=((0),AM=*xxx*).

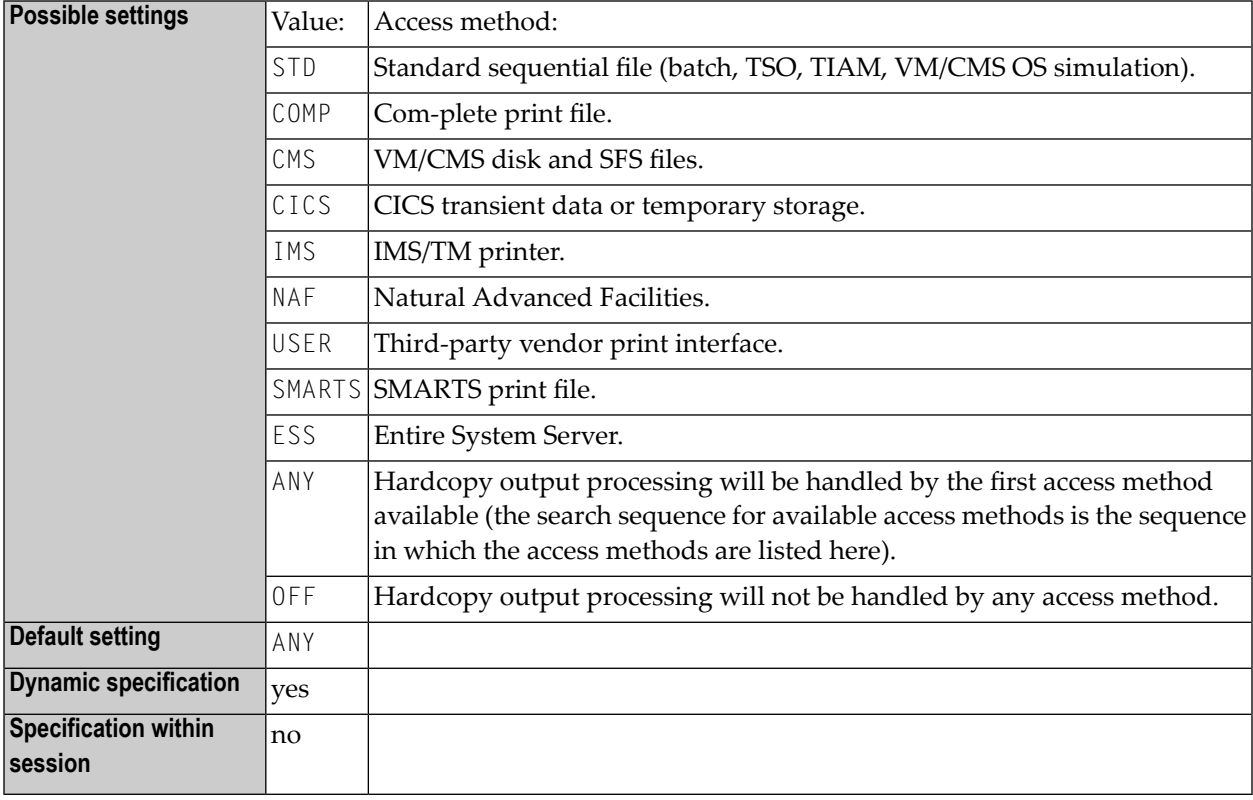

You can specify one of the following access-method names:

The hardcopy output destination is specified using the profile parameter **[HCDEST](#page-316-0)**. More specifications for the hardcopy output file can be made using the **[PRINT](#page-460-0)** profile parameter or the **[NTPRINT](#page-462-0)** macro for Printer 0.

**Note for BS2000/OSD Users:** HCAM=STD is a necessary setting for routing hardcopy output to standard print files.

### <span id="page-316-0"></span>**118 HCDEST - Hardcopy Output Destination**

This Natural profile parameter presets the hardcopy output destination for the terminal command %H (without the *destination* operand).

HCDEST=*xxx* is equivalent to the DEST subparameter of the profile parameter **[PRINT](#page-460-0)** for Print File 0, that is, PRINT=((0),DEST=*xxx*).

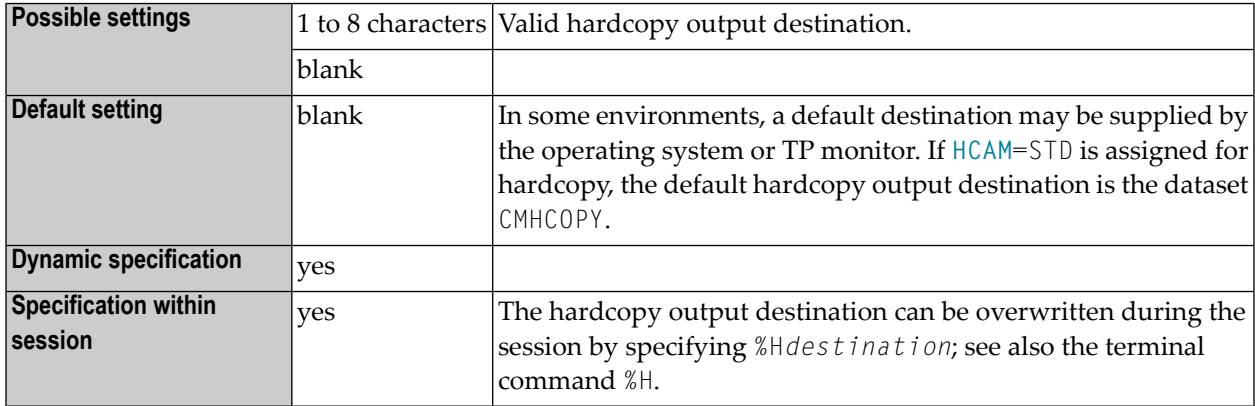

If you are running Natural under TSO or in batch mode, the dataset must be defined in the JCL or by dynamic allocation.

Under TSO, the hardcopy dataset specified by HCDEST is closed after %H at the next terminal I/O. The default CMHCOPY dataset is closed not at terminal I/O, but at session termination.

The hardcopy output access method can be specified by profile parameter **[HCAM](#page-314-0)** or by the **[DEST](#page-464-0)** subparameter of profile parameter PRINT for Printer 0. More specifications for the hardcopy output file can be made using the profile parameter **[PRINT](#page-460-0)** or the macro **[NTPRINT](#page-462-0)** for Printer 0.

## **119 HD - Header Definition**

Festlegung der Standard-Spaltenüberschrift

Mit diesem Session-Parameter können Sie festlegen, welche Standard-Spaltenüberschrift verwendet werden soll, wenn

- das Feld mit einem DISPLAY-Statement ausgegeben wird;
- ein Gleichheitszeichen (=) unmittelbar vor das Feld in einem WRITE- oder INPUT-Statement platziert wird.

Der Parameter kann angegeben werden:

- auf Feld-/Elementebene in einem DEFINE DATA-Statement; siehe Abschnitte *View-Definition* und *EM-, HD-, PD-Parameter für Feld/Variable*;
- im Feld Miscellaneous des Data Area Editor (siehe *Columns in the Editing Area*);
- in der Utility SYSDDM(siehe *Specifying Extended Field Attributes*).

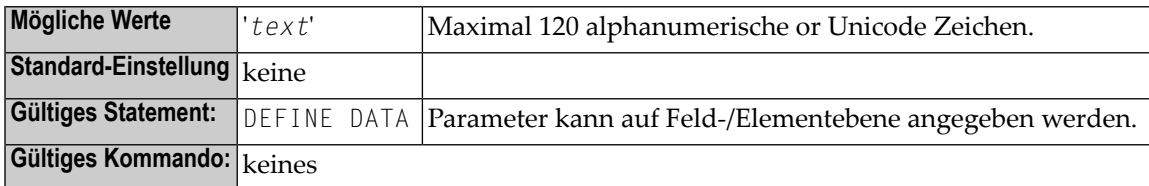

# 120 HE - Helproutine

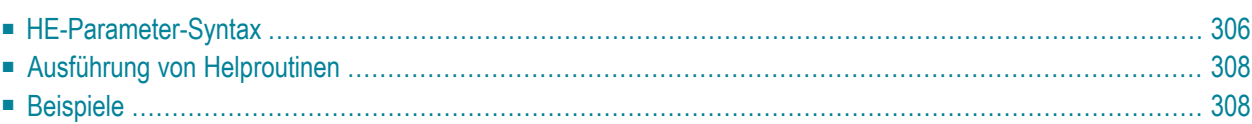

Mit diesem Session-Parameter können Sie den Namen einer Helproutine angeben, die einem Feld zugewiesen werden soll.

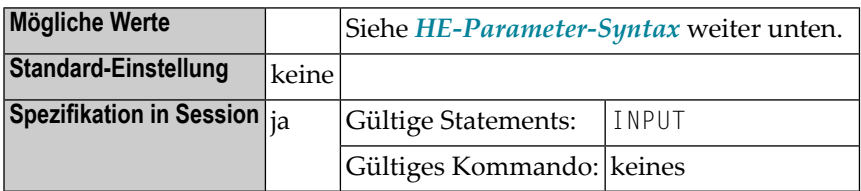

Helproutinen können mit dem Natural-Programm-Editor erstellt werden, Help Maps mit dem Natural-Map-Editor.

Die zugewiesene Helproutine kann dann bei der Verarbeitung des betreffenden INPUT-Statements oder der betreffenden Map aufgerufen werden, indem der Benutzer ein Fragezeichen (?) (das ist die Voreinstellung) in das Feld eingibt oder den Cursor in das Feld plaziert und die mit dem SET KEY-Statement definierte Hilfe-Funktionstaste drückt.

Wenn ein Wert von einer Helproutine an ein Eingabefeld übergeben werden soll, muss das Feld als änderbar (AD=M) definiert sein.

<span id="page-321-0"></span>Die folgenden Themen werden nachfolgend erörtert:

### **HE-Parameter-Syntax**

Der Parameter hat die folgende Syntax:

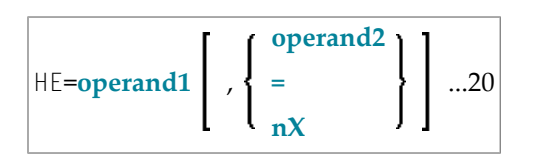

Operanden-Definitionstabelle:

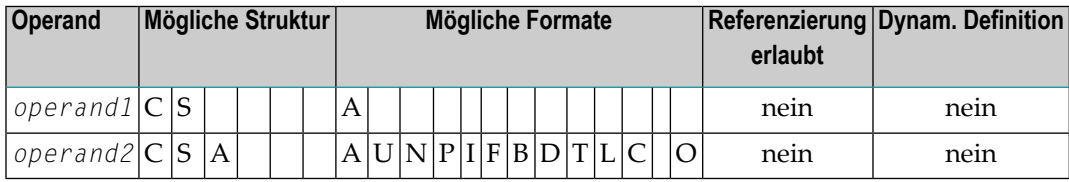

#### Syntax-Beschreibung:

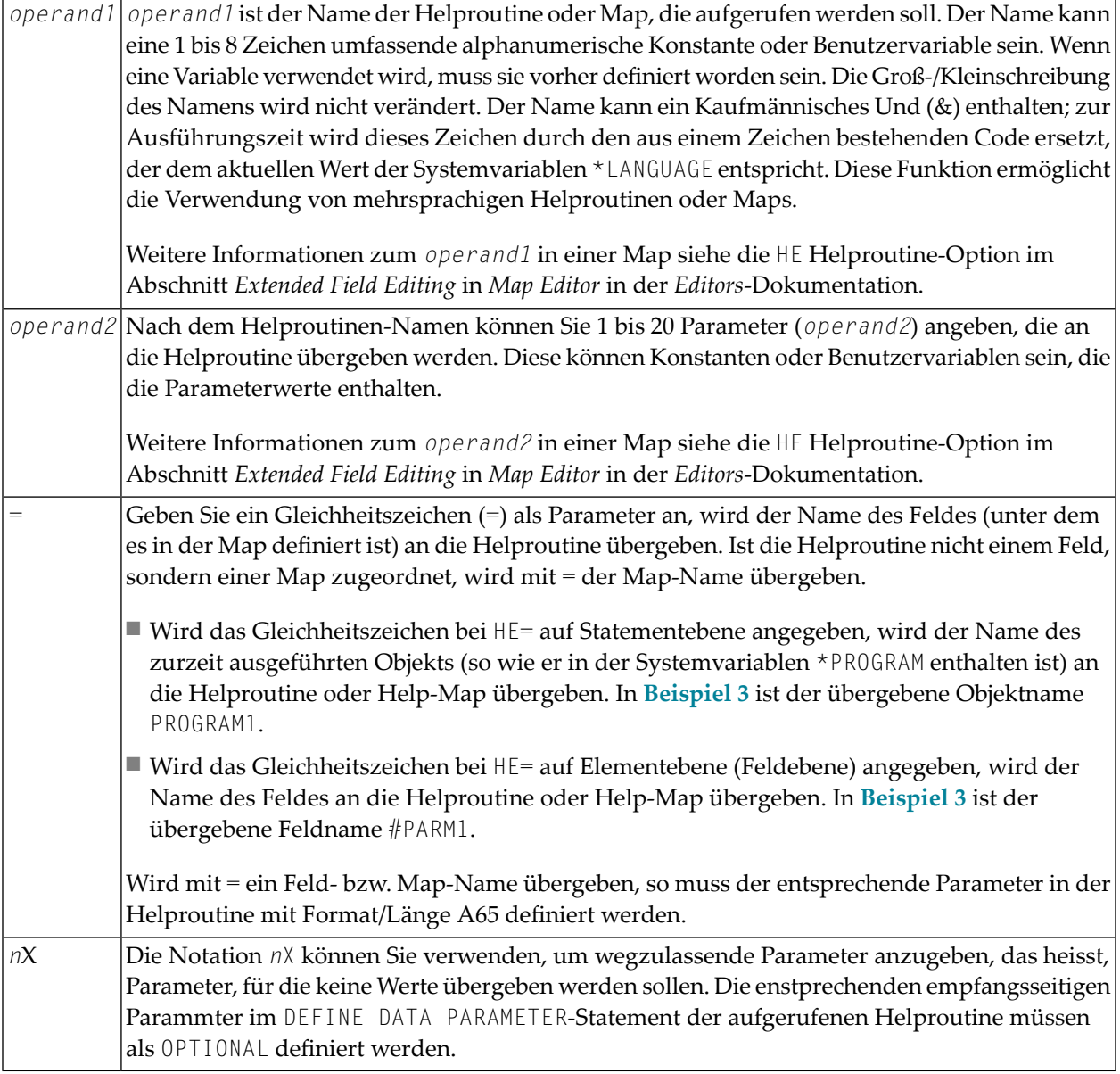

#### **Anmerkungen:**

- 1. Die Operanden müssen entweder mit dem Input-Delimiterzeichen (wie mit dem Session-Parameter **[ID](#page-336-0)** definiert) oder mit einem Komma voneinander getrennt werden. Ein Komma darf hierzu allerdings nicht verwendet werden, falls das Komma als Dezimalkomma (mit dem Session-Parameter **[DC](#page-172-0)**) definiert ist.
- 2. Wenn Parameter angegeben werden, so muss die Helproutine mit einem DEFINE DATA PARAMETER-Statement beginnen, in dem Felder definiert werden, die in Format und Länge den übergebenen Parametern entsprechen.
- 3. Der Wert des Feldes, dem die Helproutine zugeordnet ist, kann in der Helproutine referenziert werden. Hierzu muss im DEFINE DATA PARAMETER-Statement der Helproutine ein Feld definiert werden, das in Format und Länge dem ursprünglichen Feld entspricht. Werden in dem DEFINE DATA PARAMETER-Statement noch andere Felder definiert, so muss dieses Feld immer als letztes definiert werden.
- 4. Ist das Feld, für das die Helproutine angegeben wird, ein Element eines Arrays, so können die Ausprägungen dieses Feldes von der Helproutine referenziert werden; hierzu müssen Sie Index-Parameter mit Format I (Integer), N (numerisch ungepackt) oder P (gepackt numerisch) am Schluss des DEFINE DATA PARAMETER-Statements definieren. Entsprechend der Array-Dimensionen können Sie bis zu drei Index-Parameter angeben.

### <span id="page-323-0"></span>**Ausführung von Helproutinen**

Wenn eine Helproutine — durch Eingabe eines Fragezeichens (?) in das Feld oder durch Drücken der (mit einem SET KEY-Statement definierten) Hilfetaste, oder über ein REINPUT USING HELP-Statement — aufgerufen wird, werden alle in andere Felder eingegebenen Werte erst verarbeitet, nachdem die Ausführung der Helproutine beendet ist.

<span id="page-323-1"></span>**Anmerkung:** Pro INPUT-Statement ist jeweils nur eine Hilfe-Anforderung möglich. Wenn für mehrere Felder gleichzeitig Hilfe angefordert wird (z.B. durch Eingabe von Fragezeichen in mehrere Felder), wird nur die erste Hilfe-Anforderung ausgeführt.

### **Beispiele**

#### **Beispiel 1:**

```
/* MAIN PROGRAM 
DEFINE DATA
1 #A(A20/1:3)
END-DEFINE 
... 
SET KEY PF1=HELP 
... 
INPUT #A (2) (HE='HELPA', =)... 
END
```
#### **Beispiel 2:**

```
/* HELP-ROUTINE 'HELPA' 
DEFINE DATA PARAMETER 
1 #VARNAME (A65) 
1 #PARM1 (A20) 
1 #VARINDEX (I2) 
END-DEFINE 
    ...
```
#### **Beispiel 3:**

```
* Program 'PROGRAM1' 
*
DEFINE DATA LOCAL 
1 #PARM1 (A65) INIT <'valueparm1'> 
END-DEFINE 
SET KEY PF1 = HELP 
FORMAT KD=ON 
* 
INPUT (AD=M HE='HELP1',=)
   'Enter ? for name of executed object:'
  / #PARM1 
* 
INPUT (AD=M) 
  'Enter ? for field name:' 
 / #PARM1 (HE='HELP1',=)
* 
END
```
Parameter Data Area in Beispiel-Helproutine HELP1:

```
* Helproutine 'HELP1' 
*
DEFINE DATA PARAMETER 
1 #FLD1 (A65) 
END-DEFINE 
   ...
```
# <span id="page-326-0"></span>**121 HI - Help Character**

This Natural profile parameter defines the character which is to be used to invoke a field-specific helproutine or a map helproutine (if defined for a given map).

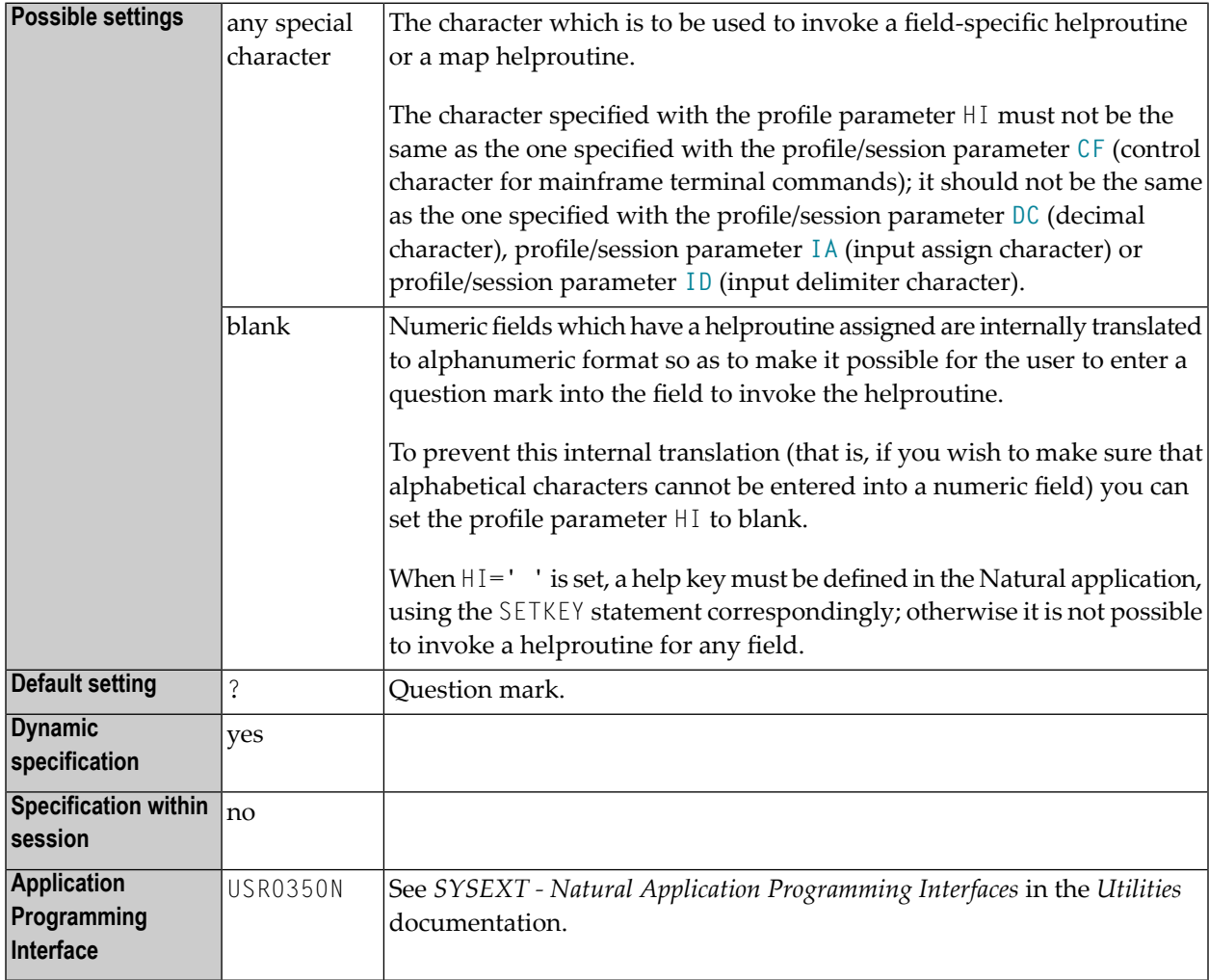

# **122 HW - Heading Width**

### Überschriftenbreite

Mit diesem Session-Parameter bestimmen Sie die Breite einer mit einem DISPLAY-Statement erzeugten Ausgabespalte.

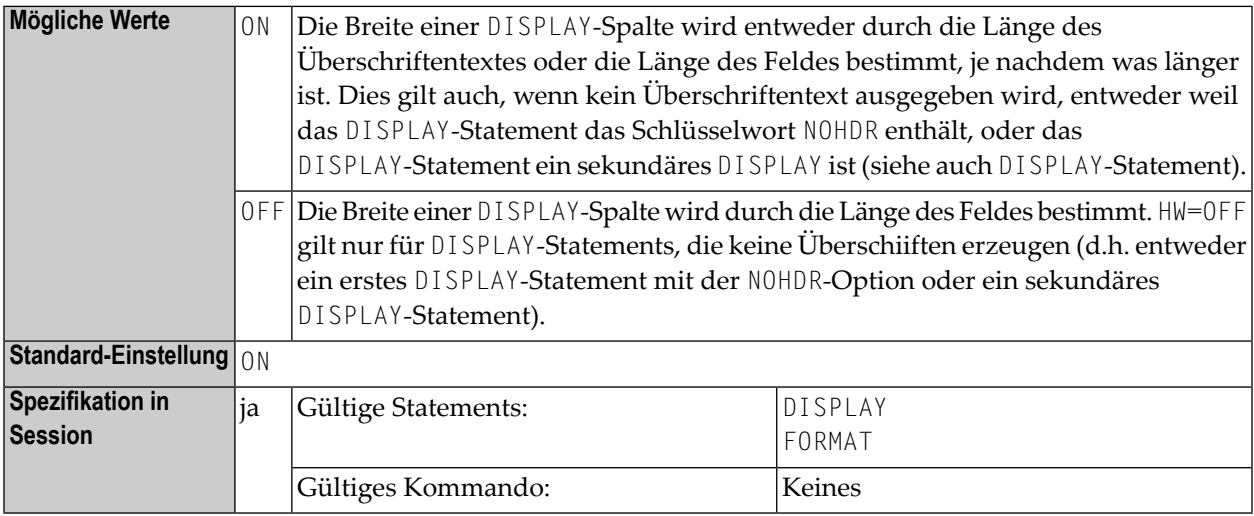

### **Beispiel:**

DISPLAY (HW=OFF)

## <span id="page-330-0"></span>**123 IA - Input Assign Character**

Input-Zuweisungszeichen

Das mit diesem Session-Parameter definierte Zeichen gilt als Zuweisungszeichen für Eingabe-Parameter bei der Verarbeitung von INPUT-Statements im Keyword/Delimiter-Modus oder bei der Verarbeitung von Daten aus dem Natural-Stack.

In einer Natural-Session kann der Profilparameter IA durch den Session-Parameter IA überschrieben werden.

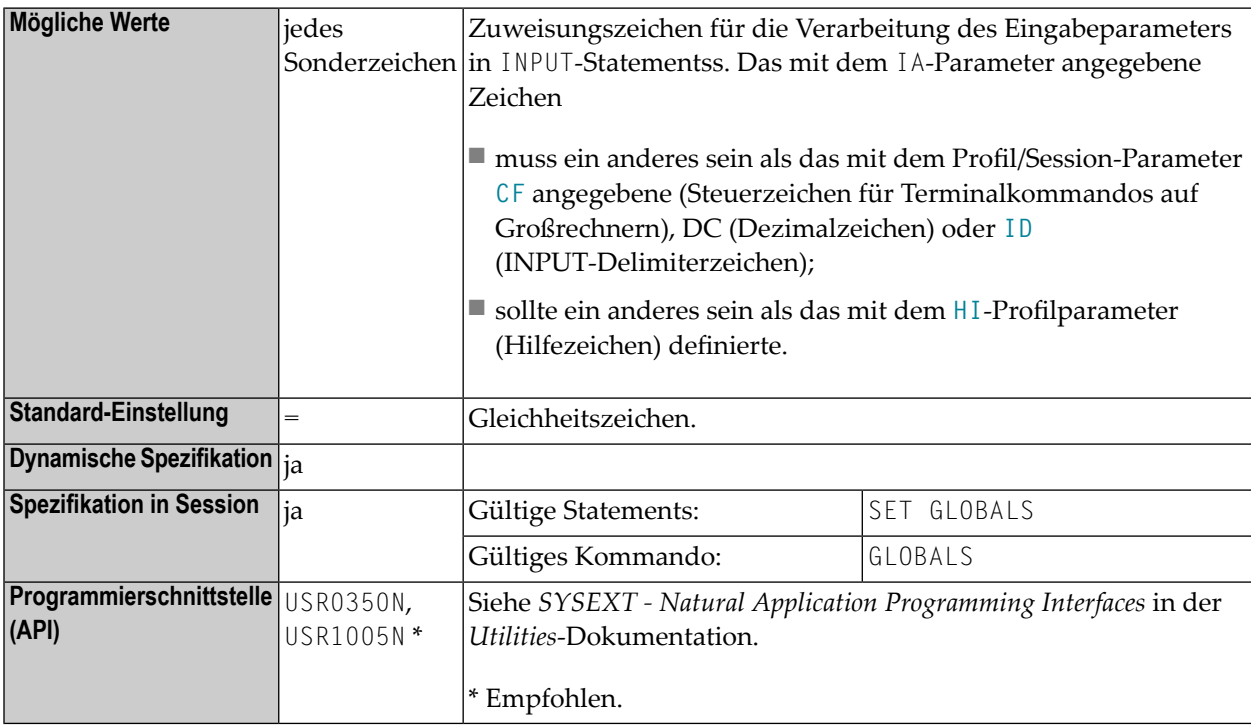

### **Beispiel:**

In dem folgenden Beispiel wird davon ausgegangen, dass anfänglich das standardmäßige INPUT-Zuweisungszeichen (=) gilt.

```
** Example 'IACHAR': Input Assign character 
************************************************************************
DEFINE DATA LOCAL 
1 #A (A1) 
1 #B (A1) 
END-DEFINE 
* 
INPUT #A #B 
* 
WRITE 'Field #A:' #A / 'Field #B:' #B 
* 
END
```
1. Geben Sie das folgende Kommando ein:

IACHAR #A=Y,#B=X

Das Programm erzeugt die folgende Ausgabe:

Page 1 05-01-19 11:05:51 Field #A: Y Field #B: X

2. Geben Sie das folgende Kommando ein:

GLOBALS IA=:

Das INPUT-Zuweisungszeichen wird auf Doppelpunkt (:) gesetzt.

3. Geben Sie dann das folgende Kommando ein:

IACHAR #B:X,#A:Y

Das Programm erzeugt die folgende Ausgabe:

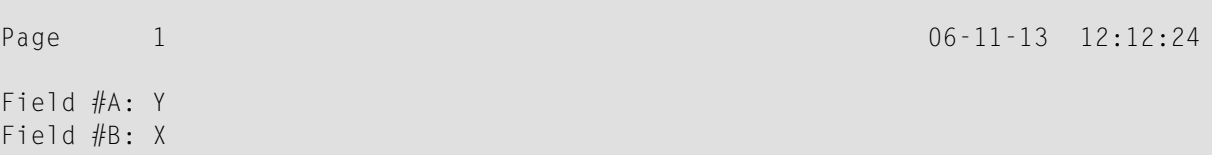

**Unter Natural Security:** Die Einstellung dieses Parameters kann durch die *Session-Parameter*-Option des Library-Profils überschrieben werden.

## **124 IC - Insertion Character**

#### Einfügungszeichen

Die mit diesem Session-Parameter angegebene Zeichenkette wird bei einem Feld, das über ein DISPLAY-Statement ausgegeben wird, unmittelbar vor dem Feldwert ausgegeben. Die Ausgabelänge des Feldes vergrößert sich dadurch entsprechend.

Bei numerischen Werten werden die Einfügungszeichen vor der ersten signifikanten Stelle ausgegeben.

Die Parameter IC und **[LC](#page-362-0)** schließen einander aus.

Der Parameter IC kann auch bei Feldern mit Format U verwendet werden.

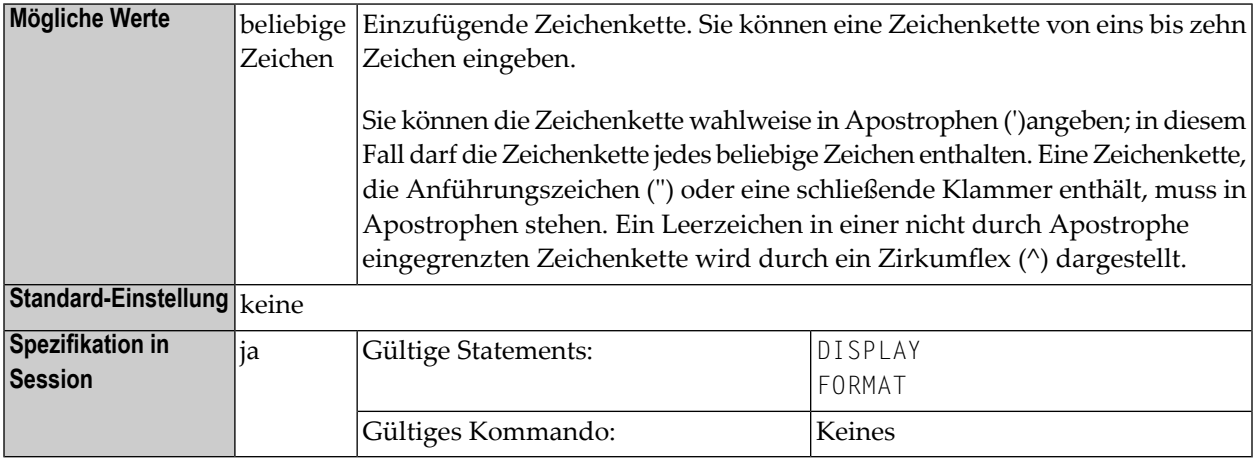

### **Beispiel:**

```
DISPLAY AA(IC=*)
DISPLAY SALARY(IC='$')
```
Siehe auch *Parameter zur Beeinflussung der Ausgabe von Feldern* im *Leitfaden zur Programmierung*.

## <span id="page-336-0"></span>**125 ID - Input Delimiter Character**

Input-Delimiterzeichen

Das mit dem Natural Profil- und Session-Parameter definierte Zeichen gilt als Delimiterzeichen zum Abgrenzen von Werten bei INPUT-Statements im Keyword/Delimiter-Modus.

In einer Natural-Session kann der Profilparameter ID durch den Session-Parameter ID überschrieben werden.

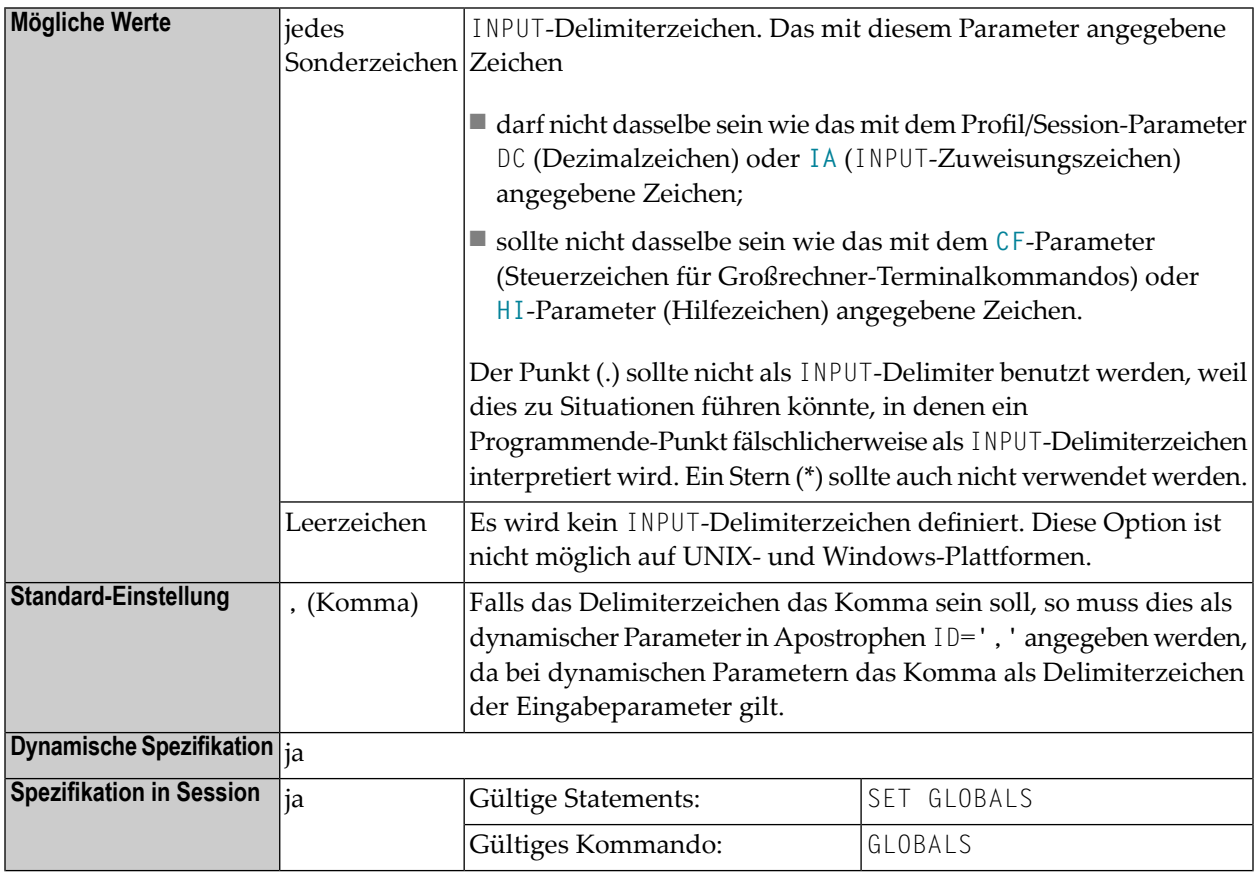

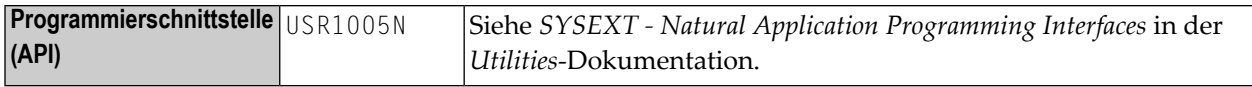

**Unter Natural Security:** Die Einstellung dieses Parameters kann durch die Session Parameters-Option des Library-Profils überschrieben werden.

## **126 IKEY - Processing of PA and PF Keys**

This Natural profile parameter specifies the action to be taken when a video-terminal programattention key (PA key) or program-function key (PF key) is used to enter data, and the key has not been defined to the Natural program with the SET KEY statement.

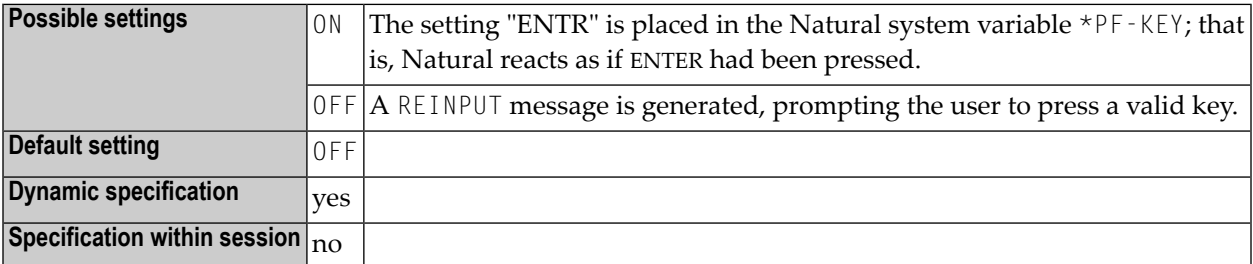

## **127 IM - Input Mode**

#### Input-Modus

Dieser Natural Profil- und Session-Parameter bestimmt den Standardmodus für Video-Terminals.

In einer Natural-Session kann die Einstellung des Profilparameters IM durch den Session-Parameter IM überschrieben werden.

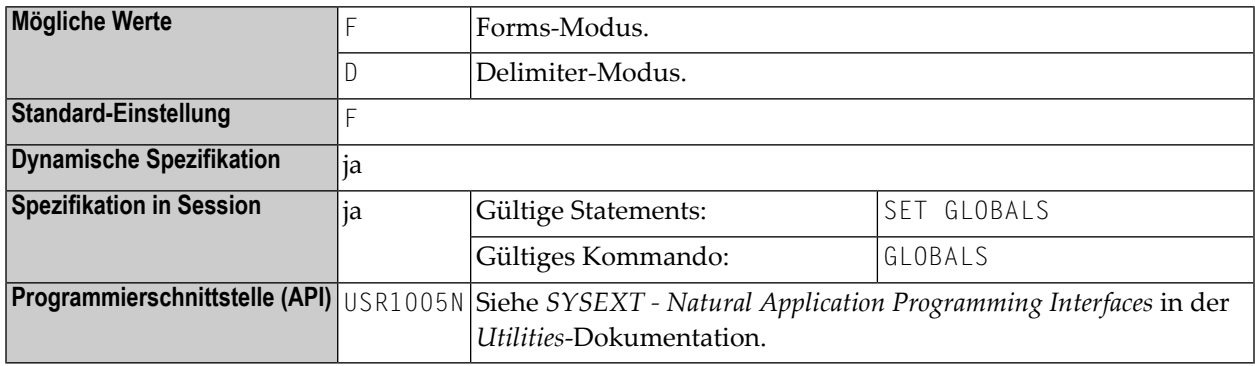

#### **Anmerkungen:**

- 1. Die IM-Parametereinstellung kann auch mit den Natural Terminalkommandos %D und %F geändert werden.
- 2. Weitere Informationen zum Delimiter-Modus und Forms-Modus, entnehmen Sie dem INPUT-Statement.

**Unter Natural Security:** Die Einstellung dieses Parameters kann durch die Session Parameters-Option des Library-Profils überschrieben werden.

### **128 IMSG - Session Initialization Error Messages**

This Natural profile parameter is used to suppress the initialization error-messages screen. It can be useful to avoid undesired output, for example, for printer sessions.

**Vorsicht:** As error diagnosis may become difficult, use this parameter with caution.

 $\bigoplus$ 

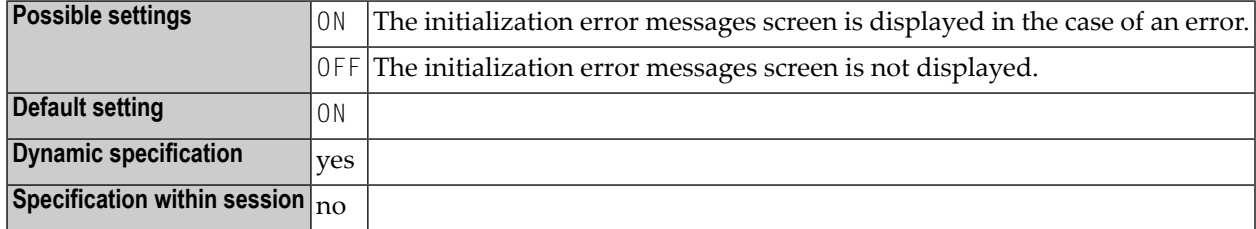

## **129 INTENS - Printing of Intensified Fields**

This Natural profile parameter specifies how many times an intensified field or the underline character is to be overprinted when it is printed on a print device.

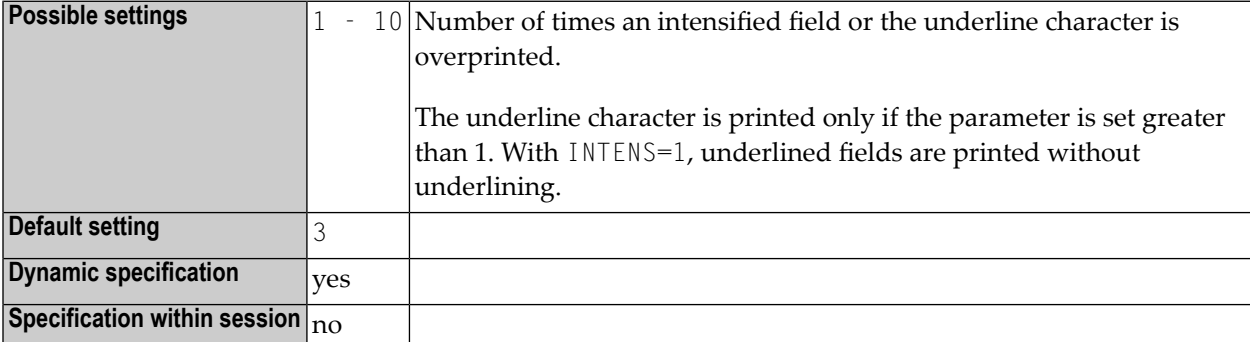

# **130 IP - INPUT Prompting Text**

### Eingabeaufforderungstext

Mit diesem Session-Parameter wird bei INPUT-Statements der Text, der zur Eingabe auffordert, gesteuert.

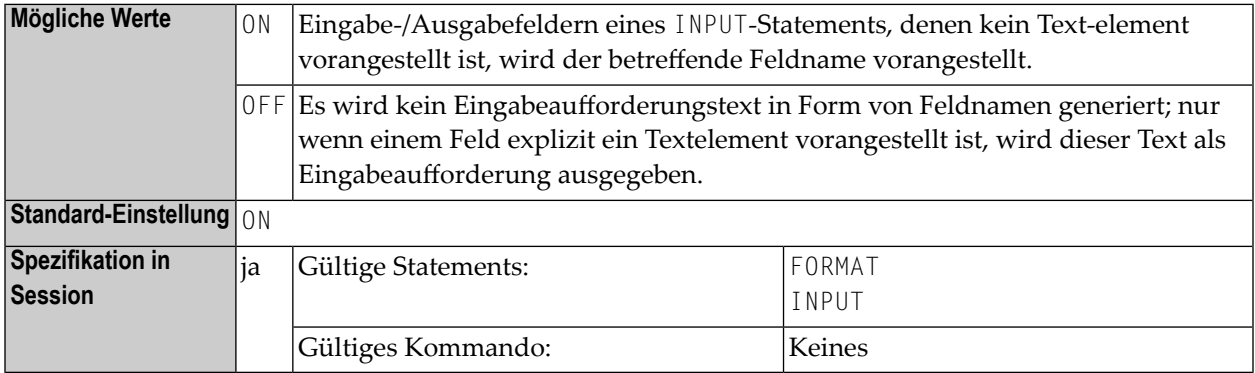

### **Beispiel:**

FORMAT IP=OFF

# **131 IS - Identical Suppress**

#### Unterdrückung identischer Werte

Mit diesem Session-Parameter können Sie die mehrfache Ausgabe identischer Feldwerte in aufeinander folgenden Zeilen bei einem WRITE- oder DISPLAY-Statement unterdrücken.

Mit dem Statement SUSPEND IDENTICAL SUPPRESS können Sie die Wirkung von IS=0N für einen einzelnen Datensatz unterdrücken.

Der IS-Parameter kann in Verbindung mit den Parametern **[ES](#page-256-0)** und **[ZP](#page-740-0)** zur Unterdrückung der Ausgabe von Leerzeilen eingesetzt werden.

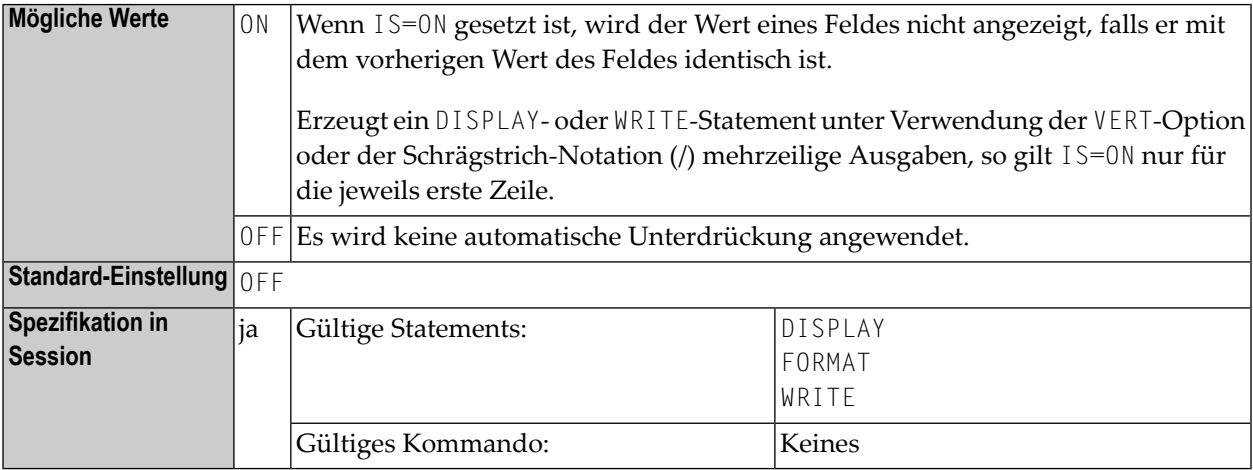

### **Beispiel:**

FORMAT IS=ON

Siehe auch *Parameter zur Beeinflussung der Ausgabe von Feldern* im *Leitfaden zur Programmierung*.

### **132 ISIZE - Size of Initialization Buffer**

This Natural profile parameter specifies the size of the Natural initialization buffer.

This buffer is used to hold the parameters Natural is initialized with, as well as the work areas and tables used by Natural during the initialization.

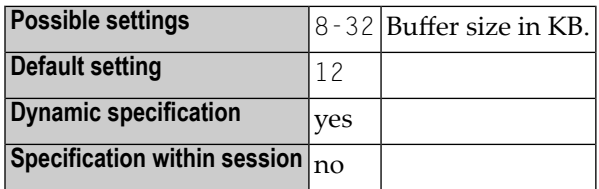

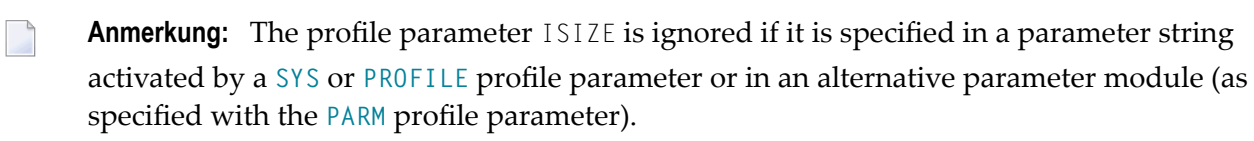

# **133 ITERM - Session Termination in Case of Initialization**

**Error**

This Natural profile parameter specifies whether or not the Natural session is to continue in the case of a session initialization error.

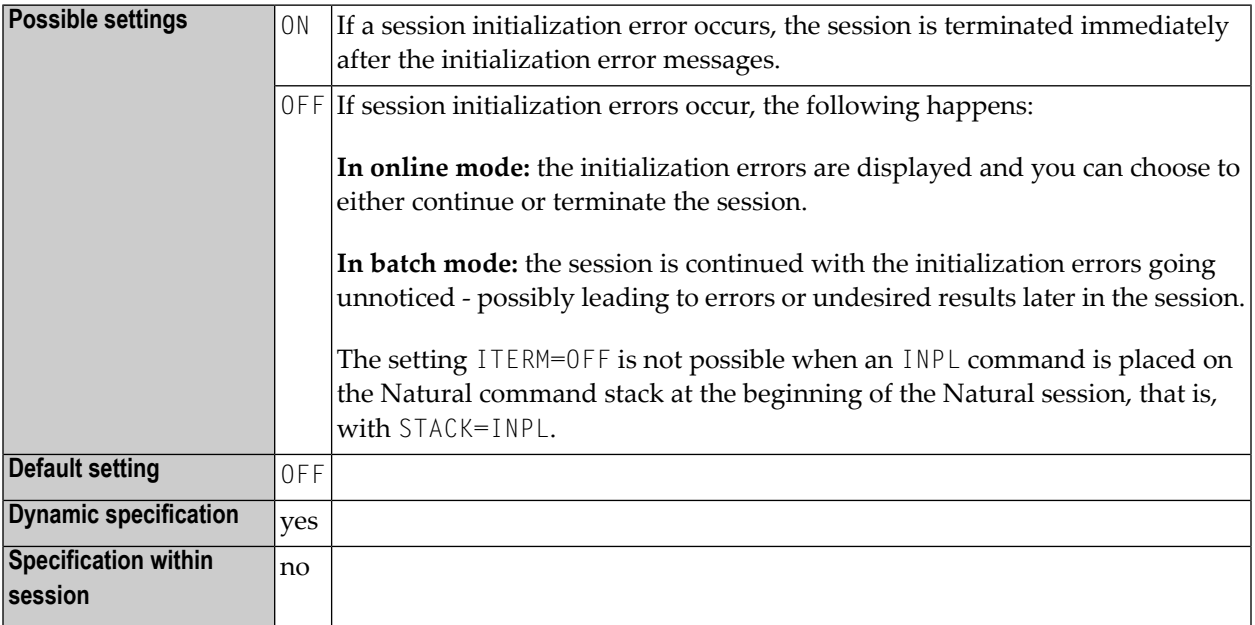

### **134 ITRACE - Internal Trace Function**

This Natural profile parameter is used to activate/deactivate the internal trace function.

**Wichtig:** Do not use this parameter without prior consultation of Software AG Support.  $\Lambda$ 

The internal trace function is intended primarily for Software AG internal use for debugging purposes.

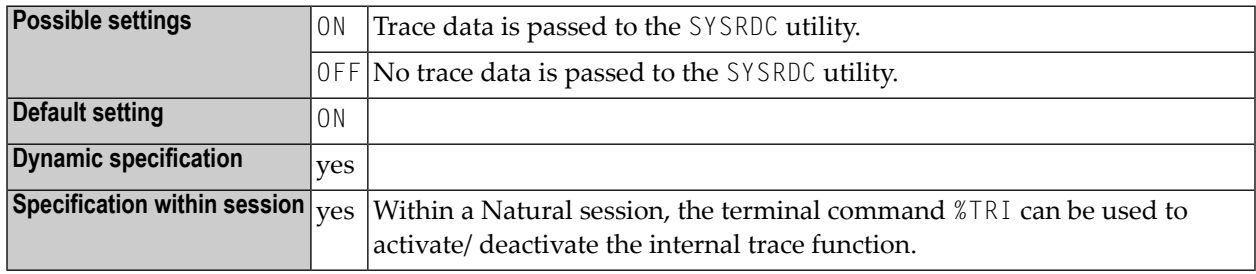

## **135 KD - Key Definition**

PF-Tasten-Anzeige

Dieser Session-Parameter dient dazu, die PF-Tasten zugewiesenen Namen (siehe SET KEY-Statement) anzeigen zu lassen.

Wenn KD=0N gesetzt ist, werden diese Informationen automatisch bei jeder mit INPUT, WRITE, DISPLAY und PRINT erzeugten Ausgabe am unteren Bildschirmrand angezeigt.

Da diese Anzeige zwei Zeilen in Anspruch nimmt, muss die logische Seitenlänge (siehe Session-Parameter **[PS](#page-482-0)**) entsprechend um zwei Zeilen reduziert werden.

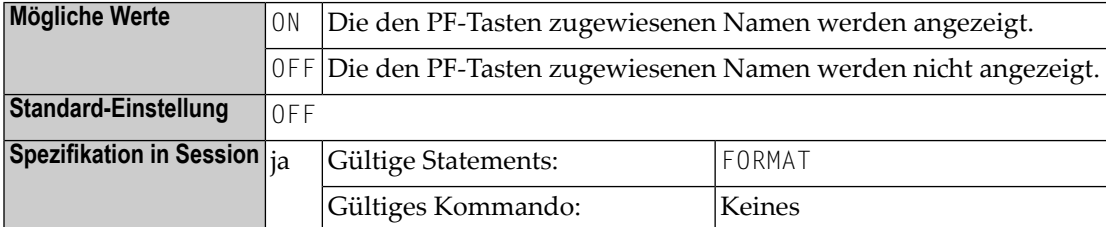

#### **Beispiel:**

FORMAT KD=ON

# **136 KEY - Setting Assignments to PA, PF and CLEAR Keys**

This Natural profile parameter is used to assign settings to the CLEAR key, program attention keys (PA keys) and program function keys (PF keys) on video terminals.

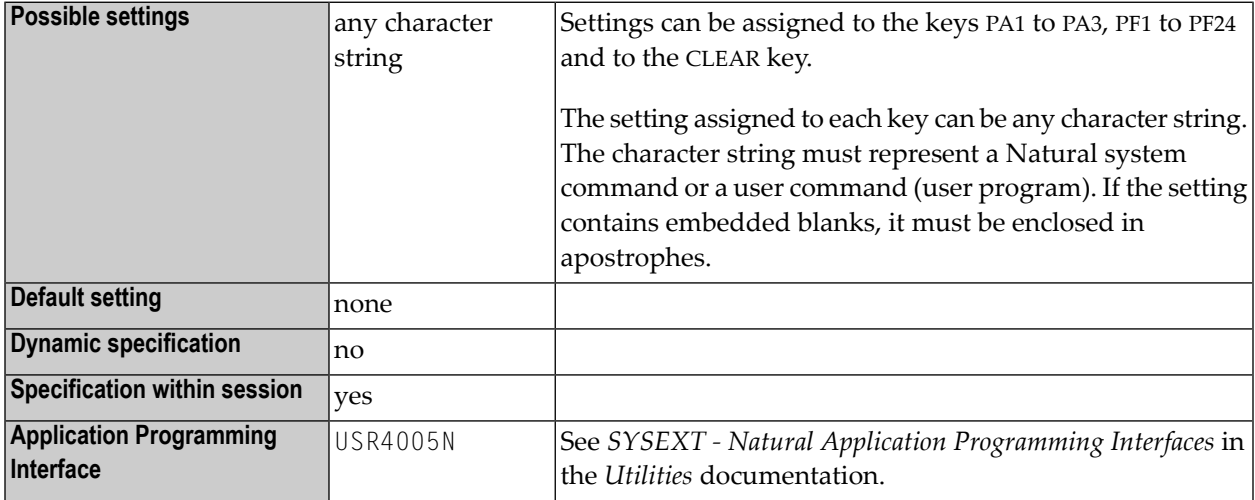

Assignments made with the profile parameter KEY are only valid from the Natural NEXT prompt.

The entire string specified with the profile parameter KEY must be enclosed in parentheses (except KEY=OFF). KEY=OFF un-assigns all keys.

### **Examples:**

KEY=(PF4=OFF,PF1=HELP,PF3='EDIT MAP',PF2=USERPGM1,CLR=LOGOFF) KEY=OFF KEY PF4=OFF KEY PF3="EDIT MAP" KEY CLR=LOGOFF KEY OFF
### **137 LC - Lower to Upper Case Translation**

This Natural profile parameter controls lower-case to upper-case translation of input characters.

**Anmerkung:** This parameter does not apply to Natural stack data which was placed on the Natural stack by the STACK statement.

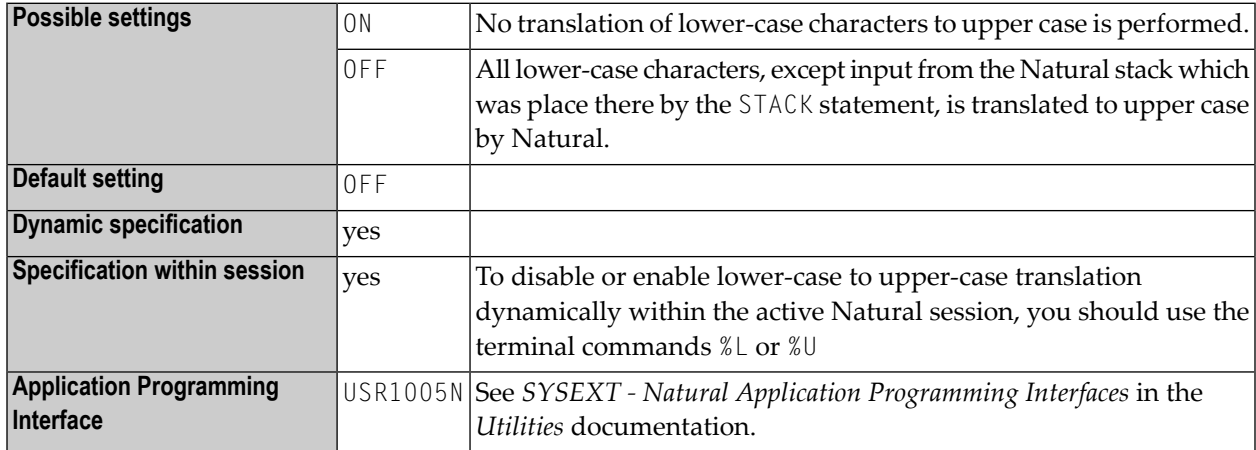

#### **Anmerkungen:**

 $\overline{p}$ 

- 1. Lower/upper-case translation can also be performed by a TP monitor before control is given to Natural. The corresponding TP-monitor parameters for lower/upper-case translation also have to be reviewed to ensure correct translation.
- 2. A user-supplied translation table can be used to perform translation from lower case to upper case; see **[NTUTAB1](#page-687-0)** macro (contained in the UTAB1 profile parameter description).

# <span id="page-362-0"></span>**138 LC - Leading Characters**

#### Vorangestellte Zeichen

Die mit diesem Session-Parameter angegebene Zeichenkette wird bei einem Feld, das über ein DISPLAY-Statement ausgegeben wird, unmittelbar vor dem Feld ausgegeben. Die Breite der Ausgabespalte vergrößert sich dadurch entsprechend.

Die Session-Parameter **[LC](#page-362-0)** und **[IC](#page-334-0)** schließen einander aus.

Der Parameter LC kann auch mit Felder des Formats U benutzt werden. Informationen zu Unicode-Format entnehmen Sie dem Dokument *Unicode and Code Page Support in the Natural Programming Language*, *Session Parameters*, *EMU, ICU, LCU, TCU versus EM, IC, LC, TC*.

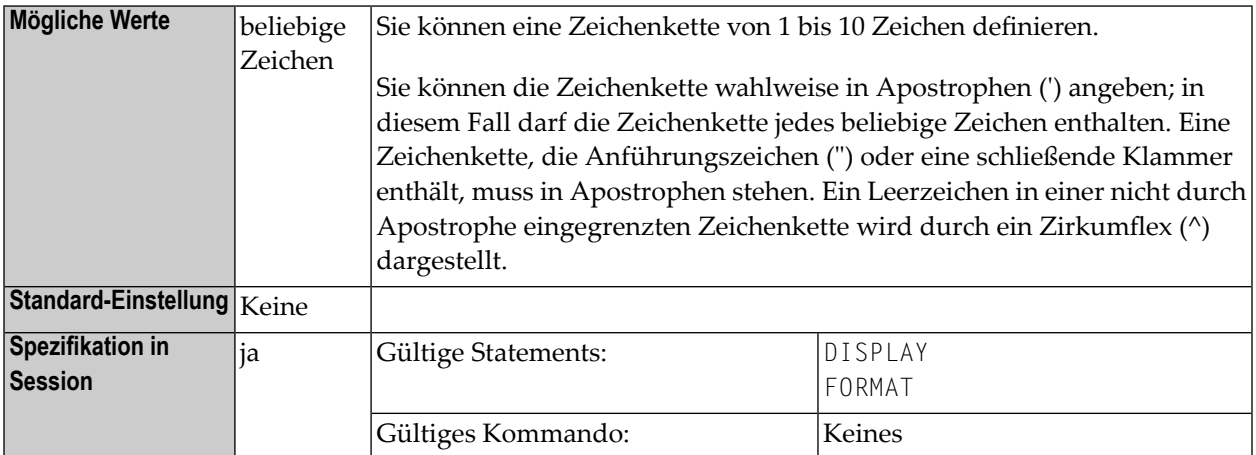

#### **Beispiel:**

DISPLAY {LC=\*}

Siehe auch *Parameter zur Beeinflussung der Ausgabe von Feldern* im *Leitfaden zur Programmierung*.

# **139 LE -Reactionwhen Limit for Processing Loop Exceeded**

Reaktion auf Limit-Überschreitung bei Verarbeitungsschleifen

Mit diesem Natural Profil- und Session-Parameter bestimmen Sie, was geschehen soll, wenn bei der Ausführung einer Verarbeitungsschleife das angegebene Limit (d.h. die maximale Anzahl der Schleifendurchläufe) bei einem Statement READ, FIND oder HISTOGRAM erreicht wird.

Das Limit kann entweder ein (mit dem LIMIT-Statement angegebenes) globales Limit oder ein schleifenspezifisch festgesetztes Limit sein.

In einer Natural-Session kann der Profilparameter LE durch den Session-Parameter LE überschrieben werden.

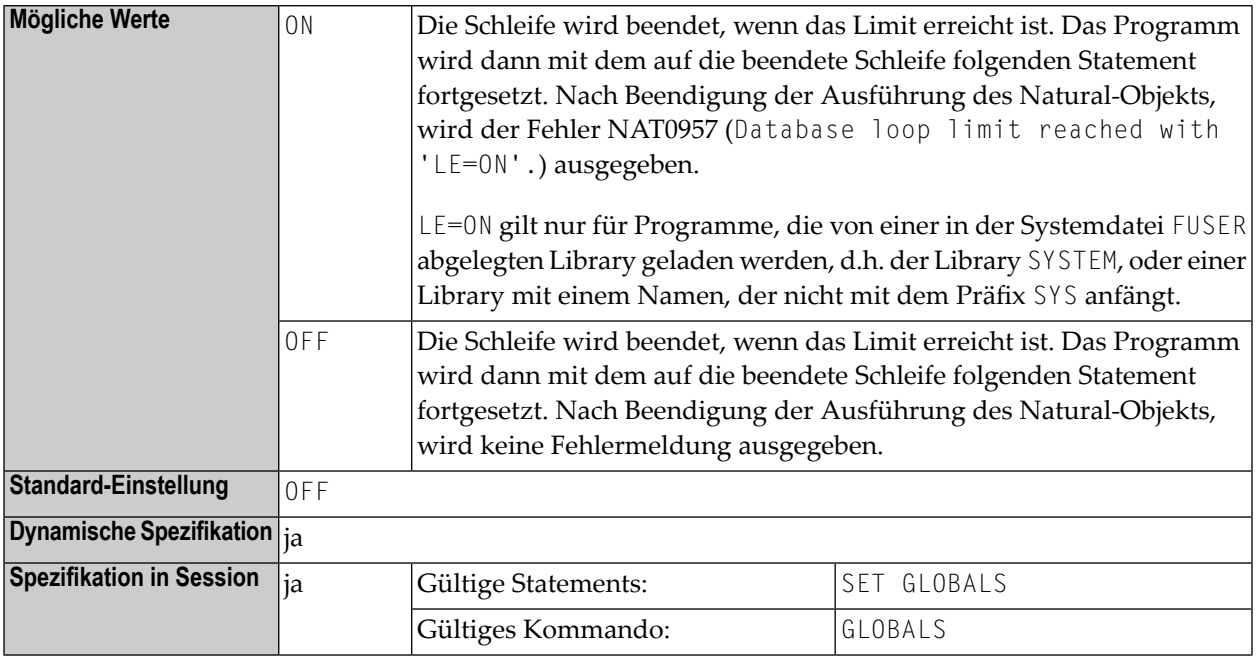

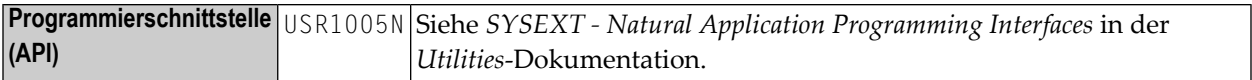

### **Beispiel:**

```
DEFINE DATA LOCAL
1 EMPL-VIEW VIEW OF EMPLOYEES
   2 NAME
END-DEFINE
READ (10) EMPL-VIEW BY NAME
   WRITE NAME
END-READ
END
```
LE=OFF: nach 10 Datensätzen wird die Schleife ohne eine Meldung beendet.

LE=ON: nach 10 Datensätzen wird die Schleife mit einer Fehlermeldung NAT0957 (Database loop limit reached with 'LE=ON') beendet.

# 140 LFILE - Logical System File Definition

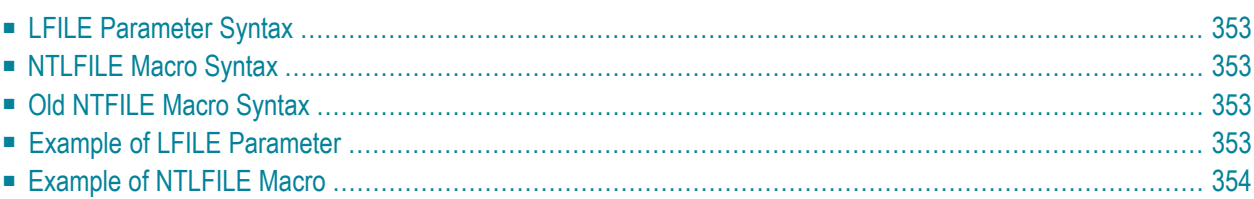

This Natural profile parameter specifies information concerning the physical database file to be associated with a logical system file for Software AG products.

It can be used for Software AG products which have their own system files (for example, Con-nect and Natural Elite) to specify where such a system file is to be located. Such products use Database ID 255 and a logical file number (FNR) in their data definition modules (DDMs). With the LFILE parameter or the macro NTLFILE, you specify which physical database ID (DBID) and file number (and, if applicable, password and cipher key) are associated with that logical file number.

Natural records the physical file information and uses it for any database calls to Database  $I\bar{D}=255$ and File number=*logical-ID.*

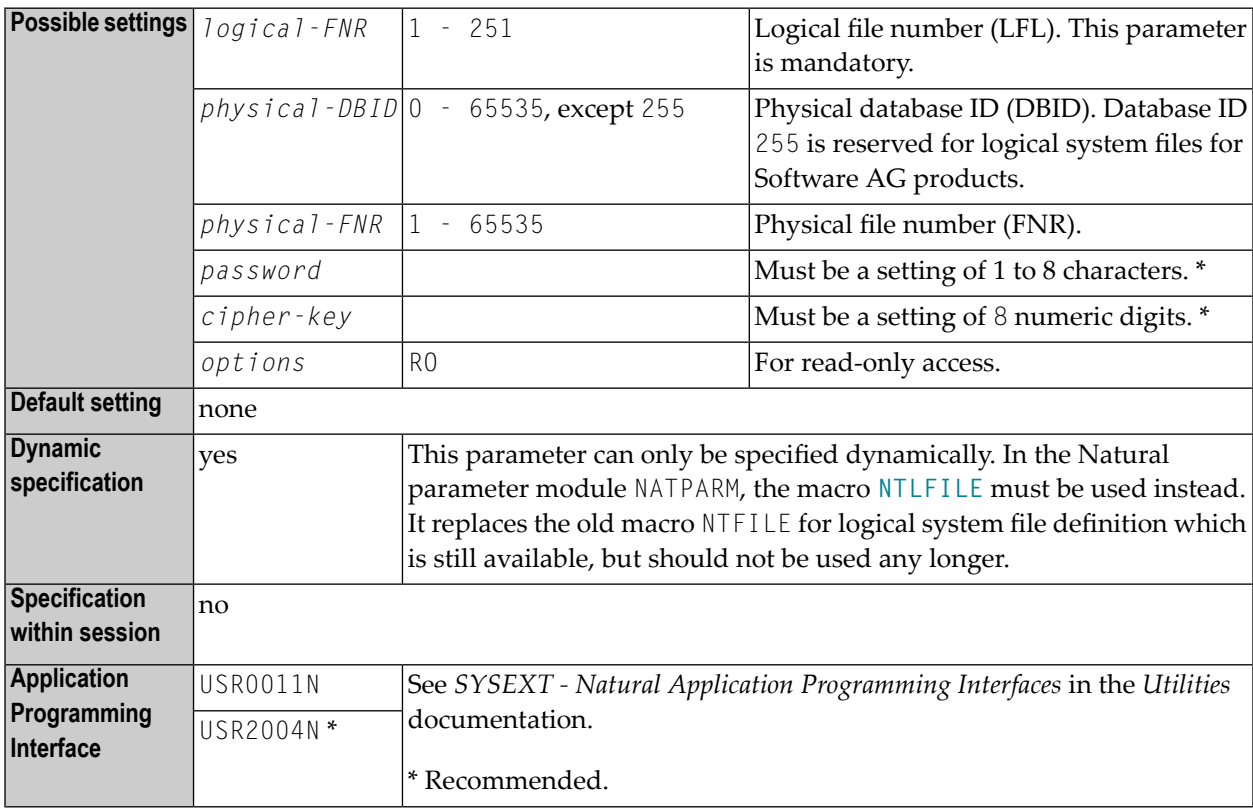

\* Password and cipher key are only required if the database file has been password-protected and/or ciphered using the Adabas security feature.

**Anmerkung:** LFILE can also be used to define a so-called scratch-pad file with logical file number 212; see also the profile parameter **[ROSY](#page-524-0)** and refer to *Natural Scratch-Pad File* in the *Operations* documentation.

To define different logical files, the LFILE parameter or the macro NTLFILE must be specified several times.

### <span id="page-368-0"></span>**LFILE Parameter Syntax**

The LFILE parameter is specified as follows:

<span id="page-368-1"></span>LFILE=(**logical-FNR**,**physical-DBID**,**physical-FNR**,**password**,**cipher-key**,**RO**)

### **NTLFILE Macro Syntax**

In contrast to the former NTFILE macro which has keyword subparameters, the NTLFILE macro has positional subparameters (like the LFILE parameter) and is specified as follows:

<span id="page-368-2"></span>NTLFILE **logical-FNR**,**physical-DBID**,**physical-FNR**,**password**,**cipher-key**,**RO**

### **Old NTFILE Macro Syntax**

For compatibility reasons, the old macro NTFILE is still supported. It is specified as follows:

#### <span id="page-368-3"></span>**NTFILE**

ID=**logical-FNR**,DBID=**physical-DBID**,FNR=**physical-FNR**,PASSW=**password**,CIPH=**cipher-key**,OPT=**RO**

### **Example of LFILE Parameter**

LFILE=(180,73,10),LFILE=(251,40,9,TEST99)

### <span id="page-369-0"></span>**Example of NTLFILE Macro**

Equivalent specification in the Natural parameter module:

NTLFILE 180,73,10 NTLFILE 251,40,9,TEST99

# **141 LIBNAM - Name of External Program Load Library**

This Natural profile parameter only applies under BS2000/OSD, z/OS batch mode, and TSO.

It specifies the name of the load library from which programs are to be loaded dynamically when Natural is used under BS2000/OSD, z/OS batch mode, or TSO.

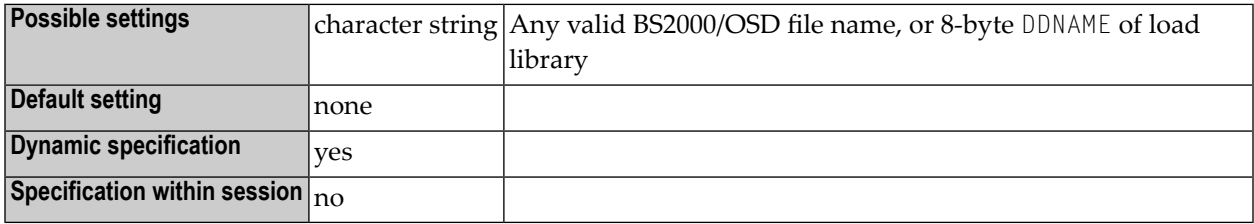

Under z/OS, a JCL statement with a DDNAME that equals the LIBNAM setting also needs to be specified. By default, programs are loaded from the job steplib.

# **142 LOG (Internal Use)**

This parameter is reserved for internal use by Natural.

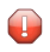

**Vorsicht:** Do not change its setting.

# **143 LOGONRQ - Logon for RPC Server Request Required**

For static specification, this parameteris available as a keyword subparameter of the **[NTRPC](#page-527-0)** macro. For dynamic specification, this parameter is available as a keyword subparameter of the profile parameter **[RPC](#page-526-0)**.

It determines whether or not logon data are required for an RPC server request.

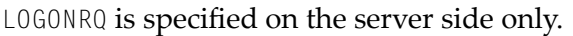

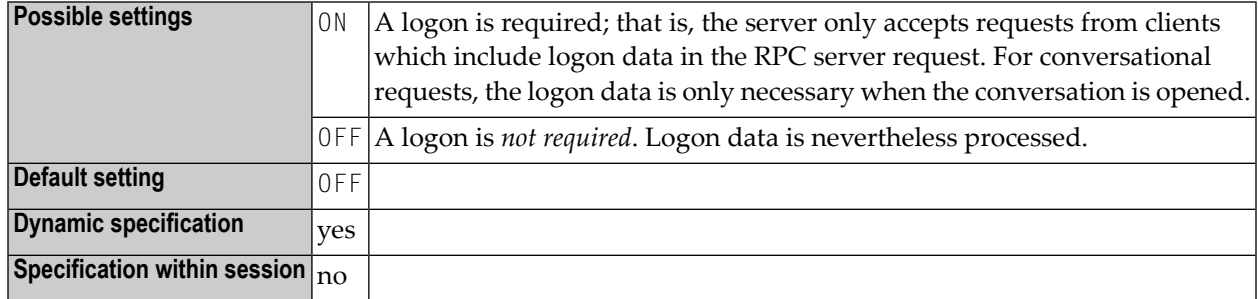

For Natural clients the logon data can either be requested:

- by setting the LOGON option of the SYSRPC Service Directory Maintenance;
- using the logon indicator of the profile parameter **[DFS](#page-182-0)**.

You are strongly recommended to set LOGONRQ=ON if the Natural RPC server runs under Natural Security. For further information, see *Using Natural RPC with Natural Security* in the *Natural Remote Procedure Call (RPC)* documentation.

For additional information on Natural RPC, see the *Natural Remote Procedure Call (RPC)* documentation.

# 144 LS - Line Size

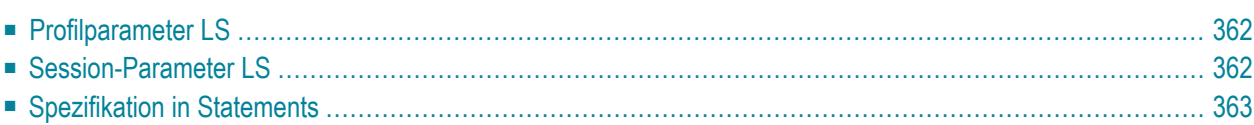

#### Zeilenlänge

Mit diesem Natural Profil- und Session-Parameter bestimmen Sie, wieviele Stellen eine von einem DISPLAY-, INPUT- oder WRITE-Statement erzeugte Zeile höchstens lang sein darf.

<span id="page-377-0"></span>Die folgenden Themen werden behandelt:

### **Profilparameter LS**

Wenn LS als Profilparameter benutzt wird, kommt LS im Batch-Betrieb zum Einsatz und definiert die physische Zeilenlänge. Im Online-Betrieb ist die Zeilenlänge immer auf die physische Bildschirmbreite gesetzt.

<span id="page-377-1"></span>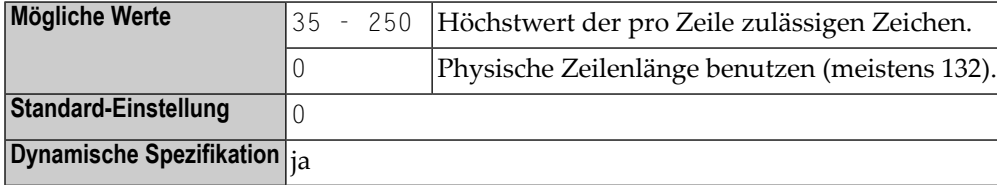

### **Session-Parameter LS**

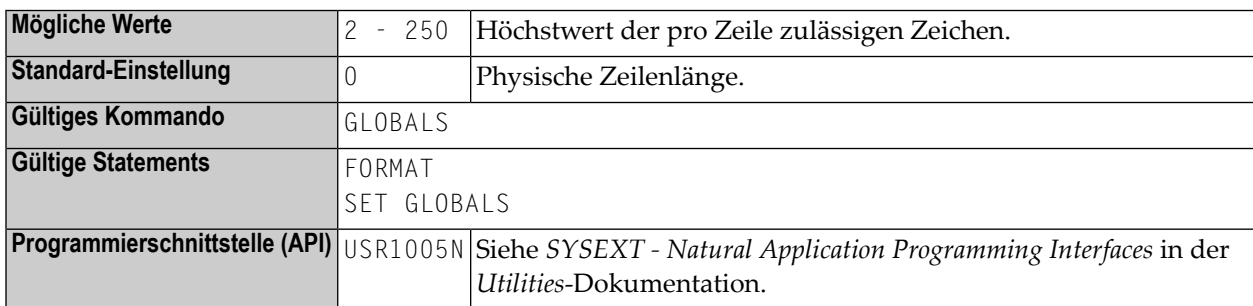

**Anmerkung:** Beim Logon in eine Library wird LS auf die physische Zeilenlänge zurückgesetzt.

**Unter Natural Security:** Die Einstellung dieses Parameters kann durch die Session Parameters-Option des Library-Profils überschrieben werden.

### <span id="page-378-0"></span>**Spezifikation in Statements**

Wenn er in einem Statement angegeben wird, wird der LS-Parameter bei der Kompilierung ausgewertet.

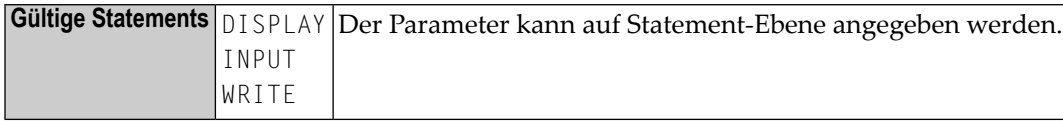

# **145 LT - Limit for Processing Loops**

#### Limit für Verarbeitungsschleifen

Mit diesem Natural Profil- und Session-Parameter können Sie das allgemeine Limit für Verarbeitungsschleifen in Natural-Programmen bestimmen, d.h. wieviele Datensätze eine Verarbeitungsschleife in einer Natural-Anwendung maximal verarbeiten darf.

Dieses Limit gilt für alle Statements, mit denen Datensätze aus der Datenbank gelesen werden, d.h.:

- Statements, die eine Verarbeitungsschleife auslösen, wie zum Beispiel READ, FIND, HISTOGRAM oder SELECT und
- Statements, mit denen nur ein einzelner Datensatz gelesen wird, wie zum Beispiel FIND UNIQUE, FIND NUMBER, FIND FIRST, GET (SAME) und SELECT SINGLE.

Alle gelesenen Datensätze werden gezählt und das Ergebnis dieser Zählung wird mit dem im LT-Parameter gesetzten Wert verglichen. Hierbei werden alle gelesenen Datensätze mitgezählt, auch solche, die aufgrund einer WHERE-Klausel eines FIND-, READ- oder HISTOGRAM-Statements zurückgewiesen und nicht weiterverarbeitet werden. Das mit dem LT-Parameter gesetzte Limit hat keine Auswirkung auf die Statements STORE, UPDATE, DELETE, END TRANSACTION und BACKOUT TRANSACTION.

Wird ein Datensatz von der Datenbank gelesen, wird die Anzahl der gelesenen Datensätze erhöht, bevor sie mit dem Wert des LT-Parameters verglichen wird. Übersteigt der erhöhte Zählwert den aktuellen LT-Wert, wird der Natural-Fehler NAT1003 (Global limit for database calls reached) ausgegeben. Der Wert der gezählten gelesenen Datensätze wird immer dann auf Null gesetzt, wenn ein Natural-Programm auf Level 1 gestartet wird. Der Wert wird allerdings nicht zurückgesetzt, wenn das Programm auf Level 1 ein anderes Natural-Objekt aufruft (weitere Informationen hierzu siehe *Mehrere Stufen (Levels) aufgerufener Objekte*im *Leitfaden zur Programmierung*). Deshalb wird mit dem LT-Parameter die Anzahl der Datensätze begrenzt, die von einem Level 1-Programm und von den Objekten gelesenen wurden, die von diesem Programm auf einem anderen Level als Level 1 aufgerufen wurden.

Wird der Wert des LT-Parameters dynamisch in einem Programm mittels einem SET GLOBALS LT=*n*-Statement geändert, wird der neue Limit-Wert beim nächsten Statement wirksam, das einen Datensatz von der Datenbank liest.

In einer Natural-Session kann der Profilparameter LT durch den Session-Parameter LT überschrieben werden.

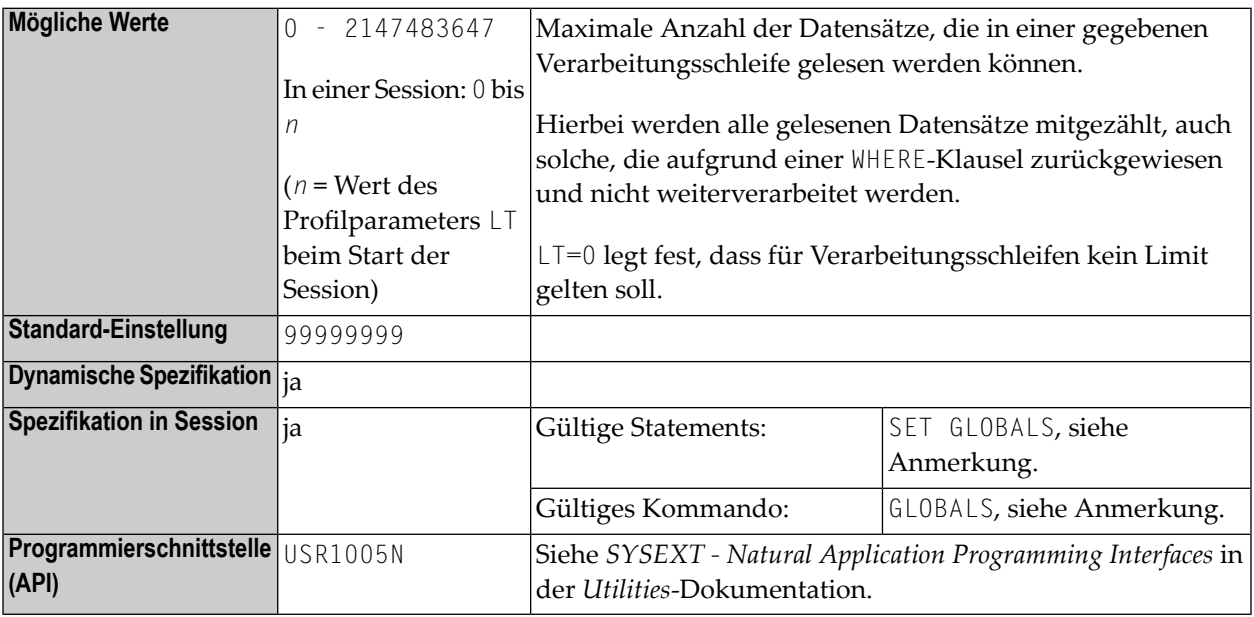

**Anmerkung:** Wird der LT-Parameter mit einem SET GLOBALS-Statement oder einem SET GLOBALS-Systemkommando benutzt, kann der einstellbare Limit-Wert nicht größer als der LT-Wert sein, der im Natural-Parametermodul NATPARM gesetzt wurde.

# **146 MADIO - Maximum DBMS Calls between Screen I/O**

### **Operations**

This Natural profile parameter is used to specify the maximum number of DBMS calls permitted between two screen I/O operations (also in batch mode).

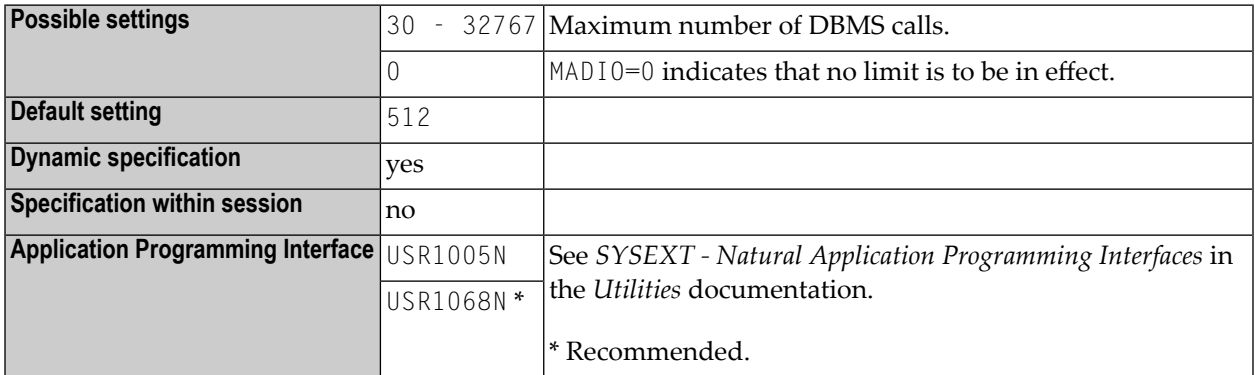

If the specified limit is exceeded, the Natural program is interrupted and the user is notified with Natural Error Message 1009.

### **147 MAINPR - Override Default Output Report Number**

This Natural profile parameter can be used to separate program output from Natural system output, which may be useful particularly in batch mode.

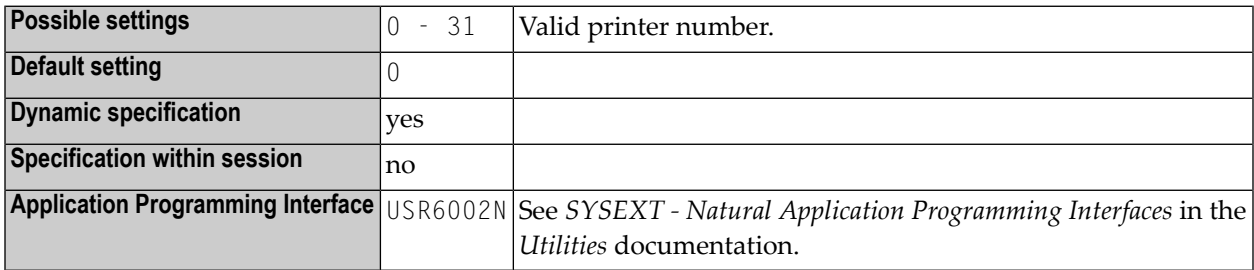

This applies to program output for Report 0, as produced by DISPLAY, PRINT, WRITE or INPUT statements (except INPUT statements which contain non-protected input fields (field attribute specification **[AD](#page-28-0)**=A) or modifiable input fields (AD=M)).

If the MAINPR parameter is specified, program output for Report 0, which would normally be output on the printer assigned to Report 0, is output on the printer specified with MAINPR instead; while system output (NEXT prompt, DATA prompt, etc.) is always output on the primary output device (Report 0); the MAINPR setting must be a valid printer number (0 - 31).

A logical printer corresponding to the report number specified must be defined to Natural. A printer is defined with the profile parameter **[PRINT](#page-460-0)**, with the macro **[NTPRINT](#page-462-0)** or automatically by JCL (in batch mode or under TSO).

The MAINPR parameter does not apply to output from system programs in the Natural system library SYSLIB, which is always output on the primary output device (Report 0).

## **148 MAXBUFF - Maximum Buffer Size**

For static specification, this parameteris available as a keyword subparameter of the **[NTRPC](#page-527-0)** macro. For dynamic specification, this parameter is available as a keyword subparameter of the profile parameter **[RPC](#page-526-0)**.

MAXBUFF can be specified on both the client and the server side.

On the server side, it determines the size of the buffer provided by the server to receive the client request including data and to send back the result. The buffer must be large enough to hold the largest of the following two data areas for all client requests:

- $\blacksquare$  the request received by the client,
- the result send back to the client.

If the size of the buffer is too small for a request, a temporary buffer with the required size is allocated and used for this request.

On the client side, it determines the size of the buffer provided for the automatic execution of Natural RPC calls. This buffer is used to build the client request including data and to receive the result from the server. The buffer must be large enough to hold the largest of the following two data areas for all requests sent by the client:

- the request send to the server,
- the result received from the server.

If the size of the buffer is too small for a request, a temporary buffer with the required size is allocated and used for this request.

For further information, see *Stubs and Automatic RPC Execution* in the *Natural Remote Procedure Call (RPC)* documentation.

The size of the data exchanged between the client and server is provided by the stub generation function of the SYSRPC utility. To calculate the size for automatic RPC execution, you may use the SYSRPC CSMASS command; see *Calculating Size Requirements* in the *SYSRPC Utility* documentation.

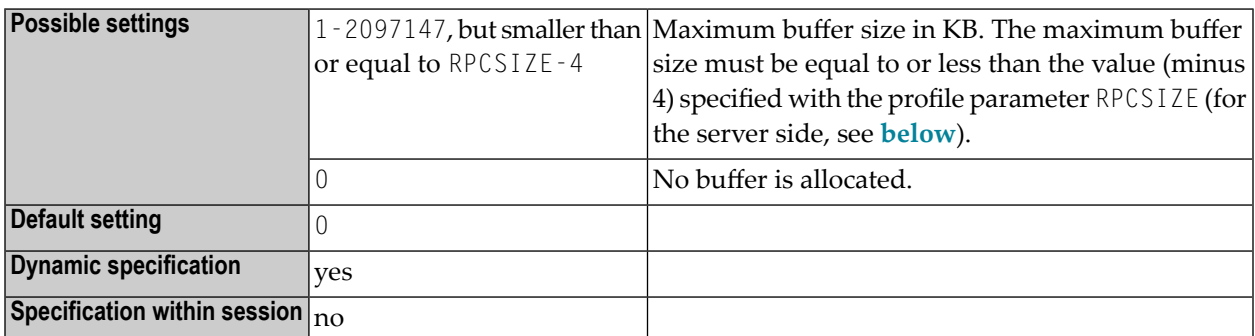

#### **Dependency on Number of Parameters on Server Side**

On the server side, the difference between RPCSIZE and MAXBUFF depends on the maximum number of parameters *n* in the PDA and can be calculated as follows:

■ If group structures are present:

MAXBUFF = RPCSIZE - (3 + *n*/10)

■ If no group structures are present:

MAXBUFF = RPCSIZE - (3 + *n*/20)

Example:

If *n*=100 and RPCSIZE=128, then MAXBUFF=120.

#### **Dependency on ACIVERS Settings**

In case of an EntireX Broker node, special considerations apply if you are using Entire Net-Work as a transport layer. With Entire Net-Work, the receive buffer length passed to the EntireX Broker stub is restricted by the startup parameter IUBL and must not exceed 32 KB. Depending on the setting of the Natural profile parameter **[ACIVERS](#page-26-0)**, the receive buffer length is set as follows:

- ACIVERS=1: 32000
- ACIVERS=2:30K
- ACIVERS>2: the value specified with MAXBUFF

For further information, see the *Natural Remote Procedure Call (RPC)* documentation.

# **149 MAXCL - Maximum Number of Program Calls**

This Natural profile parameter is used to specify the maximum number of program calls permitted between two screen I/O operations.

If the specified limit is exceeded, the Natural program is interrupted and the user is notified with an appropriate Natural error message (NAT1029).

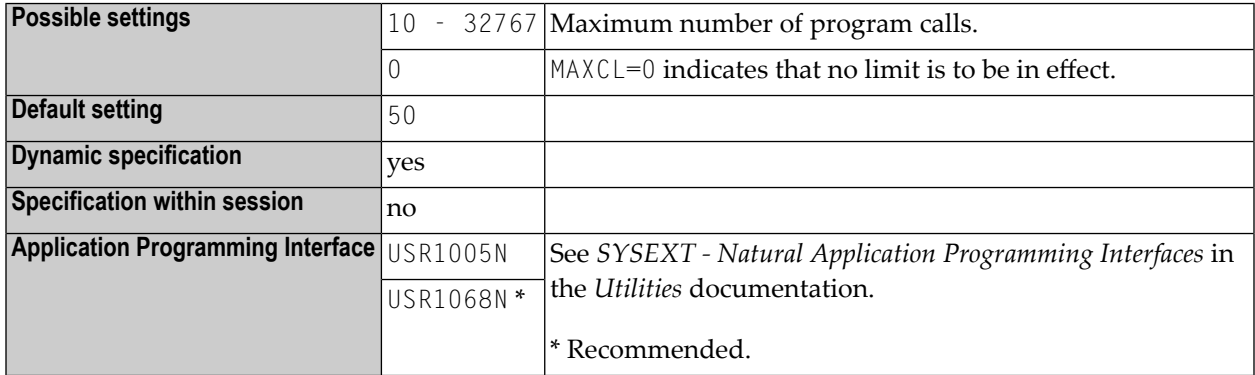

# **150 MAXROLL - Number of CMROLL Calls before Session Suspension**

This Natural profile parameter only applies under Com-plete and CICS.

It specifies the number of CMROLL calls after which a Natural session is suspended, that is, a potential roll-out of the Natural thread is to be performed.

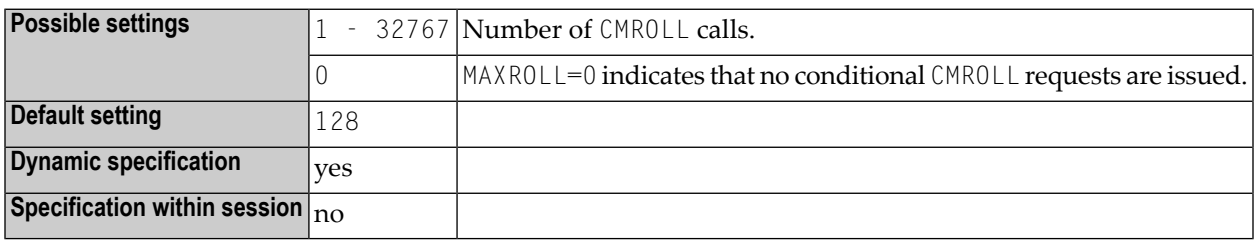

The MAXROLL parameter can be used to control the frequency of conditional CMROLL requests. For example, MAXROLL=128 means that a conditional CMROLL request is issued after every 128th statement at compilation.

In certain cases, the Natural nucleus issues a conditional CMROLL request (wait time = 0), particularly at compilation after each statement. This is done to reset the CPU time window (under Complete) in order to avoid an automatic cancel due to the CPU time limit being exceeded; however, this has a negative impact on performance.

#### **Note Concerning CMROLL**

Calling CMROLL is the Natural interface for WAIT or DELAY functionality (see also sample Natural program SUSPEND in library SYSEXTP); when calling CMROLL, you may pass a delay interval/wait time as parameter. When a session has to wait in CMROLL, shared resources as a thread in Complete or a shared thread in CICS (THREADS=*nonzero*) are released, and as a consequence a potential roll-out of the Natural thread is performed. Calling CMROLL with a delay interval of 0 is called conditional, as the session actually needs not wait for a certain time; however, when other sessions

are waiting for a thread, the session is suspended, which may result in a roll-out of the Natural thread. In CICS if no other session is waiting, just an EXEC CICS SUSPEND is executed to prevent AICA abends.

# **151 MAXYEAR - Maximum Year for Date/Time Values**

This Natural profile parameter sets the maximum value for the year part of date and time values that can be entered as constants or as terminal input.

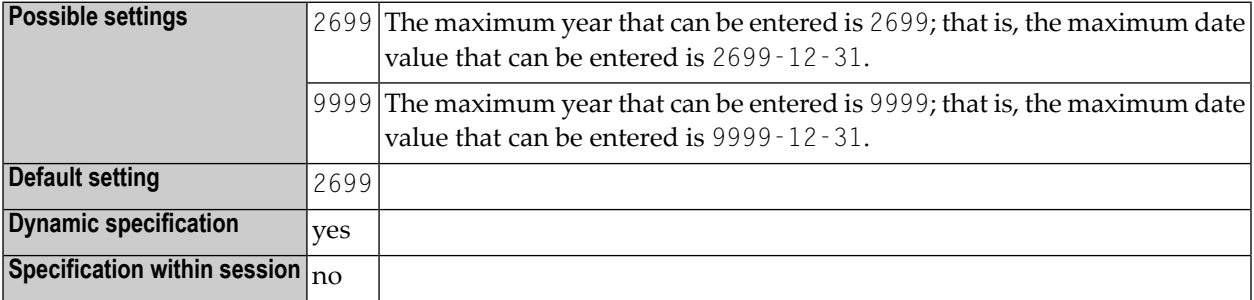

MAXYEAR=9999 changes the maximum date value that can be entered from 2699-12-31 to 9999-12-31.

- **Anmerkung:** Before setting the value for MAXYEAR to "9999", you should carefully check your  $\overline{p}$ application for arithmetic operations or assignments of date or time values to fields that have data formats other than date or time, and perform the necessary changes. Otherwise, unexpected overflows leading to Natural errors at execution time may occur. For example, you should check for
- redefinitions of date/time fields with P6/P12 fields
- assignments of date/time values to non-date/time fields such as  $P6$  :=  $D$
- arithmetic operations with date/time values where the result is assigned to a non-date/time field, for example:  $P6 := D + 7$

■ input of date/time fields that is used in arithmetic operations with non-date/time fields later on, for example:

INPUT D(D)  $P6 := D + 1$ 

The use of the Natural Engineer is recommended to check your application.

The setting of MAXYEAR affects

- $\blacksquare$  checking of date/time constants by the compiler, for example:  $P6$  :=  $D'2699-12-31'$
- INPUT statements with input or modifiable date/time fields
- MOVE EDITED statements with source or target date/time fields
- IS (D) option in logical condition criteria
- MASK option in logical condition criteria with four-digit year check (YYYY)
- VAL system function with date field as target operand

You should ensure that the MAXYEAR settings are the same for

- cataloging and executing a Natural application
- Natural RPC servers and Natural RPC clients
- **Vorsicht:** Natural applications that were cataloged with the Natural Optimizer Compiler using the OVFLW=ON option set (See *Optimizer Options* for more information) have to be recataloged with Natural Optimizer Compiler Version 4.2.2 or above and must be executed with Natural Version 4.2.2 or above to ensure that the MAXYEAR profile parameter setting is correctly applied. If an application that uses date/time fields has been recataloged with Natural Optimizer Version 4.2.2 or above, and is afterwards executed with Natural Version 4.2.1, an ABEND will occur at runtime.

See also:

- *Formats D - Date, and T - Time* in the *Programming Guide*
- *Date and Time Constants* in the *Programming Guide*
- Session parameter **[EM](#page-232-0)** in the *Parameter Reference* documentation
- Profile parameter *Y*<sup>D</sup> in the *Parameter Reference* documentation

# **152 MC - Multiple-Value Field Count**

#### Anzahl multipler Feldwerte

**Anmerkung:** Dieser Parameter darf nur im Reporting Mode verwendet werden.

Mit diesem Session-Parameter geben Sie an, wieviele Werte eines multiplen Feldes standardmäßig ausgegeben werden sollen, wenn das Feld ohne Index in einem DISPLAY- oder WRITE-Statement angegeben ist.

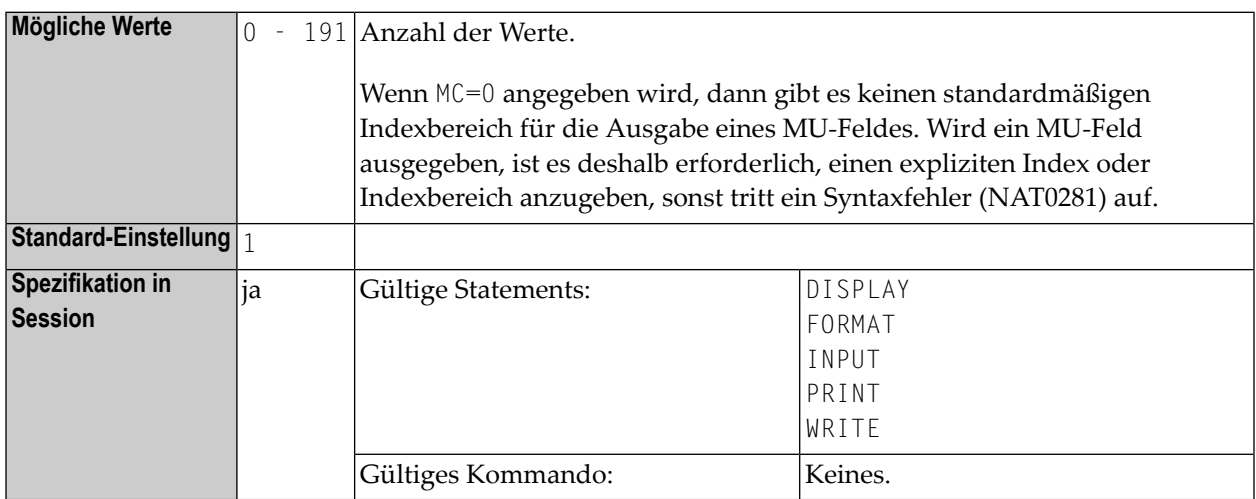

### **Beispiel:**

FORMAT MC=5
### **153 MENU - Menu Mode**

This Natural profile parameter is used to enable or disable Natural menu mode.

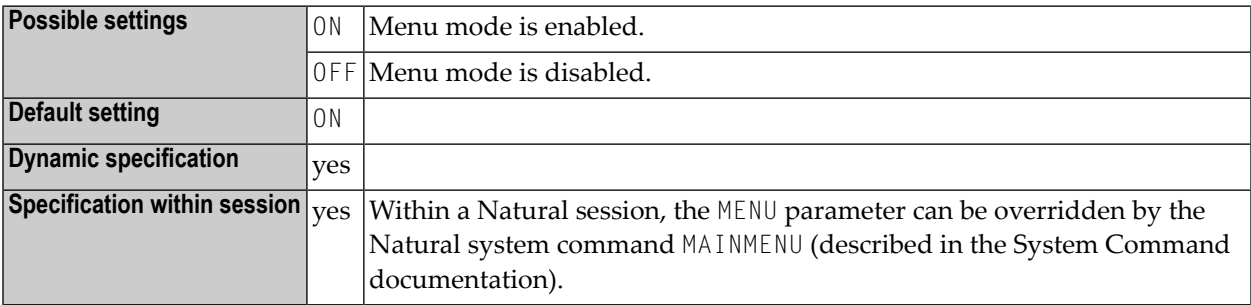

### **154 ML - Position of Message Line**

#### Meldungszeilen-Position

Dieser Profilparameter gibt die Zeile an, die benutzt werden soll für die Anzeige von Anwendungen, die die Meldungszeilen-Position nicht explizit mittels des SET CONTROL 'M'-Statements setzen. Informationen zum Operanden 'M' siehe auch Natural Terminalkommando %M.

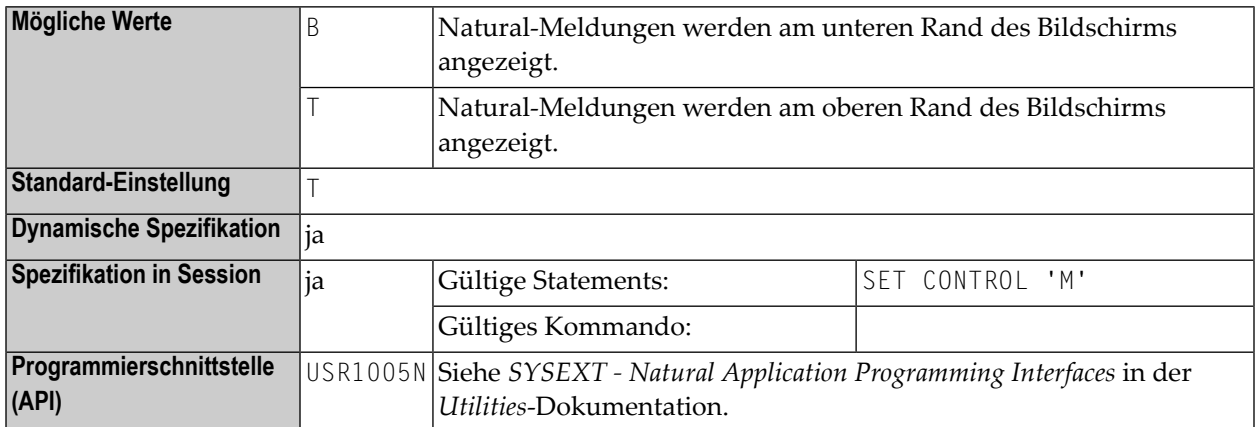

### **155 MONSIZE - Size of SYSTP Monitor Buffer**

This Natural profile parameter specifies the size of the buffer used by the Monitor function of the SYSTP utility (described in the *Utilities* documentation).

Alternatively, you can use the equivalent Natural profile parameter **[DS](#page-194-0)** or macro NTDS (see *Using Optional Macros in a Natural Parameter Module* in the *Operations* documentation) to specify the buffer size.

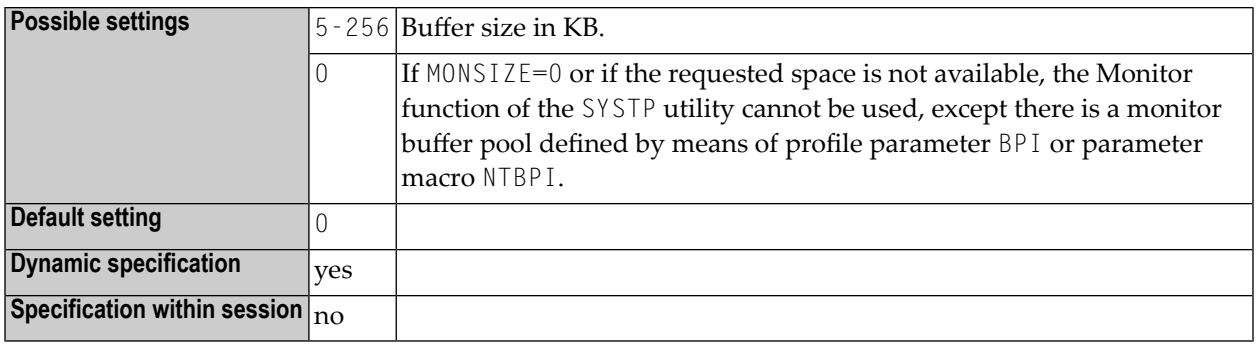

### **156 MP - Maximum Number of Pages of <sup>a</sup> Report**

Maximale Seitenzahl eines Reports

Mit diesem Natural Profil- und Session-Parameter bestimmen Sie, wieviele Seiten ein Report höchstens erzeugen darf.

In einer Natural-Session kann die Einstellung des Profilparameters MP vom FORMAT-Statement verkleinert aber nicht vergrößert werden. Der mit dem Session-Parameter MP angegebene Wert gilt nur für den angegebenen Report.

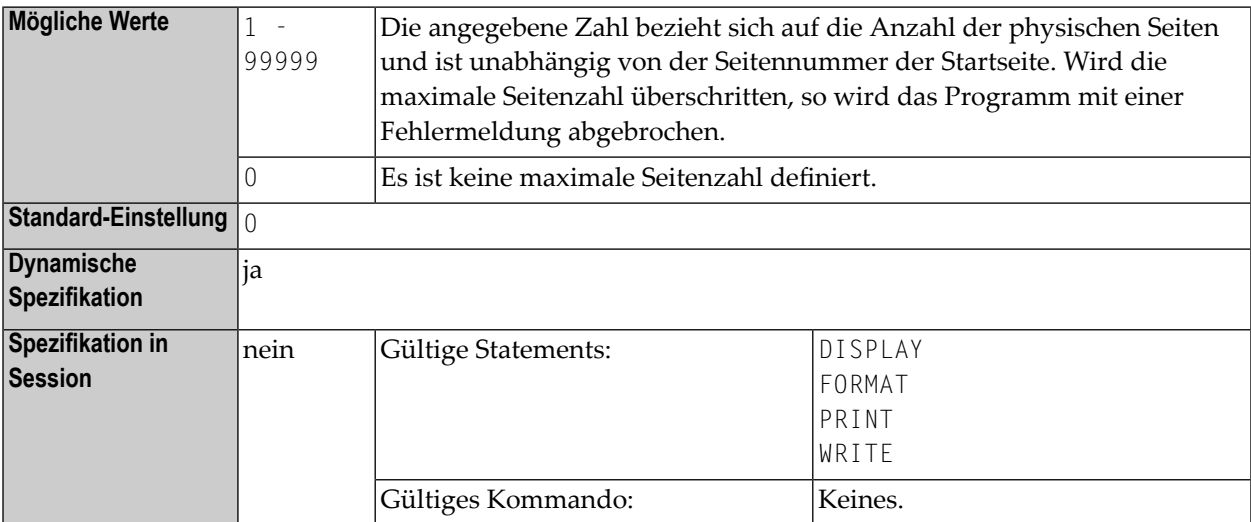

### **157 MS - Manual Skip**

#### Manuelle Cursor-Positionierung

Mit diesem Session-Parameter steuern Sie die Positionierung des Cursors bei der Verarbeitung eines INPUT-Statements.

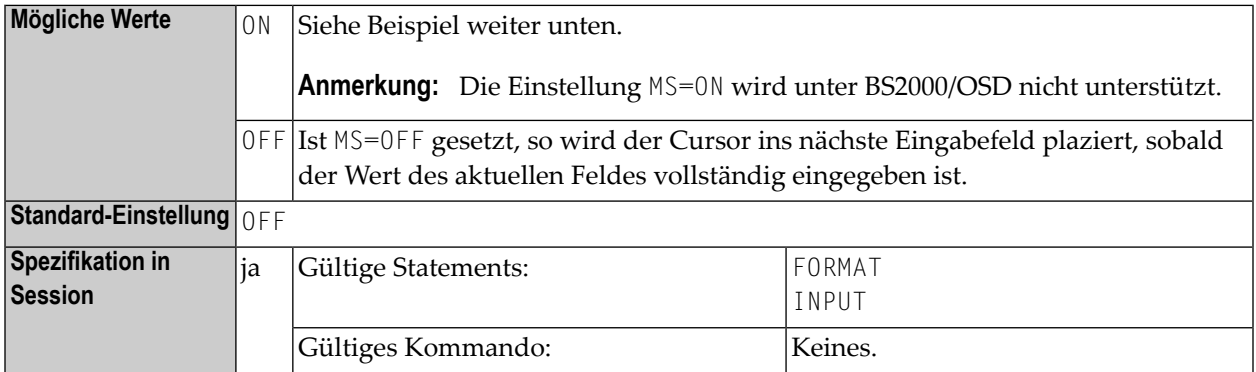

#### **Beispiel:**

INPUT (MS=ON) #A #B

# **158 MSGSF - Display System Error Messages in Short/Full**

### **Format**

This Natural profile parameter can be used to avoid truncation of Natural system error messages.

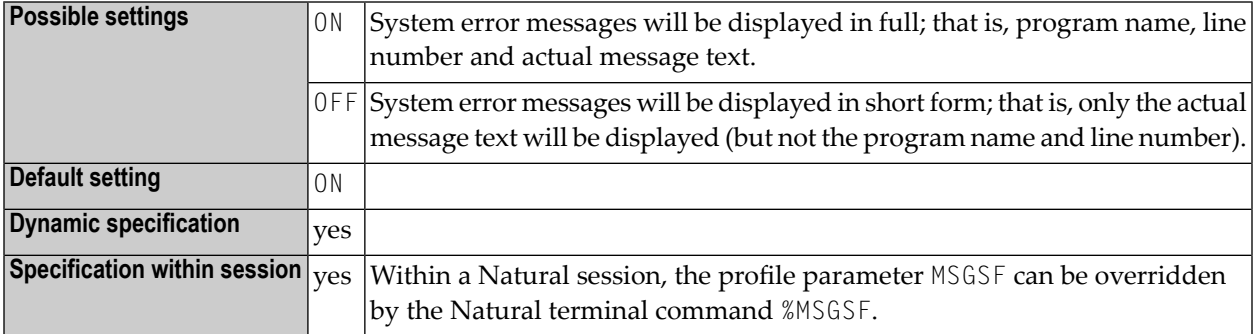

By default, a Natural system error message consists of the following:

- the name of the program,
- the number of the line that caused the error,
- the actual text of the message.

Depending on the size of the window in which the message is displayed, the text may be truncated. With this parameter, you can avoid such truncation.

### **159 MT - Maximum CPU Time**

Maximale CPU-Zeit

Dieser Natural Profil- und Session-Parameter gilt nur für im Batch-Betrieb unter Natural Development Server (SPoD) oder unter Natural for TSO ausgeführte Programme.

Mit diesem Session-Parameter bestimmen Sie, wieviel CPU-Zeit ein Natural-Programm in Anspruch nehmen darf.

Die CPU-Zeitmessung beginnt, wenn ein Natural-Programm von der NEXT-Zeile oder mittels eines FETCH-Statements gestartet wird, d.h. auf Programmebene 1. Im Nicht-Batch-Betrieb (Natural Development Server, Natural for TSO) wird die CPU-Zeitmessung bei jeder Terminal I/O neu gestartet.

In einer Natural-Session kann der Profilparameter MT durch den Session-Parameter MT überschrieben werden.

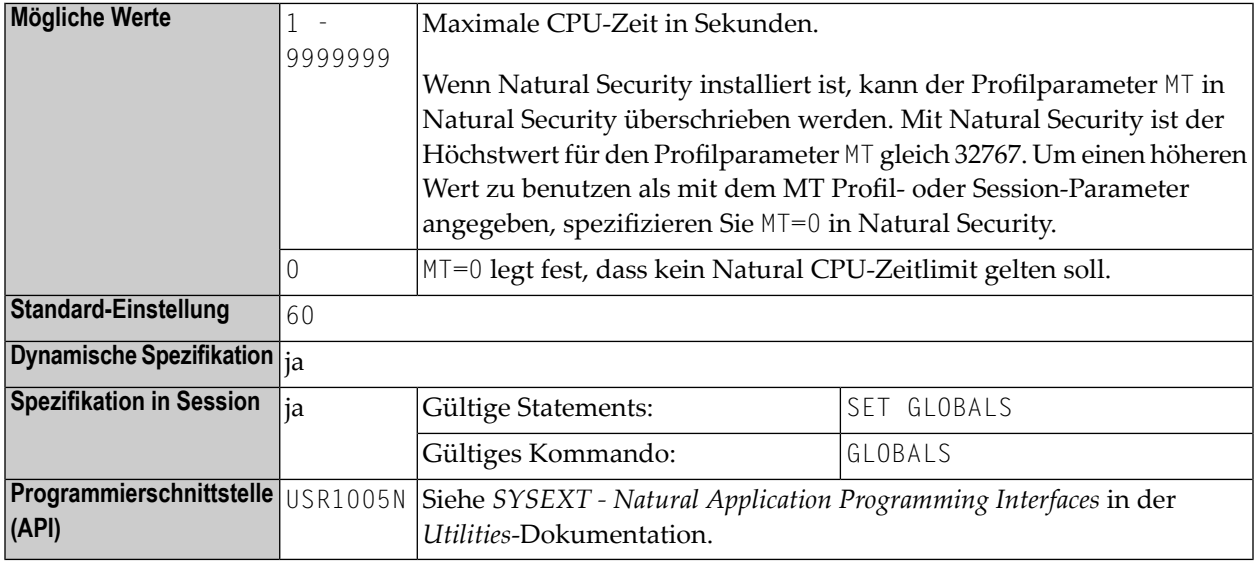

#### **Anmerkungen:**

- 1. Das Limit für im interaktiven Betrieb laufende Programme wird von dem benutzten TP-Monitor gesteuert.
- 2. Der benutzbare Höchstwert wird von der jeweiligen Betriebsystemumgebung festgelegt. Überschreitet der mit dem MT-Parameter gesetzte Wert das vom Betriebssystem erlaubte Maximum, wird der Wert entsprechend der Betriebssystem-Vorgaben verringert.
- 3. Bei Systemumgebungen, die keine CPU-Zeitmessung unterstützen, wird das Limit als die verstrichene Zeit interpretiert. Bei Systemen ohne Zeitmessung wird das CPU-Zeitlimit ignoriert.
- **Wichtig:** In Server-Umgebungen, in denen der Server selbst ohne betriebssystemgesteuertes  $\sqrt{N}$ CPU-Zeitlimit läuft, empfiehlt es sich sehr, den Profilparameter MT auf einen Nicht-Nullwert zu setzen, um die Bildung endloser Schleifen (bspw. aufgrund von Anwendungsfehlern) zu vermeiden. Diese Empfehlung gilt für Natural RPC- und Natural Development-Server.

### **160 NAFSIZE - Size of Bufferfor Natural Advanced Facilities**

This Natural profile parameter only applies if Natural Advanced Facilities is installed.

It specifies the size of the work buffer used by Natural Advanced Facilities.

Alternatively, you can use the equivalent Natural profile parameter **[DS](#page-194-0)** or macro **[NTDS](#page-196-0)** (see *Using Optional Macrosin a Natural Parameter Module*in the *Operations* documentation) to specify NAFSIZE.

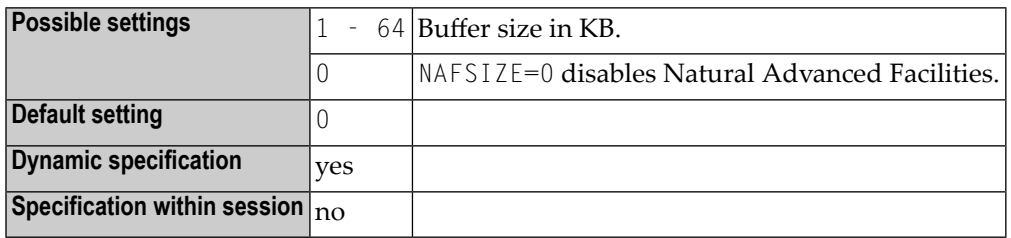

If Natural Advanced Facilities is to be used, a setting has to be specified for this parameter; see *NATSPOOL Initialization* in the *Natural Advanced Facilities* documentation.

If the requested space is not available, Natural Advanced Facilities cannot be used.

### **161 NAFUPF - Natural Advanced Facilities User Profile**

This Natural profile parameter only applies if Natural Advanced Facilities is installed.

It is used to specify the user-profile name for Natural Advanced Facilities.

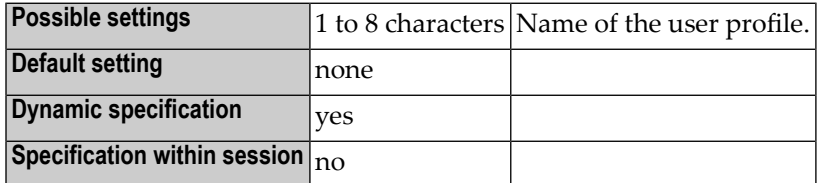

See *NATSPOOL Initialization* in the *Natural Advanced Facilities* documentation.

### **162 NC - Use of Natural System Commands**

#### Verwendung von Systemkommandos

Mit diesem Natural Profil- und Session-Parameter bestimmen Sie, ob Natural-Systemkommandos während der Natural- Session verwendet werden können.

In einer Natural-Session kann der Profilparameter NC durch den Session-Parameter NC überschrieben werden.

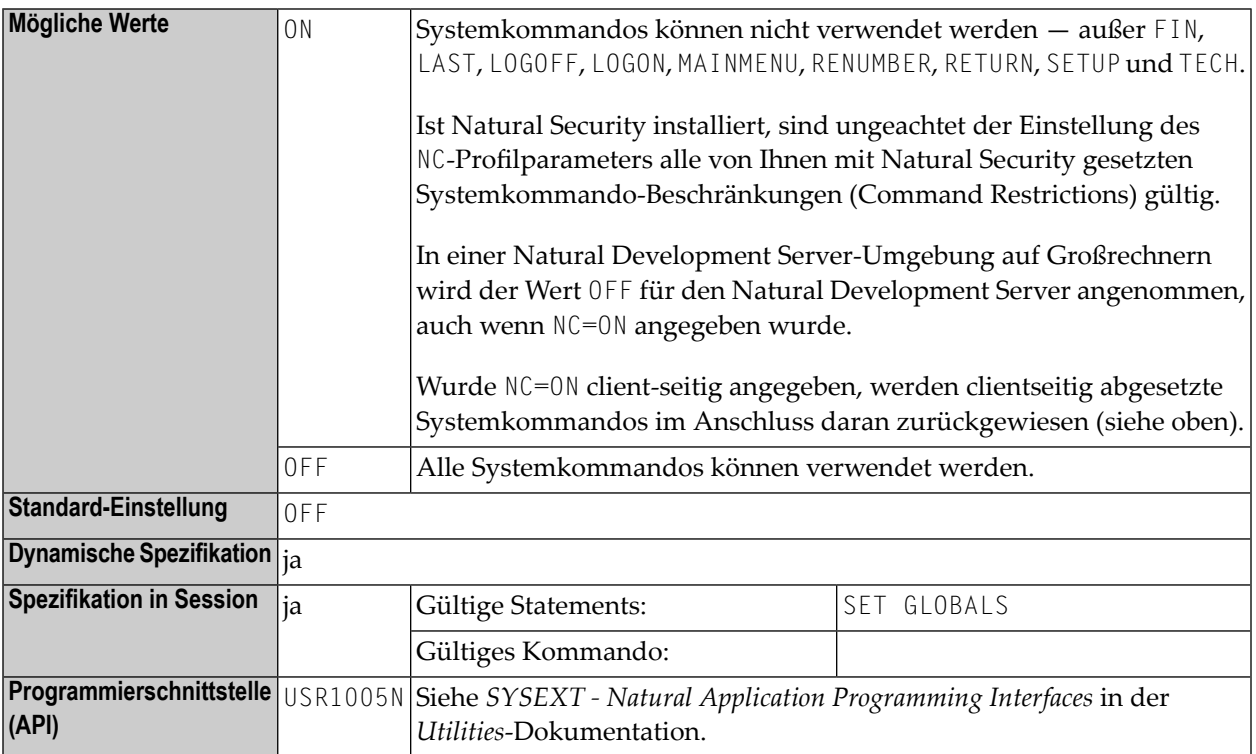

**Anmerkung:** Natural-Terminalkommandos und Benutzerkommandos (Objektmodul-Namen) sind vom NC-Parameter nicht betroffen.

### **163 NISN (Internal Use)**

This parameter is reserved for internal use by Natural.

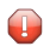

**Vorsicht:** Do not change its setting.

### **164 NL - Numeric Length for Output**

#### Numerische Länge der Ausgabe

Mit diesem Session-Parameter bestimmen Sie die Standard-Eingabe-/Ausgabelänge eines numerischen Feldes, das in einem DISPLAY-, INPUT-, PRINT- oder WRITE-Statement verwendet wird.

Der Parameter NL darf nicht für Gruppen angegeben werden.

Eine für ein Feld definierte Editiermaske setzt den NL-Parameter für dieses Feld außer Kraft.

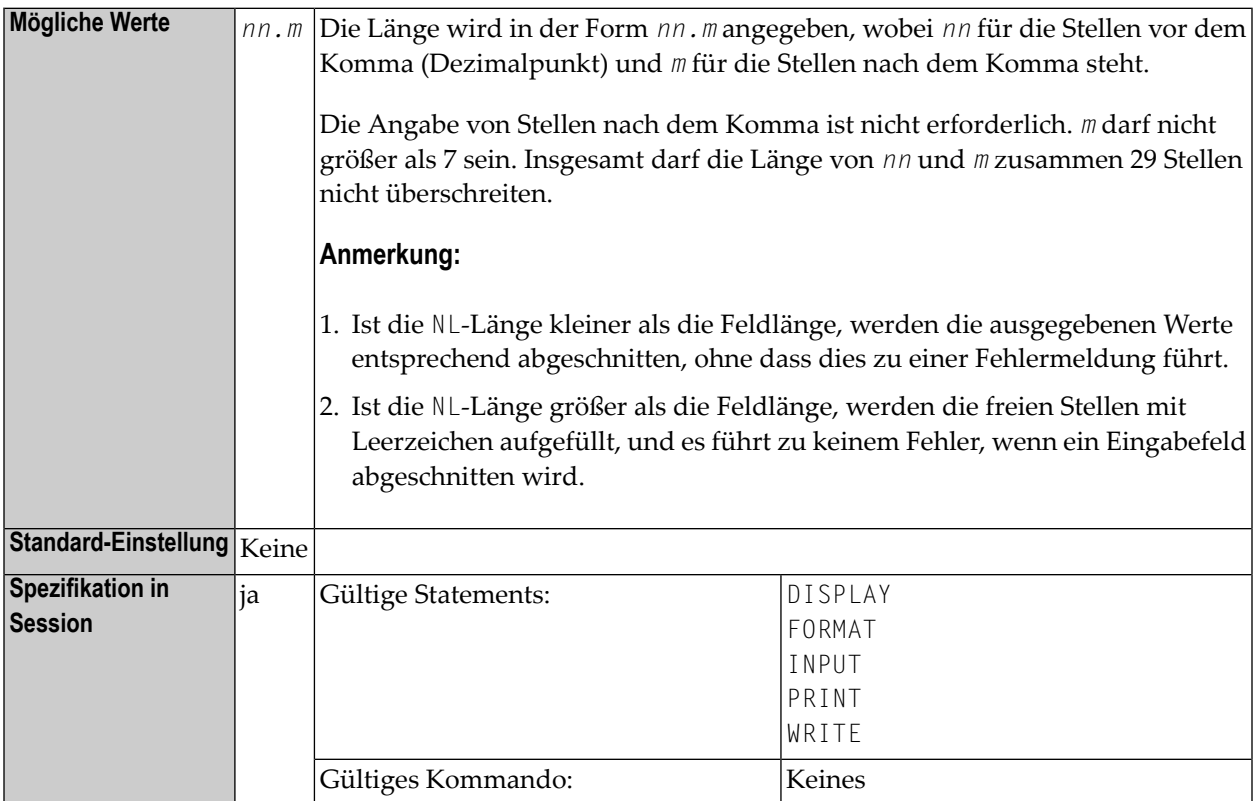

#### **Beispiel:**

```
DISPLAY #AA(NL=20) #AB(NL=3.2)
```
Siehe auch *Parameter zur Beeinflussung der Ausgabe von Feldern* im *Leitfaden zur Programmierung*.

### **165 NTASKS - Number of Server Tasks to be Started**

For static specification, this parameter is available as a keyword subparameter of the [NTRPC](#page-527-0) macro. For dynamic specification, this parameter is available as a keyword subparameter of the profile parameter **[RPC](#page-526-0)**.

NTASKS=(*min*[,*max*]) specifies the minimum number *min* of servertasks to be started during server initialization and the maximum number *max* of server tasks that max be active at any time. If only *min* is specified, the paranetheses may be omitted.

If the server has to handle a large number of client requests, you can use this subparameter to improve the throughput by starting multiple (identically named) replicas of the same server task.

NTASKS applies only to servers started in batch mode under z/OS or VSE and to servers started by an RPC server front-end.

The maximum number *max* of server tasks applies only to servers started by an RPC server frontend.

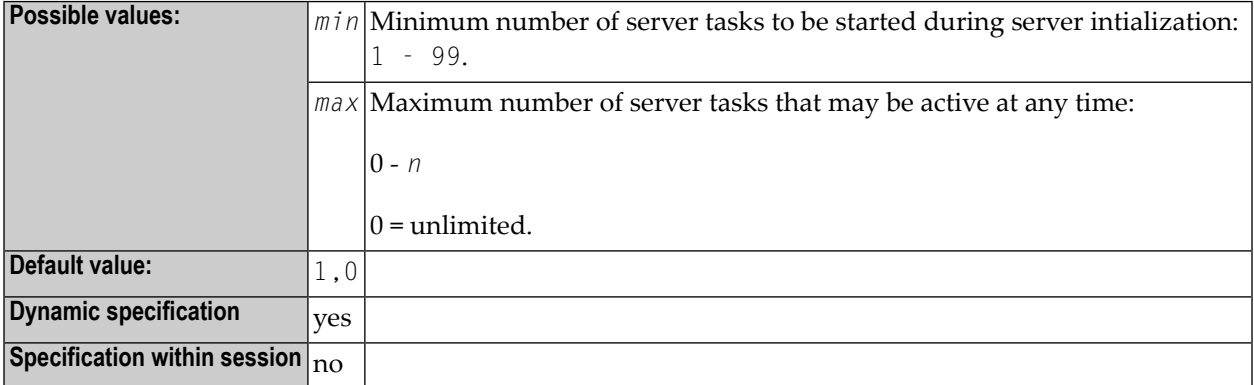

For further information, see the *Natural Remote Procedure Call* (*RPC*) documentation and especially *Considerations for Mainframe Natural RPC Servers with Replicas*.

### **166 NUCNAME - Name of Shared Nucleus**

This Natural profile parameter specifies the name of the (environment-independent) Natural shared nucleus if it is to be loaded dynamically and not linked to the environment-dependent Natural nucleus.

**Anmerkung:** The profile parameter NUCNAME does not apply under BS2000/OSD. 

See also *Natural Shared Nucleus under z/OS and z/VSE* in the *Operations* documentation.

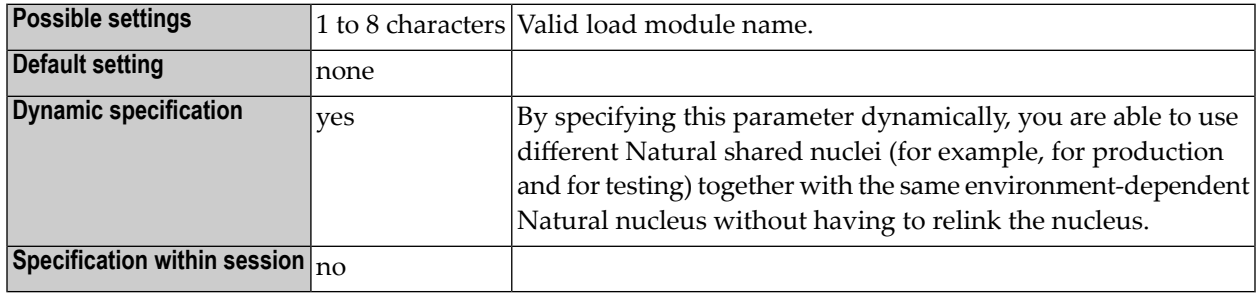

The profile parameter NUCNAME is ignored if it is specified in a parameter string activated by a **[SYS](#page-606-0)** or **[PROFILE](#page-478-0)** profile parameter or in an alternative parameter module (as specified with the **[PARM](#page-440-0)** profile parameter).

## **167 OBJIN - Use of CMOBJIN as Natural Input File**

This Natural profile parameter only applies to batch mode.

It indicates whether the CMOBJIN file, see *Natural in Batch Mode* in the *Operations* documentation is to be used for input data provided with the INPUT statement in batch mode.

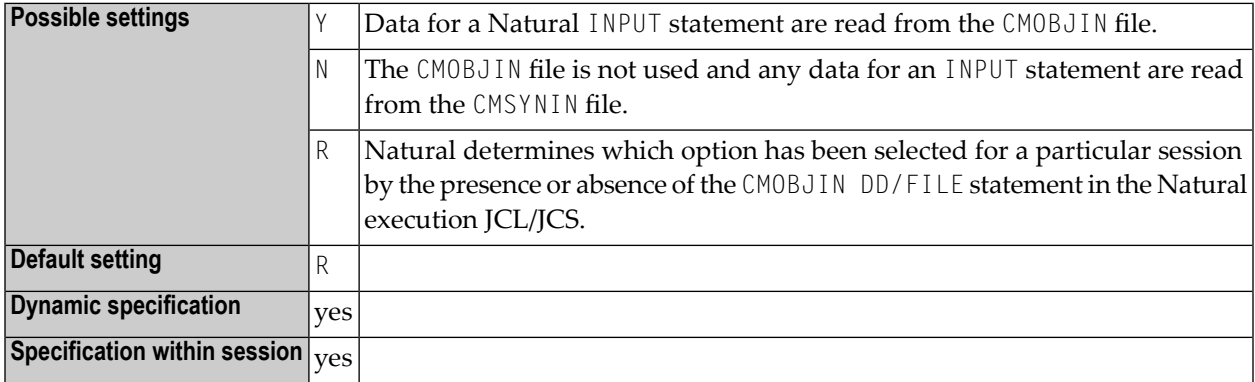

### **168 OPF - Overwriting of Protected Fields by Helproutines**

Überschreiben geschützter Felder durch Helproutinen

Mit diesem Natural Profil- und Session-Parameter bestimmen Sie, ob der Inhalt eines schreibgeschützten Feldes (Attribut **[AD](#page-28-0)**=P) durch eine Helproutine, die dem Feld zugewiesen ist, überschrieben werden kann.

In einer Natural-Session kann der Profilparameter OPF durch den Session-Parameter OPF überschrieben werden.

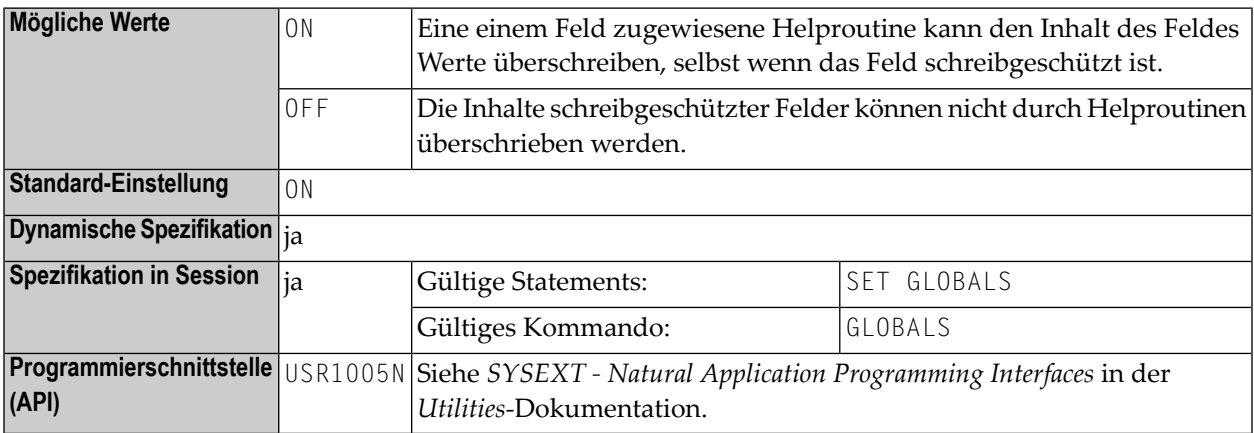

#### **Anmerkungen:**

- 1. Der Profilparameter OPF gilt nur für das Feld, für das eine Helproutine aufgerufen wird; er gilt nicht für Parameter, die explizit an die Helproutine übergeben werden. Das bedeutet, dass der OPF-Parameter wirkungslos bleibt, falls Sie das Feld, für das Hilfe aufgerufen wird, auch noch explizit als an die Helproutine zu übergebenden Parameter angegeben haben.
- 2. Des weiteren können Sie im Reporting Mode die OPF-Einstellung mittels des Statements SET GLOBALS ändern.

### 169 OPRB - Database Open/Close Processing

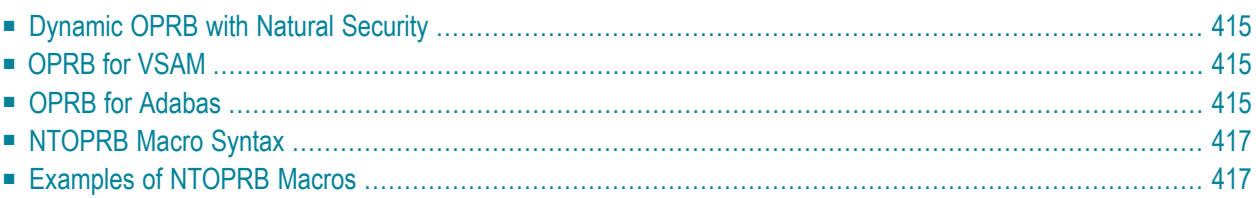

This Natural profile parameter only applies to Adabas and VSAM databases.

It controls the use of database Open/Close commands during a Natural session.

The **[NTOPRB](#page-432-0)** macro can be used as an alternative to the profile parameter OPRB in the NTPRM macro. The maximum length of an OPRB parameter specification is 256 bytes. If you require a longer specification, use the NTOPRB macro instead of the OPRB parameter.

If you wish to make OPRB specifications that are to apply to all databases, it is strongly recommended that you use the OPRB parameter in the NTPRM macro (and not an NTOPRB macro).

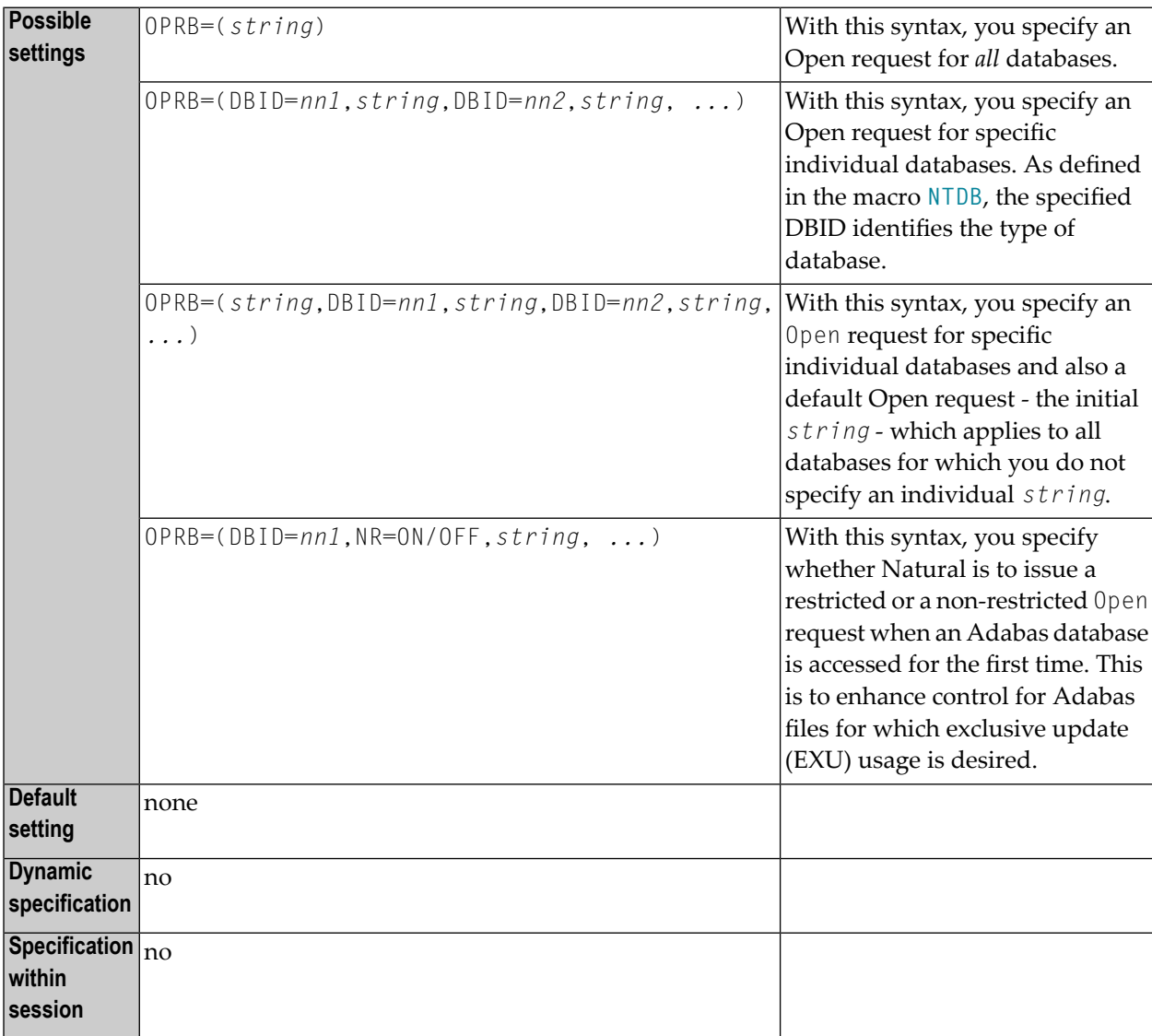

Generally, the OPRB parameter uses one of the above syntaxes (the possible contents of the *strings* depend on the database system).

Instead of using the OPRB parameter, you can also use the macro **[NTOPRB](#page-432-0)** in the Natural parameter module NATPARM.

- [Dynamic](#page-430-0) OPRB with Natural Security
- [OPRB](#page-430-1) for VSAM
- OPRB for [Adabas](#page-430-2)
- [NTOPRB](#page-432-0) Macro Syntax
- [Examples](#page-432-1) of NTOPRB Macros

#### <span id="page-430-0"></span>**Dynamic OPRB with Natural Security**

<span id="page-430-1"></span>A dynamically specified OPRB parameter applies for all logons to libraries in whose security profiles no OPRB parameter is specified. For a logon to a library in whose security profile the OPRB parameter is specified, any dynamically specified OPRB parameter is ignored and the one from the security profile applies.

#### **OPRB for VSAM**

<span id="page-430-2"></span>The *strings* which can be specified for VSAM databases are described under *The OPRB Parameter for VSAM Databases* in the *Natural for VSAM* documentation.

#### **OPRB for Adabas**

For Adabas databases, the OPRB parameter is required if either of the following conditions are true for the Natural session:

- An explicit list of Adabas files to be accessed/updated is to be provided. This is necessary, for example, if Adabas cluster updating or exclusive file control is to be requested.
- A single logical transaction is to span two or more Natural programs and, therefore, it is not desired to have Natural issue an END TRANSACTION and CLOSE command at the termination of any given Natural program.

#### Possible content of the parameter string:

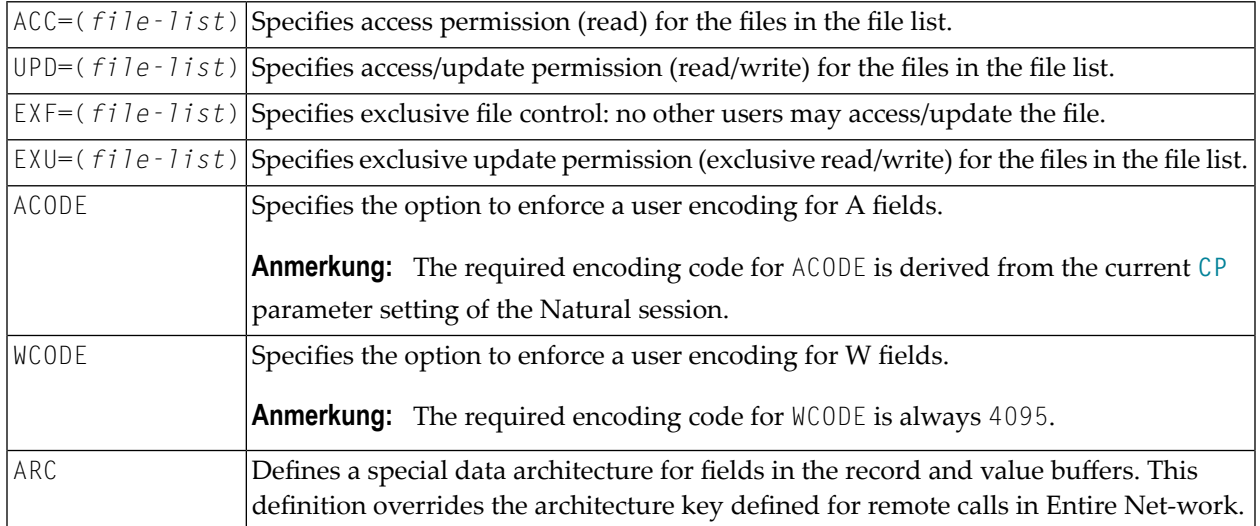

For further information on these settings, refer to the description of the Adabas OP command in the Adabas *Command Reference* documentation.

If the OPRB parameter is omitted in the NATPARM module or OPRB=OFF is specified as a dynamic parameter, a Natural session commences with an Adabas Open command requesting UPD (access/update) to the Natural system file. Natural also issues RELEASE CID (Adabas RC) commands to release all ISN lists (ISN lists specified in a RETAIN clause of a Natural FIND statement are not released).

The Adabas record buffer to be used with the initial Adabas 0P command can be explicitly provided. The format is similar to that used in an Adabas record buffer for the OP command with the exception that no blanks can be embedded, and the complete setting must be enclosed in parentheses (not apostrophes).

#### **Example 1:**

OPRB=(ACC=2,4,6,UPD=8.)

This specifies that Adabas Files 2,4 and 6 are to be made available for access only and that Adabas File 8 is to be made available for update (which also implies access).

#### **Example 2:**
### OPRB=(EXU=1,2,3.)

This specifies that Adabas Files 1,2 and 3 are to be placed under exclusive control for this Natural session.

Combinations of the keywords ACC, UPD and EXU must follow the rules as defined in the relevant Adabas documentation. When these keywords are coded, Natural issues an OP command at the start of a Natural session and a CL at the end of the Natural session. At the end of a Natural program, only the required RC commands are issued to release held ISN lists.

In all of the above situations, the  $OP$  command, which is always issued at the start of a Natural session, contains in the Additions 1 field of the Adabas control block the user ID for the Natural session. In batch mode, this is the job name. In TP mode, this is the setting supplied at system initialization by the Natural interface module. In both cases, the setting used is available in the Natural system variable \*INIT-USER.

## **NTOPRB Macro Syntax**

The syntax of the NTOPRB macro is as follows:

NTOPRB *dbid*,'*string*'

For possible values, see the **[OPRB](#page-428-0)** parameter; if you use Natural with VSAM, see also the *Natural for VSAM* documentation.

If *string* is very long, it can be divided in up to five strings separated by commas (see below), as the Assembler allows single strings up to 256 bytes only.

## **Examples of NTOPRB Macros**

NTOPRB 12,'ACC=40,UPD=20'

NTOPRB 15,'EXU=1,','2,3'

# 170 OPT - Control of Natural Optimizer Compiler

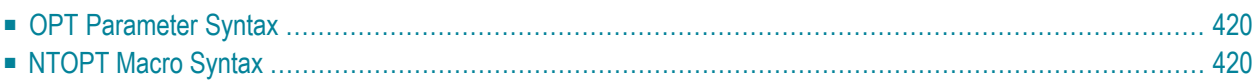

This Natural profile parameter only applies if the Natural Optimizer Compiler is to be used.

This parameter is used to activate/deactivate the Natural Optimizer Compiler and controls the various options related to it. It corresponds to the macro **[NTOPT](#page-435-1)** in the Natural parameter module NATPARM.

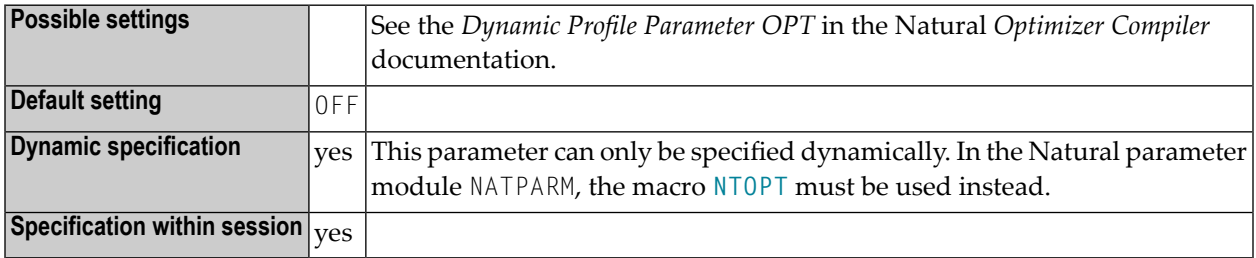

## <span id="page-435-0"></span>**OPT Parameter Syntax**

The parameter syntax of OPT is, for example, as follows:

```
OPT=(INDX,OVFLW,ZD=OFF)
```
<span id="page-435-1"></span>For more syntax examples, refer to *Dynamic Profile Parameter OPT* in the Natural *Optimizer Compiler* documentation.

## **NTOPT Macro Syntax**

The syntax of the NTOPT macro is, for example, as follows:

NTOPT 'INDX,OVFLW,ZD=OFF'

For more syntax examples, refer to *Macro NTOPT* in the Natural *Optimizer Compiler* documentation.

## **171 OUTDEST - Output Destination for Asynchronous Processing**

This Natural profile parameter only applies to Natural under CICS, Com-plete and UTM.

It specifies the destination to which any Natural error message produced by an asynchronous application is to be sent.

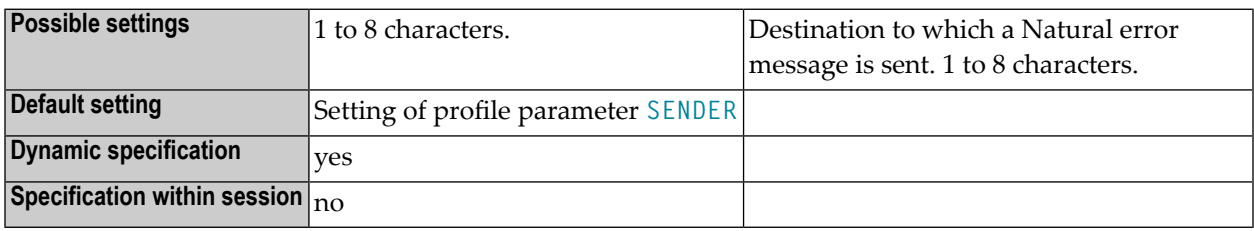

After an error message has been sent, Natural terminates the asynchronous session.

Under UTM, this parameter is used to specify the ID of the terminal where output from an asynchronous application is to be displayed.

When and how error messages/output from an asynchronous application are output depends on the respective TP monitor. For further information, see:

- *Asynchronous Natural Processing under CICS*
- *Asynchronous Natural Processing under Com-plete/SMARTS*
- *Asynchronous Transaction Processing under UTM*

## **172 OVSIZE - Storage Thread Overflow Size**

This Natural profile parameter specifies the maximum total amount of variable storage that may be allocated by one Natural session outside its storage thread.

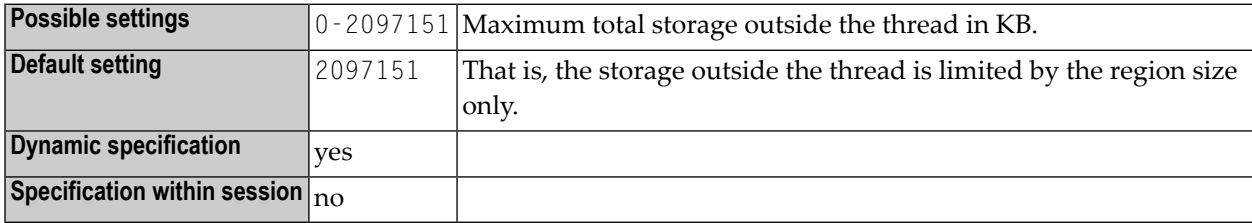

If the storage within the thread is exhausted during a Natural session, additional storage can be allocated outside of the thread. OVSIZE can be used to limit the total amount of variable storage. This does not affect physical storage (see profile parameter **[WPSIZE](#page-718-0)**), which is allocated outside the thread always.

For non-thread environments (e.g. in batch mode or under TSO), this parameter is not honored.

## **173 PARM - Alternative Parameter Module**

This Natural profile parameter specifies an object module containing profile parameter definitions.

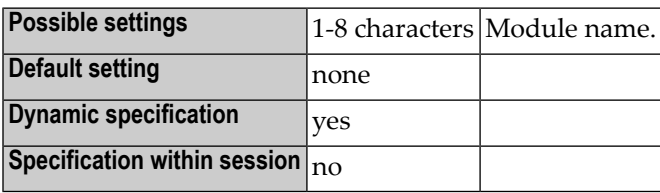

These definitions are coded using the various macros as described under *Creating a New Natural Parameter Module* in the *Operations* documentation. The macros are then assembled, resulting in an object module whose name is specified by the user.

When the PARM parameter is specified (either in the linked parameter module or as a dynamic parameter at Natural session start), the appropriate object module is loaded and the profile parameter definitions contained therein take effect. The parameter module is loaded dynamically from the steplib.

Under CICS, a PPT entry is required for this parameter module.

Under BS2000/OSD, z/OS batch mode and TSO, the current steplib can be defined by profile parameter **[LIBNAM](#page-370-0)**.

Any profile parameter definitions in effect before the PARM parameter is processed (for example, definitions contained in the linked parameter module or prior dynamic parameters), except the profile parameters **[ISIZE](#page-350-0)** and **[NUCNAME](#page-422-0)**, are overridden when the specified parameter module is loaded. Therefore, any dynamic parameters should be specified after the PARM specification.

The profile parameters **[ISIZE](#page-350-0)** and **[NUCNAME](#page-422-0)** are ignored if specified in an alternative parameter module.

To restrict the use of an alternative parameter module, you can use the macro **[NTUSER](#page-680-0)** (described in the USER profile parameter description).

# **174 PC - Control of Personal-Computer Access Method**

This Natural profile parameter only applies if Natural Connection is installed.

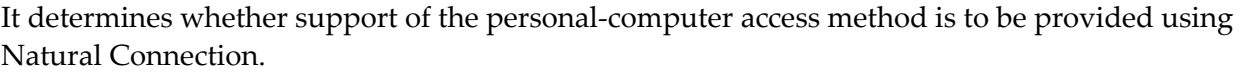

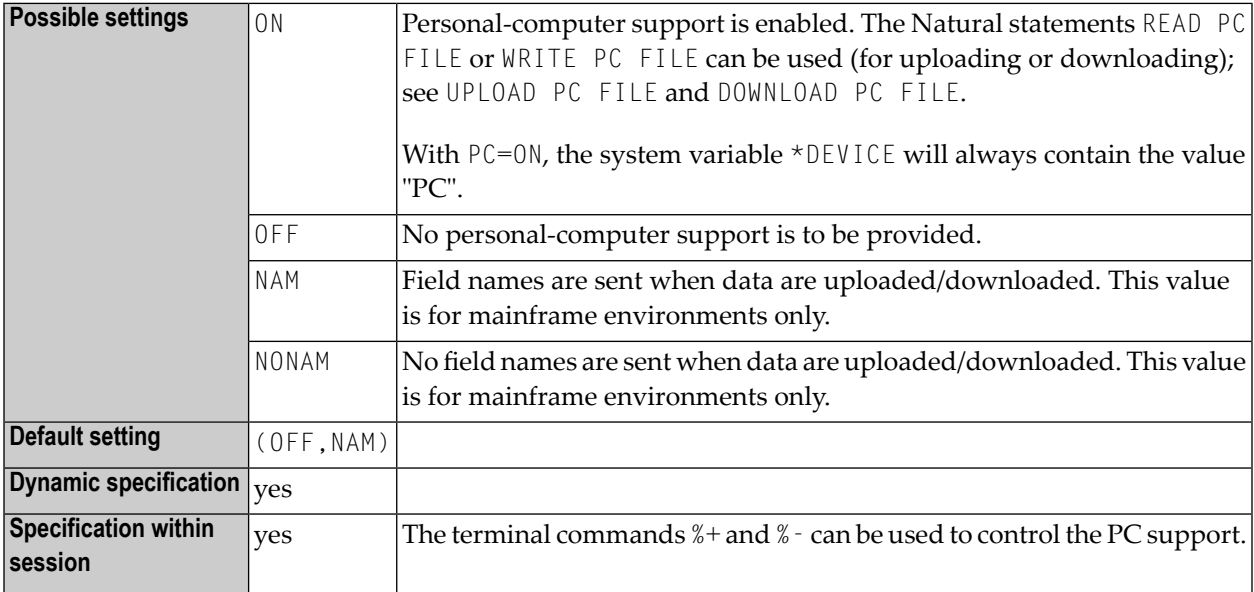

Multiple values are specified in a value list:

### **Example:**

PC=(ON,NONAM)

See the Natural Connection documentation for further information.

The files used for the PC access method have to be defined with the macros **[NTPRINT](#page-462-0)** and **[NTWORK](#page-704-0)** or the profile parameters **[PRINT](#page-460-0)**, **[WORK](#page-702-0)** and **[HCAM](#page-314-0)**.

## **175 PC - Periodic Group Count**

## Anzahl der Periodengruppen-Ausprägungen

Dieser Session-Parameter kann nurim Reporting Mode verwendet werden. Er dient zur Festlegung der Anzahl der Periodengruppen-Ausprägungen, die standardmäßig ausgegeben werden, wenn eine Periodengruppe (oder ein in einer Periodengruppe enthaltenes Feld) in einem DISPLAY- oder WRITE-Statement ohne Index angegeben wird.

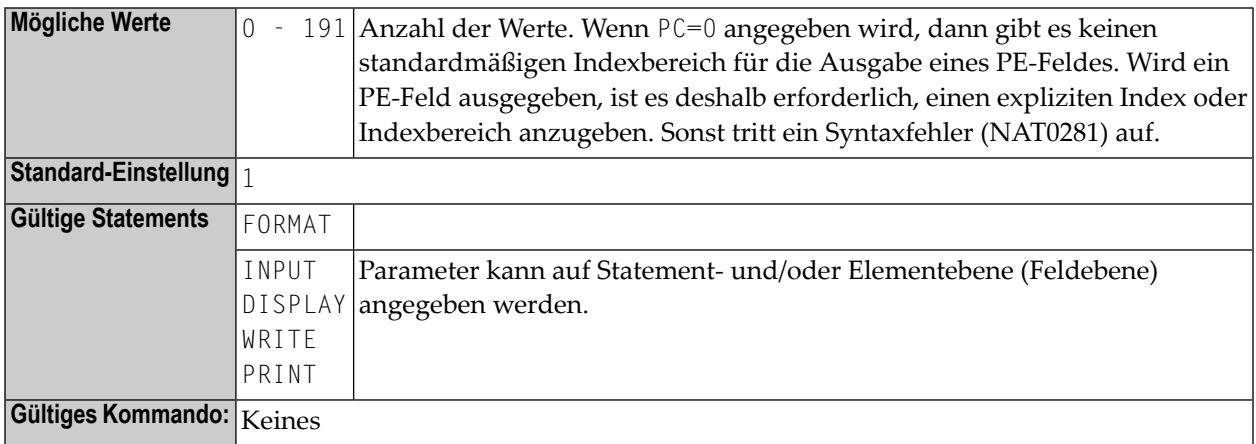

### **Beispiel:**

FORMAT PC=5

## **176 PCNTRL - Print-Control Characters**

This Natural profile parameter specifies the line-advance characters for printing which are inserted in Column 0 of each print line.

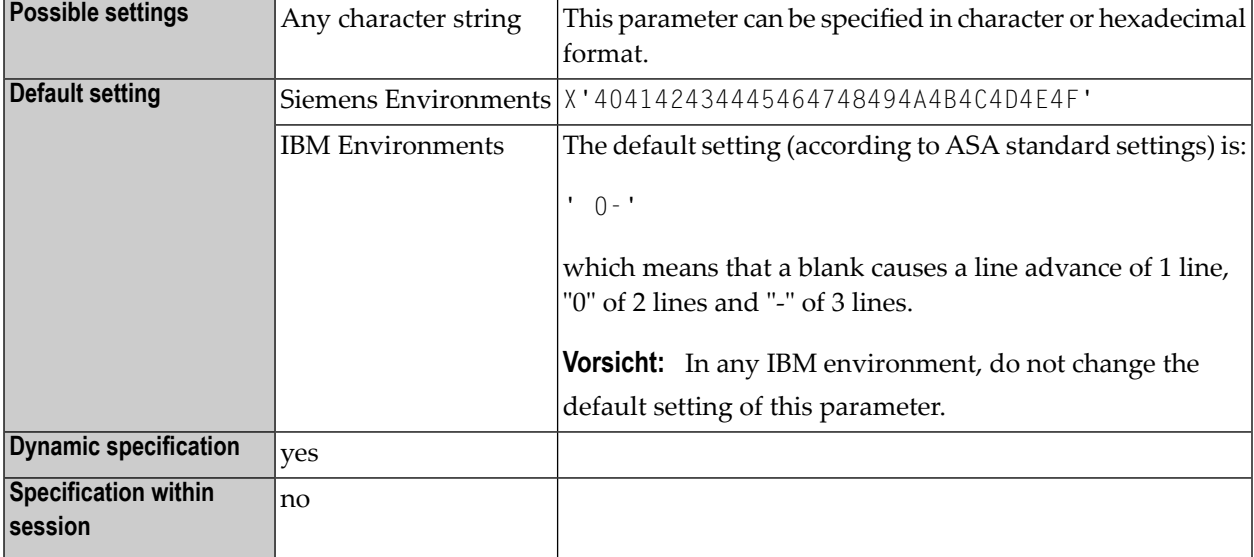

## **177 PD - Limit of Pages for NATPAGE**

Seiten-Limit für NATPAGE

Mit diesem Natural Profil- und Session-Parameter bestimmen Sie die maximale Anzahl der Seiten (Schirme), die mit der Utility NATPAGE auf einmal in der Natural-Systemdatei (FUSER) aufgezeichnet werden können.

In einer Natural-Session kann der Profilparameter PD durch den Session-Parameter PD überschrieben werden.

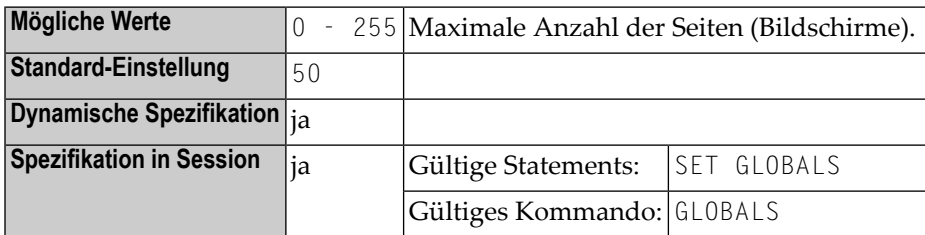

### **Anmerkungen:**

- 1. Wenn diese Anzahl der aufgezeichneten Bildschirme überschritten wird, wird durch jeden weiteren Schirm ein bereits aufgezeichneter überschrieben, wobei die ältesten, d.h. zuerst aufgezeichneten Schirme nach und nach überschrieben werden ("Wrap-Around"-Verfahren).
- 2. Weitere Informationen zur Utility NATPAGE finden Sie unter den Terminalkommandos %E, %I, %O, %P und %S.

## **178 PLOG - Logging of Dynamic Parameters**

This Natural profile parameter only applies in batch mode, under TSO and under CICS.

It enables you to print a list of all profile parameters that were specified dynamically at the start of the session. This may be useful to ascertain which dynamic profile parameters were actually used, particularly if profile parameters like [PROFILE](#page-478-0) or [SYS](#page-606-0) are specified, which in turn "contain" other profile parameters (for a PROFILE or SYS parameter, the entire string of profile parameters activated by it is listed).

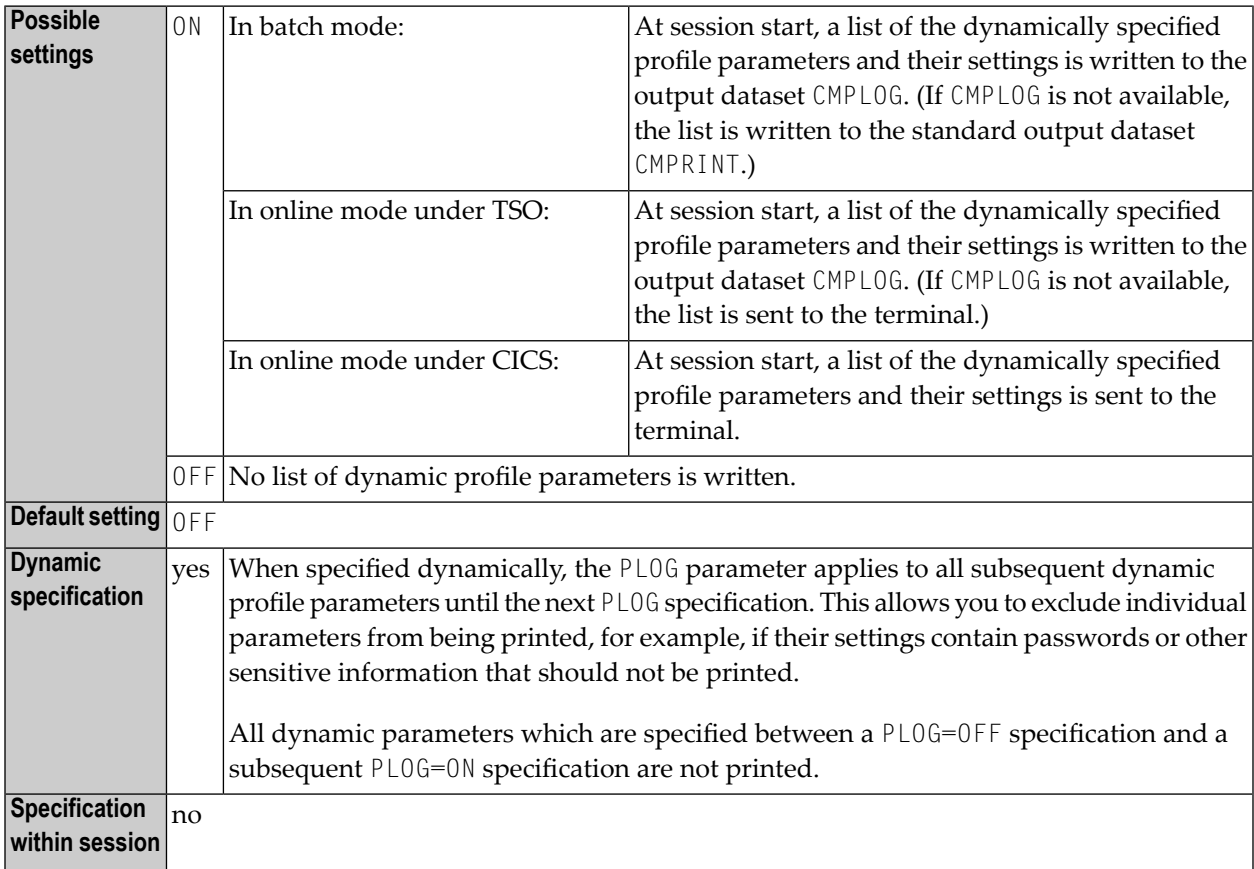

## **179 PLUGIN - Enable the Natural Plug-In Components**

This Natural profile parameter is used to enable new or additional Natural components without having to link new components to your Natural nucleus or to apply specific fixes.

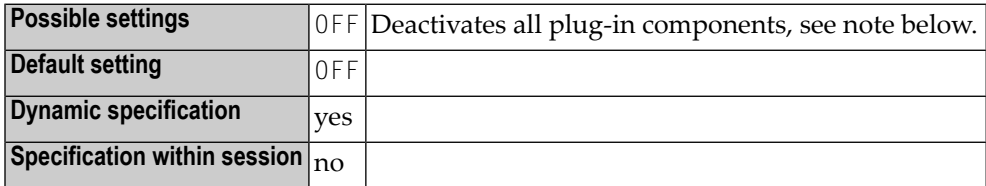

**Anmerkung:** Because all components of Natural Version 3.1 that could be enabled using the profile parameter PLUGIN are an integral part as of Natural Version 4.1, the only possible setting of this parameter is "OFF".

## 180 PM - Print Mode

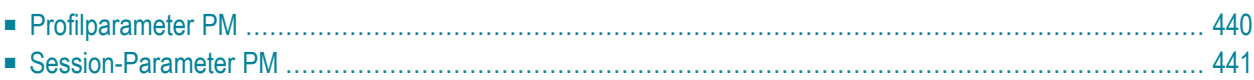

Druck-Modus

<span id="page-455-0"></span>Folgende Themen werden behandelt:

## **Profilparameter PM**

Mit diesem Profilparameter bestimmen Sie, wie Felder gedruckt oder angezeigt werden sollen.

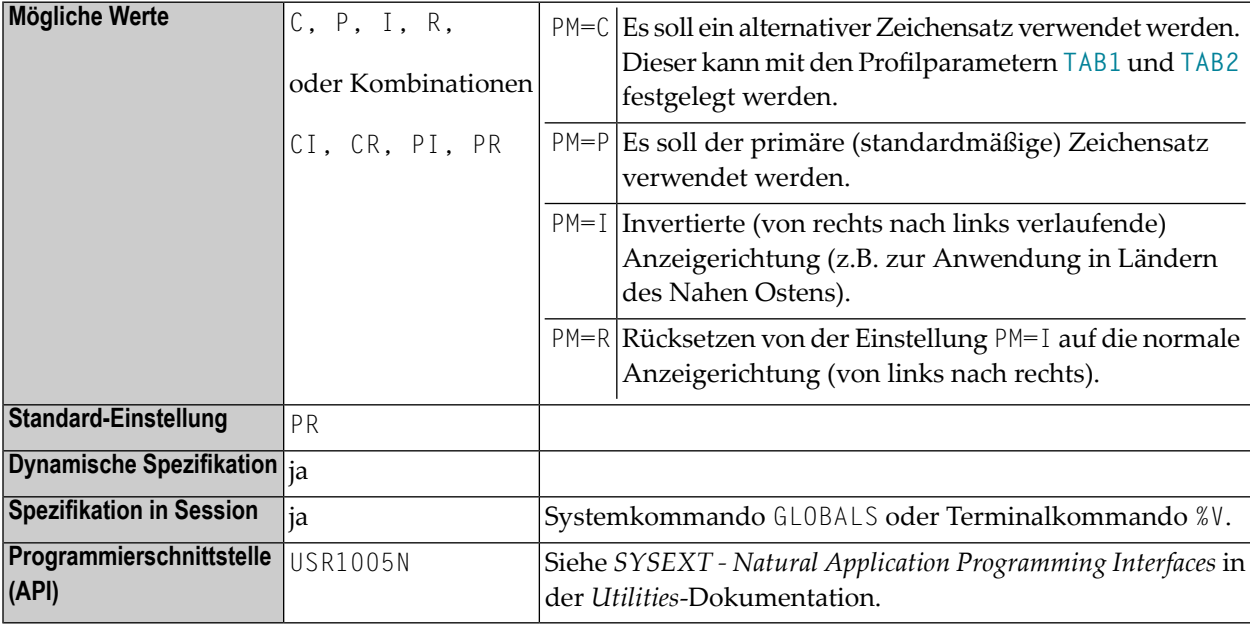

PM=I betrifft alle vom System gesteuerten Ausgabeschirmbestandteile, das heisst, Systemvariablen und PF-Tastenzeilen. Darüber hinaus sind von dieser Einstellung alle nicht-alphanumerischen Felder, z.B. numerische Felder und Datumsfelder, betroffen. Außerdem wird bei Natural Web I/O Interface-Terminals die Anzeigerichtung in den Feldern von links nach rechts in rechts nach links geändert. Die Routine für die Feldinvertierung wird in der Natural-Source-Library als Assembler-Modul NATPM ausgeliefert und kann bei Bedarf geändert werden.

Ausführliche Informationen über die Verwendung der Einstellung PM=I siehe *Bidirectional Language Support* in der *Unicode and Code Page Support*-Dokumentation.

## <span id="page-456-0"></span>**Session-Parameter PM**

Mit diesem Session-Parameter bestimmen Sie, wie Felder angezeigt werden sollen.

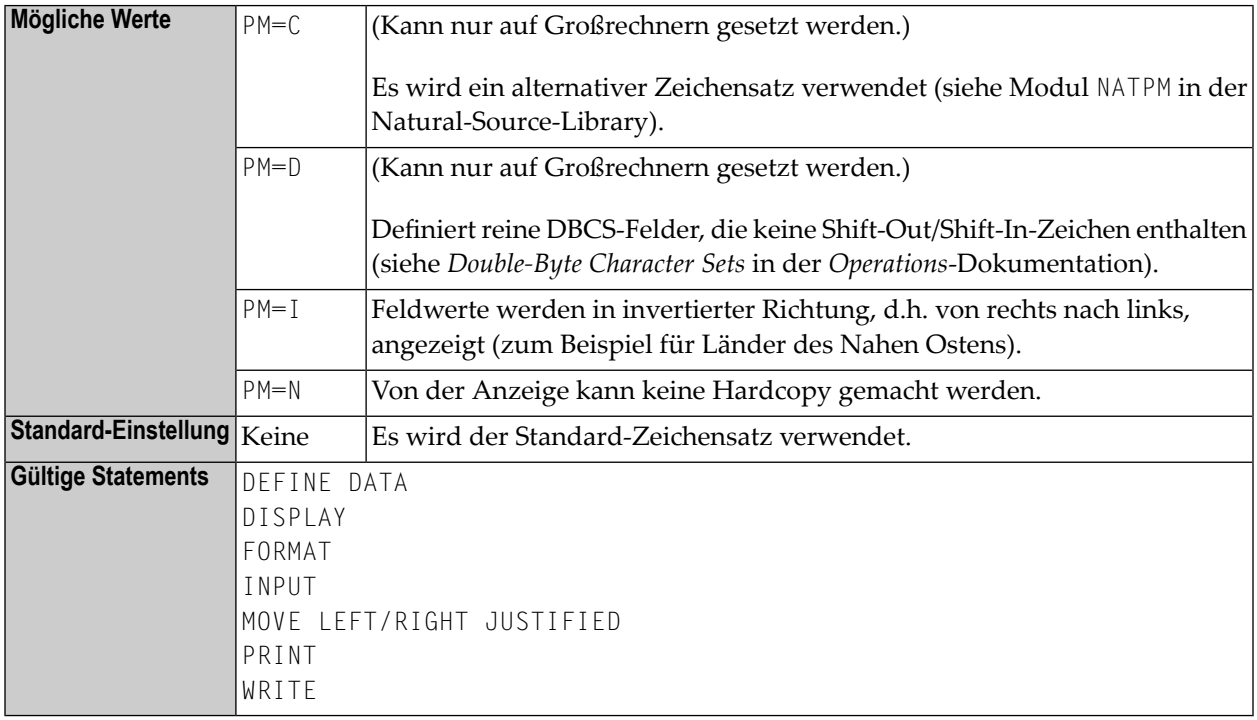

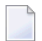

**Anmerkung:** Es kann mehr als ein Wert angegeben werden.

## **Beispiel:**

```
 LIMIT 1 
   READ EMPLOYEES 
   DISPLAY NOTITLE NAME 
   DISPLAY NOTITLE NAME (PM=I) 
   DISPLAY NOTITLE NAME 
   END
```
Ergebnis:

**NAME**  -------------------- MORENO ONEROM MORENO

## **181 POS22 - Version 2.2 Algorithm for POS System Function**

This Natural profile parameter can be used to assure that fields are marked / referenced correctly.

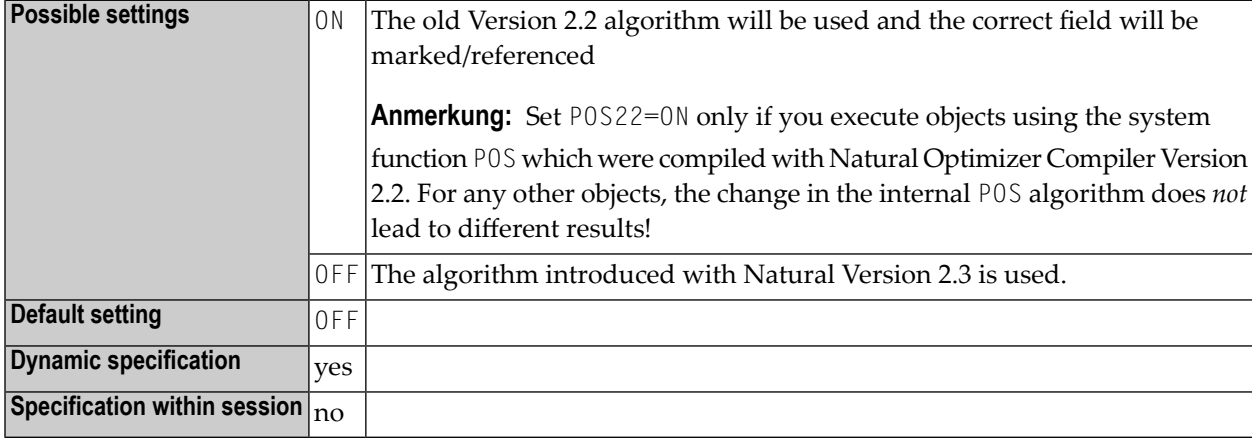

See also *POS - Field Identification Function* in the *System Functions* documentation.

As of Natural Version 2.3 for Mainframes, the internal algorithm for the computation of the system function POS (internal field identification) is different. As a result, if you execute with Version 2.3 or higher programming objects which use the POS function in conjunction with the MARK option of an INPUT or REINPUT statement or with the system variable \*CURS-FIELD *and* which were compiled with Version 2.2 of the Natural Optimizer Compiler, the wrong field may be marked/referenced.

 $\bigoplus$ 

**Vorsicht:** This parameter will be available only for a limited period of time to allow you a smooth transition from Version 2.2. It will be removed again with a subsequent release of Natural.

In a z/OS Parallel Sysplex environment, or if the Natural thread size makes buffer reallocations necessary, POS22=ON cannot always be guaranteed to yield the desired results. In these cases, the objects concerned should be recataloged in the new version of the Natural Optimizer Compiler to ensure correct POS result.

# <span id="page-460-0"></span>**182 PRINT - Print File Assignments**

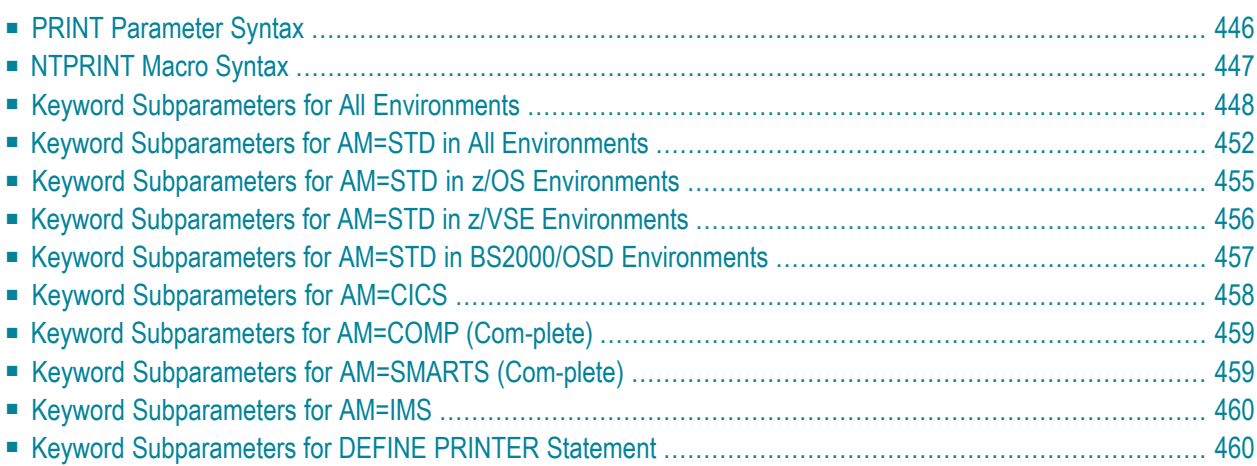

This Natural profile parameter specifies the print files to be used during the session. Within a session, up to 31 logical print files (numbered 1 to 31) and the hardcopy print file (Number 0) can be used.

The old dynamic parameter PRINTER can be used as a synonym for PRINT.

PRINT corresponds to the **[NTPRINT](#page-462-0)** macro in the parameter module NATPARM. To provide different print file definitions, PRINT or NTPRINT can be specified multiple times.

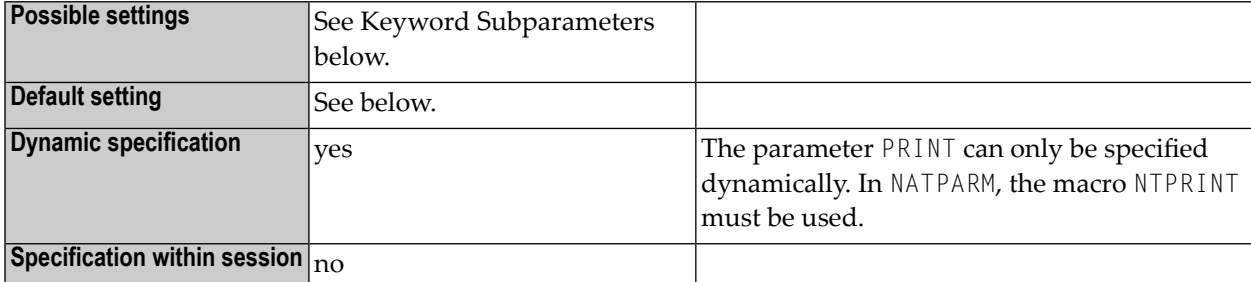

The software components for accessing print files in different environments are called access methods. For the duration of a Natural session, each logical print file can be assigned to one access method only. The access method for a print file is determined by the keyword subparameter AM (see below).

In z/OS under TSO and in batch mode, print files need not be predefined in the JCL. Provided they are defined by subparameter AM=STD, they can be allocated dynamically during the session by a Natural program using the DEFINE PRINTER statement or the application programming interface USR2021 (in library SYSEXT).

<span id="page-461-0"></span>See also *Print and Work File Handling with External Datasets in a Server Environment* in the *Operations* documentation.

## **PRINT Parameter Syntax**

With the PRINT parameter, you first specify one or more logical print file numbers, and then several keyword subparameters, which define the characteristics for these print files:

PRINT=((*[print-file-numbers](#page-462-1)*),*[keyword-subparameters](#page-462-2)*,...)

## <span id="page-462-1"></span>**print-file-numbers**

The file numbers must be specified first and enclosed in parentheses. The numbers can be from 0 to 31. They can be specified in any sequence. Multiple numbers must be separated from one another by commas or blanks. To specify a range of numbers, you can use a hyphen (-).

## <span id="page-462-2"></span>**keyword-subparameters**

The various types of keyword subparameters are described below.

For print files with different characteristics, you specify different PRINT parameters. If any previous definition (or default) for the same print file exists, only the values for the specified keyword subparameters are overwritten, all other values remain unchanged.

## **Examples:**

<span id="page-462-0"></span>PRINT=((2,12,18),AM=STD,DEST='PRINT\*\*',OPEN=INITOBJ,CLOSE=CMD) PRINT=((1,3,6-11,15),AM=NAF) PRINT=((0),AM=STD,DEST=HARDCOPX)

## **NTPRINT Macro Syntax**

With an NTPRINT macro, you first specify one or more logical print file numbers, and then several keyword subparameters which define the characteristics that are to apply to these print files:

<span id="page-462-3"></span>NTPRINT (*[print-file-numbers](#page-462-3)*),*[keyword-subparameters](#page-463-1)*,...

### **print-file-numbers**

The file numbers must be specified first and enclosed in parentheses. The numbers can be from 0 to 31. They can be specified in any sequence. Multiple numbers must be separated from one another by commas. To specify a range of numbers, you can use a hyphen (-).

### <span id="page-463-1"></span>**keyword-subparameters**

The various types of keyword subparameters are described below.

For print files with different characteristics, you specify different NTPRINT macros. If any previous definition (or default) for the same print file exists, only the values for the specified keyword subparameters are overwritten, all other values remain unchanged.

### **Examples:**

```
NTPRINT (2,12,18),AM=STD,DEST='PRINT**',OPEN=INITOBJ,CLOSE=CMD 
NTPRINT (1,3,6-11,15),AM=NAF
```

```
NTPRINT (0),AM=STD,DEST=HARDCOPX
```
## **Keyword Subparameters for All Environments**

<span id="page-463-2"></span>The following keyword subparameters are available: **[AM](#page-463-2)** | **[DEST](#page-464-0)** | **[OPEN](#page-465-0)** | **[CLOSE](#page-465-1)** | **[ROUTE](#page-466-0)** | **[CP](#page-466-1)**

## **AM - Type of Access Method**

AM=*xxx* specifies the type of access method to be used.

For an online session, all print files to be used have to be assigned to a specific access method.

For a batch session, any print files not assigned to a specific access method will be automatically detected and assigned by the standard batch access method (AM=STD), provided that they have been predefined in the JCL. See also profile parameter **[FAMSTD](#page-284-0)** (overwriting of print and work file access method assignments).

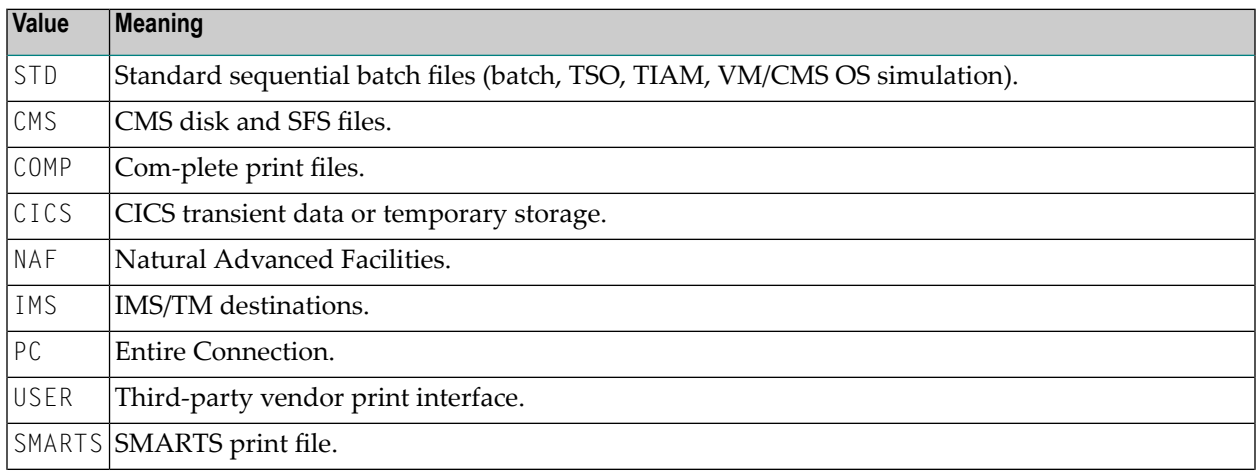

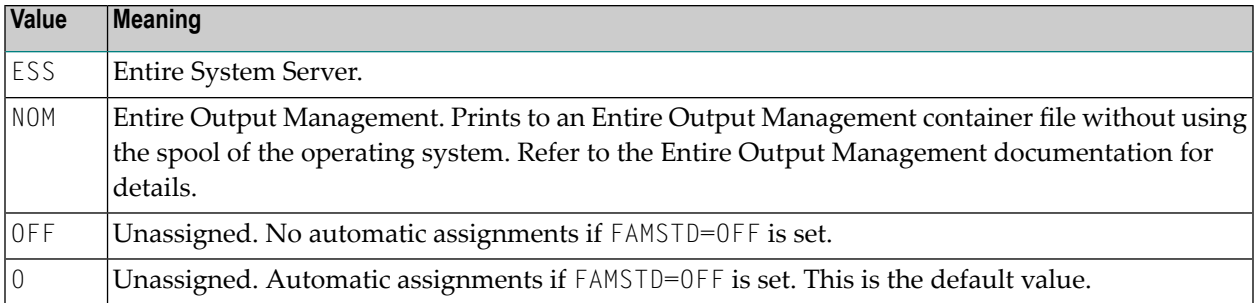

**Anmerkung:** PRINT=OFF is equivalent to: PRINT=((1-31)), AM=OFF). It does not affect any of the other keyword subparameter specifications. PRINT=((0),AM=*xxx*) or NTPRINT (0),AM=*xxx* determines the hardcopy print access method and is equivalent to the profile parameter **[HCAM](#page-314-0)**=*xxx*.

## <span id="page-464-0"></span>**DEST - External Dataset Name**

DEST=*name* specifies the print destination (1 - 8 characters).

This corresponds to the OUTPUT value of the DEFINE PRINTER statement (and can be overwritten by a DEFINE PRINTER OUTPUT specification).

The meaning of this keyword subparameter depends on the access method.

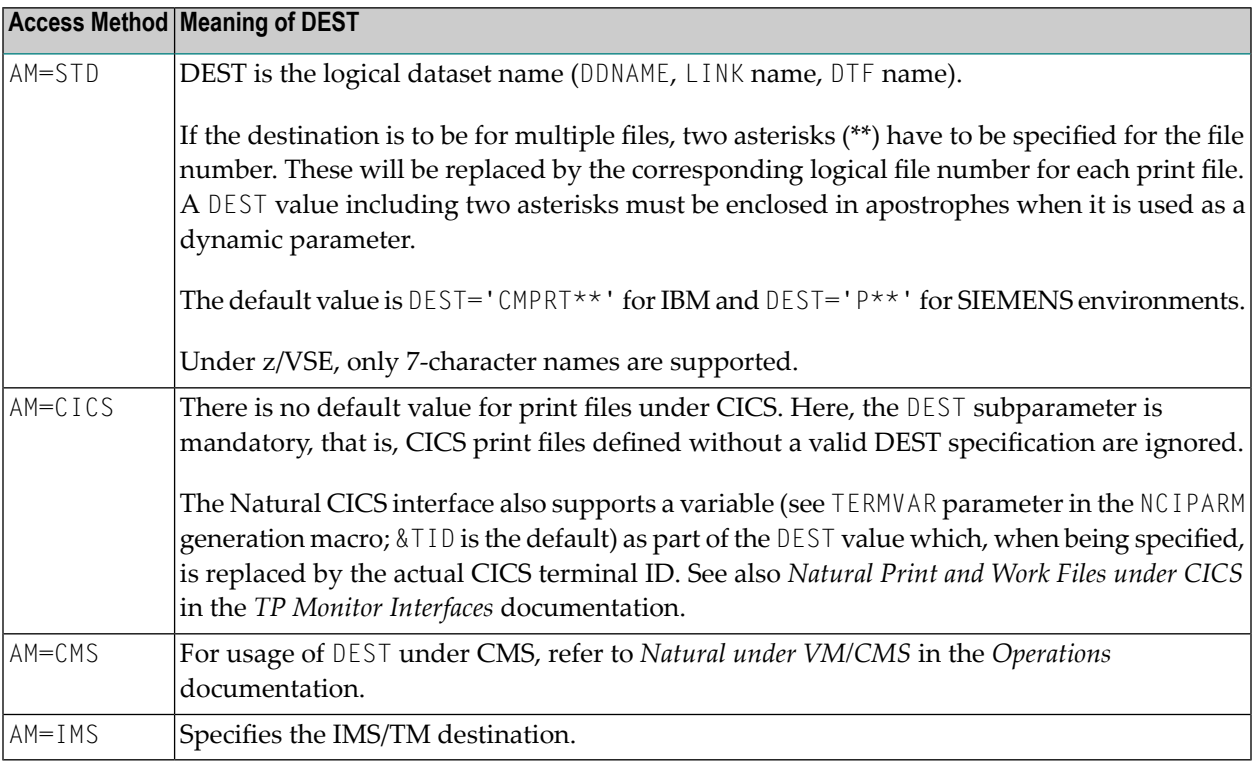

**Anmerkung:** PRINT=((0),DEST=*xxx*) or NTPRINT (0),DEST=*xxx* determines the hardcopy print destination and is equivalent to the Natural profile parameter **[HCDEST](#page-316-0)**=*xxx*.

## <span id="page-465-0"></span>**OPEN - Time of File Opening**

OPEN=*xxx* determines when the file is to be opened:

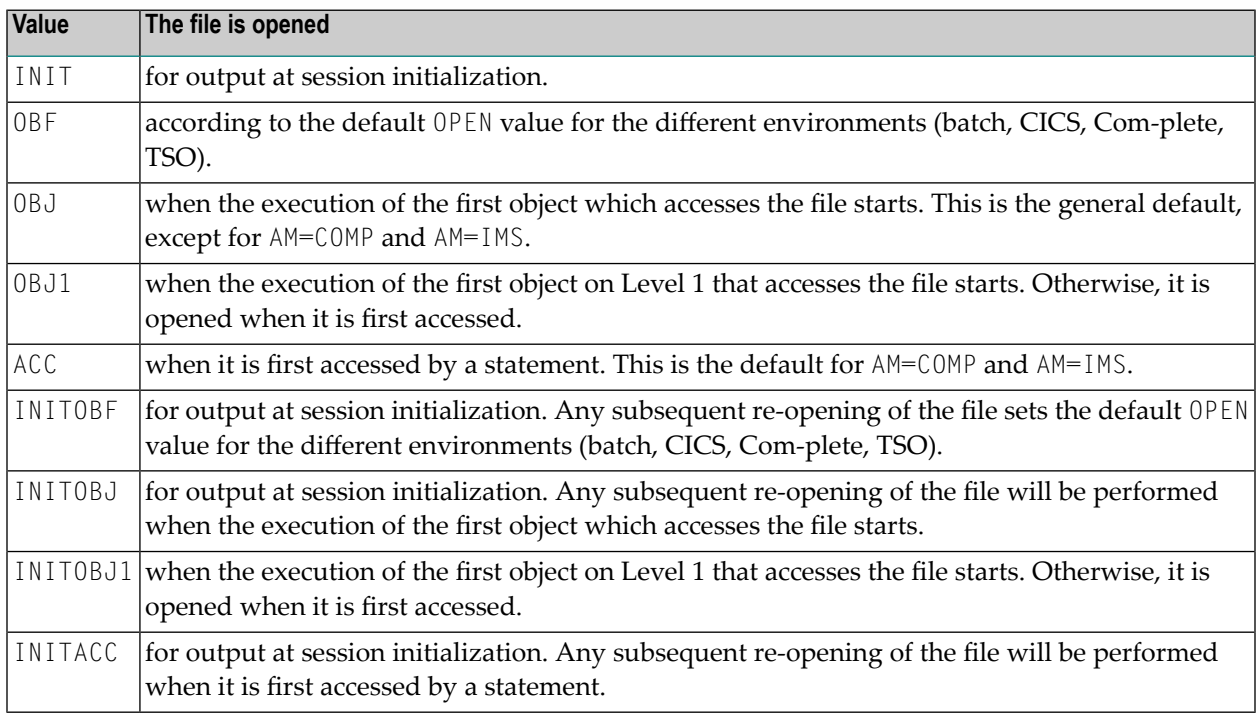

## <span id="page-465-1"></span>**CLOSE - Time of File Closure**

CLOSE=*xxx* determines when the file is to be closed:

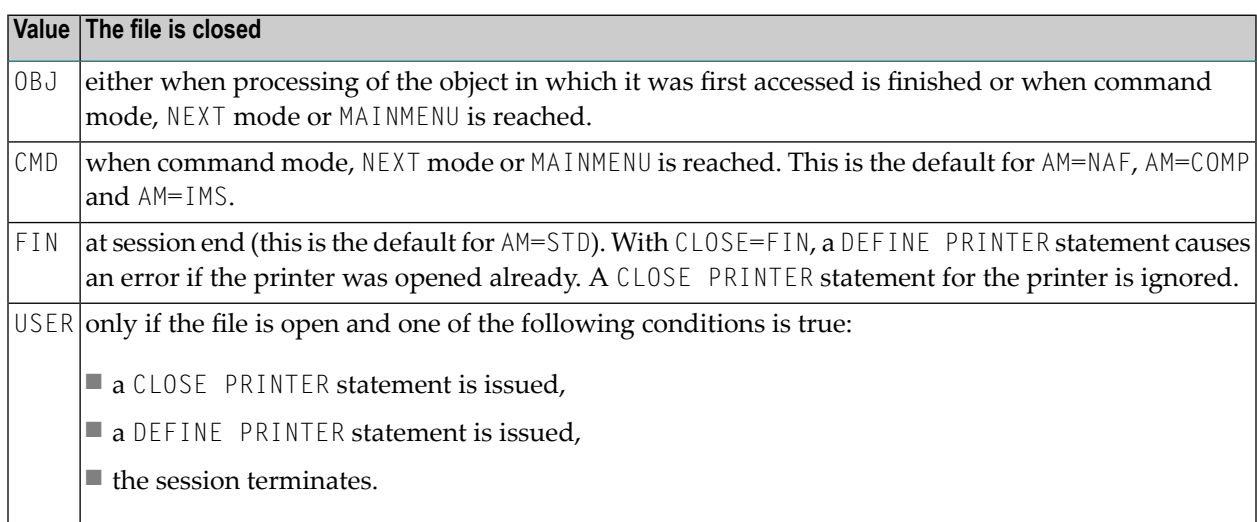

## <span id="page-466-0"></span>**ROUTE - Logical Print File Routing**

ROUTE=*xxx* determines whether logical print file routing is done according to the OUTPUT clause of the DEFINE PRINTER statement.

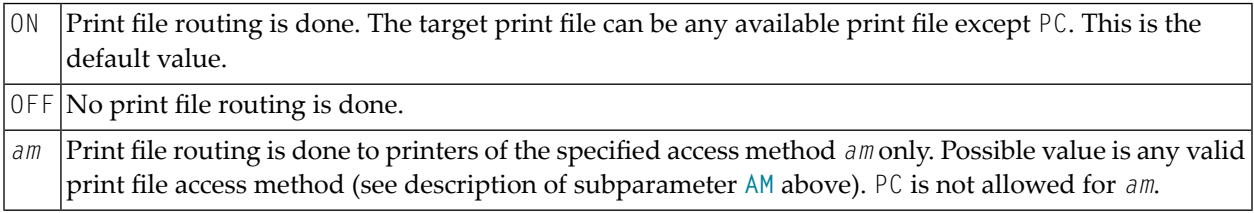

Print file routing means that, if the name defined in the OUTPUT clause of a DEFINE PRINTER statement denotes a print file destination which is defined by a different logical printer, all print output is routed to this print file. If no printer with the specified name is found, the print output can be routed to any free printer.

## <span id="page-466-1"></span>**CP - Code Page for Print Output**

This keyword subparameter defines the code page for the print output. It is assumed that all code page data, for example, Natural sources, contents of A-format fields, etc., are stored in this code page. If no code page is specified with the keyword subparameter CP, the code page resulting from the evaluation of the profile parameter **[CP](#page-128-0)** is used.

If Natural code page support is disabled (for example, by parameter  $CP=OFF$ ), any value specified for this parameter is ignored.

See also profile parameter **[CP](#page-128-0)** and *Profile Parameters* in the *Unicode and Code Page Support* documentation.

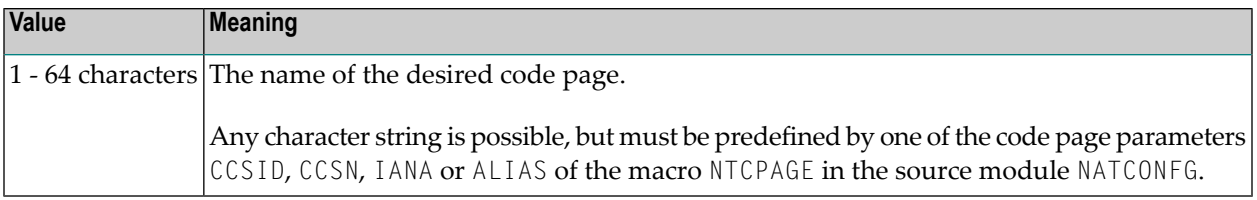

## <span id="page-467-0"></span>**Keyword Subparameters for AM=STD in All Environments**

The following keyword subparameters are available: **[RECFM](#page-467-1)** | **[BLKSIZE](#page-467-2)** | **[LRECL](#page-468-0)** | **[TRUNC](#page-468-1)** | **[PAD](#page-468-2)** | **[PADCHRO](#page-469-0)** | **[ASA](#page-469-1)** | **[STRIP](#page-469-2)**

### <span id="page-467-1"></span>**RECFM - Default Record Format of Dataset**

RECFM=*xxxx* determines the default record format of the dataset.

The following formats are supported:

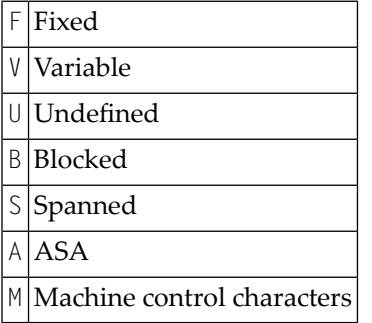

The following values and also combinations of values are possible:

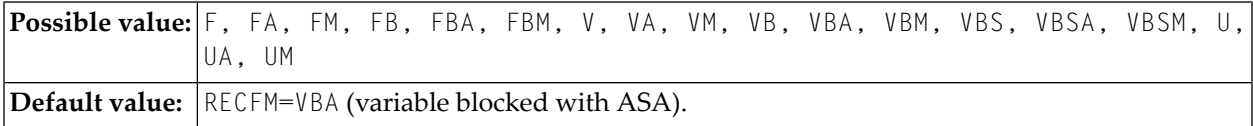

<span id="page-467-2"></span>The RECFM specification only applies if no record format is predefined in the JCL or (z/OS only) in the dataset DCB.

### **BLKSIZE - Default Block Size of Dataset**

BLKSIZE=*nnnnn* determines the default block size (in bytes) of the dataset.

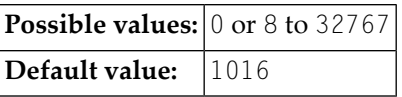

The BLKSIZE specification only applies if no block size is predefined in the JCL or (z/OS only) in the dataset DCB.
#### **LRECL - Default Record Length of Dataset**

LRECL=*nnn* determines the default record length (in bytes) of the dataset.

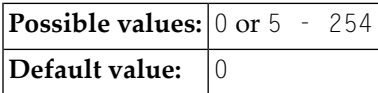

This subparameter is used particularly to check for truncation and padding.

For RECFM=V (B) the LRECL value includes a 4-byte record descriptor word.

If  $LRECL=0$  is defined, the following applies:

- With RECFM=V (B), LRECL defaults to the minimum of BLKSIZE-4 and 254.
- With RECFM=U, LRECL defaults to BLKSIZE.
- With RECFM=F (B), the maximum record length in the Natural program being executed is taken when the file is opened. If no record length from a program is available when the file is opened, for example with OPEN=INIT, a record length of 132 is taken (plus 1 for ASA or a machine control character and/or plus 4 for a record-descriptor word if the record format is variable).

The LRECL specification only applies if no record length is predefined in the JCL or (z/OS only) in the dataset DCB.

#### **TRUNC - Truncation of Output Records**

TRUNC=*xxx* determines whether the output records are truncated:

Output records that are longer than the record length (LRECL) of the dataset will be truncated. This is the default value. ON

OFF Error NAT1512 will be issued if an output record is longer than the dataset record length.

#### **PAD - Padding of Output Records**

PAD=*xxx* determines whether the output records are padded or not (applies only to datasets of fixed record length):

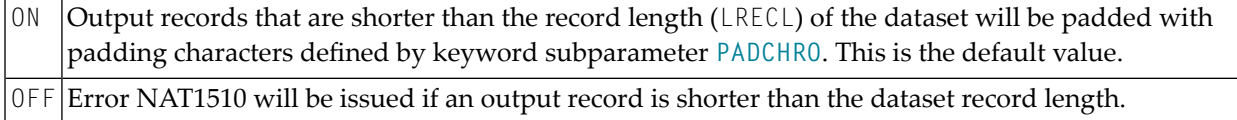

#### <span id="page-469-0"></span>**PADCHRO - Padding Character of Output Records**

This subparameter defines the character which is used for padding if PAD=0N is defined for the print file.

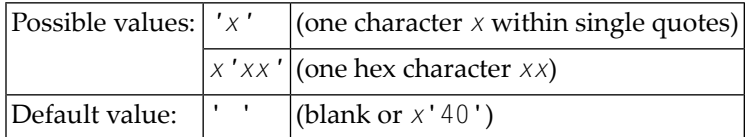

#### **ASA - Use of ASA Record Format**

ASA=*xxx* determines whether the ASA record format is used.

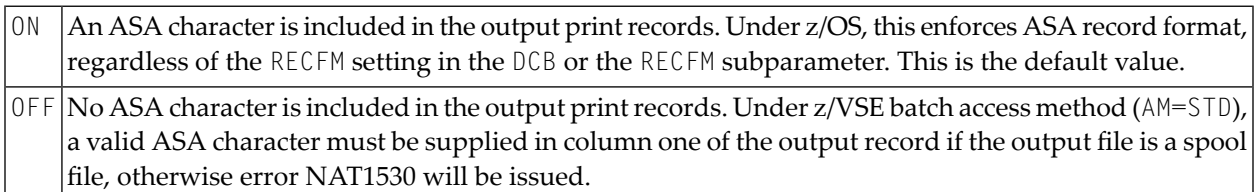

#### **STRIP - Inhibit Removal of Trailing Blanks**

Trailing blanks are stripped off for batch sequential print files (AM=STD) if the dataset is defined with variable record format (**[RECFM](#page-467-0)**=VB) to reduce disk space. This may cause problems with subsequent applications accessing this dataset due to the missing blanks. These problems can be avoided by setting STRIP=OFF.

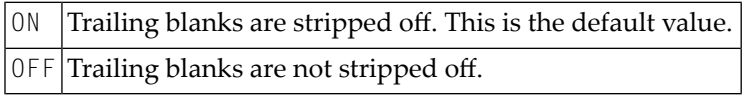

## **Keyword Subparameters for AM=STD in z/OS Environments**

The following keyword subparameters are available:

#### <span id="page-470-0"></span>**[REREAD](#page-470-0)** | **[FREE](#page-470-1)** | **[BUFNO](#page-470-2)** | **[DISP](#page-471-0)** | **[VMAX](#page-471-1)**

#### **REREAD - Closing of Tape File Datasets**

REREAD=*xxx* sets the REREAD option for the closing of the tape file:

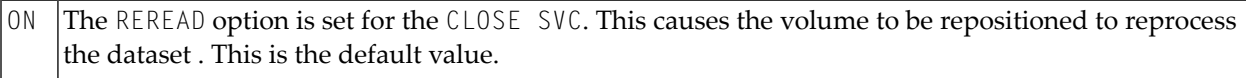

<span id="page-470-1"></span>OFF The REREAD option is not set for the CLOSE SVC.

#### **FREE - Dataset De-allocation at File Closure**

FREE=*xxx* determines whether the dataset is de-allocated when the file is closed:

<span id="page-470-2"></span>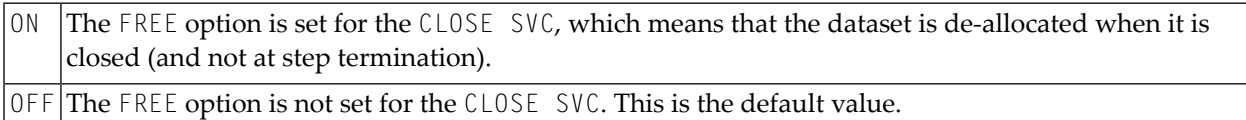

#### **BUFNO - Default Number of z/OS I/O Buffers of Dataset**

BUFNO=*nnn* defines the default number of z/OS I/O buffers of the dataset.

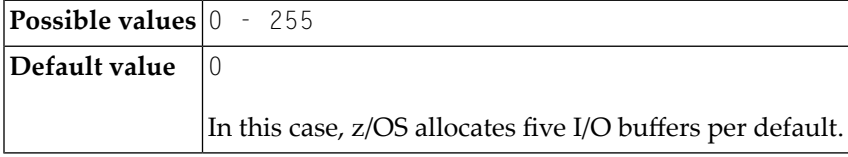

The number of I/O buffers can improve the performance of print file access dramatically. Note that the storage for I/O buffers is allocated below the 16 MB line.

The BUFNO specification applies only if the BUFNO parameter is not specified in the JCL for the dataset.

#### <span id="page-471-0"></span>**DISP - Open Print File for Modification**

DISP=*xxx* determines whether the print file is opened for modification.

This corresponds to the JCL DD statement subparameter DISP=MOD.

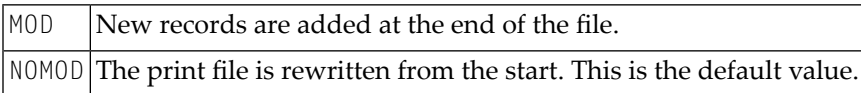

#### <span id="page-471-1"></span>**VMAX - Control LRECL for Variable Record Format**

VMAX=*xxx* controls the LRECL setting for an output file with variable record format (RECFM=V).

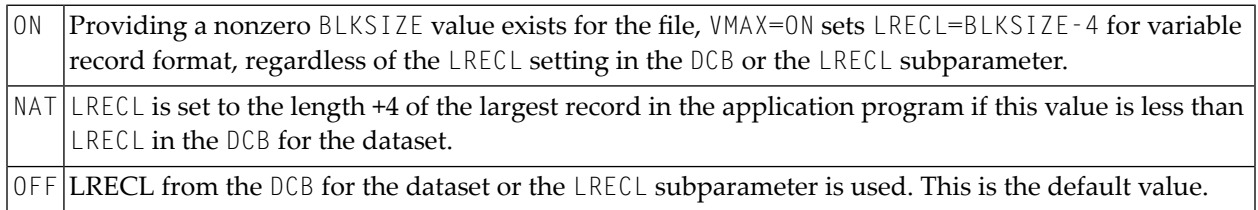

## **Keyword Subparameters for AM=STD in z/VSE Environments**

<span id="page-471-2"></span>The following keyword subparameters are available:

#### **[SYSNR](#page-471-2)** | **[LABEL](#page-472-0)** | **[REWIND](#page-472-1)**

#### **SYSNR - Logical VSE SYS Number**

SYSNR=nn determines the logical VSE SYS number.

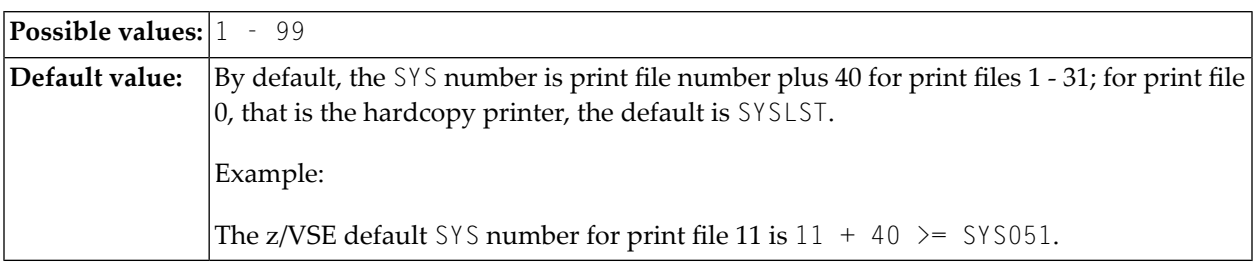

#### <span id="page-472-0"></span>**LABEL - Tape Label Processing**

LABEL=*xxx* determines the tape label processing:

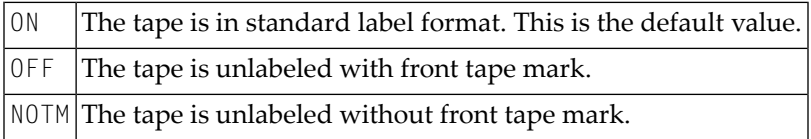

#### <span id="page-472-1"></span>**REWIND - Action at File Closure**

REWIND=*xxx* determines the action to be taken when a tape file is closed:

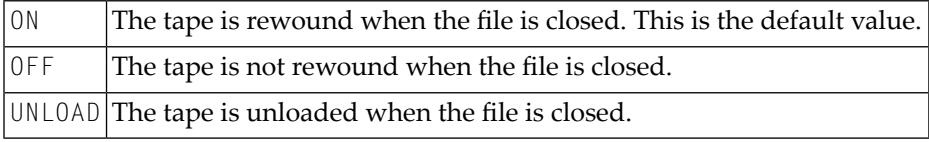

## **Keyword Subparameters for AM=STD in BS2000/OSD Environments**

<span id="page-472-2"></span>The following keyword subparameter is available: **[DISP](#page-472-2)** | **[FREE](#page-472-3)**

#### **DISP - File Open Mode**

#### DISP=*xxx* determines the open mode of the file:

<span id="page-472-3"></span>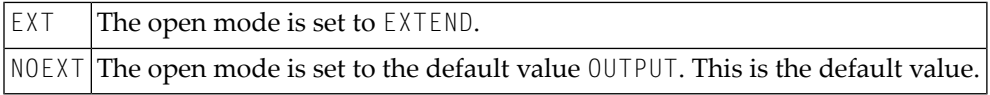

#### **FREE - Release Linkname at File Closure**

FREE=*xxx* determines whether the linkname of the file is released when the destination file is switched over to another one.

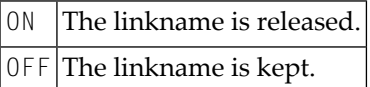

Example:

```
DEFINE PRINTER (1) OUTPUT 'P01' 
WRITE (1) 'TEST' 
CLOSE (1)
DEFINE PRINTER (1) OUTPUT 'FILE=REPORT01.NEW,LINK=LINKP01
```
If FREE is set to ON, the linkname is released; with FREE=OFF, it is kept.

## **Keyword Subparameters for AM=CICS**

The following keyword subparameters are available:

#### <span id="page-473-0"></span>**[TYPE](#page-473-0)** | **[DISP](#page-473-1)**

#### **TYPE - Type of CICS Storage Medium**

TYPE=*xxxx* specifies the type of CICS storage medium to be used:

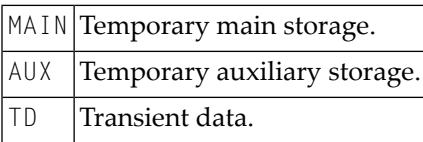

<span id="page-473-1"></span>The default value used depends on the **[DEST](#page-464-0)** parameter setting. If the DEST subparameter value matches a valid CICS transient data queue, the TYPE subparameter defaults to TD, otherwise MAIN will be taken as the default value.

#### **DISP - CICS Temporary Storage Queue Disposition**

DISP=(*xxx*,*xxx*) specifies the CICS temporary storage queue disposition.

#### Possible value pairs are:

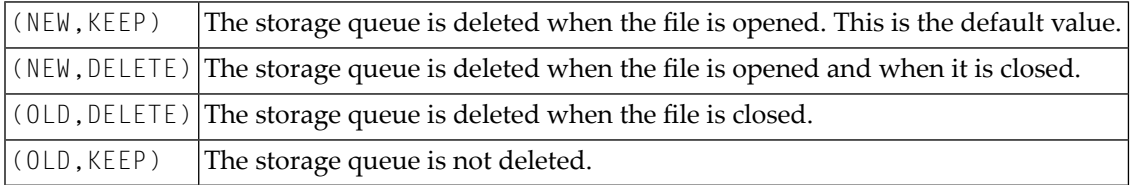

**Anmerkung:** The DISP specification does not apply to CICS extra-partition transient data queues.

## **Keyword Subparameters for AM=COMP (Com-plete)**

The following keyword subparameter is available: DRIVER

#### **DRIVER - Name of Com-plete Print Driver**

DRIVER=*name* specifies the *name* of the Com-plete print driver to be used.

### **Keyword Subparameters for AM=SMARTS (Com-plete)**

The following keyword subparameter is available: DEST

#### **DEST - Logical Printer**

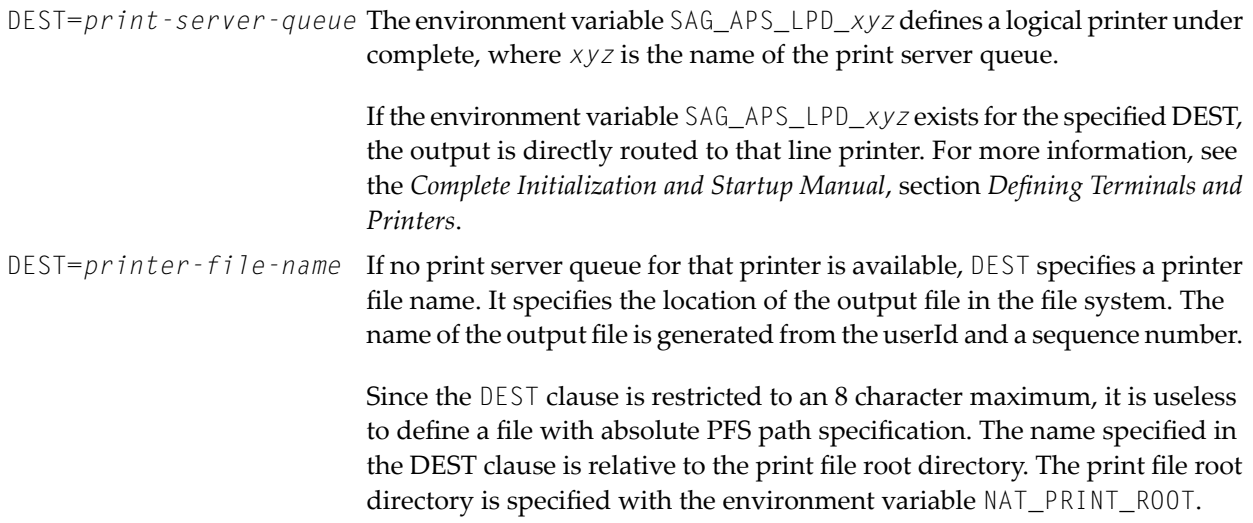

#### **Example:**

NAT\_PRINT\_ROOT=/nat/printer DEST=printer1 UserId=*xyz*

The first output will be written to file /nat/printer/printer1/xyz1.

To specify a file with absolute path definition, the OUTPUT clause of the DEFINE PRINTER statement must be used.

### **Keyword Subparameters for AM=IMS**

The following keyword subparameters are available:

#### <span id="page-475-0"></span>**[BLKSIZE](#page-475-0)** | **[DRIVER](#page-475-1)**

#### **BLKSIZE - Size of the Print Buffer**

<span id="page-475-1"></span>BLKSIZE=*nnnnn* specifies the size of the print buffer sent to the IMS/TM destination.

#### **DRIVER - Name of Natural IMS Print Driver**

DRIVER=*name* specifies the *name* of the Natural IMS print driver to be used.

For possible values, see *NIMPARM Macro Parameters* and *Support of the Natural WRITE (n) Statement* in the section *Natural under IMS/TM* in the *TP Monitor Interfaces* documentation.

### **Keyword Subparameters for DEFINE PRINTER Statement**

With the following keyword subparameters, you can set default values for the DEFINE PRINTER statement options of the same names (see the *Statements* documentation). When a printer is closed, all DEFINE PRINTER statement options are reset to their default values.

<span id="page-475-2"></span>The following keyword subparameters are available:

#### **[PROFILE](#page-475-2)** | **[NAME](#page-475-3)** | **[FORMS](#page-476-0)** | **[DISP](#page-476-1)** | **[COPIES](#page-476-2)** | **[CLASS](#page-476-3)** | **[PRTY](#page-476-4)**

#### <span id="page-475-3"></span>**PROFILE - Name of Printer Control Characters Table**

PROFILE=*name* specifies the *name* of printer control characters table (**[NTCCTAB](#page-99-0)** macro).

#### **NAME - Name of Listing**

NAME=*name* specifies the listing *name*.

#### <span id="page-476-0"></span>**FORMS - Name of Listing Forms**

FORMS=*name* specifies the listing forms *name*.

#### <span id="page-476-1"></span>**DISP - Listing Disposition**

<span id="page-476-2"></span>DISP=*disposition* specifies the listing *disposition* (HOLD, KEEP, DELETE or LEAVE).

#### **COPIES - Number of Copies**

<span id="page-476-3"></span>COPIES=*nnn* specifies the number of copies to be printed (1 - 255).

#### **CLASS - Spool Class**

<span id="page-476-4"></span>CLASS=*class* specifies the spool class (1 byte).

#### **PRTY - Listing Priority**

PRTY=*nnn* specifies the listing priority (1 - 255).

## **183 PROFILE - Activate Dynamic Parameter Profile**

This Natural profile parameter can be used to activate a dynamic parameter profile.

When you invoke Natural with dynamic profile parameters, instead of having to specify a whole string of individual parameters each time you invoke Natural, you can specify the string of parameters once, store this string under a profile name and then invoke Natural with only one dynamic parameter as follows:

PROFILE=*profile-name*

The parameters defined under this profile are passed to Natural as dynamic profile parameters.You create and maintain these profiles with the utility SYSPARM (described in the *Utilities* documentation).

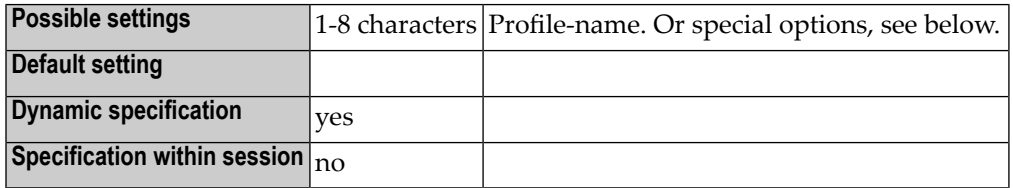

#### **Special Options**

In addition, the PROFILE parameter provides the following special options:

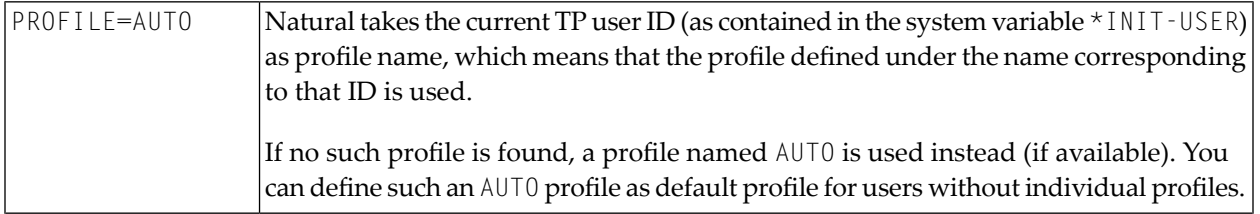

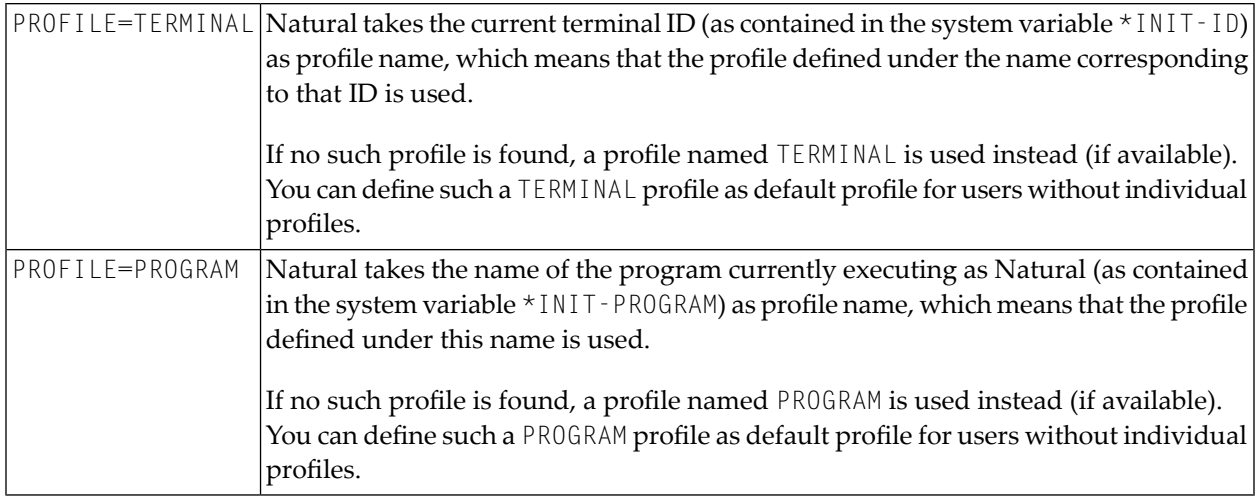

By default, the profile is read from the current FNAT system file.

To read it from a different system file, you can specify the desired database ID, file number, password and cipher code after the *profile-name* (or after one of the above special options) as follows:

PROFILE=(*profile-name*,*dbid*,*fnr*,*password*,*cipher-code*)

To ensure that all profile parameters are read from the same system file (other than FNAT), specify the following in the parameter module:

#### PROFILE=(,*dbid*,*fnr*)

If the PROFILE parameter is specified within a parameter module, it is evaluated *after* the other parameters in the parameter module, but *before* any dynamically specified profile parameters are evaluated; this means that parameters specified within the profile can be overridden by individually specified dynamic parameters.

To restrict the use of a profile, you can use the profile parameter **[USER](#page-680-0)**.

Unlike other parameters, a PROFILE parameter specification cannot be overwritten by another PROFILE. So you can have multiple parameter profiles which are evaluated all in a sequence.

The PROFILE parameter cannot be used with ADARUN MODE=SINGLE.

# **184 PROGRAM - Non-Natural Program Receiving Control**

**after Termination**

This Natural profile parameter specifies a non-Natural back-end program which is to receive control after the termination of the Natural session.

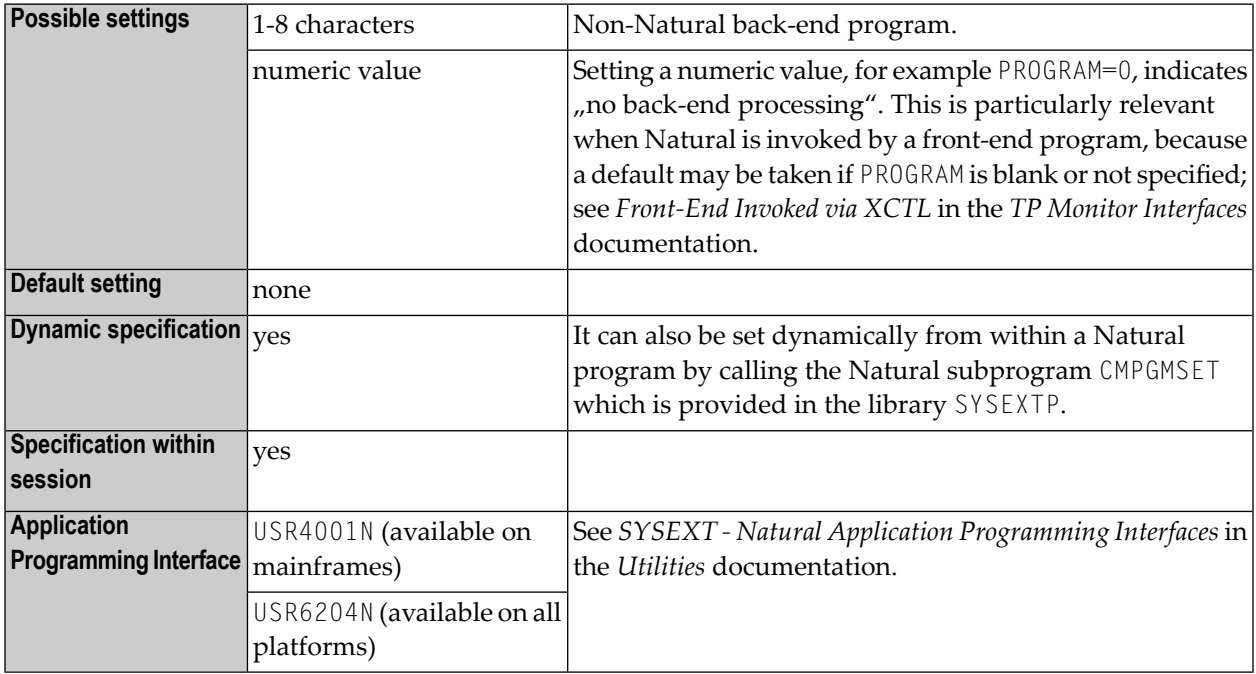

Data for the program specified with the PROGRAM parameter can be supplied with the TERMINATE statement.

For the conventions of calling non-Natural back-end programs, see *Back-End Program Calling Conventions* in the *Operations* documentation.

#### **CICS-Specific Information:**

In addition to back-end programs, the Natural CICS interface also supports back-end transactions which may be specified via RET=*XXXX* or RTI=*XXXX* or STR=*XXXX* instead of a program name, with *XXXX* being a valid CICS transaction ID.

- $\blacksquare$  RET=*XXXX* or RTI=*XXXX* indicates that control has to be passed to CICS together with a return transaction ID by a CICS RETURN TRANSID ('*XXXX*') command.
- RTI=*XXXX* indicates that control has to be passed to CICS with a return transaction ID by a CICS RETURN TRANSID ('*XXXX*' IMMEDIATE) command.
- STR=*XXXX* indicates that a new transaction has to be started by a CICS START TRANSID ('*XXXX*') TERMID (\*INIT-ID), before relinquishing control via a CICS RETURN command.

# **185 PS - Page Size for Natural Reports**

Länge einer Reportseite

Mit diesem Natural Profil- und Session-Parameter bestimmen Sie, wieviele Zeilen eine von einem DISPLAY- oder WRITE-Statement erzeugte Reportseite höchstens haben darf.

Wenn er als Profilparameter benutzt wird, kommt der PS-Parameterim Batch-Betrieb zum Einsatz und definiert die physische Seitenlänge. Im Online-Betrieb wird die physische Seitenlänge stets auf die physische Bildschirmhöhe gesetzt.

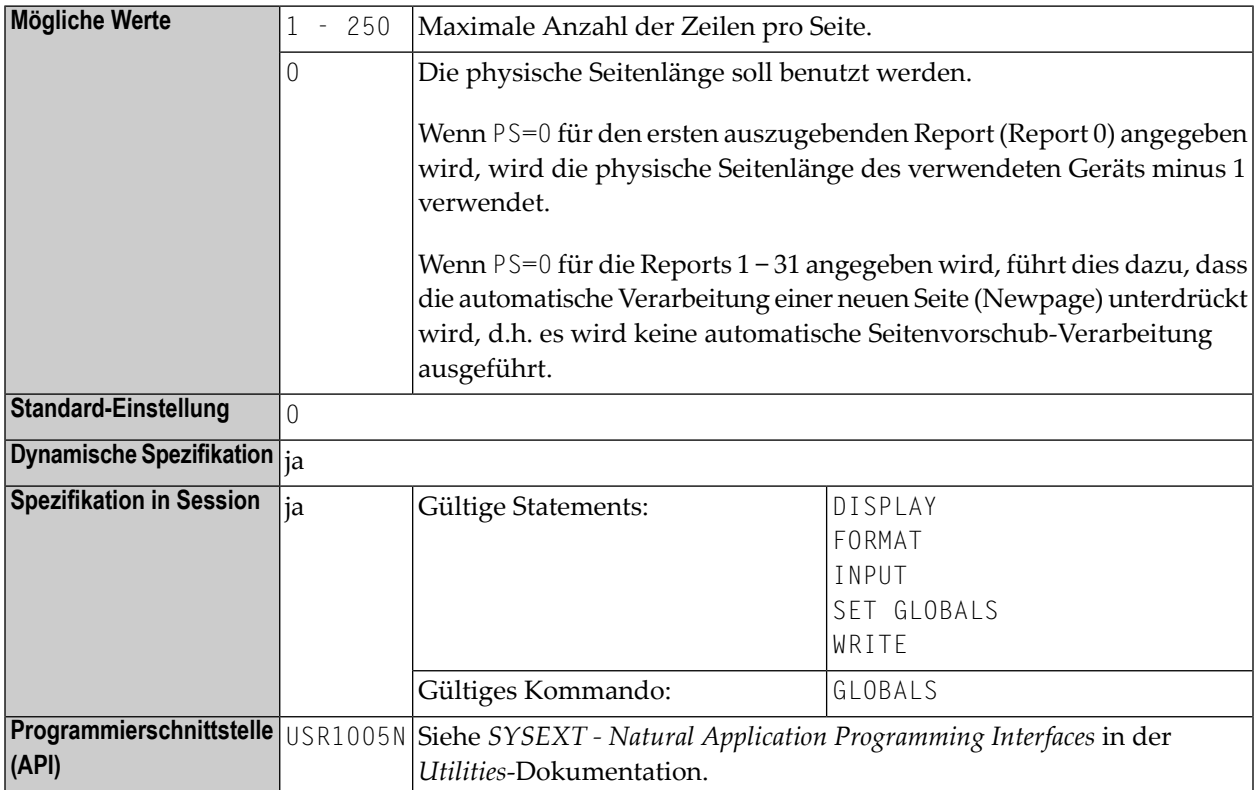

Siehe auch *Seitengröße − der PS-Parameter* im *Leitfaden zur Programmierung*.

**Unter Natural Security:** Die Einstellung dieses Parameters kann durch die Session Parameters-Option des Library- Profils überschrieben werden.

## **186 PSEUDO - CICS Pseudo-Conversational Mode**

This Natural profile parameter controls the mode of operation under CICS. When Natural is executing under control of the TP monitor CICS, two modes are possible: conversational and pseudoconversational.

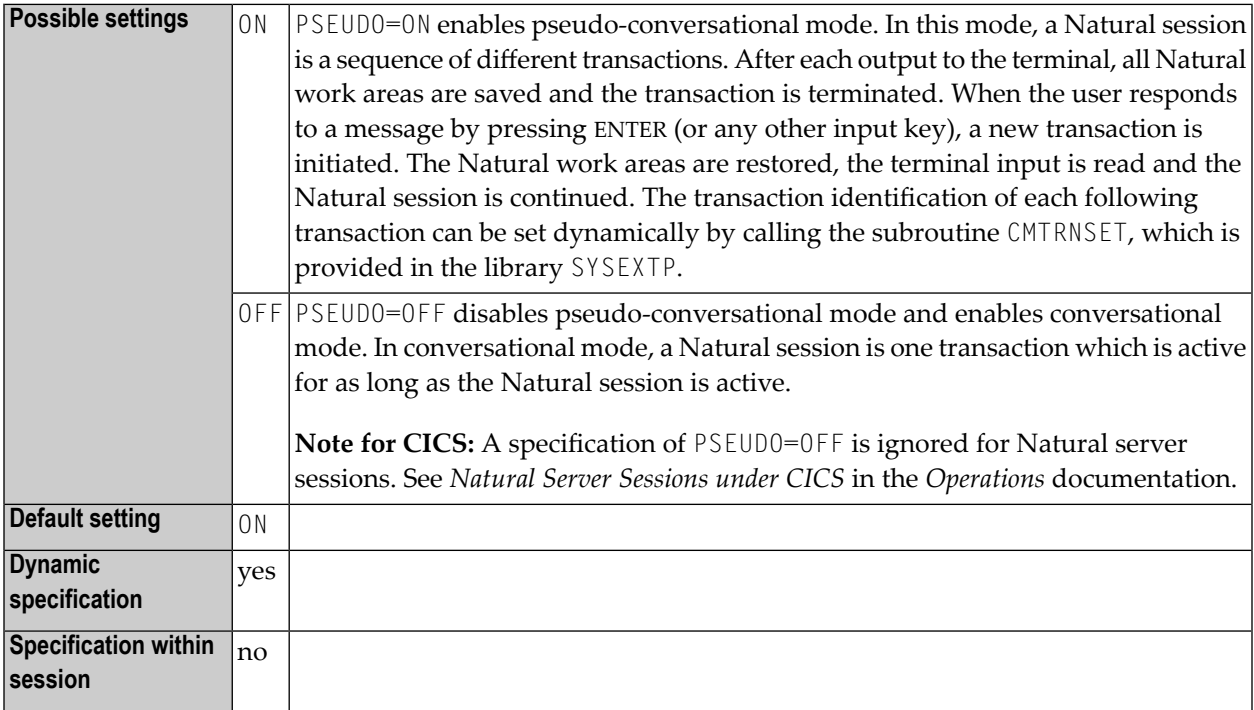

For more information, refer to Natural under CICS, section *TYPE - Thread Type for Group* in the *TP Monitor Interfaces* documentation.

# <span id="page-486-0"></span>**187 RCA - Resolve Addresses of Static Non-Natural**

## **Programs**

This Natural profile parameter controls the *dynamic* linking of static non-Natural programs to the Natural nucleus during initialization of the Natural session.

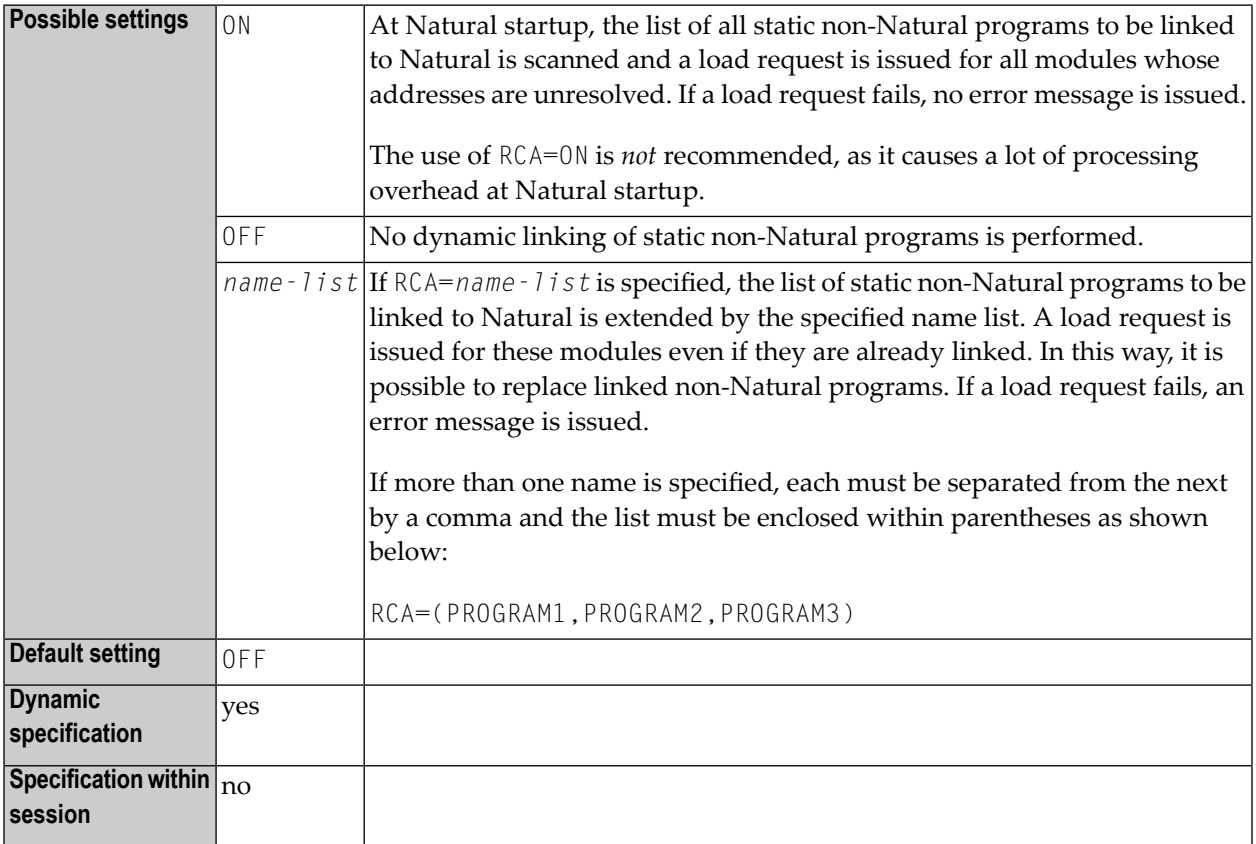

Static non-Natural programs have to be defined for being linked to Natural either internally (by using the macro NTINV within the modules NATPARM and NATCONFG) or externally (by using the profile parameter **[CSTATIC](#page-142-0)**).

If the external name of the non-Natural program is different from the internal one (as used by the CALL statement), you can use either the profile parameter **[RCALIAS](#page-488-0)** or the macro **[NTALIAS](#page-490-0)** to define which external name is to be used for the load request.

**Under CICS:** A PPT entry has to be defined to allow the load request for a non-Natural program. Static non-Natural programs are called via standard linkage conventions rather than EXEC CICS LINK requests.

# <span id="page-488-0"></span>188 RCALIAS - External Name Definition for Non-Natural

## **Programs**

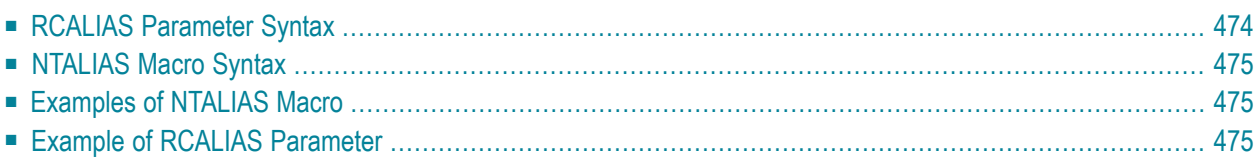

This Natural profile parameter can be used to define the external names of static non-Natural programs which are defined by profile parameter **[RCA](#page-486-0)** and loaded for dynamic linking during the initialization of a Natural session. It corresponds to the **[NTALIAS](#page-490-0)** macro in the parameter module NATPARM.

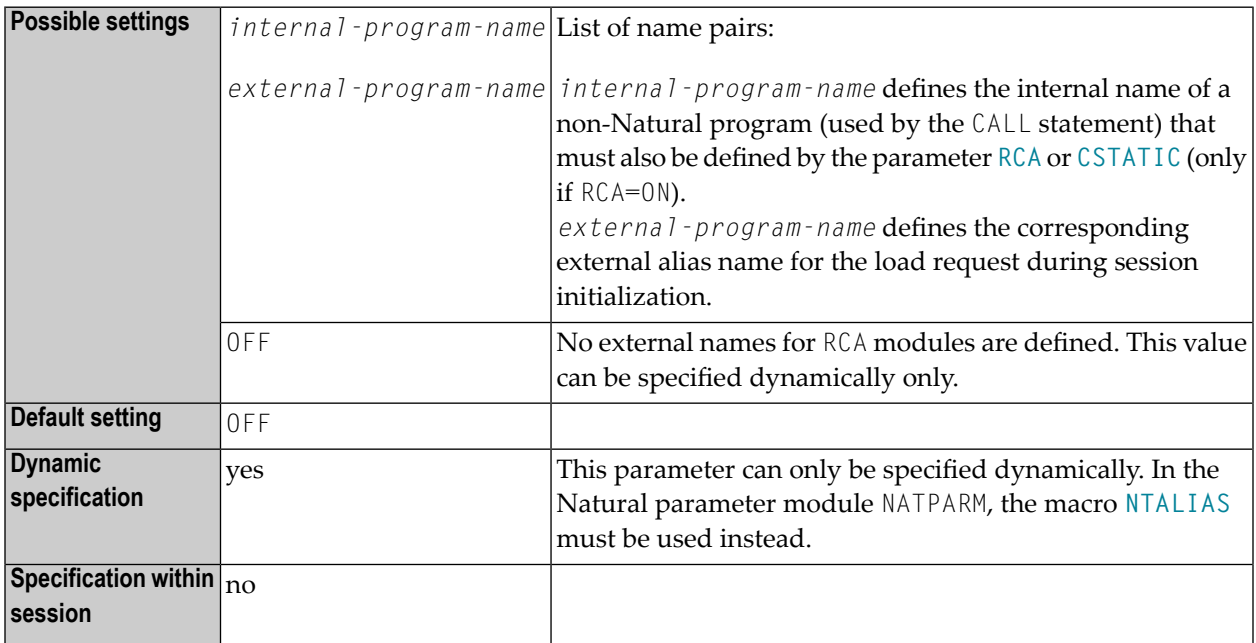

## <span id="page-489-0"></span>**RCALIAS Parameter Syntax**

The parameter syntax of RCALIAS is as follows:

#### RCALIAS=(

*internal-program-name1*,*external-program-name1*,*internal-program-name2*,*external-program-name2,...*)

## <span id="page-490-0"></span>**NTALIAS Macro Syntax**

The NTALIAS macro is specified as follows:

<span id="page-490-1"></span>NTALIAS *internal-program-name*,*external-program-name*

## **Examples of NTALIAS Macro**

<span id="page-490-2"></span>NTALIAS PROGRAM1,ALIAS1 NTALIAS PROGRAM2,ALIAS2

## **Example of RCALIAS Parameter**

RCA=(PROGRAM1,PROGRAM2),RCALIAS=(PROGRAM1,ALIAS1,PROGRAM2,ALIAS2)

# **189 RCFIND - Handling of Response Code <sup>113</sup> for FIND**

## **Statement**

This Natural profile parameter specifies the action to be taken if Adabas Response Code 113 (requested ISN not found) is returned during the execution of a FIND statement processing loop.

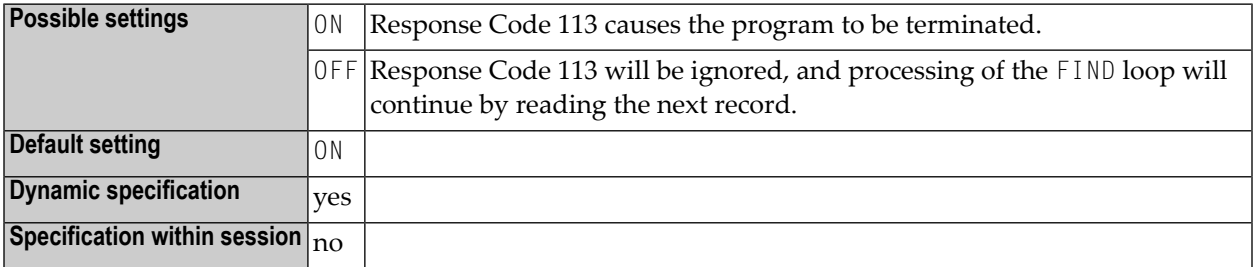

# **190 RCGET - Handling of Response Code <sup>113</sup> for GET**

## **Statement**

This Natural profile parameter specifies the action to be taken if Adabas Response Code 113 (requested ISN not found) is returned during the execution of a GET statement.

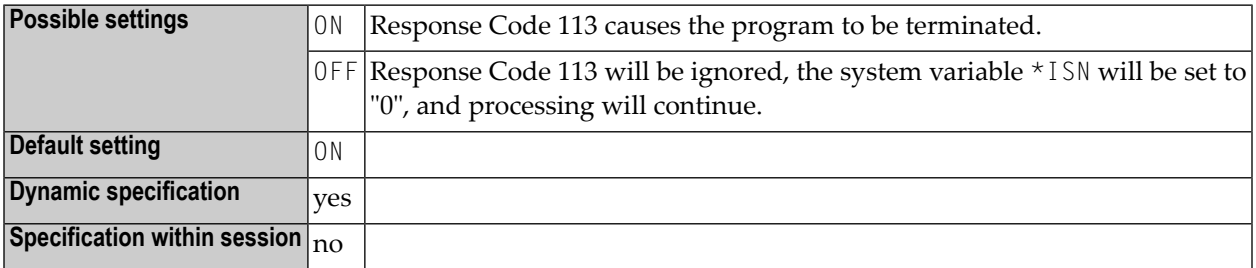

# **191 RDACT - (Internal Use)**

This Natural profile parameter is reserved for internal use by Natural.

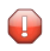

**Vorsicht:** Do not change its setting.

# **192 RDCEXIT - Define Natural Data Collector User Exits**

This Natural profile parameter is used to define user exits for the Natural Data Collector of the SYSRDC utility and, optionally, a work area size for each exit. If linked, the exit gets control from the Natural Data Collector at certain points within Natural. Specific session information is passed to the exits.

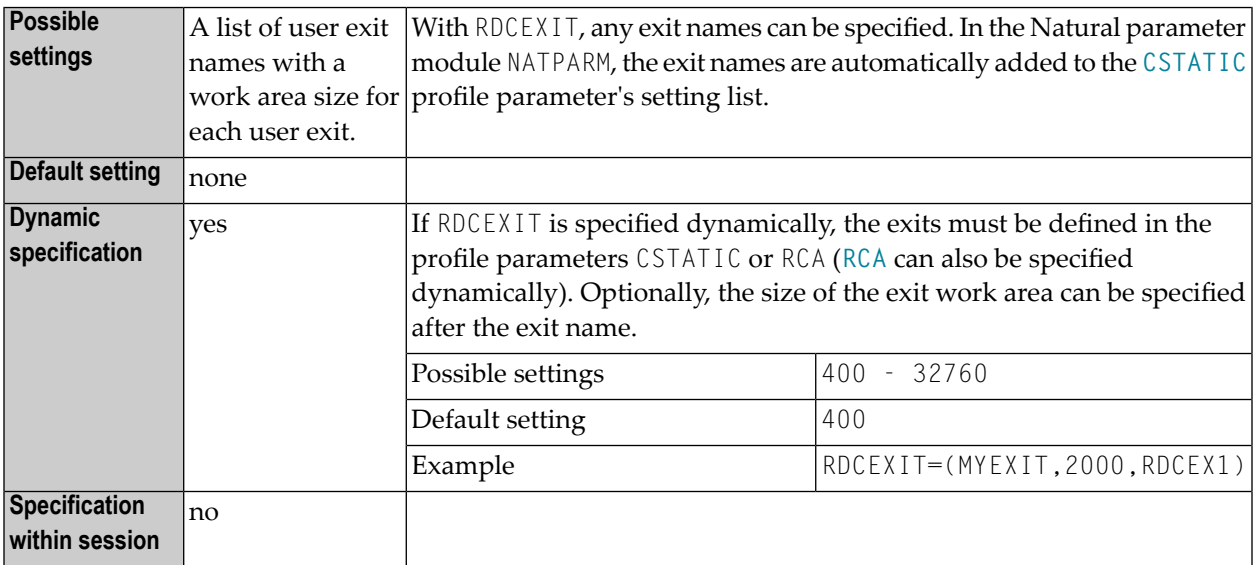

For details, refer to *Debugging and Monitoring* in the *SYSRDC Utility* documentation.

## **193 RDCSIZE - Size of Buffer for the Natural Data Collector**

This Natural profile parameter specifies the buffer size for the Natural Data Collector which is used by the SYSRDC utility. In addition, it controls the trace recording function of the data collector.

Alternatively, you can use the equivalent Natural profile parameter **[DS](#page-194-0)** or macro NTDS; see *Using Optional Macrosin a Natural Parameter Module*in the *Operations* documentation to specify the buffer size.

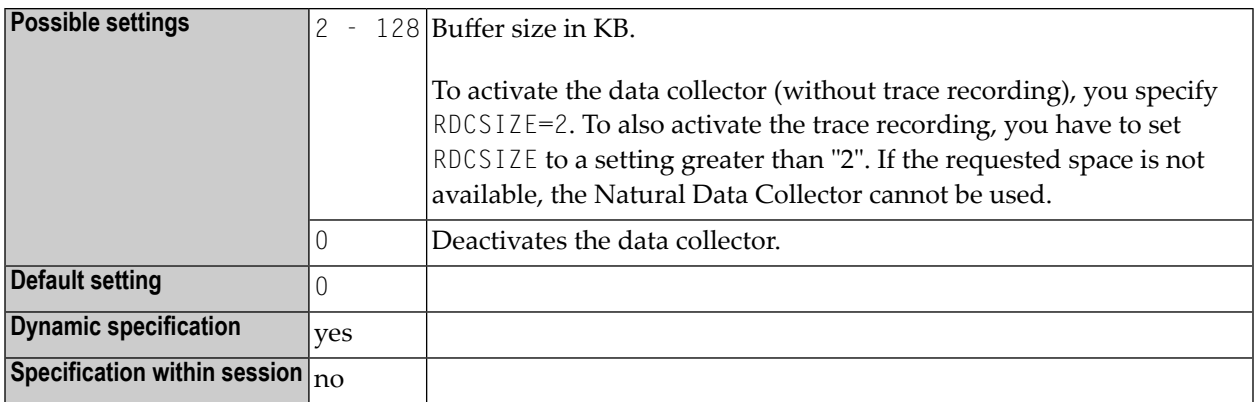

For details, refer to the *SYSRDC Utility* documentation.

# **194 RDNODE (Internal Use)**

This parameter is reserved for internal use by Natural.

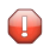

**Vorsicht:** Do not change its setting.
## **195 RDPORT (Internal Use)**

This parameter is reserved for internal use by Natural.

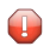

**Vorsicht:** Do not change its setting.

### <span id="page-506-0"></span>**196 RDS - Define Remote Directory Server**

For static specification, this parameter is available as a keyword subparameter of the [NTRPC](#page-527-0) macro. For dynamic specification, this parameter is available as a keyword subparameter of the profile parameter **[RPC](#page-526-0)**.

It allows you to define up to 10 remote directory servers. For each remote directory server, you specify up to 5 subparameters.

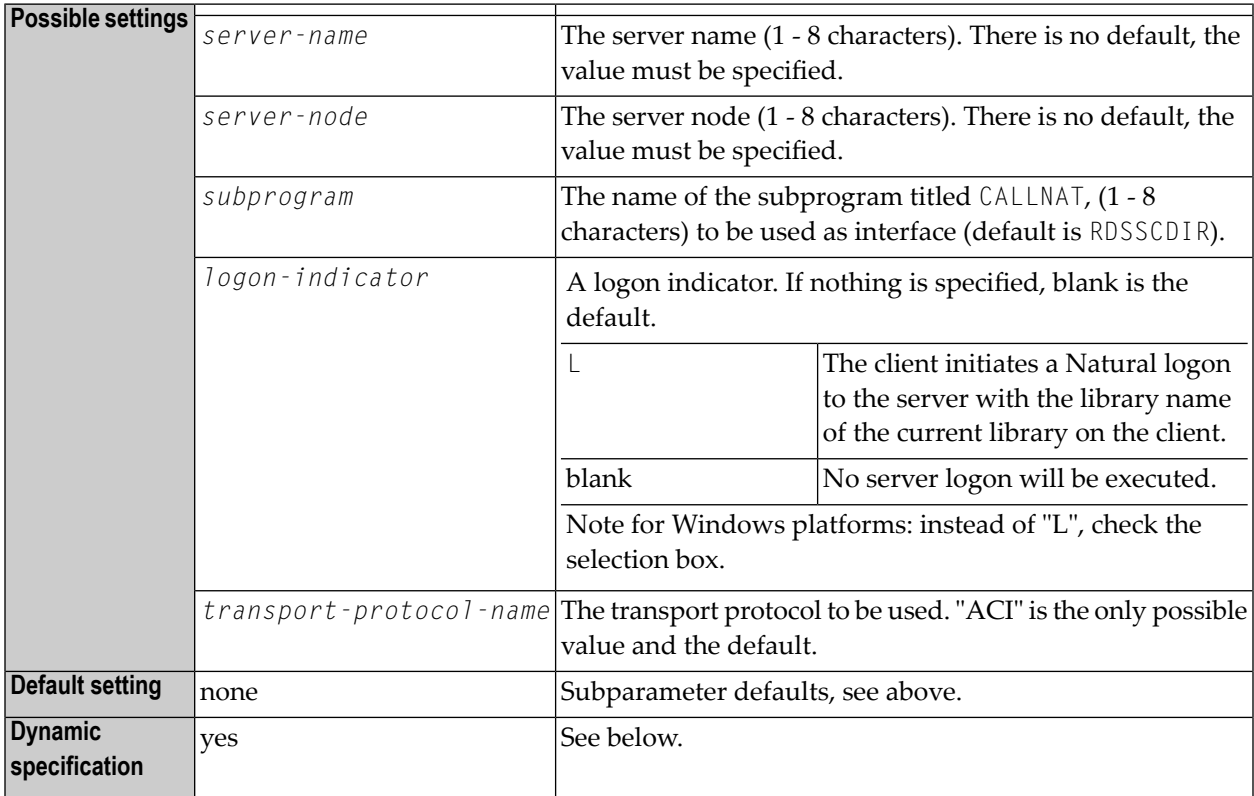

RDS is specified on the client side only.

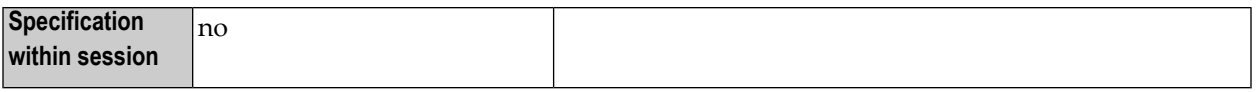

For dynamic specification the syntax is as follows.

### **Using 1 server:**

RDS=(*server-name*,*server-node-name*,*subprogram*,*logon-indicator*,*transport-protocol-name*)

### **Using 2-10 servers:**

```
RDS=((server-name,server-node
name,subprogram,logon-indicator,transport-protocol-name)(server-name,server-node
name,subprogram,logon-indicator,transport-protocol-name)...(server-name,server-node
name,subprogram,logon-indicator,transport-protocol-name))
```
For additional information on Natural RPC, see the *Natural Remote Procedure Call (RPC)* documentation.

### **197 READER - z/VSE System Logical Units for Input**

This Natural profile parameter specifies the z/VSE system logical units which are to be used by Natural for input.

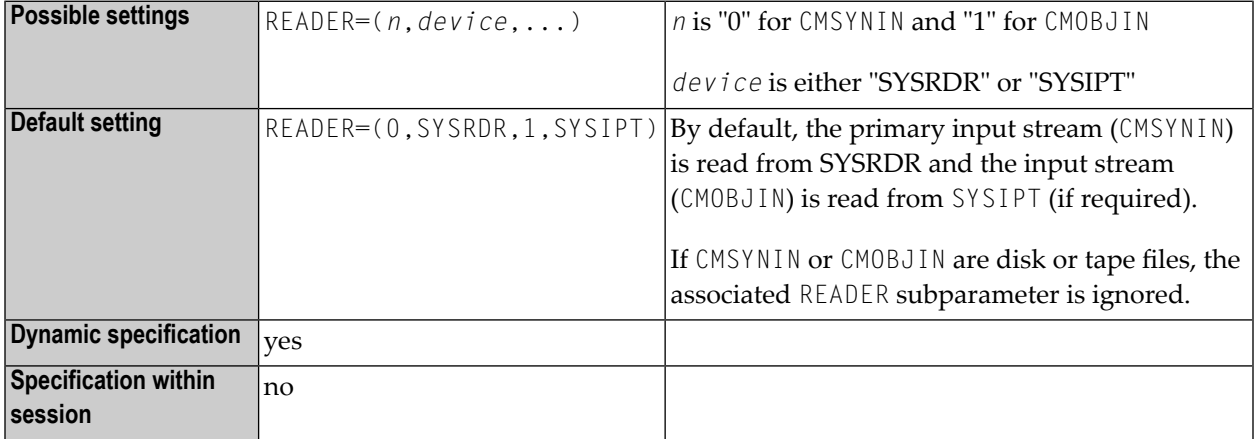

This overwriting of a system logical unit number only applies if the relevant file is a card file.

### **198 RECAT - Dynamic Recataloging**

This Natural profile parameter specifies the action to be taken if Natural detects an inconsistency in the global data area definition as defined in the program currently being executed; that is, the global data area in the program does not correspond to the definition of the global data area currently in use.

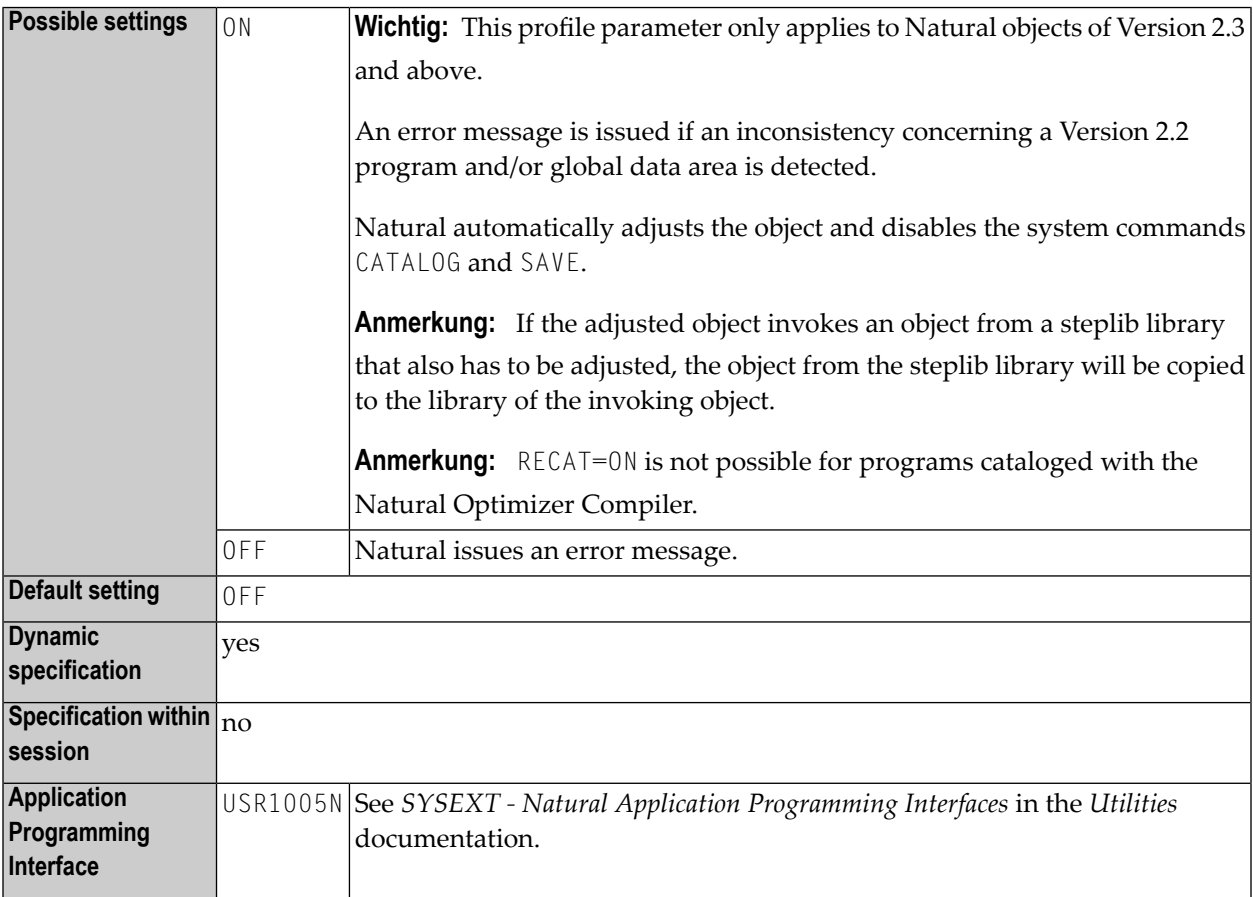

# **199 REINP - Issue Internal REINPUT Statement for Invalid**

### **Data**

Interner REINPUT bei ungültigen Daten

Dieser Natural Profil- und Session-Parameter kann benutzt werden, um einen internen REINPUT für ungültige Daten zu verhindern.

Standardmäßig führt Natural automatisch ein internes REINPUT-Statement aus, wenn auf ein INPUT-Statement hin ungültige Daten eingegeben werden. Mit diesem Session-Parameter können Sie diesen Automatismus ausschalten. Dadurch haben Sie die Möglichkeit, solche Eingabefehler in Ihrer Anwendung selbst zu verarbeiten.

In einer Natural-Session kann der Profilparameter REINP durch den Session-Parameter REINP überschrieben werden.

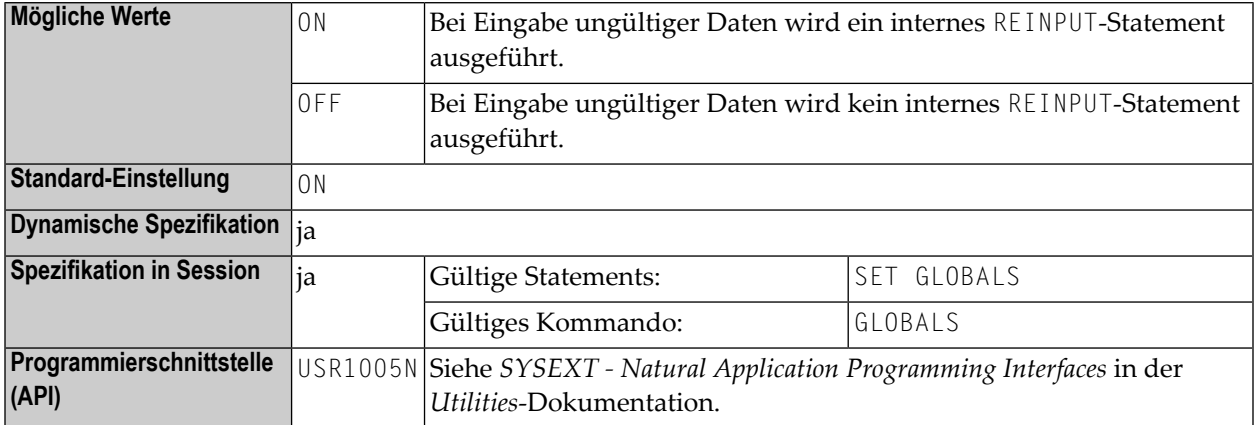

## **200 RELO - Storage Thread Relocation**

This Natural profile parameter controls the relocation of the Natural thread after a terminal I/O in a thread environment (CICS, Com-plete, IMS/TM, UTM and Natural as a Server).

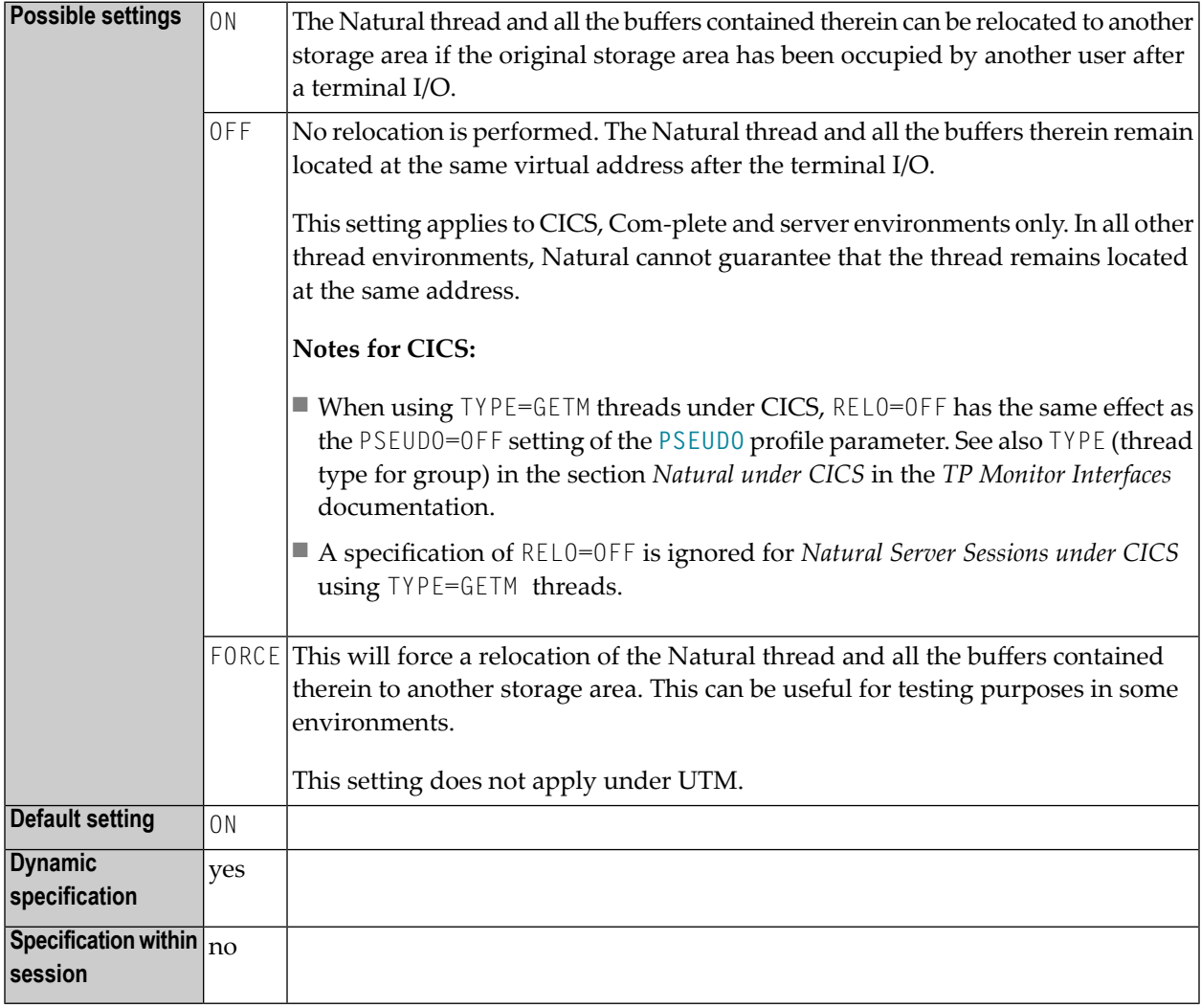

### **201 RFILE - File for Recordings**

This Natural profile parameter specifies where recordings (that is, the data recorded by the Recording function) are stored.

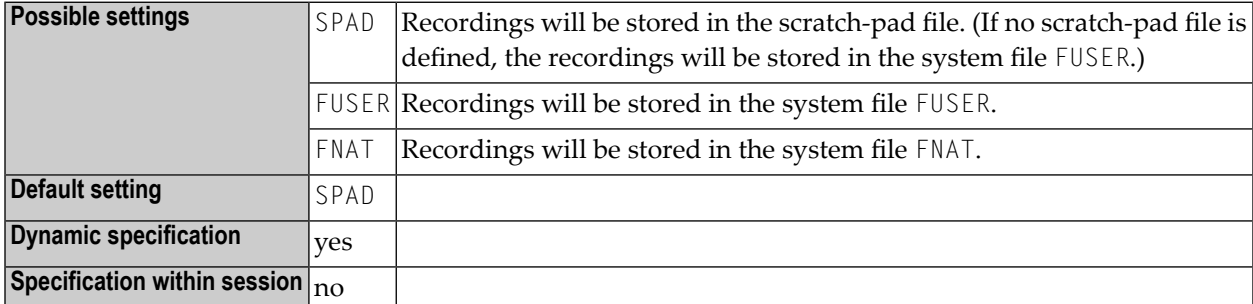

For details on the Recording function, see *Recording Utility* in the *Utilities* documentation.

### **202 RI - Release ISNs**

This Natural profile parameter specifies whether ISNs (internal sequence numbers) for records which were read and placed in hold status but were not updated are to be retained in hold status.

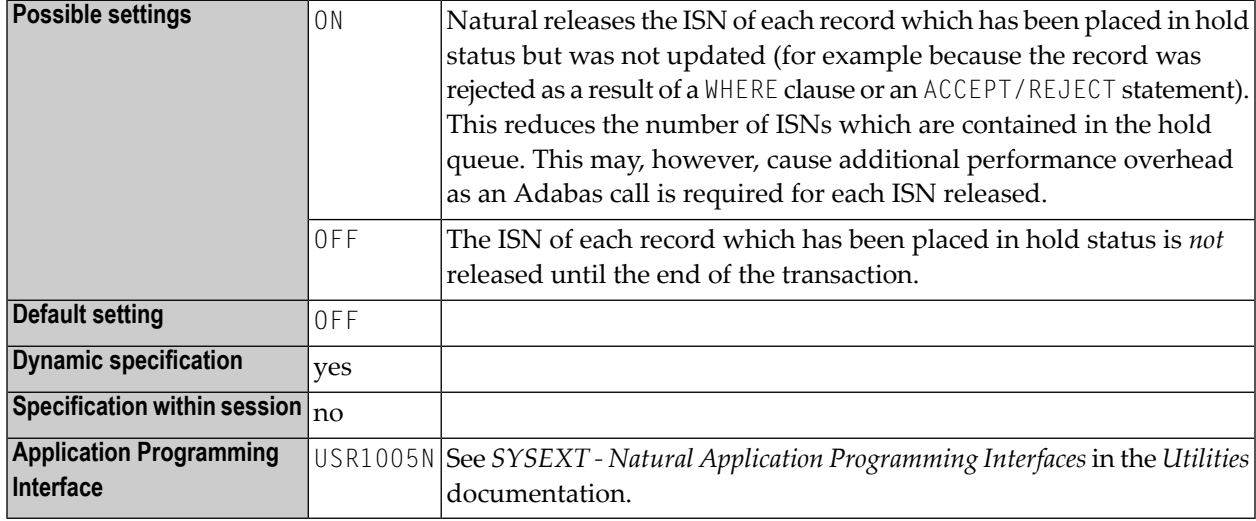

In nested processing loops, a record which due to RI=0N is released in an inner processing loop is no longer kept in hold status for any outer loop.

## **203 RJESIZE - Initial Size of NATRJE Buffer**

This Natural profile parameter specifies the initial size of the NATRJE buffer.

With the Natural utility NATRJE (described in the *Utilities* documentation), JCL jobs can be collected and then submitted all at once. RJESIZE is used to set the initial size of the buffer which holds the JCL jobs before they are submitted.

Alternatively, you can use the equivalent Natural profile parameter **[DS](#page-194-0)** or macro **[NTDS](#page-196-0)**, see *Using Optional Macros in a Natural Parameter Module* in the *Operations* documentation to specify RJESIZE.

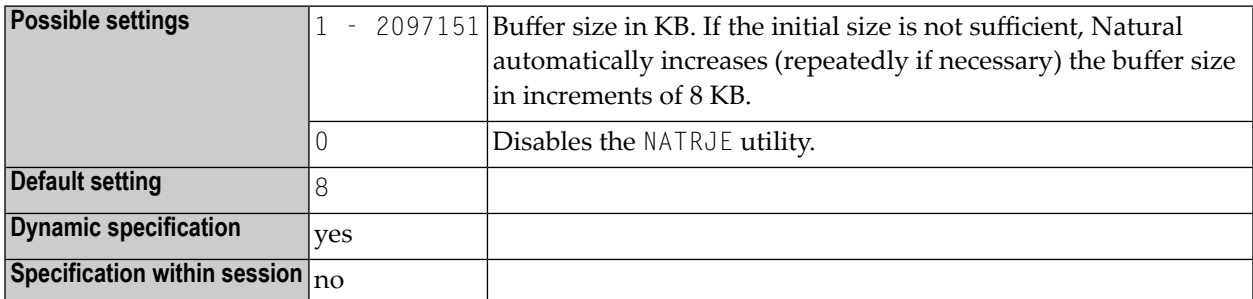

## **204 RM - Retransmit Modified Fields**

This Natural profile parameter controls the retransmission of modified fields.

Some TP monitors translate input data automatically to upper-case characters. As Natural's screen optimization only retransmits modified data back to the screen, the TP-monitor translation may cause input for a field which has been modified not to be retransmitted.

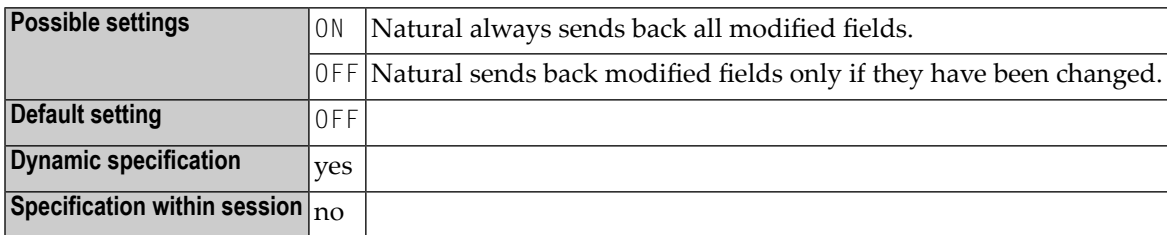

## **205 ROSY - Read-Only Access to System Files**

This Natural profile parameter disables modifications on the Natural system files **[FNAT](#page-296-0)**, **[FUSER](#page-308-0)**, **[FDIC](#page-292-0)** and **[FSEC](#page-304-0)**.

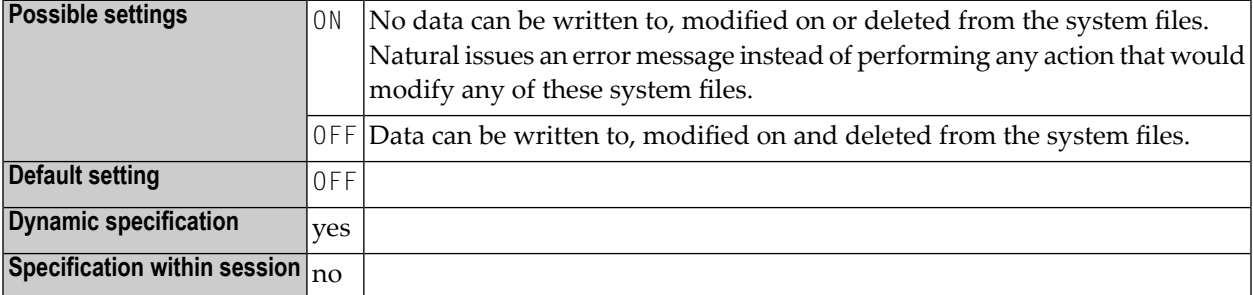

### **Anmerkungen:**

- 1. If your system files are specified as read-only (ROSY=ON), the Natural utilities/functions Recording and NATPAGE cannot be used, because they write data to the Natural system files FNAT and/or FUSER.
- 2. Therefore, it is recommended that you allocate and use a so-called scratch-pad file to hold these temporary data. The scratch-pad file is optional and must be defined as recoverable by using the macro **[NTLFILE](#page-368-0)** or the profile parameter **[LFILE](#page-366-0)**. The above functions then write their data to this file instead of FNAT/FUSER.
- 3. With ROSY=OFF, a scratch-pad file should also be defined if you use the Recording and NATPAGE functions with database transaction logic, as that might lead to unpredictable results with FNAT/FUSER.
- 4. If a system file is specified as read-only in the corresponding profile parameter **[FNAT](#page-296-0)**, **[FUSER](#page-308-0)** or **[FSEC](#page-304-0)**, it is not possible to enable updates by setting ROSY=OFF.

## <span id="page-526-0"></span>206 RPC - Remote-Procedure-Call Settings

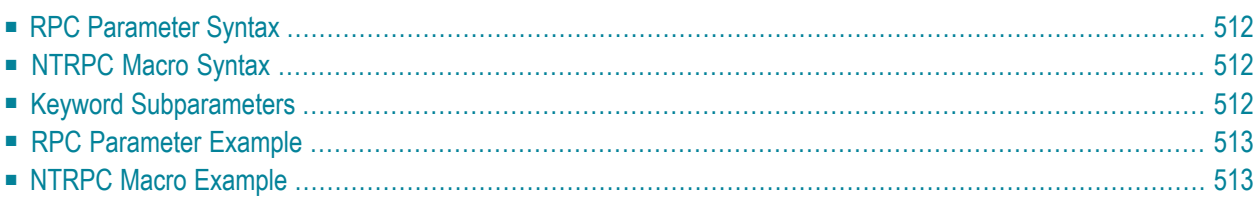

This Natural profile parameter allows you to specify subparameters which control the handling of Natural RPC. It corresponds to the macro **[NTRPC](#page-527-0)** in the parameter module NATPARM.

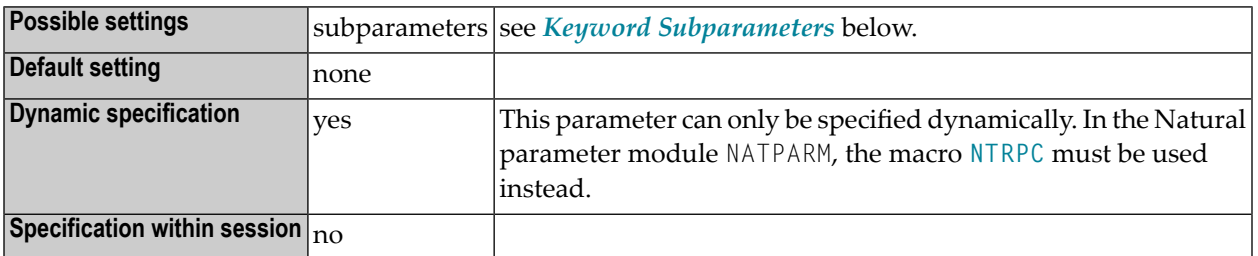

### <span id="page-527-1"></span>**RPC Parameter Syntax**

The parameter syntax of RPC is as follows:

RPC=(**[keyword\\_subparameter](#page-527-2)**1=*value*,*keyword\_subparameter*2=*value*,...)

<span id="page-527-0"></span>*keyword\_subparameter* - see *Keyword [Subparameters](#page-527-2)* below.

### **NTRPC Macro Syntax**

The syntax of the NTRPC macro in the Natural parameter module is as follows:

<span id="page-527-2"></span>NTRPC **[keyword\\_subparameter](#page-527-2)**1=*value*,*keyword\_subparameter*2=*value*,...

*keyword\_subparameter* - see below.

### **Keyword Subparameters**

There are three groups of keyword subparameters available that apply to

```
■ both Client and Server
  (ACIVERS | MAXBUFF | RPCSIZE | SERVER | CPRPC)
```

```
■ the Server only
  (LOGONRQ | NTASKS | RPCUCT | SRVCMIT | SRVNAME | SRVNODE | SRVTERM | SRVUSER | SRVWAIT |
  TRACE | TRANSP)
```
■ **the Client only** (**[AUTORPC](#page-58-0)** | **[COMPR](#page-126-0)** | **[DFS](#page-182-0)** | **[RDS](#page-506-0)** | **[RPCSDIR](#page-530-0)** | **[TIMEOUT](#page-648-0)** | **[TRYALT](#page-664-0)**)

### <span id="page-528-0"></span>**RPC Parameter Example**

For the client:

RPC=(RPCSIZE=80,MAXBUFF=30,AUTORPC=ON,DFS=(MYSERV,MYNODE,,ACI))

For the server:

```
RPC=(RPCSIZE=80,MAXBUFF=30,SRVNAME=MYSERV,SRVNODE=MYNODE,SERVER=ON)
```
### **NTRPC Macro Example**

For the client:

```
....+....1....+....2....+....3....+....4....+....5....+....6....+....7..
      NTRPC RPCSIZE=80,
          MAXBUFF=30, \star AUTORPC=ON, *
           DFS=(MYSERV,MYNODE1,,ACI), *
           RDS=((SRVX,NODEX),(SRVY,NODEY)
```
For the server:

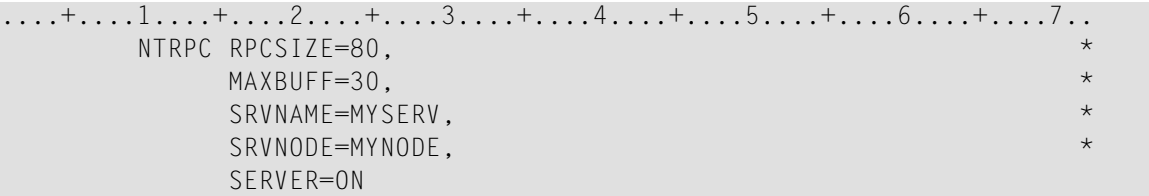

For additional information on Natural RPC, see the *Natural Remote Procedure Call (RPC)* documentation.

## <span id="page-530-0"></span>**207 RPCSDIR - Library for Service Directory**

For static specification, this parameter is available as a keyword subparameter of the [NTRPC](#page-527-0) macro. For dynamic specification, this parameter is available as a keyword subparameter of the profile parameter **[RPC](#page-526-0)**.

It specifies the name of the Natural library (or one of its steplibs) used by the client at runtime. This parameter is evaluated by the SYSRPC utility functions Service Directory Maintenance and Server Command Execution.

RPCSDIR is specified on the client side only.

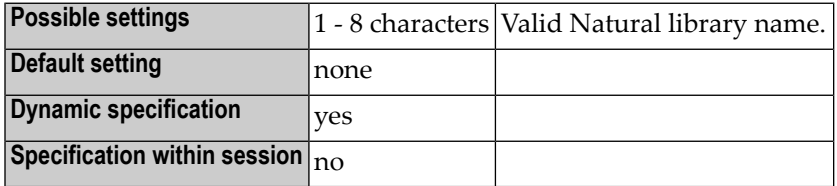

For further information on Natural RPC, see the *Natural Remote Procedure Call* (RPC) documentation.

### <span id="page-532-0"></span>**208 RPCSIZE - Size of Buffer Used by Natural RPC**

For static specification, this parameter is available as a keyword subparameter of the [NTRPC](#page-527-0) macro. For dynamic specification, this parameter is available as a keyword subparameter of the profile parameter **[RPC](#page-526-0)**.

It specifies the size of the buffer used by Natural RPC. If the specified size is not large enough, the buffer will be increased on request.

RPCSIZE can be specified on both the client and the server side.

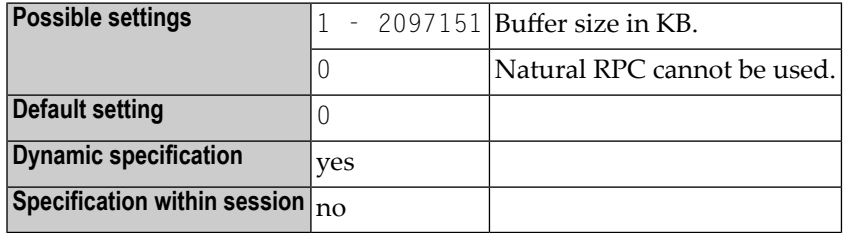

For further information on Natural RPC, see the *Natural Remote Procedure Call* (RPC) documentation.

<span id="page-534-0"></span>**209 RPCUCT - Translate Subprogram Name into Upper**

**Case**

For static specification, this parameter is available as a keyword subparameter of the [NTRPC](#page-527-0) macro. For dynamic specification, this parameter is available as a keyword subparameter of the profile parameter **[RPC](#page-526-0)**.

This parameter specifies whether or not the Natural RPC server will translate the name of the remote CALLNAT to be executed into upper case.

RPCUCT is specified on the server side only.

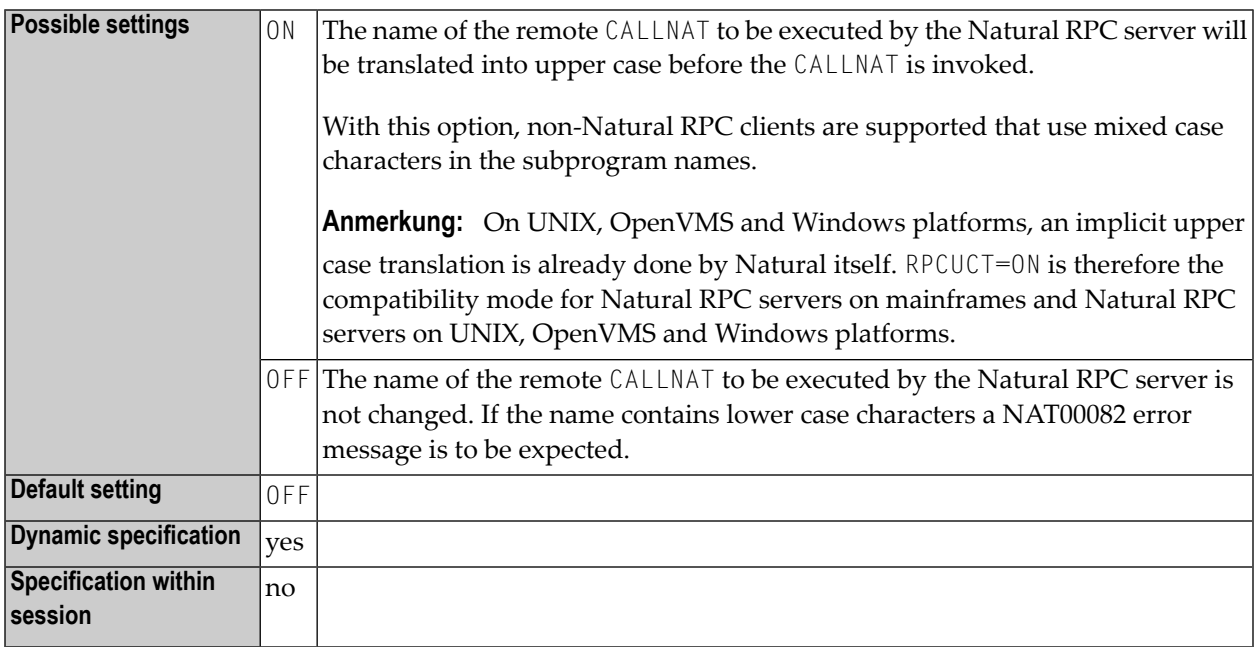

For additional information on Natural RPC, see the *Natural Remote Procedure Call (RPC)* documentation..

## **210 RUNSIZE - Size of Runtime Buffer**

This Natural profile parameter specifies the size of the Natural runtime buffer.

Alternatively, you can use the equivalent Natural profile parameter **[DS](#page-194-0)** or macro **[NTDS](#page-196-0)**; see *Using Optional Macros in a Natural Parameter Module* in the *Operations* documentation to specify RUNSIZE.

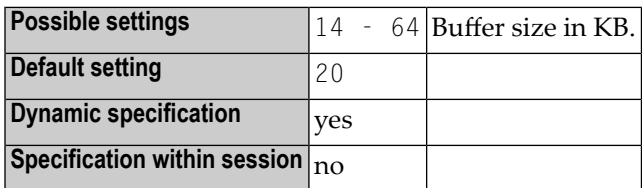

The Natural runtime buffer contains information on the following items:

- defined STEPLIBS,
- the file translation table (profile parameter  $TF$ ),
- log information of the most recent command,
- the environment stack (for user settings),
- active global data areas,
- invoked subroutines (subroutine name and object name),
- invoked objects (address in the buffer pool for a fast location).

If the specified size of the runtime buffer is exceeded by a Natural user, the size for the invoked objects information is decreased accordingly. However, when this size decreases, the number of possible buffer-pool fast locations decreases, too; if it is about to become 0, an error message is issued.

### **211 SA - Sound Terminal Alarm**

Terminal-Warnton

Dieser Natural Profil- und Session-Parameter gibt an, ob die Terminal-Alarmfunktion benutzt werden soll.

In einer Natural-Session kann der Profilparameter SA durch den Session-Parameter SA überschrieben werden.

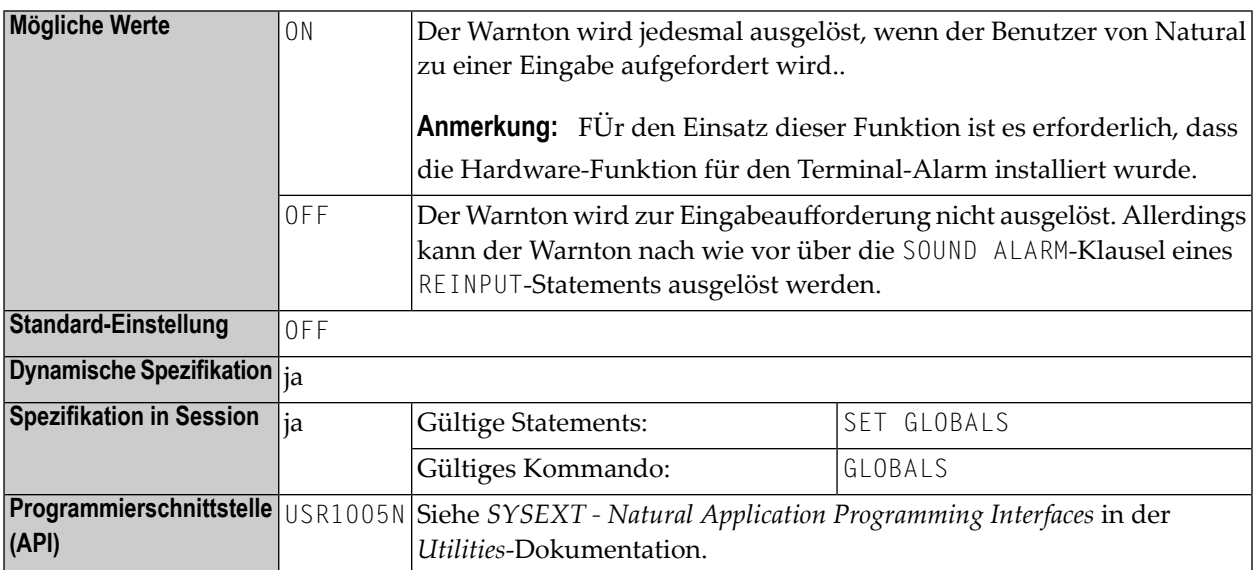
# 212 SB - Selection Box

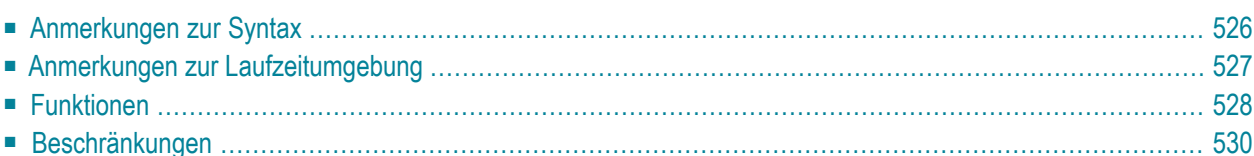

#### Auswahlfeld

Auswahlfelder stehen in einem INPUT-Statement ausschließlich auf Großrechnern zur Verfügung. Für andere Plattformen können Auswahlfelder nur im Map-Editor definiert werden.

Auswahlfelder können an Eingabefelder angehängt werden. Sie bilden eine komfortable Alternative zu an Feldern angehängte Helproutinen, da Sie ein Auswahlfeld unmittelbar in Ihrem Programm kodieren können. Sie brauchen kein zusätzliches Programm wie bei Helproutinen.

Sie können eine Auswahlfeld-Klausel für jede INPUT-Variable vom Typ Alpha definieren, ungeachtet der Tatsache, ob dieses Feld ein Eingabe- oder Ausgabefeld oder beides ist.

Hierzu sieht die Syntax wie folgt aus:

SB=*operand1* [,*operand1*]...

wobei *operand1* einen Wert-Operanden darstellt, der zum Auffüllen des Auswahlfeldes mit Elementen benutzt wird.

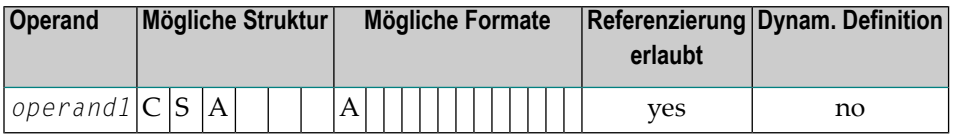

Bei SB geben Sie die anzuzeigenden Werte innerhalb des Auswahlfeldes ein.

#### **Um ein Auswahlfeld einem Feld zuzuweisen**

geben Sie das Attribut SB für ein INPUT-Alphafeld in Ihrem Natural-Programm mittels derfolgenden Beispiel-Syntax ein:

<span id="page-541-0"></span>INPUT #FLD (SB='*value1*', #ITEM1, #ITEM2(1:3), #ITEM3(\*))

Folgende Themen werden behandelt:

### **Anmerkungen zur Syntax**

Es ist möglich, einem Feld sowohl ein Auswahlfeld als auch eine Helproutine zuzuweisen.

Auswahlfelder können für jedes Variablenfeld in einem INPUT-Statement definiert werden. Dazu gibt es folgende Ausnahmen:

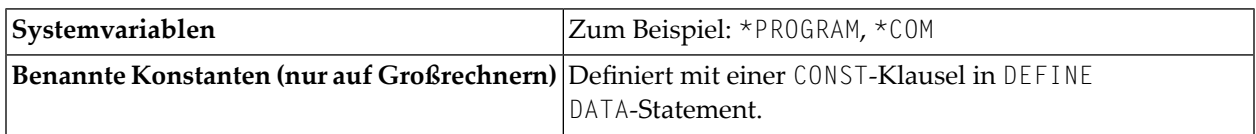

Außer dem SB-Attribut können auch andere Attribute definiert werden, z.B.**[AD](#page-28-0)** oder **[CD](#page-102-0)**.

Das Auswahlfeld muss nicht änderbar sein, wie dies bei **[AD=A](#page-31-0)** oder **[AD=M](#page-31-0)** der Fall ist. Mit anderen Worten ist es möglich, auch für ein schreibgeschütztes Ausgabefeld wie **[AD=O](#page-31-0)** ein Auswahlfeld zur Verfügung zu stellen (und Werte auszuwählen). Wenn Sie AD=O benutzen, ist der Benutzer dazu gezwungen, aus einer Reihe von vordefinierten Werten zu wählen, die ihrerseits in einem Auswahlfeld erscheinen.

### <span id="page-542-0"></span>**Anmerkungen zur Laufzeitumgebung**

#### **Auswahlfeld-Position**

Wenn ein ein Auswahlfeld enthaltendes Programm ausgeführt wird, wird das Auswahlfeld nach demselben Positionierungsalgorithmus auf dem Bildschirm positioniert, der für Hilfefenster verwendet wird, d.h. die Länge und Position des Auswahlfeldes wird automatisch festgelegt, *in der Nähe* des Feldes.

#### **Auswahlfeld-Attribute**

Die Farbe und die intensivierten Attribute, die dem Feld zugewiesen sind, werden auch für die in dem entsprechenden Auswahlfeld angezeigten Werte benutzt.

#### **Editiermasken in Auswahlfeldern**

Wenn für das Feld eine Editiermaske definiert worden ist, wird die Editiermaske für alle Auswahlfeld-Werte verwendet.

Um eine Editiermaske für ein Feld zu definieren, benutzen Sie das INPUT-Statement, damit Sie eine Editiermaske für ein Feld definieren können. Dies ist in dem folgenden Code-Beispiel veranschaulicht.

```
DEFINE DATA
LOCAL
1 A(A4)
END-DEFINE
MOVE 'ABCD' TO A
*
SET KEY PF1 = HELP
FORMAT KD=ON
*
INPUT A (AD=M EM=X.X.X.X SB='1234','WXYZ')
WRITE A
END
```
#### **Zeilenlänge für Auswahlfelder**

Die Zeilenlänge des Auswahlfeldes stimmt mit der Feldlänge überein, der das Auswahlfeld entspricht.

Wenn ein für das Auswahlfeld vorgesehener Wert die Zeilenlänge des Auswahlfeldes überschreitet, wird der Wert abgeschnitten.

#### <span id="page-543-0"></span>**Reihenfolge der Auswahlfeld-Werte**

Auswahlfeld-Werte werden in der Reihenfolge angezeigt, in der sie im SB-Attribut erscheinen.

### **Funktionen**

#### **Kennzeichnung eines Auswahlfeldes bei der Anzeige**

Für ein Feld mit angehängtem Auswahlfeld wird neben dem Feld ein "V"-Indikator angezeigt.

#### **Auswahlfelder aufrufen**

#### **Um ein Auswahlfeld zu öffnen, gibt es zwei Möglichkeiten:**

- Geben Sie ein Fragezeichen (?) in das V-Feld ein, und drücken Sie FREIG.
- Oder positionieren Sie den Cursor auf dem V-Feld, drücken Sie die entsprechend zugewiesene Hilfetaste (z.B. PF1). Weitere Einzelheiten siehe den nächsten Abschnitt.

#### **Um eine Hilfetaste (z.B. PF1)für einen komfortableren Aufruf des Auswahlfeldes zu definieren:**

Fügen Sie in Ihrem Programm die folgende Codezeile hinzu:

SET KEY PF1=HELP

#### **Auswahlfeld durchblättern**

Es gibt zwei Möglichkeiten, in einem Auswahlfeld zu blättern:

- Indem Sie den Cursor auf der "Mehr"-Zeile positionieren und FREIG drücken.
- Oder mit den Terminalkommandos %W und %W +, die mit PF-Tasten belegt sind (z.B. PF7/PF8).

#### **Wert in einem Auswahlfeld auswählen**

Ein Wert wird vom Auswahlfeld ausgewählt und durch Positionieren des Cursors auf dem Wert und Drücken von FREIG in das Feld kopiert.

#### **Doppelte Zeilen in einem Auswahlfeld**

Zeilen mit demselben Inhalt, die direkt aufeinander folgen, werden unterdrückt.

Beispielsweise erzeugt der folgende Code

INPUT #FLD (SB='123', '456', 'XYZ', 'XYZ', 'XYZ', 'ABC', 'DEF')

die folgende Ausgabe im Auswahlfeld:

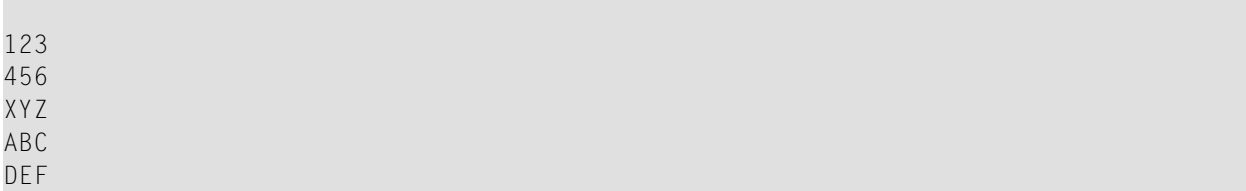

In dem vorigen Beispiel wird XYZ nur einmal angezeigt. Die anderen Ausprägungen werden als redundant angesehen, da sie direkt aufeinander folgen.

Allerdings erzeugt diese Codezeile jetzt

INPUT #FLD (SB='123', 'XYZ', '456', 'XYZ', 'ABC', 'XYZ', 'DEF')

die folgende Ausgabe im Auswahlfeld:

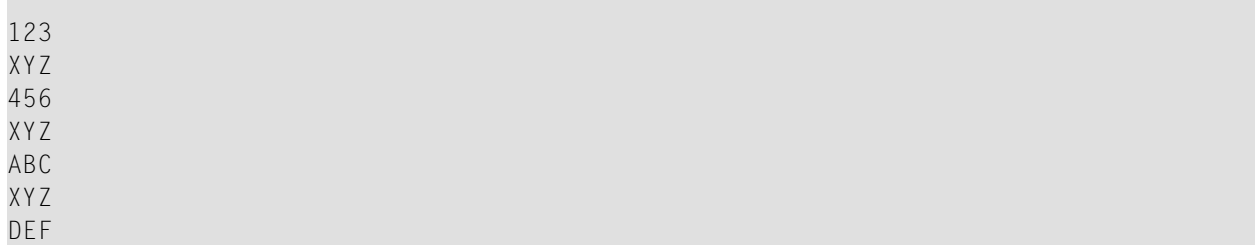

In diesem Fall werden alle drei Ausprägungen von XYZ angezeigt, da sie nicht direkt aufeinander folgen.

#### **Leerzeilen in Auswahlfeldern**

<span id="page-545-0"></span>Eine Leerzeile wird nur angezeigt, wenn sie zum ersten Mal erscheint; alle nachfolgenden Leerzeilen werden unterdrückt.

### **Beschränkungen**

Die Anzahl der Operanden in der SB-Klausel ist auf 20 beschränkt.

Die maximale Anzahl der Werte in einem Auswahlfeld ist 248. Wenn diese Grenze erreicht ist, werden weitere Werte nicht angezeigt. Es wird keine Fehlermeldung ausgegeben, wenn die Grenze überschritten wurde.

# 213 SCTAB - Scanner Characters

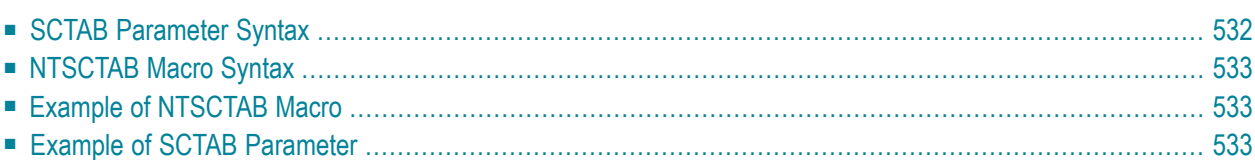

This Natural profile parameter allows you to overwrite the definitions in the scanner charactertype table NTSCTAB as contained in the configuration module NATCONFG. The NTSCTAB table defines the properties of characters

- used in mask definitions for the MASK function,
- recognized as delimiters in the EXAMINE and SEPARATE statements.

SCTAB corresponds to the **[NTSCTAB](#page-548-0)** macro in the Natural parameter module NATPARM.

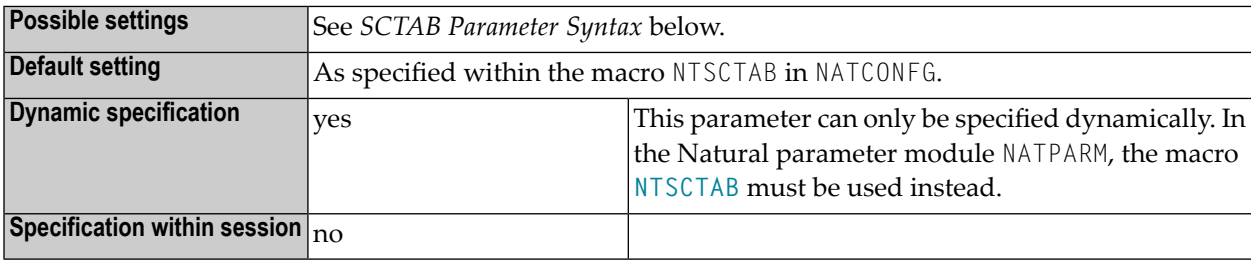

### <span id="page-547-0"></span>**SCTAB Parameter Syntax**

The SCTAB parameter is specified as follows:

```
SCTAB=(character1,attribute-type1,attribute-type2,...,character2,attribute-type1,attribute-type2,...)
```
*character*

You specify a character, and after it its attribute type(s).

You can specify the character either as the one-byte character itself (enclosed in apostrophes) or as the hexadecimal representation of that character.

*attribute-type(s)*

Attribute types can be:

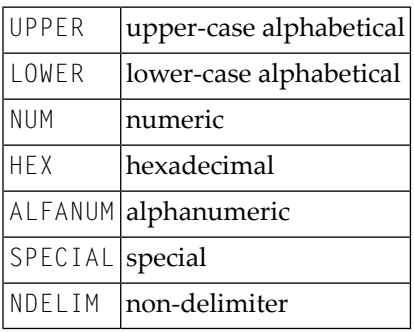

It is possible to specify more than one character in the list of values. You must enclose the entire string of character/attribute pairs in parentheses.

### <span id="page-548-0"></span>**NTSCTAB Macro Syntax**

The NTSCTAB macro is specified as follows:

```
NTSCTAB character1,attribute-type1,attribute-type2,...
NTSCTAB character2,attribute-type1,attribute-type2,... ...
```
<span id="page-548-1"></span>For each character to be overwritten, you have to specify a separate NTSCTAB macro.

### **Example of NTSCTAB Macro**

<span id="page-548-2"></span>NTSCTAB 5E,LOWER,NDELIM NTSCTAB 'ß',SPECIAL NTSCTAB 7B,SPECIAL NTSCTAB 'Ä',UPPER,NDELIM

### **Example of SCTAB Parameter**

SCTAB=(5E,LOWER,NDELIM,'ß',SPECIAL,7B,SPECIAL,'Ä',UPPER,NDELIM)

# **214 SENDER- ScreenOutputDestination forAsynchronous Processing**

This Natural profile parameter only applies to Natural under CICS, Com-plete, IMS/TM and UTM.

It specifies the destination where output from an asynchronous application is to be displayed. The destination specified applies to hardcopy output and primary reports.

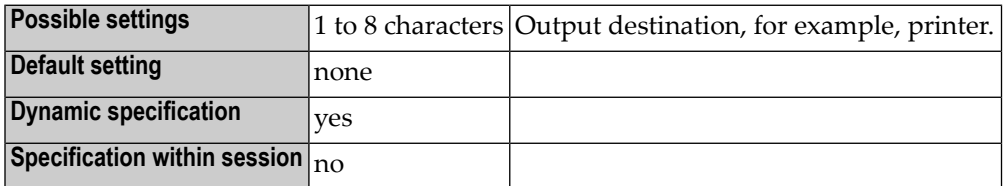

Any additional reports are sent to the destinations specified with the DEFINE PRINTER statement (just as in a synchronous online session).

The following platform-specific characteristics apply:

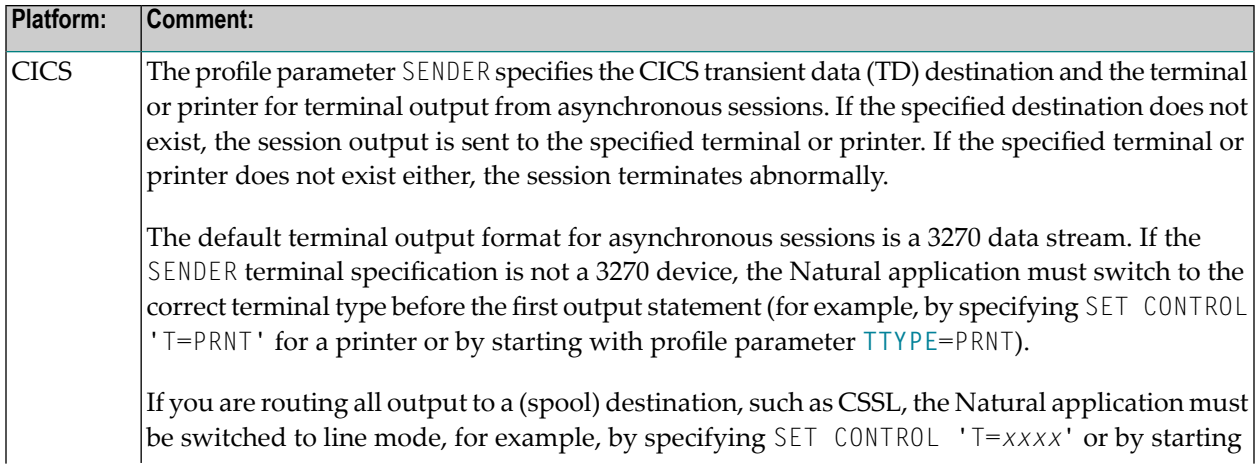

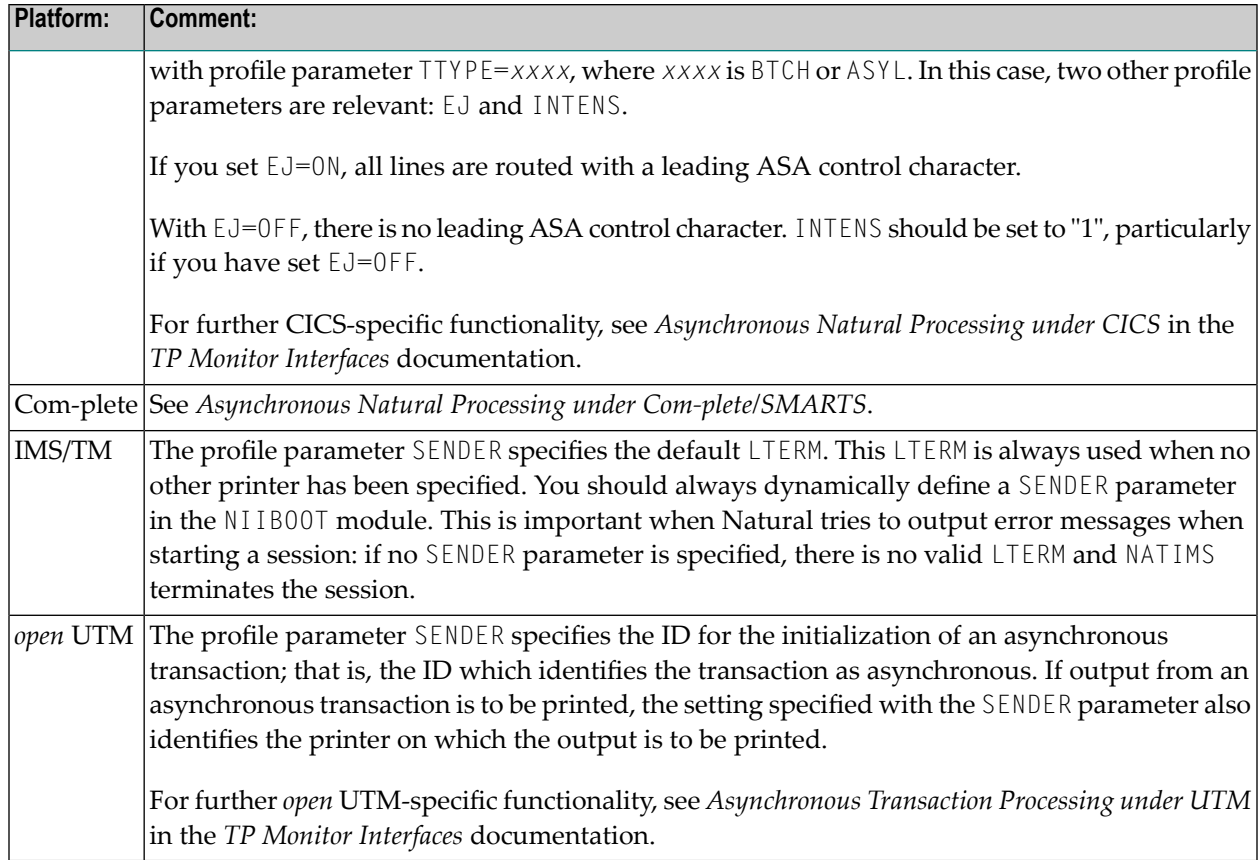

For further information, see also the profile parameter **[OUTDEST](#page-436-0)** and Asynchronous Processing in the *Operations* documentation.

# **215 SERVER - Start Natural Session as an RPC Server**

**Session**

For static specification, this parameter is available as a keyword subparameter of the [NTRPC](#page-527-0) macro. For dynamic specification, this parameter is available as a keyword subparameter of the profile parameter **[RPC](#page-526-0)**.

It specifies whether or not the Natural session will be started as an RPC server session.

SERVER can be specified on both the client and the server side.

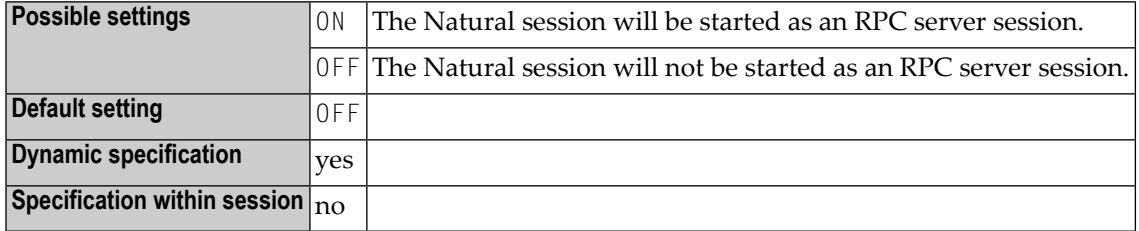

For further information, see the *Natural Remote Procedure Call (RPC)* documentation.

# **216 SF - Spacing Factor**

#### Spaltenabstand

Mit diesem Natural Profil- und Session-Parameter bestimmen Sie, wieviele Leerstellen zwischen zwei Ausgabespalten eines mit einem DISPLAY-Statement erzeugten Natural- Reports standardmäßig eingefügt werden sollen.

In einer Natural-Session kann der Profilparameter SF durch den Session-Parameter SF überschrieben werden.

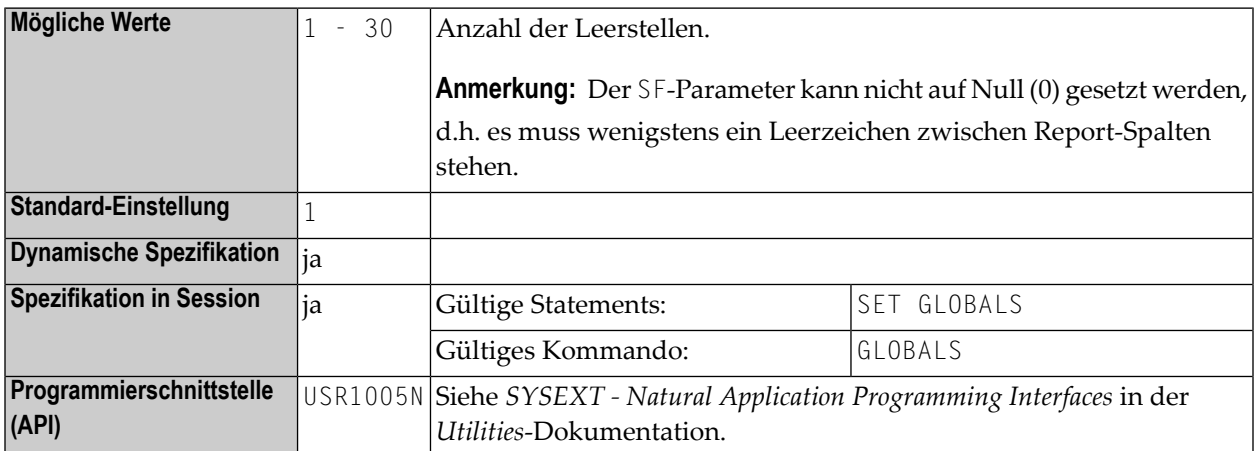

**Unter Natural Security:** Die Einstellung dieses Parameters kann durch die *Session Parameters*-Option des Library-Profils überschrieben werden.

Siehe auch *Column Spacing - SF Parameter and nX Notation* im *Leitfaden zur Programmierung*.

# **217 SG - Sign Position**

#### Vorzeichen-Stelle

Mit diesem Session-Parameter bestimmen Sie, ob einem numerischen Feld eine zusätzliche Stelle zur Anzeige des Vorzeichens vorangestellt werden soll.

Wenn der **[EM](#page-232-0)**-Parameter (Editiermodus) angegeben wird, überschreibt er den SG-Parameter.

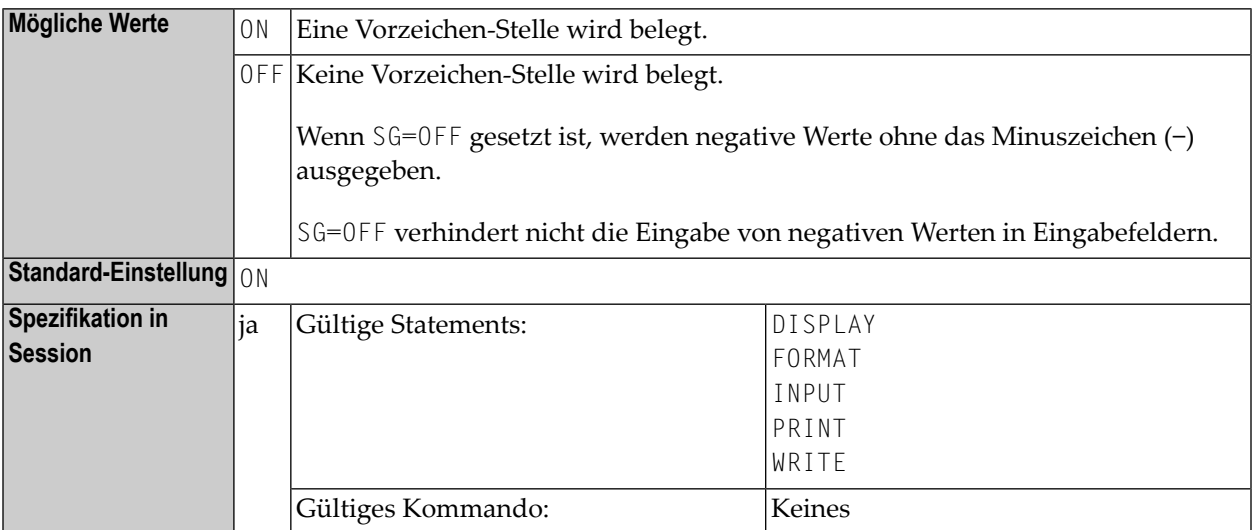

#### **Beispiel:**

FORMAT SG=OFF

Siehe auch *Parameter zur Beeinflussung der Ausgabe von Feldern* im *Leitfaden zur Programmierung*.

# <span id="page-558-0"></span>**218 SI - Shift-In Code for Double-Byte Character Set**

This Natural profile parameter is only relevant for Asian countries which use double-byte character sets (DBCS). The parameter is used to specify a shift-in code.

**Vorsicht:** Note that the profile parameter SI will no longer be available with the next release of Natural. The functionality of the profile parameter SI is covered by the profile parameter **[SOSI](#page-576-0)**.

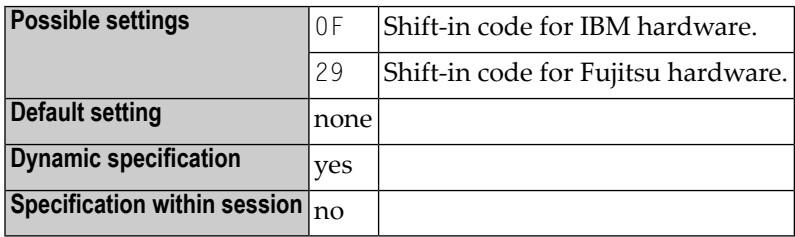

 $\bigodot$ 

The shift-in code is used to indicate the point at which the code of character representation is shifted from double-byte mode back into normal (single-byte) mode. The beginning of the doublebyte character representation (shift-out code) is indicated by the setting defined with the profile parameter **[SO](#page-568-0)**.

# **219 SKEY - Storage Protection Key**

This Natural profile parameter only applies under Com-plete.

It determines whether Natural runs under the same storage protection key as Com-plete.

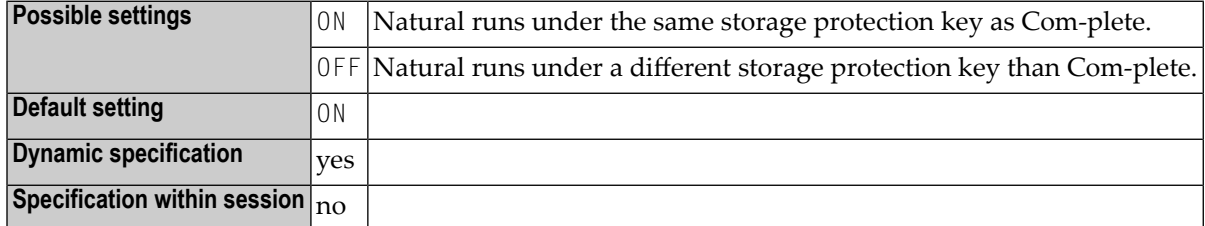

See the Com-plete documentation for details on storage protection keys.

# **220 SL - Source Line Length**

#### Sourcecode-Zeilenlänge

Dieser Natural Profil- und Session-Parameter gibt die Anzahl der Zeichen an, die in jeder Sourcecode-Zeile von Natural interpretiert werden sollen. Dies gilt auch für den Zeilenmodus-Editor, der mit dem Systemkommando EDT aktiviert wird.

In einer Natural-Session kann der Profilparameter SL durch den Session-Parameter SL überschrieben werden.

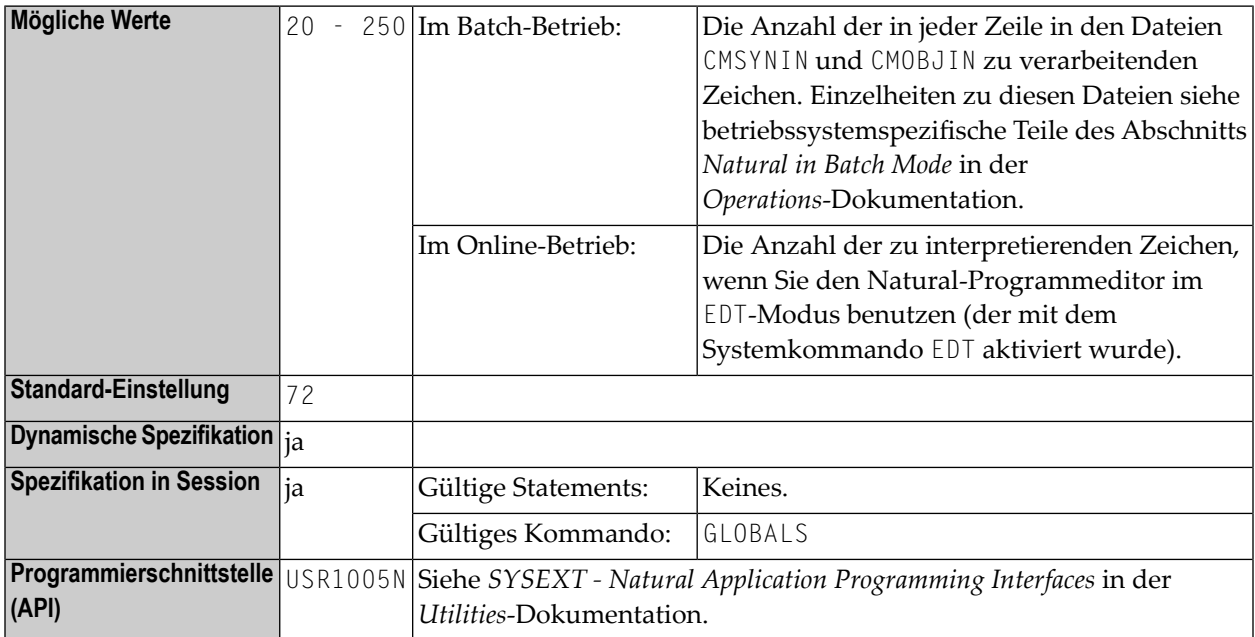

**Unter Natural Security:** Die Einstellung dieses Parameters kann durch die Session Parameters-Option des Library-Profils überschrieben werden.

# **221 SLOCK - Source Locking**

This Natural profile parameter is used to specify how concurrent updates of Natural source members are to be handled (see also *Locking of Source Objects* in the *Editors* documentation).

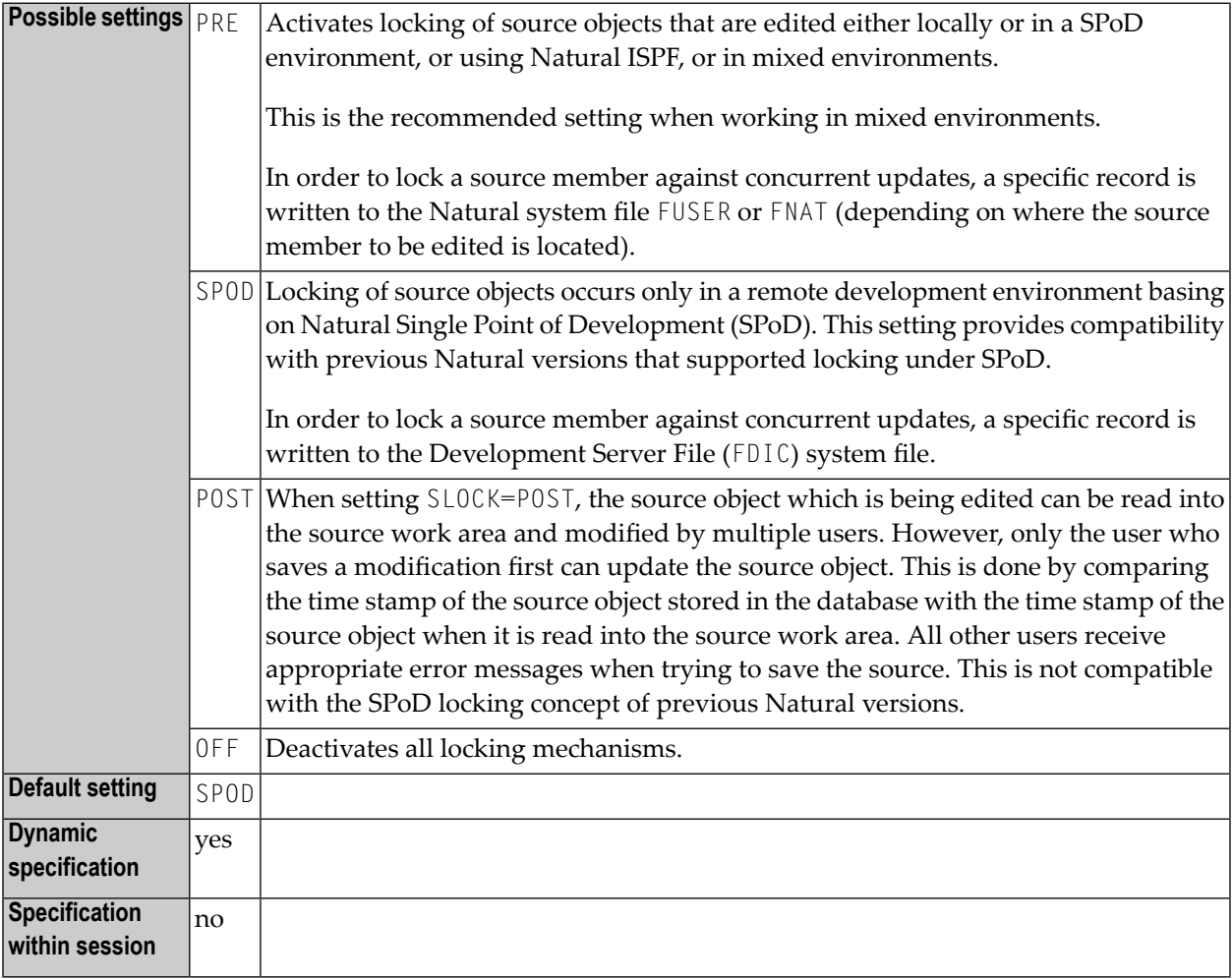

## **222 SM - Programming in Structured Mode**

#### Programmierung im Structured Mode

Mit diesem Natural Profil- und Session-Parameter bestimmen Sie, ob im Structured Mode programmiert werden muss oder nicht.

In einer Natural-Session kann der Profilparameter SM=OFF durch den Session-Parameter SM=ON überschrieben werden.

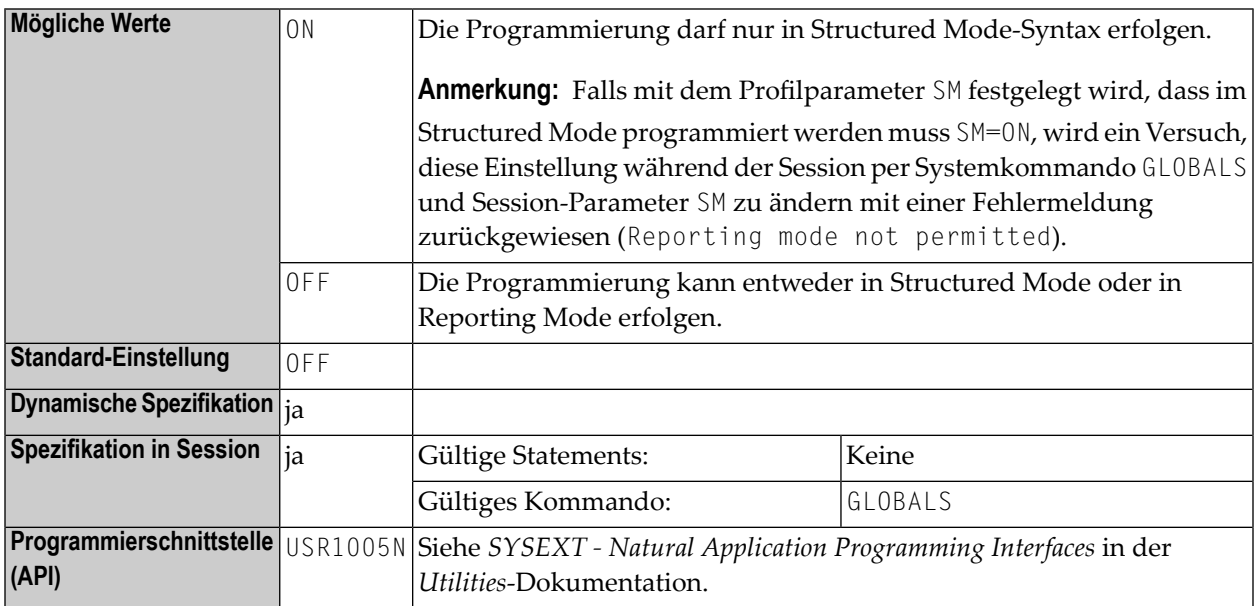

#### **Falls Natural Security installiert ist:**

- legt die Einstellung der Modus-Option im Security-Profil der Library fest, ob der Profilparameter SM benutzt werden kann (siehe auch *Programming mode* in der *Natural Security*-Dokumentation;
- kann es sein, dass dieser Parameter im Security-Profil einer Library deaktiviert ist; ist dies der Fall, so gilt für die Library unabänderlich Structured Mode.

## <span id="page-568-0"></span>**223 SO - Shift-Out Code for Double-Byte Character Set**

This Natural profile parameter is only relevant for Asian countries which use double-byte character sets (DBCS). The parameter is used to specify a shift-out code.

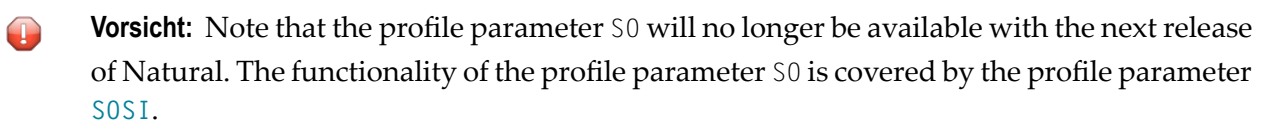

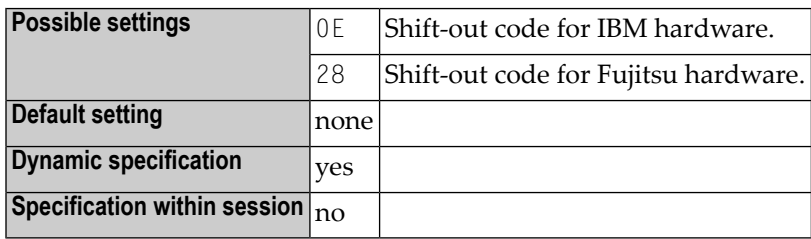

The shift-out code is used to indicate the point at which the code of character representation is shifted out of normal (single-byte) mode into double-byte mode. The end of the double-byte character representation (shift-in code) is indicated by the setting defined with the profile parameter **[SI](#page-558-0)**.

# 224 SORT - Control of Sort Program

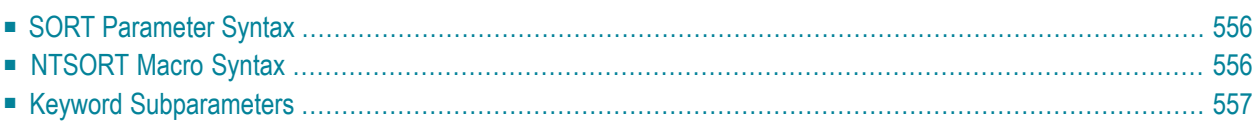

This Natural profile parameter is used to control the sort program used for the processing of SORT statements. It corresponds to the **[NTSORT](#page-571-1)** macro in the Natural parameter module NATPARM.

SORT or NTSORT can be used to specify various options that control the handling of the sort program used when a SORT statement is executed.

The sort program to be used can be either Natural's internal one (the default for all environments) or an external one. The type of sort to be used depends on the setting of the keyword subparameter **[EXT](#page-573-0)**.

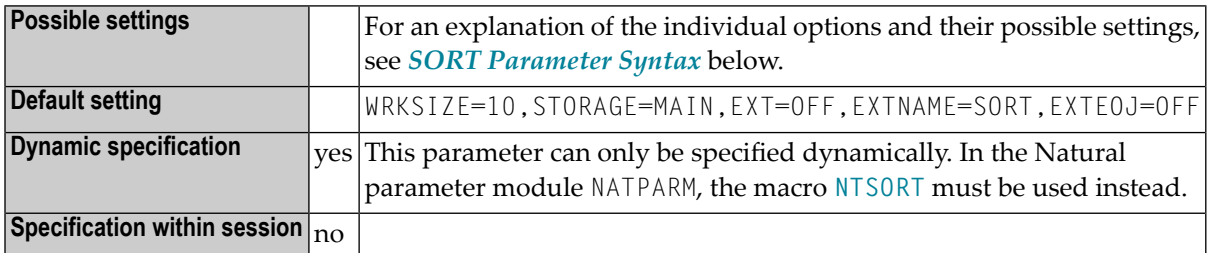

### <span id="page-571-0"></span>**SORT Parameter Syntax**

The SORT parameter is specified as follows:

```
SORT=(WRKSIZE=nnn,STORAGE=medium,EXT=ON/OFF,EXTNAME=name,EXTOPT=(options,...),EXTEOJ=ON/OFF)
```
### **NTSORT Macro Syntax**

The NTSORT macro is specified as follows:

```
NTSORT
WRKSIZE=nnn,STORAGE=medium,EXT=ON/OFF,EXTNAME=name,EXTOPT=(options,...),EXTEOJ=ON/OFF
```
The individual keyword subparameters are explained below.

### <span id="page-572-0"></span>**Keyword Subparameters**

The following keyword subparameters are available:

#### <span id="page-572-1"></span>**[WRKSIZE](#page-572-1)** | **[STORAGE](#page-572-2)** | **[EXT](#page-573-0)** | **[EXTNAME](#page-573-1)** | **[EXTOPT](#page-574-0)** | **[EXTEOJ](#page-575-0)**

#### **WRKSIZE - Size of Work Buffer Used by Sort Program**

WRKSIZE specifies the size *nnnnnnn* (in KB) of the work buffer used by the sort program.

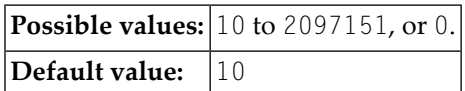

If you specify WRKSIZE=0, no sort operations can be performed.

<span id="page-572-2"></span>The work buffer specified by WRKSIZE accommodates internal sort control data. The remaining storage is used to collect and sort the records. The size of the sort control data depends on various factors (the WRKSIZE itself, the sort record length, the number of sort keys, their size and format) and can therefore not be calculated in a formal way.

#### **STORAGE - Type of Storage Medium**

STORAGE specifies the type of storage *medium* to be used by Natural's internal sort program.

In general, the SORT statement first tries to use the remaining storage in WRKSIZE. If the number of records does exceed this storage, the SORT statement tries to use intermediate storage to additionally process records:

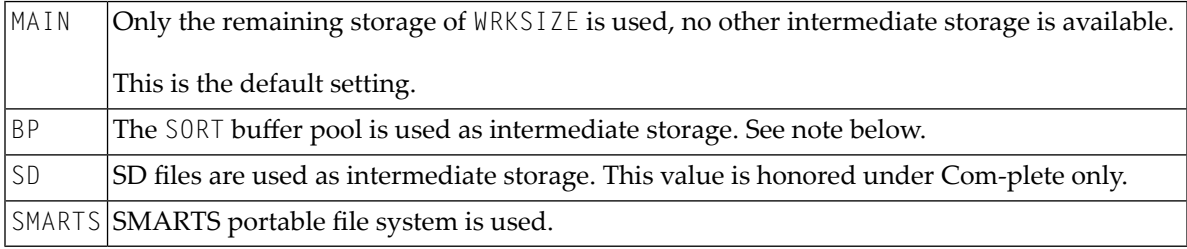

#### **Notes Concerning SD Files under Com-plete/SMARTS**

■ The files are allocated as temporary SD files. They are allocated for a stack level. This means, the name syntax of the SORT SD files is &&ST*snnn* with:

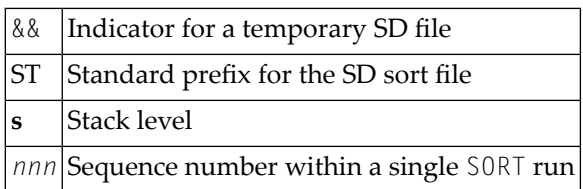

■ SMARTS work files are located in the SMARTS Portable File System. The path must be specified with the SMARTS environment variable \$NAT\_WORK\_ROOT. A special directory named SORT for SORT workfiles is added and for each user, a different directory is created named by the user ID. The resulting directory is then \$NAT\_WORK\_ROOT/sort/userid. The naming of the SORT work files corresponds to the SD files under Com-plete.

#### **Note Concerning Usage of Sort Buffer Pool**

If you want to use a sort buffer pool, define the SORT keyword subparameter STORAGE=BP to indicate that a sort buffer pool is to be used for any additional storage beyond the defined **[WRKSIZE](#page-572-1)**. Simultaneously, use the profile parameter BPI or the parameter macro NTBPI to make a buffer pool of TYPE=SORT and NAME=name known to Natural, for example: BPI=(TYPE=SORT, NAME=XYZ). When a name ist specified with the BPI keyword subparameter NAME, reference is made to a global sort buffer pool, whereas a local sort buffer pool can be specified by NAME=' ' (blank).

#### <span id="page-573-0"></span>**EXT - Use of External Sort Program**

EXT specifies if an external sort program is to be used or not:

<span id="page-573-1"></span>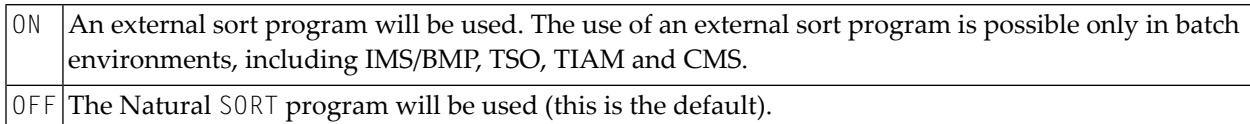

#### **EXTNAME - Name of External Sort Program**

This subparameter does not apply under BS2000/OSD.

EXTNAME specifies the *name* (1 to 8 characters) of the external sort program to be used. The default name is SORT.

#### <span id="page-574-0"></span>**EXTOPT - Additional Options for External Sort Program**

This subparameter does not apply under BS2000/OSD.

EXTOPT specifies additional *options* for the external sort program.

Natural generates the necessary field and format parameters and passes them to the external sort program. With EXTOPT, you can specify additional parameters to be passed to the external sort program. You can only specify parameters that are part of the control statement syntax of your external sort program.

You can specify up to two option strings which are delimited by a slash (/). The first option string is appended to the SORT control statement, the second option string is used to build an OPTION control statement. You may omit the option string before or after the slash. If the option string after the slash is omitted no OPTION control statement is generated at all.

The whole option string must be enclosed in single quotes ('...'). For compatibility reasons, it is still possible to have the option string enclosed in brackets instead.

For compatibility reasons, a single option string without a leading or trailing slash is handled differently. Depending on the underlying operating system, the options are appended to the following control statements:

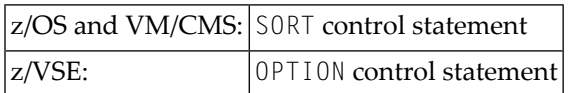

#### **EXTOPT Example:**

The additional parameters can be specified as in the following example:

```
EXTOPT=(SIZE=E2000000,NOEQUALS,DYNALLOC=(3350,8))
EXTOPT='SIZE=E2000000,NOEQUALS,DYNALLOC=(3350,8)'
EXTOPT='SIZE=E2000000,NOEQUALS,DYNALLOC=(3350,8)/NOCHECK'
EXTOPT='/NOCHECK'
EXTOPT='WORK=4/'
```
### <span id="page-575-0"></span>**EXTEOJ - Action in the Event of an Error**

EXTEOJ specifies the action to be taken if an error is detected during the execution of the external sort program:

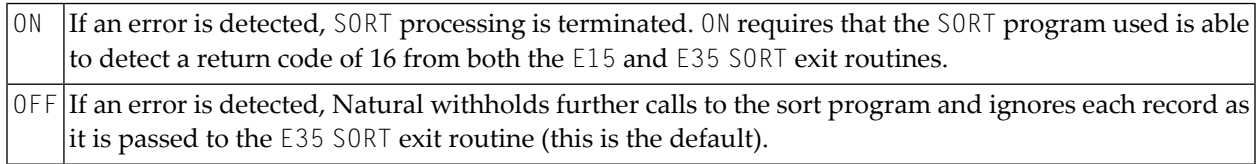
# **225 SOSI - Shift-Out/Shift-In Codes for Double-Byte**

### **Character Set**

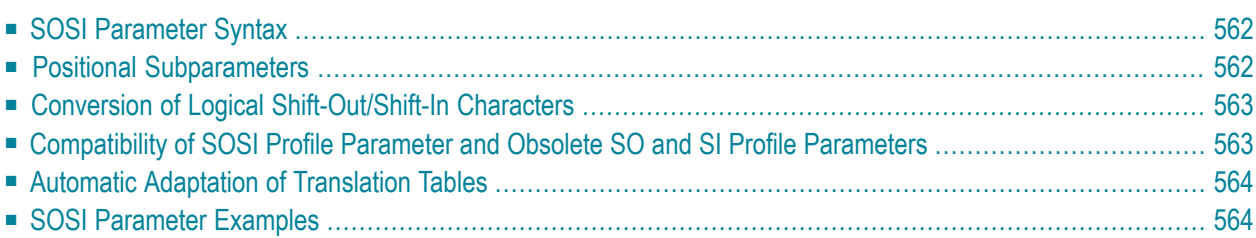

This Natural profile parameter is relevant for Asian countries which use double-byte character sets (DBCS).

SOSI replaces the profile parameters **[SI](#page-558-0)** and **[SO](#page-568-0)** which will cease to be available with the next version of Natural.

If the profile parameter  $\text{CP}$  is set to a multi-byte code page (MBCS), the logical shift-in and shiftout characters will be supplied with the code page and therefore SOSI will be ignored.

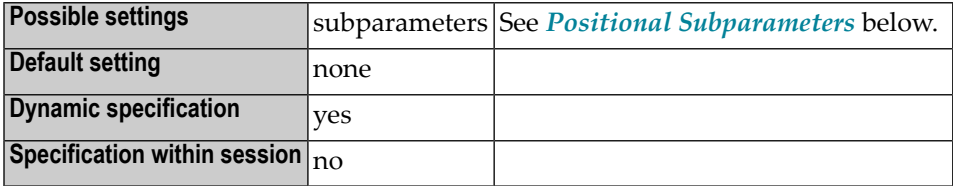

#### <span id="page-577-0"></span>**SOSI Parameter Syntax**

The parameter syntax of SOSI is as follows:

SOSI=(*logical-shift-out*,[*physical-shift-out*],*logical-shift-in*,[*physical-shift-in*],[*SO/SI-display-length*])

A shift-out code is used to indicate the point at which the code of character representation is shifted out of normal (single-byte) mode into double-byte mode.

<span id="page-577-1"></span>A shift-in code is used to indicate the point at which the code of character representation is shifted from double-byte mode back into normal (single-byte) mode.

#### **Positional Subparameters**

The positional subparameters are described below:

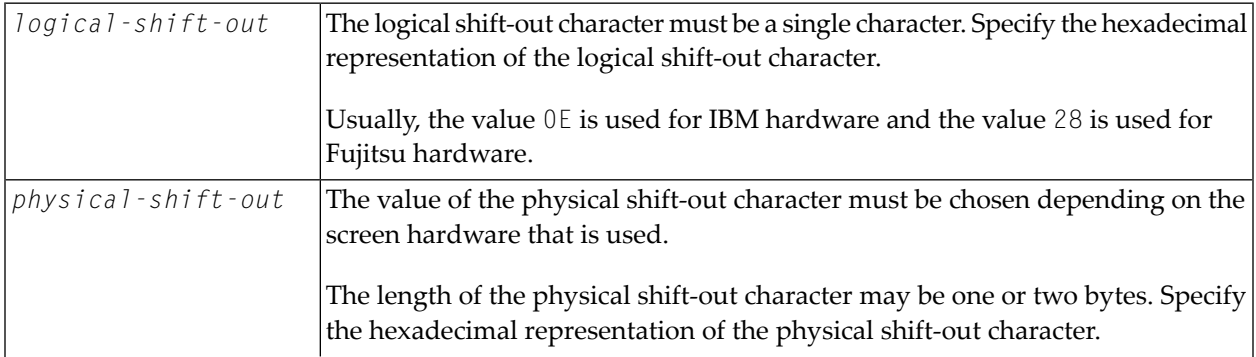

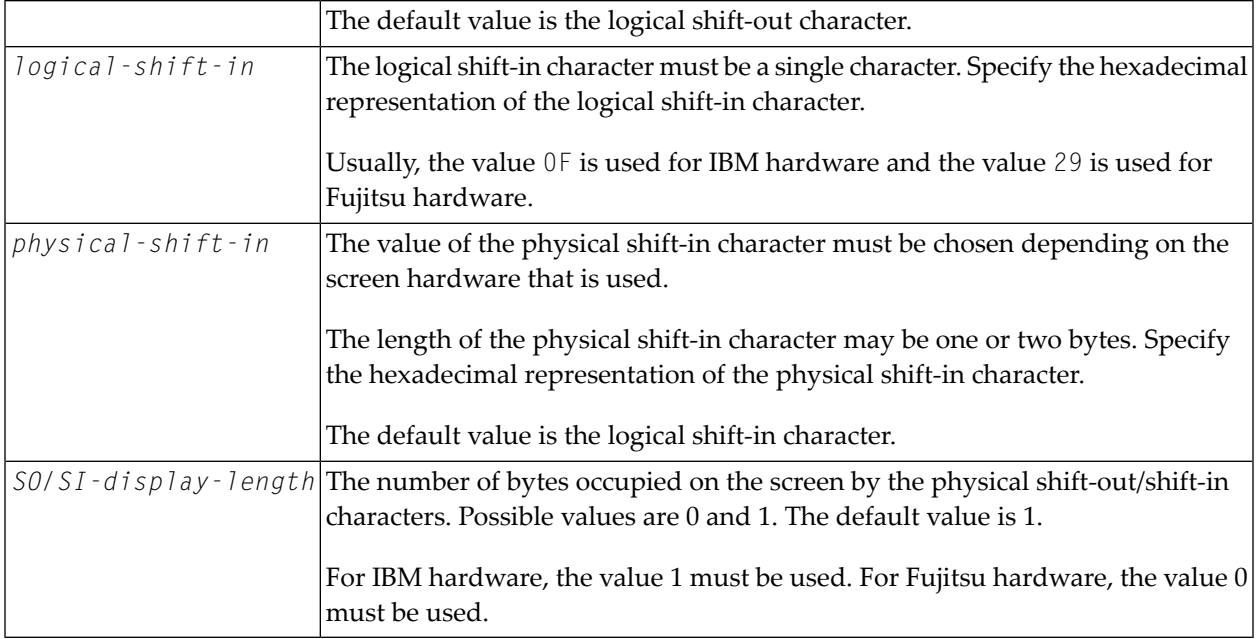

#### <span id="page-578-0"></span>**Conversion of Logical Shift-Out/Shift-In Characters**

Logical shift-out/shift-in characters are converted into the corresponding physical shift-out/shiftin characters before data is transferred to the screen.

<span id="page-578-1"></span>Physical shift-out/shift-in characters are converted into the corresponding logical shift-out/shiftin characters before data entered on the screen is transferred to the Natural application.

#### **Compatibility of SOSI Profile Parameter and Obsolete SO and SI Profile Parameters**

The subparameter logical-shift-out corresponds to the profile parameter S0 and the subparameter logical-shift-in corresponds to the profile parameter SI.

The obsolete profile parameters SO and SI are still valid, but must be used mutually exclusive with the profile parameter SOSI. It is strongly recommended that you use the SOSI profile parameter instead of the profile parameters SO and SI.

Specifying SO=*xx*,SI=*yy* is equivalent to specifying SOSI=(*xx*,*xx*,*yy*,*yy*,1).

#### <span id="page-579-0"></span>**Automatic Adaptation of Translation Tables**

If code page support is disabled (that is, the profile parameter **[CP](#page-128-0)** is set to CP=OFF), the entries for the logical shift-out/shift-in characters are updated in the translation tables provided by the following macros and profile parameters:

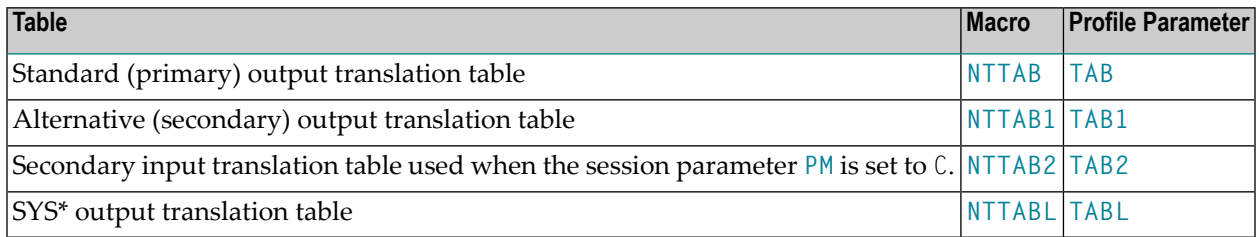

If the characters into which the logical shift-out/shift-in characters are to be translated still have their default value ("?" =  $X'6F'$ ) in the respective translation table at Natural startup (that is, they have not been modified by one of the macros or profile parameters mentioned above), they will be updated so that logical shift-out/shift-in characters will not be translated for input and output.

<span id="page-579-1"></span>For detailed information on the translation tables, see *Translation Tables*in the *Operations* documentation.

#### **SOSI Parameter Examples**

For IBM hardware, you should use SOSI=(0E,0E,0F,0F,1), which is equivalent to  $SOSI = (0E, 0F, 1).$ 

For Fujitsu hardware, you should use SOSI=(28,28,29,29,0), which is equivalent to  $SOSI = (28, 29, 0)$ .

To execute an application that has been created for IBM hardware (with the parameter setting SOSI=(0E,0E,0F,0F,1) applied) on Fujitsu hardware without changing the application, use SOSI=(0E,4028,0F,2940,1).

## **226 SRETAIN - Retain Source Format**

This Natural profile parameter specifies the encoding format for new and existing Natural sources when they are saved.

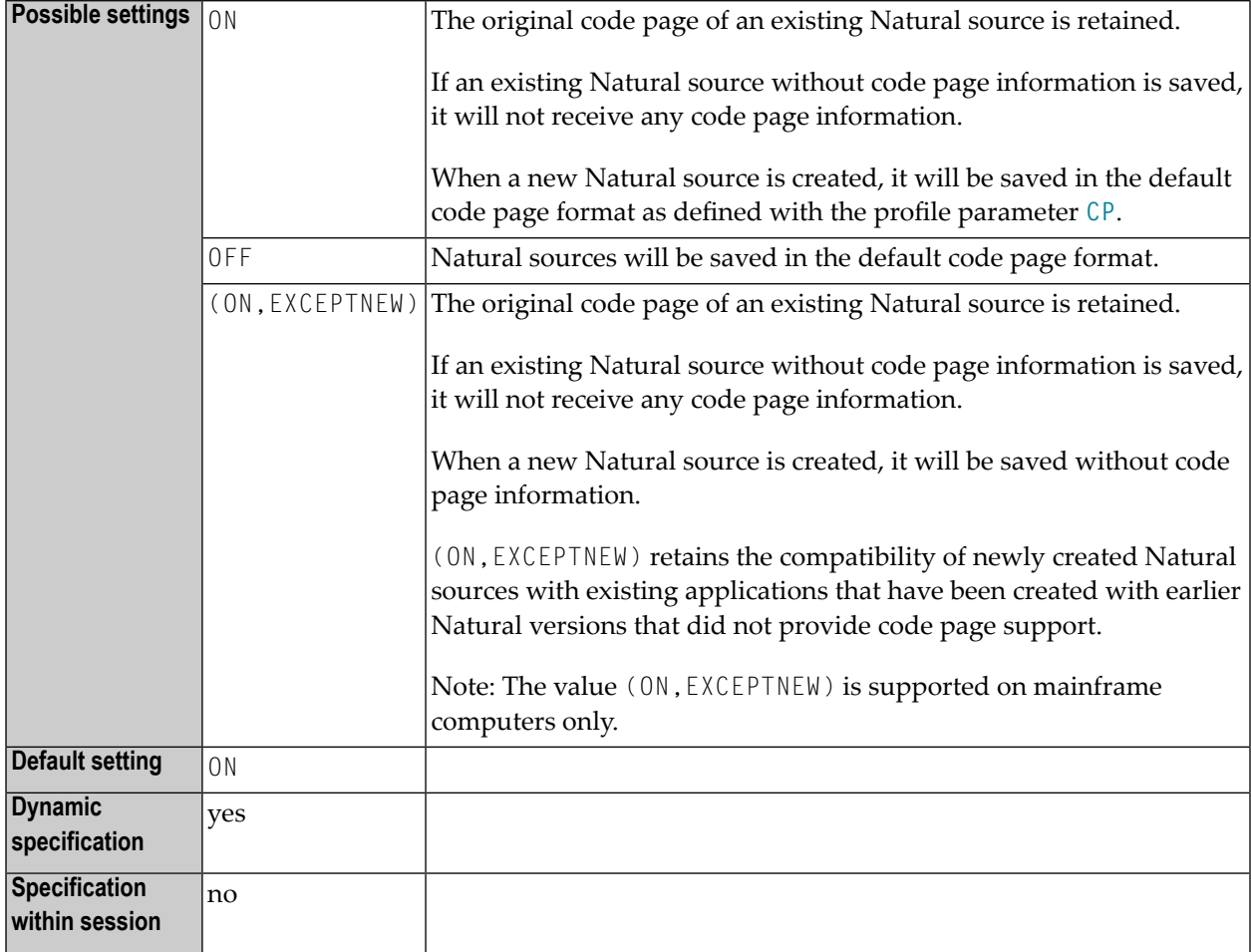

See also *Profile Parameters* in the *Unicode and Code Page Support* documentation.

For the code page of a Natural source that is saved or stowed, the resulting encoding depends on the settings of the profile parameters SRETAIN and **[CP](#page-128-0)**. See *Code Page Support for Editors, System Commands and Utilities on the Mainframe* in the *Unicode and Code Page Support* documentation.

### **227 SRVCMIT - Server Commit Time**

For static specification, this parameter is available as a keyword subparameter of the [NTRPC](#page-527-0) macro. For dynamic specification, this parameter is available as a keyword subparameter of the profile parameter **[RPC](#page-526-0)**.

It specifies the time at which a Natural RPC server automatically commits an RPC conversation or a non-conversational RPC request. This parameter is only evaluated if the profile parameter **[ETEOP](#page-268-0)** is set to ON.

SRVCMIT is specified on the server side only.

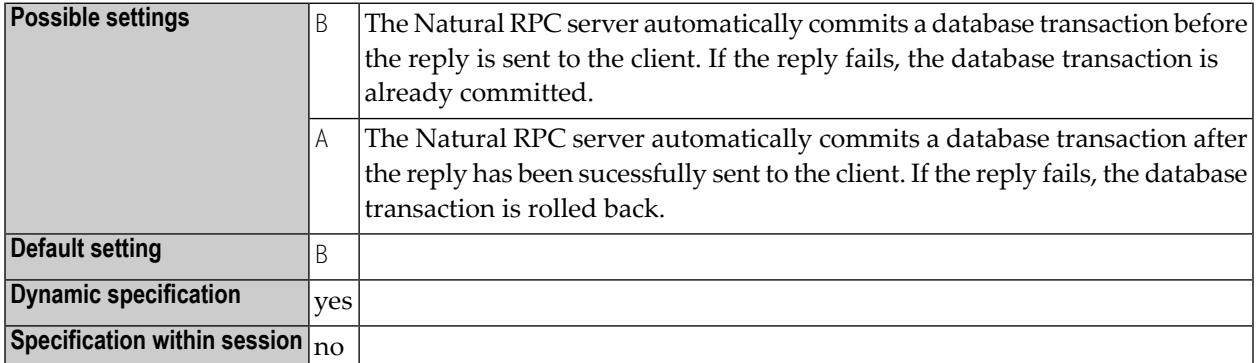

For further information, see the *Natural Remote Procedure Call (RPC)* documentation.

## <span id="page-584-0"></span>**228 SRVNAME - Name of RPC Server**

For static specification, this parameter is available as a keyword subparameter of the [NTRPC](#page-527-0) macro. For dynamic specification, this parameter is available as a keyword subparameter of the profile parameter **[RPC](#page-526-0)**.

It specifies the name of the RPC server, with which it registers on the node specified with the profile parameter **[SRVNODE](#page-586-0)**.

SRVNAME is specified on the server side only.

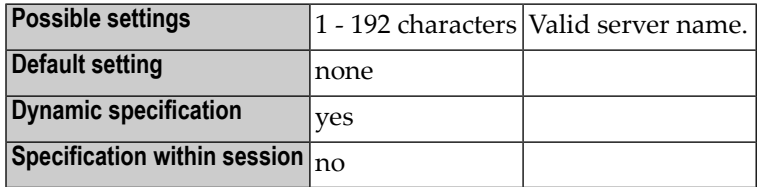

You may either specify a physical server name of up to 32 characters or a logical service name of up to 192 characters. In case of a logical service name, an asterisk (\*) must be specified with the **[SRVNODE](#page-586-0)** parameter(intentionally left empty).

In case of an EntireX Broker node, the value of SRVNAME correponds to the value of the SERVER attribute of a service entry in the broker attribute file, as below:

CLASS=RPC, SERVICE=CALLNAT, SERVER=*srvname*

#### **Example:**

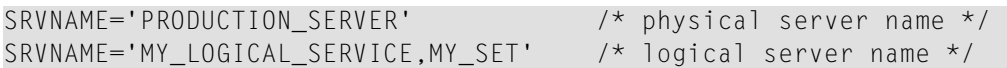

For more details about Location Transparency and logical service names, refer to the EntireX documentation.

For further information, see the *Natural Remote Procedure Call (RPC)* documentation.

## <span id="page-586-0"></span>**229 SRVNODE - Name of Node**

For static specification, this parameter is available as a keyword subparameter of the [NTRPC](#page-527-0) macro. For dynamic specification, this parameter is available as a keyword subparameter of the profile parameter **[RPC](#page-526-0)**.

It specifies the name of the node upon which an RPC server registers.

SRVNODE is specified on the server side only.

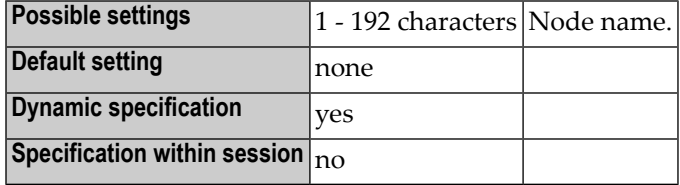

You may either specify a physical node name of up to 32 characters, a logical node name of up to 192 characters or an asterisk (\*) (intentionally left empty) to indicate that **[SRVNAME](#page-584-0)** contains a logical service name.

In case of an EntireX Broker node, a physical node name may refer to an Entire Net-Work node or to an TCP/IP address. Note that the broker stub in use must support the naming notation. For details about the structure of node names and their support by the broker stubs, refer to the EntireX documentation.

The examples below are based on the EntireX notation.

```
SRVNODE=ETB001 /* Entire Net-Work node */
SRVNODE=PCBROKER /* host name for a TCP/IP address */
SRVNODE='157.189.160.95:1958:TCP' /* TCP/IP address with port number */<br>SRVNODE='tcpip://host.com:1958' /* host name for a TCP/IP address
SRVNODE='tcpip://host.com:1958'with port number */
SRVNODE='LOGBROKER=MY_LOGICAL_NODE,MY_SET' /* logical node name */
SRVNODE='*' /* logical service name in SRVNAME */
```
If a host name is used for the TCP/IP address, the name must either be known to your DNS server or it must be defined in the hosts file of your TCP/IP configuration.

If the port number is ommited, either a default port number is used by the EntireX broker stub or a host name must be used, and the host name must be known to your DNS server or must be defined in the services file of your TCP/IP configuration.

For more details about Location Transparency and logical node names, refer to the EntireX documentation.

For further information, see the *Natural Remote Procedure Call (RPC)* documentation.

## **230 SRVTERM - Server Termination Event**

For static specification, this parameter is available as a keyword subparameter of the [NTRPC](#page-527-0) macro. For dynamic specification, this parameter is available as a keyword subparameter of the profile parameter **[RPC](#page-526-0)**.

It specifies the event at which a Natural RPC server is automatically terminated.

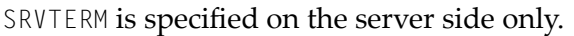

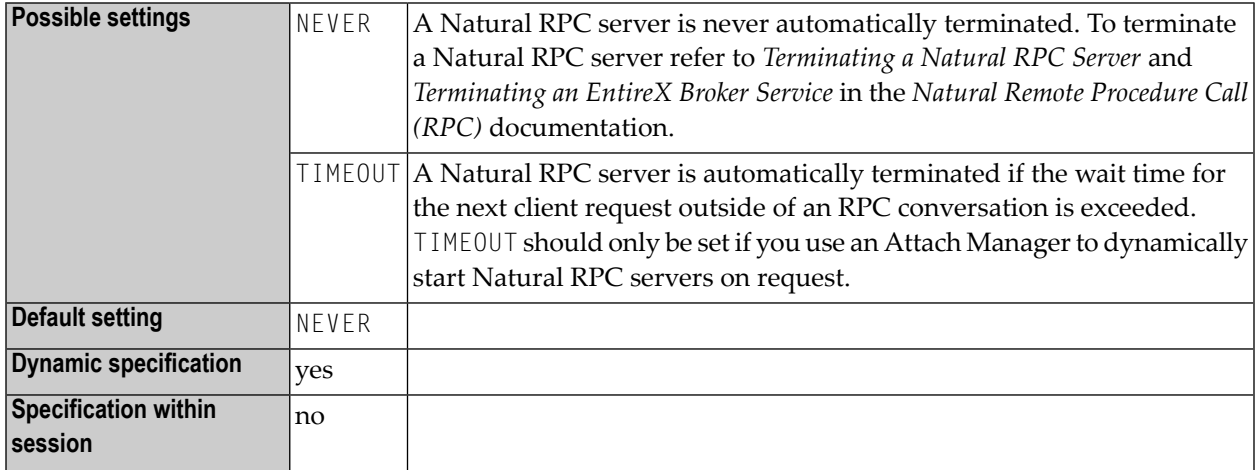

For further information, see the *Natural Remote Procedure Call (RPC)* documentation.

## **231 SRVUSER - User ID for RPC Server Registry**

For static specification, this parameter is available as a keyword subparameter of the [NTRPC](#page-527-0) macro. For dynamic specification, this parameter is available as a keyword subparameter of the profile parameter **[RPC](#page-526-0)**.

It specifies the user ID needed to register an RPC server on the node specified with the profile parameter **[SVRNODE](#page-586-0)**.

In case of an EntireX Broker node, SRVUSER is also used to logon to the EntireX Broker. A password is either taken from Natural Security (see \*NSC below) or specified via the application programming interface USR2072N.

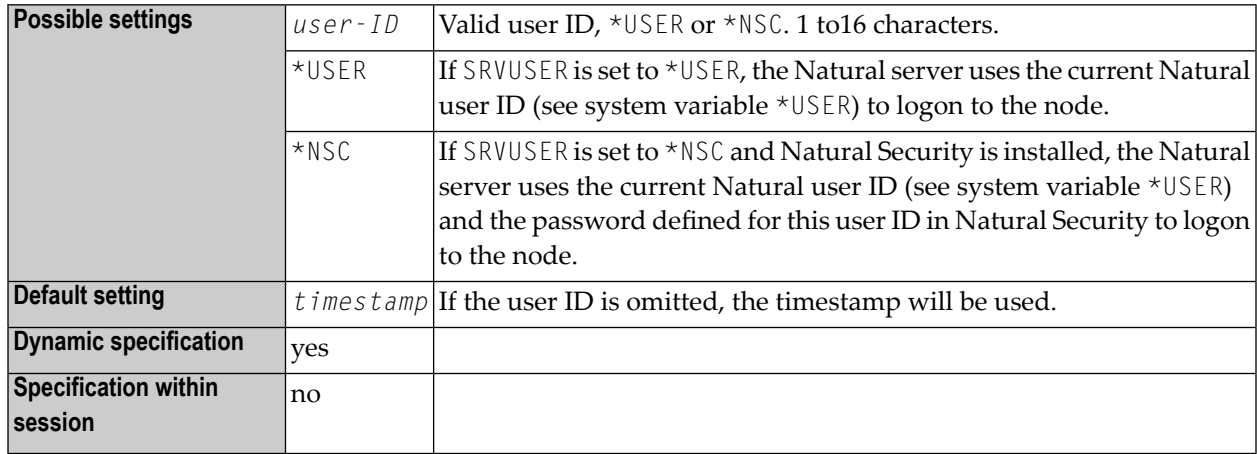

SRVUSER is specified on the server side only.

For additional information on Natural RPC, see the *Natural Remote Procedure Call (RPC)* documentation.

## **232 SRVWAIT - Wait Time of RPC Server**

For static specification, this parameter is available as a keyword subparameter of the [NTRPC](#page-527-0) macro. For dynamic specification, this parameter is available as a keyword subparameter of the profile parameter **[RPC](#page-526-0)**.

It specifies the number of seconds the server is to wait for an RPC client request. If this time is exceeded, the RPC server is informed by the transport layer. The RPC server writes a corresponding message to the Natural RPC server trace file and continues to wait for an RPC client request.

SRVWAIT is specified on the server side only.

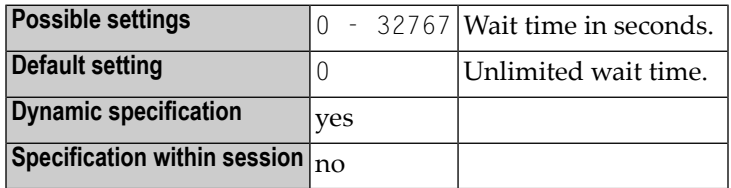

For further information, see the *Natural Remote Procedure Call (RPC)* documentation.

## **233 SSIZE - Size of Source Area Allocated by the Editors**

This Natural profile parameter determines the size of the buffer used by the Software AG Editor.

Alternatively, you can use the equivalent Natural profile parameter **[DS](#page-194-0)** orthe macro **[NTDS](#page-196-0)** to specify the SSIZE value. See *Using Optional Macros in a Natural Parameter Module* in the *Operations* documentation.

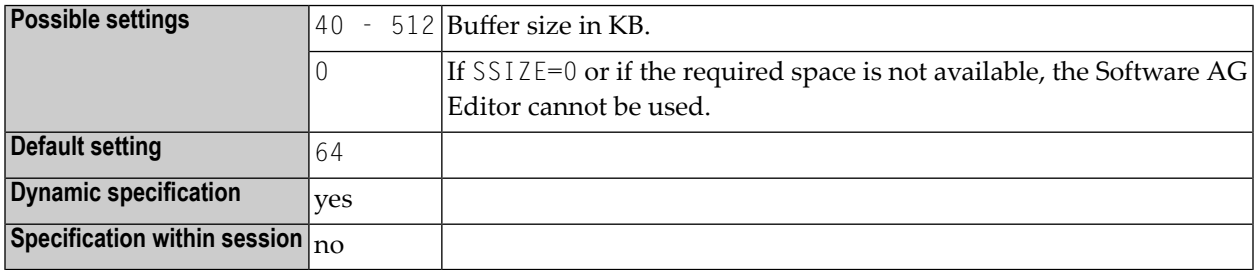

If you have defined an Editor work file with a record length greater than 4 KB (default), you should use an SSIZE value greater than 64 KB. There are two work file record buffers allocated within the SSIZE. Therefore you should add two times your work file record buffer size minus 4 KB to your SSIZE. Example: Your Editor work file has a record length of 10 KB. Then use at least SSIZE=76 (that is,  $64+2*(10-4)$ ).

For further information about the SAG Editor work file, see *Operating the Software AG Editor*, *Editor Work File* in the *Operations* documentation.

## **234 STACK - Place Data/Commands on the Stack**

This Natural profile parameter is used to place data/commands on the Natural stack.

**Anmerkung:** If STACK is used, a colon (:) must be specified with the profile (or session) parameters **[DC](#page-172-0)**, **[HI](#page-326-0)**, **[IA](#page-330-0)**, **[ID](#page-336-0)** and **[STACKD](#page-598-0)**.

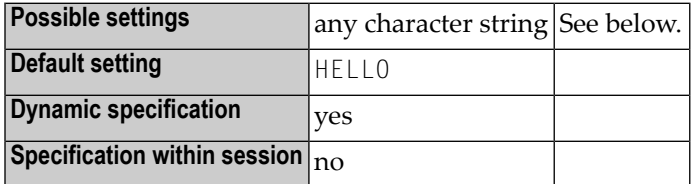

The stack can contain a sequence of Natural commands and/or user-specified commands, together with their data, for execution at the beginning of the Natural session.

The command stack is processed before the user is prompted for input on the screen (TP mode) or data are read from CMSYNIN/CMOBJIN files; see *Natural in Batch Mode* in the *Operations* documentation.

If an INPUT statement is encountered during stack processing, the corresponding input screen is generated only if the required input data were not supplied with the command when the stack was created. Any reports generated during stack processing are displayed as usual.

Each system or user-defined command can be optionally followed by data which are used to satisfy requests for information required during the processing of the command. The character string provided as data for the STACK parameter must be enclosed in parentheses. If the command is a user command (that is, the name of a user program), any data provided resolve the data requirements of INPUT statements within the user program.

#### **Conventions:**

 $\overline{\phantom{a}}$ 

- Multiple settings for one INPUT statement are separated by a comma (,).
- Data for multiple INPUT statements are separated by a colon (:).

■ Commands are separated by the stack delimiter character defined by profile parameter **[STACKD](#page-598-0)**. The default setting is a semicolon (;).

#### **Examples:**

STACK=(LOGON USER1;UCMD1 A,B;UCMD2 C,D:E;FIN) STACK=OFF No STACK data. STACK=UCMND Execute command UCMND No embedded blanks. STACK=(CMD DATA:DATA;CMD...) Place commands/data on stack.

Since some commands (for example, GLOBALS) do not read parameters by INPUT, a blank character should be used rather than a colon to delimit a command from the first parameter data element.

#### STACK='LOGON SYSTEM'

Because the macro assembler does not allow embedded blanks within parentheses, the character string must be enclosed in apostrophes when specified as static parameter.

## <span id="page-598-0"></span>**235 STACKD - Stack Delimiter Character**

This Natural profile parameter specifies the character to be used as the command delimiter for the STACK parameter and for command input under the Natural Development Server (product code: NDV) in a Natural Single Point of Development environment.

To avoid that the value specified for the STACK parameter or the data passed as command input under the Natural Development Server is not interpreted as intended, the STACKD parameter value should be set to a character that is not contained in the data passed if the data contains the default value of the stack delimiter character (see example below). The STACKD parameter should be changed to a character other than the default character if the **[ID](#page-336-0)** parameter has been set to the semicolon. For downward compatibility reansons, this restriction does not apply to STACKD=; (the default setting).

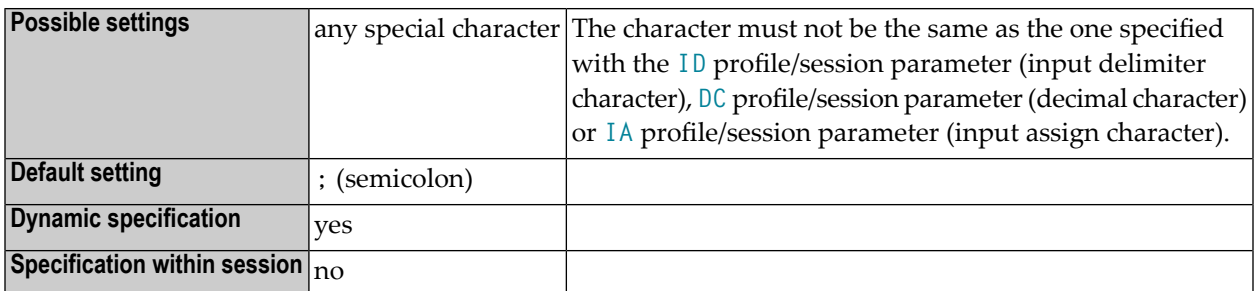

The character specified may be enclosed with single quotes. If the input delimiter character is to be a comma, it must be specified as  $ID = '$ , ', because the comma (,) separates individual parameters.

#### **Example:**

```
STACKD='/',ID=';' STACK=(DUMP IOB;+100/FIN)
```
To avoid that the semicolon after DUMP IOB is interpreted as a command delimiter, STACKD is set to  $\lq/\lq$  .

## **236 STEPLIB - Additional Steplib Library**

This Natural profile parameter specifies the name of an additional Natural steplib (concatenated library) to be used.

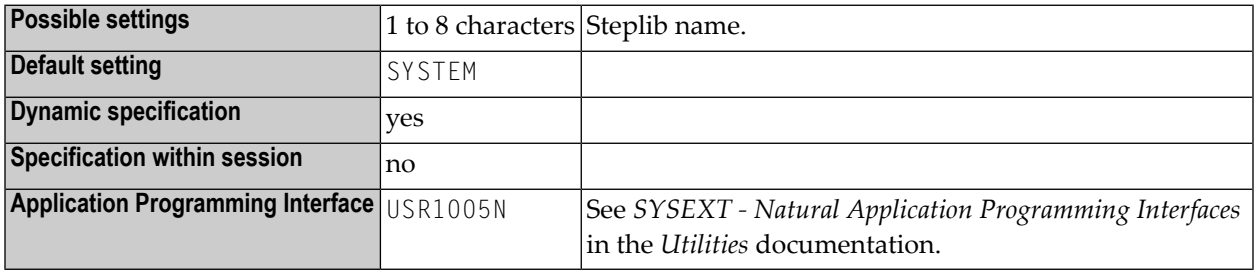

For further information, see *Steplib Libraries* and *Search Sequence for Object Execution* in the *Using Natural* documentation.

## **237 SUBSID - Subsystem ID under z/OS and z/VSE**

This Natural profile parameter is available under z/OS and z/VSE only. It identifies the Natural subsystem to be used.

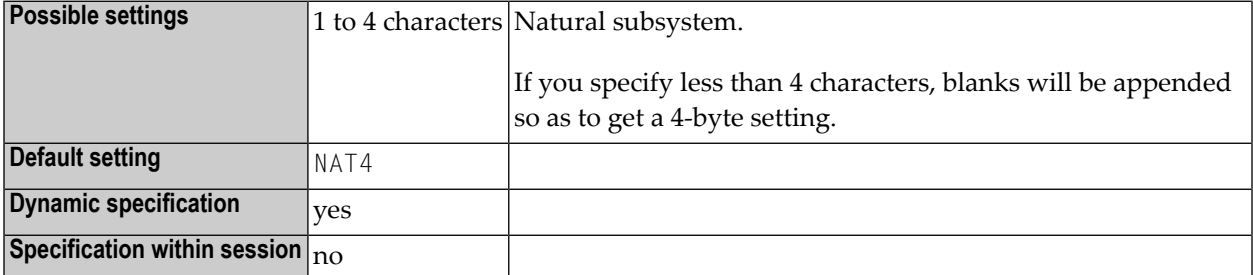

For the purposes of the Natural CICS Interface (see ROLLSRV, SIPSERV, SUBSID), the Natural profile parameter SUBSID is ignored if it is specified in a parameter string by a profile parameter **[SYS](#page-606-0)** or **[PROFILE](#page-478-0)** or in an alternate parameter module (as specified with the profile parameter **[PARM](#page-440-0)**).

For information on the Natural subsystem, see *Natural Subsystem under z/OS* or *Natural Subsystem under z/VSE* in the *Operations* documentation.

## **238 SYNERR - Control of Syntax Errors**

This Natural profile parameter specifies whether or not syntax errors will be passed to the error transaction program.

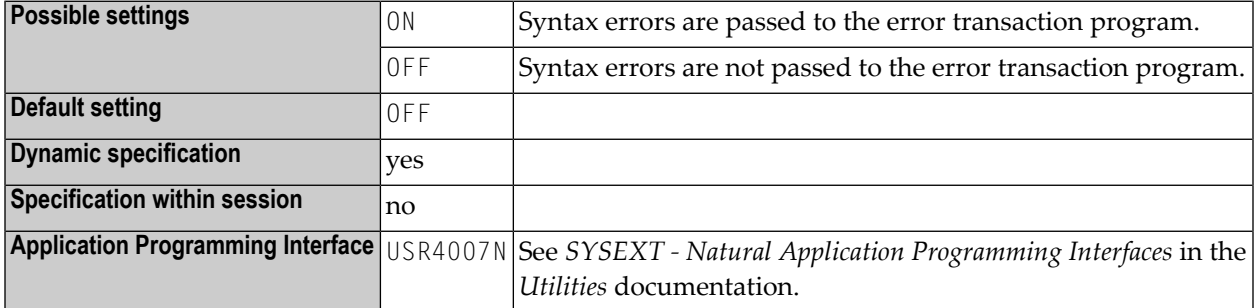

The error transaction program is defined either with the profile parameter **[ETA](#page-264-0)** or within the Natural Security library profile.

# <span id="page-606-0"></span>239 SYS - Define and Activate a Set of Dynamic Profile

### **Parameters**

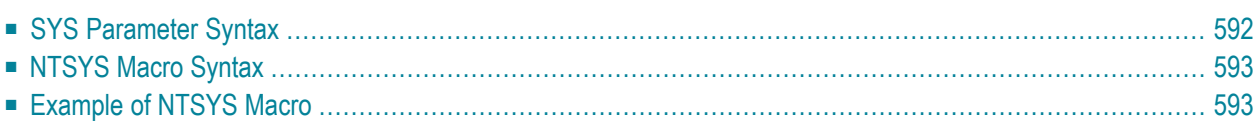

This Natural profile parameter enables you to activate a set of dynamic profile parameters which is predefined in the Natural parameter module. This avoids the repeated specification of long sequences of profile parameters for the Natural session start. Alternatively, a similar functionality is provided by the profile parameter **[PROFILE](#page-478-0)**.

In the parameter module (NATPARM), you use **[NTSYS](#page-608-0)** macros to predefine sets of dynamic profile parameters. You identify such a set of parameters by giving it a unique set name.

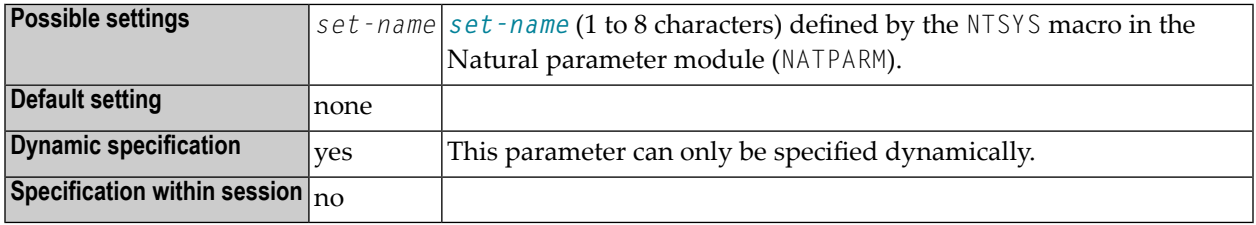

The specified parameter set must be defined in the Natural parameter module (NATPARM) currently active, e.g. in an alternative parameter module, if it is specified by the **[PARM](#page-440-0)** parameter before the SYS parameter.

A parameter set is evaluated right in its position of SYS in the parameter string, as you would have included the defined parameter string at this position instead.

<span id="page-607-0"></span>The following topics are covered below:

#### **SYS Parameter Syntax**

The parameter syntax of SYS is as follows:

SYS=*set-name*

#### <span id="page-608-0"></span>**NTSYS Macro Syntax**

The NTSYS macro is specified for each set of parameters as follows:

NTSYS *set-name*,'*parameter-string1*','*parameter-string2*',...

Syntax Element Description:

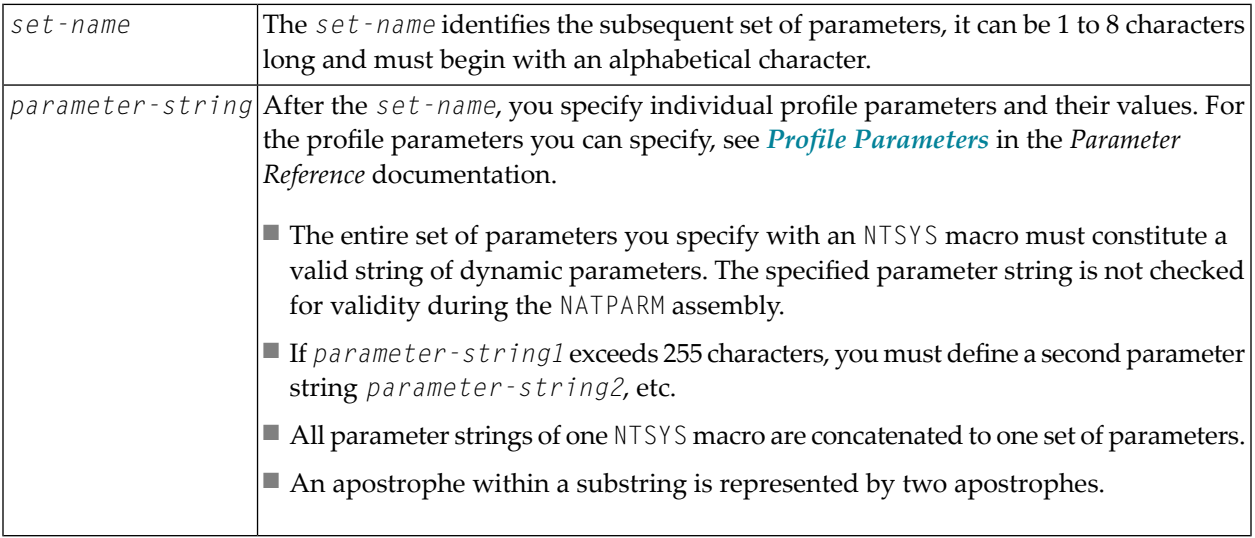

#### <span id="page-608-1"></span>**Example of NTSYS Macro**

NTSYS SET1,'FUSER=(,50),LC=ON,NC=ON,ULANG=2,TQ=OFF',',STACK=(LOGON ULIB1)' NTSYS SET2,'FUSER=(,51),ULANG=4,WH=ON,KC=ON,STACK=(LOGON ULIB2)'

## **240 SYSCIP - Adabas Cipher Key for Natural System Files**

This Natural profile parameter only applies to Adabas databases. It provides a default Adabas cipher key for access to Natural system files (FNAT, FUSER, FDIC, FSEC, FSPOOL) which have been loaded with the ciphered option.

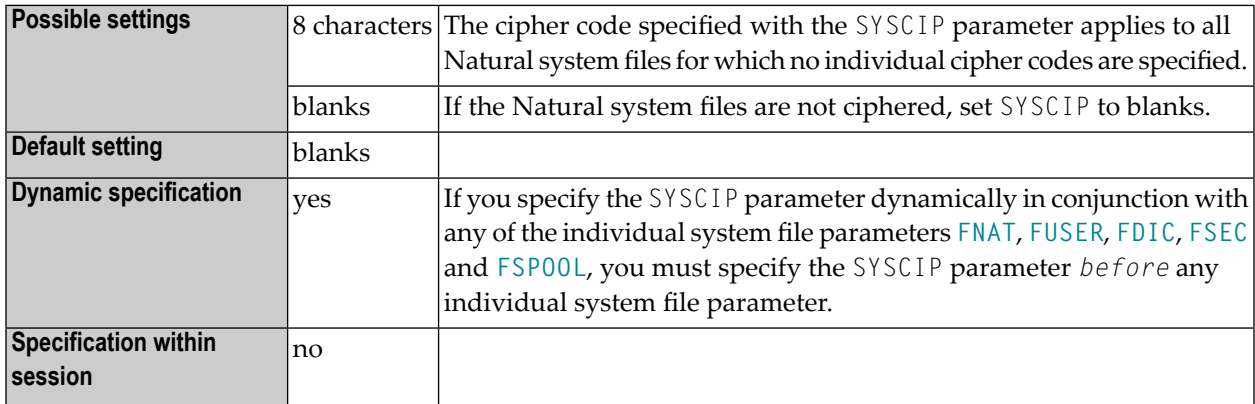

**Anmerkung:** Cipher codes for individual system files can be specified with the parameters FNAT, FUSER, FDIC, FSEC and FSPOOL.
## **241 SYSPSW - Adabas Password for Natural System Files**

This Natural profile parameteronly applies to Adabas databases.

It provides a default Adabas password for access to Natural system files (**[FNAT](#page-296-0)**, **[FUSER](#page-308-0)**, **[FDIC](#page-292-0)**, **[FSEC](#page-304-0)**, **[FSPOOL](#page-306-0)**) which have been password-protected.

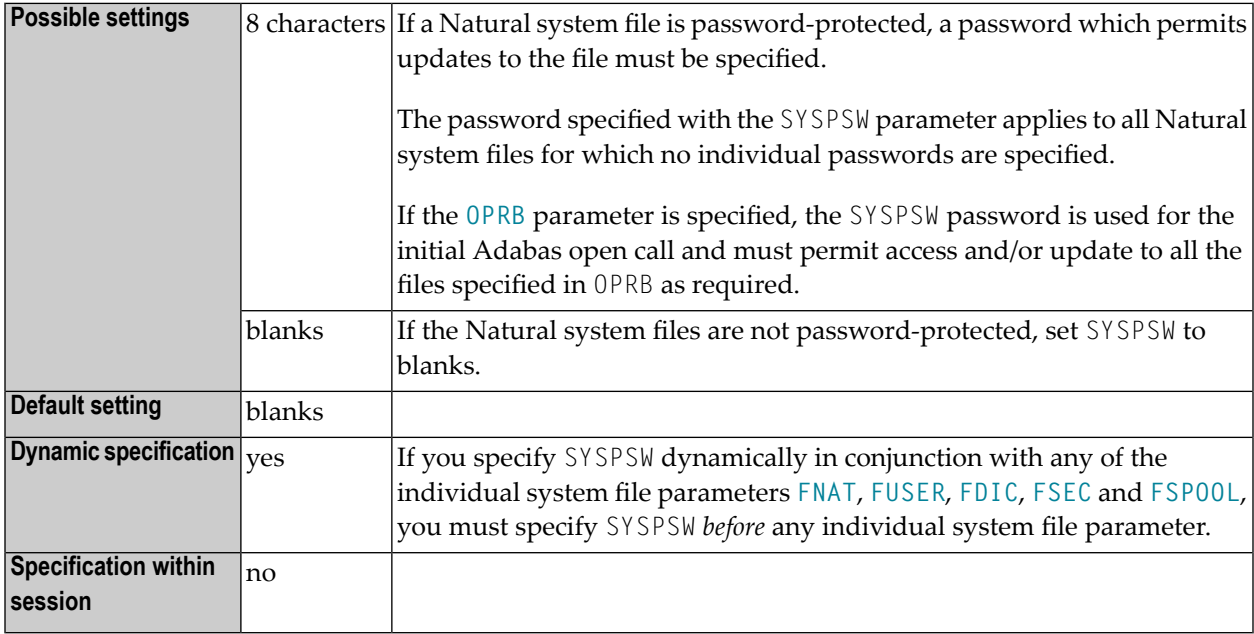

Anmerkung: Passwords for individual system files can be specified with the profile parameters **[FNAT](#page-296-0)**, **[FUSER](#page-308-0)**, **[FDIC](#page-292-0)**, **[FSEC](#page-304-0)** and **[FSPOOL](#page-306-0)**.

# 242 TAB - Standard Output Character Translation

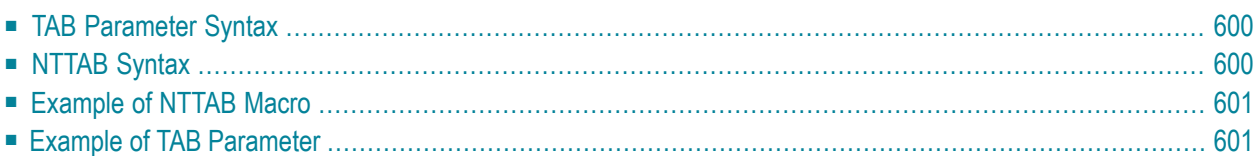

This Natural profile parameter allows you to overwrite the definitions in the translation table NTTAB as contained in the configuration module NATCONFG. The NTTAB table is the standard output translation table.

TAB corresponds to the **[NTTAB](#page-615-1)** macro in the Natural parameter module NATPARM.

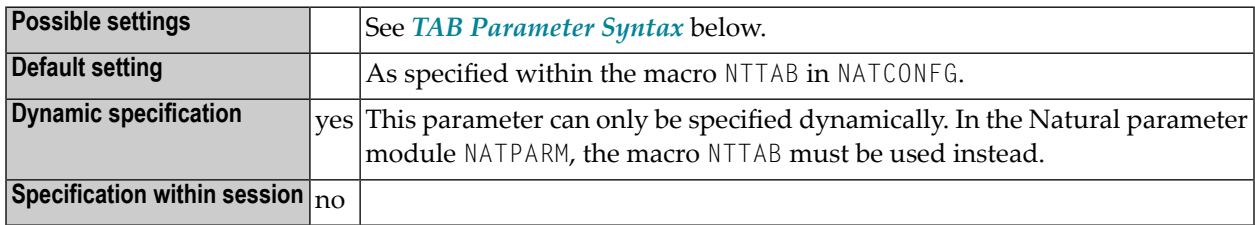

### <span id="page-615-0"></span>**TAB Parameter Syntax**

The TAB parameter is specified as follows:

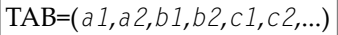

You specify pairs of characters, the first character of a pair being the character to be translated, the second character of a pair being the character into which the first character is to be translated.

<span id="page-615-1"></span>You can specify each character either as the one-byte character itself (enclosed in apostrophes) or as the hexadecimal representation of that character.

### **NTTAB Syntax**

The NTTAB macro is specified as follows:

NTTAB *a1*,*a2*,*b1*,*b2*,*c1*,*c2*,...

### <span id="page-616-0"></span>**Example of NTTAB Macro**

NTTAB 5E,'Ä','ö',78,FF,00,'ü','Ü'

<span id="page-616-1"></span>In this example, the character represented by H'5E' is translated into 'Ä', 'ö' into the character represented by H'78', the character represented by H'FF' into the character represented by H'00', and 'ü' into 'Ü'.

## **Example of TAB Parameter**

With the TAB parameter, you must enclose the entire string of character pairs in parentheses, for example:

```
TAB=(5E,'Ä','ö',78,FF,00,'ü','Ü')
```
# 243 TAB1 - Alternative Output Translation

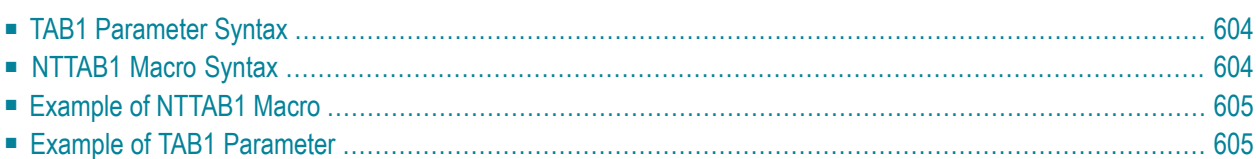

This Natural profile parameter allows you to overwrite the definitions in the translation table NTTAB1 as contained in the configuration module NATCONFG. The NTTAB1 table is the alternative output translation table for the secondary character set used when the profile/session parameter **[PM](#page-454-0)**=C is set.

TAB1 corresponds to the **[NTTAB1](#page-619-1)** macro in the Natural parameter module NATPARM.

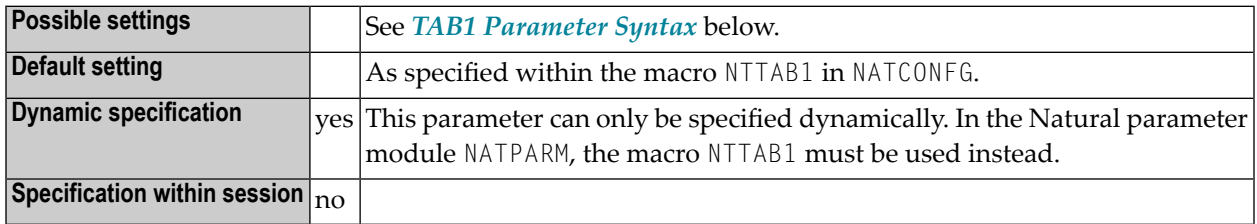

## <span id="page-619-0"></span>**TAB1 Parameter Syntax**

The TAB1 parameter is specified as follows:

TAB1=(*a1*,*a2*,*b1*,*b2*,*c1*,*c2*,...)

You specify pairs of characters, the first character of a pair being the character to be translated, the second character of a pair being the character into which the first character is to be translated.

<span id="page-619-1"></span>You can specify each character either as the one-byte character itself (enclosed in apostrophes) or as the two-byte hexadecimal representation of that character.

### **NTTAB1 Macro Syntax**

The NTTAB1 macro is specified as follows:

NTTAB1 *a1*,*a2*,*b1*,*b2*,*c1*,*c2*,...

### <span id="page-620-0"></span>**Example of NTTAB1 Macro**

NTTAB1 5E,'Ä','ö',78,FF,00,'ü','Ü'

<span id="page-620-1"></span>In this example, the character represented by H'5E' is translated into 'Ä', 'ö' into the character represented by H'78', the character represented by H'FF' into the character represented by H'00', and 'ü' into 'Ü'.

## **Example of TAB1 Parameter**

With the TAB1 parameter, you must enclose the entire string of character pairs in parentheses, for example:

TAB1=(5E,'Ä','ö',78,FF,00,'ü','Ü')

# 244 TAB2 - Alternative Input Translation

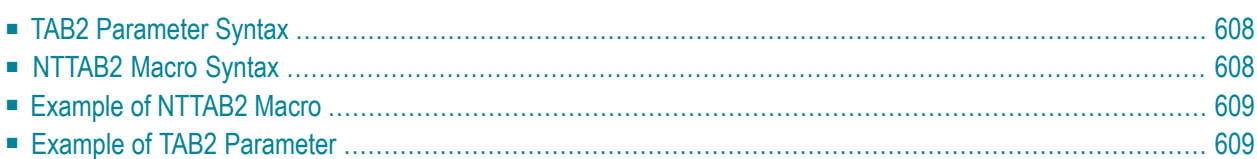

This Natural profile parameter allows you to overwrite the definitions in the translation table NTTAB2 as contained in the configuration module NATCONFG. The NTTAB2 table is the alternate input translation table for the secondary character set used when the profile/session parameter **[PM](#page-454-0)** is set to PM=C.

TAB2 corresponds to the **[NTTAB2](#page-623-1)** macro in the Natural parameter module NATPARM.

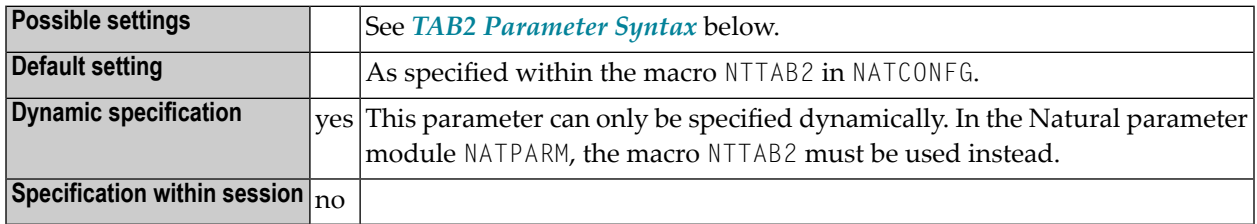

## <span id="page-623-0"></span>**TAB2 Parameter Syntax**

The TAB2 parameter is specified as follows:

TAB2=(*a1*,*a2*,*b1*,*b2*,*c1*,*c2*,...)

You specify pairs of characters, the first character of a pair being the character to be translated, the second character of a pair being the character into which the first character is to be translated.

<span id="page-623-1"></span>You can specify each character either as the one-byte character itself (enclosed in apostrophes) or as the two-byte hexadecimal representation of that character.

### **NTTAB2 Macro Syntax**

The NTTAB2 macro is specified as follows:

NTTAB2 *a1*,*a2*,*b1*,*b2*,*c1*,*c2*,...

### <span id="page-624-0"></span>**Example of NTTAB2 Macro**

NTTAB2 5E,'Ä','ö',78,FF,00,'ü','Ü'

<span id="page-624-1"></span>In this example, the character represented by H'5E' is translated into 'Ä', 'ö' into the character represented by H'78', the character represented by H'FF' into the character represented by H'00', and 'ü' into 'Ü'.

## **Example of TAB2 Parameter**

With the TAB2 parameter, you must enclose the entire string of character pairs in parentheses, for example:

TAB2=(5E,'Ä','ö',78,FF,00,'ü','Ü')

# 245 TABA1 - EBCDIC-to-ASCII Translation

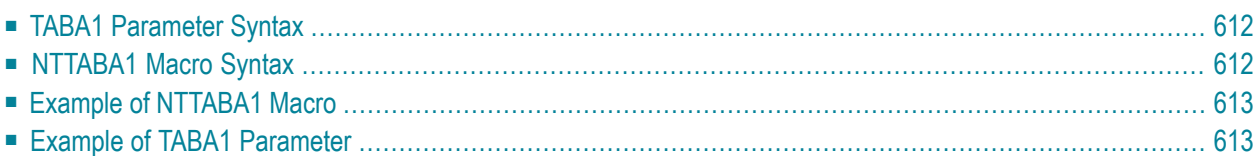

This Natural profile parameter allows you to overwrite the definitions in the translation table NTTABA1 as contained in the configuration module NATCONFG. This table is used for EBCDIC-to-ASCII translation.

TABA1 corresponds to the NTTABA1 macro in the Natural parameter module NATPARM.

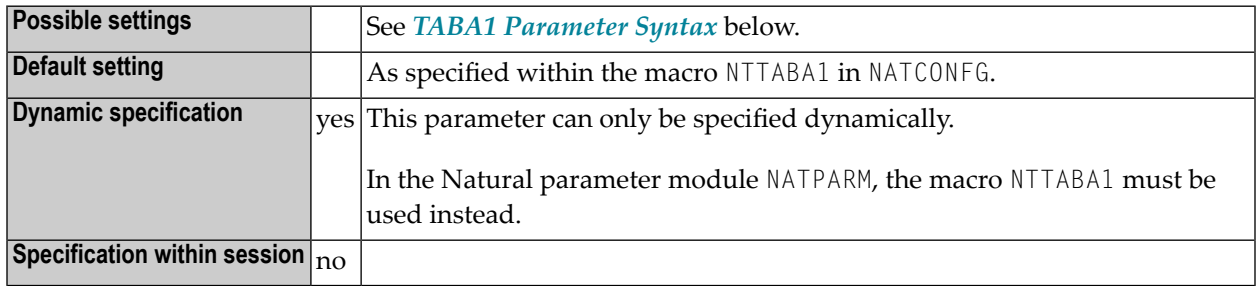

## <span id="page-627-0"></span>**TABA1 Parameter Syntax**

The TABA1 parameter is specified as follows:

```
TABA1=(a1,a2,b1,b2,c1,c2,...)
```
You specify pairs of characters, the first character of a pair being an EBCDIC character to be translated, the second character of a pair being the ASCII characterinto which the EBCDIC character is to be translated.

<span id="page-627-1"></span>You can specify each character either as the one-byte character itself (enclosed in apostrophes) or as the two-byte hexadecimal representation of that character.

### **NTTABA1 Macro Syntax**

The NTTABA1 macro is specified as follows:

```
NTTABA1 a1,a2,b1,b2,c1,c2,...
```
### <span id="page-628-0"></span>**Example of NTTABA1 Macro**

NTTABA1 5E,'Ä','ö',78,FF,00,'ü','Ü'

<span id="page-628-1"></span>In this example, the character represented by H'5E' is translated into 'Ä', 'ö' into the character represented by H'78', the character represented by H'FF' into the character represented by H'00', and 'ü' into 'Ü'.

### **Example of TABA1 Parameter**

With the TABA1 parameter, you must enclose the entire string of character pairs in parentheses, for example:

TABA1=(5E,'Ä','ö',78,FF,00,'ü','Ü')

# 246 TABA2 - ASCII-to-EBCDIC Translation

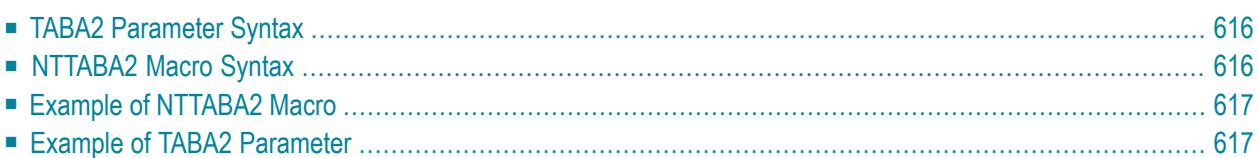

This Natural profile parameter allows you to overwrite the definitions in the translation table NTTABA2 as contained in the configuration module NATCONFG. This table is used for ASCII-to-EBCDIC translation.

TABA2 corresponds to the **[NTTABA2](#page-631-1)** macro in the Natural parameter module NATPARM.

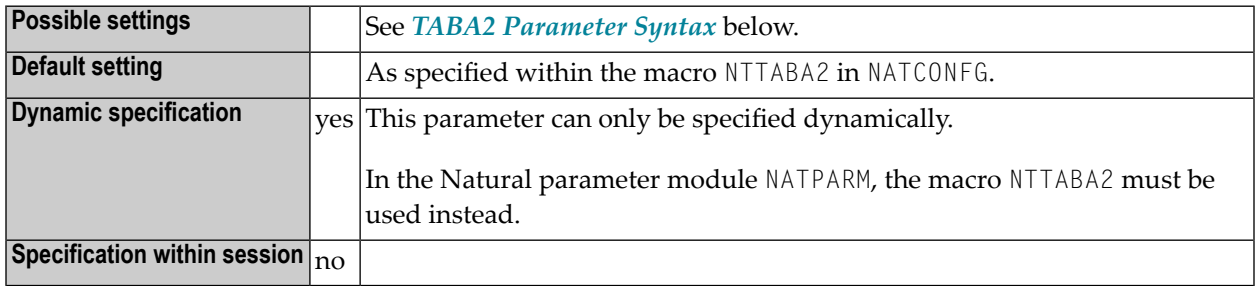

## <span id="page-631-0"></span>**TABA2 Parameter Syntax**

The TABA2 parameter is specified as follows:

```
TABA2=(a1,a2,b1,b2,c1,c2,...)
```
You specify pairs of characters, the first character of a pair being an ASCII character to be translated, the second character of a pair being the EBCDIC character into which the ASCII character is to be translated.

<span id="page-631-1"></span>You can specify each character either as the one-byte character itself (enclosed in apostrophes) or as the two-byte hexadecimal representation of that character.

### **NTTABA2 Macro Syntax**

The NTTABA2 macro is specified as follows:

```
NTTABA2 a1,a2,b1,b2,c1,c2,...
```
### <span id="page-632-0"></span>**Example of NTTABA2 Macro**

NTTABA2 5E,'Ä','ö',78,FF,00,'ü','Ü'

<span id="page-632-1"></span>In this example, the character represented by H'5E' is translated into 'Ä', 'ö' into the character represented by H'78', the character represented by H'FF' into the character represented by H'00', and 'ü' into 'Ü'.

### **Example of TABA2 Parameter**

With the TABA2 parameter, you must enclose the entire string of character pairs in parentheses, for example:

TABA2=(5E,'Ä','ö',78,FF,00,'ü','Ü')

# 247 TABL - SYS Library Output Translation

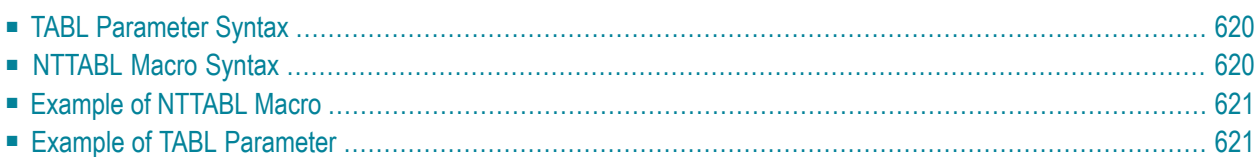

This Natural profile parameter allows you to overwrite the definitions in the translation table NTTABL as contained in the configuration module NATCONFG. The NTTABL table is used to translate output produced by programs located in SYS... libraries.

TABL corresponds to the **[NTTABL](#page-635-1)** macro in the Natural parameter module NATPARM.

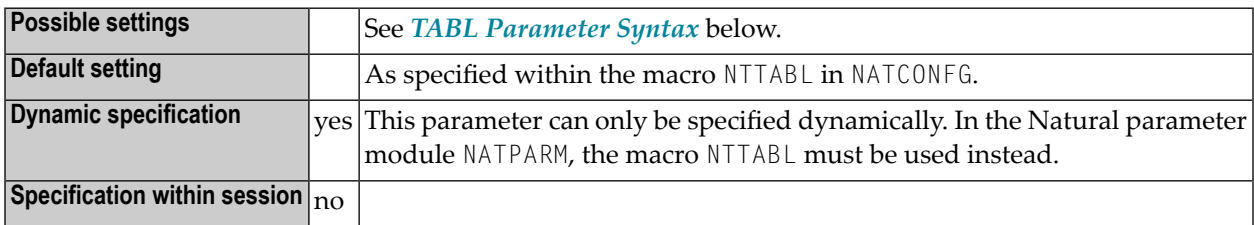

### <span id="page-635-0"></span>**TABL Parameter Syntax**

The TABL parameter is specified as follows:

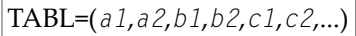

You specify pairs of characters, the first character of a pair being the character to be translated, the second character of a pair being the character into which the first character is to be translated.

<span id="page-635-1"></span>You can specify each character either as the one-byte character itself (enclosed in apostrophes) or as the two-byte hexadecimal representation of that character.

### **NTTABL Macro Syntax**

The NTTABL macro is specified as follows:

NTTABL *a1*,*a2*,*b1*,*b2*,*c1*,*c2*,...

### <span id="page-636-0"></span>**Example of NTTABL Macro**

NTTABL 5E,'Ä','ö',78,FF,00,'ü','Ü'

<span id="page-636-1"></span>In this example, the character represented by H'5E' is translated into 'Ä', 'ö' into the character represented by H'78', the character represented by H'FF' into the character represented by H'00', and 'ü' into 'Ü'.

## **Example of TABL Parameter**

With the TABL parameter, you must enclose the entire string of character pairs in parentheses, for example:

TABL=(5E,'Ä','ö',78,FF,00,'ü','Ü')

## **248 TC - Trailing Characters**

### Nachgestellte Zeichen

Die mit diesem Session-Parameter angegebene Zeichenkette wird bei einem Feld, das über ein DISPLAY-Statement ausgegeben wird, unmittelbar hinter dem Feld angezeigt. Die Breite der Ausgabespalte vergrößert sich dadurch entsprechend.

Der Parameter TC kann auch für Felder des Formats U benutzt werden. Weitere Informationen zum Unicode-Format entnehmen Sie dem Abschnitt *Unicode and Code Page Support in the Natural Programming Language*, *Session Parameters*, *EMU, ICU, LCU, TCU versus EM, IC, LC, TC*.

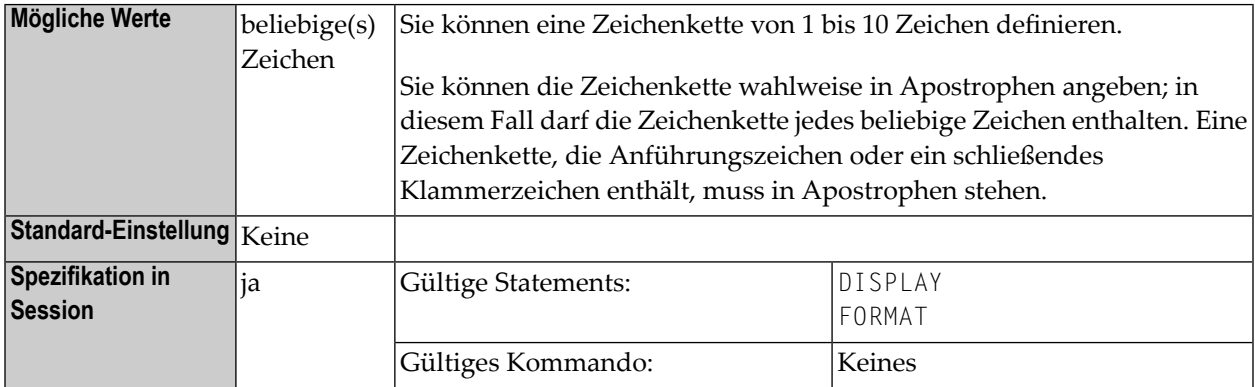

### **Beispiele:**

```
FORMAT TC=* 
DISPLAY (TC='*B*')
```
Siehe auch *Parameter zur Beeinflussung der Ausgabe von Feldern* im *Leitfaden zur Programmierung*.

## **249 TD - Time Differential**

This Natural profile parameter specifies a time differential to be applied to the Natural time/date setting to ensure that the current local time/date is used, rather than the computer center time/date.This parameter is applicable in an environment in which remote nodes are being used in a computer network.

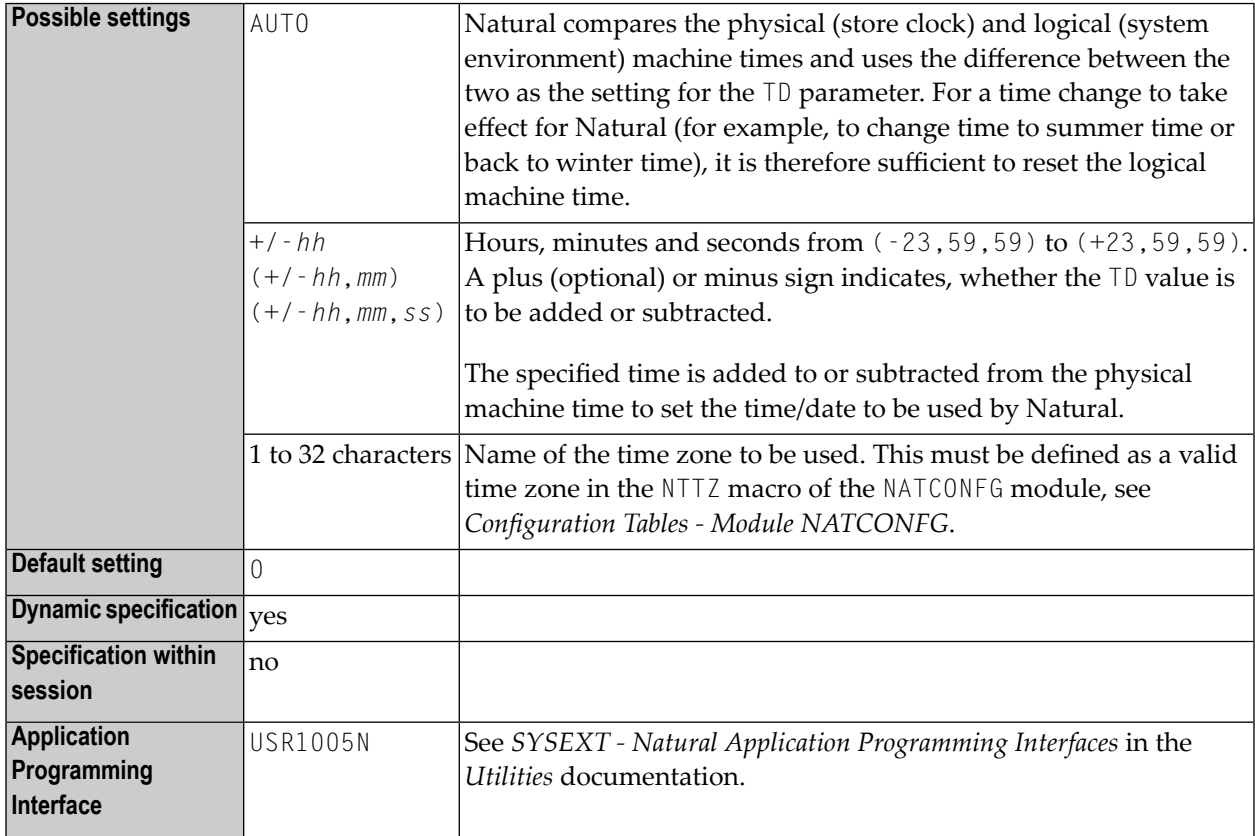

### **Examples:**

 $TD=6$  (6 hours ahead)<br> $TD=(5,30)$  (5 hours and 30 (5 hours and 30 minutes ahead)  $TD = (-6, 12, 30)$  (6 hours, 12 minutes and 30 seconds behind) TD='USA-EST' (eastern time zone as defined in NTTZ macro)

**z/VSE-Specific Information:** With VSE-type operating systems, // ZONE and //DATE JCL statements are honored with TD=AUTO. This can also affect the setting of the profile parameter DD. See also the profile parameters **[YD](#page-734-0)** and **[DD](#page-174-0)**.

## 250 TF - Translation of Database ID/File Number

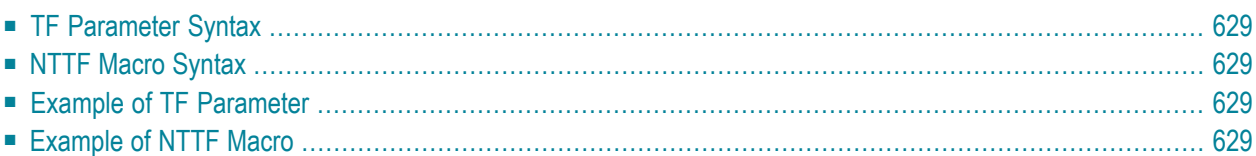

**Vorsicht:** This parameter applies to user files only. It does not apply to system files.

This Natural profile parameter can be used to translate a database ID/file number to another database ID/file number during the execution of an application. It corresponds to the macro NTTF in the parameter module NATPARM.

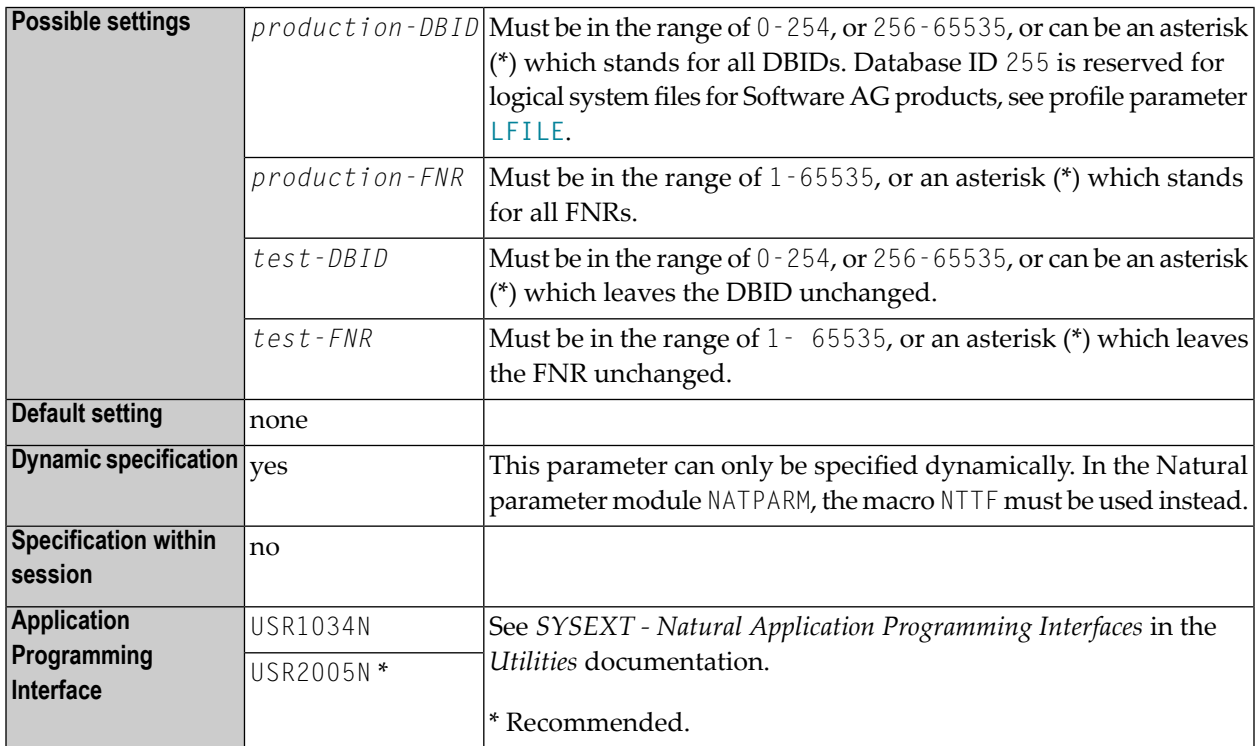

This feature is relevant when developing an application in a production environment. It enables you to develop an application in a test database and then transfer the finished application to the production database without having to change or re-compile the application.The Natural objects are cataloged with the production DBID/FNR, but whenever a database access is executed, the production DBID/FNR is translated into the test DBID/FNR according to the TF parameter specifications; that is, the test database is used. This means that testing can take place in the actual production environment, but not with production data.

The TF parameter or the NTTF macro can be specified several times so as to specify different combinations of file numbers.

## <span id="page-644-0"></span>**TF Parameter Syntax**

The TF profile parameter is specified as follows:

<span id="page-644-1"></span>TF=(**production-DBID**,**production-FNR**,**test-DBID**,**test-FNR**)

## **NTTF Macro Syntax**

The NTTF macro is specified as follows:

<span id="page-644-2"></span>NTTF **production-DBID**,**production-FNR**,**test-DBID**,**test-FNR**

### **Example of TF Parameter**

<span id="page-644-3"></span>TF=(777,39,17,88),TF=(251,\*,9,\*)

### **Example of NTTF Macro**

Equivalent specification in the Natural parameter module:

NTTF 777,39,17,88 NTTF 251,\*,9,\*

## **251 THSEPCH - Thousands Separator Character**

Tausender-Trennzeichen

 $\overline{z}$ 

Mit diesem Profil- und Session-Parameter definieren Sie das zur Laufzeit als Tausender-Trennzeichen (Thousands Separator) zu verwendende Zeichen. Das Tausender-Trennzeichen dient dann zum Ersetzen der dynamischen Tausender-Trennzeichen (Dynamic Thousands Separators) in Editiermasken.

**Anmerkung:** In der Natural-Source wird das dynamische Tausender-Trennzeichen immer durch ein Komma (,) oder einen Punkt (.) dargestellt.

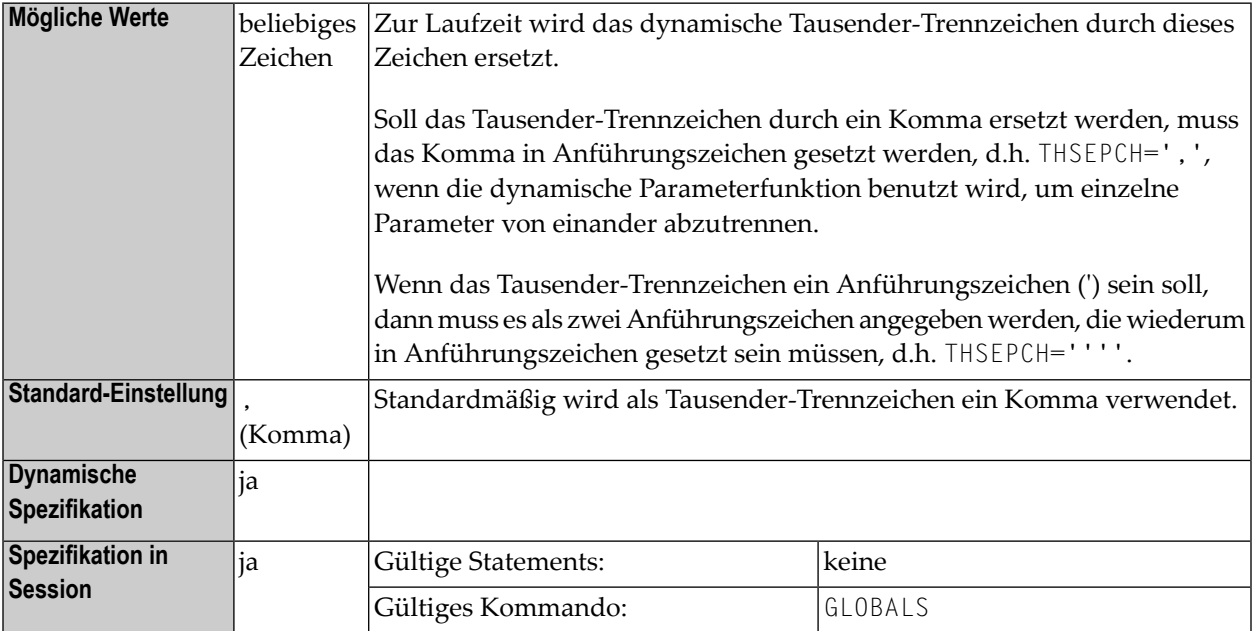

Siehe auch:

■ Option THSEP des Systemkommandos COMPOPT in der *Systemkommandos*-Dokumentation.

- Subparameter **[THSEP](#page-121-0)** des Profilparameters **[CMPO](#page-120-0)** bzw. des Macros **[NTCMPO](#page-121-1)**.
- *Trennzeichen-Angaben an lokale Standards anpassen* im *Leitfaden zur Programmierung*.
### **252 TIMEOUT - Wait Time for RPC Server Response**

For static specification, this parameter is available as a keyword subparameter of the [NTRPC](#page-527-0) macro. For dynamic specification, this parameter is available as a keyword subparameter of the profile parameter **[RPC](#page-526-0)**.

This specifies the number of seconds the client is to wait for an RPC server response. If this time is exceeded, the remote procedure call will be terminated with a corresponding error message.

TIMEOUT is specified on the client side only.

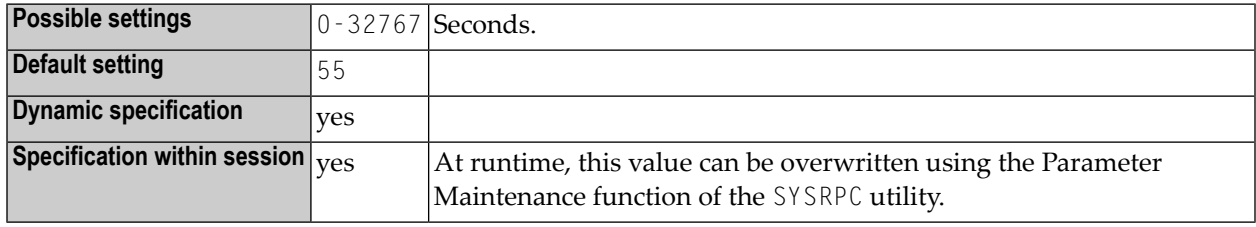

For further information, see the *Natural Remote Procedure Call (RPC)* documentation.

### **253 TMODEL - IBM <sup>3270</sup> Terminal Model**

This Natural profile parameter is for IBM mainframes only or for the Natural Web I/O Interface.

Under CICS, this parameter is ignored for terminal bound sessions, because the terminal screen size is defined by the CICS terminal control table.

TMODEL controls the IBM 3270 terminal model number for online environments, for example, under IMS TM. It is used to determine the number of lines and columns of the terminal screen. It can be also used under the Natural Development Server (NDV) and for the Natural Web I/O Interface (NWO) server in any operating system environment for defining the terminal screen size for the Natural Web I/O Interface. For further information, refer to the Natural Development Server documentation, Configuring the Natural Development Server, or to the *Natural Web I/O Interface* documentation.

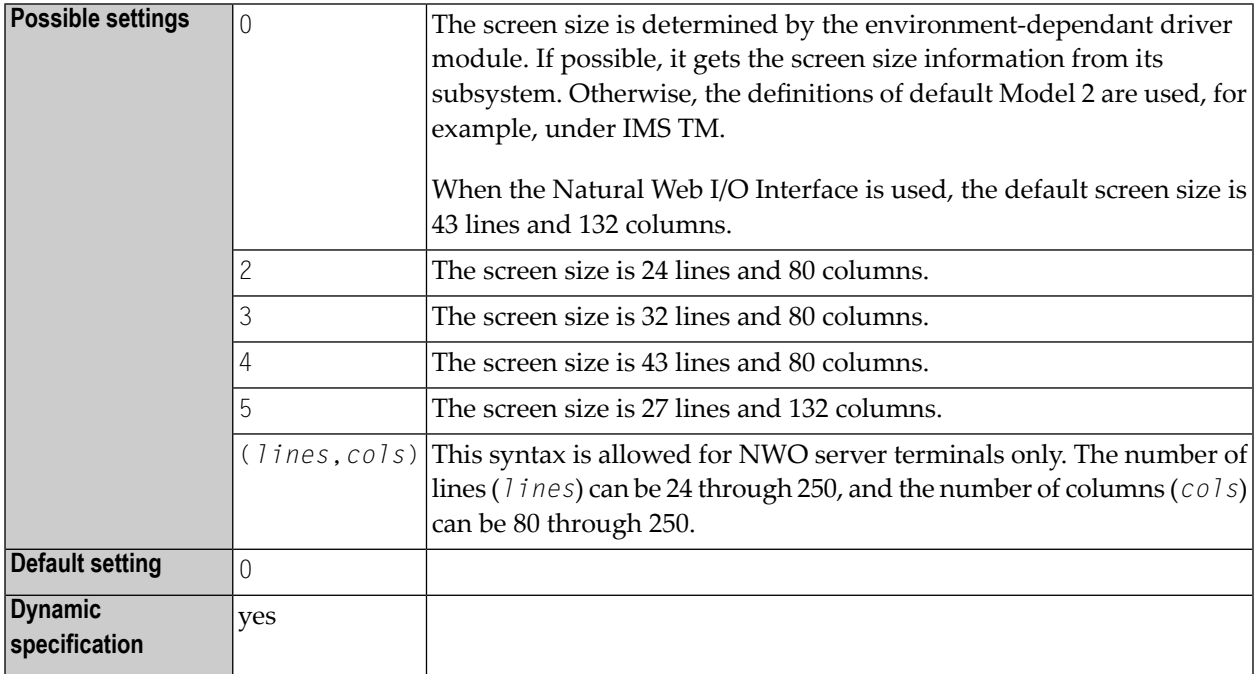

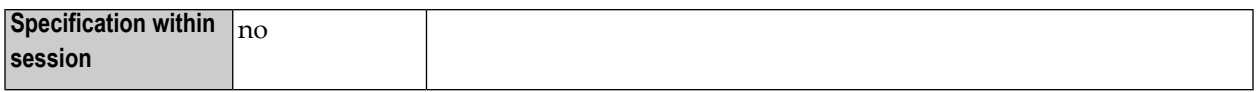

#### **Anmerkungen:**

- 1. If your TMODEL specification is incompatible with the physical terminal screen size, the output data may be displayed incorrectly or hardware errors may occur.
- 2. The terminal screen size has a direct influence on the storage required for the terminal I/O buffers used by Natural.

## **254 TPF (Internal Use)**

This parameter is reserved for internal use by Natural.

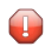

**Vorsicht:** Do not change its setting.

### **TQ - Translate Quotation Marks**

This parameter has been replaced by subparameter TQMARK of profile parameter **[CMPO](#page-120-0)**.

## **256 TRACE - Define Trace Level for Natural RPC Servers**

For static specification, this parameter is available as a keyword subparameter of the [NTRPC](#page-527-0) macro. For dynamic specification, this parameter is available as a keyword subparameter of the profile parameter **[RPC](#page-526-0)**.

It activates the RPC trace facility and determines the trace level *n* to be used. For further information, see *Using the Server Trace Facility* p.p. in the *Natural Remote Procedure Call (RPC)* documentation.

TRACE is specified on the server side only.

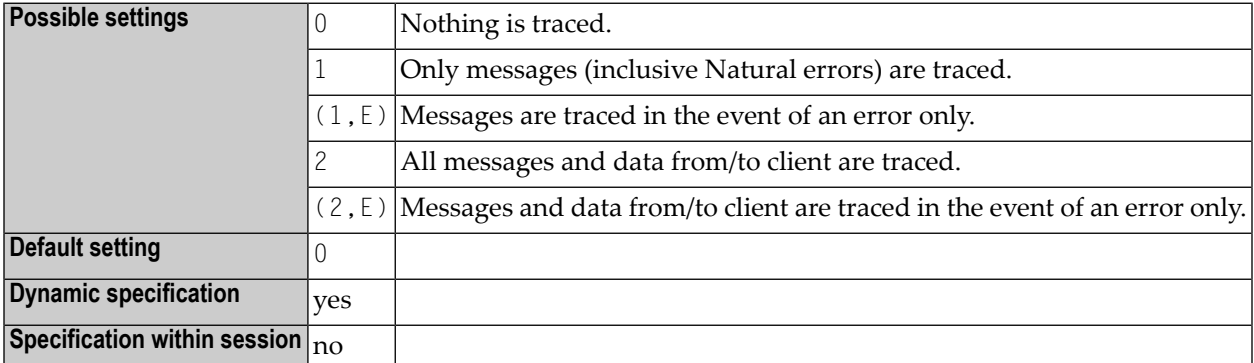

The values 3 - 9 are also accepted. These values are for future use and behave like TRACE=2.

For further information see the *Natural Remote Procedure Call (RPC)* documentation.

# 257 TRACE - Define Components to be Traced

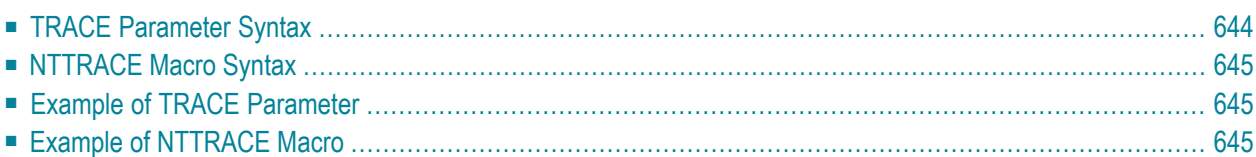

This Natural profile parameter is intended primarily for Software AG internal use for debugging purposes. It can be used to define the components for which trace data are to be written. It does not activate trace recording.

Trace recording can be activated by the profile parameters **[ITRACE](#page-354-0)** (internal trace) and **[ETRACE](#page-276-0)** (external trace) or during the session by the corresponding terminal commands %TRI and %TRE.

Œ

**Vorsicht:** Do not use this parameter without prior consultation of Software AG Support.

TRACE corresponds to the macro **[NTTRACE](#page-660-0)** in the Natural parameter module NATPARM.

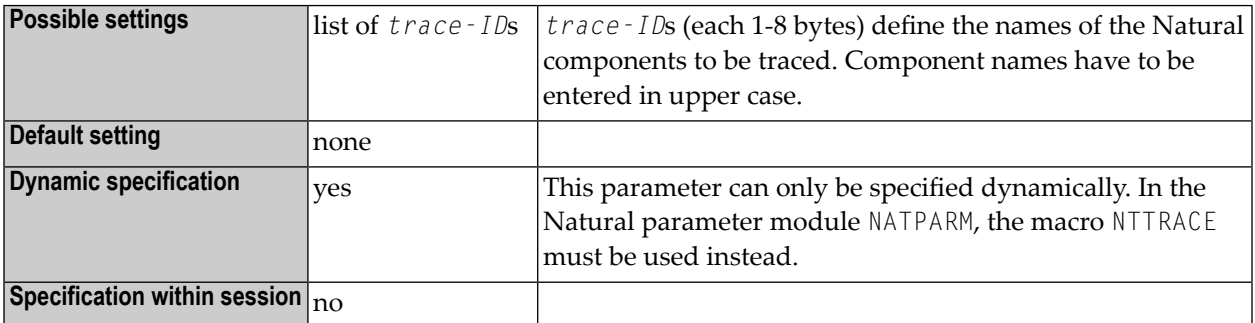

<span id="page-659-0"></span>The setting lists of multiple TRACE parameter specifications are not concatenated; that is, a TRACE parameter overrides any previously specified TRACE parameter and any NTTRACE macro definitions.

### **TRACE Parameter Syntax**

The TRACE parameter is specified as follows:

TRACE=(*trace-ID1*,*trace-ID2*,...)

### <span id="page-660-0"></span>**NTTRACE Macro Syntax**

The NTTRACE macro is specified as follows:

NTTRACE *trace-ID1*,*trace-ID2*,...

<span id="page-660-1"></span>Multiple specifications of the NTTRACE macro are concatenated to one trace list.

### **Example of TRACE Parameter**

TRACE=(NATGETM,NATFREM,DYNPARMS)

<span id="page-660-2"></span>This defines traces to be written for the Natural nucleus components "storage acquisition", "storage release" and "dynamic parameter evaluation".

### **Example of NTTRACE Macro**

Equivalent specification in the Natural parameter module:

NTTRACE NATGETM, NATFREM, DYNPARMS

### **258 TRANSP - Server Transport Protocol**

For static specification, this parameter is available as a keyword subparameter of the [NTRPC](#page-527-0) macro. For dynamic specification, this parameter is available as a keyword subparameter of the profile parameter **[RPC](#page-526-0)**.

It determines which server transport protocol is used. If ACI is used, you can additionally specify the transport method.

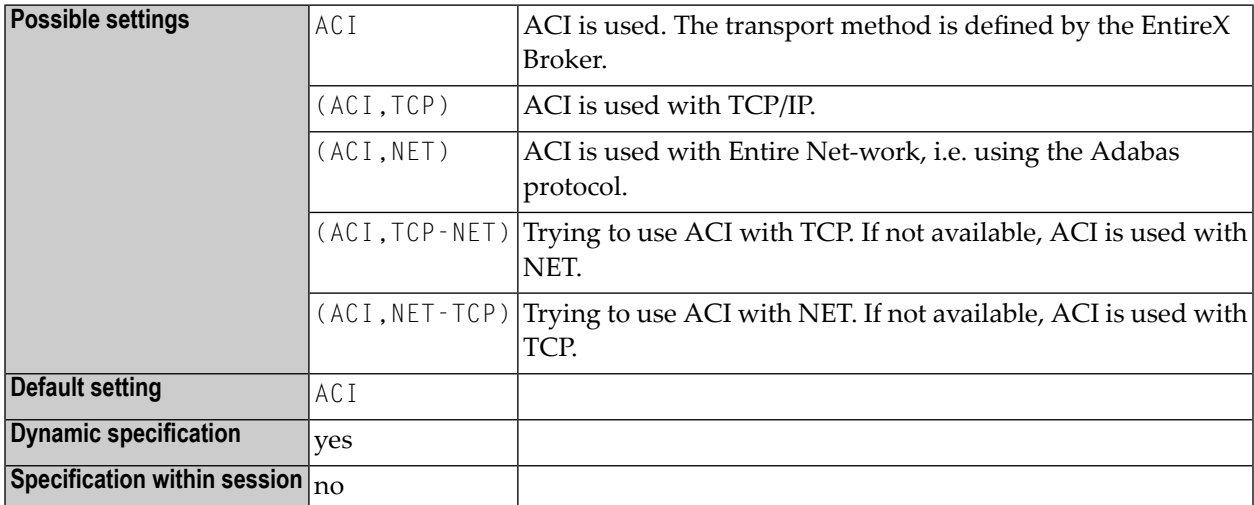

TRANSP is specified on the server side only.

The use of TRANSP is no longer required as you may now specify the full node name with **[SRVNODE](#page-586-0)**. It is still supported for compatibility reasons.

For further information, see the *Natural Remote Procedure Call (RPC)* documentation.

### **259 TRYALT - Try Alternative Server Address**

For static specification, this parameter is available as a keyword subparameter of the [NTRPC](#page-527-0) macro. For dynamic specification, this parameter is available as a keyword subparameter of the profile parameter **[RPC](#page-526-0)**.

It determines whether an RPC client should try to execute an RPC request on an alternative server (ON) or not (OFF). For further information, see *Specifying RPC Server Adresses* in the *Natural Remote Procedure Call (RPC)* documentation.

TRYALT is specified on the client side only.

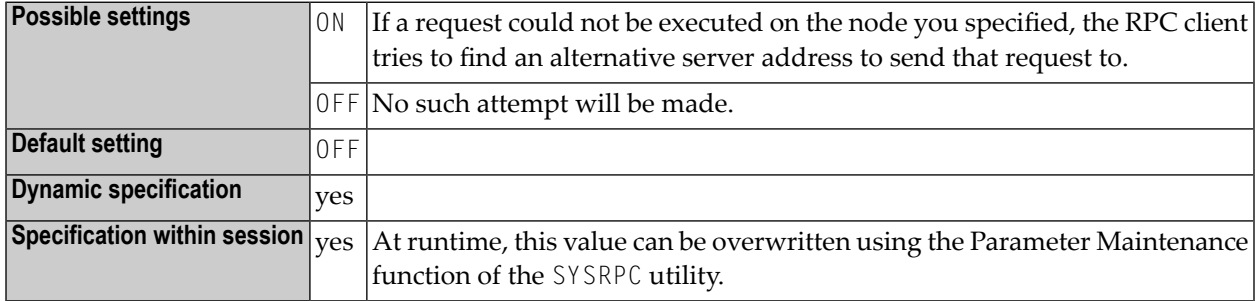

For further information, see the *Natural Remote Procedure Call (RPC)* documentation.

## **260 TS - Translate Output from Programs in System**

### **Libraries**

Konvertierung von Systemdatei-Programmausgaben

 $\mathbf{\Lambda}$ 

**Wichtig:** Der TS-Parameter gilt nur für primäre Ausgaben (CMPRINT, siehe *Natural in Batch Mode* in der *Operations*-Dokumentation).

Dieser Natural Profil- und Session-Parameter dient dazu, Ausgaben von Natural-Systemdateien (d.h. Dateien, deren Namen mit SYS anfangen) mittels einer Umsetzungstabelle umzusetzen. Dies ist gegebenenfalls bei nicht-standardmäßiger Verwendung von Kleinbuchstaben (z.B. bei Ländern des Nahen Ostens) erforderlich.

Fehlermeldungen oder Warnungen werden nur umgesetzt, wenn die englische Version des Texts angezeigt wird und die Natural-Session nicht mit englischem Sprachcode abläuft (ULANG=1). Wenn der Text angezeigt wird in der lokalen Sprache (zum Beispiel Hebräisch), wird er nicht in Großbuchstaben umgesetzt. Die Umsetzung von Meldungen und Warnungen ist nicht abhängig von der Library, von wo das Programm ausgeführt wird.

In einer Natural-Session kann der Profilparameter TS durch den Session-Parameter TS überschrieben werden.

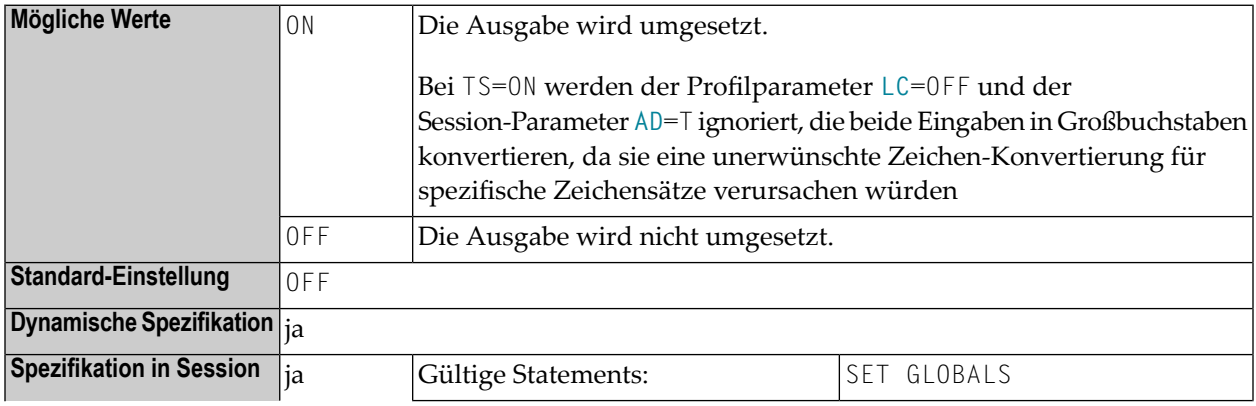

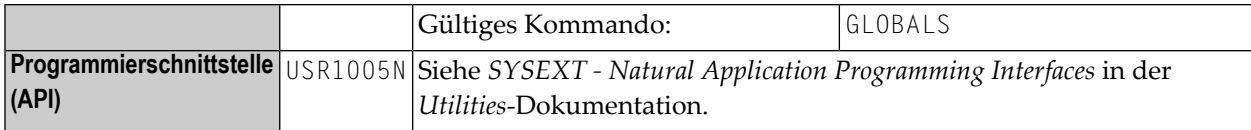

**Anmerkung:** Die Umsetzungstabelle kann mit dem **[NTTABL](#page-635-0)**-Makro oder dem betreffenden dynamischen Profilparameter **[TABL](#page-634-0)** geändert werden.

#### **Unterstützung von TS=ON bei Natural under IMS/TM-Meldungen**

Alle Natural under IMS/TM-Meldungen werden in Großbuchstaben umgesetzt, wenn in der Natural-Session TS=ON angegeben wird.

#### **Unterstützung von TS=ON beim RPC Server Trace**

Alle Meldungen des Natural RPC Server Trace werden in Großbuchstaben umgesetzt, wenn in der Natural RPC Server Session TS=ON angegeben wird. Die Trace-Daten vom/zum Client sind von der Einstellung TS=ON nicht betroffen und bleiben unverändert.

#### **Weitere Parameter für die Umsetzung in Großbuchstaben**

Zusätzlich zur Auswertung von TS=0N bieten einige Natural-Komponenten einen UCTRAN-Parameter, der die Umsetzung von Meldungen in Großbuchstaben auch dann bewirkt, wenn die Einstellung des Parameters TS nicht (oder noch nicht) zur Verfügung steht. Diese Komponenten sind:

- Authorized Services Manager
- Roll Server
- Global Buffer Pool Manager under z/OS and z/VSE
- Natural Com-plete/SMARTS Interface
- Natural Remote Procedure Call

Siehe *Startup Parameters* in z/OS Batch Mode und *Startup Parameters* unter CICS in der *Natural Remote Procedure Call*-Dokumentation.

Beim Natural Development Server gibt es den Konfigurationsparameter UPPERCASE\_SYSTEMMESSAGES, der eine ähnliche Funktion bietet, siehe *Configuring the Natural Development Server* in der *Natural Development Server*-Documentation.

## **261 TSIZE - Size of Buffer for Adabas Text Retrieval**

This Natural profile parameter specifies the size of the buffer to be used for the Adabas Text Retrieval facility.

Alternatively, you can use the equivalent Natural profile parameter **[DS](#page-194-0)** or macro **[NTDS](#page-196-0)**, see *Using Optional Macros in a Natural Parameter Module* in the *Operations* documentation to specify the TSIZE value.

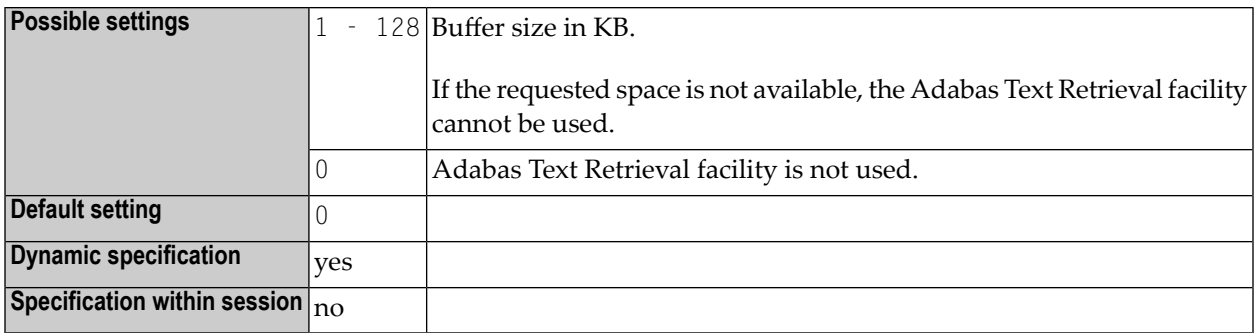

## **262 TTYPE - Terminal Type**

This Natural profile parameter allows you to specify the terminal type used - in TP environments in which this information is not supplied automatically - so that Natural can activate the appropriate converter routine for attribute sequences to operate that type of terminal.

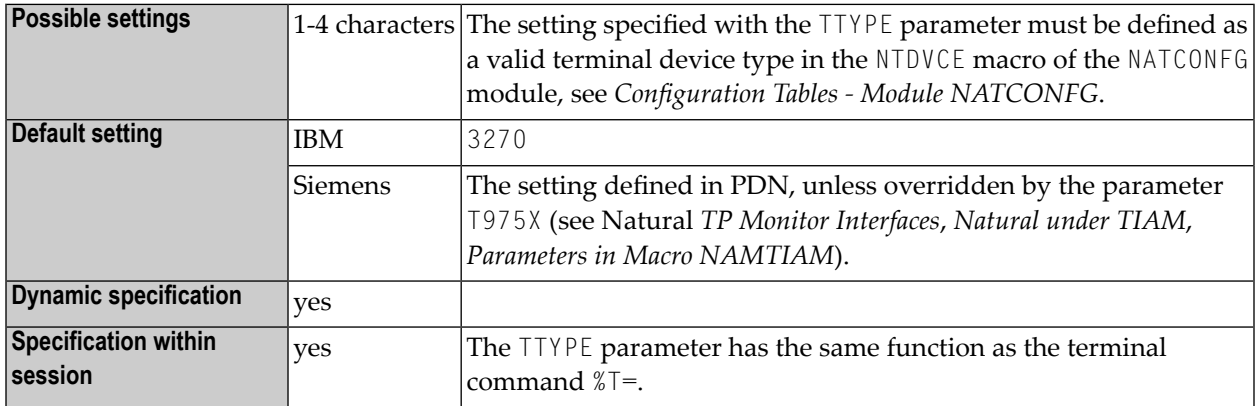

**Anmerkung:** If you use the TTYPE parameter, it is no longer necessary to execute a program containing a SET CONTROL 'T=...' statement at the start of the session in order to set the terminal type.

## **263 UC - Underlining Character**

Unterstreichungszeichen

Das mit diesem Session-Parameter angegebeneZeichen wird als Unterstreichungszeichen verwendet für:

- Spaltenüberschriften, die von DISPLAY-Statements generiert werden;
- Seitenüberschriften/-unterschriften, die über WRITE TITLE-/WRITE TRAILER-Statements mit UNDERLINED-Option erzeugt werden.

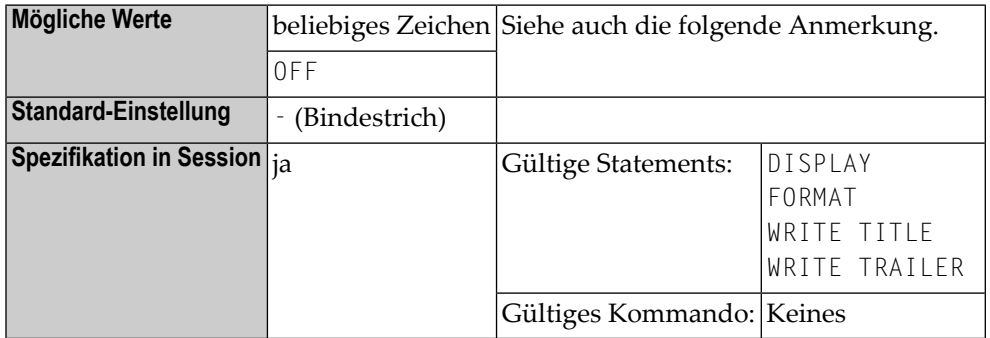

- **Anmerkung:** Falls Sie keine Unterstreichung von Spaltenüberschriften wünschen, haben Sie folgende Möglichkeiten:
- $\Box$  UC=  $-$  Statt einer Unterstreichung wird eine Leerzeile ausgegeben.
- UC=0FF Die Feldwerte werden unmittelbar unter der Überschrift, ohne Leerzeile dazwischen, ausgegeben.

Sie können UC=OFF nur auf Statement-Ebene eines DISPLAY-Statements angeben; in diesem Fall können Sie für einzelne Felder in dem Statement keine anderen UC-Angaben machen.

### **Beispiele:**

FORMAT UC=\* DISPLAY (UC= ) NAME AGE (UC=+)

Siehe auch *Unterstreichungszeichen für Überschriftten − UC-Parameter*im *Leitfaden zur Programmierung*.

## **264 UDB - User Database ID**

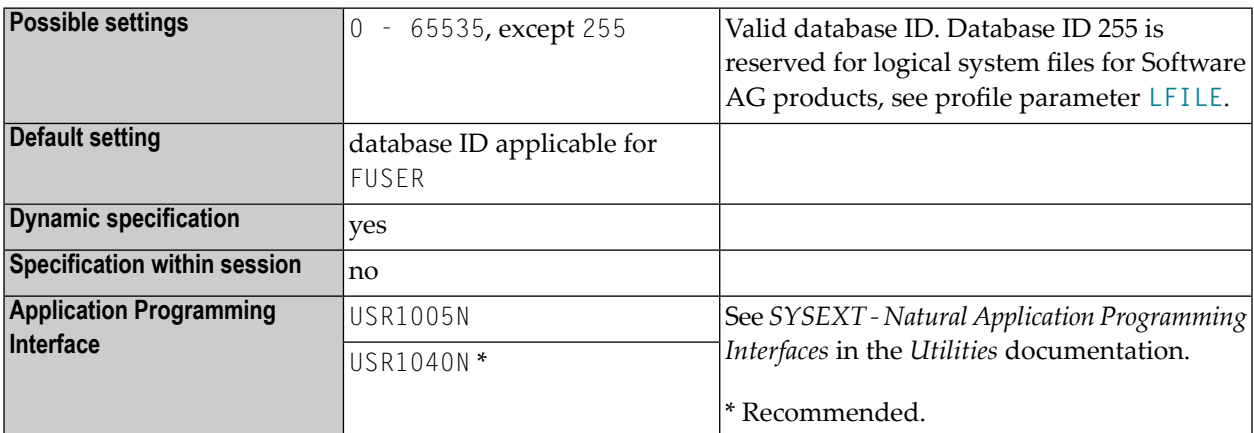

This Natural profile parameter specifies the DBID to be used for a database access.

#### **Anmerkungen:**

 $\overline{a}$ 

- 1. The DBID 0 and the databases selected with the UDB parameter must be of the same type (ADA/ADA, SQL/SQL or XML/XML for example).
- 2. If no DBID is specified in the DDM used, the DBID specified with the UDB profile parameter determines which database is accessed. Thus it is possible to have different user environments without multiple FUSER files being required.
- 3. If no DBID is specified in the DDM and the UDB profile parameter is not specified, the DBID that applies to the FUSER system file is used.

## **265 ULANG - User Language**

This Natural profile parameter specifies the language to be used for date edit masks, system messages, user messages, helptexts, helproutines, and multi-lingual maps. The setting is used to set the Natural system variable \*LANGUAGE.

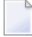

**Anmerkung:** See also the note on language code related adaptation of profile parameter **[CP](#page-128-0)** when set to  $0N$ .

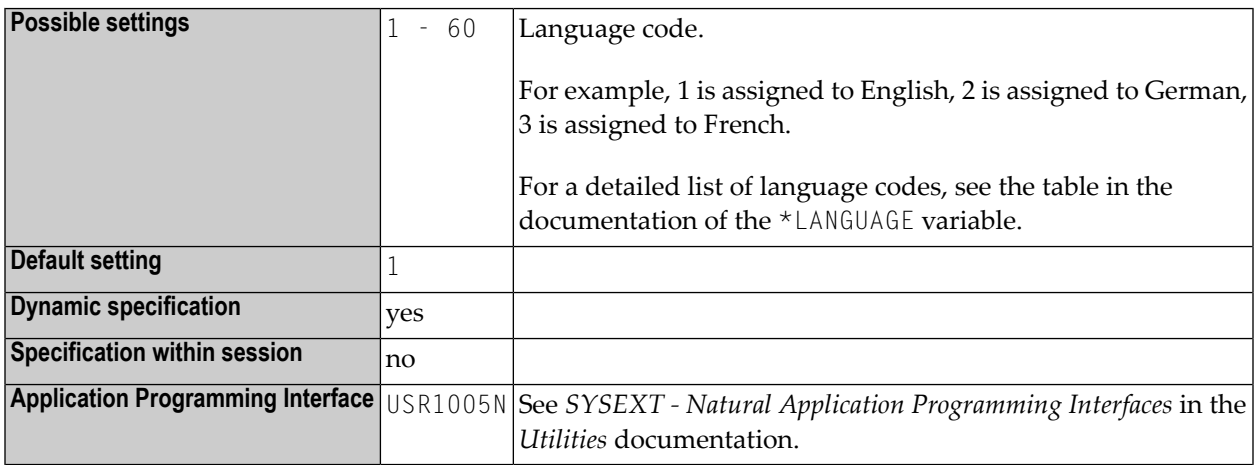

Within the session, the language code can be specified using the terminal command %L=.

See also:

- *Configuration Tables Module NATCONFG* in the *Operations* documentation for additional information about language indicators and possible settings.
- *Screen Design*, *Skill-Sensitive User Interfaces* in the *Programming Guide*.

## **266 UPSI - z/VSE User Program Switches**

This Natural profile parameter is used for debugging in Natural under z/VSE.

See also *Debugging Facilities for Natural under z/VSE* in the *Operations* documentation.

It specifies UPSI settings for the Natural z/VSE Interface corresponding to the z/VSE UPSI system control statement. The UPSI profile parameter is in particular relevant in cases where UPSI system control statement settings have produced side effects in the sense that they have a different meaning for other programs such as for front-end Natural or for programs called by Natural.

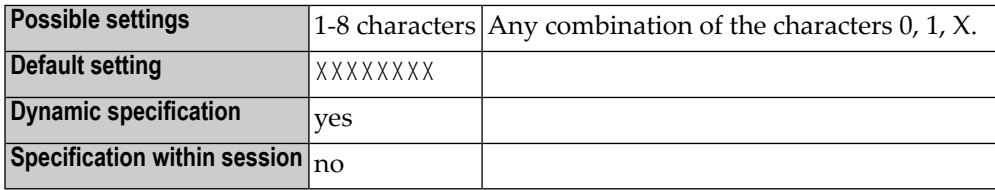

The syntax for the UPSI string is the same as for the z/VSE UPSI system control statement.

The Natural z/VSE batch interface takes the UPSI settings in JCL and merges the UPSI profile settings into it according to the following rules:

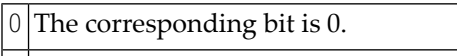

1 The corresponding bit is 1.

 $X$  The corresponding bit remains unchanged.

## <span id="page-680-0"></span>267 USER - Restrict Use of Profile Parameter Strings and

### **Modules**

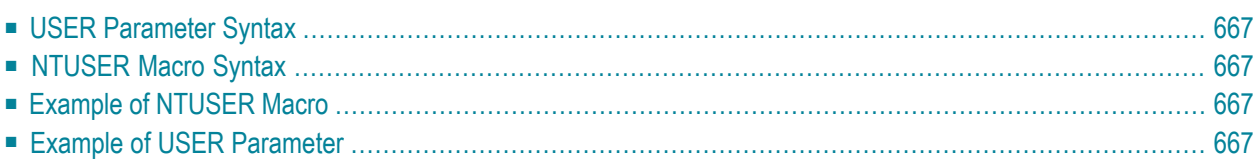

This Natural profile parameter can be used to restrict the use of dynamic parameter strings as specified in a SYSPARM profile, **[NTSYS](#page-608-0)** macro or parameter dataset (CMPRMIN) or to restrict an alternative parameter module (NATPARM).

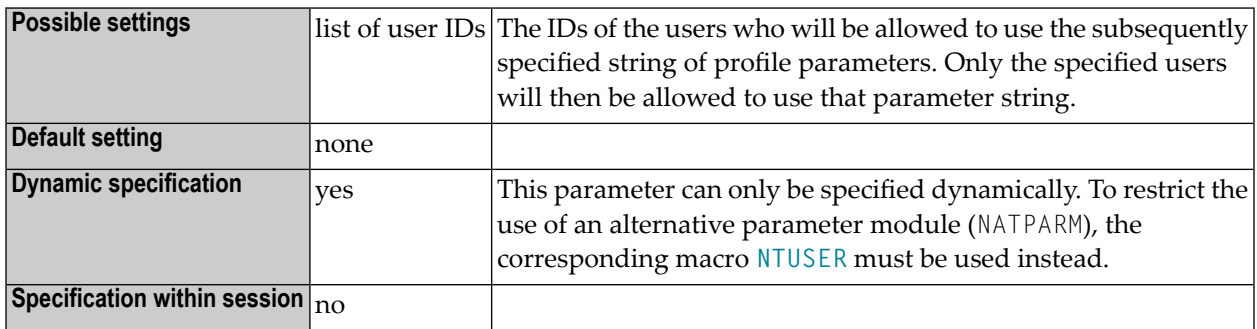

The USER parameter applies only to the string of dynamic parameters specified *after* it. The **[NTUSER](#page-682-1)** macro applies to the parameter module in which it is specified. The default Natural parameter module linked to the environment-dependent Natural nucleus cannot be restricted.

When the dynamic profile parameters are evaluated and the USER parameter is encountered, Natural checks if the current user ID (that is, the current setting of the system variable  $*INIT-USER$ ) is contained in the list of user IDs specified with the USER parameter. If it is not, the user receives a corresponding error message, and the processing of dynamic profile parameters is terminated immediately.

When an alternative parameter module is to be used, Natural loads the alternative parameter module specified by the **[PARM](#page-440-0)** parameter and checks if the current userID (that is, the current setting of the system variable \*INIT-USER) is contained in the list of user IDs specified by the **[NTUSER](#page-682-1)** macro in the alternative parameter module. If it is not, the user receives a corresponding error message, and the alternative parameter module is discarded.

To restrict the use of:

■ a SYSPARM profile,

you specify the **[USER](#page-680-0)** parameter as the first parameter in the profile. The subsequent string of profile parameters in the profile, that is, the entire profile, can then only be used by the user specified with the USER parameter.

■ a parameter string defined by an [NTSYS](#page-608-0) macro or in a CMPRMIN dataset,

you specify the USER parameter as the first parameter in the parameter string.

■ an alternative parameter module,

you specify the macro **[NTUSER](#page-682-1)** in the alternative parameter module.

### <span id="page-682-0"></span>**USER Parameter Syntax**

The parameter syntax of USER is as follows:

```
USER=(user-id1,user-id2,...)
```
### **NTUSER Macro Syntax**

The NTUSER macro is specified in a Natural parameter module as follows:

```
NTUSER user-id1,user-id2,user-id3,...
NTUSER user-id4,user-id5,...
...
```
### **Example of NTUSER Macro**

The following is an example of protecting a Natural parameter macro:

```
NTPRM ...
...
NTUSER ADMIN1,ADMIN2
```
### **Example of USER Parameter**

USER=(ADMIN1,ADMIN2),FNAT=(12,177,SECPASSW,74832055)
## **268 USERBUF (Internal Use)**

This parameter is reserved for internal use by Natural.

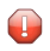

**Vorsicht:** Do not change its setting.

# 269 UTAB1 - Lower-to-Upper-Case Translation

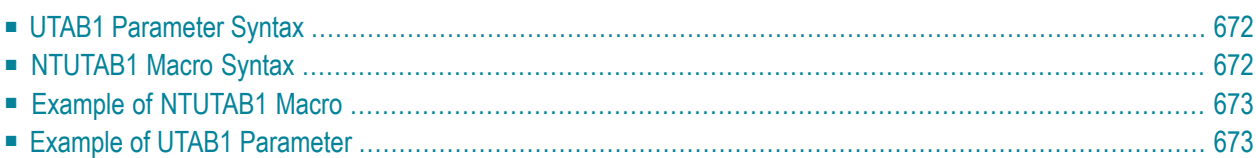

This Natural profile parameter allows you to overwrite the definitions in the translation table NTUTAB1 as contained in the configuration module NATCONFG. The NTUTAB1 table is used for lowerto-upper-case translation.

UTAB1 corresponds to the **[NTUTAB1](#page-687-1)** macro in the Natural parameter module NATPARM.

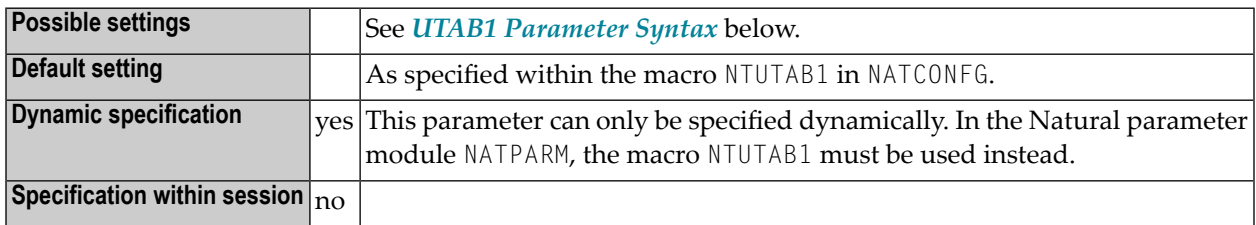

#### <span id="page-687-0"></span>**UTAB1 Parameter Syntax**

The UTAB1 parameter is specified as follows:

```
UTAB1=(a1,a2,b1,b2,c1,c2,...)
```
You specify pairs of characters, the first character of a pair being a lower-case character to be translated, the second character of a pair being the upper-case character into which the lower-case character is to be translated.

<span id="page-687-1"></span>You can specify each character either as the one-byte character itself (enclosed in apostrophes) or as the two-byte hexadecimal representation of that character.

#### **NTUTAB1 Macro Syntax**

The NTUTAB1 macro is specified as follows:

NTUTAB1 *a1*,*a2*,*b1*,*b2*,*c1*,*c2*,...

### <span id="page-688-0"></span>**Example of NTUTAB1 Macro**

NTUTAB1 5E,'Ä','ö',78,FF,00,'ü','Ü'

<span id="page-688-1"></span>In this example, the character represented by H'5E' is translated into 'Ä', 'ö' into the character represented by H'78', the character represented by H'FF' into the character represented by H'00', and 'ü' into 'Ü'.

### **Example of UTAB1 Parameter**

With the UTAB1 parameter, you must enclose the entire string of character pairs in parentheses, for example:

UTAB1=(5E,'Ä','ö',78,FF,00,'ü','Ü')

# 270 UTAB2 - Upper-to-Lower-Case Translation

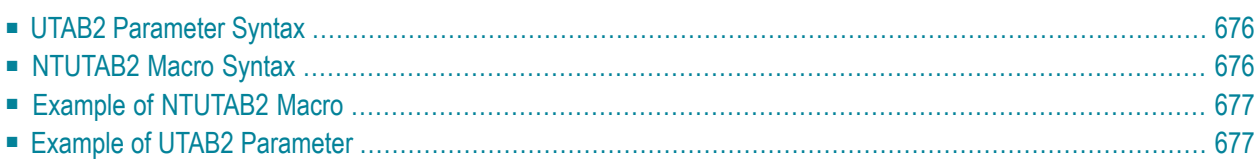

This Natural profile parameter allows you to overwrite the definitions in the translation table NTUTAB2 as contained in the configuration module NATCONFG. The NTUTAB2 table is used for upperto-lower case translation.

UTAB2 corresponds to the **[NTUTAB2](#page-691-1)** macro in the Natural parameter module NATPARM.

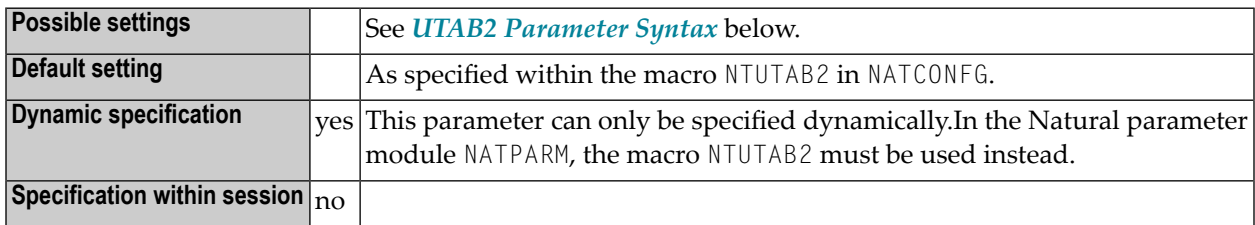

#### <span id="page-691-0"></span>**UTAB2 Parameter Syntax**

The UTAB2 parameter is specified as follows:

```
UTAB2=(a1,a2,b1,b2,c1,c2,...)
```
You specify pairs of characters, the first character of a pair being a upper-case character to be translated, the second character of a pair being the lower-case character into which the upper-case character is to be translated.

<span id="page-691-1"></span>You can specify each character either as the one-byte character itself (enclosed in apostrophes) or as the two-byte hexadecimal representation of that character.

#### **NTUTAB2 Macro Syntax**

The NTUTAB2 macro is specified as follows:

NTUTAB2 *a1*,*a2*,*b1*,*b2*,*c1*,*c2*,...

#### <span id="page-692-0"></span>**Example of NTUTAB2 Macro**

NTUTAB2 5E,'Ä','ö',78,FF,00,'ü','Ü'

<span id="page-692-1"></span>In this example, the character represented by H'5E' is translated into 'Ä', 'ö' into the character represented by H'78', the character represented by H'FF' into the character represented by H'00', and 'ü' into 'Ü'.

### **Example of UTAB2 Parameter**

With the UTAB2 parameter, you must enclose the entire string of character pairs in parentheses, for example:

UTAB1=(5E,'Ä','ö',78,FF,00,'ü','Ü')

## **271 VSIZE - Size of Buffer Area for Natural/VSAM**

This Natural profile parameter applies only if the Natural VSAM interface is installed.

It sets the maximum size of the buffer area required by Natural for VSAM. If set to 0 or if the requested space is not available, the Natural for VSAM Interface cannot be used.

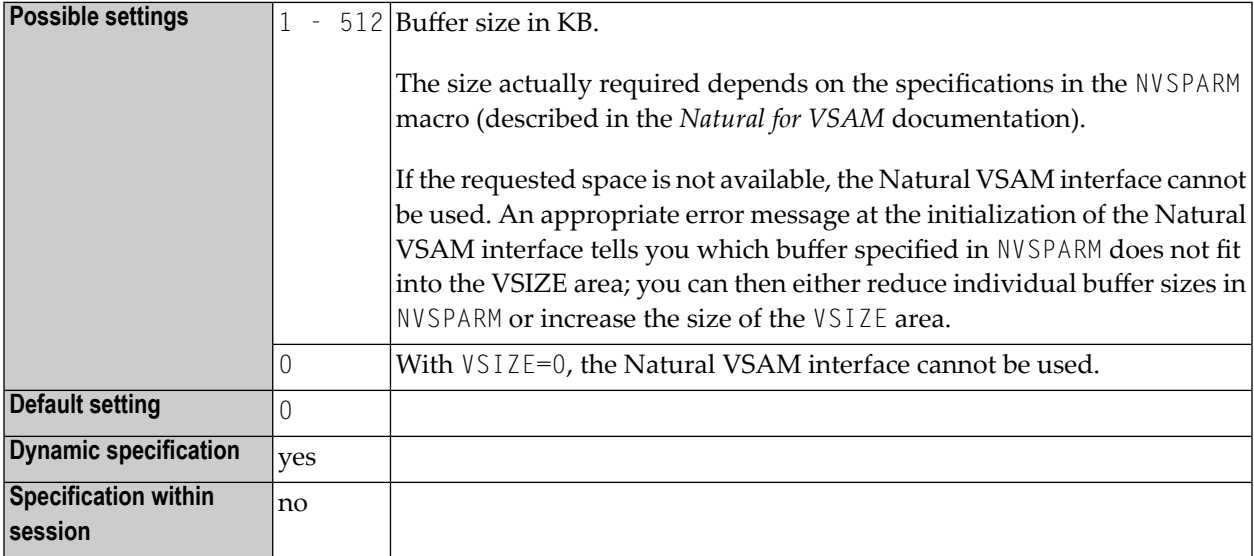

 $\overline{p}$ **Anmerkung:** If Natural is installed for VSAM, the corresponding Natural buffers are requested at the initialization of the Natural session. If you do not need VSAM support during a Natural session, it is recommended that you invoke Natural with VSIZE=0 to avoid overhead caused by handling of unused buffers.

# 272 WEBIO - Web I/O Interface Screen Rendering

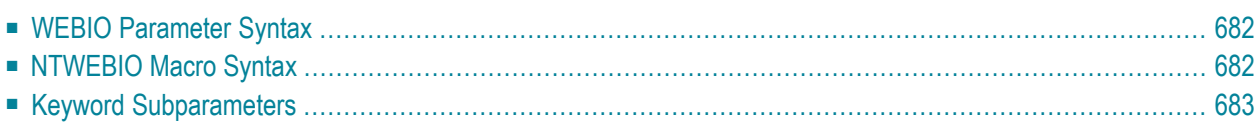

This Natural profile parameter allows you to individually enable or disable the rendering of certain features of the Natural Web I/O Interface display on the basis of a style sheet. It corresponds to the **[NTWEBIO](#page-697-1)** macro in the parameter module NATPARM.

For further information, see the corresponding sections in *Using Style Sheets* in the *Natural Web I/O Interface* documentation.

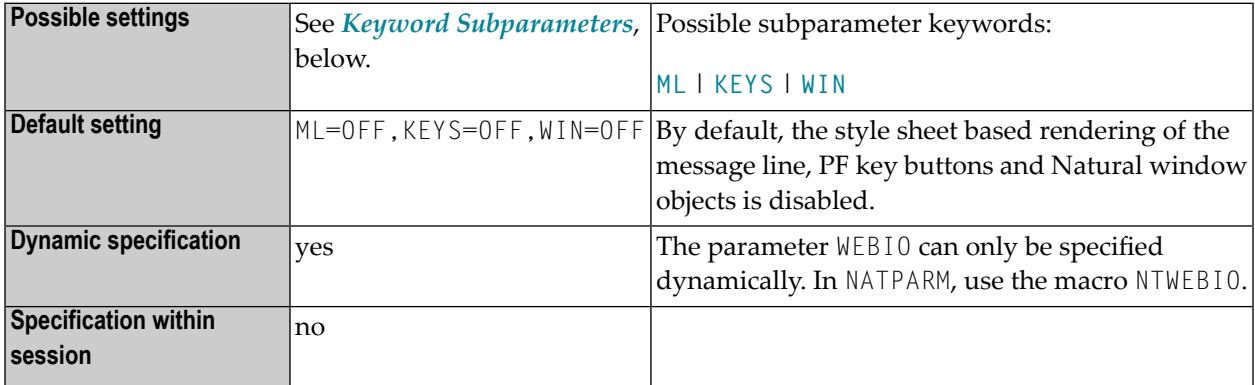

<span id="page-697-0"></span>The following topics are covered below:

#### **WEBIO Parameter Syntax**

The WEBIO parameter is specified as follows:

```
WEBIO=({ML=[ON|OFF],}{KEYS=[ON|OFF],}{WIN=[ON|OFF]})
```
For names and values of keyword subparameters, see *Keyword [Subparameters](#page-698-0)* below.

#### **NTWEBIO Macro Syntax**

The NTWEBIO macro is specified as follows:

```
NTWEBIO {ML=[ON|OFF],}{KEYS=[ON|OFF],}{WIN=[ON|OFF]}
```
### <span id="page-698-0"></span>**Keyword Subparameters**

#### **[ML](#page-698-1)** | **[KEYS](#page-698-2)** | **[WIN](#page-698-3)**

#### <span id="page-698-1"></span>**ML - Message Line**

Enables/disables the style sheet based rendering of the message line. See also *Modifying the Message Line* in the *Natural Web I/O Interface* documentation. Possible values are:

<span id="page-698-2"></span>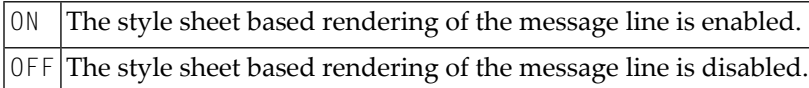

#### **KEYS - PF Keys**

Enables/disables the style sheet based rendering of the PF key buttons. See also *Modifying the Style of the PF Key Buttons* in the *Natural Web I/O Interface* documentation. Possible values are:

<span id="page-698-3"></span>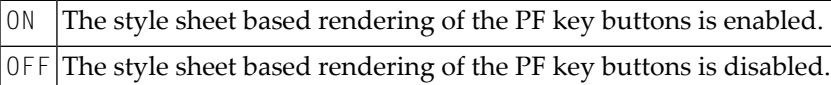

#### **WIN - Window Objects**

Enables/disables the style sheet based rendering of Natural window objects. See also *Modifying the Natural Windows* in the *Natural Web I/O Interface* documentation. Possible values are:

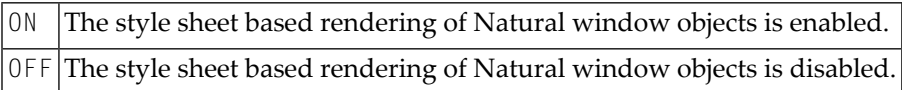

## **273 WH - Wait for Record in Hold Status**

#### Warten auf Datensatz im Hold

Dieser Natural Profil- und Session-Parameter gilt nur für Adabas-Datenbanken.

Er bestimmt, was geschehen soll, wenn ein angeforderter Datensatz von einem anderen Benutzer ins Hold gestellt wurde.

In einer Natural-Session kann der Profilparameter WH durch den Session-Parameter WH überschrieben werden.

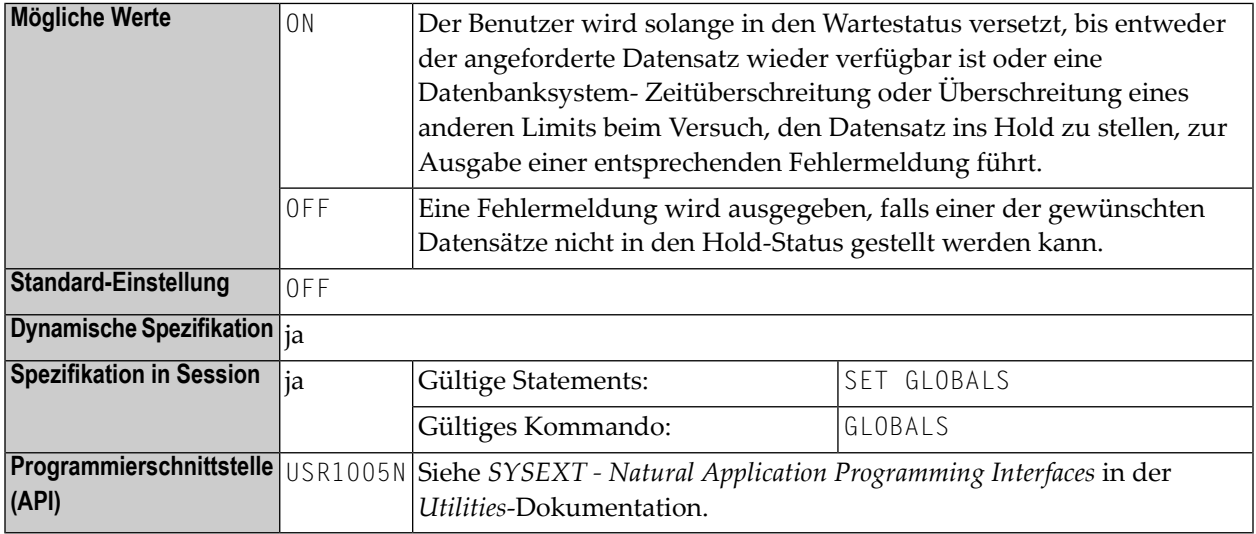

**Anmerkung:** Wenn ein Natural-Statement ausgeführt wird, das bewirkt, dass Adabas-Datensätze gelesen werden und eine Aktualisierungs/Lösch-Operation folgen könnte, fordert Natural Adabas an, diese Datensätze in den Hold-Status zu stellen. Weitere Informationen zur Hold-Verarbeitung siehe die Adabas *Command Reference*-Dokumentation.

**Unter Natural Security:** Die Einstellung dieses Parameters kann durch die Session Parameters-Option des *Library Profile* überschrieben werden.

# **274 WORK - Work-File Assignments**

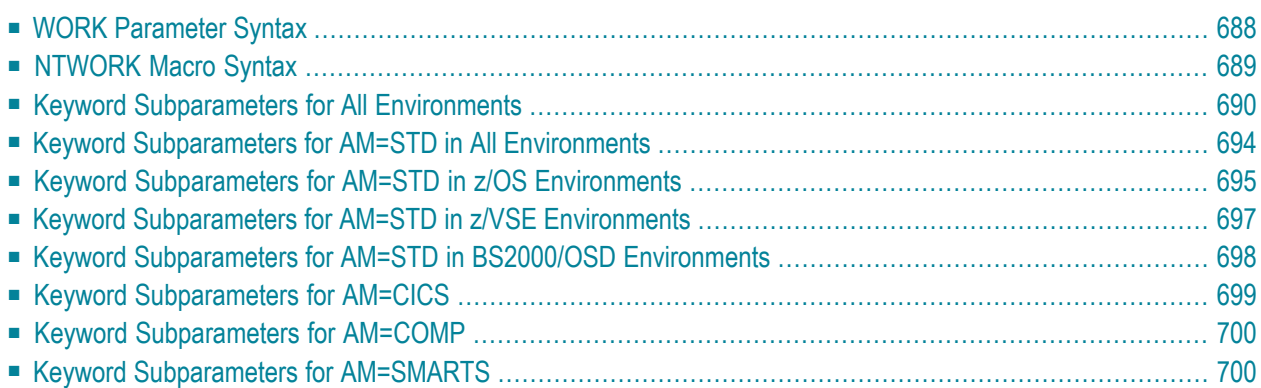

This Natural profile parameter allows you to define the maximum number of work files to be used during the session. Within a session, up to 32 logical work files (numbered 1 to 32) can be used.

WORK corresponds to the **[NTWORK](#page-704-0)** macro in the parameter module NATPARM. To provide different work file definitions, WORK or NTWORK can be specified multiple times.

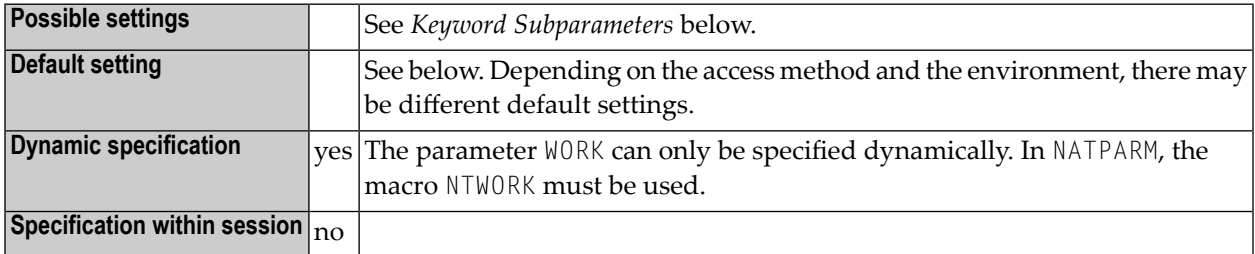

The software components for accessing work files in different environments are called access methods. For the duration of a Natural session, each logical work file can be assigned to one access method only. The access method for a work file is determined by the keyword subparameter AM (see below).

In z/OS under TSO and in batch mode, work files need not be predefined in the JCL. Provided they are defined by subparameter AM=STD, they can be allocated dynamically during the session by a Natural program using the DEFINE WORK FILE statement or the application programming interface USR2021, which is located in library SYSEXT.

<span id="page-703-0"></span>See also *Print and Work File Handling with External Datasets in a Server Environment* in the *Operations* documentation).

### **WORK Parameter Syntax**

<span id="page-703-1"></span>With the WORK parameter, you first specify one or more logical work file numbers, and then several keyword subparameters, which define the characteristics for these work files:

```
WORK=((work-file-numbers),keyword-subparameters,...)
```

```
work-file-numbers
```
<span id="page-703-2"></span>The file numbers must be specified first and enclosed in parentheses. The numbers can be from 1 to 31. They can be specified in any sequence. Multiple numbers must be separated from one another by commas or blanks. To specify a range of numbers, you can use a hyphen (-).

```
keyword-subparameters
```
The various types of keyword subparameters are described below.

For work files with different characteristics, you specify different WORK parameters. If any previous definition (or default) for the same work file exists, only the values for the specified keyword subparameters are overwritten, all other values remain unchanged.

**Examples:**

<span id="page-704-0"></span>WORK=((2,12,18),AM=STD,DEST='WORK\*\*') WORK=((1,3,6-11,15),AM=COMP,OPEN=INITOBJ,CLOSE=CMD)

#### **NTWORK Macro Syntax**

With an NTWORK macro, you first specify one or more logical work file numbers, and then several keyword subparameters, which define the characteristics for these work files:

<span id="page-704-1"></span>NTWORK (*[work-file-numbers](#page-704-1)*),*[keyword-subparameters](#page-704-2)*,...

```
work-file-numbers
```
<span id="page-704-2"></span>The file numbers must be specified first and enclosed in parentheses. The numbers can be from 1 to 31. They can be specified in any sequence. Multiple numbers must be separated from one another by commas. To specify a range of numbers, you can use a hyphen (-).

*keyword-subparameters*

The various types of keyword subparameters are described below.

For work files with different characteristics, you specify different NTWORK macros. If any previous definition (or default) for the same work file exists, only the values for the specified keyword subparameters are overwritten, all other values remain unchanged.

#### **Examples:**

NTWORK (2,12,18),AM=STD,DEST='WORK\*\*' NTWORK (1,3,6-11,15),AM=COMP,OPEN=INITOBJ,CLOSE=CMD

### <span id="page-705-0"></span>**Keyword Subparameters for All Environments**

The following keyword subparameters are available: **[AM](#page-705-1)** | **[DEST](#page-705-2)** | **[OPEN](#page-706-0)** | **[CLOSE](#page-707-0)** | **[LRECL](#page-707-1)** | **[TRUNC](#page-708-0)** | **[PAD](#page-708-1)** | **[PADCHRO](#page-708-2)** | **[PADCHRI](#page-708-3)**

#### <span id="page-705-1"></span>**AM - Type of Access Method**

AM=*xxx* specifies the type of access method to be used.

For an online session, all work files to be used have to be assigned to a specific access method.

For a batch session, any work files not assigned to a specific access method will be automatically detected and assigned by the standard batch access method (AM=STD), provided that they have been predefined in the JCL. See also *FAMSTD - [Overwriting](#page-284-0) of Print and Work File Access Method [Assignments](#page-284-0)*.

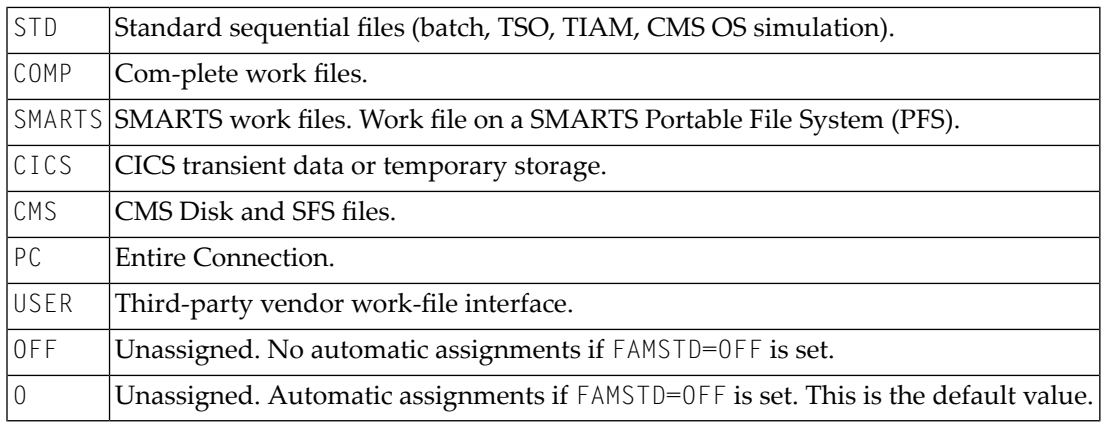

<span id="page-705-2"></span>**Anmerkung:** WORK=OFF is equivalent to: WORK=((1-32)), AM=OFF). It does not affect any of the other keyword subparameter specifications.

#### **DEST - External Dataset Name**

DEST=*name* specifies the external dataset name (1 - 8 characters).

This corresponds to the *operand1* of the DEFINE WORK FILE statement (and can be overwritten by a DEFINE WORK FILE specification).

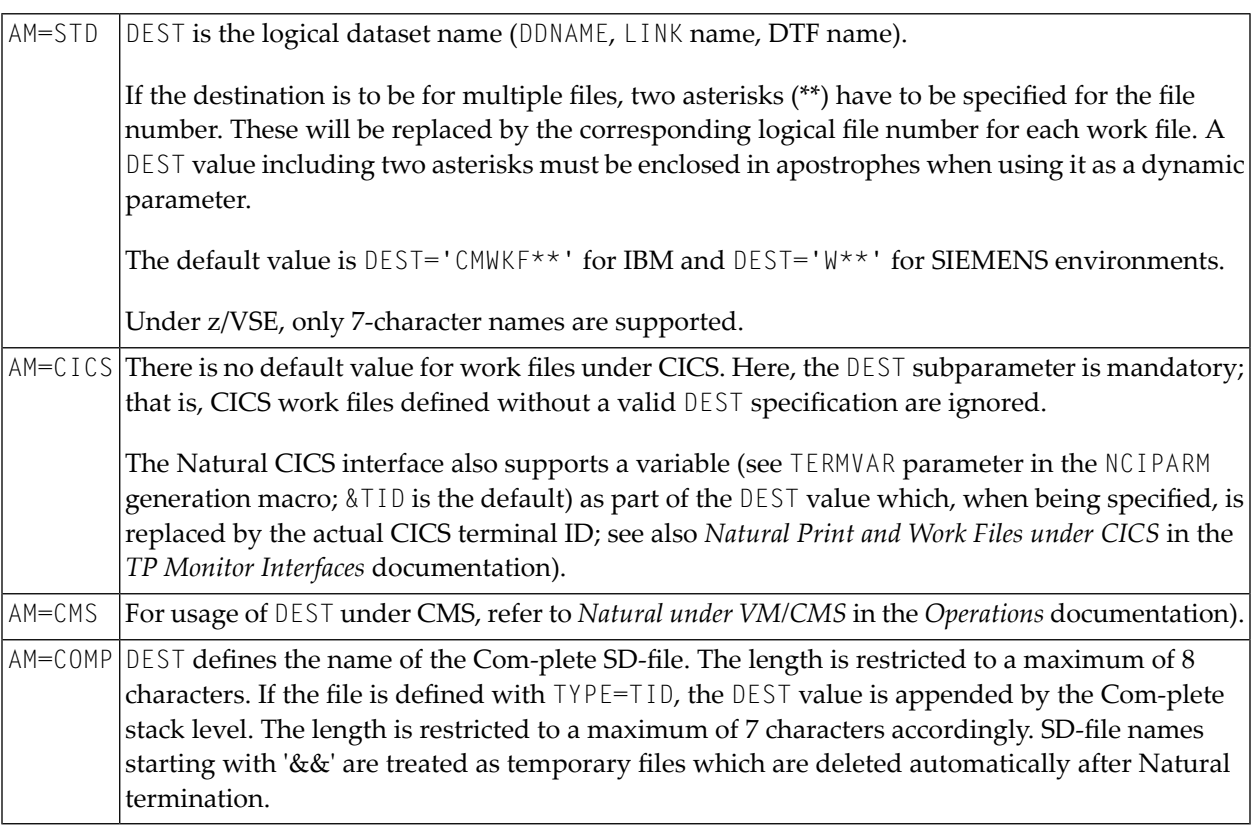

The meaning of this keyword subparameter depends on the access method.

#### <span id="page-706-0"></span>**OPEN - Time of File Opening**

OPEN=*xxx* determines when the file is to be opened:

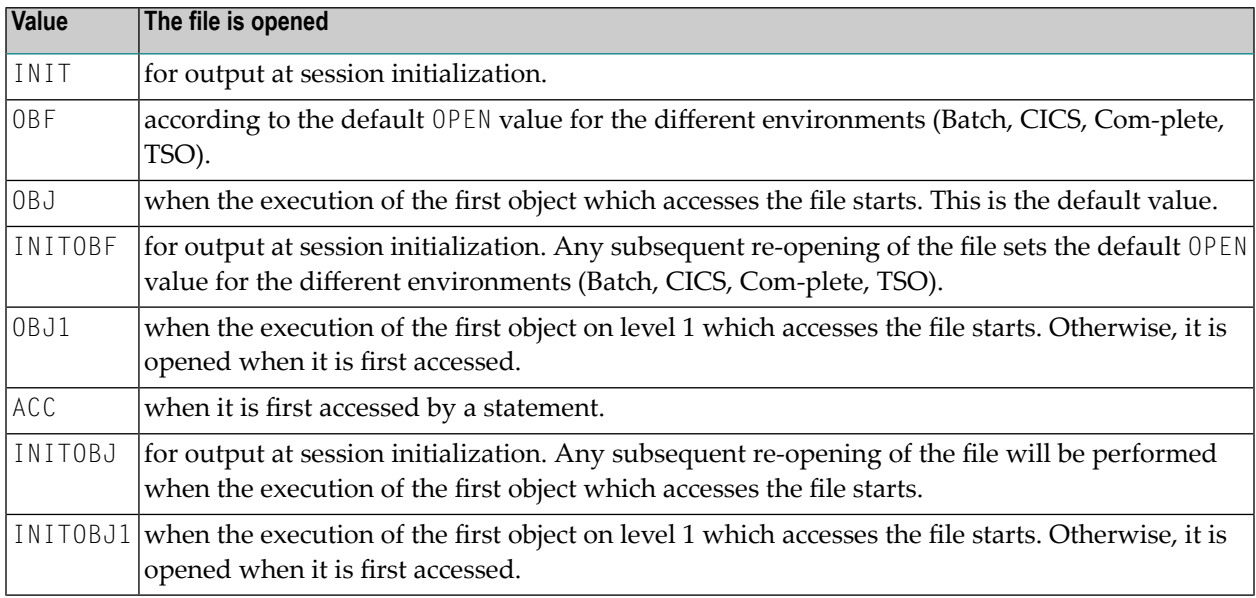

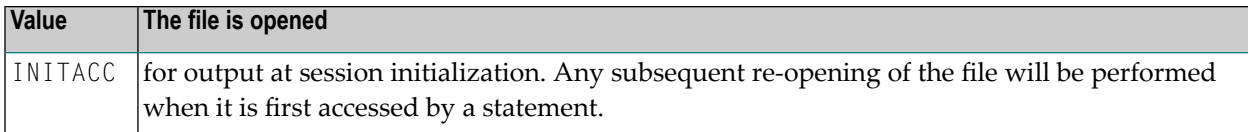

#### <span id="page-707-0"></span>**CLOSE - Time of File Closure**

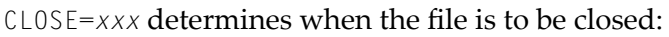

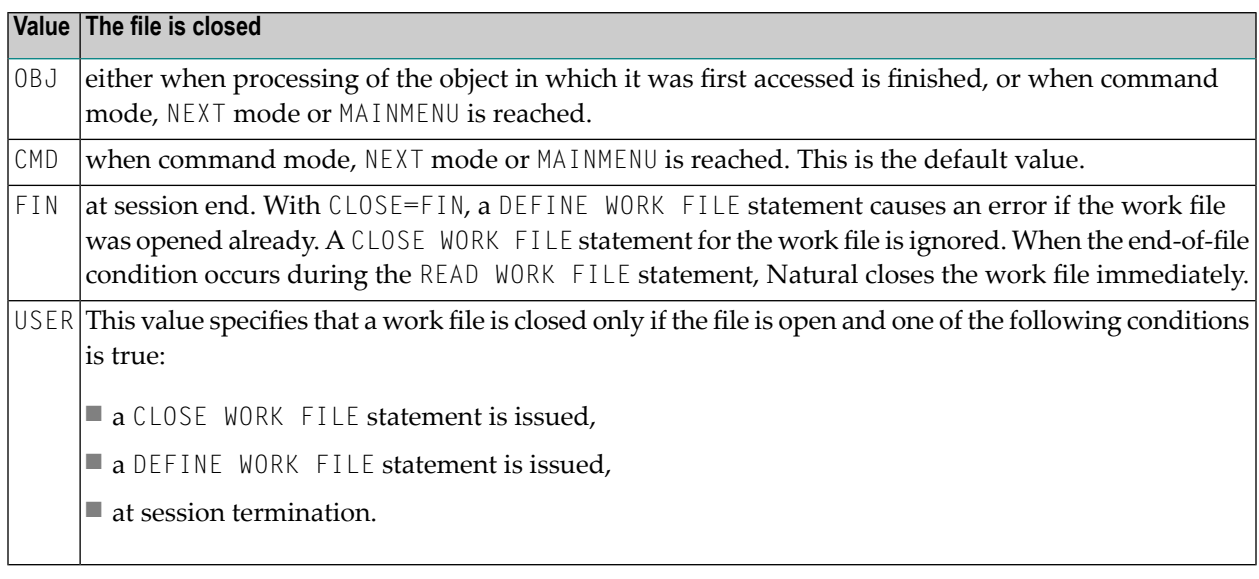

#### <span id="page-707-1"></span>**LRECL - Default and Maximum Record Length of Dataset**

LRECL=*nnn* determines the record length (in bytes) of the dataset.

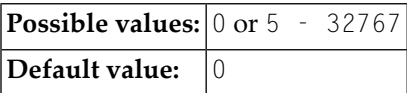

This subparameter is used particularly to check for truncation and padding. For more information on AM=STD, see the keyword subparameter LRECL in the section *WORK Keyword [Subparameters](#page-709-0) for AM=STD in All [Environments](#page-709-0)* below.

#### <span id="page-708-0"></span>**TRUNC - Truncation of Output Records**

TRUNC=*xxx* determines whether the output records are truncated or not:

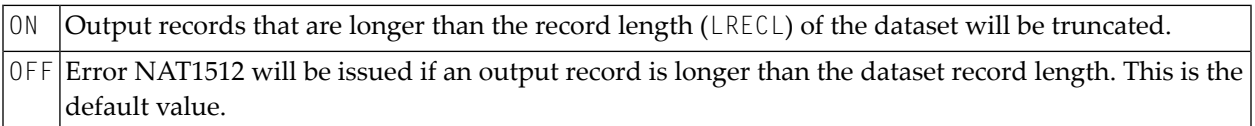

#### <span id="page-708-1"></span>**PAD - Padding of Output Records**

PAD=*xxx* determines whether the output records are padded or not (applies only to datasets of fixed record length):

Output records that are shorter than the record length (LRECL) of the dataset will be padded with padding characters defined by keyword subparameter **[PADCHRO](#page-708-2)**. This is the default value. ON OFF Error NAT1510 will be issued if an output record is shorter than the dataset record length.

#### <span id="page-708-2"></span>**PADCHRO - Padding Character of Output Records**

This subparameter defines the character which is used for padding of output records if PAD=0N is defined for the work file.

<span id="page-708-3"></span>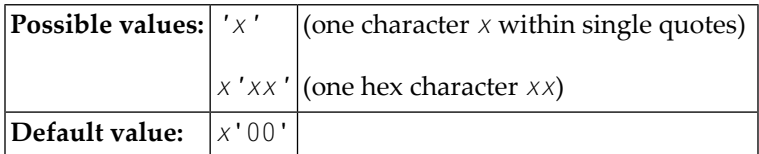

#### **PADCHRI - Padding Character of Input Records**

This subparameter defines the character which is used for padding of input records.

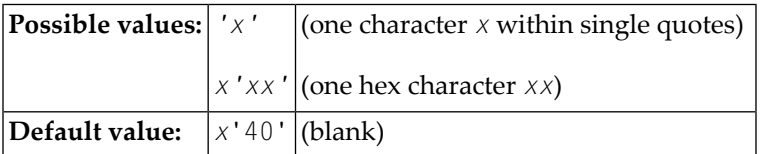

#### <span id="page-709-0"></span>**Keyword Subparameters for AM=STD in All Environments**

The following keyword subparameters are available: **[RECFM](#page-709-1)** | **[BLKSIZE](#page-709-2)** | **[LRECL](#page-710-1)**

#### <span id="page-709-1"></span>**RECFM - Default Record Format of Dataset**

RECFM=*xxxx* determines the default record format of the dataset.

The following formats are supported:

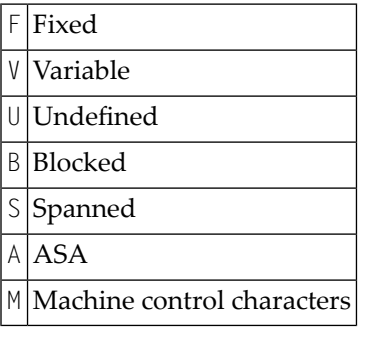

The following values and also combinations of values are possible:

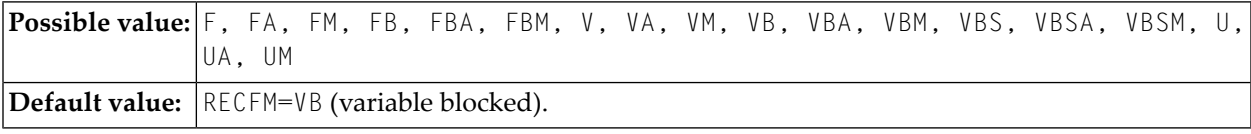

<span id="page-709-2"></span>The RECFM specification only applies if no record format is predefined in the JCL or (z/OS only) in the dataset DCB.

#### **BLKSIZE - Default Block Size of Dataset**

BLKSIZE=*nnnnn* determines the default block size (in bytes) of the dataset.

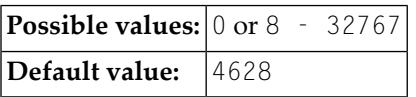

The BLKSIZE specification only applies if no block size is predefined in the JCL or (z/OS only) in the dataset DCB.

#### <span id="page-710-1"></span>**LRECL - Default and Maximum Record Length of Dataset**

LRECL=*nnn* determines the record length (in bytes) of the dataset.

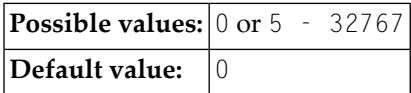

This subparameter is used particularly to check for truncation and padding.

- For RECFM=V (B) the LRECL value includes a 4-byte record descriptor word.
- If LRECL=0 is defined, the following applies:
	- With RECFM=V (B), LRECL defaults to BLKSIZE-4.
	- With RECFM=U, LRECL defaults to BLKSIZE.
	- With RECFM=F (B), the maximum record length in the Natural program being executed is taken when the file is opened. If no record length from a program is available when the file is opened, for example with OPEN=INIT, this leads to an error.

<span id="page-710-0"></span>The LRECL specification only applies if no record length is predefined in the JCL or (z/OS only) in the dataset DCB.

#### **Keyword Subparameters for AM=STD in z/OS Environments**

<span id="page-710-2"></span>The following keyword subparameters are available: **[REREAD](#page-710-2)** | **[FREE](#page-711-0)** | **[BUFNO](#page-711-1)** | **[DISP](#page-711-2)** | **[VMAX](#page-712-1)**

#### **REREAD - Closing of Tape File Datasets**

REREAD=*xxx* sets the REREAD option for the closing of the tape file:

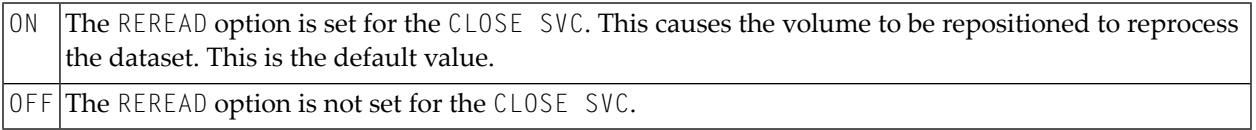

#### <span id="page-711-0"></span>**FREE - Dataset De-allocation at File Closure**

FREE=*xxx* determines whether the dataset is de-allocated when the file is closed:

The FREE option is set for the CLOSE SVC, which means that the dataset is de-allocated when it is closed (and not at step termination). ON OFF The FREE option is not set for the CLOSE SVC. This is the default value.

#### <span id="page-711-1"></span>**BUFNO - Default Number of z/OS I/O Buffers of Dataset**

BUFNO=*nnn* defines the default number of z/OS I/O buffers of the dataset.

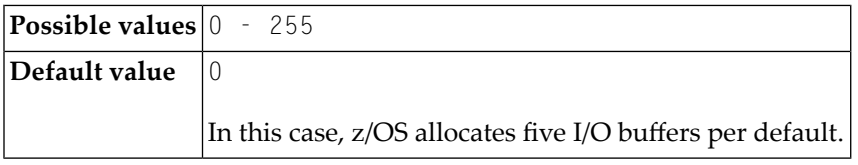

The number of I/O buffers can improve the performance of work file access dramatically. Note that the storage for I/O buffers is allocated below the 16 MB line.

<span id="page-711-2"></span>The BUFNO specification applies only if the BUFNO parameter is not specified in the JCL for the dataset.

#### **DISP - Open Work File for Modification**

DISP=*xxx* determines that the work file is opened for modification.

This corresponds to the JCL DD statement subparameter DISP=MOD.

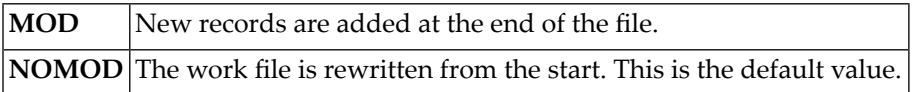

#### <span id="page-712-1"></span>**VMAX - Control LRECL for Variable Record Format**

VMAX=*xxx* controls the LRECL setting for an output file with variable record format (RECFM=V).

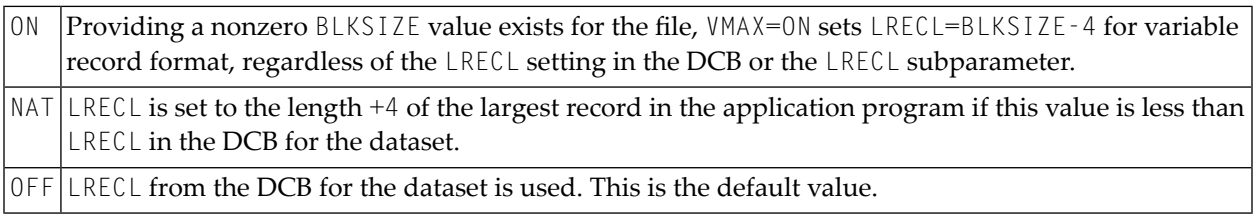

#### <span id="page-712-0"></span>**Keyword Subparameters for AM=STD in z/VSE Environments**

<span id="page-712-2"></span>The following keyword subparameters are available: **[SYSNR](#page-712-2)** | **[LABEL](#page-712-3)** | **[REWIND](#page-713-1)** | **[BLOCKS](#page-713-2)** | **[DISP](#page-713-3)**

#### **SYSNR - Logical VSE SYS Number**

SYSNR=nn determines the logical VSE SYS number.

<span id="page-712-3"></span>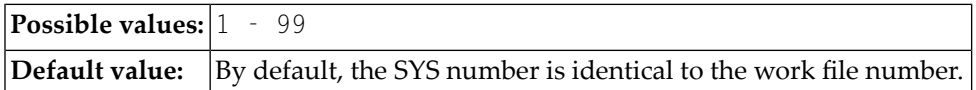

#### **LABEL - Tape Label Processing**

LABEL=*xxx d* determines the tape label processing:

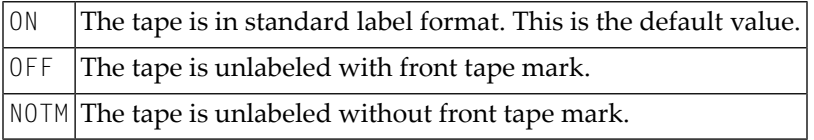

#### <span id="page-713-1"></span>**REWIND - Action at File Closure**

REWIND=*xxx* determines the action to be taken when a tape file is closed:

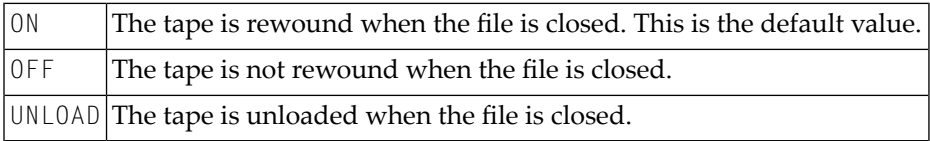

#### <span id="page-713-2"></span>**BLOCKS - Number of Storage Blocks**

BLOCKS=*nnnn* specifies the number of file blocks or file tracks to be allocated for a dynamic NATVSE work file.

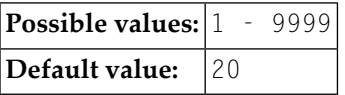

<span id="page-713-3"></span>See *NATVSE Dynamic Work File Allocation (DYNALLOC) Support* in the *Operations* documentation.

#### **DISP - Work File Disposition for VSAM/SAM**

DISP=(*xxx*,*xxx*) specifies the disposition of a dynamic NATVSE work file controlled by VSAM/SAM.

#### Possible value pairs are:

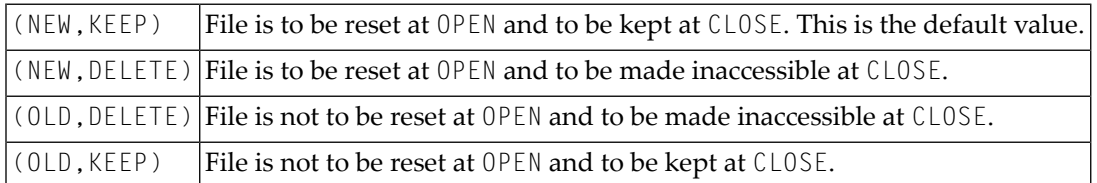

<span id="page-713-0"></span>See *NATVSE Dynamic Work File Allocation (DYNALLOC) Support* in the *Operations* documentation.

#### **Keyword Subparameters for AM=STD in BS2000/OSD Environments**

The following keyword subparameter is available: DISP

#### **DISP - File Open Mode**

DISP=*xxx* determines the open mode of the file:

<span id="page-714-0"></span>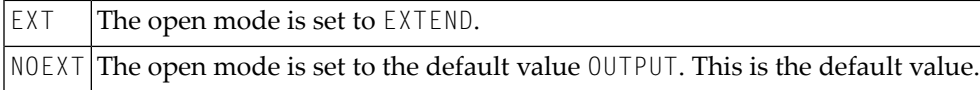

#### **Keyword Subparameters for AM=CICS**

<span id="page-714-1"></span>The following keyword subparameters are available: **[TYPE](#page-714-1)** | **[DISP](#page-714-2)**

#### **TYPE - Type of CICS Storage Medium**

TYPE=*xxxx* specifies the type of CICS storage medium to be used:

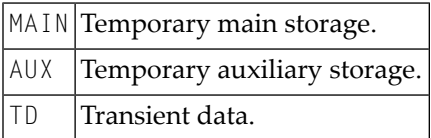

<span id="page-714-2"></span>The default value used depends on the **[DEST](#page-705-2)** keyword subparameter setting. If the DEST subparameter value matches a valid CICS transient data queue, the TYPE subparameter defaults to TD, otherwise MAIN will be taken as the default value.

#### **DISP - CICS Temporary Storage Queue Disposition**

DISP=(*xxx*,*xxx*) specifies the CICS temporary storage queue disposition.

#### Possible value pairs are:

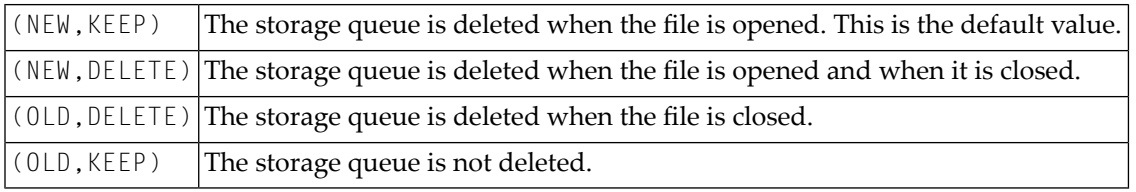

**Anmerkung:** The DISP specification does not apply to CICS extra-partition transient data queues.

### <span id="page-715-0"></span>**Keyword Subparameters for AM=COMP**

The following keyword subparameters are available: **[TYPE](#page-715-2)** | **[BLOCKS](#page-715-3)** | **[BLKSIZE](#page-715-4)**

#### <span id="page-715-2"></span>**TYPE - Type of Storage Access**

TYPE=*xxx* specifies the type of storage access to be used:

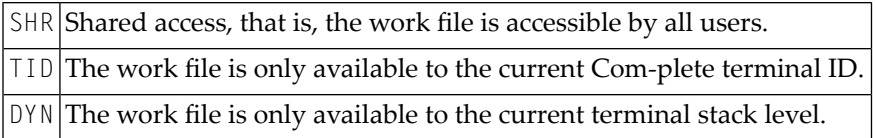

#### <span id="page-715-3"></span>**BLOCKS - Number of Storage Blocks**

BLOCKS=*nnnn* specifies the number of storage blocks to be allocated.

<span id="page-715-4"></span>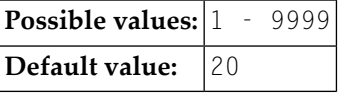

#### **BLKSIZE - Size of Storage Blocks**

BLKSIZE=*nnnn* determines the default block size (in bytes) of the dataset.

<span id="page-715-1"></span>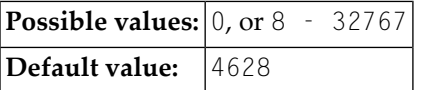

#### **Keyword Subparameters for AM=SMARTS**

The following keyword subparameters are available: **[DEST](#page-716-0)** | **[TYPE](#page-716-1)** | **[DISP](#page-716-2)**

#### <span id="page-716-0"></span>**DEST - Work File Name**

DEST=*name* specifies the workfile name (1-8 characters).

Since the DEST clause is restricted to an 8 character maximum, it is useless to define a file with absolute PFS path specification.

The name specified in the DEST clause is relative to the workfile root directory. The work file root directory is specified with the environment variable NAT\_WORK\_ROOT.

<span id="page-716-1"></span>To specify a file with absolute path definition, the DEFINE WORK FILE statement must be used.

#### **TYPE - Type of Storage Access**

TYPE=*xxx* specifies the type of storage access to be used. Possible values are:

<span id="page-716-2"></span>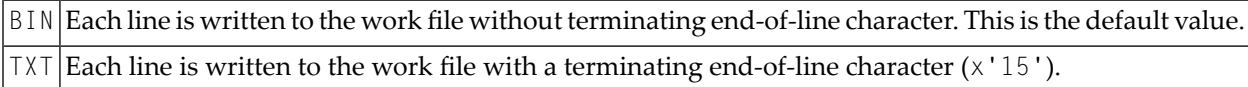

#### **DISP - File Open Mode**

DISP=*(Disp1,Disp2,Disp3)* specifies the mode of the work file. Possible values are:

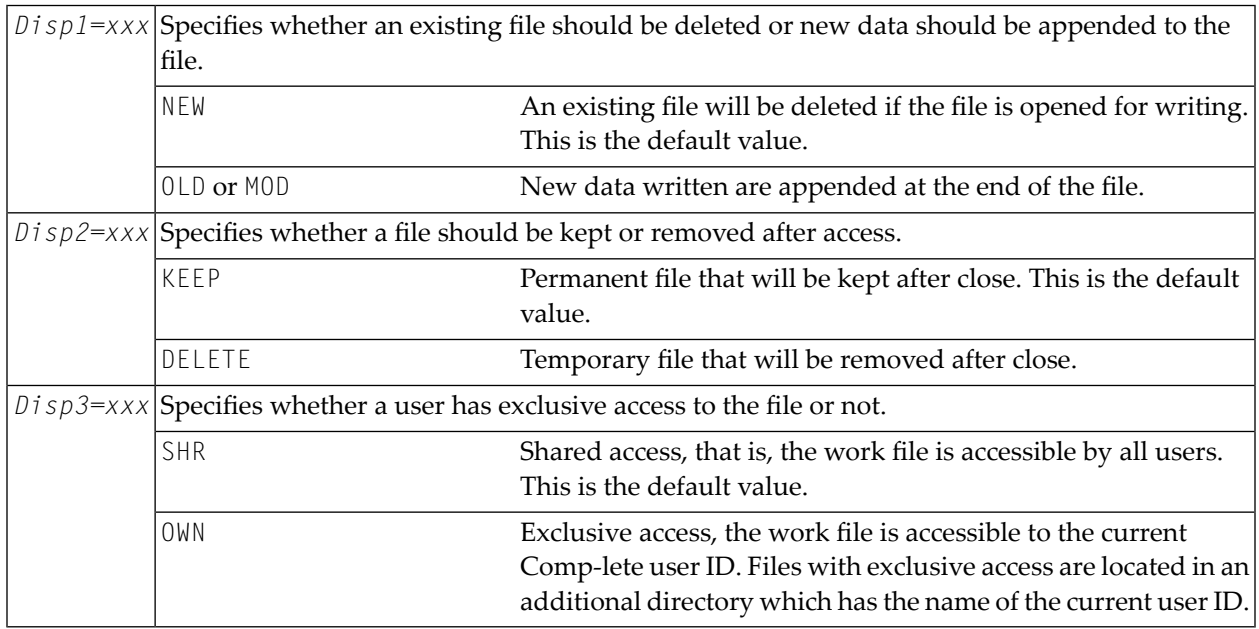

## **275 WPSIZE - Sizes of Natural Work Pools**

This Natural profile parameter specifies the sizes of the Natural work pools below and above the 16 MB line for one Natural session.

Natural uses work pools below and above the 16 MB line. In these work pools, all temporary buffers physical storage requests are satisfied.

Natural uses physical storage in special situations only, for example, for passing parameter areas outside the thread (while the thread is released) during the execution of the CALL statement with the "call by value option" indicated by a SET CONTROL 'P=V' statement under CICS.

The advantage of work pools is that, if there are many requests for physical storage, Natural can satisfy these requests by itself rather than by passing it to the operating system.

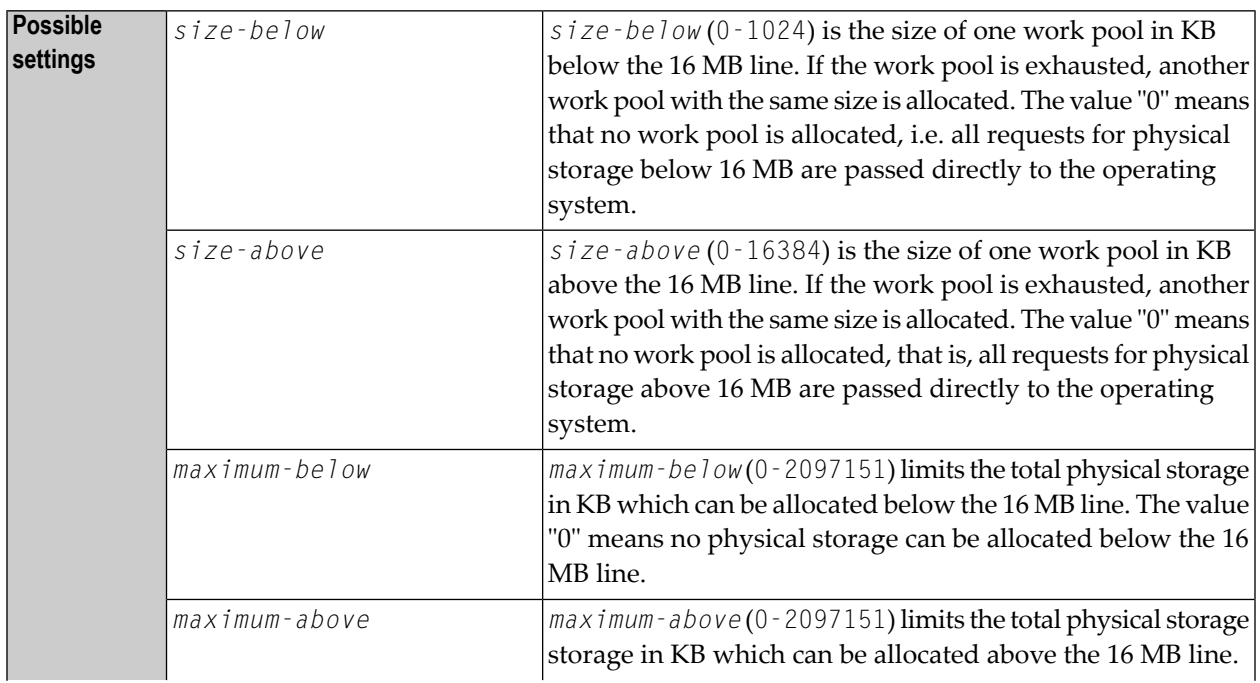

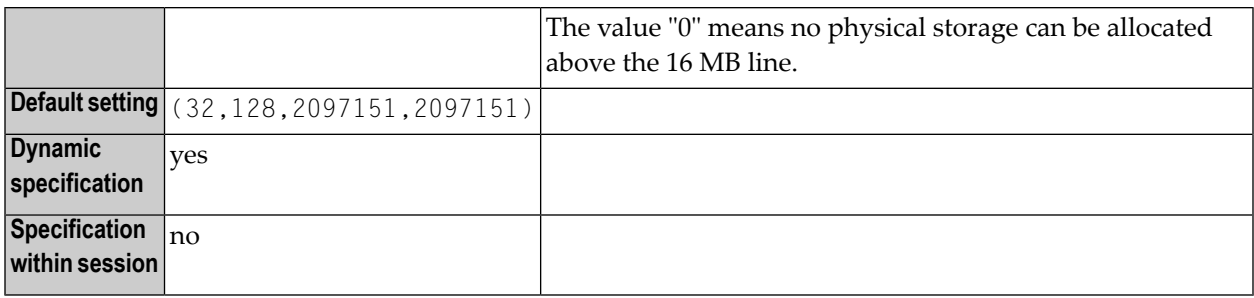

The WPSIZE parameter is specified as follows:

WPSIZE=(**size-below**,**size-above**,**maximum-below**,**maximum-above**)

Subparameters not to be changed can be omitted, e.g. you can specify WPSIZE=(, 1000) if you want to set the work pool size only above 16MB to 1000 KB.

Natural allocates the work pools outside the Natural storage thread according to the specified settings. A work pool is allocated during the first request for physical storage and is released during the next terminal I/O.

For non-thread environments (e.g. batch, TSO), the recommended setting is  $WPSIZE = (0,0)$ . This may save virtual storage.
# **276 WSISIZE - Buffer for Natural Workstation Interface**

This Natural profile parameter only applies if Natural Workstation Interface is installed.

Alternatively, you can use the equivalent Natural profile parameter **[DS](#page-194-0)** or macro **[NTDS](#page-196-0)**, see *Using Optional Macrosin a Natural Parameter Module*in the *Operations* documentation to specify the buffer size.

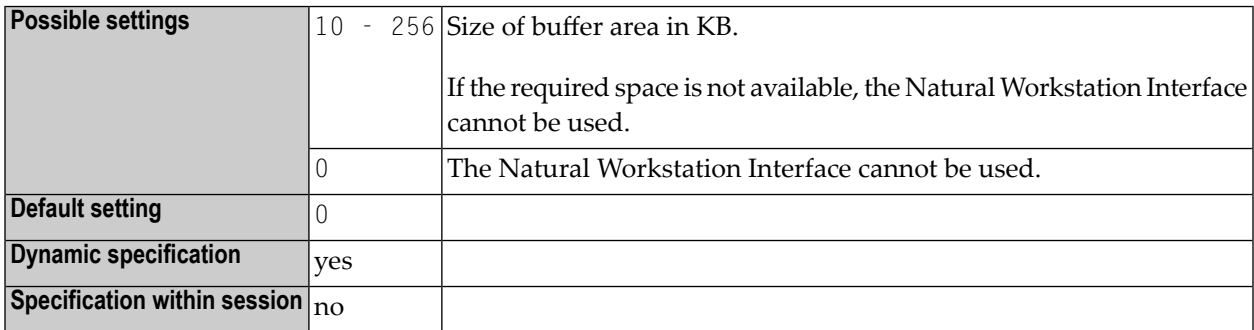

# 277 XML - Activate PARSE XML and REQUEST DOCUMENT

## **Statements**

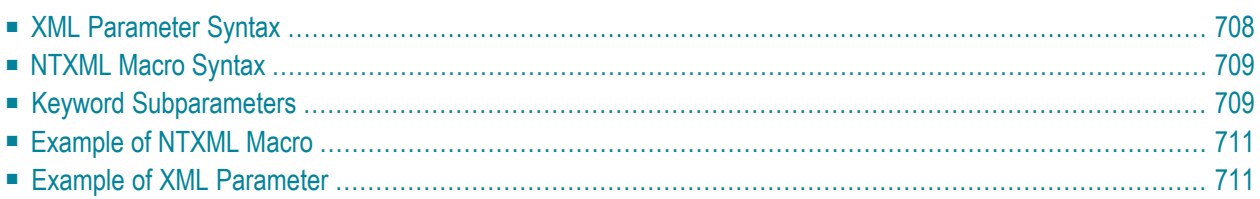

This Natural profile parameter is used to activate/deactivate the statements REQUEST DOCUMENT and PARSE XML.

This profile parameter corresponds to the **[NTXML](#page-724-0)** macro in the parameter module NATPARM.

**Anmerkung:** As a prerequisite for using the XML profile parameter, the profile parameter **[CFICU](#page-108-0)** must be set to CFICU=ON.

See also *Statements for Internet and XML Access* in the *Programming Guide*.

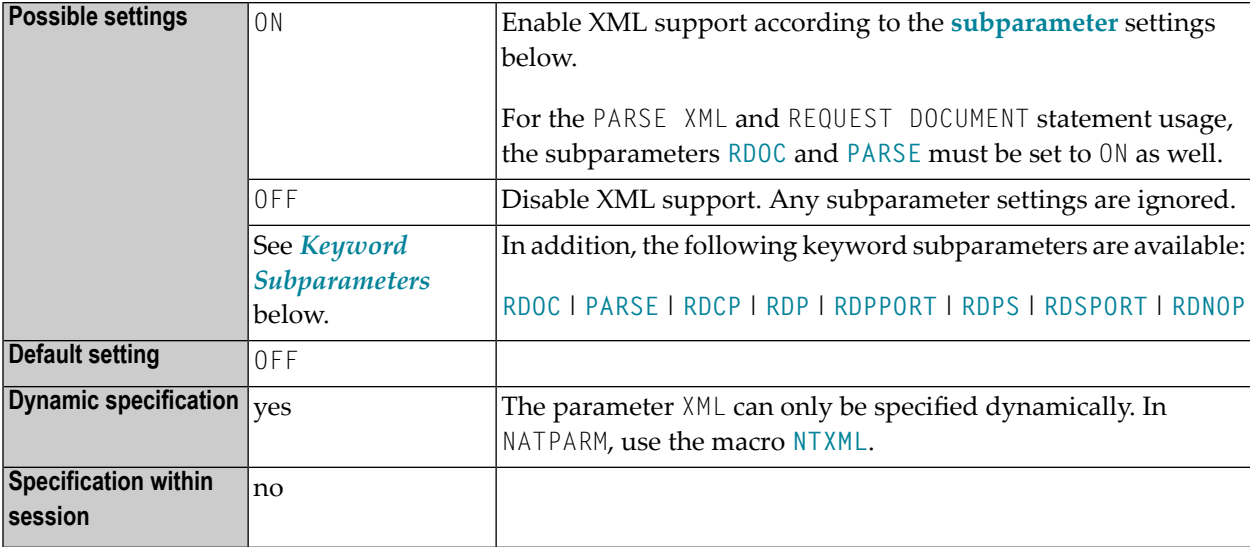

### <span id="page-723-0"></span>**XML Parameter Syntax**

The XML parameter is specified as follows:

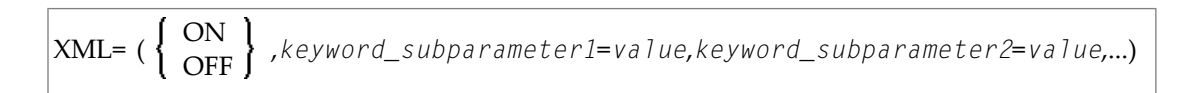

### <span id="page-724-0"></span>**NTXML Macro Syntax**

The NTXML macro is specified as follows:

```
....+....1....+....2....+....3....+....4....+....5....+....6....+....7..
     NTXML ON/OFF *
         RDOC=ON/OFF, *
         PARSE=ON/OFF, *
         RDCP=code-page-name, *
RDP=url, *
         RDPPORT=port-number, *
         RDPS=url, *
         RDSPORT=port-number, *
         RDNOP=domain-name
```
**Anmerkung:** The keyword subparameters RDPPORT and RDPS are currently for z/OS only.

### **Keyword Subparameters**

<span id="page-724-2"></span>**[RDOC](#page-724-2)** | **[PARSE](#page-724-3)** | **[RDCP](#page-725-0)** | **[RDP](#page-725-1)** | **[RDPPORT](#page-725-2)** | **[RDPS](#page-725-3)** | **[RDSPORT](#page-726-2)** | **[RDNOP](#page-726-3)**

#### **RDOC - Support of REQUEST DOCUMENT Statement**

Possible values are:

<span id="page-724-1"></span> $\bigcap$ 

<span id="page-724-3"></span>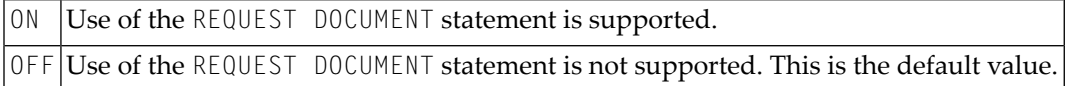

#### **PARSE - Support of PARSE XML Statement**

Possible values are:

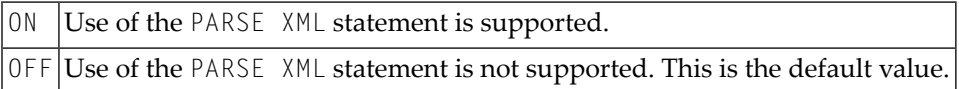

#### <span id="page-725-0"></span>**RDCP - Name of the Default HTML/XML Code Page**

Specifies the default code page which is assumed if *operand15* in the REQUEST DOCUMENT statement contains only spaces.

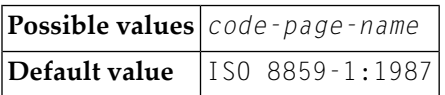

#### <span id="page-725-1"></span>**RDP - URL of Proxy Server**

Specifies the URL of the proxy server through which all internet (not intranet) HTTP requests have to be routed.

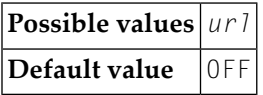

<span id="page-725-2"></span>Blanks are not allowed. The value OFF means that no URL is defined.

#### **RDPPORT - Proxy Port Number**

Specifies the port number of the proxy, if any is set.

<span id="page-725-3"></span>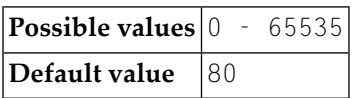

#### **RDPS - URL of SSL Proxy Server**

Specifies the URL of the SSL proxy server through which all internet (not intranet) HTTPS requests have to be routed.

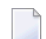

**Anmerkung:** This keyword subparameter is currently for z/OS only.

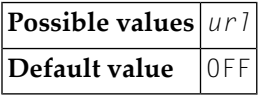

Blanks are not allowed. The value OFF means that no URL is defined.

#### <span id="page-726-2"></span>**RDSPORT – SSL Proxy Port Number**

Specifies the port number of the SSL proxy, if any is set.

**Anmerkung:** This keyword subparameter is currently for z/OS only.

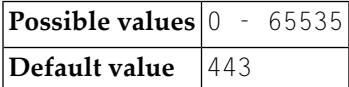

#### <span id="page-726-3"></span>**RDNOP - Name of Local Domain**

Specifies local domain(s) which are to be addressed directly, not via the proxy.

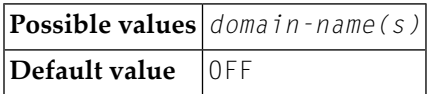

Blanks are not allowed. The value OFF means that no URL is defined.

Wildcard notation for prefixes can only be used in the form  $*$ . *xxx* and not in the form . *xxx*.

<span id="page-726-0"></span>Multiple entries are separated by a semicolon.

### **Example of NTXML Macro**

NTXML

<span id="page-726-1"></span>ON,RDP=HTTPPROXY.MYCOMPANY.COM,RDPPORT=8080,RDPS=SSLPROXY.MYCOMPANY.COM,RDSPORT=443,RDNOP=\*.MYCOMPANY.COM,RDOC=ON,PARSE=ON

**Anmerkung:** The keyword subparameters RDPPORT and RDPS are currently for z/OS only. 

### **Example of XML Parameter**

XML=(ON,RDP='HTTPPROXY.MYCOMPANY.COM',RDPPORT=8080,RDPS='SSLPROXY.MYCOMPANY.COM',RDSPORT=443,RDNOP='\*.MYCOMPANY.COM',RDOC=ON,PARSE=ON)

**Anmerkung:** The keyword subparameters RDPPORT and RDPS are currently for z/OS only.

# **XREF - Creation of XRef Data for Natural**

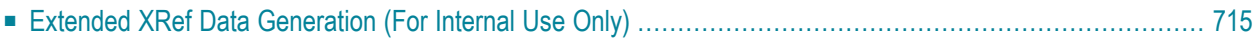

This Natural profile parameter is used to enable/disable the creation of XRef data for Natural. These are generated in two cases:

- The Natural compiler writes XRef data for Natural programs and data areas when these are cataloged (provided that the XREF parameter has been set to either ON or FORCE, see below).
- Natural Security writes XRef data for programs that are used as Startup, Restart or Error-Transaction in an application or as a special link if the XREF parameter is set to ON or FORCE in the application's Natural Security definition and a user system file is defined for the application.

This parameter controls the compilation in two aspects:

- generation of XRef data in the cases described above and
- to fulfil premise to document implementation objects. The adherence to this premise can be ensured by allowing the completion of the catalog operation only for objects that are documented in the Predict FDIC system file or in the development server file used in Natural Single Point of Development (SPoD).

This parameter also determines how XRef data are treated when Natural members are processed with the Natural utilities SYSMAIN or INPL or with the Object Handler.

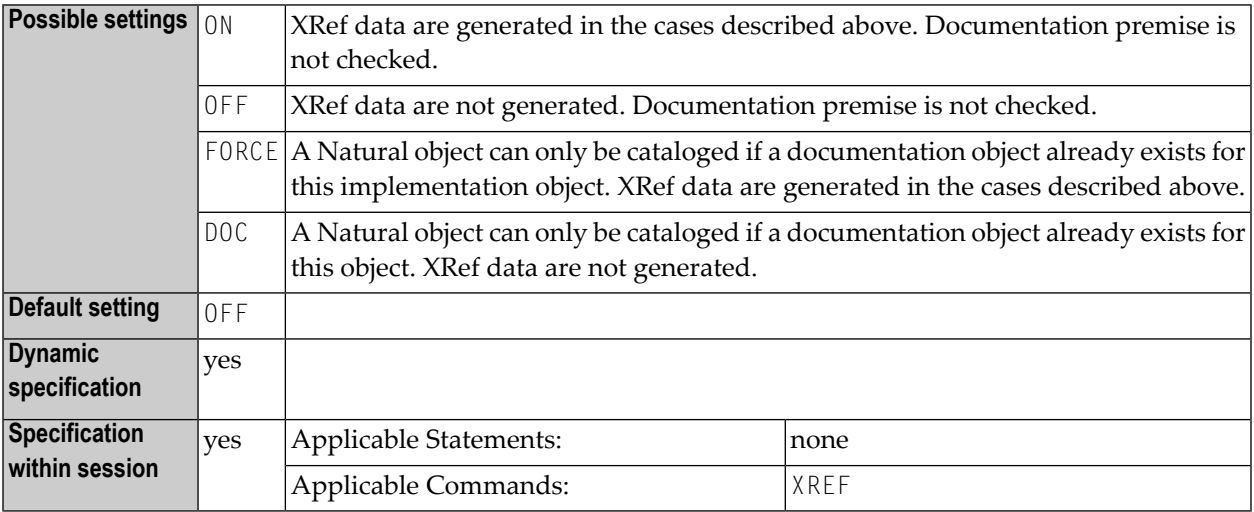

There are different ways to set the Natural XREF parameter:

- In the Natural parameter module.
- As a dynamic parameter when starting a Natural session.
- In Natural Security. If Natural Security has been used to set the XREF parameter, the XREF command may only be used to enforce this setting (by changing from  $\circ$ N to FORCE, from OFF to  $\circ$ N or FORCE).

■ With the Natural XREF command. If Natural Security is not installed, the XREF parameter is usually set with the Natural XREF command. The Natural command XREF ? displays the current setting of the XREF parameter.

### <span id="page-730-0"></span>**Extended XRef Data Generation (For Internal Use Only)**

**Wichtig:** The extended XREF parameter is reserved for internal use by Natural.  $\Lambda$ 

The extended XREF parameter has the following syntax:

XREF=(*normal-xref-setting*,*extended-xref-setting*)

# **279 XSIZE - Size of Buffer for User Subsystem**

This Natural profile parameter specifies the size of the buffer area to be used for user subsystems called by Natural programs.

Alternatively, you can use the equivalent Natural profile parameter **[DS](#page-194-0)** or the macro **[NTDS](#page-196-0)**, see *Using Optional Macros in a Natural Parameter Module* in the *Operations* documentation to specify the XSIZE value.

 $\bigoplus$ **Vorsicht:** If Natural Connection is installed and asynchronous lines are used, the XSIZE profile parameter is reserved for internal use by Natural Connection and must not be used otherwise.

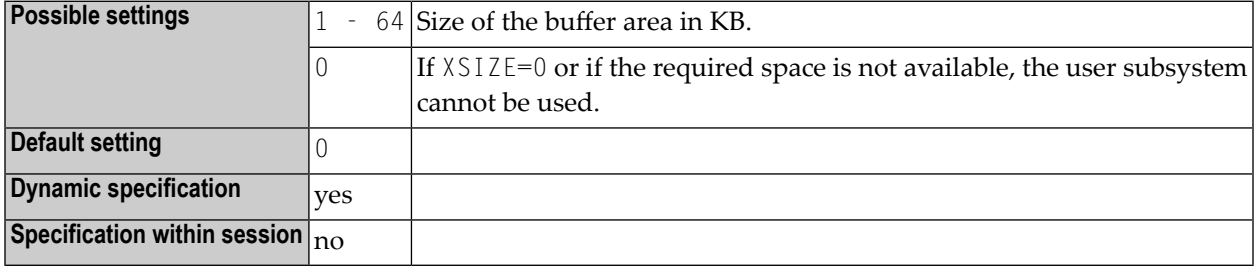

# **280 YD - Year Differential**

This Natural profile parameter can be used to adjust the current machine date (as read by using the internal machine time) by adding/subtracting a number of years to/from it. This may be useful for countries that use different calendars.

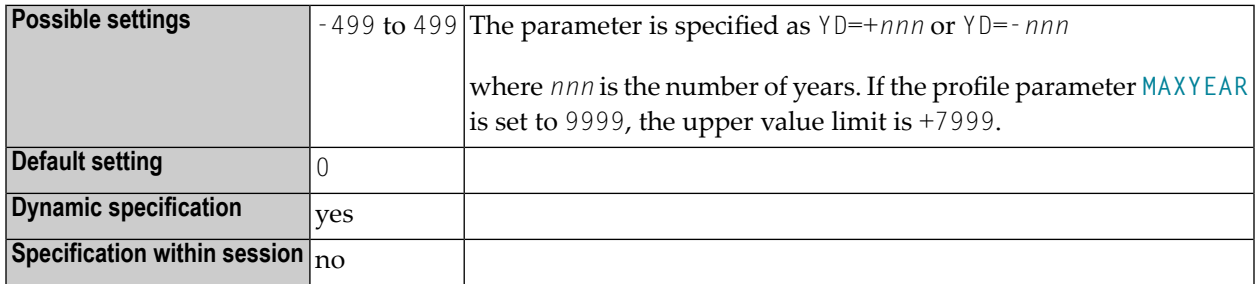

#### **Anmerkungen:**

- 1. If the current year is a leap year, but the year resulting from the YD setting is not, the 1st March will be used instead of the 29th February.
- 2. The year resulting from the sum of the profile parameters **[TD](#page-640-0)**, **[DD](#page-174-0)** and YD must be in the range of 1583 through 2699. If the profile parameter **[MAXYEAR](#page-392-0)** is set to "9999", the upper year limit is 9999.

# **281 YSLW - Year Sliding or Fixed Window**

This Natural profile parameter specifies the range of years covered by the "year sliding window" or "year fixed window".

The sliding-window or "year fixed window" mechanism assumes a date with a 2-digit year to be within a "window" of 100 years. Within these 100 years, every 2-digit year setting is uniquely related to a specific century, so that there is no confusion about which century is meant.

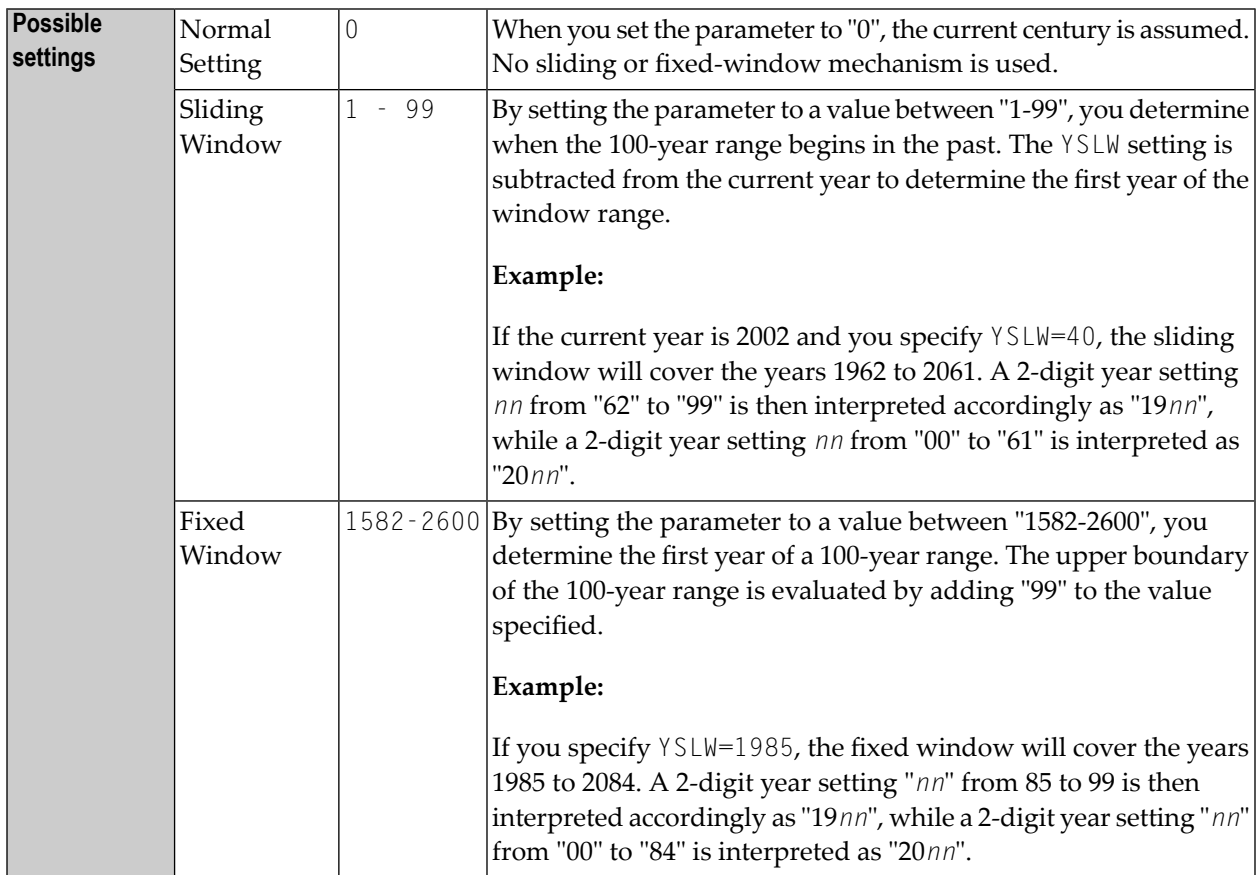

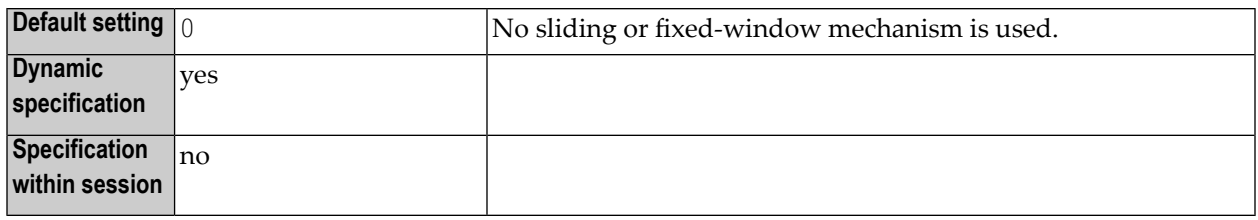

The YSLW parameter is evaluated at runtime when an alphanumeric date setting with a 2-digit year component is moved into a date variable. This applies to data settings which are:

- $\blacksquare$  used with the mathematical function  $\forall A \bot;$
- used with the IS(D) option in a logical condition;
- read from the stack as input data;
- or entered in a map as input data.

See also the section *Processing of Date Information* in the *Programming Guide*.

# **282 ZD - Zero-Division Check**

Teilung durch Null

Mit diesem Natural Profil- und Session-Parameter bestimmen Sie, was im Falle einer Division durch Null (0) geschehen soll.

In einer Natural-Session kann der Profilparameter ZD durch den Session-Parameter ZD überschrieben werden.

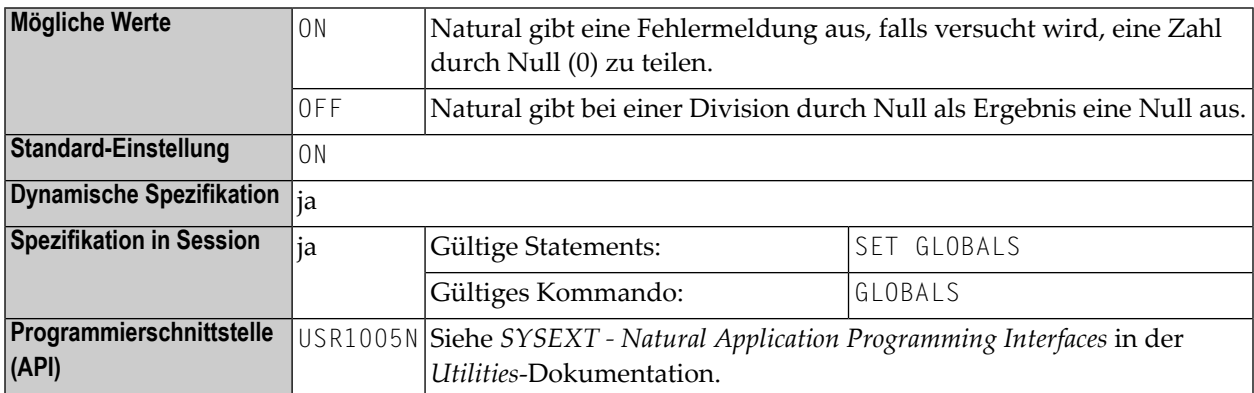

**Unter Natural Security:** Die Einstellung dieses Parameters kann durch die *Session Parameters*-Option des Library-Profils überschrieben werden.

# **283 ZP - Zero Printing**

#### Anzeige von Nullwerten

Dieser Natural Profil- und Session-Parameter gibt an, wie ein Feld mit lauter Nullen ausgegeben werden soll, d.h. er wird benutzt, um die Anzeige eines numerischen Feldes (Format N, P, I oder F) oder eines Zeitfeldes (Format T), dessen Wert aus lauter Nullen besteht, zu unterdrücken.

In einer Natural-Session kann der Profilparameter ZP durch den Session-Parameter ZP überschrieben werden.

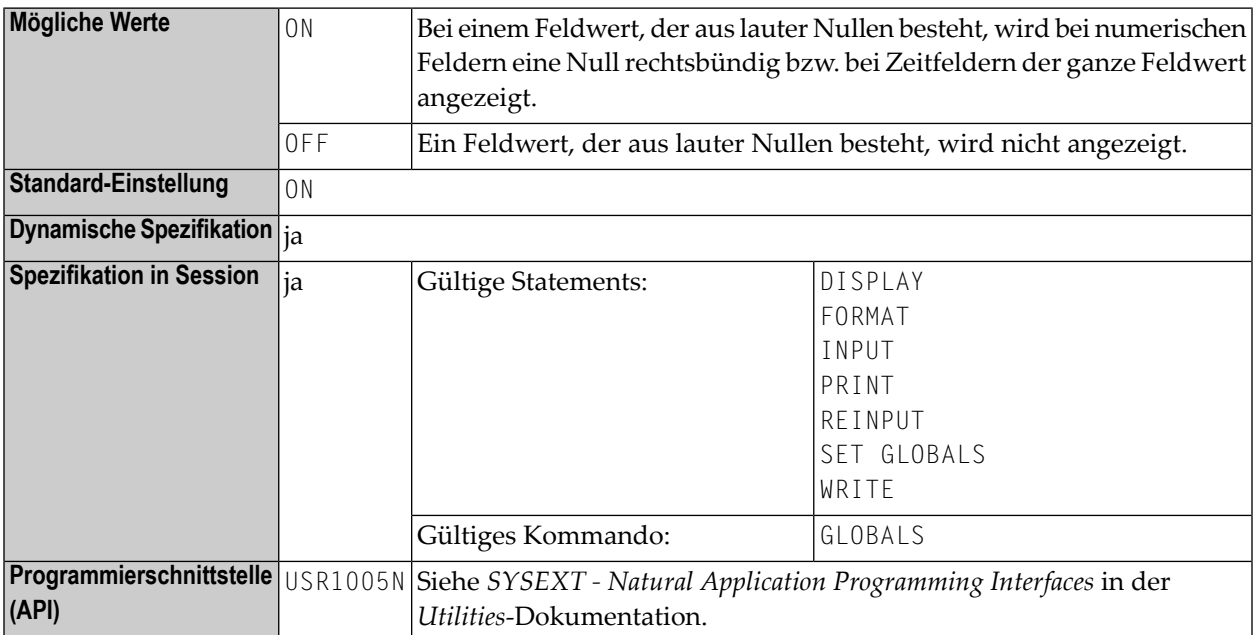

Siehe auch *Parameter zur Beeinflussung der Ausgabe von Feldern* im *Leitfaden zur Programmierung*.

# **284 ZSIZE - Size of Entire DB Buffer Area**

This Natural profile parameter only applies to Entire DB. It specifies the size of the buffer area required by Entire DB.

Alternatively, you can use the equivalent Natural profile parameter **[DS](#page-194-0)** or macro **[NTDS](#page-196-0)**, see *Using Macros in a Natural Parameter Module* in the *Operations* documentation to specify the ZSIZE value.

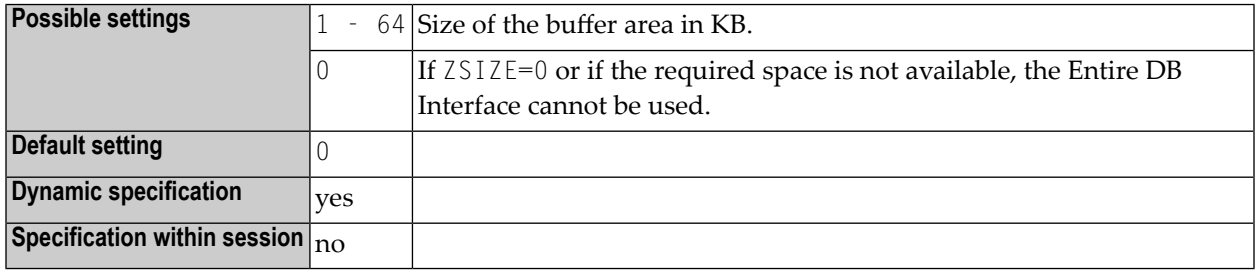

### **Stichwortverzeichnis**

### **P**

parameter overview, [1](#page-16-0) profile parameter overview, [1](#page-16-0)

### **S**

session parameter overview, [1](#page-16-0)